Markt & Technik

188

**AUGUST 1988** 6S 58,-/sfr 7,-/Lit. 7300 DM 6,80

MAGAZIN

## **DIE ZEITSCHRIFT FÜR DEN ATARIST Desktop ihlich**

 $\overline{\mathcal{O}(\mathcal{O})}$ 

\_\_\_\_\_\_

• . Vom Low Cost- bis zum High End-System

**• Diese Hard- und** Software brauchen Sie

• Das bedeuten die DTP-Fachbegriffe

## **GFA-Basic 3.0**

Referenzkarte aus Karton zum Raustrennen

# Jim Kent, der Pixel-Meister

Der Cyber Paint-Autor packt aus

# **LONDON REISE zu gewinnen**

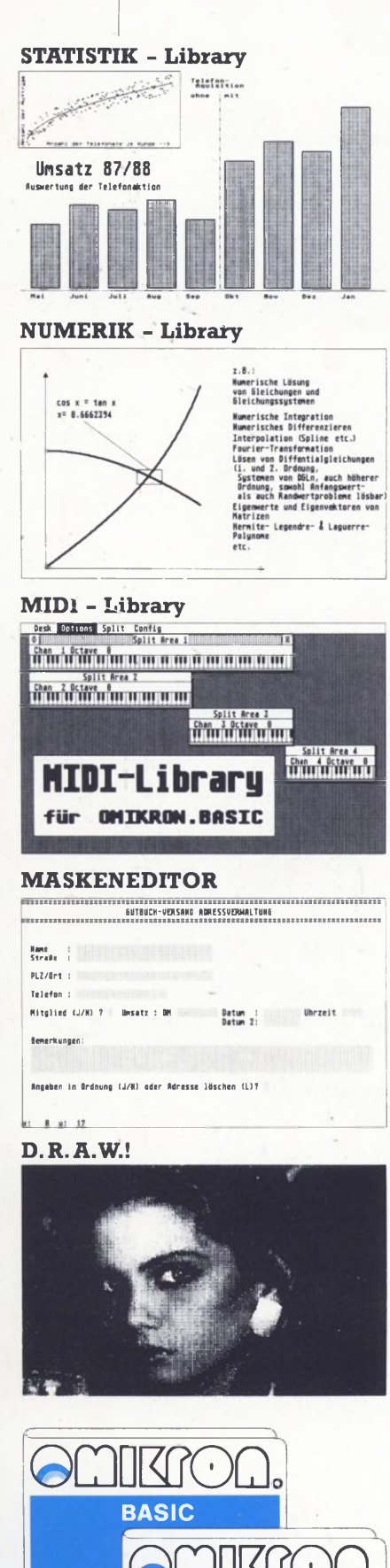

 $\bigcup$   $\sqcup$   $\sqcup$   $\sqcup$   $\sqcup$   $\sqcup$ **COMPILER** 

> für den **ATARI ST**

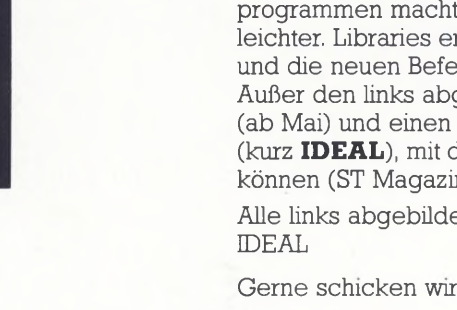

### **OMIKRON.BASIC: das Entwicklungssystem**

"Der OMIKRON.BASIC-Interpreter stellt zusammen mit dem Compiler das beste BASIC-Entwicklungssystem für den Atari ST dar." (ST Computer 9/87, S. 64)

### **Der Interpreter**

Ein umfangreicher Befehlssatz, ein leistungsstarker Editor und höchste Ausführungsgeschwindigkeit kennzeichnen den OMKRON.Interpreter.

- 19 Stellen Genauigkeit bei allen Funktionen
- Matrizen-Algebra
- Masken-INPUT, SORT-Befehl (mit deutschen Umlauten)
- Strukturiertes Programmieren: rekursive Prozeduren, mehrzeilige Funktionen
- 99 % MBASIC-kompatibel

OMIKRON.BASIC auf Diskette<br> **DM 179,—**<br>
OMIKRON.BASIC auf Modul OMIKRON.BASIC auf Modul

### **Der Compiler**

Noch mehr Tempo erreichen Ihre in OMIKRON.BASIC geschriebenen Programme durch unseren OMKRON.Compüer.

Der Compiler erzeugt ein Assemblerprogramm (echte Maschinensprache, keinen P-Code!), das direkt vom Desktop aus angeklickt werden kann. Auch Accessories können Sie mit dem OMIKRON.Compüer erstellen. Durch CUTLIB werden nur diejenigen Ausführungsroutmen eingebunden, die tatsächlich gebraucht werden; die Folge sind außerordentlich kompakte Programme. Die Ablaufgeschwindigkeit der compilierten Programme ist außergewöhnlich. Der Tester in der mc meinte gar: "Nur Assembler **ist schneller"** (mc 2/87, S. 122)

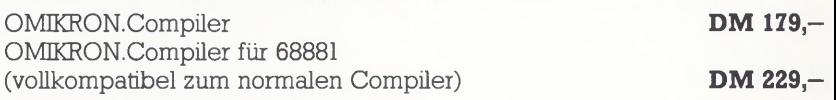

### **Die Libraries**

Wer professioneü Programme entwickelt, möchte nicht jedesmal das Rad neu erfinden. Mit neuen Libraries (Befehls-Bibliotheken) und Hilfsprogrammen macht OMIKRON.BASIC Ihnen das Leben jetzt noch etwas leichter. Libraries erweitern den Befehlssatz: Sie laden einfach die Library, und die neuen Befehle stehen Ihnen sofort zur Verfügung. Außer den links abgebüdeten Programmen gibt's noch eine Robot-Library (ab Mai) und einen Integrierten Debugger Editor Assembler Linker (kurz IDEAL), mit dem Sie Maschinenprogramme erstellen und austesten

können (ST Magazin 19, Seite 74: "Debugger der Superklasse")

DM 99.-

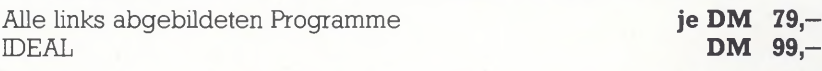

Gerne schicken wir Ihnen nähere Informationen zu - Anruf genügt!

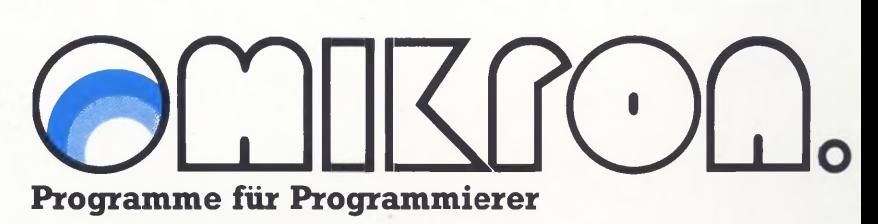

### **OMIKRON.SOFTWARE**

Erlachstraße 15 • D-7534 Birkenfeld • ® (07082) 5386

Frankreich: OMIKRON · France, 11 Rue Dérodé, F-51100 Reims<br>Luxemburg: ELECOMP, 11 Avenue de la gare, L-4131 Esch-Alze

Luxemburg: ELECOMP, 11 Avenue de la gare, L-4131 Esch-Alzette Niederlande: Terminal Software Publicaties, Postbus 111, NL-5110 Baarle-Nassau Österreich: Ueberreuter Media, Laudongasse 29, A-1082 Wien Schweiz: Thali AG, Industriestrasse 6, CH-6285 Hitzkirch

# **Sie** *brauchen keine Textverarbeitung*

Gewagte Aussage? Nein. Ich bin sogar sicher, daß niemand mit einem klassischen Textprogramm eine Seite so gestalten kann, wie er sich das vorstellt. Vielmehr ist Desktop Publishing die Universallösung für alle Textprobleme.

»Oh nein«, werden Sie jetzt vielleicht stöhnen, »das DTP-Zeugs ist mir doch viel zu umständlich. Mit meiner guten alten Textverarbeitung geht das viel einfacher und schneller.«

Moment. Daß DTP-Programme häufig durch einen komplizierten Funktions-Dschungel verwirren, ist doch nur eine von - zugegeben vielen Kinderkrankheiten, die das Desktop Publishing noch nicht überwunden hat. Mangelnde Benutzerfreundlichkeit und unzureichende Geschwindigkeit: Waren das nicht auch die gravierendsten Nachteile, die den ersten Textverarbeitungen anhafteten?

Sehen Sie sich doch mal ein »modernes« Textprogramm an. Ohne Mehrspalten-Satz, Grafik-Einbindung und verschiedene Zeichensätze als Rückendeckung wagt sich keines mehr in die aufreibende Schlacht um die Gunst der Käufer. Gehören diese bei Textverarbeitungen hochgejubelten Features aber nicht schon längst zu den selbstverständlichen Grundfunktionen eines jeden DTP-Programms?

**Editorial**

Der Computer soll Ihnen bei Ihrer Arbeit helfen, anstatt Sie dabei zu behindern. Wenn Sie ein Druckwerk - ob ansprechender Geschäftsbrief, Einladung, Schülerzeitung oder was auch immer - optimal gestalten wollen, dann müssen Texte und Grafiken an beliebiger Stelle in frei wählbarer Größe und Ausrichtung ohne Schwierigkeiten zu plazieren sein. Das gelingt mit einer Textverarbeitung - wenn überhaupt - nur mit größtem Aufwand.

Geben Sie den Autoren von Desktop Publishing-Programmen noch etwas Zeit, sich in die Problematik der neuen Materie einzuarbeiten. Aber dann.

Ihr

Toni Schwaiger, Leitender Redakteur

### **ST-Aktuell**

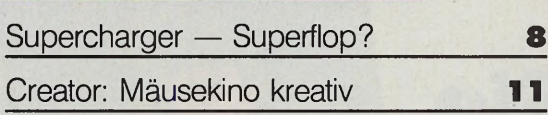

### **ST-Story**

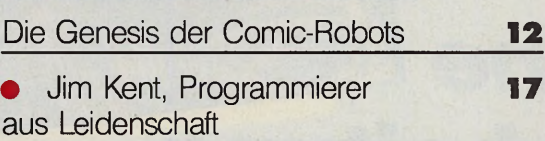

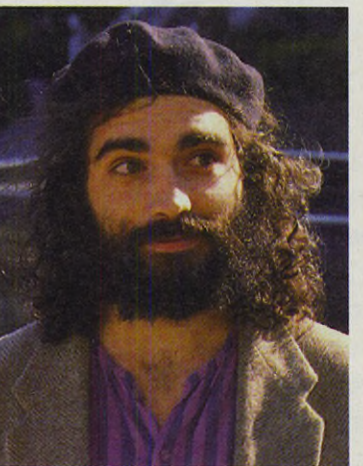

*Jim Kent hat uns in seine Programmiererbude eingeladen. Das Mitbringsel für Sie: Zwei Routinen aus »Cyber Paint«.*

**Seite 17**

**24**

*»Robot Imperiums«, der erste Computer-Comic aus Deutschland, entstand fast vollständig auf dem ST*

**Seite 12**

### **ST-Wettbewerb**

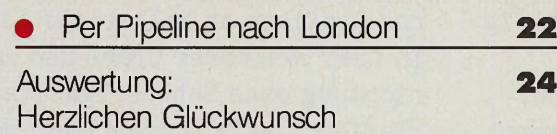

### **Dateiverwaltung**

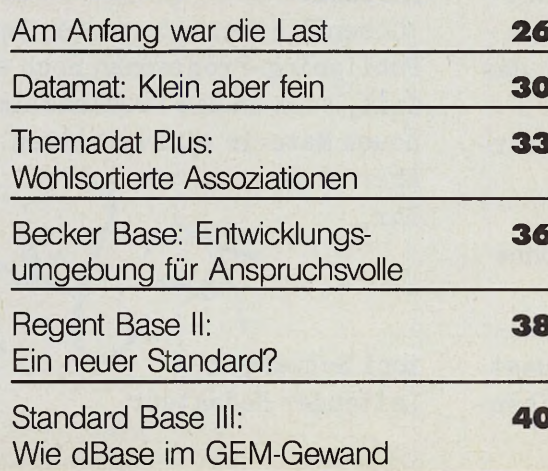

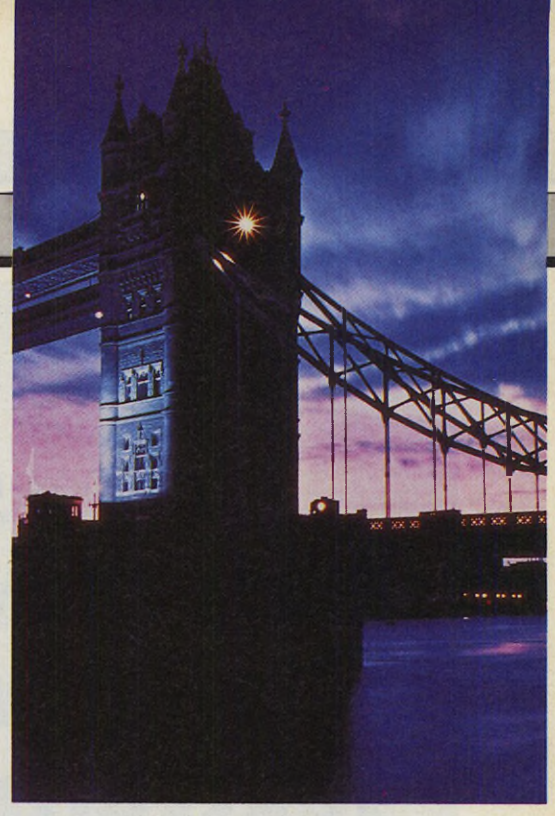

*Wer programmiert die beste Erweiterung für Degas Elite? Hauptgewinn: ein Wochenende* **Seite 22** 

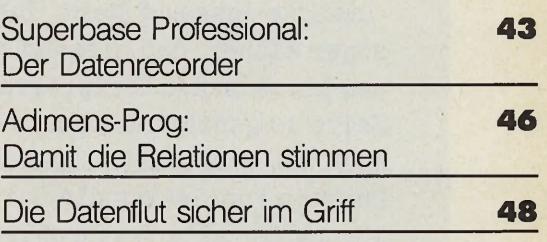

### **ST-Testlabor**

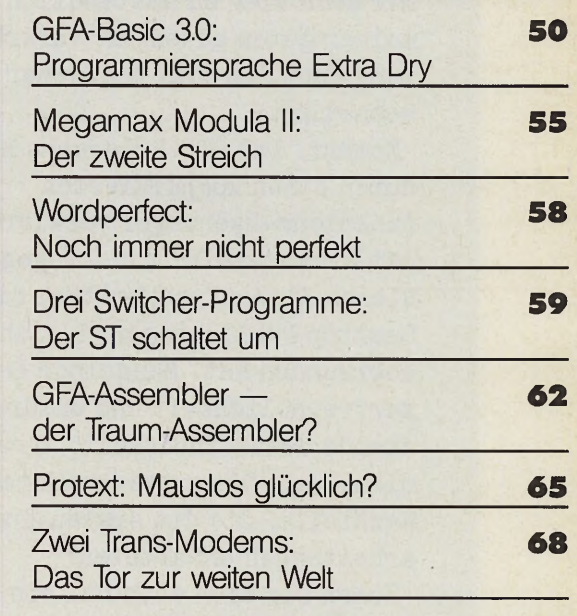

### **ST-Expertenforum**

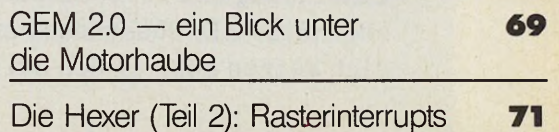

# **Inhalt**

Listing: Mit 16 (Farben) ist noch **82** lange nicht Schluß

### Das Geheimnis des Herrn Fourier **92** (Teil 1)\_\_\_\_\_\_\_\_\_\_\_\_\_\_\_\_\_\_\_\_\_\_\_\_\_\_\_\_\_ Bastelei: Diskettengeflüster\_\_\_\_\_\_\_\_\_\_ **9 6**

Listing: Flexibler Flitzer **100** 

## **ST-Training** *Wie stark ist GFA-Basic 3.0 wirklich? In unserem Testlabor stellt es sich dem Härtetest.* **Seite 50**

Ankunft in Silicon-Babylon (Teil 2) **107**

### **ST-Fun**

**Gauntlet II <b>114** 

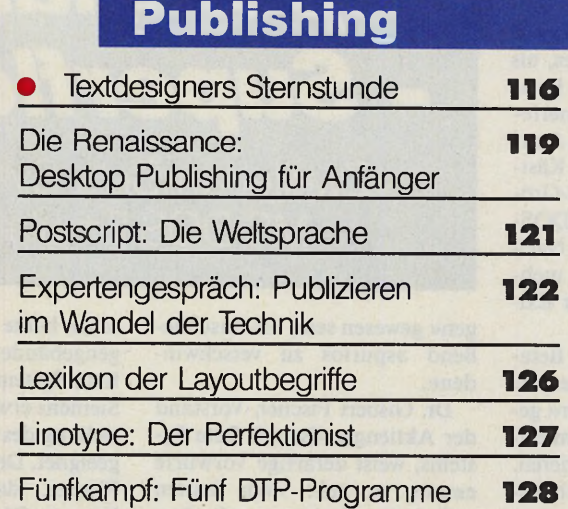

in fünf Disziplinen

*Vorbei ist's mit der Schlepperei. Verstauen Sie Ihre alten Aktenordner im Keller und machen Sie es sich mit einer elektronischen Datenbank bequem.* **Seite 26**

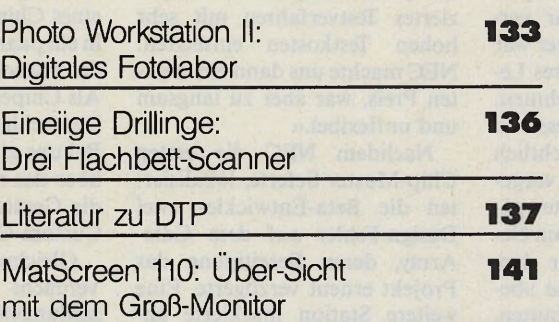

### **Rubriken**

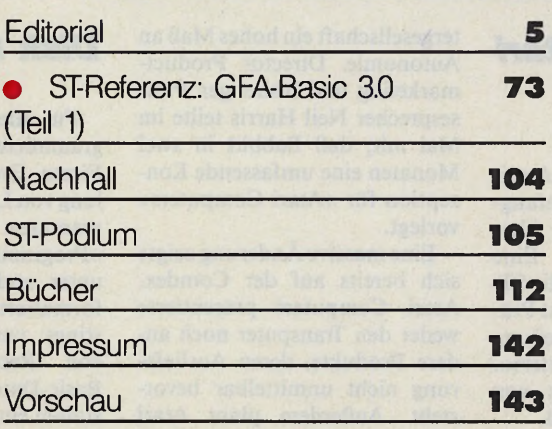

*Der Traum von der eigenen Zeitung. Mit Ihrem ST und der richtigen Ausstattung wird er Wirklichkeit.* **Seite 116**

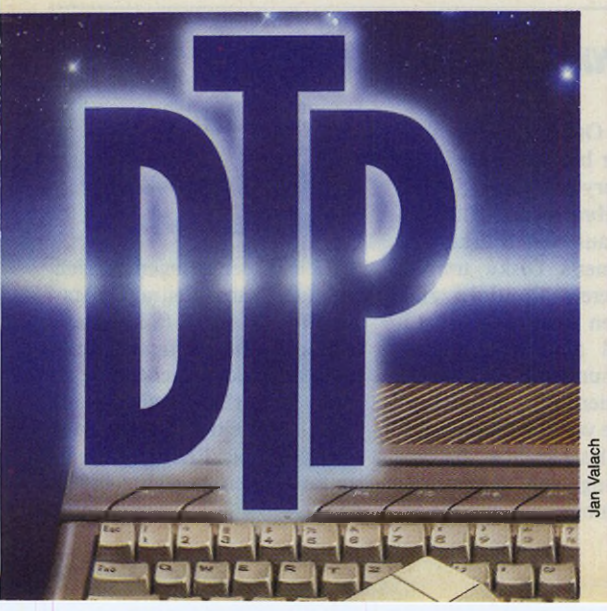

Titelthemen

*S n ä m m*

#### *Tank Ahmia*

Swar im September des<br>
Vergangenen Jahres, als<br>
die Frankfurter Beta-<br>
Systems AG eine aufsehenerres war im September des vergangenen Jahres, als die Frankfurter Betagende Erweiterung für den Atari ST vorstellte: Ein kleines Kästchen in Zigarrenschachtel-Größe sollte jedem ST zur MS-DOS-Kompatibilität verhelfen. Nach fast einjähriger Wartezeit mehren sich die Zweifel an der Existenz des Produktes.

Das junge Team der Beta-Chip-Designer sollte die gesamte Logik des »Supercharger« genannten Emulators in einem einzigen Custom-Chip integrieren. 1 MByte zusätzlicher Arbeitsspeicher gehörten zur Serienausstattung. Die Auslieferung des ursprünglich 650 Mark teuren Hardwareemulators war für Oktober 1987 geplant.

Als im Dezember '87 nicht einmal Prototypen in Sicht waren, teilte die Beta-Systems auf Anfrage mit, daß sich die Auslieferung bis Februar '88 verzögere. Entgegen der ursprünglichen Planung würde die Produktion aus Kostengründen nach Japan ausgelagert. Der Februar verging und vom Supercharger war bis zur CeBIT kein weiteres Lebenszeichen zu vernehmen. Dort bekam der interessierte Kunde dann einen offensichtlich unfertigen Prototypen vorgeführt. Weitere drei Monate später geht das ST-Magazin nun Gerüchten nach, die hinter dem Projekt Supercharger eine »betrügerische Firma« vermuten. Einziges Interesse soll die »Entgegennahme von Vorauszahlun*Supercharger* - *Superflop?* Zweifel an Beta Systems MS-DOS-Emulator

gen« gewesen sein, um anschließend »spurlos zu verschwinden«.

Dr. Gisbert Fischer, Vorstand der Aktiengesellschaft Beta Systems, weist derartige Vorwürfe empört zurück: »Wir hatten technische Probleme mit dem Custom-Chip. Nachdem das Gerät mittlerweile serienreif ist, steht uns nun Deutschlands<br>größter NEC-Vertragshändler NEC-Vertragshändler als Vertrieb zur Seite.« Laut Fischer durchlebte das Gate-Array eine Odyssee durch die Ferti-<br>gungsabteilungen namhafter gungsabteilungen Elektronikkonzerne, die sich alle als »unfähig« erwiesen hätten. »Wir fingen bei Fujitsu an, die für den Chip ein zu kompliziertes Testverfahren mit sehr hohen Testkosten einsetzten. NEC machte uns dann einen guten Preis, war aber zu langsam und unflexibel.«

Nachdem NEC die ersten Chip-Muster lieferte, lokalisierten die Beta-Entwickler zwei Design-Fehler auf dem Gate-Array, deren Beseitigung das Projekt erneut verzögerte. Eine weitere Station markierte an-<br>schließend die französische schließend die Chip-Firma »ES2«, die für Fischer heute nur noch ein »Lügengebäude« ist, gegen das die Beta Systems prozessiere. Auch Siemens erwies sich für die Herstellung des Gate-Arrays als ungeeignet. Der letzte Stand sei, so Fischer, daß der japanische Konzern Okidata den problematischen Baustein fertige. Eine »Risiko-Produktion«, bei der noch nicht alle Funktionen des endgültigen Musters überprüft wurden, läuft angeblich. Fischer hält es für eine »Frechheit« von allen genannten Firmen, sich überhaupt für die Herstellung des Gate-Arrays anzubieten: »Ich habe sechs Jahre in den USA gearbeitet und dort große Teams geführt. Das Testmuster eines Chips bekommt man dort in ein paar Tagen. Bei uns dauert das manchmal ein halbes Jahr. Als Chipentwickler sitzen Sie in Deutschland am Ende der Welt. Bei uns gibt es keine Firma, die über das nötige Know-how und die Geräte zur Herstellung von Custom-Chips verfügt.«

Gleichwohl kann Fischer den Verdacht veruntreuter Vorauszahlungen nicht beseitigen. Die Beta Systems sei, so Fischer, nur für die Entwicklung des Superchargers zuständig. Fischer verweist auf die bisherige Vertriebsfirma ABD.

Bis vor kurzem hätte sich die Stuttgarter ABD um die europäischen Vertriebsrechte bemüht. »Nachdem uns die ABD bis heute einen Beweis schuldig blieb, daß sie zur Vorfinanzierung der ersten 10000 Geräte in der Lage ist, haben wir die Vertriebsrechte exklusiv an die SEH in Erlensee vergeben.«

Die SEH wird den Europavertrieb außer England und Skandinavien übernehmen, bestätigt Beta-Systems zukünftiger Vertriebspartner. Voraussetzung sei jedoch, daß der vertraglich ver-Auslieferungstermin für Ende September '88 eingehalten würde. Über die 50 überfälligen Vorseriengeräte verfügte die SEH bei Redaktionsschluß allerdings immer noch nicht.

Die ABD zeigte sich vom neuen Exklusivvertrieb überrascht. Ihr Kommentar: »Wir werden das nicht zulassen.« Nach eigenem Bekunden hat die ABD den Supercharger zu keinem Zeitpunkt gegen Vorauszahlungen angeboten. Vorbestellungen lägen nicht in großer Zahl vor, auch Schecks seien nicht eingelöst worden. Jeden berechtigten Anspruch würde die ABD zurückerstatten.

Auch wenn sich die technische Entwicklung des Superchargers nunmehr dem Ende nähern sollte, bleibt die pünktliche Lieferung des Emulators zweifelhaft: Der voraussichtliche Verkaufspreis von 798 Mark rechnet bereits das Ende der DRAM-Krise ein. Doch diese Rechnung ist ohne den Wirt gemacht. (am)

### *Teilung von Atari verbessert Marketing*

Die amerikanische Atari-Zentrale nimmt derzeit umfangreiche organisatorische Umstrukturierungen vor. Eine Tochterfirma vermarktet die STs und PCs. Chuck Babbitt ist Präsident dieser neuen Abteilung namens »Atari Computers«. Unterstützt wird Babbitt von Salesmanager Tony Gould.

Obwohl Atari auch in Zukunft unter der Leitung der Tramiels steht, erhält die neue Toch-

tergesellschaft ein hohes Maß an Autonomie. Director Productmarketing und bisheriger Pressesprecher Neil Harris teilte im Mai mit, daß Babbitt in zwei Monaten eine umfassende Konzeption für »Atari Computers« vorlegt.

Eine massive Änderung zeigte sich bereits auf der Comdex. Atari Computers präsentierte weder den Transputer noch andere Produkte, deren Auslieferung nicht unmittelbar bevorsteht. Außerdem plant Atari USA erstmals Konferenzen für Softwareentwickler zu veranstalten. (Michael Spehr/am)

### *Disk für Omikron*

Für alle Omikron-Basic Programmierer bringt die Gießener Firma Everyware eine Sammlung von Libraries und Hilfsprogrammen auf den Markt. Die »Programmer's Disk« umfaßt unter anderem Routinen zum formatierten Ausdruck von Listings und zum Konvertieren von Resource-».H«-Files in Basic-Dateien. Die Libraries gestatten eine verbesserte Behandlung der Fileselect-Box, die Programmierung von Accessories und die Einbindung von GEM-

Fonts. Die »Programmer's Disk« kostet 35 Mark. (am) Everyware, M. Wolf, Bodelschwinghweg 15, 6300 Gießen, Tel. 0641/41450

### *Schulsoftware-Wettbewerb:*

Viele Leseranfragen erreichten uns zum Beitrag »Atari macht Schule« (ST-Magazin 6/88): Die Programmsammlung ist derzeit noch nicht fertiggestellt. Wir arbeiten zur Zeit mit Atari an einem Veröffentlichungsmodus. Preis und Lieferumfang geben wir rechtzeitig bekannt. (mr)

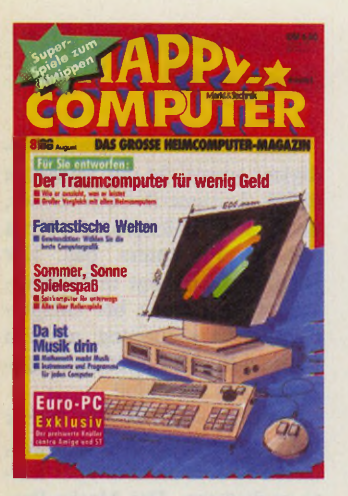

In der **Ausgabe 8/88** stellt Happy-Computer den idealen Heimcomputer vor. Vergleichen Sie Ihren Atari ST mit ihm. Der ideale Heimcomputer kostet weniger als 3000 Mark!

Das »Listing des Monats« in dieser Ausgabe ist »Razzle-Dazzle« für den Atari ST. Sie sind ein Hyperraum-Lotse, der die Kugelraumer durch seinen Sektor leiten muß. Doch die Jungs von der intergalaktischen Weltraumbehörde haben Ihnen den Hyperraum ganz schön durcheinandergebracht...

Im MIDI-Schwerpunkt finden Sie die neueste MIDI-Softund Hardware für Ihren Atari ST. Außerdem erfahren Sie den Zusammenhang zwischen Mathematik und Musik.

Sind Sie ein begeisterter Rollenspiel-Fan, dann sollten Sie diese Ausgabe nicht versäumen. Sie lernen die fünf besten Rollenspiele kennen und erhalten Hintergrundinformationen über Strategie, Simulationen und militärische Planspiele.

Lesen Sie in der **Ausgabe 9/88** den großen Vergleichstest der Basic-Dialekte für 16-Bit-Computer. Dort beschreiben wir, wie die verbreitetsten Basic-Dialekte für den ST im direkten Vergleich mit Amiga und MS-DOS-Computer abschneiden. Eine große Marktübersicht enthüllt, welche Programmiersprachen stark im Kommen sind. Die berühmtesten Programmierer verraten Ihnen darüber hinaus, welches ihre liebsten Sprachen sind.

Außerdem erklären wir, wie Sie am besten Ihre Videofilme betiteln und wie Ihnen tolle Tricks mit Film, Video und Computer gelingen.

### *Simulieren m it Prosign*

Simulationen sind auf dem ST bisher aus dem spielerischen Bereich bekannt. Nachdem Programme wie »Flight Simulator II« zwar für viel Unterhaltung sorgen, aber wenig praktischen Nutzen haben, bietet die Starnberger Firma Linsen & Beese nun ein professionelles Werkzeug zur Simulation dynamischer Systeme an. Unter einem dynamischen System versteht man ein System, das seinen Zustand mit fortschreitender Zeit ändert. Sowohl ein laufender Elektromotor als auch ein aktiver Schaltkreis sind dynamische Systeme. Zur Definition eines dynamischen Systems baut der Anwender zunächst mit grafi-

In wenigen Schritten sind neue Glieder realisiert. Dazu lassen sich alte Glieder zusammenfügen und als neue Funktion definieren. So bleiben auch komplexe Regelkreise übersichtlich.

Schon der Aufbau des Programms läßt erahnen, daß Prosign nicht für den Hobby-Anwender konzipiert wurde. Vielmehr findet das Programmpaket voraussichtlich im professionellen Bereich der Regelungsund Verfahrenstechnik Einsatz. Als Zielgruppe nennt Linsen & Beese vornehmlich Klein- und Mittelbetriebe sowie Hochschulen und Universitäten. Dies bekräftigt auch die Preisgestaltung: Für die Grundversion von Prosign sind 2850 Mark zu veranschlagen. (Axel Pretzsch/am) Vertrieb: Linsen & Beese, Moosstraße 12, 8130 Starnberg, Tel. 08151/6088

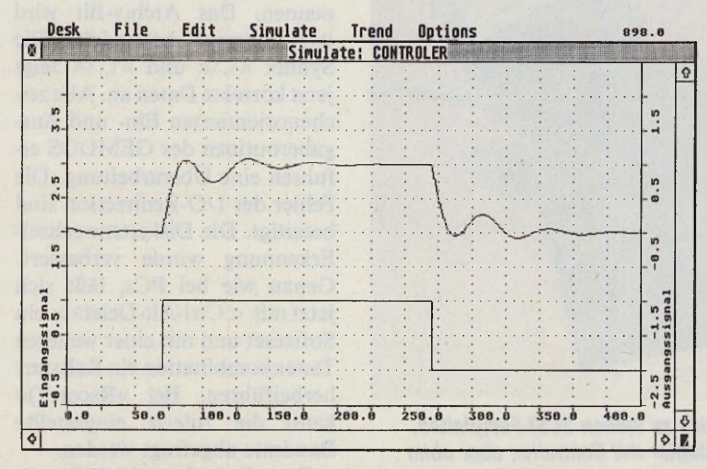

Lange Simulationen protokolliert Prosign wie ein Oszillograph

schen Symbolen einen Regelkreis am Bildschirm auf. Die Symbole stehen für die einzelnen Simulationsglieder und lassen sich beliebig untereinander verbinden. Auch die Rückkopplung einzelner Elemente berücksichtigt Prosign. Auf diese Weise ist man in der Lage, sowohl physikalische Abläufe als auch biologische Prozesse nachzuahmen.

Simulationswerte stellt Prosign mit Zahlenwerten und Balkengrafiken dar.

Für die Simulationsglieder stehen über 80 Operationen bereit. Neben zahlreichen Logik-Funktionen bietet Prosign eine große Auswahl analoger Rechenoperationen an. Ableitungen können Sie dabei ebenso bilden wie Integrale. Auch regelungstechnische Funktionen lassen sich ergänzen.

### *Atari erw eitert Softwarevertrieb*

Ermutigt durch die Absatzerfolge von Ist Word plus, Adimens und ST-Pascal plus wollen sich die Raunheimer Hardware-Spezialisten verstärkt in der deutschen ST-Softwareszene tummeln. Im Juni dieses Jahres hat der Atari Software Vertrieb seine Arbeit aufgenommen. Leiter der neuen Abteilung ist Alfred A. Scherff, der bisher den Bereich System-Software-Support leitete.

Atari will mit der neuen Vertriebsabteilung eine Brücke zwischen den vielen kleinen und mittleren Softwareproduzenzenten und den Atari-Fachhändlern schaffen. Die Softwarehäuser können sich ganz auf die Entwicklung neuer Produkte konzentrieren, ohne durch den Vertrieb und die Werbung belastet zu sein. Händler beziehen in Zukunft Hard- und Software aus einer Hand, so Ataris Vorstellung. Ihr Vorteil sollen günstigere Konditionen und ein geringerer Beschaffungsaufwand sein. Die ersten Produkte von »Atari Software« decken ein breites Anwendungsspektrum ab. So ersetzt Atari das wenig erfolgreiche ST-Basic durch den Omikron-Basic-Interpreter. Er wird in Zukunft allen ST-Computern kostenlos beiliegen. Eine ähnliche Aktion, allerdings zeitlich begrenzt, betrifft das DTP-Programm Calamus.

**A ktuell**

Zu den beiden erwähnten Paketen gesellen sich das modulare Handelspaket BSS plus (ungefähr zehn Modulzusammenstellungen zu Preisen zwischen 200 Mark und 400 Mark) und das Smalltalksystem von Parc Place Systems, USA, in der Implementation der Dortmunder Firma Georg Heeg. Bei einer entsprechenden Vereinbarung über die Lizenzkosten mit der US-Firma, beabsichtigt Atari die Anschaffungskosten deutlich unter den heute gültigen Preisen zu plazieren. (Wolfgang Fastenrath/am)

### *WordPerfect: letzter Stand*

Jetzt ist es sicher: Auch in Zukunft wird Wordperfect den Atari ST voll unterstützen. Nach der Ankündigung, die amerikanische Muttergesellschaft werde sich wegen der Raubkopiererei vom Atari-Markt zurückziehen (wir berichten in dieser Ausgabe), hat man sich in Amerika nun doch eines anderen besonnen. Wordperfect liefert die Version 4.1. mit dem Datum vom 15.4.1988 derzeit auch in Deutschland aus. Sie ist jedoch nach Auskunft von Herrn Küsters — neu im deutschen Wordperfect-Team und zuständig für den Atari — noch nicht fehlerfrei. Unser Kürztest zeigt, daß die Fußnotenverwaltung und die Makroprogrammierung nicht immer korrekt arbeiten. Auch mit dem Stichwortverzeichnis gibt es bei der Markierung deutscher Umlaute Schwierigkeiten. Dennoch liefert Wordperfect diese Version aus. Alle Käufer erhalten später eine funktionstüchtige Fassung. Zu Recht beanstanden viele Anwender, da sei der Kunde nicht König, sondern Versuchskanichen.

Während für die PC-Weit gerade die Version 5.0. vorgestellt wurde, arbeitet Wordperfect weiterhin an einer fehlerfreien Version 4.1 für den ST. Später sollen die ST-Versionen 4.2 und 5.0 folgen. Langsam aber beständig will Wordperfect die gesamte Produktpalette an die<br>GEM-Oberfläche anpassen. GEM-Oberfläche Dazu gehört auch die »Shell«, der Makroeditor und die Daten-<br>bank. (Michael Spehr/am) (Michael Spehr/am) Steuersoftware scheint mit einem Autobootprogramm, zahlreichen Treibern und einem Diskeditor den meisten Ansprüchen gewachsen zu sein. Allerdings ist der Hostadapter insgesamt nichts für Anfänger, da Sie ein Gehäuse finden und die passende Stromversorgung auflöten müssen. Im Gegensatz zu unserem Testgerät verfügt die derzeit verkaufte Version des Hostadapters über einen durchgeschleiften DMA-Bus und eine eingebaute Uhr. (am)

CSH, Ingenieurbüro Krompasky, Schillerring 19, 8751 Großwallstadt, Tel. 06022/24405

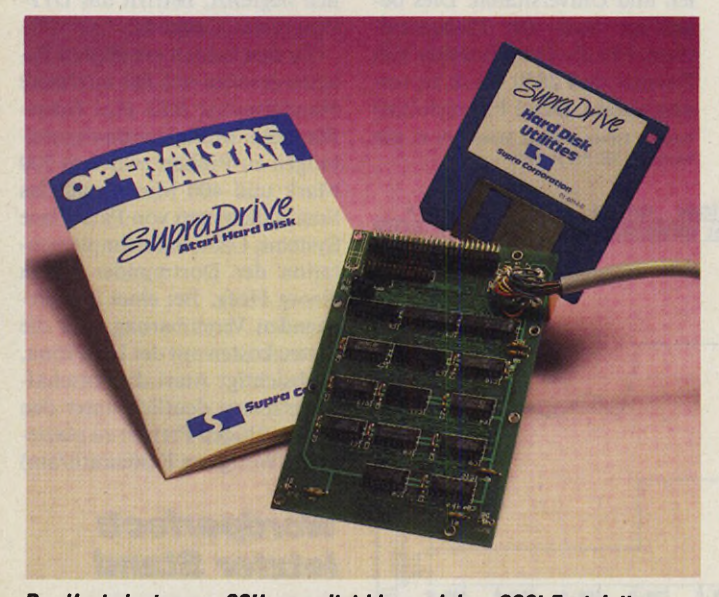

*Der Hostadapter von CSH verwaltet bis zu sieben SCSI-Festplatten. Für 398 Mark bekommen Sie den Adapter mit Controller, aber ohne Stromversorgung.*

### *Preiswerter Hostadapter*

Der Wunsch nach einer preiswerten Festplatte für den ST rückt mit einem Hostadapter in greifbare Nähe. Für 398 Mark liefert der deutsche Vertrieb CSH in Großwallstadt den Hostadapter der amerikanischen Supra Corporation einschließlich Steuersoftware. An der Platine lassen sich bis zu sieben SCSI-Festplatten betreiben. Sie wird über ein 50 cm langes DMA-Kabel mit dem ST verbunden und übersetzt die ACSI-Signale (Atari-Computer-System-Interface) des ST in den SCSI-Standard (Small-Computer-System-Interface). In unserem Kürztest verlief der Betrieb von Ataris zukünftiger 40 MByte Wechselplatte am Supra-Hostadapter reibungslos. Auch die

### *Neue TOS*-*Version 1J3*

Atari plant für Ende September die Veröffentlichung der neuesten Fassung des TOS-Betriebssystems. Einige einschneidende Änderungen bei der Version 1.3 gab Roy Good, Manager Product Development bei Atari USA bekannt.

Insbesondere am Desktop nahm die Entwicklungsabteilung in Sunnyvale zahlreiche Änderungen vor.

Die Disketten-Formatierung wird kompatibler zum MS-DOS-Format. Dateien können nun »gemoved« werden. Anders wie beim Kopieren löscht diese Operation die Quelldatei.

Kopiervorgänge lassen sich künftig mit UNDO abbrechen.

GEM-Applikationen starten nach dem Booten aus dem AutoOrdner. Das neue TOS benennt auf Wunsch nicht nur Dateien, sondern auch Ordner um. Bei Namenskollisionen wählt man nun zwischen »Copy«, »Skip« und »Quit«.

Die Änderungen an AES und VDI betreffen nur Details. Eine Ausnahme ist der völlig neu gestaltete Datei-Selektor, der nun Auswahlknöpfe für alle Laufwerke anbietet und mehr als eine Datei anzeigt.

An GEMDOS, BIOS und XBIOS nahm Atari ebenfalls Verbesserungen vor: Die Ursache für das 40-Ordner-Problem wurde beseitigt, »Malloc()« darf man öfter als nur ein paar Mal pro Prozeß aufrufen. Die Suche auf der FAT nach dem ersten freien Sektor geht sehr viel schneller. Mit »Frename()« lassen sich jetzt auch Ordner umbenennen. Das Archiv-Bit wird jetzt korrekt behandelt. Die Syntax »\.\« und »\..\« zeigt jetzt korrekte Daten an. Alle zeichenorientierten Ein- und Ausgaberoutinen des GEMDOS erfuhren eine Überarbeitung. Die Fehler der I/O-Redirection sind beseitigt. Die Diskettenwechsel-Erkennung wurde verbessert. Genau wie bei PCs, läßt sich jetzt mit < Ctrl-Alt-Delete > ein Softreset und mit einer weiteren Tastenkombination ein Kaltstart herbeiführen. Bei »Rsconf()« kann die zuletzt eingestellte Baudrate abgefragt werden.

Da seit Anfang Juni die aktuelle TOS-Version intensiv getestet wird, ist zu hoffen, daß sich Atari an den Zeitplan hält.

(Julian F. Reschke/uh) Atari Deutschland, Frankfurter Str. 89-91, 6096 Raunheim, Tel. 06142/2090

### *Epsons neue Drucker*

In New York stellte Epson zwei 9-Nadel-Drucker vor. Die Modelle FX-850 und FX-1050 sind ab Juli verfügbar. Nach Angaben von Epson dürften die Preise für den FX-850 bei 549 Dollar und den FX-1050 bei 799 Dollar liegen. Die geräuscharmen Drucker (weniger als 55 dB) arbeiten mit einer Druckgeschwindigkeit von 264 Zeichen pro Sekunde. Beide Drucker bieten Text- und Grafikfunktionen. (am)

### *Coprozessor für Mega ST*

Eine hohe Rechengeschwindigkeit verspricht der Motorola 68881 Arithmetik-Coprozessor, den Atari ab sofort, für alle Mega STs im Programm hat. Der 68881 beschleunigt mathematische Operationen bei entsprechender Ansteuerung um ein Vielfaches und findet am Mega-Systembus Anschluß.

Da die anderen STs bisher über keinen Mega-Bus verfügen, lassen sie sich nicht mit der Karte nachrüsten. Der Mathe-Prozessor kostet 398 Mark, (am) Atari Deutschland, Frankfurter Straße 89-91, 6096 Raunheim, Tel. 06142/2090

### *Shareware aus der Schweiz*

Mehr als 5000 Einzelprogramme auf über 360 Disketten bietet die aus der Schweiz kommende Economy Software AG für den ST an. Das Angebot unterteilt sich in Public Domain-Software und Shareware, die nur bei Gefallen bezahlt wird. Während die Ecosoft für jede PD-Diskette 17 Mark Bearbeitungsgebühren berechnet, kostet ein Shareware-Programm bei Gefallen zwischen 30 und 100 Mark. (am)

Ecosoft AG, Kaiserstraße 21, 7890 Waldshut, Tel. 07751/7920

### *Die oberen Fünfhundert*

In den USA gibt das Magazin Fortune den Ton in der Geschäftswelt an. Es veröffentlicht die 500 umsatzstärksten Firmen der USA. Unbestätigten Gerüchten zufolge soll es bei Firmen, die plötzlich aus dieser Liste verschwunden sind, zu Aktienstürzen gekommen sein. Atari hat solche Probleme nicht, sondern freut sich ab Ausgabe April auch unter den umsatzstärksten 500 Firmen der USA zu sein. Zur Zeit noch auf Platz 484 rechnet man bei Atari schon bald mit einer besseren Position, (hb)

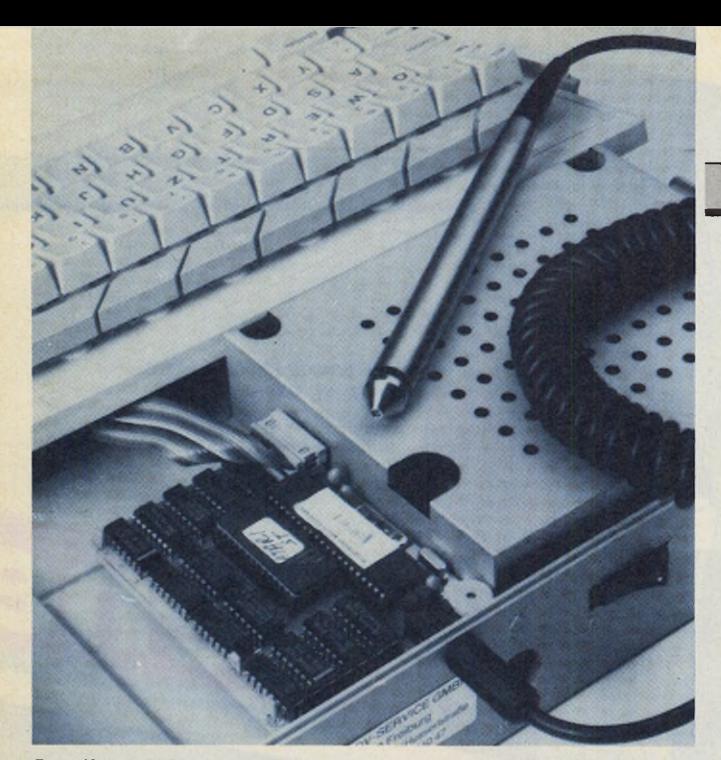

*Der »Kasse 2000«-Lesestift verarbeitet alle gängigen Barcodes*

### *Warenwirtschaft* mit dem ST

Ein komplettes Warenwirtschaftssystem für klein- und mittelständische Betriebe bietet die Freiburger CDS GmbH für den ST an. Das Paket besteht aus den Programmen »Handel 2000« und »Kasse 2000«. Während

»Handel 2000« alle administrativen Belange der Warenwirtschaft übernimmt, ersetzt »Kasse 2000« eine moderne Registrierkasse.<br>Nandel

2000« verwaltet nicht nur Artikel, Kunden und Lieferanten, sondern kümmert sich auch um die Lagerdisposition, Auftragsabwicklung und Fakturierung.

»Kasse 2000« weist alle Funktionen einer modernen Registrierkasse auf. Der mitgelieferte Barcode-Leser dient zur schnellen und komfortablen Erfassung der Warenausgänge. Für den Betrieb des Warenwirtschaftssystems ist ein ST mit 1 MByte Arbeitsspeicher, Drucker und Festplatte erforderlich. Einschließlich anschlußfertigem Barcode-Leser kostet das Paket  $1295$  Mark. CDS GmbH, Windausstraße 2, 7800 Freiburg, Tel. 0761/81047

### *Vokabel-Trainer*

3000 Vokabeln und 2400 Redewendungen beherrscht das Englisch-Lernprogramm »Exercise«. Der Vokabeltrainer gliedert sich in 24 Lektionen und versucht den Schüler durch ein neues Abfrageverfahren und originelle Grafik dauerhaft zu motivieren. »Exercise« kostet 89 Mark.

Kay Laukat Verlag, Postfach 75, 2304 Laboe, Tel. 04343/81 15

### *Das Buch zu Signum 2*

**A ktuell**

Application Systems bringt in diesen Tagen zwei Bücher für die Textverarbeitung Signum auf den Markt: »Das Signum Buch zur Gestaltung« stellt auf insgesamt 220 DIN-A4-Seiten alle 351 Signum-Fonts in Originalgröße dar. 50 Seiten davon liefern Arbeitstips und Beispieltexte. Das Paperback kostet 29 Mark.

Eine umfassende Einführung in die Arbeit mit Signum erhält auch der absolute Anfänger mit dem »Signum Buch«. Es beginnt beim ersten Einschalten des ST und soll die Signum-Anleitung um konkrete Beispiele ergänzen. Ein Nachschlageteil mit Pannenhilfe, umfangreichem Stichwortregister und Quick-Help-Kapitel erweitert den Umfang des Buches auf 432 Seiten. »Das Signum Buch« kostet 59 Mark. (am)

Application Systems Heidelberg, Englerstr. 3, 6900 Heidelberg, Tel. 06221/300002

Frank der vielversprechendsten<br>
Frank der Test im<br> **Frank der Test im**<br>
Animations-Schwerpunkt der ir eines der vielverspre-<br>chendsten Grafikpro-Grafikprogramme kam der Test im letzten Ausgabe leider noch ein paar Wochen zu früh. »The Creator«, im Vertrieb von Application Systems, soll erst nach dem berüchtigten »Sommerloch« auf den Markt kommen. Auf unser Bitten hin war der Creator-Programmierer Stefan Herzer jedoch gerne bereit, uns einen Einblick in den augenblicklichen Entwicklungsstand zu vermitteln.

Creator läuft nur im hochauflösenden Monochrom-Modus des ST. Er integriert die Funktionen eines leistungsfähigen Malprogrammes und eines professionellen Animators für Zeichentrick-»Filme«.

Die Benutzeroberfläche bedient sich der Iconbalken-Technik und verzichtet auf die GEMüblichen Pull-Down-Menüs. Creator besitzt mehrere Arbeitsebenen, deren Rangfolge die Erfordernisse der Pixelbild-Animation bestimmen.

Nach dem Programmstart meldet sich Creator in der ersten Ebene, dem Malprogramm. Hier findet man in einem Iconbalken am unteren Bildschirm-

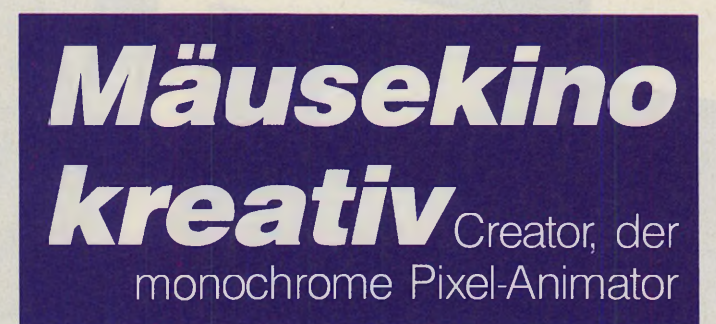

rand alle Funktionen, die zum Zeichnen hochauflösender Pixelbilder erforderlich sind. Die Bilder werden in mehreren »Zeichenblättern« verwaltet, die verschiedene Formate besitzen dürfen. Die maximale Blattgröße mit 9600 x 9600 Pixel (knapp 11 MByte!) ist wohl schon auf die zukünftige Entwicklung der Computerspeicher ausgelegt. Kleinere Formate, die in heutige Speichervolumina passen, lassen sich mit der Maus butterweich über den Bildschirm schieben.

Der Programmierer hat gerade im Bereich der Mausoperationen und der Bildschirmdarstellung von dynamischen Zeichenvorgängen (zum Beispiel Aufziehen von geometrischen Figuren) besonderen Aufwand getrieben. Wir haben beispielsweise bis jetzt in keinem anderen ST-Programm während komplexer Zeichenvorgänge einen derart ruhigen und flackerfreien Mauszeiger gesehen.

Die Bedienungsebenen des Animators sind an die Arbeitsvorgänge beim Entwurf eines Zeichentrickfilmes angepaßt. Alle Funktionen lassen sich über Icons in verschiebbaren Iconbalken aufrufen. Einzelobjekte werden ausgeschnitten, auf Deckungsgleichheit ausgerichtet und zu Bewegungszyklen zusammengefaßt. Die einzelnen Bewegungszyklen bilden die Szenen, die Szenen schließlich den Film.

Creator überprüft und korrigiert die Bewegungen der Objekte über den Bildschirm automatisch. So muß man gleichartige Rechts- und Linksdrehungen nur in einer Richtung zusammensetzen, da das Programm die andere Richtung durch Spiegeln der Drehungsphasen automatisch ergänzt.

In einer speziell auf Textbewegung ausgerichteten Bedienungsebene werden »Flugbahnen« entworfen, denen die Buchstaben (oder andere Objekte) bei der Animationswiedergabe folgen. Diese Funktion erweist sich für den Entwurf von Video-Titeln als recht praktisch.

Für die fernere Zukunft plant Stefan Herzer eine Profi-Version von Creator für hochauflösende Grafik-Karten in Farbe und Monochrom. Erste Anpassungen an die neue Omega-Farbgrafik-Karte befinden sich zur Zeit in der Testphase.

Die im Frühherbst 1988 zu erwartende ST-Fassung von »The Creator« wird nach unserem ersten Eindruck zumindest semiprofessionelle Anwender zufriedenstellen. Dank der komfortablen Benutzeroberfläche mit den immer zugänglichen Icons in den Bedienungsbalken ist die Funktionsfülle des Programmes leicht zu beherrschen.

(Wolfgang Fastenrath/am)

Deutschlands erster Computercomic entstand vollständig auf dem ST: Fast zwei Jahre Entwicklungsarbeit stecken im ersten Teil des »Robot-Imperiums«. Wir besuchten den Zeichner Michael Götze

und sprachen mit ihm über seine Arbeitsweise, Erfahrungen und Ziele bei der größten zeichnerischen Innovation der letzten Jahre. *Hintergründe zeichnet Götze von Hand. Roboter und Raumschiffe entwirft er mit einem 3D-Programm...*

ane

*Vier unterschiedliche Farbauszüge rastert Götze für jedes Farbbild von Hand: »Je besser sich Fehler beseitigen lassen, desto akribischer arbeite ich. Zeichnen am Computer ist eine einzige Tüftelei.«*

-49TY VANG VAL

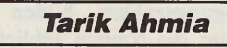

*E* s ist ungefähr zwei Jahre her, da schaltete ich abends den Fernseher

ein und sah eine Sendung über Computergrafik. Der Film hieß 'Das Bild, das aus dem Rechner kam' und zeigte den neusten Stand der Computergrafik in der Filmbranche und der Simulationstechnik. Das war für mich ein Schlüsselerlebnis. Denn was ich dort sah, war einfach fantastisch.« So beginnt der Grafiker Michael Götze (39) seine Geschichte, die zu Deutschlands erstem und weltweit wahrscheinlich aufwendigsten Computercomic führt.

Seit fast zwei Jahren entwickelt der Profizeichner Götze neue Maltechniken und Software für den ST. Erstes Resultat ist die Comic-Serie »Das Robot-Imperium«, deren erster Teil vor

*Profizeichner Michael Götze entwickelte den ersten deutschen Computercomic* **i** *auf einem Atari ST*

*...und kopiert sie ins fertige Bild: »Der ST liefert das Grundgerüst. Die Feinarbeit muß ich machen«*

*Unglaublich aber wahr: Alle Zeichnungen entstanden auf einem 520 ST. Ein 9-Nadeldrucker brachte die Grafiken zu Papier.*

**Vstory** 

an ka

kurzem im Hamburger Carlsen Verlag erschien.

Auf 51 Seiten begleitet Götze den Leser des Science-fiction-Comics in die Welt der Roboter, die sich ihrer Schöpfer entledigten und denen nur noch der Widerstand von ein paar Menschen entgegensteht. Alle Bilder des »Robot-Imperiums« zeichnete Götze auf einem 520 ST+ mit 1 MByte Arbeitsspeicher.

Michael Götze gehört zu den wenigen professionellen Comic-Zeichnern der Bundesrepublik

und lebt in der 700-Seelen-Gemeinde Sarzbüttel im Schleswigholsteinischen Kreis Dithmarschen. Seine Zeichen-Begeisterung beginnt schon als Kind, wo er Originalhefte seiner Zeichnungen für 20 Pfennig das Stück verkauft. Mit 19 Jahren vervielfältigt er die Comics auf einer Handdruckmaschine und lebt einige Jahre als freier Werbegrafiker. Seit 1973 arbeitet Götze als professioneller Zeichner für verschiedene Verlage. Comic-Serien wie Pinocchio, Heidi, Winnetou und Fred Feuerstein stammen aus seiner Feder.

Bis zu der denkwürdigen Aus-

Strahlung im Abendprogramm der ARD schenkte Götze Computern kein besonderes Interesse: »Ich hatte bis zu diesem Zeitpunkt keine Ahnung, wie so ein Computer funktioniert und was sich damit machen läßt. Für mich war der Computer bis dahin ein steriles Gerät für Mathematiker, die irgend etwas berechnen wollen.« Doch das soll sich sehr schnell ändern: Nach den spektakulären Bildern ist Götze Feuer und Flamme für das neue Grafikmedium. Schon kurze Zeit später legt er sich einen Schneider 8-Bit CPC-Computer zu. Sein Ziel: das Gezeigte auch am heimischen Computer umzusetzen.

»Ich war natürlich so naiv zu glauben, daß sich jeder Computer für fließende Animationen eignet. Der Schneider sollte dreidimensionale Körper zeichnen, verkleinern, drehen und schattieren. Aber es zeigte sich schnell, daß es so nicht geht, wie ich es im Fernsehen gesehen hatte.«

Zunächst steht Götze vor der Schwierigkeit, ein passendes Programm zu finden. Das Softwareangebot sieht zu diesem Zeitpunkt ähnlich schlecht aus wie seine eigenen Programmierkenntnisse. Schon jetzt aber hat Götze den festen Willen, einen Computer als Malwerkzeug einzusetzen. Bei der Berechnung kniffliger Perspektiven wird ihm das Elektronenhirn eine un- L schätzbare Hilfe sein, so seine *V*

Überlegung. Er vergibt schließlich einen Programmierauftrag für ein einfaches 3D-CAD-Programm. Heraus kommt ein CPC-Programm in Basic, das Götze vor allem durch die Begrenzungen noch fest in Erinnerung ist: »Es dauert Lichtjahre, bis der CPC eine 3D-Figur ausgearbeitet hat. Man kann zwar einfache Körper entwerfen, aber die Arbeit ist sehr mühselig. Ich konstruierte einmal einen 3D-Kopf, und schon nach 75 Koordinaten war der Speicher voll. Für das Entfernen der verdeckten Linien des Drahtmodells braucht der CPC fast eine Stun-

 $\sqrt{2}$ Story

CAD-Programm vom CPC unmittelbar ins ST-Basic. Der mäßige Interpreter sorgt dafür, daß auch diese Version sehr langsam ist. Kurze Zeit später sieht Michael Götze erstmals CAD 3D von Tom Hudson. »Es war fantastisch. Danach bekam ich das Malprogramm Degas in die Hände und merkte zum erstenmal, wie toll das Zeichnen auf dem Bildschirm ist. Schattieren und Kopieren ist kein Problem, und auch das beliebige Radieren ist eine große Erleichterung. Mit dem Computer habe ich als Zeichner unheimliche Freiheiten. Ich kann unbeschwert arbeidann abspeichern, CAD 3D verlassen und das Objekt in den mit Degas gestalteten Hintergrund hineinkopieren. »Das war jedesmal ein Riesenaufwand und trotzdem stimmte die Perspektive der Körper nachher nie genau.« Ein Programm, mit dem er sowohl Hintergründe zeichnet als auch 3D-Objekte bearbeitet, muß her. Doch so etwas gibt es nicht. Ein paar Monate später ist Götzes GFA-Basic-Programm »Pixelart« fertig.

Das Know-how trägt er aus allen Büchern zusammen, die sich mit 3D-Grafik auf dem ST beschäftigen. Pixelart teilt sich in

*Der aus 1200 Punkten bestehende »Urmensch« läßt sich in jeder Haltung aus jedem Winkel betrachten*

*Götze kopiert den Gittermann anschließend in einen beliebigen Hintergrund. Die Grobzeichnung mit Gürtel, Hose und Stiefeln berechnet der ST.*

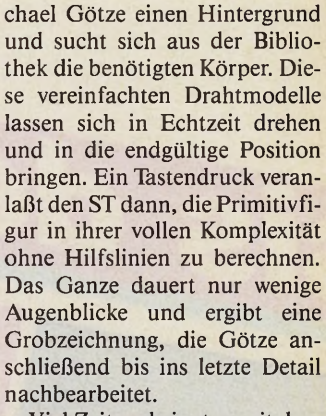

Viel Zeit verbringt er mit dem Aufbau der Objektbibliothek. Am meisten Aufmerksamkeit widmet Götze dem Entwurf des menschlichen Körpers, denn er kommt in fast jedem Bild vor. »Nachdem ich eine schnelle Assembler-Drehroutine in einem Buch gefunden hatte, zeichnete ich eine Art 'menschliche Urfigur' auf Papier. Von der Seiten-, Front- und Rückansicht habe ich dann jeden der über 1200 Punkte ausgemessen und auf die Routine übertragen. Die Routine dreht diesen komplexen Körper fast in Echtzeit in jede beliebige Position. Das ist wirklich wahnsinnig!«

Der Gittermann liefert für die meisten Bilder die Grobzeichnung der endgültigen Figur. Auch schwierige Perspektiven erledigt Götze nun im Handumdrehen. Nur menschliche Körper, die sich in einer schnellen Bewegung befinden, zeichnet Michael Götze noch von Hand.

### *Alle Raster in Handarbeit*

»Der ST erleichtert das Zeichnen, ersetzt aber kein fehlendes Talent. Er liefert das Grundgerüst, die Feinarbeit muß ich immer noch allein machen.

Alle Raster, die den Bildern eine realistische Atmosphäre verleihen, lege ich zum Beispiel von Hand aus.«

Mit solchermaßen rationellen Arbeitsmethoden stellt sich die Frage nach der Zeitersparnis gegenüber konventionellen Zeichenmethoden: »Die Arbeit geht überhaupt nicht schneller«, hält Götze als überraschende Antwort bereit. »Je besser sich Fehler beseitigen lassen, desto akribischer arbeite ich an jedem Bild. Zeichnen am Computer ist eine einzige große Tüftelei.«

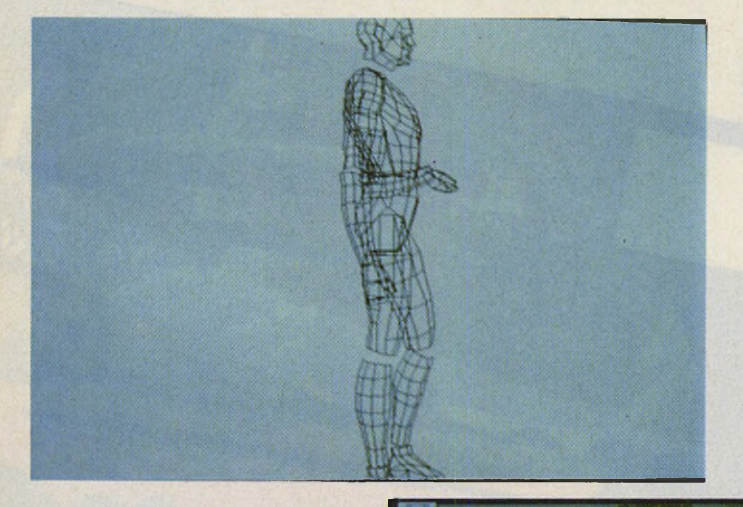

de. Das Programm ist einfach kalter Kaffee, denn damals hatte ich noch keine Ahnung«, erinnert sich der Zeichner nicht ohne Schmunzeln an seinen Einstieg in die Computerei. Zu diesem Zeitpunkt ist ihm klar, daß er grundsätzlich bessere Hardware benötigt, und stößt, eher durch Zufall, auf den neuen Atari ST.

### *Korrigieren bis zum fertigen Bild*

»Der ST ist nicht nur schnell, sondern hat auch einen tollen Bildschirm. Außerdem war die Maus für mich das Medium überhaupt, nachdem ich lange Zeit nur mit Cursor-Tasten malte.« Ein Grafiker, der gerne mit der Maus zeichnet? »Nun ja, das Zeichnen mit der Maus ist schwierig, man muß erstmal ein Feeling bekommen. Es ist dann auch kein richtiges Zeichnen, sondern ein Stück für Stück Korrigieren bis zum fertigen Bild.« Götze überträgt das ten, ohne den Druck zu haben 'das muß jetzt was werden'. Wenn ich bei einer Tuschezeichnung mit Korrekturen anfange, wird das Bild immer schlechter. Mit dem ST darf ich korrigieren, ohne daß Spuren Zurückbleiben.«

Doch schon bald empfindet Götze das Zeichnen mit Degas und CAD 3D als unflexibel. Da CAD 3D keine Hintergründe verarbeitet, muß er jeden 3D-Körper »blind« in die richtige Perspektive drehen, das Bild

zwei Programmodule auf: ein Malprogramm, das, so Götze, »ohne Schickimicki und Spielereien auskommt, dafür aber alles bietet, was ich zum Arbeiten brauche«, und einen Programmteil, mit dem Götze 3D-Grafik bearbeitet.

Alle 3D-Körper, die im »Robot-Imperium« Verwendung finden, archiviert Götze in einer Objektbibliothek.

Pixelart erleichtert das Zeichnen jedes Bildes spürbar: Mit dem Malprogramm entwirft Mi-

**14**  $\n \n 5$  MARAZIN

GFA-BASIC 2.0 Interpreter Das meistverkaufte Programm für Das Illeistvernaufter Logi Milli<br>ATARI-ST zum Einsteigerpreis DM 99.-

GFA-BASIC 2.0 Compiler GFA-BASIC 2.0-Programme noch<br>GFA-BASIC 2.0-Programme noch schneller und sind selbständig DM 99lauffähig.

Frank Ostrowski über sein GFA-BASIC. Sie erhalten viele wertvolle Tips vom Autor des GFA-BASIC. Besonders geeignet für den fortgeschrittenen Anwender. DM 79 -ISBN 3-89317-001-4 288 Seiten, inkl. Diskette

GFA-BASIC-Programmierung Von der Idee über den Entwurf bis hin von der lute und den Entwurfung Zum Terugen Frogrammes das strukturint rime dieses buones das strated. DM 49.-ISBN 3-89317-003-0 288 Seiten, inkl. Diskette

GFA-BASIC Interpreter für ATARI ST GFA-BASIC Compiler für ATARIST  $\overline{\mathfrak{h}}$  $\tilde{g}$  $\mathbf{B}$  $\frac{1}{p}$  $C_{1}^{2}$ E **Programmierung** CIZICI ·Idee<br>·Entwurf<br>·Programm GFA GFA **GFA-CLUB** 

GFA-ST/PC-Software bitte Info anfordern ... Anruf genügt.

**GFA Systemtechnik GmbH Heerdter Sandberg 30** D-4000 Düsseldorf 11 Telefon 0211/588011

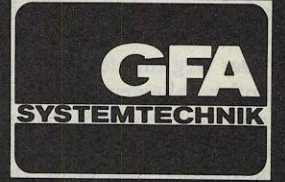

Gra-Basic 3.0 Interpreter<br>Gra-Basic 3.0 Interpreter<br>Ein stark erweiterter Befehlsundamenhalten der Beispieler Etti stark erweiterter Beterlisumrang, ein uperarbeits-<br>Editor, eine erneute, deutliche Geschwindigkeits-Editor, eine erneute, deutliche Geschwindigkeits-<br>Editor, eine erneute, deutliche Geschwindigkeits-<br>steigerung und ein der bereitererenden Merkmale der steigerung und ein Kompiert neu ersteintes, pou-seitiges<br>steigerung und ein Kompiert neu ersteintes, pou-seitiges<br>Handbuch: Das sind die herausragenden Merkmal 100 DM 198. nanupuch, Das annu die nanaual ay<br>neuen Version 3.0 von GFA-BASIC.

GFA-BASIC-Buch: version 3.0<br>GFA-BASIC-Buch: Version 3.0<br>Für alle, die bisher mit GFA-BASIC gearbeitet haben und Fur alle, die pisner mit Gra-Basic gearbeitet naperities<br>Fur alle, die pisner mit Gra-Bauf die neue Version 3.0<br>nun den optimalen Ungderich-Autoren Cottfried nun gen opumalen Umsueg auf die neue version<br>suchen, haben die Handbuch-Autoren Gottfried suchen, napen die Handpuch-Autoren Gottfrie-<br>suchen, napen die Handpuch-Autoren die Mäglichkeiter<br>P. Engels und Markus Beispiele werden die Mäglichkeiter P. Engels und Markus C. Gorgens dieses Buch geschrie-<br>P. Engels und Warkus C. Gorgens dieses Buch die Möglichkeiten ben. Annang vieler Beispiele werden die Moglichkeit<br>Den. Annang vieler Beispiele werden die Moglichkeit<br>der neuen Anweisungen von GFA-BASIC 3.0 gut ver-DM 59. ständlich vermittelt. ISBN 3-89317-004-9 400 Seiten, inkl. Diskette

Programmieren<br>in GFA-BASIC

 $\ddot{Q}$ 

 $\overline{\mathcal{E}}$ 

**A-EARSIC** 

**MALCONS** 

ATARI ST

 $\frac{1}{\bullet}$ 

34

Götzes Akribie und sein unbändiger Wille, den Computer als Zeichenwerkzeug zu etablieren, ist der zweite innovative Durchbruch zu verdanken, der in dieser Ausgabe des ST-Magazins erstmals zu begutachten ist: Teil 2 des »Robot-Imperiums« ist vollständig in Farbe gedruckt. »Farbe ist für die Attraktivität und letztlich die Verkaufbarkeit des 'Robot-Imperiums' von entscheidender Be-

*Auch die feinen Grauabstufungen legt Götze in tagelanger Arbeit von Hand*

deutung. Außerdem gucken die Fans komisch, wenn ein Heft durchgehend schwarzweiß ist. Die Grafiken mit der Hand zu kolorieren, käme einem Eingeständnis gleich, der Computer sei damit überfordert.« Michael Götze entwickelte deshalb eine Methode, die mit einem schlichten 9-Nadel-Drucker die auf Seite 12 abgebildeten Farbausdrucke realisiert. Schon die Schwarzweißausdrucke des ersten Teils stammen von einem Epson FX-850.

Für jedes Bild des zweiten Teils legt Michael Götze die Raster eines roten, gelben, blauen und schwarzen Farbauszugs von Hand aus.

Von jedem Bild existieren also vier unterschiedliche Farbauszüge. Für den Ausdruck sägt er sich ein fabrikatfremdes, buntes Farbband passend zurecht und baut es in seinen Epson ein.

Der nachfolgende Ausdruck liefert dank der handgerasterten Farbauszüge jeden beliebigen Farbton.

Der Weg zum fertigen Bild ist ähnlich abenteuerlich: Götze druckt auf seinem 9-Nadler zuerst den gelben Farbauszug, transportiert das Blatt zurück

und überdruckt es mit dem roten Auszug. Das Verfahren setzt er dann mit dem blauen und schwarzen Ausdruck bis zum hier vorgestellten Ergebnis fort. »Beim Auslegen eines Farbrasters habe ich es so im Gefühl, wieviel Prozent Rasterwert welche Farbe ergeben. Eigentlich ist das ganz simpel«, erklärt er mit norddeutscher Gelassenheit.

Den Antrieb für solchermaßen unglaubliche Feinarbeit nimmt Götze aus dem Ernst, den er seiner Arbeit entgegenbringt. »Comics sind für den Normalbürger immer etwas Lustiges. Dabei ist es nur ein Oberbegriff für gezeichnete Geschichten, die auch sehr realistisch und ernst sein können. Jedes Bild muß genau geplant sein und verlangt bei der Ausführung nach höchster Präzision.

Comic-Zeichnen ist eine knallharte Arbeit. Obwohl ich bescheiden lebe, ist das freiberufliche Zeichnen manchmal ein hartes Brot und erfordert einiges an Stehvermögen.«

Den Einsatz der Farbe sieht Michael Götze, der noch nie an einem Farbmonitor gearbeitet hat, deshalb auch nicht primär als Schritt zur Kommerzialisierung des »Robot-Imperiums«. Vielmehr versucht er so, dem

»entscheidenden Vorurteil gegenüber Computer Comics« entgegenzutreten: »Wenn die Leser etwas bemängeln, dann ist es fast immer das Raster der Linien und die noch nicht perfekten Grauabstufungen. Die Farbe lenkt von stufigen Konturen ab und erlaubt mir hin und wieder, durch Farbkontraste auf Konturen ganz zu verzichten.«

Von Ende 1986 bis Anfang 1988 arbeitet Götze täglich am »Robot-Imperium«. Auftragsarbeiten für Seriencomics, die er zum Broterwerb nebenher zeichnet, nehmen ihn bis mittags in Anspruch. Danach widmet er den restlichen Tag, und oft auch einen Teil der folgenden Nacht, seinem Computerprojekt.

In dieser Zeit erweitert er nicht nur laufend seine Objektbibliothek, experimentiert mit Hardcopy-Routinen und verbessert sein Grafikprogramm »Pixelart«, sondern entwickelt auch die Storyline des »Robot-Imperiums«. Die Sprechblasen jedes Bildes schreibt er mit der Signum-Textverarbeitung.

»Es sollte zuerst eine Geschichte werden, in der nur Roboter Vorkommen. Das war mir dann aber zu steril, denn der Leser hatte keine Identifikationsfigur. Gefühle und aufregende Ereignisse kommen ohne Menschen nur schlecht rüber. Es geht deshalb beim Robot Imperium um den Kampf einer kleinen Gruppe von Menschen gegen eine Roboter-Diktatur; letztlich ist es die alte Geschichte vom Guten gegen das Böse.«

Die Resonanz einer Aussendung seiner Grafiken an führende Comic-Verlage ist eher bescheiden. Auch der deutsche Carlsen Verlag reagiert erst, als ihn die dänische Muttergesellschaft auf Götzes Arbeit aufmerksam macht. Doch dann dauert es nur noch wenige Monate, bis das »Robot Imperium« nicht nur in Deutschland, sondern auch in Frankreich und Italien auf den Markt kommt.

Bei uns ist das »Robot Imperium« in jeder Buchhandlung und natürlich auch in Comic-Spezialläden erhältlich.

Götze nimmt für sein Album nicht den Titel »weltweit erster Computercomic« in Anspruch, denn bereits vor drei Jahren kam in den USA ein erster Macintosh-Comic auf den Markt, für den Götze nur das Wort »schauderhaft« übrig hat. »Bei »Shatter« unterteilt der Zeichner den Bildschirm einfach in vier Segmente und kopiert von Bild zu Bild nur die Köpfe der Figuren. Von 3D keine Spur.«

Dennoch versucht Götze nicht nur, von seinem Fleiß zu leben, sondern schaut sich nach besserer Hardware um, die ihm die Arbeit erleichtert. »In Hamburg habe ich mir einen Grafikcomputer für 100000 Mark angesehen. Leider war das System unheimlich langsam. Die Füllfunktion dauerte ewig, die Farb-

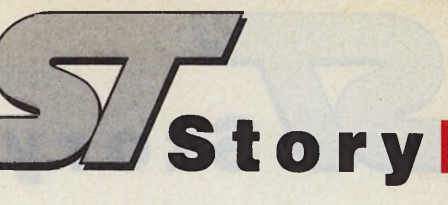

*Einige Bilder aus dem ersten Teil des »Robot-Imperiums«: Eine kleine Gruppe Überlebender kämpft gegen die Diktatur der Roboter. Der Comic erscheint im Hamburger Carlsen-Verlag.*

werte mußte man von Hand eingeben und 3D-Grafik war auch nicht drin. Da bleibe ich lieber bei meinem ST.«

Mit so viel Erfahrung stellt sich die Frage, wann Götze sein<br>Grafikprogramm »Pixelart« Grafikprogramm und dessen neues Konzept ande-<br>ren Zeichnern zugänglich zugänglich macht. »Der Bedarf war einfach noch nicht da. Pixelart ist zwar in GFA-Basic geschrieben, ich habe bisher aber weder Lust noch Zeit gehabt, alle Fehler lOOprozentig zu entfernen.

Es war insgesamt ein langer Weg mit vielen Hürden. Teilweise war es auch frustrierend, denn trotz großer Anstrengungen fand ich niemanden, der mir helfen konnte. Wenn es aber gute Assembler-Programmierer gibt, die 'Pixelart' optimieren möch-

> Michael Götze wurde 1948 im schleswig-holsteinischen Brunsbüttel geboren und lebt heute in der Kleinstadt Sarzbüttel. Er ist einer der wenigen deutschen Profizeichner und malte schon als Kind eigene Comics. Nach dem Besuch der Werkkunstschule in Hamburg arbeitet Götze als freier Werbegrafiker, setzt aber das Comic-Zeichnen nebenberuflich konsequent fort. 1973 beginnt er freiberuflich Serien wie Pinocchio,

ten, bin ich an Kontakten jederzeit interessiert.«

Bis heute stört Götze die relativ grobe Auflösung seiner Zeichnungen. Sein Wunschbildschirm hat mindestens die vierfache Auflösung, in der eine Kurve wie eine Kurve aussieht und die Grauabstufungen fließend wirken. Doch er ist überzeugt davon, daß dieser Tag nicht mehr fern ist.

Sein Ziel: »Ich möchte Bilder erreichen, die wie geleckt aussehen. Der Leser muß nachfragen, ob es Handarbeit oder ein Computerjob ist. Vielleicht, aber auch nur vielleicht, wird der 'Computercomic' dann einmal ein fester Begriff mit eigenen Ständen in den Buchhandlungen sein...«

(am)

Sesamstraße, Winnetou und Heidi zu zeichnen. Nach ein paar Jahren gelingt es ihm, von dieser Tätigkeit zu leben.

Seit Ende 1986 entwickelt Michael Götze Maltechniken und Software für den Atari ST. Erstes Ergebnis ist Teil 1 der kürzlich erschienenen<br>Serie »Das Robot-Impe-Robot-Imperium«. Alle Zeichnungen malte Götze auf seinem Atari 520 ST+. Auch die farbigen Bilder sind Hardcopies eines 9-Nadel-Druckers.

## *Jim Kent, Programmierer aus Leidenschaft*

Einer der besten

### *Horst Brandt*

**Julie 1916**<br>
Julie 1916 van Grafikprogrammie-<br>
den Amiga standardisierte mit im Kent, einer der besten Grafikprogrammierer für den Atari ST und seinem Anim-Standard nicht nur die Animationsdateien für den Amiga, sondern setzte mit seinen Programmen einen bisher unerreichten Level. Seine bekanntesten Programme für den Atari ST sind Aegis Animator

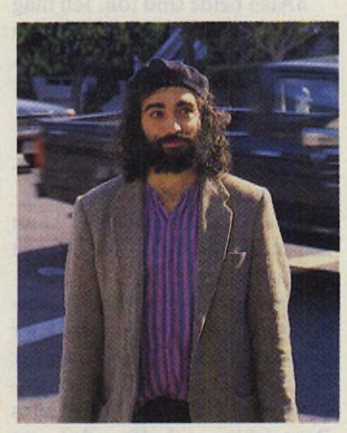

*Sympathisch, lässig, pfiffig: Jim Kent*

### Grafikprogrammierer für den Atari ST erzählt

und Cyber Paint. Wir besuchten Jim Kent in seiner Heimatstadt San Francisco.

Kenner sagen, San Francisco hat nur einen Nachteil: die Trennung davon fällt schwer. Wer Jims Wohnung sucht und deshalb die sechzehnte Avenue hinauffährt — von ihr zweigt die Fare Oak ab — kann diese Worte unterstreichen. Für uns undenkbar, weist sie mitten in der Stadt

unglaubliche Steigungen und Gefälle auf. Kleine Häuser, schön wie aus dem Bilderbuch, säumen eine lange, schnurgerade Straße. In der Mitte getrennt durch eine schier endlos scheinende Palmenreihe. Genau solche Bilder zieren Kitschpostkarten, denkt man unwillkürlich, nur — hier ist es Wirklichkeit.

Fortsetzung auf Seite 18

#### Fortsetzung von Seite 17

In dieser Idylle wohnt Jim Kent, ein junger Mann, der nicht Programme wegen des schnöden Mammons schreibt, sondern weil ihn Computer und vor allem Grafik schon immer faszinierten.

Story

Als ich nach etwas Suchen seine Adresse gefunden habe, wird auf mein Klingeln sofort geöffnet. Ich steige eine steile Holztreppe nach oben. Dort wartet ein junger Mann. Seine langen dunklen Haare und der wild wuchernde Völlbart lassen ihn sofort als Programmierfreak erunbeholfen streckt er mir seine Hand entgegen: »Hallo, ich bin Jim.« Jim legt keinen Wert auf Publicity-Rummel. Er ist nicht der weltgewandte Karrieretyp, der gerne im Rampenlicht stehen möchte. Es war auch nicht so einfach ihn zu besuchen. Alles was er möchte, ist programmieren. Daß er dadurch zum Guru für eine nicht kleine Fan-Gemeinde wurde, macht ihn eher verlegen.

Mich erwartet eine kleine Wohnung. Wie es sich für ein Genie gehört, unaufgeräumt. Sein Mega ST steht auf einem<br>Obstkarton Aufgeschlagene Aufgeschlagene Bücher und Unterlagen liegen auf dem Boden verstreut.

Seine Computerlaufbahn begann auf der High-School. Nach seinem ersten Kontakt mit einem Computer entschloß er sich sofort, sich einen zu kaufen. Die Computerei an der High-School machte keinen Spaß. Die Eingabe über Lochkarten war langwierig. Auch daß er nicht selbst an den Computer durfte, störte ihn sehr. Also erstand er einen Tandy 609 Color. Dessen Leistung lag weit hinter der eines heute wesentlich preiswerteren Atari ST zurück. Jim muß lachen, als er an diesen Computer denkt. Überhaupt lächelt er viel. So stellt man sich einen offenen, überaus liebenswerten Kalifornier vor.

Die erste Programmiersprache — Basic — machte schnell die sagenhaften Fähigkeiten eines Computers deutlich, zeigte aber auch Grenzen, die man mit einer anderen Sprache öffnen konnte. Er wollte mehr herausholen. Deshalb mußte seine nächste Programmiersprache Assembler sein. Das erste richtige Programm in dieser schnellsten, aber auch schwierigsten Sprache war eine Variante von »Game of Life«.

Sein Weg war durch die Faszination, die Computer und vor allem Grafik auf ihn ausüben, vorgezeichnet. Nach seiner Studienzeit fing er bei einer Firma hier in der Bay Area (unter Eingeweihten: der Einzugsbereich, der Bucht von San Francisco) in Santa Cruz als Programmierer für Grafik-Workstations an.

Da drängt sich sofort eine Frage auf: Sind seine heutigen Programme an diese Profiprogramme angelehnt? Beschert uns Jim Kent Software, deren Kosten die eines Mittelklassewagens bei weitem übersteigen, zu Atari-Preisen?

Seine Antwort: »Nur zum Teil. Ich versuchte in Aegis AniProgramme nicht für den wesentlich mehr verkauften C 64 oder IBM-kompatible Computer, sondern für den Atari ST und Commodore Amiga. Zwei Computer, deren Marktbedeutung in den USA noch nicht ihrer Leistung entspricht. Welcher Computer folgt? Vielleicht der Abaq, die Transputer-Workstation von Atari? Bei einer so schnellen Grafikmaschine muß doch das Herz eines Programmierers höher schlagen. Er ist skeptisch: »Wenn ich mir das Betriebssystem des Amiga und die Bugs (Programmierer-Ausdruck für Fehler, d. Red.) anschaue, dann warte ich erstmal ab.« Amiga-DOS und Helios stammen beide aus der Feder eines Mannes, Dr. Tim King, ehemals Chefentwickler bei Metacomco.

Aber was uns viel mehr inter-

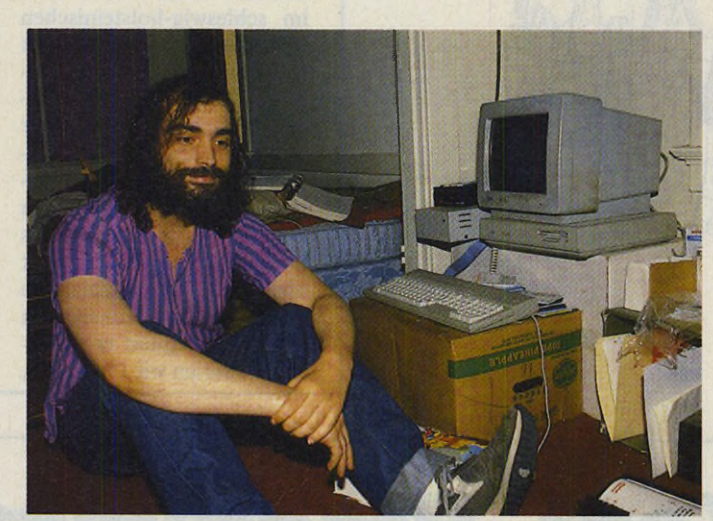

*Das geordnete Chaos eines Genies: Die Programmiererbude*

mator und besonders bei Cyber Paint 2.0 eine Menge an Funktionen zu integrieren, die auch bei solchen Geräten verfügbar sind. Die Bedienung unterscheidet sich wesentlich. Sie ist bei meinen Programmen viel einfacher und komfortabler.«

Daß Jim Kents Programme aus Leidenschaft entstanden, unterstreicht dieser Satz: »Was es bisher an Animationsprogrammen gab, gefiel mir einfach nicht, da entwickelte ich eben selbst welche.«

Genauso sieht er es auch bei der Wahl seiner Computer. Angesteckt von der Euphorie, die neue Computer auslösen durch ihre bisher unerreichten Leistungsdaten, schrieb er seine essiert: Jim Kent entwickelte auf dem Atari ST und Amiga. Welchen bevorzugt er?

»Also beide sind toll. Ich mag sie, sonst hätte ich nicht meine Programme darauf entwickelt. Als Programmierer ist mir der ST lieber.«

Warum?

»Sein Betriebssystem ist wesentlicher einfacher zu durchschauen. Bei Amiga-DOS kann ich manchmal nur die Augen verdrehen.«

Manche seiner Routinen lassen selbst gewiefte Programmier staunen. Zum Beispiel in Cyber Paint die Routine, um Bilder stufenlos zu drehen. Kein anderes Programm schafft das so schnell.

»Das ist richtig. Ja, die ist wirklich gut. Das ist die beste Routine, die ich bisher geschrieben habe und die schwierigste. Der Witz dabei: Sie ist eigentlich ganz einfach.«

»Welche Programmiersprachen benutzt Du?«

»Für diese Routine kannst Du nur eine Sprache benutzen: Assembler. Sonst schreibe ich viel in C. Bei manchen Sachen kommt's aber auf jeden Taktzyklus an, das geht nur in Assembler. Aber zum Beispiel die Benutzeroberfläche. Ob die in C oder Assembler geschrieben ist, merkt der Benutzer nicht. Es wäre dumm sich die viele Arbeit zu machen und alles in Assembler zu schreiben.«

Natürlich interessiert uns auch, welche Compiler und Assembler Jim für seine Arbeit verwendet.

»Früher habe ich einiges mit Megamax-C gemacht. Seit kurzem benutze ich den Aztec-C-Compiler.«

»Und welchen Assembler verwendest Du?«

»Einen selbstentwickelten.«

Auf die verblüffte Frage, ob er ihn nicht verkauft, kommt beinahe etwas verlegen die Antwort: »Aztec vertreibt ihn mit dem C-Compiler.«

»Jim, was planst Du für die Zukunft?«

»Vielleicht programmiere ich Cyber Paint 3.0. Musik interessiert mich auch. Aus dem Soundchip des ST könnte man noch eine ganze Menge rausholen. Ein Animationsprogramm, das gleichzeitig tollen Sound spielt, reizt mich. Ich programmiere es vielleicht für den ST. Dort gibt's so etwas noch nicht. Eventuell steige ich auf einen anderen Computer um, den es heute noch gar nicht gibt. Nein, ich habe keine festen Pläne. Was mir Spaß macht, werde ich tun.«

Genauso wie es schon der Grafik-Guru Dale Luck des Amiga tat, so veröffentlicht auch Jim Kent zwei seiner Routinen. Die erste packt Bilder nach der Delta-Methode. Es speichert nur die Änderungen zum ersten Bild.

Die zweite Routine spielt diese gepackten Bilder ab. Diese Routinen stammen aus dem Programm Cyber Paint. (hb) GFA-DRAFT<sub>plus</sub> für ST das leistungsfähige CAD-Programm für alle, die entwerfen, konstruieren und zeichnen.

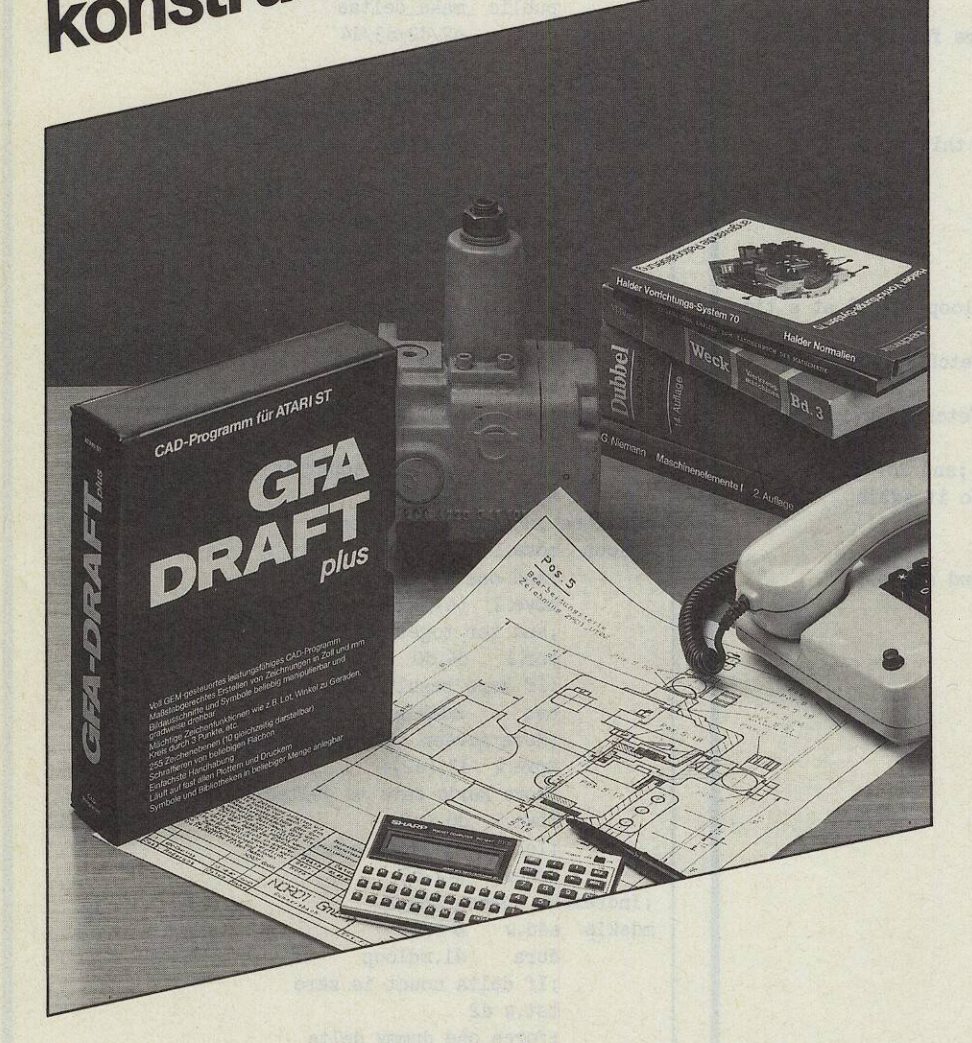

- · Voll GEM-gesteuertes leistungsfähiges CAD-· Maßstabgerechtes Erstellen
- von Zeichnungen in Zoll und
- **Bildausschnitte und Symbole** beliebig manipulierbar und gradweise drehbar Mächtige Zeichenfunktionen
- wie z. B. Lot, Winkel zu Geraden, Kreis durch
- O 255 Zeichenebenen je bis DIN A0 (10 gleichzeitig dar-
- Schraffieren und Bemaßen von beliebigen Flächen · Eingebaute Kommando-
- **Einfachste Handhabung**
- Läuft auf fast allen Plottern
- 
- Symbole und Bibliotheken und Druckern in beliebiger Menge anlegbar
- Stücklisten-Verwaltung ist im
- Lieferumfang enthalten

... Anruf genügt.

DM 349,-

GFA-ST/PC-Software **GFA-CLUB** bitte Info anfordern

**GFA Systemtechnik GmbH Heerdter Sandberg 30** D-4000 Düsseldorf 11 Telefon 02 11/58 80 11

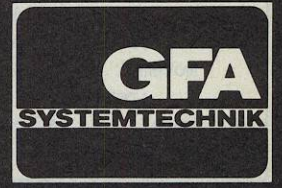

### *Jim Kent, Programmierer aus Leidenschatt*

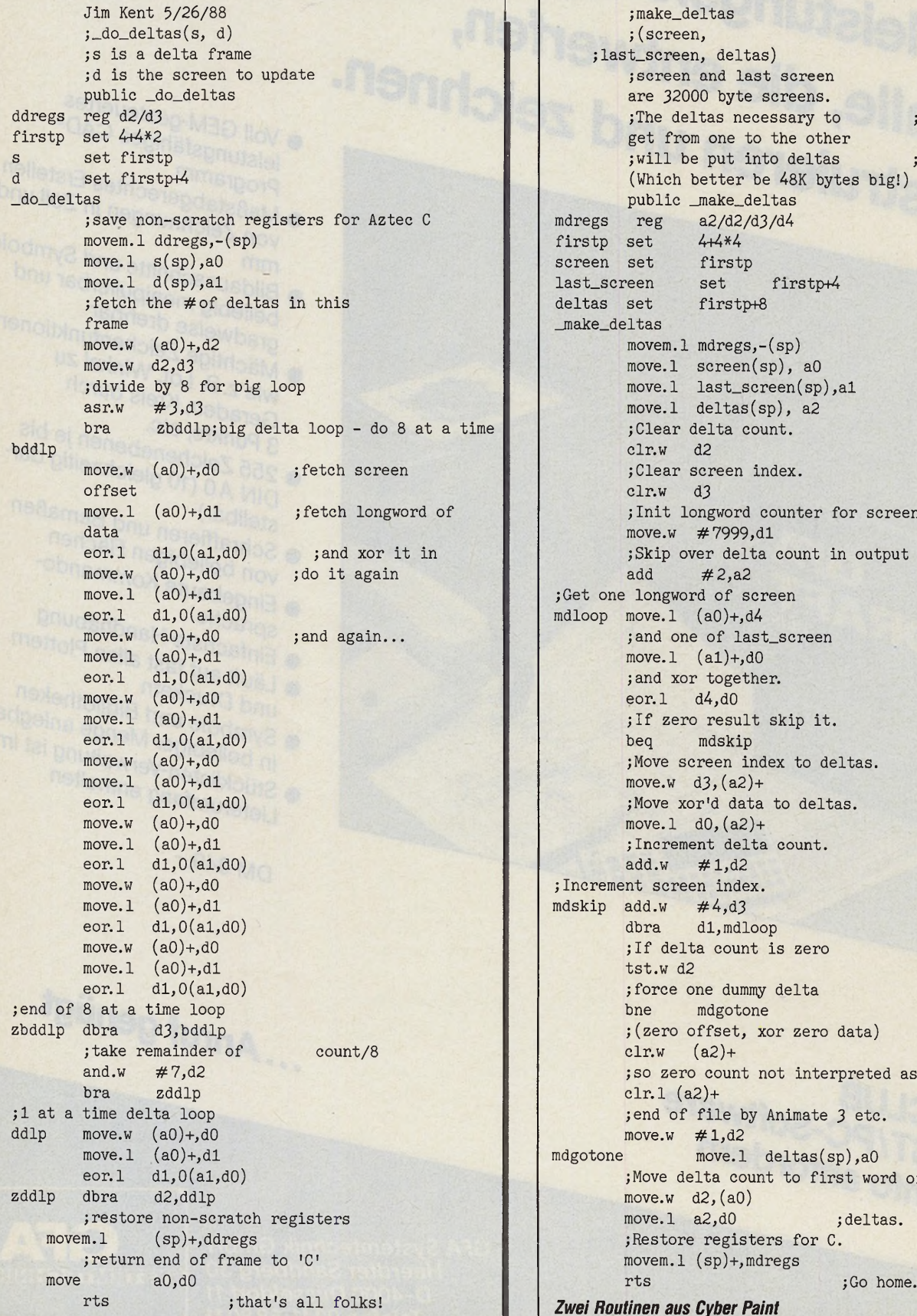

Vstory

;make\_deltas ; (screen, ; last\_screen, deltas) ;screen and last screen are 32000 byte screens. ;The deltas necessary to get from one to the other ; will be put into deltas (Which better be 48K bytes big!) public \_make\_deltas mdregs reg  $a2/d2/d3/d4$ <br>firstn set  $4+4*4$ firstp set screen set firstp last\_screen set firstp+4 deltas set firstp+8  $<sub>make</sub>$  deltas</sub>  $movem.1$   $mdregs,-(sp)$ move.l deltas(sp), a2 ;Clear delta count.  $clr.w$  d2 ;Clear screen index.<br>clr.w d3 ; Init longword counter for screen. move.w  $#7999, d1$ ;Skip over delta count in output array.<br>add  $\#2, a2$ ;Get one longword of screen mdloop move.1  $(a0) +$ ,d4 ;and one of last\_screen move.l  $(a1)+,d0$ ; and xor together. eor.l  $d4, d0$ ; If zero result skip it. beq mdskip ; Move screen index to deltas. move.w  $d3$ ,  $(a2)+$ ; Move xor'd data to deltas. move.1  $d0$ ,  $(a2)+$ ; Increment delta count.<br>add.w  $\#1. d2$ ; Increment screen index. mdskip add.w  $\#4, d3$ dbra d1,mdloop ; If delta count is zero tst.w d2 ; force one dummy delta ;(zero offset, xor zero data) clr.w  $(a2)+$ ; so zero count not interpreted as clr.l  $(a2)+$ ;end of file by Animate 3 etc.  $move.w$  #1,d2 mdgotone move.l deltas(sp),a0 ;Move delta count to first word of  $move.w d2, (a0)$ move.l a2,d0 ; deltas. ;Restore registers for C.  $movem.1 (sp)+,mdregs$ **Zwei Routinen aus Cyber Paint** 

# **BECKERtext 20**

# **Mit diesem Program werden schon** fürSchlagzei **sorgen.** vorteilhaften Upgrades - ist doch klar. COUPON Bitte ausfüllen und einsenden an:<br>ADDPON BECKER, Merowinger Str. 3 BECKERtext ST 2.0 zu.

BECKERtext ST 2.0 - was diese Textverarbeitung neben all den Features der erfolgreichen Version 1.0 jetzt noch zusätzlich bietet, ist weit mehr, als das Kürzel 2.0 vermuten läßt. Beispielsweise ein Headline-Accessory. Schlagzeilen also auch auf dem Bildschirm. In fett, mager, kursiv, unterstrichen oder outline. Unter voller Berücksichtigung des WYSIWYG-Prinzips. Dabei können sowohl die Systemfonts als auch alle Fonts, die unter GDOS zur Verfügung stehen, verwendet werden. Bilder lassen sich nun auf dem Bildschirm darstellen und wie Textblöcke behandeln. Absoluter Hit hierbei: Sämtliche Bilder werden im IF-Format abgespeichert. Ihnen liegt also auch die gesamte Bilderwelt des Amiga zu Füßen. Schließlich können Sie noch mit mehreren Fenstern gleichzeitig arbeiten und brauchen auch auf eine professionelle Fußnotenverwaltung nicht mehr zu verzichten. Nun sollten jetzt aber nicht sämtliche TEXTOMAT-ST- und BECKERtext-l.O-Anwender neidisch auf die neue Version 2.0 schielen. Ihnen bieten wir die Möglichkeit eines überaus

BECKERtext ST 2.0 DM 298,-

DATA BECKER, Merowinger Str. 30 4000 Düsseldorf 1

□ Ja, ich bin überzeugt. Senden Sie mir bitte umgehend für DM 298,-

□ Ich wünsche zunächst weitere Infos zu BECKERtext ST 2.0

□ Bitte informieren Sie mich über Ihr Upgrade-Angebot.

Name, Vorname

**Straße** 

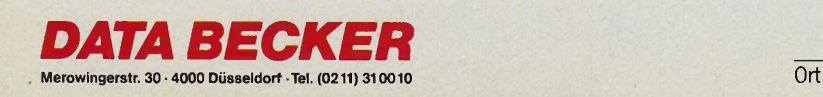

# Per Pipeline<br>nach London

eine Sorge — es dreht sich hierbei nicht um eine neuartige Reise-Variante, sondern um die einmalige Gelegenheit für alle Hobby-Bit-Bastler unter Ihnen. Mit einem kleinen Programm gibt es einen Besuch beim Softwarehaus Electronic Arts und ein tolles Wochenende in der Hauptstadt Englands zu gewinnen.

In der Juni-Ausgabe des ST-Magazins lüftete Tom Hudson in dem Artikel »Pipes, die letzte Grenze« das Geheimnis, wie Sie das Malprogramm »DEGAS Elite« mit selbstprogrammierten Spezial-Funktionen bereichern können. Auf der Leserservice-Diskette dieser<br>Ausgabe finden Sie seine Beispiel-Programme zu diesem Thema.

Es wäre doch fantastisch, wenn es eine Diskette gäbe, die bis zum Rand mit neuen DEGAS-Funktionen gefüllt ist. Deshalb suchen wir zusammen mit Electronic Arts die interessantesten, pfiffigsten, winzigsten, riesigsten oder ungewöhnlichsten Zusatz-Programme, die das altbewährte DEGAS zum Multi-Funktions-Super-DEGAS befördern.

Wenn Ihr Zusatz-Modul mit auf diese Diskette (vielleicht werden es sogar mehrere) kommt, dann zählen Sie automatisch zu den Gewinnern. Die Diskette mit allen neuen DEGAS-Funktionen gehört dann Ihnen, und Sie bekommen

П

# **W ettbewerb**

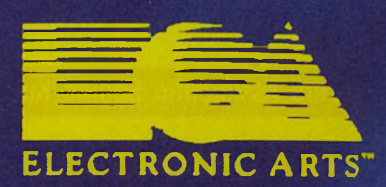

Machen Sie mit beim großen Programmier-Wettbewerb um die beste Degas-Elite-Erweiterung

MM MM MM

**zudem ein Jahr lang unser ST-Magazin gratis nach Hause geliefert**

**Doch damit nicht genug: Au** tor der besten DEGAS-Erweiterung **wartet außerdem ein Flugti einen Drei-Tage-ßesueh in Lo Freitag lädt Sie Electronic Arts in seine England-Niederlassung im Westen von London ein, und am Wochenende erleben Sie live Englands faszinierende Hauptstadt.**

**Also dann: schnell an die Tasten und losprogrammiert. Wer das ST-Magazin 6/88 nicht besitzt, dem schicken wir** auch gerne eine Kopie des Grundlagen-**Artikels gegen 80 Pfennig Rückporto (in Briefmarken) zu. Einsendeschluß ist der 31. Oktober 1988 (es gilt das Datum des Poststempels). Senden Sie Ihre Zusatz-Programme (es sind selbstverständlich beliebig viele erlaubt) an folgende Adresse:**

4 NE NE NE NE NE NE

33 MA 30

**Markt** *&* **Technik Verlag AG Redaktion ST-Magazin Stichwort Super-DEGAS Hans-Pinsel-Straße 2 8013 Haar bei München**

ditarbeiter der Markt & Tech **Nies sowie deren Ange** sind von i

Foto: The Image-Bank

 $\leq$  MAGAZIN 23

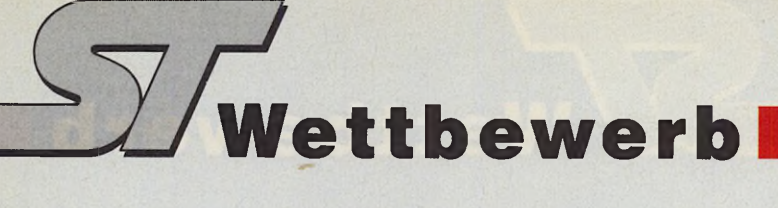

Unsere Assistentin Sabine Kuffner

spielte die Glücksfee für den

Gewinner eines

DTP-Systems

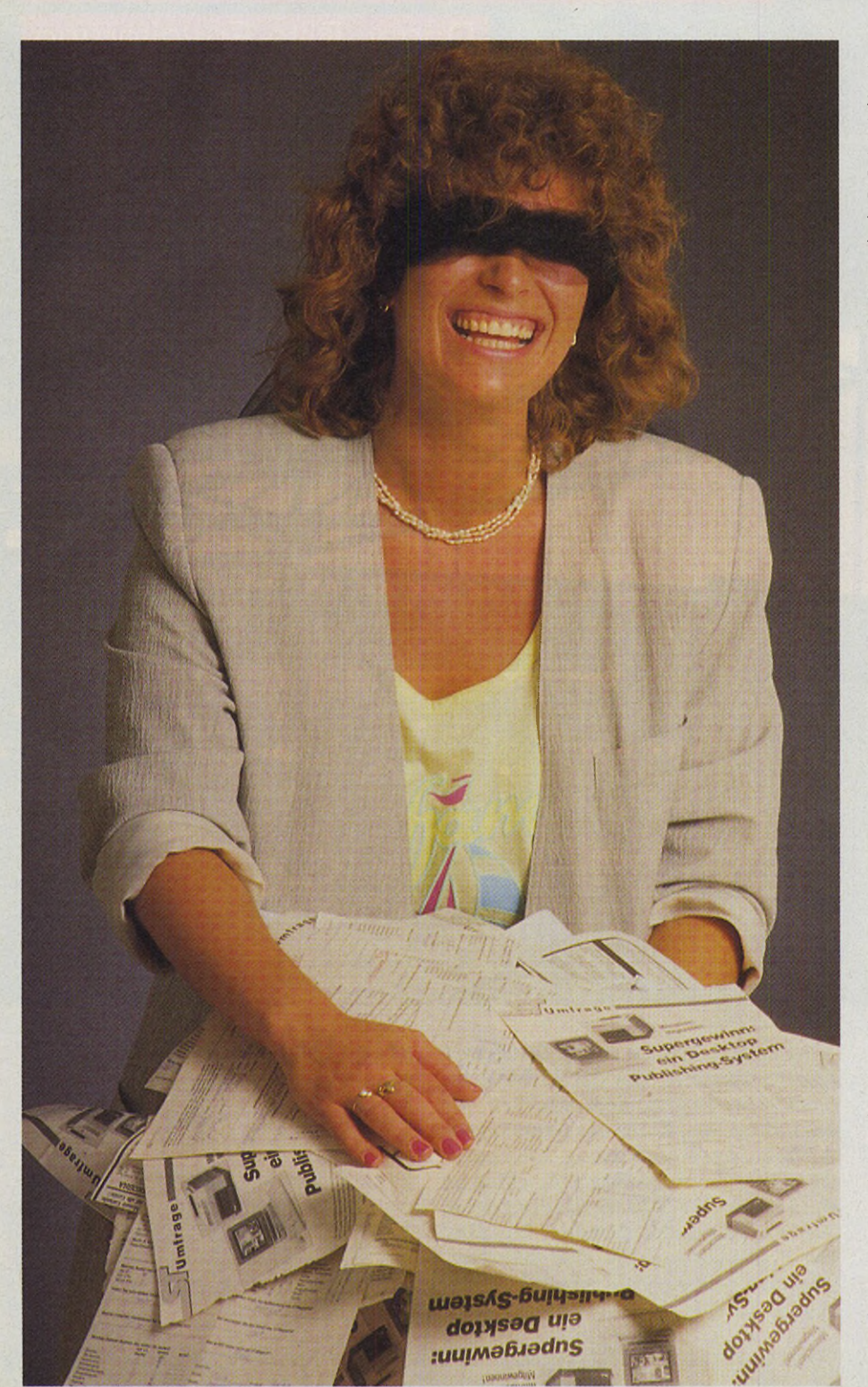

In der Ausgabe 4/88 fragten wir Sie, liebe Leser, nach Ihrer Meinung über unser Magazin. Einige tausend Fragebogen trafen ein und gaben uns wertvolle Hinweise für unsere künftige Arbeit. Wir danken Ihnen herzlich dafür. Ihre konstruktiven Vorschläge für die Gestaltung, Gewichtung und Berichterstattung fließen in unsere Arbeit ein und lassen uns so ein Magazin entwickeln, das ganz auf Ihre Wünsche zugeschnitten ist. Bezeichnend für eine Vielzahl von Lesern wünschte sich auch Bernard Ruff mehr Informationen über Programmiersprachen. Bei vielen Lesern stehen auch Spiele hoch im Kurs. Wir greifen immer nur zwei wirkliche Leckerbissen aus der großen Spielekiste heraus und stellen Sie vor. Wer gerne über jedes Ballerspiel oder jede Umsetzung von einem anderen Computer informiert sein möchte, greift am besten auf unsere Schwesterzeitschrift Happy-Computer zurück. Sie informiert umfassend über den gesamten Spielemarkt.

*Herzlichen*

*Glückwunsch*

Mit am höchsten bewertet haben Sie aktuelle Informationen. Unsere Berichte aus aller Welt über Interessantes für den Atari ST fanden großen Anklang. Wir bauen für Sie diese Aktivitäten weiter aus, um immer topaktuell zu sein.

Leider konnte bei diesem Gewinnspiel nur einer gewinnen:

> Bernhard Ruff Winkelpfad 46 5350 Euskirchen

Aber verzagen Sie nicht. Jede Ausgabe des ST-Magazins enthält mindestens einen Wettbewerb oder ein Gewinnspiel. Mit ein bißchen Glück sind Sie vielleicht der nächste glückliche Gewinner.

Daß es nicht jedesmal ein komplettes Desktop Publishing-System, bestehend aus Mega ST4, monochromen Monitor und Laserdrucker sein kann, versteht sich von selbst. Allerdings bieten wir mit der Reise nach London zur englischen Niederlassung von Electronic Arts ein Schmankerl: Vielleicht gewinnen Sie nicht nur die Reise, sondern gehören bald zum erlauchten Programmiererteam des großen amerikanischen Softwarehauses. Auch für die nächste Ausgabe haben wir etwas Besonderes geplant. Lassen Sie sich überraschen. Es gibt auf jeden Fall eine große Menge toller Preise zu gewinnen. (hb)

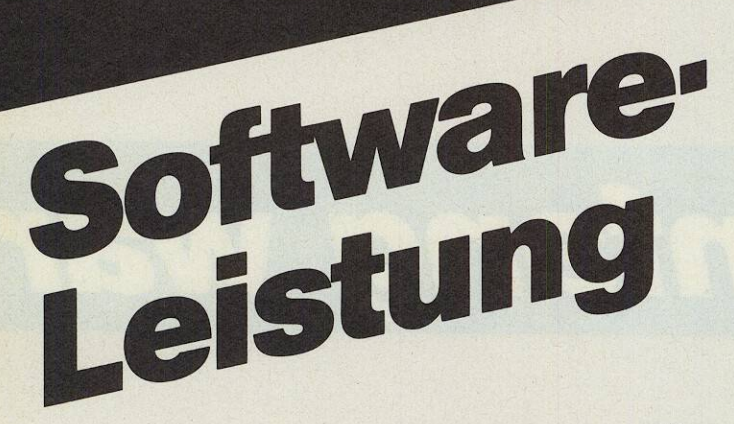

### Für Profi-Programmierer

GFA-ASSEMBLER<br>Extrem schnelles Programm-Extrem scrittenes Frogrammer<br>Entwicklungspaket für alle<br>ATADLOT FRI Entwicklungspaket für alle<br>ATARI ST. Editor, Assembler und<br>Linker sind in einer Programm Linker sind in einem 1999<br>zusammengefaßt, der<br>Debugger ist nachladbar.<br>Debugger ist nachladbar.

### Animation

**Gra-Antibule Amm** für alle ATARI-<br>Design-Programm für alle ATARI-<br>ST mit 1 MB RAM, ROM-Nichard of mit I wis RAM, ROM-LOS un<br>Farbmonitor. Alle erdenklichen<br>Farbmonitor. Alle erdenten von<br>Gestaltungsmöglichkeiten seiner Gestaltungsmöglichkeiten von<br>Farbgrafik und deren Animation<br>Farbgrafik und deren DM 149.

Gra-Hay IRACE<br>Schnelles Raytracing-Programm.<br>Darstellung und Animation von<br>Parstellung und Bildern mit unterrealistischen Bilden und der scritedire Hardware: ATARI ST<br>Benötigte Hardware: ATARI ST<br>mit BOM TOP DM 149. mit ROM-TOS.

Schnelles Raytracing-Programm für ATARI ST

RAYTRACK

**GRAHAM TRANS** 

GFA

GIGN

**UNE** 

CIAN

GFA-Handbuch TOS & GEM ura-nangpuch 103 & upm<br>Das Nachschlagewerk für jeden Das Inachischiageweis im Jeusen<br>ST-Programmierer. Das Buch<br>enthält eine komplette enthalt eine komplette Upersici<br>sämtlicher Routinen und dokumentierter Variablen des Betriepssystems.<br>ISBN 3-89317-002-2<br>368 Seiten + 32 Seiten Indexheft

**UTILITY-Progr** 

**BER** 

Farbk

TEIL

UTILITY-Programm für ATARI ST

GFA

starter

CZ

JAN

 $C17$ 

**ALE** 

Software-Juggle

UTILITY-Programm für ATARI ST

UTILIT

Floppy-Speeder

UTILITY-Programm für ATARI ST

UTILIT

Monochromkonverter

 $UTUITV.P$ 

UTILIT

Multi-Accesson

GFA

GFA

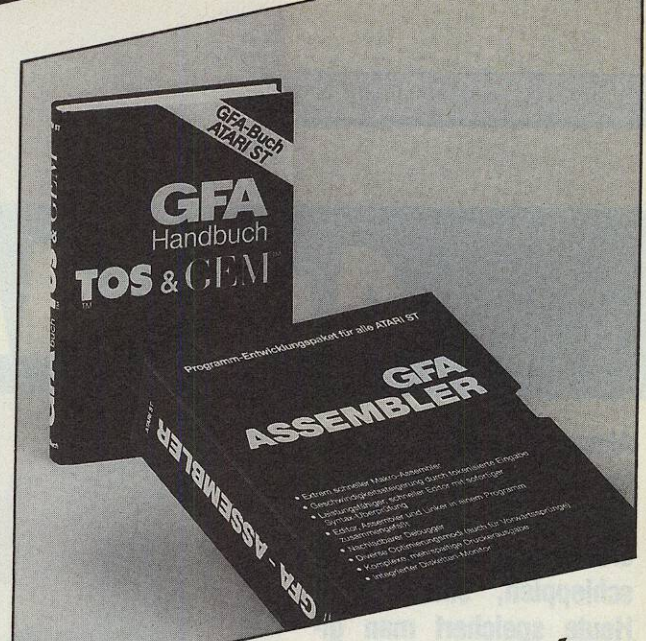

### GFA-UTILITY-Serie

stellt die geringe und mittlere Stent die geringe und mituere Aunosuriy adi deni hochadriodie meisten Farb-Anwender-Programme. Spiele werden in Programme. Spiele wortert.<br>der Regel nicht konvertiert.<br>DM 59.-

Monochrom-Konverter pion of Auflösung ist mit die-<br>Die hohe Auflösung ist mit die-<br>sem Utility auf dem Farbmonitor sem unity auf derif rationnoisem<br>darstellbar. Die meisten Mono-<br>chrom-Programme werden DM 59. konvertiert.

Diskettenoperationen werden<br>Diskettenoperationen werden Disnerency President World Disner Dis zu Fantul zu beschliedrigt.<br>Die RESET-feste GFA-RAM-Disk<br>ist im Lieferumfang enthalten. DM 59-

u Elvi-Autostarter<br>Bis zu 10 Programme können<br>bis zu 10 Programme können pis zu tu rivgramme Auflührer<br>hintereinander aus dem Autoordner gestartet werden. Die Under gestand weigen. Die DM 59-

Software-Juggler<br>Teilt vorhandenen Speicherplatz ient vornangenen operationale<br>in bis zu acht frei zugängliche IIT DIS Zu actit trei zuganginche<br>Bereiche. In jeden Bereich kann<br>ein unabhängiges Programm<br>cialeden werden DM 59. geladen werden.

Multi-Accessory<br>Universelles Accessory mit nur<br>Universelles Accessory in the tag-<br>einem Eintrag, jeten für die täg-<br>gen Möglichkeit mit dem ATARI ST gen widding in the light of the lay.<br>Jiche Arbeit mit dem ATARI ST. DM 59-

Diremaral von Molekülen und Darsteining von Motewater und<br>deren Bindungen. Das Siegerderen pindungen. Das oregen-<br>programm aus dem Program-<br>programm aus der GFA und<br>mierwettbewerb DM 79-Markt & Technik.

> **GFA Systemtechnik GmbH Heerdter Sandberg 30** D-4000 Düsseldorf 11 Telefon 0211/588011

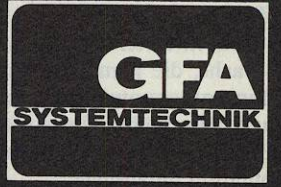

# *Am Anfang war*

Aktenordner Adieu! Die Zeiten, in denen geplagte Büroboten stapelweise Aktenordner ins Archiv hinunterschleppten, sind vorbei. Heute speichert man gigantische Datensammlungen auf winzigen Magnetscheiben.

### *Markus Zietlow, Matthias Rosin*

**o** man sich früher mit einer Flut von Daten plagen mußte, gelingt heute selbst aufwendigste Datenbearbeitung mit einem Lächeln. Grund: die elektronischen Karteikästen. Heutige Datenverwaltungsprogramme lassen sich aber bei weitem nicht mehr nur als ein Äquivalent des bisherigen Karteikasten bezeichnen. Selbst preiswerte Programme bieten heute eine Funktionsvielfalt, die beeindruckend ist. Aber durch die gestiegene Anforderung und Funktionsvielfalt stieg auch die Komplexität.

Die Verwaltung großer Datenbestände ist eine der klassischen Aufgaben von Computern. Sie erfordert umfangreiche Kenntnisse über Datenstrukturen und Methoden des Datenzugriffs. Da solches Wissen bei den unqualifizierten Anwendern nur selten vorauszusetzen ist, entstanden Datenbankprogramme, die durch ihre Eigenschaften von einer großen Anwenderzahl einfach zu bedienen sind. Zu den Qualitäten zählen:

— einfaches und schnelles Definieren, Nutzen und Ändern von Datenstrukturen,

— hohe Flexibilität ohne starre Zugriffspfade,

— eine integrierte Programmiersprache, die komplette Anwendungsprogrammierung gestattet und damit über die einfachen Befehle zur reinen Datenmanipulation hinausgeht.

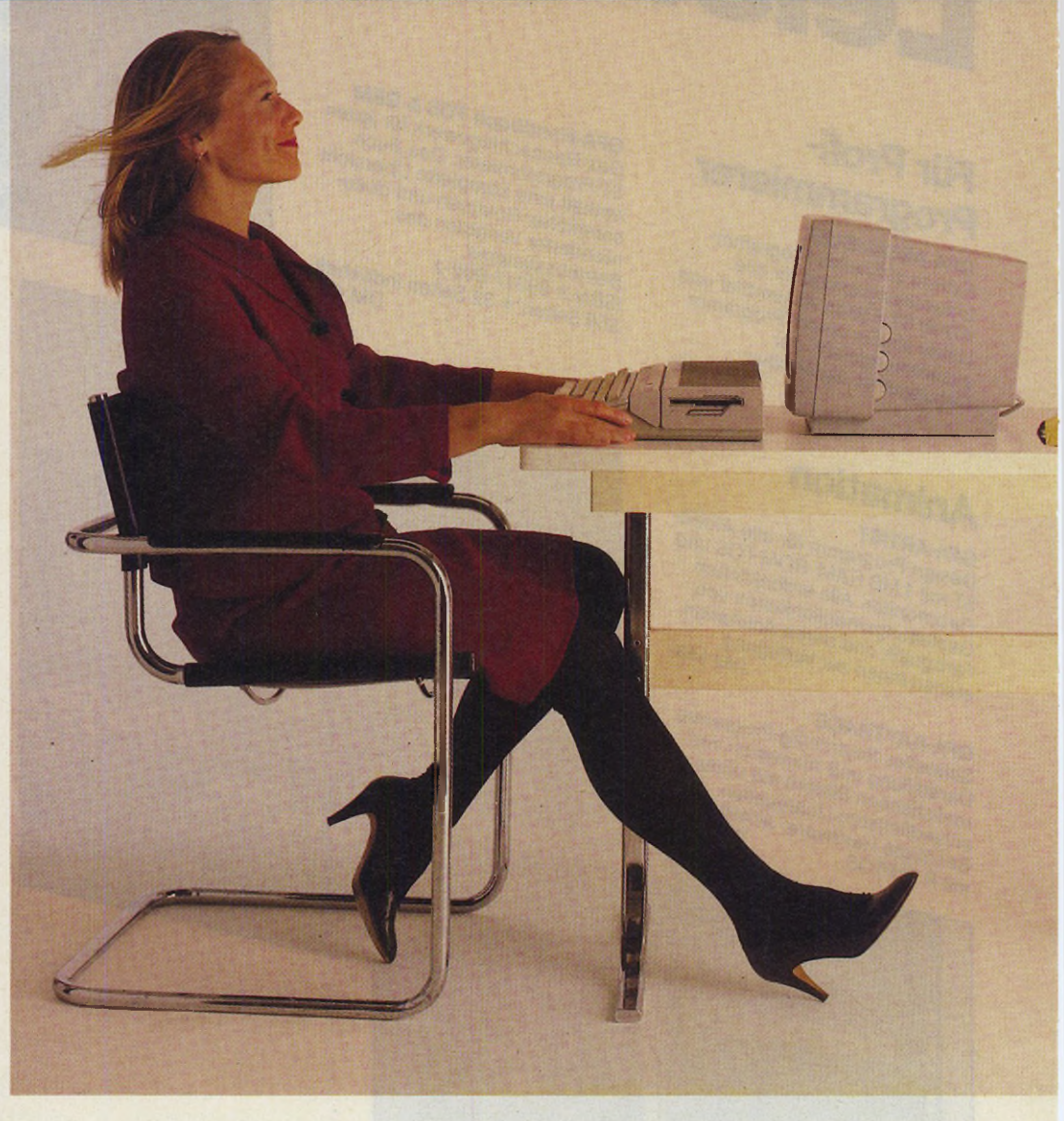

Auf dem Atari ST entstanden in der Vergangenheit eine Vielzahl konkurrierender Datenbanken, die sich mehr oder weniger konsequent an den genannten Punkten orientieren.

Auch wenn viele der programmierten Sortierhilfen auf besonderen Bedienungskomfort ausgerichtet sind: Der effektive Einsatz erfordert sorgfältige Vorplanung und die Kenntnis der wichtigsten Grundbegriffe. Vor der Entscheidung müssen Sie sich immer über voraussichtlichen Informationsbedarf, die Art der Informationsaufbereitung und die notwendige Datenstruktur im klaren sein. Datenbanken sind vergleichbar mit elektronischen Karteikästen. Sie verwalten Daten und geben Auskünfte entsprechend den individuellen Wünschen des Anwen-

### *Elektronische Kartei*

ders. Doch im Gegensatz zu ihrem manuellen Gegenstück ist die Dateneingabe mit dem Computer wesentlich komfortabler, die Datenausgabe schneller, flexibler, übersichtlicher. Vor der Entscheidung für ein Programm

legen Sie zunächst den voraussichtlichen Informationsbedarf fest. Möchten Sie nur Adressen speichern oder sollen diese Adressen mit weiteren Daten in Zusammenhang stehen? Nach welchem Kriterium möchten Sie Daten abfragen?

Sie überlegen sich also, welche Datenstruktur Sie bei Ihrer Archivierung benötigen. Praktisch alle Informationen, die in einer Datenbank gespeichert sind, stehen in Beziehungen zu anderen Daten. Der Name eines Kunden ist mit seiner Adresse und einer Kundennummer verknüpft, die Kundennummer ihrerseits mit

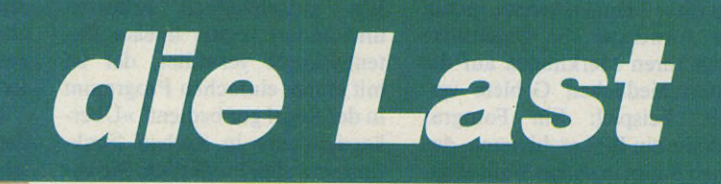

Bestellungen des Kunden, diese mit Preisen, Lagerbeständen und so weiter. Schon einfache Beispiele zeigen, daß die Beziehungen der Daten untereinander komplex sein können. Diese Verbindungen von Daten und Informationen bildet eine Datenbank nach. Nur so kann man später gezielt auf das gespeicherte »Wissen« zugreifen. Diese Beziehungen legen die sogenannte Datenbankstruktur oder vereinfacht gesagt die Ordnung in einer Datenbank fest. Allgemein unterscheidet man zwischen zwei Arten von Datenbanksystemen: der hierarchi-

sehen und der relationalen Datenbank.

Die älteren hierarchischen Datenbanken organisierte man in Form einer Baumstruktur. Dabei stehen die Dateneinheiten

### *Wie der Zweig am Ast*

mit sogenannten Zeigern untereinander in Verbindung. Zeichnete man die Datenverbindungen auf Papier, so gleicht die Zeichnung einem Baum mit vielen Ästen und Zweigen. Mit Hilfe der Zeiger sind, von einem Be

griff ausgehend, alle zugehörigen Informationen erreichbar. Das bedeutet, daß es einen Stammdatensatz gibt, auf dem die restlichen Informationen aufbauen. Die Gesamtheit aller Zeiger ist ein wesentlicher Teil der Datenbankstruktur. Diese<br>außerordentlich komplexe außerordentlich Struktur muß der Anwender vor der Arbeit mit der Datenbank definieren. Nachdem die Datenbank gefüllt worden war, ließen sich Änderungen, wenn überhaupt, nur sehr bedingt durchführen. Datenbanken dieser Art sind zwar für größere Datenmengen geeignet, erfordern aber einen hohen Wartungsaufwand, zumeist von professioneller Seite. In unserem Themenschwerpunkt taucht nur ein Vertreter dieser Gattung auf, der »Datamat«. Er ist für einfache hierarchische Datenverwaltungsaufgaben geeignet, wie Adreßver-<br>waltung, Lagerverwaltung, Lagerverwaltung, Kunstarchive etc.

Relationale Datenbanken hingegen stellen positionsunabhängige Datenfelder zur Verfügung. Ihnen liegt ein verblüffend einfaches Strukturkonzept zugrunde, das ein Höchstmaß an Flexibilität gewährleistet. Auf dem Atari ST sind fast ausschließlich Datenbanken dieser Art im Einsatz. Die Struktur basiert auf den Arbeiten des Amerikaners F. Codd. Der Begriff »relational« stammt aus einem Teilgebiet der Mathematik, der Relationentheorie. Danach ist eine Relation eine »Menge von Tupeln«. Das ist eine Täbelle, die aus einer Anzahl gleichartiger Zeilen besteht. In die Datenverarbeitung übertragen, stellt eine Datei mit mehreren gleichartigen Datensätzen solch eine Relation dar. Ein Adressenverzeichnis, wie es die Tabelle zeigt, ist ein Beispiel für eine Relation.

Die Basis einer relationalen Datenbank ist eine Tabelle beziehungsweise eine Relation. Eine Tabelle besteht aus mehreren Zeilen und Spalten. In jeder Zeile befindet sich ein Datensatz, mathematisch ein Tupel. Die einzelnen Spalten nennt man

Felder oder Attribute. Grundsätzlich lassen sich beliebige Daten und komplizierte Verknüpfungen in zweidimensionalen Tabellen darstellen. Diese Tatsache nutzen die relationalen Datenbanken. Da alle Datensätze einer Tabelle gleichartig aufgebaut sind, ist das Festlegen der Struktur sehr einfach. Denn in der Struktur der Datensätze ist bereits die Struktur der gesamten Relation festgelegt. Das Beispiel in der Tabelle verdeutlicht

### *Verknüpfte Erinnerung*

diesen Zusammenhang: Beide Tabellen sind über die Kundennummer 102 (Erika Mustermann) miteinander verknüpft.

Man benötigt also mehrere Tabellen, um ein Informationsnetz sinnvoll aufzubauen. Im Gegensatz zu hierarchischen Datenbanken erfolgt der Zugriff auf die Felder nicht über Zeiger (Pointer). Das Programm benutzt vielmehr logische Vergleiche, um schnell und zuverlässig Daten zu finden. Dabei lassen sich die Operationen der Relationen-Algebra auf relationale Datenbanken anwenden. Die Verarbeitung der Daten ist damit mathematisch exakt beschreibbar. Einzelne Operatorfunktionen manipulieren ganze Tabellen in einem Schritt.

Da sich in ein bestehendes System auch nachträglich Tabellen problemlos einfügen lassen, ohne die vorhandenen Daten zu beeinflussen, ist eine relationale Datenbank auch flexibel.

In letzter Zeit gewinnt eine interessante Variante der relationalen Datenbank an Bedeutung: die assoziative Datenbank.

Ziel dieser Abwandlung ist es, die Recherche zu Themen aus einem Sachgebiet zu vereinfachen. Diese Programme eignen sich für Experten, die ihr Wissen oder Spezialarchive verwalten wollen. Dabei unterteilten sie das Spezialgebiet in eine Gruppe von Themen und Unterthemen. Die Dateneingabe berücksich-

*j U l i i m i i n* 27

**Dateiverwaltung**

tigt diese Themen bereits, indem der Anwender die Datensätze nach Ihren Merkmalen auf die unterschiedlichen Gebiete verteilt. Beispiel: Ein Fotograf möchte ein Bild archivieren, das einen Baum in einem Wald zeigt. Er legt es bei der Dateneingabe also unter dem Thema »Landschaft« und dem Unterthema »Wald« ab. Andere Themen könnten lauten: Stadt, Verkehr, Technik, Sport, Menschen, Tiere. Typische Unterthemen zu<br>Stadt wären beispielsweise beispielsweise Hochhaus, Siedlung, oder zu Verkehr paßt als Unterthema Kreuzung oder Eisenbahn. Der Fotograf bemüht sich bei der Eingabe, seine Bilder weitgehend präzise den unterschiedlichen Themen zuzuordnen. Dabei ist es wichtig, daß die »Themenmaske« (Menge aller Themen und Unterthemen) vollständig und eindeutig ausgelegt ist.

Wer ausschließlich Adressen und andere relativ lineare Datenbestände verwaltet, der ist mit einem einfachen Programm in der Regel gut bedient. Ȇberkapazitäten« in Sachen Funktion sind eher hinderlich. Sie kosten Geld und gehen in der Regel auch zu Lasten der einfachen Bedienung. Genauso verkehrt wäre es allerdings, seine Bedürf-

### *Von der Planung zum Einsatz*

nisse mit einem einfachen System zu beschneiden.

Ein weiteres Kriterium ist die Kapazität einer Datenbank. Die Anzahl der Dateien mit gleichzeitigem Zugriff unterscheidet sich von Programm zu Programm. Daneben spielt die Zahl der erlaubten Datensätze pro Datei eine tragende Rolle. Das gleiche gilt für die maximale Anund anderen Speichern in (fast) allen Größenordnungen trägt<br>den meisten Anwendungen meisten Anwendungen Rechnung.

Ein weiterer Faktor ist die Art der Datenaufbereitung. In vielen Fällen reicht der Informationsabruf über den Bildschirm völlig aus. In anderen Anwendungen ist die Ausgabe über einen Drucker erwünscht. Grafikprogramme, die Daten anschaulich als Torten- oder Balkendiagramme darstellen, bieten optische Vorteile und komplettieren ein gutes Datenbankpaket.

Sind derartige Finessen nicht enthalten, so sollten Sie sich bei Bedarf versichern, daß Ihr auserwähltes Programm über eine Software-Schnittstelle zu anderen Programmen verfügt. Über ein solches »weiches Interface« tauschen (ex- und importieren) Programme Dateien. In erster Linie interessiert dabei die Kompatibilität zu Textverarbeitun-

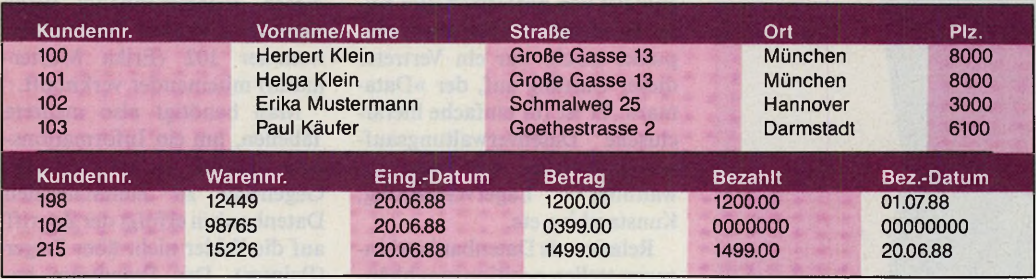

*Diese beiden Relationen sind über den Dateiinhalt im Feld »KUNDENNR.« miteinander verknüpft*

Die Recherche in einer assoziativen Datenbank ist gerade für den sehr angenehm, der sich nicht ständig mit Computern beschäftigt. Sie erfolgt über die Eingabe der Themen und Unterthemen, an die man sich zu einem bestimmten Datensatz erinnern kann. Je nach Präzision der Angaben, gibt die Datenbank eine Tabelle mit den passenden Datensätzen oder auch den einen gesuchten Datensatz aus. So findet auch der Kollege unseres Fotografen ein passendes Bild, ohne den genauen Namen dieses Bildes zu kennen.

Eine assoziative Datenbank ist somit themenorientiert. Vorläufig einziger Vertreter für den Atari ST ist das Programm »Themadat«.

Aus dem Anwendungsgebiet und dem Informationsbedarf ergibt sich die Dateistruktur und deren Komplexität. Hier sollten Sie genau festlegen, welche Anforderungen Sie jetzt und in Zukunft an Ihre Datenbank stellen. zahl der Felder und Zeichen pro Datensatz. Bei fast allen Datenbanken existieren Grenzen, die einigen Anwendungen entgegenstehen.

Wer sich nach einer großen Datenbank umsieht, der sollte gleichzeitig der Zugriffsgeschwindigkeit hohe Priorität beimessen. Solange die verwalteten Bestände klein sind, ist dieser Faktor unerheblich. Wachsen die Daten in Größenordnungen, bei denen eine Datei aus mehreren 1000 oder 10000 Einträgen (Datensätzen) besteht, fallen erhebliche Unterschiede zwischen den einzelnen Programmen auf.

Natürlich sollte beim anspruchsvollen Datenmanager der Computer seiner eigenen Software nicht nachstehen. Was nützt das umfangreichste Programm, wenn der Arbeitsspeicher zu klein oder die Massenspeicher falsch gewählt wurden? Die Palette des Atari ST mit bis zu 4 MByte RAM, Festplatten gen. Vielzitiertes und -genutztes Beispiel: Serienbriefe. Aber auch die Zusammenarbeit mit Kalkulationsprogrammen ist von Vorteil zur schnellen Aufstellung von Statistiken.

### *Datenbank-Sprachen*

Die spezifischen Fähigkeiten einer Datenbank lassen sich in der Regel nicht mit einer konventionellen Programmiersprache wie Basic oder C manipulieren (Ausnahme Adiprog, ein »Ableger« von Adimens ST). Daher verfügen einige Datenbanksysteme über eine integrierte Programmier- und Datenmanipulationssprache. Solche Sprachen sind in der Regel für<br>komplette Anwendungspro-Anwendungsprogrammierungen auf einer Datenbank geeignet. Ihr Einsatz setzt allerdings Einarbeitung und Kenntnis in Programmierung voraus.

Bei andeien Datenbanken benötigen Sie keine Programmiersprache, um zielgerichtete Lösungen zu entwickeln. Über Menüs erfragt die Datenbank vom Anwender die erforderlichen Angaben. Aufgrund der Menüsteuerung sind solche Datenbanken für Einsteiger besonders geeignet.

Bereits in der Planungsphase sollten Sie berücksichtigen, wie viele Benutzer zukünftig mit der Datenbank arbeiten. Der Großteil der Programme läuft nur auf Einzelplatzsystemen. Ist es sinnvoll, ein mehrplatzfähiges System anzuschaffen?

Bei Mehrplatzsystemen beziehungsweise STs im Netzverbund sind verschiedene Verfahren zur Dateiverwaltung im Einsatz. Ein wichtiges Merkmal ist die Datensicherheit. Die Verfahren, die hierzu am häufigsten zum Einsatz gelangen, nennt man »Record- oder Filelocking«. Das bedeutet, daß entweder ein Datensatz oder die ganze Datei gesperrt sind, wenn zwei Benutzer gleichzeitig auf dieselbe Information zugreifen. Die dadurch entstehenden Wartezeiten, bis der zweite Benutzer einen Datensatz lesen oder schreiben darf, nennt man »deadlocks«. Neben dem Record- beziehungsweise Filelocking existiert ein<br>weiteres Programmierprinzip, Programmierprinzip, mit dem der Zugriff von mehreren Anwendern auf dieselben Datensätze zur gleichen Zeit verhindert wird. Es stammt aus der Großcomputertechnik und findet auf dem ST keine größere Verwendung. Beim sogenannten »Transaktionskonzept« faßt die Datenbank mehrere Arbeitsschritte zu einer logischen Aktion zusammen. Sind die gewünschten Daten abrufbereit, führt das Programm die Transaktion vollständig aus. Arbeitet hingegen ein anderer Benutzer mit den Informationen, passiert zunächst gar nichts.

Die Mehrzahl der ST-Datenbanken ist als Einplatz-System ausgelegt. Die Entwicklung mehrplatzfähiger Datenbanken steckt auf dem ST noch in den Kinderschuhen.

In den folgenden Beiträgen stellen wir eine Auswahl erfolgreicher ST-Datenbanken vor. Die Übersicht wird Ihnen dabei helfen, die für Ihren Einsatz richtige Entscheidung zu treffen. (mr) En Correspondible and Rande der Raum-Zeit, Transformation des ST in ein Dasein der anderen Art. Turbo C für den Atari, und der ST wird zum Entwicklungsjet!

ie Turbo-Compiler von Heimsoeth & Borland haben besondere Klasse. Bei uns heißt Turbo wirklich Tempo und Integration von Editor, Compiler und Linker in einem einzigen Programm.

Das hat unseren Programmen den Ruf eingetragen, schnell und gleichzeitig leicht zu sein. Wir meinen: nicht von ungefähr. Denn an der Hardware sitzt ein Mensch und keine Maschine. Wir sorgen mit unseren Turbo-Sprachen dafür, daß die Software sich dem User anpaßt und nicht umgekehrt. Unter MS-DOS-Usern hat sich das herumgesprochen. Doch die Atari-Kolonie wird nicht länger Zuschauer einer rasanten Entwicklung in der Compiler-Software bleiben. Heimsoeth schafft die produktive Unruhe auf dem Atari-Markt. Denn jetzt gibt es auch für alle 68er-Prozessoren ein integriertes Entwicklungspaket, das die DOS-User schon lange zur Verfügung haben: Turbo C.

Wer in Turbo C programmieren will, versteht unsere Absicht beim ersten Boot. Das User-

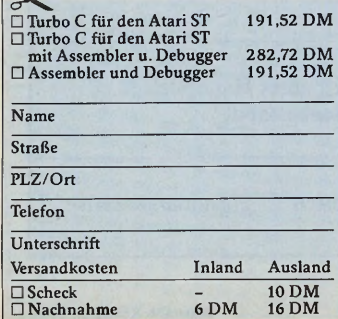

Interface ist intuitiv bedienbar. Eine Oberfläche, die eine menschliche Sprache spricht. Ein Wunsch, ein Klick... und Turbo.

Das ist die GEM-Umgebung, die sich ein Profi wünscht. Bequem und blitzschnell erreicht er seine Tools, schaut kurz mal in der C-Syntax vorbei und schickt einen Call ans Operating System. Tastatur-Shortcuts verkürzen ihm die häufigsten Funktionen, und das Help-Window ist immer dabei. Klar. Es ist interaktiv. Help kann aus dem Fenster ins Programm geholt werden.

### urbo C ist nicht nur gutes

Design. Wir haben in das Innenleben alles hineingepackt, was das Entwicklerleben schöner macht: Editor, Compiler und Linker in einem einzigen Assembler-Programm, intelligente Ausdruckauswertung und eine Premiere: abschaltbare Parameterübergabe über Register, statt über den Stack. Das gibt hochkompakten Code, und der drückt die Programmlaufzeit:<br>Turbo eben. Ein symbolischer Debugger hilft, falls sich ein lästiger Quälgeist einge-

schlichen hat. Und

die Objekt-Module erhalten in Turbo C das Standard-Format von Digital Research. Für Compiling und Linking haben wir uns gedacht: ein Knopfdruck reicht. Die integrierte Struktur von Turbo C sorgt dafür, daß beide Arbeitsgänge mit einem Befehl bedient werden können.

er Sprachstandard der Turbo C-Bibliotheken soll für den C-Entwickler ein Genuß sein. In Ergänzung zum Kernighan-Ritchie-Standard bieten wir die vollen Spracherweiterungen der ANSI-Kommission. Darüber hinaus haben wir sämtliche STtypischen Spracherweiterungen eingebaut, die wir erreichen konnten. Und der Compiler

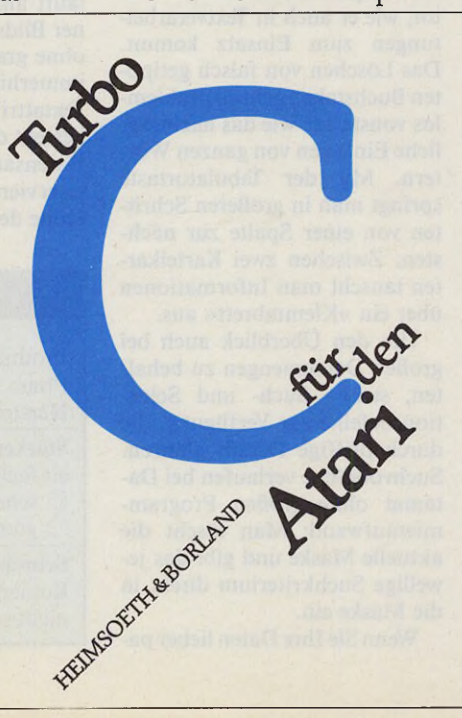

denkt mit: LINT meldet die Syntaxfehler; ein Prüfprogramm, das sich durch Sprachgefühl auszeichnet.

### Technische Daten:

Standard-Bibliothek nach ANSI, GEM-Entwicklungsumgebung, AES-, VDI- und TOS-Bibliothek Macro-Assembler voll integriert (optional), Fließkomma-Arithmetik nach IEEE, Benchmark: 1690 Dhrystones/s, benötigt 400 KByte Arbeitsspeicher.

Damit auch bei umfangreichen Entwicklungsprojekten die Nerven geschont werden, haben wir dem ST-User ein Project-MAKE mit auf den Weg gegeben. Das<br>ist eine dem UNIX-MAKE ähnliche Utility, die den Entwicklungsprozeß vom Quelltext zum ausführbaren Programm automatisiert. Für die professionelle Übersicht.

Und das ist es, worauf die 86er-User schon viel zu lange warten mußten. Endlich können sie den Hochstandard der C-Sprache für ihren Software-Output nutzen.

Der Countdown läuft. Atari kann abheben.

Heimsoeth software GmbH & Co. KG Lindwurmstraße 88 D-8000 München 2 Telefon 089-72010-0 Telex 5212 637 mcm d

# Dateiverwaltung

#### **Michael Spehr**

ne Dateiverwaltung für den kleinen und mittleren Bedarf ist »Datamat ST«. Ausgereift, einfach zu bedienen und voll in die grafische Benutzeroberfläche GEM eingebunden. Zu der kopiergeschützten Programmdiskette gehört eine sehr gute Anleitung, die mit vielen Bildern und der Unterteilung in Anfänger- und Profiteil den Einstieg leicht macht. Zum Einrichten einer neuen Datei reicht es, den Feldnamen und den Feldtyp (Text, Datum, Zahl) in ein kleines GEM-Fenster einzutragen. Um die Feldlänge brauchen Sie sich

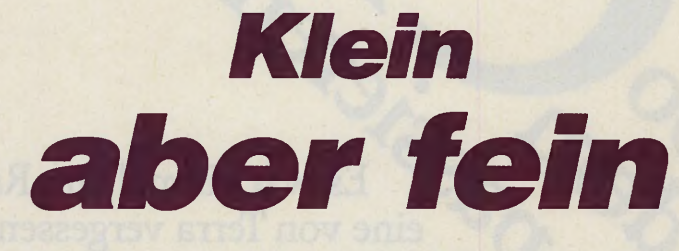

### Datamat, ein alter Bekannter vom C 64, bietet auch auf dem Atari ST einiges

res Bonbon ergibt sich aus der maskenorientierten Struktur von Datamat von selbst. So ist es gestattet, für eine Datei unterschiedliche Masken zu verwenden. Je nachdem, welche Informationen Sie benötigen, wechseln Sie die Maske.

### Datei Bearbeiten Optionen **ADRESSEN** BILDSCHIRMMASKENERSTELLUNG FIELD 32 Nachnane 25 Vorname Firnat 51 Firna Abteil: 51 Abteilung Straße: 51 Straße 7.8 PLZ 51 Ort DTel: 28 Diensttelefon | Privat 28 Privattelefon **Geburtstag 2012 Geburtstag** 25 Rubrik Keins Adressen und Geburtstage

Mit dem Generator entwerfen Sie Masken nach Wunsch

nicht zu kümmern. Das Programm verwaltet nämlich alle Daten dynamisch, mit Feldern bis zu 32000 Zeichen. Zudem enthält eine Datei maximal 64000 »Karteikarten«.

Den Karteikarten können Sie mit Hilfe eines tollen Maskengenerators, der objektorientiert arbeitet, ein ansprechendes Aussehen mitgeben. Jedes Objekt ein Datenfeld, ein Text oder eine kleine Grafik — läßt sich an beliebige Positionen schieben und ist in der Größe zu verändern. Textfelder erscheinen auf dem Monitor auf Wunsch mit verschiedenen Attributen (fett, kursiv, schattiert) und in der Größe von 8 bis 24 Punkten. Mit Kreisen, Linien, Ellipsen und Rechtecken in vielfältigen Mustern und Variationen entwirft man eine individuelle Maske, so daß die Dateneingabe Spaß macht. Schade: Für die Druckerausgabe stehen derartige Funktionen nicht zur Verfügung. Ein weite-

Wenn Sie eine Maske nach Wunsch entworfen haben, ist die Datenerfassung ein Kinderspiel. Die Eingabe unterstützt ein Editor, wie er auch in Textverarbeitungen zum Einsatz kommt. Das Löschen von falsch getippten Buchstaben geht so problemlos vonstatten wie das nachträgliche Einfügen von ganzen Wörtern. Mit der Tabulatortaste springt man in größeren Schritten von einer Spalte zur nächsten. Zwischen zwei Karteikarten tauscht man Informationen über ein »Klemmbrett« aus.

Um den Überblick auch bei großen Datenmengen zu behalten, stehen Such- und Selektionsbefehle zur Verfügung, die durch pfiffige Details glänzen. Suchvorgänge verlaufen bei Datamat ohne großen Programmieraufwand: Man löscht die aktuelle Maske und gibt das jeweilige Suchkriterium direkt in die Maske ein.

Wenn Sie Ihre Daten lieber pa-

rallel sehen möchten, sollten Sie vom »Karteikasten« Gebrauch machen. Ein Klick auf das Icon am linken Bildschirmrand und erscheint ein »mißschon brauchtes Objektauswahlfenster«, in dem untereinander die jeweils ersten 20 Zeichen aus dem aktuellen Schlüsselfeld zu sehen sind.

Leider haben die Programmentwickler nicht vorgesehen, bestimmte — immer wiederkehrende - Such- und Selektionsbefehle auf Knopfdruck zu reproduzieren. Datamat ist also keine »programmierbare« Dateiverwaltung. Und auch keine Dateiverwaltung, die Berechnungen automatisch vornimmt oder bestimmte Felder in Relation zu anderen vorsieht. Hier gibt es Grenzen, an die ein Profi-Anwender sicherlich früher oder später stößt.

Sinnvollerweise haben die Programmautoren den Bildschirmmaskeneditor für die Drucker- und Diskettenausgabe weiterverwendet. Die Gestaltung einer Druckermaske verläuft analog der Gestaltung einer Bildschirmmaske, allerdings ohne grafische Elemente, dafür immerhin mit verschiedenen Textattributen. Die leitende Idee besteht darin, für jedes Feld des Datensatzes ein »Kästchen« zu reservieren, das die Breite und Höhe der Ausgabe festlegt. Der Feldinhalt wird dann automatisch und korrekt umbrochen. Man kann somit die einzelnen Felder in beliebiger Reihenfolge und Größe ausgeben. Sofern der tatsächliche Feldinhalt länger ist, als in der Maske vorgesehen, wird er abgeschnitten; im umgekehrten Fall werden Leerzeichen eingefügt.

Der Listeneditor unterscheidet sich vom Druckereditor darin, daß er jeden Datensatz in einer Zeile ausgibt. Auch hier ist es erlaubt, die Felder zu selektieren und in der Reihenfolge beliebig zu vertauschen. Dieser Modus ist vor allem für Übersichten gut geeignet. Die Ausgabeeditoren sind in jedem Fall einfach und zuverlässig zu bedienen. Bei der Bildschirmausgabe fehlt leider ein nach oben und unten verschiebbares GEM-Fenster. Ausgaben auf Diskette sind vorgesehen, aber eine Schnittstelle zu »1st Word Plus« besitzt Datamat nicht.

Die anwenderfreundliche Gestaltung von Ausgabeformularen erkauft Datamat leider mit einem gravierenden Mangel. Es ist nicht vorgesehen, die Datensatzfelder in ihrer Position und Länge variabel nach tatsächlicher Feldlänge auszugeben.

Datamat ist eine Dateiverwaltung, die durch ausgesprochen leichte und logische Bedienerführung besticht. Das Programm arbeitet in der vorliegenden Version 2.03 zuverlässig und absturzsicher. Für kleine und mittlere Anforderungen ist Datamat — auch wegen des niedrigen Preises - durchaus empfehlenswert. Die Erledigung von professionellen Aufgaben ist jedoch bei Datamat weder vorgesehen noch zu bewältigen. (uh)

Vertrieb: Data Becker GmbH, Merowinger Str. 30, 4000 Düsseldorf, Tel.: 02 11/31 00 10

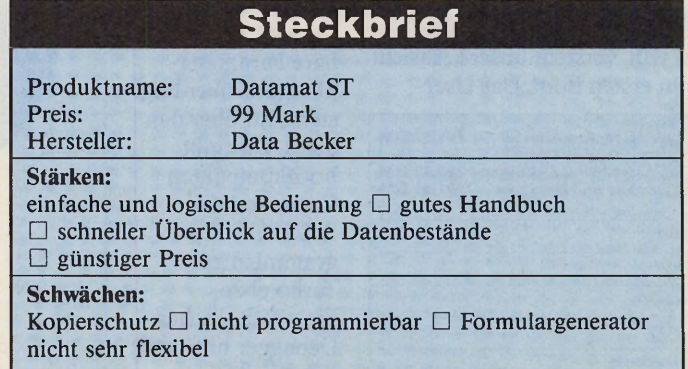

 $30 - 7$ MARAZIN

# **Einfach Spitze!**

**Zwei Superprogramme für die Atari ST-Serie** zu einem noch nie dagewesenen Preis!

**Beide Programme haben folgende Merkmale gemeinsam: •** *Extrem schnell* **•** *Voll unter GEM lauffähig* **•** *Alle Drucker sofort anpaßbar* **•** *keine Computerkenntnisse nötig* **•** *Supergünstiger Preis*

### **MakroDat**

**MakroDat** *ist ein universelles Datenbanksystem, das nicht nur eine "normale" Datei auf sehr einfache Art und Weise verwaltet, sondern auch in der Lage ist,* **Daten logisch zu verwalten.** *Die integrierte* **Entscheidungshilfe** *und die Expertensystemähnlichen Verknüpfungsmöglichkeiten sorgen dafür, daß dieses Programm wirklich Überall dort eingesetzt werden kann, wo Daten anfallen. Die Daten können mit individuellen Masken erfaßt und ausgedruckt werden. Mit dem Listengenerator können Sie pro Datei bis zu 30 verschiedene Listenformen cmlegen, die Ihren Datenbestand, mit Überschriften und Summenzeilen versehen, wiedergeben.*

### **MakroDat in Stichworten:**

• **65000 Datensätze** *pro Datei* • *Bis zu* **30 Felder** *mit bis zu jeweils 75 Zeichen pro Datensatz* • **Alle Felder kön**nen als Schlüsselfelder definiert werden  $\bullet$  *Verarbeitung mehrerer Feldtypen:* Numerisch, alphanumerisch, Datum **und Zeit** • *auch bei großen Datenmengen schneller Zugriff und volle Datensicherheit* • **Linienelemente für Maskengestaltung über Tastatur** *erreichbar* • *bis zu* **30 universell erstellbare Druck- und Eingabemasken pro Datei** • *Druckmasken können bis zu* **72 Zeilen lang** *sein, d. h. vom Etikett bis zum Ausgabebeleg kann alles definiert werden* • *bis zu* **15 Rechenfelder pro Maske,** *deren Ergebnisse sich aus* **Dateninhalten und getrennt zu wartenden Konstanten** *zusammensetzen können, z. B. Einkaufspreis aus dem Datensatz und MwSt.-Prozentsatz aus den Konstanten* • **30 individuelle Listen mit Überschriften, Summenzeilen** *und Angaben über Druckersteuerzeichen pro Datei* • *vielseitige* **Sortierund Ausgabemöglichkeiten: steigend, fallend,** *selektiert nach* **und/oder,** <, >, <=, >= *oder ob ein Ausdruck in einem Datenfeld vorkommt, oder nach Kombinationen dieser Möglichkeiten -* **integriertes Expertensystem,** *mit dem die Daten logisch verwaltet werden können* • **jederzeit aufrufbarer Taschenrechner** # *Neudefinieren der Inhaltsverzeichnisse jederzeit möglich* • **Schnittstelle zu MakroText für Serienbriefe** • *Umfangreiches Handbuch mit Übungsteil.*

> *f x \* 9 9 *MakroDat für die Atari ST Reihe* **D M** • *(unverbindliche Preisempfehlung)*

### **MakroText**

**MakroText,** *das* **schnelle und superkomfortable Textverarbeitungsprogramm** *für die Atari ST Reihe erlaubt auch die Erstellung von aufwendigen Texten wie z. B. Berichte, Angebote, etc. Dieses Programm arbeitet voll unter GEM im 25* **oder 44 Zeilenmodus. \_\_\_\_\_\_\_\_\_\_\_\_\_\_\_\_\_\_\_\_\_\_\_\_\_\_\_\_\_\_\_\_\_\_\_\_\_\_\_\_\_\_\_\_\_\_**

### **MakroText in Stichworten:**

# *Ernorm* **bedienerfreundlich** • *voll bildschirmorientierter Texteditor* # **Blocksatz** *und Word Wrap* • **Blockoperationen:** *Kopieren, löschen, verschieben* • *Text suchen* • *Text* **suchen und ersetzen** • *Marken setzen und zwischen den Marken springen* • **beliebige Tabulatorweite • automatisches Einrücken •** *10 Floskeltasten* • *komfortable Druckeranpassung mit frei zugänglichen Steuersequenzen* • **kompletter IBM Zeichensatz,** *daher auch für* **Block** # **und Liniengraphiken** *und für* **Formeln** *geeignet* • *alle Einstellungen speicherbar* • *rechter und linker Bildrand beliebig verschiebbar*  $\bullet$  *beliebig viele Textabschnitte getrennt formatierbar*  $\bullet$ *Einfügen externer Texte von Diskette* • **Kopf- und Fußzeilen wahlweise mit Seitenzähler** • *Datenschnittstelle zu MakroDat für* **komfortable Serienbrieferstellung** • *Handbuch mit Ü* $b$ *ungsteil.* 

> *MakroText für Atari ST Reihe* DM *(unverbindliche Preisempfehlung)*

**MakroDat und MakroText zusammen**

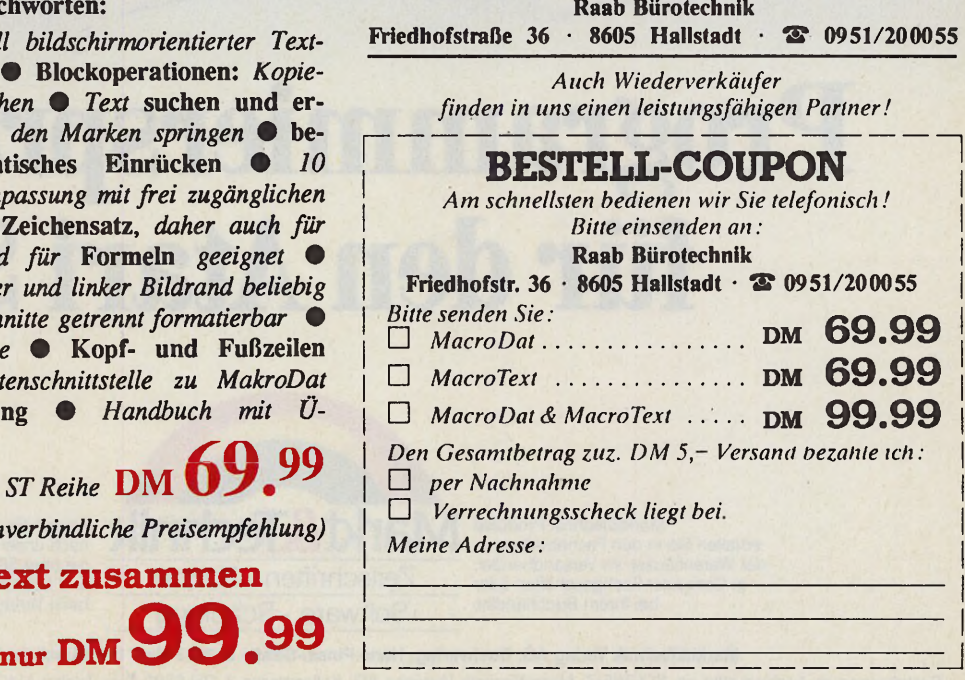

# F T W A

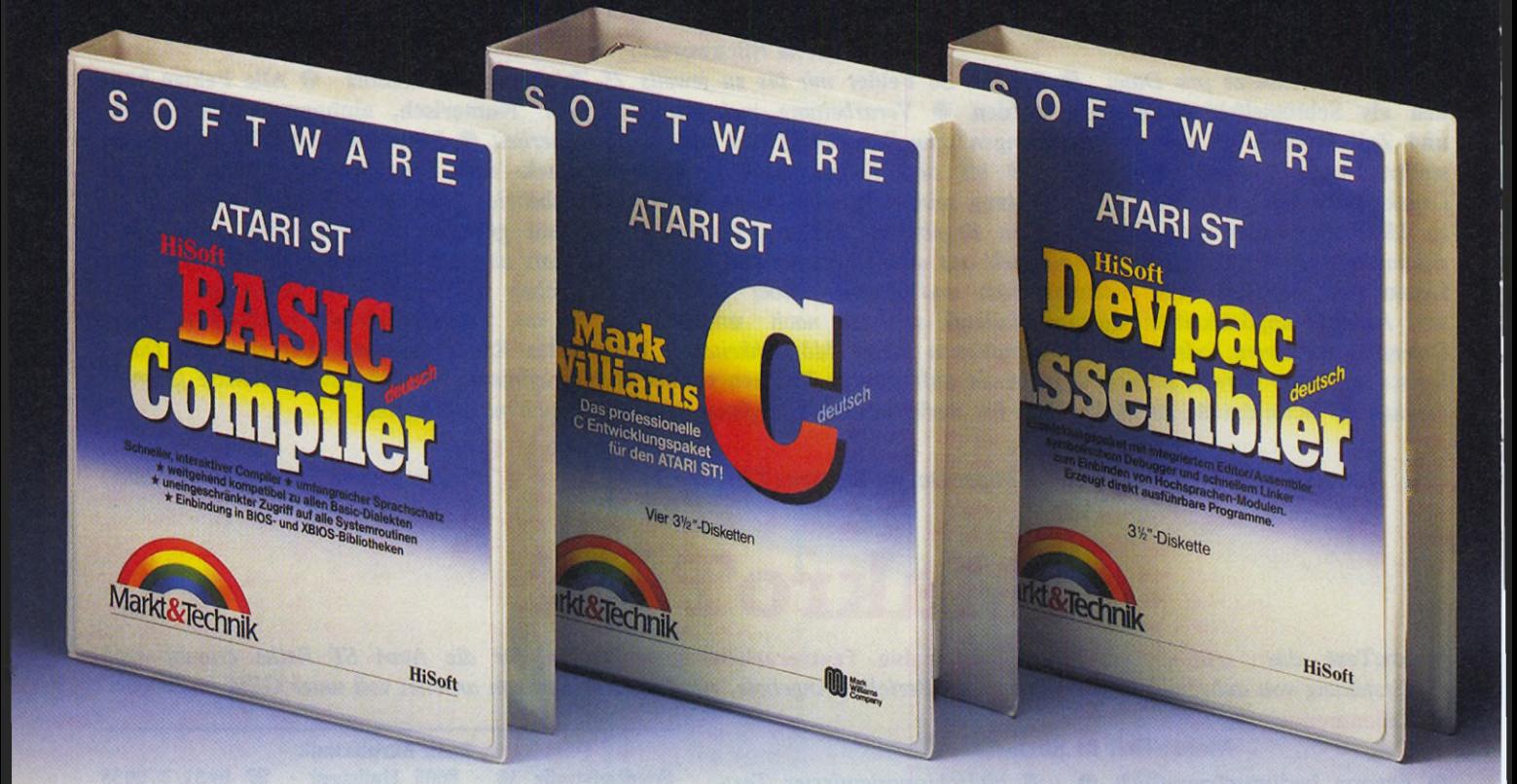

# **Programmiersprachen für den Atari** ST.

der W arenhäuser, im Versandhandel, in C om puter-Fachgeschäften oder bei Ihrem Buchhändler.

219/806

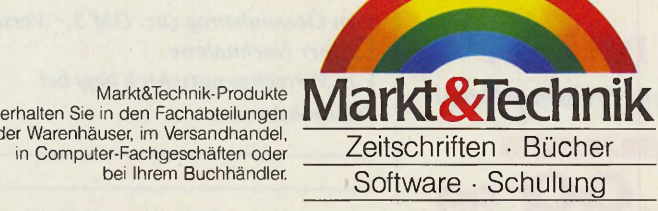

Fragen Sie Ihren Fachhändler nach unserem kostenlosen Gesamtverzeichnis mit über 500 aktuellen Computerbüchern<br>und Software. Oder fordern Sie es direkt beim Verlag an!

**Markt&Technik Verlag AG, Buchverlag, Hans-Pinsel-Straße 2, 8013 Haar bei München, Telefon (089) 4613-0**

Bestellungen im Ausland bitte an: SCHWEIZ: Markt&iechnik Vertriebs AG, Kollerstrasse 3, CH-6300 Zug, 1eleton (042) 41 5656. OSTERREICH: Markt&lechnik Verlag<br>Gesellschaft m.b.H., Große Neugasse 28, A-1040 Wien, Telefon (02  Ueberreuter Media Verlagsges.mbH (Großhandel), Laudongasse 29, A-1082 Wien, Telefon (02 22) 48 15 43-0.

### **HiSoft Basic** ein Compiler mit dem Komfort eines **Interpreters!**

Hisoft-Basic-Compiler - alles was Sie von einem Profi-Basic-Entwicklungspaket verlangen sollten.

- · schnelle Kompilierzeiten  $\bullet$
- Standard-Sprachumfang · flexibler ASCII-Editor
- 
- · einfach zu bedienende. aber funktionsreiche. integrierte Programmierumgebung
- · eigenständiger Compiler  $\bullet$ Profiling (Sie erkennen
- zeitkritische Routinen und Befehlszeilen)

Bestell-Nr. 51659 DM 179,-\* (sFr 161,-\*/öS 1790,-\*)

### Mark Williams C jetzt in deutsch!

Das C-Entwicklungspaket für den professionellen Programmierer. Mark-Williams-C, Version 3, ist in Vorbereitung (Upgrade-Service wird angeboten).

### **Best-Nr. 51649** DM 349,-

(sFr 299,-/öS 3490,-\*)

### **Update-Service:** Mark-Williams-C deutsch. Bestell-Nr. 51649U, DM 99 .-Gegen Einsendung der Originaldiskette und Vorauskasse.

### Devnac ST der neue Standard-Assembler jetzt in der Version 2.0

Devpac ST bietet eine vollständig integrierte Programmierumgebung; Assemblieren direkt vom Editor in den Speicher, symbolisches Debuggen - alles ohne Diskettenzugriff (kurze Tourn-Around-Zeiten) Assembler und Debugger werden auch als alleinstehende Programme mitgeliefert!

Bestell-Nr. 51655 DM 148,-1 (sFr 134,-\*/öS 1480,-\*)

**Update-Service:** Devpac ST 2.0, Best-Nr. 51655U, DM 19,90. Gegen Einsendung der Originaldiskette und gegen Vorauskasse \*Unverbindliche Preisempfehlung

**Markt & Technik-Support: Bei User-Registrierung** rechtzeitige Update-/ Upgrade-Information und Support-Unterstützung: Telefon 089/46 13-646 oder -205. Senden Sie uns bitte Ihre Registrierungskarte.

### **Peter Wollschlaeger**

iele träumen davon. daß der ja so »intelligente« Computer bei der Arbeit »mitdenkt«. Bisher wird der Computer aber zum elektronischen Karteikasten degradiert, ohne daß er die Intuitionen des Anwenders in dem Maße unterstützt, wie er in der Lage wäre. Anders wie jede andere Datenverwaltung soll nun die »assoziative Datenbank« »Themadat Plus« arbeiten.

Das Konzept von Themadat Plus ist, durch einfaches verbales Beschreiben bestimmte Themen aus Sachgebieten schnell in einer Ablage zu finden. Beispielsweise Fotos, Arzneimittel, Rechtssprüche etc. Dazu tippt der Anwender einen Text ein, der zum Beispiel lauten könnte: Frau mit Kind an einem See, im Hintergrund Wald und ein Dorf. Themadat Plus assoziiert dazu Begriffe, die man später in einer Maske nur noch mit der Maus anklicken muß. So wird man dieses Beispiel mit den Begriffen »Mensch, Frau, Kind, See, Ort« schnell wiederfinden. Je mehr passende Begriffe man eingibt, desto sicherer findet das Programm nur ein einziges eindeutiges Thema. Je weniger Angaben man macht, desto länger ist die angebotene Liste. In unserem Beispiel könnte die Eingabe von einem Fotografen stammen, der seine Bilder in einem Fotoarchiv verwaltet. Er hat die Bilder vage im Gedächtnis und ist darauf angewiesen, alle Ablagen mit wenigen Angaben wiederzufinden. Dazu arbeitet er mehr nach seiner Erinnerung als nach einem festen System — eben nach

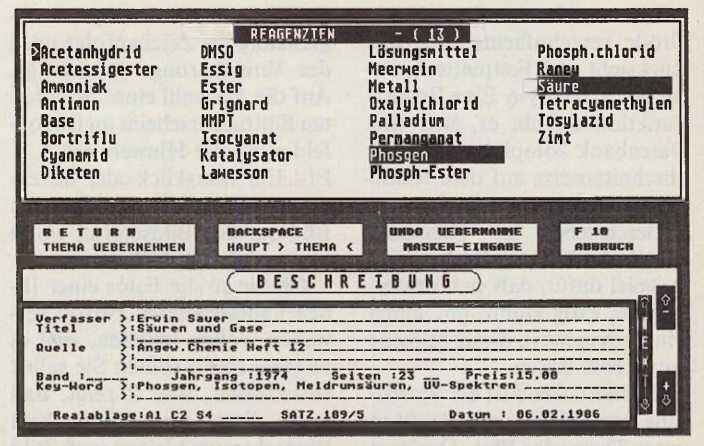

Dateiverwaltung

Bild 1. Durch Masken leicht anzupassen: ein Beispiel aus der Chemie

## Wohlsortierte **Assoziationen**

Die assoziative Datenbank »Themadat Plus« mit Bildverarbeitung

Assoziationen. Eine Maske enthält bis zu 31 Begriffe. Jedes dieser Stichworte ist Oberbegriff für weitere 31 Unterbegriffe. Damit ergeben sich 31 x 31, also 961 Begriffe, die ein bestimmtes Thema charakterisieren können. Die Maske läßt sich auf nahezu beliebige Bedürfnisse anpassen.

Eine Maske ist bereits im Lieferumfang enthalten. Sie dient der Katalogisierung von Bildern und ähnlich gelagerten Aufgaben. Ein einfach zu bedienender Maskengenerator ist für einen geringen Aufpreis erhältlich.

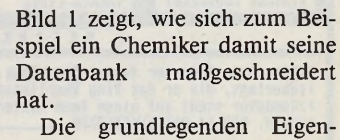

schaften des Vorgängers sind erhalten geblieben. Doch auch hier hat man optimiert und auf höheren Komfort Wert gelegt. So benötigt Themadat Plus jetzt für das Suchen auf Disketten bei einem Schlüssel nur noch 4 Millisekunden pro Eintrag.

Das hohe Tempo von Themadat Plus beruht auf einem Prinzip, nach dem der Computer diese Begriffe als Bits verwaltet. Der Atari ST mit seiner 68000-CPU bringt diese in einem Langwort unter. Die Suche findet dann nur durch Und-Verknüpfung dieser Langworte statt. Da es sich dabei um eine Grundoperation des 68000 handelt, geschieht die Datenbankrecherche sehr schnell.

In erster Linie haben die Programmierer auf eine noch interaktivere Gestaltung der Bedienung Wert gelegt, als dies bei ihrer ersten Version der Fall war. Mehr GEM-Features kommen nun zum Einsatz. Wer es mag, der hebt die rechte Hand nur noch zur Texteingabe von der Maus.

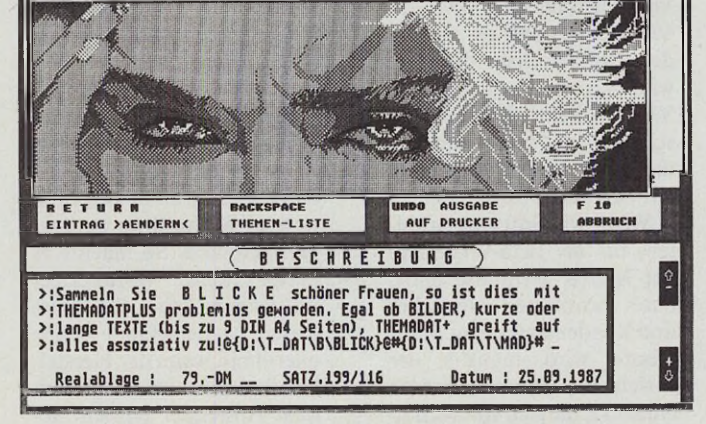

Bild 2. Themadat Plus verwaltet auch Grafiken: Die Kompatibilität zu Degas und Monostar ist inbegriffen.

**Datei Verwaltung**

Die maximale Datenbank-Größe verzehnfachte man mit Rücksicht auf Festplattenbesitzer auf 3,5 MByte. Eine Report-Funktion erlaubt es, sich eine Datenbank komplett oder auch abschnittsweise auf dem Monitor anzusehen.

Geschrieben ist Themadat Plus in GFA-Basic. Ein weiteres Beispiel dafür, daß sich professionelle Programme mit guten Marktchancen in dieser Sprache entwickeln lassen.

Beeindruckend ist die Verwaltung von Bildern und Grafiken unter Themadat Plus. Geeignet sind Dateien im Degas- oder Monostar-Format. In der Themenbeschreibung muß nur der Datei-Name an einer beliebigen Stelle eingetragen sein. Themadat Plus erkennt ihn an der Abgrenzung der Zeichenfolge nach der Vereinbarung: @[name)@. Auf die Auswahl eines bebilderten Eintrags erscheint im Dialogfeld auch der Hinweis »Bild = Fl«. Ein Mausklick oder Tastendruck auf  $\langle$ Fl > zaubert das Bild auf den Bildschirm, wo es bis zum nächsten Klick verweilt.

Ob Sie so die Fotos einer Ihnen nahestehenden Person verwalten wollen (müssen, weil es so viele sind), sollten Sie selbst entscheiden. Bild 2 zeigt, daß auch diese Anwendung kein Wunschtraum bleiben muß. Bild 3 deutet an, daß auch ernsthafte Anwendungen in vielerlei Gestalt durchführbar sind. Und das zu einem Preis von 79 Mark, der für solche Applikationen

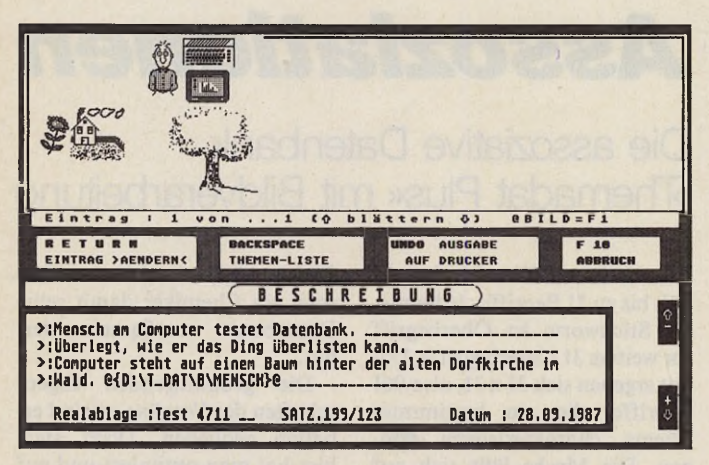

*Bild 3. Universell einsetzbar — und das für nur 79 Mark*

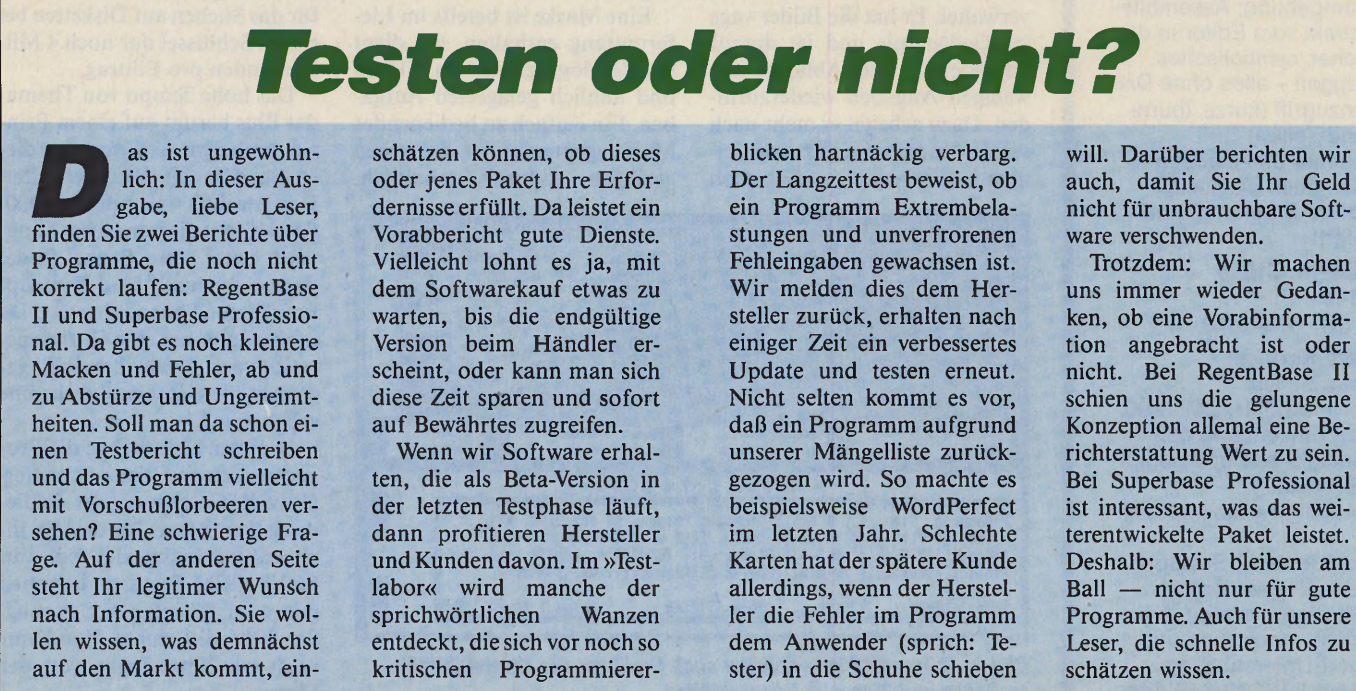

# Das Programm hat inzwischen

schirm holen.

einen Umfang von 160 KByte. Hardwareseitig sind ein doppelseitiges Laufwerk und 1 MByte RAM die Voraussetzung.

**Steckbrief**

□ hohe Geschwindigkeit □ ideal für wissenschaftliche, künst-

□ hoher Assoziationsgrad (Finden des gesuchten Datensatzes) □ hohe Datenbankgröße (bis 3.5 MByte) □ niedriger Preis

□ für herkömmliche Datenbank-Anwendungen nicht empfehlenswert □ Inkompatibilität zu Text- und Datenbank-

Preis: 79 Mark (Maskengenerator 25 Mark)

Produktname: Themadat Plus

lerische und gestalterische Zwecke

Hersteller: Trysoft

□ universeller Einsatz

Standardprogrammen

bisher undenkbar erschien. Auf ähnliche Art verwalten Sie Texte beliebiger Größe. Da Themadat Plus nur den Verweis auf diese Textdateien (wie auch bei den Bildern) mitführt, bleibt das hohe Tempo erhalten. Ab einer gewissen Größe kommt man dann allerdings an einer Festplatte nicht vorbei. Immerhin gibt es unter den Themadat Plus-Anwendern Juristen, die auf diese Art blitzschnell über die Schlagworte ein Urteil finden und sich dann den Text dazu auf den Bild-

Weitere wichtige Neuerungen sind die Rechenfunktionen. Der Drucker ist nun aus einem Pull-Down-Menü umschaltbar, und ein Editor zur Anpassung von Druckern fehlt ebenfalls nicht.

**Stärken**

**Schwächen**

Alles in allem bleibt festzuhalten, daß Themadat Plus durch die Mehrausstattung gegenüber der vorigen Version stark gewonnen hat. Der Preis von 79 Mark ist nach wie vor sehr niedrig. Wer allerdings Adressen mit Themadat Plus verwalten will, um Serienbriefe zu versenden, tut sich schwer. Er sollte lieber zu einem anderen Produkt greifen. Wer Themadat Plus richtig einsetzen kann, findet ein empfehlenswertes Produkt, denn Themadat Plus fängt dort an, wo andere Datenbanken aufhören. (mr)

Trysoft, Ingeborg von Tryller, Steinbergstr. 6, 3200 Hildesheim, Tel.: 05121/22882

34 *J MARAZIN* Ausgabe 8/August 1988

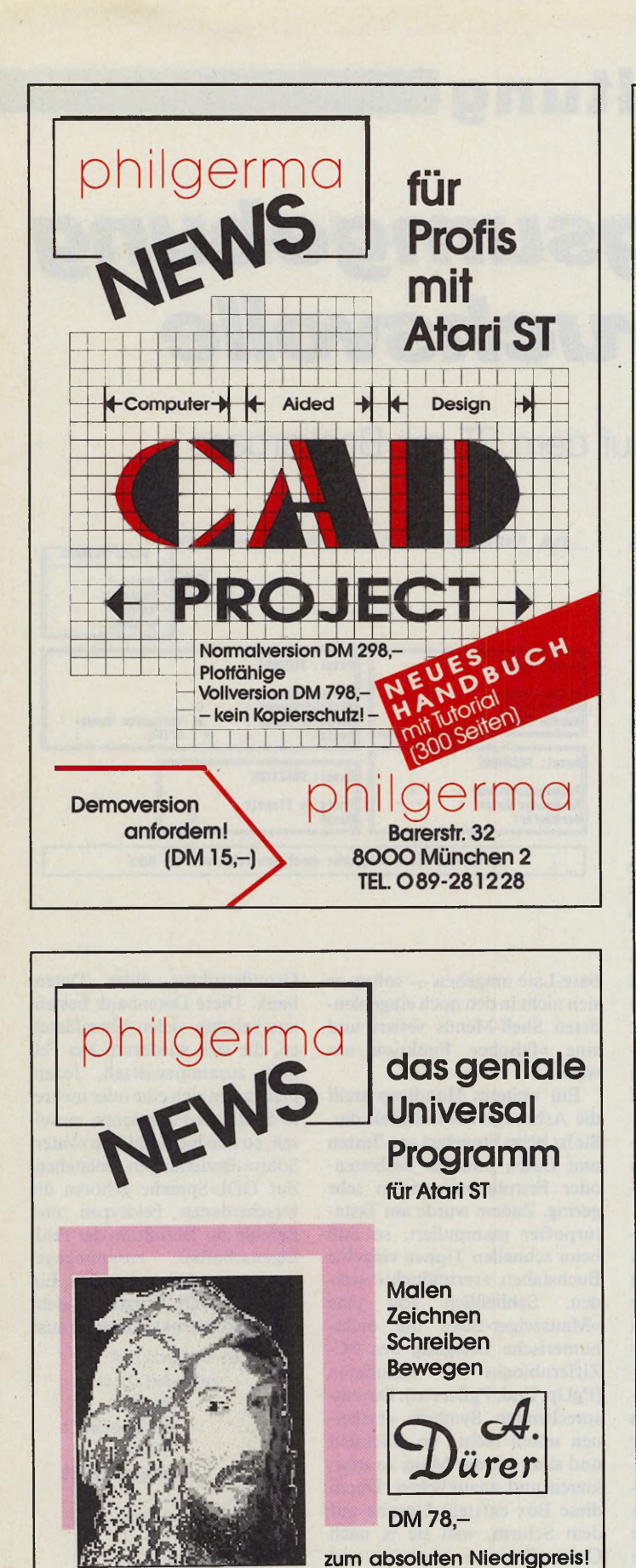

philgerma

**Unser Service endet nicht an der Ladentür. Auch bei Versandbestellung garantieren wir Ihnen unsere volle Unterstützung.**

Hier ein kleiner Auszug aus unserem umfangreichen Software-Angebot:

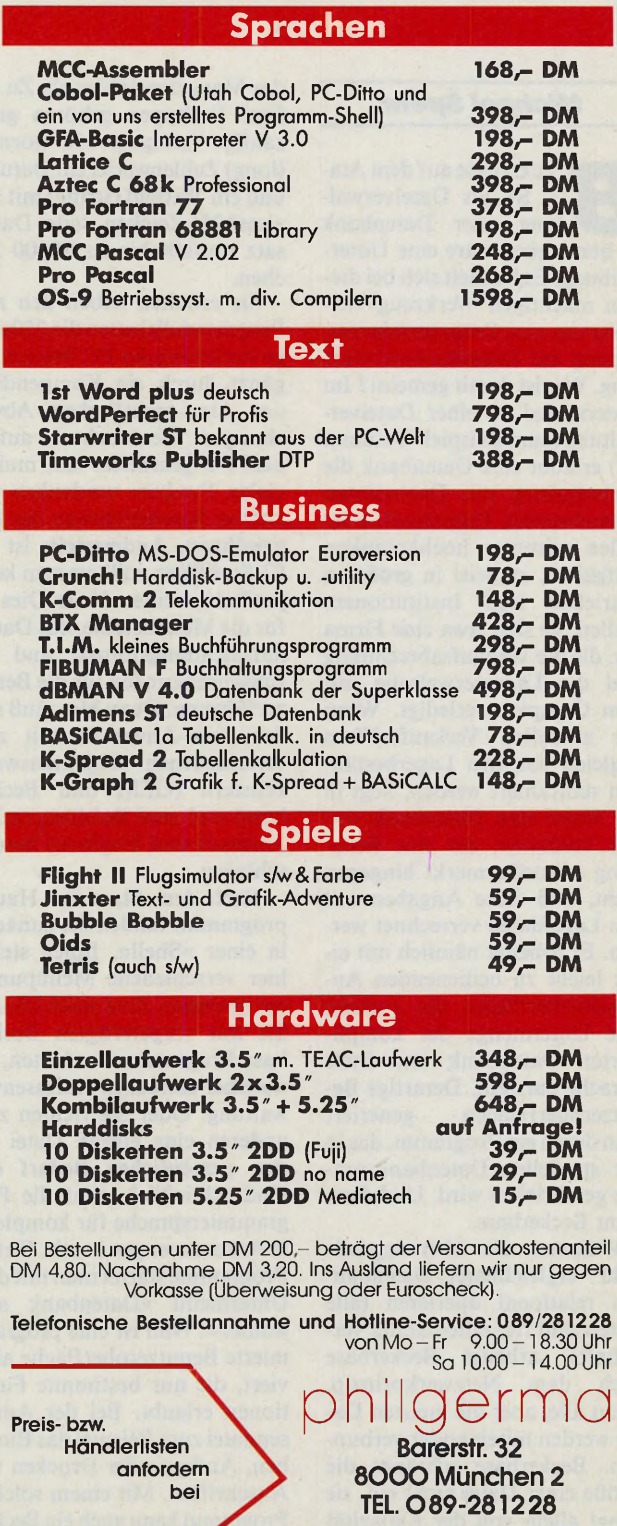

**Demoversion anfordem! (DM 10-** philgerma **Barerstr. 32 8 0 0 0 München 2 TEL. 089-281228**

# **Dateiverwaltung**

# *Entwicklungsumgebung für Anspruchsvolle*

Datenbankentwicklung auf dem ST mit Beckerbase

### *Michael Spehr*

**BERNER SCHEFFERGER SCHEL**<br>
zu bezeichnen wäre eine Unter-<br>
zu bezeichnen wäre eine Untereckerbase auf dem Atari ST als Dateiverwaltung oder Datenbank treibung. Es handelt sich bei diesem mächtigen Werkzeug vielmehr um eine Programmierumgebung zur Datenbankentwicklung. Was ist damit gemeint? Im Unterschied zu einer Dateiverwaltung (zum Beispiel: Datamat ST) erlaubt eine Datenbank die Verknüpfung von Datensätzen untereinander. Datenbanken erfüllen mitunter hochkomplexe Aufgaben, zumeist in größeren Betrieben und Institutionen. Stellen Sie sich etwa eine Firma vor, die die Verkaufsabrechnung und die Lagerverwaltung mit dem Computer erledigt. Wenn die aktuellen Verkaufsziffern zugleich von den Lagerbeständen subtrahiert werden, liegt in der Regel eine Datenbank vor. Der Verkäufer, der eine Rechnung ausstellt, merkt hingegen nicht, daß seine Angaben mit den Lagerdaten verrechnet werden. Er arbeitet nämlich mit einer leicht zu bedienenden Anwenderoberfläche, die zumeist eine Untermenge der komplizierten Datenbank und ihrer Sprache darstellt. Derartige Benutzeroberflächen generiert man durch ein Programm, das in der speziellen Datenbanksprache geschrieben wird. Und dazu dient Beckerbase.

Während die überwiegende Zahl vergleichbarer Datenbanken relational operieren (alle Daten sind frei miteinander verknüpft), arbeitet Beckerbase nach dem Netzwerkprinzip. Nicht alle, aber die meisten Daten werden miteinander verbunden. Beckerbase schränkt die Größe einer Datei nicht ein, sie hängt allein von der Kapazität

des Massenspeichers ab. Zu den fünf Feldtypen gehören ganzzahlige (integer) und normale (long) Zahlenwerte, ein Datumsund ein Textfeld (string) mit maximal 256 Zeichen. Jeder Datensatz umfaßt bis zu 65000 Zeichen.

Sie erhalten neben den zwei Programmdisketten die 250seitige Anleitung der PC-Version, ergänzt durch ein Kompendium der Atari-spezifischen Abweichungen. Wer noch nie auf einem PC gearbeitet hat, muß in vielen Punkten umdenken und sich an Besonderheiten der PCs gewöhnen. Andererseits ist der ST-Sprößling vollkommen kompatibel zu seinem Vater. Dies gilt für die Menübefehle, das Datenaufzeichnungsformat und mit Einschränkungen für die Benutzerführung. Denn hier muß sich der Atari-Anwender mit zwei verschiedenen Objektauswahl-Fenstern (GEM und Beckerbase) und zwei Befehlssprachen (Deutsch und Englisch) herumschlagen.

Nach dem Start des Hauptprogramms landen Sie zunächst in einer »Shell«. Ihnen stehen hier verschiedene Menüpunkte zur Auswahl. Zum einen können Sie mit vorgefertigten Beckerbase-Programmen arbeiten, etwa einer einfachen Adressenverwaltung. Oder Sie richten zum anderen eine eigene Datei für den persönlichen Bedarf ein. Und schließlich steht die Programmiersprache für komplexere Anforderungen bereit. Fertige Programme startet man mit dem Untermenü »Datenbank auswählen«. Nun ist eine programmierte Benutzeroberfläche aktiviert, die nur bestimmte Funktionen erlaubt. Bei der Adressendatei zum Beispiel das Eingeben, Ändern oder Drucken von Anschriften. Mit einem solchen Programm kann auch ein Becker-

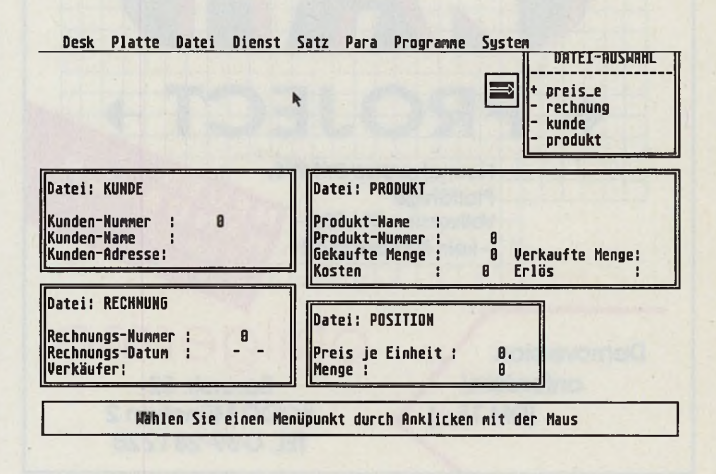

base-Laie umgehen — sofern er sich nicht in den noch eingeblendeten Shell-Menüs verirrt und eine »falsche« Funktion anwählt.

Ein weiteres Handicap stellt die Arbeitsgeschwindigkeit dar. Sie ist beim Eingeben von Texten und Daten und bei Diskettenoder Festplattenzugriffen sehr gering. Zudem wurde am Tastaturpuffer manipuliert, so daß beim schnellen Tippen einzelne Buchstaben »verschluckt« werden. Schließlich soll eine »Mauszeiger-Box« die nichtnumerische Belegung des PC-Ziffernblocks simulieren (PgUp, End, PgDn etc.). Die entsprechenden Symbole erscheinen unten rechts im Blickfeld und sind mit der Maus zu markieren und anzuklicken. Durch diese Box entsteht Unruhe auf dem Schirm, weil sie je nach Cursor-Position erscheint und wieder verschwindet.

Wie schaut es mit der Einrichtung von neuen Dateien aus? Sie müssen sich dazu mit der Programmiersprache »DDL« anfreunden. Das Kürzel steht für »Data Definition Language« und bezeichnet die nötigen Befehle zum Deklarieren der

Grundstruktur einer Datenbank. Diese Datenbank besteht aus beliebig vielen Einzeldateien, die sich wiederum aus Feldern zusammensetzen. Jedem Feld lassen sich eine oder mehrere Schlüssel-Funktionen zuweisen, so daß hierarchische »Vater-Sohn«-Beziehungen entstehen. Zur DDL-Sprache gehören die verschiedenen Feldtypen und Befehle zur Definition der Feld-Eigenschaften, zusammengenommen zwölf an der Zahl. Ein typisches DDL-Programm sieht in der Grobstruktur etwa so aus:

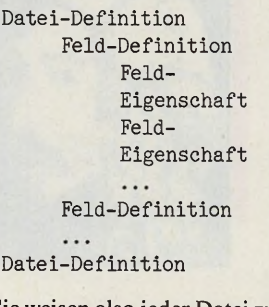

Sie weisen also jeder Datei zunächst die Feldnamen und dann die Feld-Eigenschaften zu. Zusätzlich gibt es einen sinnreichen Weg, den Wertebereich eines Feldes schon bei der Eingabe via Tastatur zu begrenzen. Das ist ein Pluspunkt beim Abfangen von

 $36 - 7$  *M*  $388$ <sup>a</sup>
Fehlern. Auch hier ein Beispiel. Der »Allow«-Befehl gestattet folgende Eingaben:

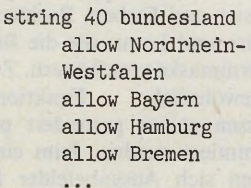

Sie sehen, daß der Feldname »Bundesland« heißt und die programm in der »TDL«-Sprache abzufassen. TDL heißt »Transaction Definition Language« und dient als höhere Programmiersprache von Bekkerbase. Mit TDL weisen Sie der Dateidefinition eine Datenbank-Datei zu und binden das Layout ein. Das hört sich umständlich an, ist aber ganz einfach.

Es ist jetzt geschafft. Sie haben eine erste Datenbank mit

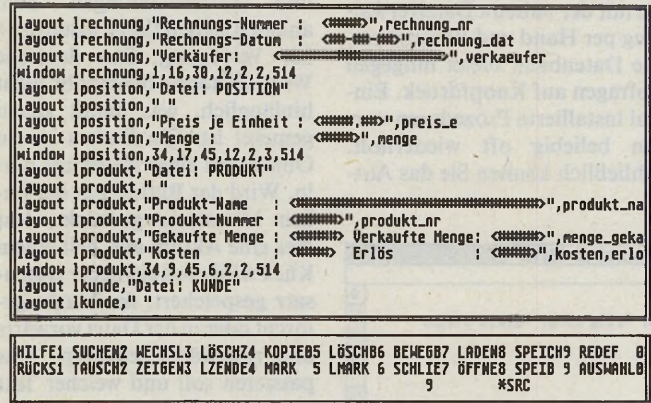

Eingabe auf die namentlich genannten Länder beschränkt wird. Ein abweichender Eintrag würde zu einer Fehlermeldung führen. Gleiches gilt auch für die anderen Feldtypen. Die Befehle »Maximum« und »Minimum« geben obere und untere Grenzen für Zahlenfelder an. Die komplette Dateidefinition wird anschließend durch ein Zusatzprogramm compiliert. Dazu verläßt man die Beckerbase-Shell, startet den Compiler und wartet auf eventuelle Fehlermeldungen. Ist diese Prozedur überstanden, generiert der Anwender die Masken. Denn eine Definition allein macht noch keine Datenbank.

Eine Bildschirmmaske entwerfen Sie mit dem Layout-Editor. Wiederum müssen Sie Beckerbase verlassen und das Programm vom Desktop aufrufen. Der Editor bietet nicht den Komfort von Datamat und anderen Systemen, aber nach einiger Zeit des Ausprobierens erhält man recht ansprechende Ergebnisse auf dem Bildschirm. Dateidefinition und Maske zusammengenommen ergeben jetzt eine fast komplette Datenbank. Zum Schluß ist es nämlich notwendig, ein InitialisierungsBeckerbase aufgebaut. Der Weg dahin ist ohne Zweifel recht mühsam und beschwerlich. Die komplette Dateidefinition für eine einfache Adressenverwaltung nimmt immerhin über 500 Zeilen Programmcode ein. Das Handbuch schafft nicht immer Klarheit. Sätze wie »Ist der Schlüssel, auf den der Schlüsselzeiger zeigt, ausschließlich definiert, befindet sich nach dem ersten Lesezugriff der Datensatz mit dem kleinsten Schlüsselfeldwert relativ zur verbundenen Mutter-Datei im Arbeitsspeicher« muß man unter Umständen dreimal lesen.

Im Umgang mit der Datenbank leisten einige Menüpunkte aus der Shell hilfreiche Dienste.

Produktname: Beckerbase ST Preis: 99 Mark Hersteller: Data Becker

Stärken:

Schwächen:

Das Exportieren und Importieren von Daten und die Druckerausgabe realisiert man durch entsprechende Untermenüs, die in GEM-Manier erscheinen. Gleiches gilt für das Sortieren der gerade bearbeiteten Datei.

Weitergehende Anforderungen wird man durch Programmierung in TDL realisieren. Dazu definiert der Anwender neue Menüpunkte, die etwa mit den Cursortasten oder der Maus aktiviert werden. Sie sollten zumindest über Grundkenntnisse in Basic oder Pascal verfügen, bevor Sie sich an dieses Werkzeug heranwagen. TDL ist eine komplette höhere Programmiersprache mit 80 mächtigen Befehlen zum Einrichten und Abfragen von netzwerkartigen und<br>hierarchischen Datenbanken. hierarchischen TDL enthält Befehle zur strukturierten Programmierung, zum Abfassen von Schleifen wie bei GFA-Basic oder Pascal. Sie arbeiten dabei entweder mit einem Interpreter, der jede Zeile sofort nach der Eingabe ausführt, oder Sie verfassen ein komplettes Programm mit dem eingebauten Editor, der über die Funktionstasten gesteuert wird.

Damit ist das Einsatzspektrum von Beckerbase umrissen: Es geht mit diesem Programm vor allem um Spezialanwendungen, die mit herkömmlichen Systemen nicht oder nur schwer zu realisieren sind. Hier liegen die Stärken von Beckerbase. Ein erfahrener und geduldiger Programmierer wird sicherlich den größten Gewinn aus diesem Programm ziehen. Wenn die Übertragung von Beckerbase auf den Atari ST mit mehr Sorgfalt und Liebe zum Detail vorgenommen worden wäre, könnte man es auch einem breiteren Benutzerkreis empfehlen. (uh)

Vertrieb: Data Becker GmbH, Merowinger Str. 30, 4000 Düsseldorf

**Steckbrief**

□ Daten- und Befehis-kompatibel zur PC-Version □ mächtige und umfangreiche Programmiersprache □ günstiger Preis

□ Arbeitsgeschwindigkeit □ unruhiger Bildschirm □ verschluckte Buchstaben □ schwierig zu bedienen

## **Atari ST Anwenderprogramme:** ADIMENS ST, Datenbank 198,—<br>ADIMENS ST, Datenbank 1978,—<br>STEVE V3.0 S m. Schrifterkg. 1128,—<br>CopySTar V2.2<br>Timeworks DTP (GST) 369,—<br>CALAMUS DTP (DMC) 928,— Signum II Text/Grafikprogr. 399,— STAD 169,— Flexdisk Utility 66,—<br>Harddisk Utility 65,—<br>MEGAMAX-MODULA-2, kpl. in dt. 388,—<br>IMAGIC 478,—<br>[1st Proportional 85,—](#page-85-0) Printmaster Plus 95,— Pr-Master, Art-Gallery l/ll, je 98,— BS-Handel 498,— BS-Fibu 598,— BS-Timeaddress<br>
STAR-WRITER-ST<br>
GFA-DRAFT Plus<br>
GFA-DEJEKTOR<br>
GFA-GEXTOR<br>
GFA-GEMENT 999-<br>
GFA-Rarbkonverter 599-<br>
GFA-Monochromkonverter 959-<br>
GEM-Retrace - Recorder 955-<br>
Sympatic - Pair (G DATA) 288-<br>
PC-dito EuroVers. monoSTar plus 139,— Pro Sound Designer, neue V. 169, monostar plus<br>
Pro Sound Designer, neue V.<br>
G Copy<br>
G Copy<br>
G Copy<br>
Harddisk II<br>
Interprint II m. RAMdisk<br>
Harddisk Help u. Extension<br>
125,—<br>
Harddisk Help u. Extension<br>
ART-Direktor, Sonderaktion<br>
60,—<br>
15.4DDRESS, schn. G RAMdisk II<br>
Interprint II m. RAMdisk 95,—<br>
Harddisk Help u. Extension 125,—<br>
ART-Direktor, Sonderaktion 60,—<br>
FILM-Direktor, Sonderaktion 60,—<br>
Tst-ADDRESS, schn. Dateiverw. 148,— Logistix 399,— 2nd Word 59,— **Spiele:** ASTERIX, dt. 54,90<br>Silent Service, U-Boot-Sim. 69,—<br>MEWILO 67,500<br>Solo ccm Grand Prix Sim., 59,90<br>Universal Military Sim., dt. 59,90<br>GIANA-Sisters, dt. 59,900<br>Super Star Eishockey, dt. 69,90<br>STAR TREK, dt. 69,90

**KaroSoft** 

Jürgen Vieth

Test Drive, dt. 79,— Dungeon Master, dt. 69,— Rolling Thunder<br>
Kaiser<br>
Flight Simulator II swcol.<br>
Flight Simulator II swcol.<br>
Chessmaster 2000 (Schach)<br>
Diblicator<br>
Chessmaster 2000 (Schach)<br>
179,—<br>
Dialeck Lamp, dt.<br>
Leader Board Tournament<br>
189,90<br>
Leader Board Tou

#### **Hardware:**

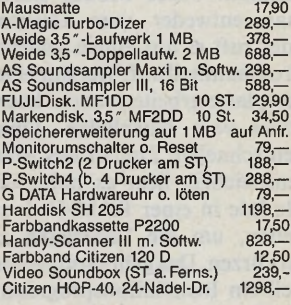

Vorkasse DM 3,-, Nachnahme DM 5,50 **Rufen Sie uns an oder schreiben Sie uns: Jürgen Vieth** Biesenstraße 75 4010 Hilden Telefon 02103/42022 Katalog kostenlos!

#### *Michael Spehr*

**De State Datenbanksystem für den Atari ST<br>
will »RegentBase II«<br>
werden. Wir haben den amerika**as beste Datenbanksystem für den Atari ST will »RegentBase II« nischen Entwicklern über die Schulter geschaut und eine fast komplette Testversion zur Begutachtung erhalten. Da gibt es schon einiges, was RegentBase zu einem Hit machen könnte. Zunächst die relationale Speicherung aller Daten in Täbellenform, wie es bei professionellen Systemen üblich ist. Und dann: die Verwendung der Abfragesprache SQL (oder: Sequel), die ohne Zweifel »den« amerikanischen Standard darstellt. Schließlich macht RegentBase vollen Gebrauch von GEM mit allen seinen angenehmen Seiten: Maussteuerung, Pull-Down-Menüs und grafische Gestaltungselemente. Leistungsfähig ist RegentBase außerdem. Es gibt keine Einschränkungen in der Zahl der Dateien und Datensätze, beides hängt allein von der Kapazität des Massenspeichers ab. RegentBase verwaltet Dezimal- und Integerzahlen mit wählbarer Rechengenauigkeit. Im Gegensatz zu Adimens ST kann man mit dem amerikanischen Programm auch Fließtexte (mit Wortumbruch) erfassen. Bis zu 32000 Zeichen umfaßt ein solches Zeichenfeld.

RegentBase wird aus vier leistungsfähigen Modulen bestehen, die eine »Shell« zusammenhält. Jedes Modul startet man entweder vom Desktop oder ruft es aus einem anderen Programmteil auf. Wer mit einer Festplatte arbeitet, merkt kaum etwas vom Nachladen. Ohne den schnellen Zugriff des Massenspeichers liegt es nahe, die Module in einer RAM-Disk zu halten, um die Ladezeiten zu verkürzen. Das geht problemlos, weil ein Installationsprogramm zur Bestimmung der Datenpfade beiliegt. Mit dem kurzen »Menü«-Programm startet man entweder eines der Module oder direkt die fertige Anwendung. Wenn Sie eine neue anlegen, beginnen Sie mit dem »Forms-Editor«. Er dient der Maskenund Programmentwicklung. Die Maske ist für den Endbenutzer gedacht und kann so gestaltet werden, daß auch ein Laie so-

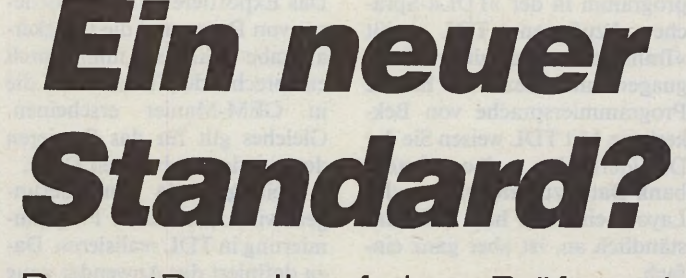

## RegentBase II auf dem Prüfstand

fort damit zurecht kommt. Und was macht das dazugehörige Programm? Nun, es steuert eine Applikation aus dem Hintergrund.

Ein Beispiel macht den Zusammenhang klar. Gesetzt den Fall, Sie möchten sich als Ver-

tistische Auswertungen nehmen Sie mit der »alten« Dateiverwaltung per Hand und Bleistift vor. Die Datenbank bietet hingegen Abfragen auf Knopfdruck. Einmal installierte Prozeduren werden beliebig oft wiederholt. Schließlich können Sie das Aus-

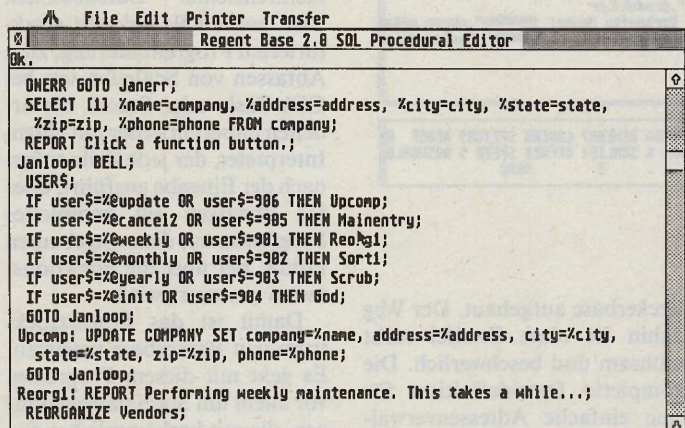

#### *Fast so einfach wie Basic: die Programmiersprache SQL*

einsvorsitzender (es muß nicht der Atari-Fanclub sein) die anfallende Verwaltungsarbeit vereinfachen. Mit einer einfachen Dateiverwaltung würden Sie eine Datei für die Anschriften der Mitglieder einrichten. Eine nächste für die Vereinskasse und eine dritte für Ein- und Ausgaben. Auf Dauer wird Ihnen das Umschalten zwischen drei getrennten Dateien doch lästig. Viele Daten müssen Sie zudem doppelt eingeben. Eine relationale Datenbank schafft hier Abhilfe. Sie integriert nämlich die drei Einzeldateien zu einem Datenbankpaket. Bestimmte Datenfelder verweisen auf andere. Wenn Sie die Anschrift von Mitglied X in der Adressendatei geändert haben, wird sie zugleich auch in der Kassendatei (bei den Spendeneingängen) aktualisiert, weil eben die Dateien miteinander verbunden sind. Bestimmte Suchvorgänge oder stasehen der Benutzeroberfläche zwar nicht mit allen Datenbanken, wohl aber mit RegentBase so gestalten, daß der Programmkern völlig in den Hintergrund tritt. Deshalb benötigt Regent-Base zum einen die Bildschirmmasken für den Endbenutzer und zum anderen ein Ablaufprogramm, das die Bedienerführung steuert.

Zurück zur Maskenerstellung. Dazu steht ein Editor bereit, der einem objektorientierten Zeichenprogramm ähnelt. Jedes Objekt können Sie innerhalb der Maske frei verschieben oder von einem der vier Bildschirme zum nächsten befördern. Textfelder für die Eingabe umreißt man mit einem Kästchen, das den Umfang des Feldes begrenzt. Dieses Kästchen können Sie mit dem Feldnamen durch »feste Texte« beschriften. Verschiedene Textattribute (fett, kursiv, schattiert) und -großen

(von 8 bis 20 Punkten) lassen die Gestaltung einer ansprechenden Maske zu. Zudem gibt es diverse Muster und Farben, Rechtecke, Kreise und Icons, die die Bildschirmmaske verschönern. Zwei ungewöhnliche Funktionen müssen später gesondert programmiert werden. Zum einen lassen sich Ausgabefelder frei definieren. Sie dienen dazu, beispielsweise die Zahl der Mitglieder noch in der Maske anzuzeigen. Oder sie liefern Warnungen und Systemmeldungen. Zum anderen stehen Ihnen »Buttons« zur Verfügung. Das deutsche Wort »Knopf« beschreibt nicht hinlänglich, was damit genau gemeint ist. Ein Button ist ein Objekt mit einer Nachricht darin. Wird der Button mit der linken Maustaste gedrückt, löst dies eine Aktion aus. Mit einem Klick wird etwa ein neuer Datensatz gespeichert, die Maske gelöscht oder in der Datei vorwärts und rückwärts geblättert. Was passieren soll und welcher Text im Button erscheint, können Sie mit RegentBase ohne Einschränkungen selbst bestimmen.

Schon schwieriger wird das Schreiben des zugehörigen Programms. Der Anwender schaltet mit einem Klick auf den »Procedural-Editor« um. Das ist ein normaler Texteditor, mit dem quasi ein Ablauf- und Steuerungsprogramm für die eben entworfene Maske geschrieben wird. Als Sprache fungieren SQL- und RegentBase-eigene Befehle. In der Regel besteht eine Prozedur aus Variablendeklaration und Initialisierung, Hauptprogramm und Fehlerbehandlung. Mit der »user«-Anweisung können Mausaktionen in der Prozedur behandelt werden. Ein Beispiel:

IF user $$ = %Mitglied$ suchen THEN Suchen Suchen: REPORT Ich suche das Mitglied SELECT NEXT *%name=* name, %strasse=strasse, %stadt=stadt, ... FROM mitglieder WHERE name<sup>7</sup>%name; Goto Main

Der Endbenutzer hat in der Maske einen zu suchenden Namen eingetragen. Als nächstes klickt er auf den Button »Mit

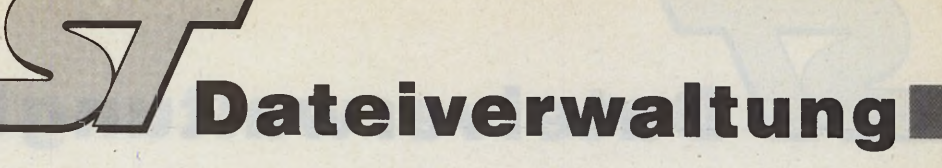

glied suchen«. In unserem Pro-<br>grammausschnitt wird der grammausschnitt Mausklick in der Hauptschleife abgefangen und ein Unterprogramm aufgerufen (»Suchen«). Zunächst sorgt die »Report«-Anweisung dafür, daß eine Bestätigung auf dem Bildschirm erscheint: »Ich suche das Mitglied«. Der nächste Befehl ist der wohl mächtigste unter SQL und heißt »Select«. Er dient für nahezu alle Abfragen und wird durch ein umfangreiches Set von Parametern ergänzt. In unserem Fall suchen wir einen Datensatz aus der Datei »Mitglieder«, in der der Maskeneintrag mit dem Satz teilweise übereinstimmt (Tilde). Den gefundenen Satz gibt unsere Prozedur in die Maske aus und kehrt anschließend in das Hauptprogramm zurück.

Im Prinzip sieht jedes SQL-Programm so oder ähnlich aus. Es besteht zum einen aus Abfrage- und Manipulationsroutinen, mit denen der Datenbestand gepflegt wird, zum anderen aus Befehlen für Schleifen, Unterprogramme und Verzweigungen, die die Programmstruktur ausmachen. Mit RegentBase können Sie komplette Menüführungen programmieren. Auf der ersten Bildschirmseite erscheint zum Beispiel eine Hauptauswahl. Je nach Wunsch des Endbenutzers wird in Untermenüs auf den folgenden Maskenseiten verzweigt. Wenn die maximal vier Bildschirmseiten nicht ausreichen sollten, lädt man weitere Programmteile als Overlays nach. Der »Forms-Editor« besticht insgesamt gesehen durch ein durchdachtes und sinnvolles Konzept, insbesondere deshalb, weil die Trennung von Endbenutzer und Programmierer nahezu perfekt realisiert wurde. Die Vereinigung von GEM und SQL ist gut gelungen.

Der Endanwender arbeitet überwiegend mit dem »Sequel-Editor«. Dieser vereinigt zwei Funktionen. Erstens führt er fertige Anwendungen aus, zweitens bietet er einen Direktmodus für SQL-Abfragen. Zunächst zum ersten Punkt. Die mit dem »Forms-Editor« aufgebaute Vorlage wird geladen und ausgeführt. Der Anwender verwaltet dann die Datei oder Datenbank ohne Kenntnisse über SQL. Er gibt Daten ein, fragt die Bestände ab und führt vordefinierte

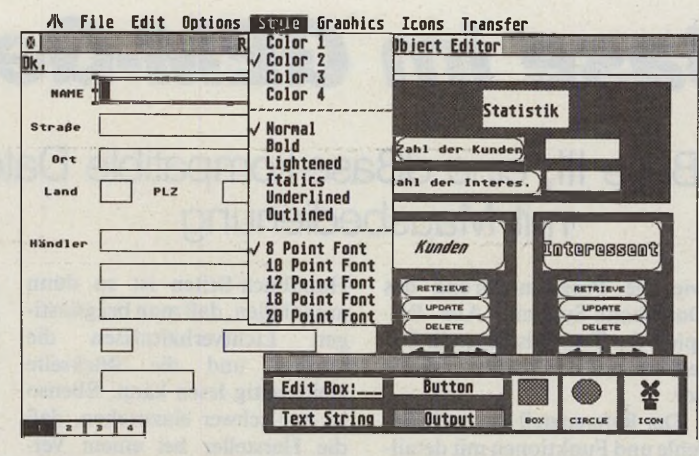

*Für Monochrom- und Farbmonitore verwendbar: RegentBase II*

Prozeduren aus. Standardmäßig stehen Editorbefehle zum Löschen von Buchstaben und ganzen Feldern, sowie zum Bewegen innerhalb der Felder zur Verfügung. Über welche Funktionen ein Dateiprogramm verfügt, hat der Programmierer festgelegt. Es gibt beispielsweise keinen Eintrag in den Pull-Down-Menüs, um zum nächsten Datensatz zu springen. Dafür kommen jetzt alle installierten GEM-Elemente voll zur Geltung. Sie klicken etwa auf einen Pfeil nach rechts, schon erscheint der nächste Datensatz.

Oder auf den Button »Rechner« und alsbald liegt das Ergebnis einer mehrzeiligen Kalkulationsformel vor.

Für Ad-hoc-Abfragen existiert ein SQL-Direktmodus. Dies ist praktisch, wenn nicht-deklarierte Anfragen »zwischendurch« zu erledigen sind. Dazu lädt man eine Prozedur von Diskette, startet und bearbeitet sie und speichert das Endergebnis. Zudem dient der Direktmodus, einem Interpreter sehr ähnlich, dem Ausprobieren neuer Funktionen, die später im »Forms-Editor« installiert werden. Schließ-

lich findet der Anwender in diesem Modul die notwendigen Menüs zur Druckerauswahl und -anpassung. Es ist allerdings nicht vorgesehen, Grafikelemente auch für den Druck aufzubereiten.

Zwei kleine Hilfsmodule bilden den Abschluß des Regent-Base-Systems. Wie der Name schon sagt, dient das Sortierprogramm zum Sortieren und Reorganisieren einer Datei. Der Hintergrund ist folgender: Ein neuer Datensatz wird vom Hauptprogramm an das Ende der Tabelle gesetzt. Es gibt zwar in der prozeduralen Abfragesprache viele Wege, den Datenbestand sortiert anzuzeigen, aber tatsächlich liegt immer eine ungeordnete Datei auf Diskette oder Festplatte vor. Das Sortiermodul schafft Abhilfe, es bringt die Tabelle physikalisch in die richtige Reihenfolge. Bis zu drei Sortierkriterien sind vorgesehen. Nach dieser Operation erfolgt der Zugriff erheblich schneller.

Das »Utility«-Programm enthält mehrere Funktionen. Zum einen dient es dazu, die Struktur einer Datei zu verändern, beispielsweise um Felder hinzuzufügen oder zu löschen, oder um die Größe eines Feldes zu modifizieren. Zum anderen bietet es die sinnreiche Möglichkeit, »dBase III«-Dateien in das RegentBase-Format zu konvertieren und umgekehrt. Dem Datenaustausch von und zum PC steht damit nichts entgegen.

Zusammenfassend können wir noch kein endgültiges Urteil über RegentBase II abgeben. Die Testversion wies noch einige Haken auf, wie das nun einmal bei den Vorversionen für die schreibende Zunft der Fall ist. Ob RegentBase schnell und sorgfältig, absturzsicher und überhaupt fehlerfrei läuft, wird sich erst mit der endgültigen Version zeigen. Diese kommt mit einer deutschen Bedienerführung<br>und einem umfangreichen einem umfangreichen Handbuch. Das ist sicher. Bestechend fanden wir die durchdachte Konzeption unseres Prüflings, insbesondere die mächtige Programmiersprache, die Trennung von Programmautor und Endbenutzer und schließlich die gelungene Einbindung in GEM. (uh)

Computerware Gerd Sender, Moselstraße 39, 5000 Köln 50, Tel.: 0221/392583

Ausgabe 8/August 1988  $\frac{1}{2}$  MAGAZIN 39

## *Wo kommt eigentlich SOL her?*

Die erste relationale Datenbank entstand 1970 auf dem Papier. Nicht von einem Programmierer, sondern von einem Theoretiker. E. F. Codd, damals ein Mitarbeiter von »Big Blue« (IBM), veröffentlichte einen Aufsatz, in dem zwölf Grundzüge relationaler Datenbanken rein theoretisch beschrieben wurden. Wichtig sind zwei Punkte daraus. Gleich der erste legt fest, daß alle Informationen in einer Tabelle abgelegt werden, die aus Datensätzen und Feldern besteht. Wie bei einem Kalkulationsblatt laufen die Felder als Spalten von links nach rechts und die Datensätze als Reihen von oben nach unten. Der zweite Gesichtspunkt heißt: Trennung des Endbenutzers vom Programmierer. Wer mit der Datenbank arbeitet, soll sich nicht mit programmtechni-

schen Finessen herumschlagen müssen. Codds Vorschläge wurden erstmalig im IBM-Projekt »R«, dem ersten relationalen

Datenbanksystem, realisiert. Und dabei entstand SE-QUEL als Abfragesprache und wurde später in SQL (»Structured Query Language«) umbenannt. SQL nimmt zwei Funktionen zugleich ein. Sie definiert den Datenbestand als Definitionssprache und sie dient zur Veränderung von bestehenden Daten als Manipulationssprache. SQL ist also mehr als eine reine Abfragesprache. Seit einigen Jahren bemüht sich das »American National Standards Institute« (ANSI) um die Normierung von SQL. Unser Testkandidat RegentBase folgt diesem Standard und ist damit die erste SQL-Datenbank für den ST.

**Dateiverwaltung**

## *Wie dBase im GEM-Gewand*

## STandard-Base III, eine dBase-kompatible Datenbank mit Mausbedienung

*Michael Bernards*

komfortablen ie Produktpalette der Datenbanken auf dem Atari ST reicht vom einfach<br>
»Adimens handzuhabenden ST« bis hin zum dBase III-ähnlichen »dBMAN«, das auf den Komfort des GEM fast völlig verzichtet. Die Dortmunder Firma Gerhard Knupe KG bietet seit geraumer Zeit die Datenbank »STandard-Base III« an. Wie der Name schon vermuten läßt, hat das Programm sehr viele praktische Ähnlichkeiten mit dem professionellen Datenbankprogramm »dBase III« aufzuweisen. Auch der für ST-Verhältnisse nicht gerade niedrige Preis von 698 Mark deutet professionelle Ansprüche an.

Tatsächlich sind bei STandard-Base III Syntax und Dateiformat fast völlig identisch zum Vorbild aus der MS-DOS-Welt. Dennoch stellt STandard-Base III ein speziell für den Atari entwickeltes Programm dar, das den auf ST-Computern ja reichlich vorhandenen Speicher und die komfortablen GEM-Bedienungselemente ausnutzt.

Geliefert wird STandard-Base III in einem weißen Ordner, der das fast 600 Seiten starke Handbuch und zwei doppelseitig bespielte Disketten enthält. Auf der ersten Diskette befindet sich das Programm und eine Datei mit den Hilfstexten. Die zweite Diskette beinhaltet eine Reihe nützlicher Hilfsmittel. Hier findet der Benutzer viele praktische Beispiele, die den Umgang mit der Programmiersprache dBase erleichtern.

Das deutschsprachige Handbuch gliedert sich in ein Tutorial und in einen Referenzteil. Das Tutorial macht den Leser anhand von Beispielen mit STandard-Base III vertraut. In mehreren Kapiteln erläutern die Autoren ausführlich das Anlegen von Datenbanken, die Pflege und Auswertung der Daten sowie die Programmierung des Datenbank-Systems. Alle Beispiele des Tutorials liegen in Dateiform auf der Utility-Diskette vor.

Der Referenzteil listet alle Befehle und Funktionen mit detaillierter Erklärung in alphabetischer Reihenfolge auf. Kurze Beispiele zu jedem Befehl verdeutlichen die Wirkungsweise. Alphabetisch und nach Kategorien sortierte Listen der Schlüsselwörter erleichtern die Suche nach einzelnen Befehlen. Wem dies noch nicht genügt, findet auf den letzten Seiten des Handbuches ein umfangreiches Stichwortverzeichnis.

Bei der Wahl des Materials für Handbuch und Datenträger scheint man allerdings mit äußerst spitzem Bleistift kalkuliert zu haben. Das Papier für die

> **Bearbeiten** Widerrufen

> > Ausschneiden Kopieren Einsetzen Löschen

Dateianfang AR Dateiende AF Datensatz zurück AT Datensatz vor AG

Datensatz löschen AD Henofeld Ah

Ablage

Neu,.. AN öffnen.,. A0 Schließen

Editor AE<br>Drucken...AP **Drucken** Hilfe AH Beenden AQ Handbuch-Seiten ist so dünn ausgefallen, daß man bei günsti-Lichtverhältnissen Vorder- und die Rückseite gleichzeitig lesen kann. Ebenso ist nur schwer einzusehen, daß die Hersteller bei einem Verkaufspreis von fast 700 Mark Programm und Utilities auf doppelseitig bespielten 1D-Disketten liefern müssen.

Erfreulicherweise zeigten sich die 1D-Disketten unseres Testpaketes von zwei guten Seiten und ließen während unseres Testes Datenbanksoftware und Testdaten problemlos in den ST-Speicher fließen. Nach dem Start von STandard-Base III erscheinen auf dem Bildschirm ein GEM-Fenster und eine Menüleiste mit Pull-Down-Menüs. In den Pull-Down-Menüs sind die wichtigsten Funktionen zur Ar-

Befehle I<br>Browse A2<br>Browse A3<br>List A3<br>Display Structure A5<br>Display Status A6<br>Display Henory A7<br>Append<br>Edit A9<br>Edit

Edit ^9<br>Clear ^8 Letzter Befehl AL

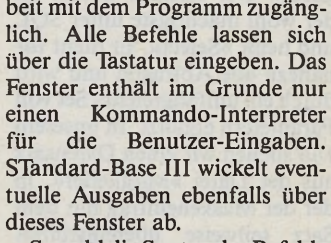

Sowohl die Syntax der Befehle als auch die Parameter stimmen mit dem dBase III-Vokabular vollständig überein. Keine Anpassungsschwierigkeiten also für »Fremdgänger« aus der Welt der MS-DOS-Datenbanken! Als kostenlose Beigabe bietet STandard Base III dem GEM-verwöhnten Anwender zusätzlich die Pull-Down-Menüs zur Befehlseingabe.

Wer keine Lust hat lange Befehlszeilen einzutippen, kann »Assist« aufrufen. Mit Hilfe eines Auswahl-Menüs lassen sich komplexe Befehle mit der Maus zusammenstellen. Leider weicht STandard-Base hier von dBase ab. Während man den dBase III-Assist erst nach vollendeter Arbeit verläßt, springt STandard-Base nach jeder Befehlsausführung in den Kommando-Modus zurück. Wegen der nicht sonderlich raschen Aufbaugeschwindigkeit des Assist-Fensters (und der anderen STandard-Base-Fenster) wird ein häufiges Benutzen des Assist zu einer Zerreißprobe für die Nerven.

Eine große Hilfe stellt das so-<br>genannte »Online-Lexikon« »Online-Lexikon« dar. Es schreibt zu allen Befehlen die genaue Syntax und einige erklärende Worte auf den Bildschirm. In den meisten Fällen genügt diese Information, das lästige Nachschlagen im Handbuch läßt sich häufig vermeiden.

Die Verarbeitung großer Datenmengen erfordert einen sehr schnellen Zugriff auf einzelne Datensätze. Hier zeigt sich STandard-Base von seiner besten Seite. Das Sortieren und Indizieren der Dateien, aber auch der Import von externen Daten laufen um ein Vielfaches schneller ab als beim Konkurrenten

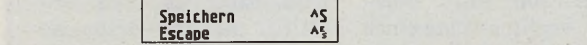

**Set** 

λŸ ٨X ᄻ

/ Bell Carry Confirn Debug<br>Deleted

Deleted ✓ Escape Exact Fixed *V* Heading Print *•y* Safety *y* Talk

Unique

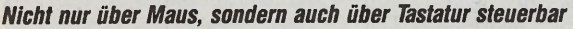

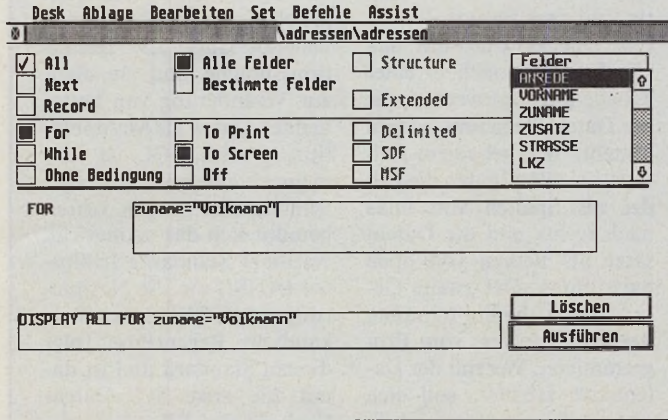

*Programmierbefehle mit der Maus abgerufen*

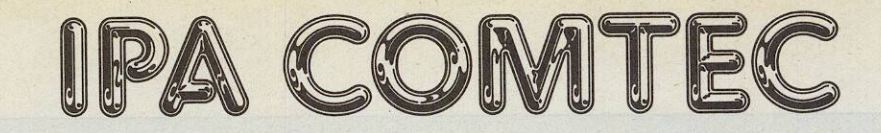

## **Atari ST Software**

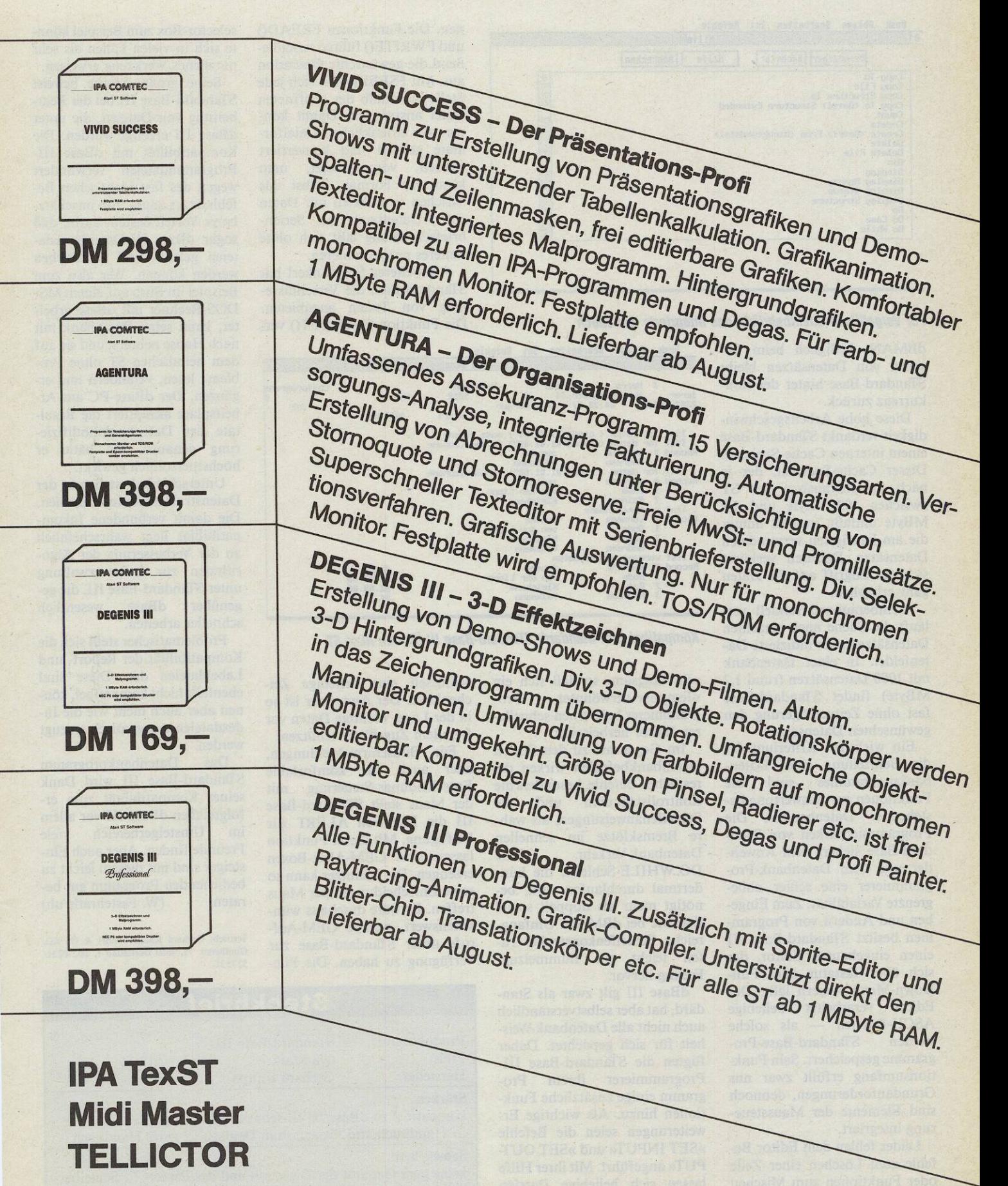

IPA Comtec · Gutsmuthsstraße 16 · 1000 Berlin 41 · Ruf: (030) 792 84 32 DEGENIS III ist ein Produkt des AIG-Team of Comtec, East-Worthing/W-Sussex (GB) Desk Ablage Bearbeiten Set Befehle

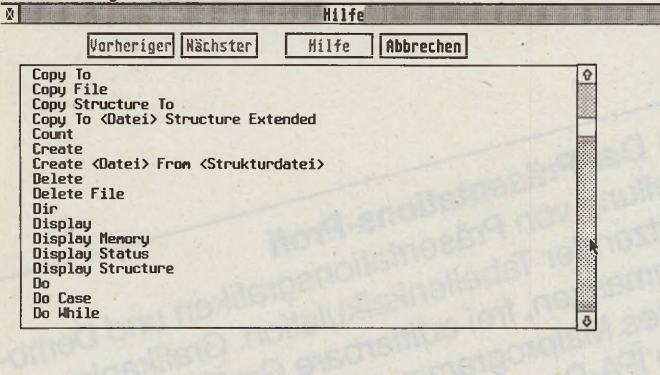

*Für Vergeßliche unentbehrlich: das Integrierte Handbuch*

dBMAN. Lediglich beim Löschen von Datensätzen bleibt STandard-Base hinter der Konkurrenz zurück.

Diese hohe Arbeitsgeschwindigkeit verdankt STandard-Base einem internen Cache-Speicher. Dieser Cache-Speicher, der je nach Speicherausbau des ST zwischen 100 KByte und 1,8 MByte umfaßt, enthält immer die am häufigsten verwendeten Datensätze. Dadurch verkürzt sich der Zugriff auf die Daten ganz erheblich.

Atemberaubend schnell verläuft die Suche nach einzelnen Datensätzen über indizierte Datenfelder. In einer Datenbank mit 1000 Datensätzen (rund 1,2 MByte) findet STandard-Base fast ohne Zeitverzögerung den gewünschten Datensatz.

Ein wichtiges Kriterium für die Beurteilung eines Daten-<br>bankprogrammes sind die bankprogrammes Funktionen zur Auswertung bestehender Datenbanken. Die Programmierbarkeit von STandard-Base sichert dem Anwender und dem Datenbank-Programmierer eine schier unbegrenzte Variabilität. Zum Eingeben und Ändern von Programmen besitzt STandard-Base III einen eingebauten Editor, der sich über Tastatur oder Pull-Down-Menü steuern läßt. Der Editor verarbeitet beliebige ASCII-Dateien — als solche werden STandard-Base-Programme gespeichert. Sein Funktionsumfang erfüllt zwar nur Grundanforderungen, dennoch sind Elemente der Maussteuerung integriert.

Leider fehlen dem Editor Befehle zum Löschen einer Zeile oder Funktionen zum Mischen von Dateien. Zudem arbeitet er nen. Die Funktionen FREAD() und FWRITE() führen anschließend die gewünschte Operation aus. Mit FSEEK() läßt sich jede Stelle innerhalb der geöffneten Datei anspringen. Damit können alle erdenklichen Dateiformate gelesen und konvertiert werden, vorausgesetzt, man kennt ihr Format. Selbst das Mischen von Texten mit Daten einer Datenbank zur Serienbriefschreibung läßt sich ohne weiteres programmieren.

Als weiteres Schmankerl hat STandard-Base die Verschlüsselung von Texten anzubieten. Die Funktion ENCRYPT() ver-

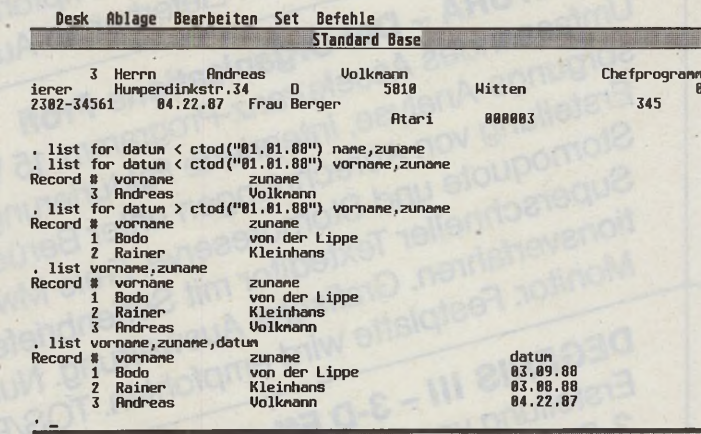

*Kompatibel zum Standard: STandard-Base III für den Atari ST*

sehr langsam, so daß sich ein »Tempus«-verwöhnter grammierer bald einen schnelleren Editor herbeisehnt.

Im Gegensatz zu den flotten Datenbankbefehlen wirken die restlichen Befehle, besonders die<br>Kontrollstrukuren und die Kontrollstrukuren und Schleifenanweisungen, als wahre Bremsklötze im schnellen<br>Datenbank-Verkehr Datenbank-Verkehr. DO..WHILE-Schleife, die hundertmal durchlaufen wird, benötigt mehr als doppelt soviel Zeit wie bei dBMAN. Umfangreiche Schleifenkonstrukte rufen leicht ein Bummelzug-Feeling hervor.

dBase III gilt zwar als Standard, hat aber selbstverständlich auch nicht alle Datenbank-Weisheit für sich gepachtet. Daher fügten die STandard-Base 111- Programmierer ihrem Programm einige zusätzliche Funktionen hinzu. Als wichtige Erweiterungen seien die Befehle »SET INPUT« und »SET OUT-PUT« angeführt. Mit ihrer Hilfe lassen sich beliebige Dateien zum Lesen und Schreiben öffschlüsselt eine beliebige Zeichenkette. Der Anwender ist so in der Lage, wichtige Daten vor fremdem Zugriff zu schützen.

Für Bildschirm-Meldungen, aber auch für komfortable Entscheidungs-Steuerung mit der Maus stellt STandard-Base III die Funktion ALERT zur Verfügung. Mit dieser Funktion lassen sich GEM-Alert-Boxen erzeugen. Der Benutzer kann so seine Entscheidungen per Maus treffen. Es wäre durchaus wünschenswert, weitere GEM-Aufrufe unter STandard-Base zur Verfügung zu haben. Die File-

selector-Box zum Beispiel könnte sich in vielen Fällen als sehr nützliches Werkzeug erweisen.

Seine größte Stärke beweist STandard-Base III bei der Bearbeitung von Dateien, die unter dBase III erzeugt wurden. Die Kompatibilität mit dBase III-Programmdateien verwundert wegen des fast identischen Befehlssatzes kaum. Ein unschätzbarer Vorteil besteht darin, daß sogar dBase III-Datenbankdaleien gelesen und geschrieben werden können. Wer also zum Beispiel im Büro auf einem MS-DOS-Rechner mit dBase arbeitet, kann seine Datenbank mit nach Hause nehmen und sie auf dem heimischen ST ohne Probleme lesen, verändern und ergänzen. Der dBase-PC am Arbeitsplatz akzeptiert die Resultate der Datenbankmodifizierung genauso, als hätte er höchstpersönlich gewirkt.

Unterschiede bestehen in der Datenstruktur der Indexdateien. Die damit verbundene Inkompatibilität liegt wahrscheinlich an der Verbesserung der Algorithmen zur Indexverwaltung unter STandard-Base III, die ge-<br>genüber dBase wesentlich genüber schneller arbeiten.

Problematischer stellt sich die Kompatibilität der Report- und Labeldateien dar. Diese sind ebenfalls nicht kompatibel, können aber auch nicht wie die Indexdateien automatisch erzeugt werden.

Das Datenbankprogramm STandard-Base III wird Dank seiner Kompatibilität zum erfolgreichen dBase III vor allem im Umsteigerbereich viele Freunde finden. Aber auch Einsteiger sind mit diesem leicht zu bedienenden Programm gut beraten. (W. Fastenrath/uh)

Vertrieb: Gerhard Knupe GmbH & Co KG, Güntherstr. 75, 4600 Dortmund 1, Tel.: 0231/ 527531

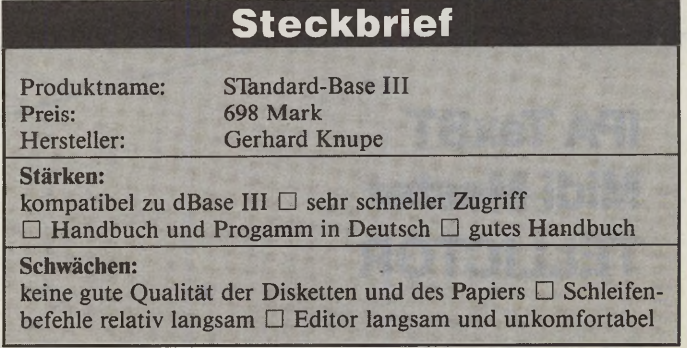

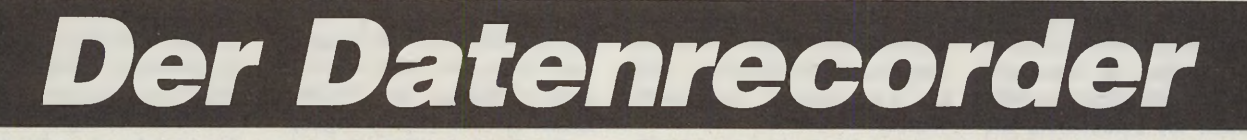

Aufgewertet: das neue Superbase Professional

#### **Michael Spehr**

n manchen Programmen läßt sich ein gutes Stück Computergeschichte nachzeichnen. So etwa bei Superbase, das 1982 in England das Licht der Welt erblickte. Als erste programmierbare Datenverwaltung für den Commodore 64 trat es schon nach kurzer Zeit Siegeszug auch in seinen Deutschland an. Für viele Commodore-Fans war und ist Superbase das Programm, um mit dem Heimcomputer die Langspielplatten oder die Vereinsmitglieder zu verwalten.<br>Aber der technische Fortschritt bleibt bekanntlich nicht stehen. Commodores Flaggschiff, der Amiga, rückte schon 1985 in das Interesse von Precision Software, dem englischen Entwicklungsteam. Ein Jahr später, im Herbst 1986, war es dann soweit: Ein grundlegend neu gestaltetes und an die Leistungsfähigkeit der 68000-Computer angepaßtes Superbase wurde einer erstaunten Öffentlichkeit präsentiert.

Da gab es zum Suchen von Datensätzen am unteren Bildschirmrand Tasten wie beim Kassettenrecorder. Durch das Anklicken einer der zwölf Tasten wurden recorderähnliche Funktionen aufgerufen: nächster und vorheriger Datensatz, schneller Vor- und Rücklauf, Pause, erster und letzter Datensatz. Auf den ersten Blick war man von dieser Funktion begeistert und es machte einfach Spaß, auf dem Datenband vor- und zurückzuspulen. Zudem war »Superbase Personal«, wie die damalige Version genau hieß, der Schrittmacher beim Verwalten von Bildern. Eine Fähigkeit, über die inzwischen auch andere Datenbanksysteme verfügen. Vor zwei Jahren stellte Superbase für den

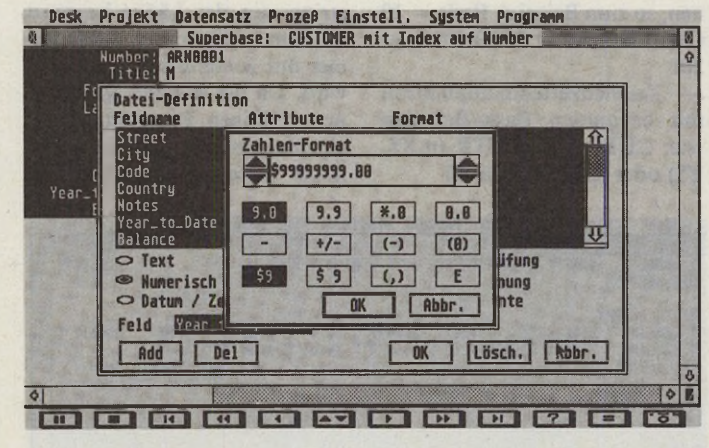

**Vielfalt ohne Grenzen: Auch die Zahlenformate sind** durch Mausklick wählbar

**Unterschiedliche Schriftarten** und -größen verdeutlichen verschiedene Wertigkeiten. **Integriert: ein Texteditor.** 

Amiga ein kleine Sensation dar. Es folgten gleichwertige Umsetzungen auch für die IBM-Welt und den Atari ST.

Precision Software hat sich nicht auf den Lorbeeren hoher Verkaufsziffern ausgeruht, sondern den Wünschen vieler Anwender Rechnung getragen und eine neue, verbesserte Version herausgebracht. »Superbase Professional« heißt das jüngste Kind aus dem englischen Haus, das wir in einer Vorabversion für das Testlabor unter die Lupe genommen haben. Das »Professional« steht für ein Plus an Leistungsfähigkeit und Funktionsumfang, für einen neu entwickelten Bildschirmmasken-Formulargenerator und und schließlich für eine eigene Programmiersprache, mit der komplexe Datenbank-Manipulationen und -Abfragen durchgeführt werden. Superbase Professional besteht aus dem eigentlichen Hauptprogramm, das dem der alten Version gleicht, und einem neuen Formular- und Programmeditor.

Die beiden Versionen von Superbase verfügen über einen identischen Leistungsumfang. Es sind relationale Datenbanken, die die Verknüpfung von beliebig vielen Dateien erlauben. Jede Datei darf bis zu 16 Millionen (!) Datensätze und 1000 Indizes enthalten. Wohl

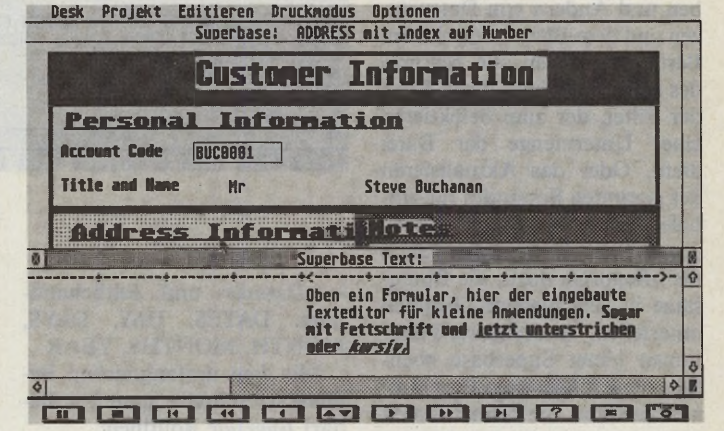

Dateiverwaltung

dem, der eine Festplatte besitzt, denn die tatsächlich realisierbare Größe einer Datei hängt nur vom Disketten- oder Festplattenspeicher ab. Mehrere Dateien lassen sich auf einmal öffnen, bearbeiten läßt sich allerdings immer nur eine. An Feldtypen stehen Textfelder (maximal 255 Zeichen), numerische Felder (bis zu 13 Stellen mit 11 verschiedenen Darstellungsformaten), Datums- und Zeitfelder (10 Formate) und schließlich Verweisfelder für externe Daten (Bilder) zur Verfügung.

Werfen wir zunächst einen kurzen Blick auf die Benutzeroberfläche. Zentral ist der Hauptbildschirm mit einem Fenster, Pull-Down-Menüs und den schon erwähnten Recordertasten. Die Steuerung der wesentlichen Programmpunkte erfolgt über Tastaturkombinationen oder die obligaten GEM-Menüs. Zum Anlegen einer neuen Datei wählen Sie das entsprechende Untermenü und geben den Dateinamen ein. Anschließend kommt die Datensicherheit zum Zuge. Denn Superbase gestattet bis zu drei Passwords (voller Zugriff, nur lesen, lesen und schreiben, aber nicht löschen) für jede Datei. Dann taucht ein recht übersichtliches Fenster zur Definition der Datei auf. Neben dem Feldtyp stellt man ein, ob es sich um ein Pflichtfeld handeln soll (»Erwartet«), um ein zu berechnendes Feld (»Berechnung«) oder gar um ein Feld, für das schon bei der Eingabe eine Überprüfung vorgenommen wird. Au**Dateiverwaltung**

ßerdem lassen sich bestimmte Felder mit einem »Nur Lesen«- Status versehen. In dem verschiebbaren Mittelfenster sieht man dann die Feldnamen, die zugehörigen Attribute und das Format. Ärgerlich wird jedoch der erste Tippfehler. Ist ein Feld einmal aufgenommen, hilft auch der Delete-Knopf für das Löschen von Feldern nicht weiter. Superbase markiert nämlich dann das Feld als gelöscht, entfernt es aber nicht.

Sobald Sie die Dateidefinition abgeschlossen und mindestens ein Feld als Index bezeichnet haben, steht der Datenpflege nichts mehr im Wege. Zur Eingabe dient ein schlichtes Formular mit dem jeweiligen Feldnamen und den gewählten Begrenzungen für die Feldlänge. Im Unterschied zu »RegentBase II« können Sie mit Superbase die grundlegenden Dateioperationen ohne Programmierung durchführen. Neben dem Eingeben und Ändern von Datensätzen und dem Blättern durch den Bestand, gehören alle Features des alten Superbase dazu. Etwa der Filter, der zum Selektieren einer Untermenge der Datei dient. Oder das Aktualisieren des gesamten Bestandes für globale Änderungen auf Tastendruck. Schließlich gehören auch die »Reports« dazu, die Datensätze in verschiedene Gruppen unterteilen. Vordefinierte Funktionen bietet Superbase ebenfalls ohne mühseligen Programmieraufwand. Sie können Daten exportieren und importieren oder Adreßaufkleber drucken.

#### *»Fensterin«*

Bei allen Prozeduren steuert ein »Kommunikationsfenster« den Ablauf. Es zeigt auf der linken Seite die Feldnamen und auf der rechten einen Ausschnitt der wählbaren Funktionen. Eine Formel oder Prozedur, die jeweils bis zu 255 Zeichen umfaßt, tragen Sie in die untere Eingabezeile ein. So ist es für Anfänger leicht, sich Schritt für Schritt an die Superbase-Programmiersprache heranzutasten. Es stehen nämlich äußerst mächtige Befehle und Funktionen schon in der Grundausstattung zur Verfügung, die sich eng an Basic anlehnen. Die wichtigsten davon im Überblick:

— Mathematische Funktionen: Absolutwert, Sinus, Cosinus, Tangens, Potenzfunktion, Integer, Logarithmus, Zufallszahl, Wurzel

— Logische Funktionen: UND, ODER, NICHT, ISTGLEICH, ISTUNGLEICH, GRÖSSER, GRÖSSER GLEICH, KLEI-NER, KLEINER GLEICH, LI-KE in beliebigen Klammerebenen, so zum Beispiel: Preis = 10 OR (Preis > 20 AND Preis < 30)

— Zeichenkettenmanipulation mit bekannten Basic-Befehlen wie: CHR\$ (X), INSTR (n,X\$, Y\$) oder MID\$ (X\$,n,m)

— Die Import- und Exportmodi für das Einlesen und Ausgeben von Daten im ASCII-Format und schließlich die Drucker-, Etiketten- und Reportausgabe.

Ein Hauptkritikpunkt vieler Anwender bestand darin, daß die Programmierung im »Kommunikationsfenster« als äußerst unpraktisch angesehen wurde. Zum einen, weil der Eingabestring von der Länge begrenzt ist, zum anderen, weil dieser immer nur ausschnittweise gezeigt wird. Da lag es nahe, gleich einen richtigen Programmeditor einzubauen, der zudem auch noch Texte verarbeiten sollte.

im Prinzip nichts anderes als eine Reihe zusammengehörender Kommandos darstellt, die man sonst über die Menüs aktiviert. Im Menü »Programm« finden Sie zunächst einen Direktmodus für einzeilige Befehle und dann den Programmeditor für umfangreiche Applikationen. Zur strukturierten Programmierung ä la Pascal oder Modula-2 bietet DML nicht viel. Beschränkt auf IF-THEN-ELSE-Verzweigungen und Unterroutinen mit Labelbezeichnung, entstehen schnell die zu Unrecht mit italienischen Kochkünsten verwechselten Spaghettizeilen. Positiv hervor-

*ln der »Professional«-Version endlich mit leistungsfähiger Programmiersprache*

*Unterschiedliche Felddefinitionen per Mausklick und aussage fähige*

*Pull-Down-Meniis*

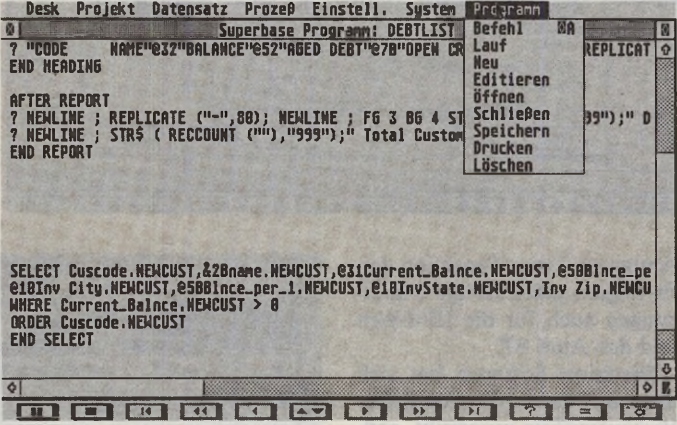

— Datums- und Zeitbehandlung: DATES, DAY, DAYS, MONTH, MONTHS, YEAR

Mit dem umfangreichen Befehlssatz schreibt man bei Bedarf folgende Routinen:

— Feldüberprüfung bei der Eingabe, beispielsweise Preis  $>$  = 100 AND Preis  $\lt$  = 200. Auch Feldnamen kann man als Funktion einsetzen: Feld 1 > Feld 2.

— Feldberechnungsformeln:  $Summe = Wert1 + Wert2$ , oder: Datum $1 =$  Datum $2 - 90$ . Diese Felder werden automatisch berechnet.

— Der Filter zum Aufbau einer Unterdatei. Bestimmte Datensätze werden nach einem vorgegebenen Kriterium selektiert und angezeigt, der Rest bleibt bis zur Aufhebung des Filters »versteckt«.

Der Aktualisierungsmodus, bei dem eine bestimmte Gruppe von Datensätzen an Hand vorgegebener Kriterien en bloc verändert wird, und der Löschmodus, der selektierte Datensätze auf einmal beseitigt.

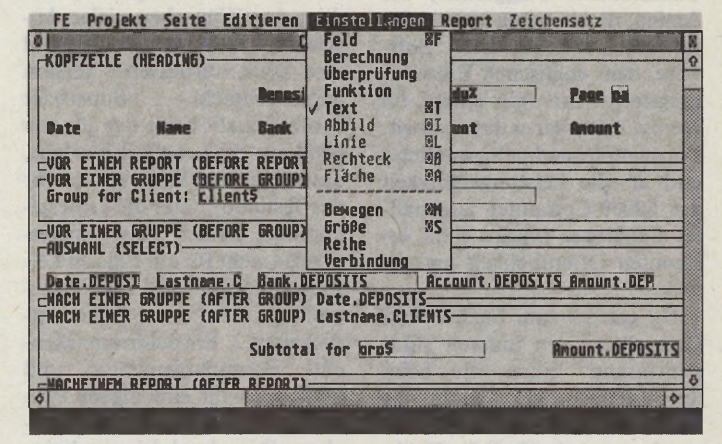

Precision Software ist diesen Wünschen nachgekommen und hat netterweise noch eine komplette Programmiersprache hinzugefügt.

Sie heißt »DML« und liefert bei unbedachter Anwendung den bekannten Spaghetticode, der Basic-ähnlichen Dialekten nun einmal anhaftet. So ziemlich jeder Basic-Befehl kommt in ihr vor — Anhänger dieser Sprache werden ihre Freude haben. Jede Funktion von Superbase ist in einem DML-Programm verwendbar, weil dieses

zuheben ist allemal der Menü-Befehl, mit dessen Hilfe eine Anwendung entsteht, die über selbstdefinierte Menüs und Maussteuerung verfügt. Das ist sinnvoll, weil der Endbenutzer eine eigene Oberfläche erhält und dann vom Programm nichts mehr merkt. In Verbindung mit dem ausgefeilten Formulareditor lassen sich schon recht ansprechend gestaltete Benutzerführungen entwerfen.

Der Editor, mit dem Sie Programme schreiben, ist gleicher-

**44** JU Ausgabe 8/August 1988

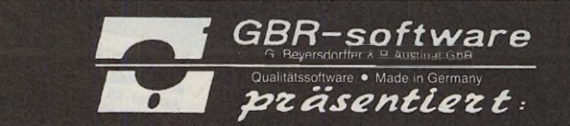

maßen für kleine Anwendungen in der Textverarbeitung gedacht. Es gibt verschiedene Attribute (fett, kursiv, unterstrichen) und Zeilenlineale. Für Serienbriefe schreibt man den Text mit diesem Editor und läßt dann die Adressen aus einer Superbase-Datei einfließen. Vermißt haben wir einen Tastaturbefehl zum Springen von Wort zu Wort.

#### *Prunkstücks Formulareditor*

Das Prunkstück von Superbase stellt ohne Zweifel der Formulareditor dar. Sie möchten eine unscheinbare Maske grafisch verschönern? Kein Problem. Dazu entwerfen Sie ein Layout mit Objekten und Mustern Ihrer Wahl. Ihnen stehen verschiedene Schriftattribute und -großen zur Verfügung, Farben und alle GEM-Standardobjekte. Mit Hilfe der Maus verschieben und verändern Sie diese Objekte. Feste Texte dienen als Memo oder für Eingabehinweise. Schließlich kommt beim Formulareditor das relationale Prinzip von Superbase höchst einfach zum Tragen. Sie können nämlich Dateien in der Maske untereinander verbinden. Dies geschieht über identische Felder in unterschiedlichen Dateien. Sie legen zum Beispiel fest:

#### Nachname.KUNDEN = Nachname. GUTHABEN

und haben eine Relation zwischen den Dateien »Kunden« und »Guthaben« für das Namensfeld eingerichtet. Fertige Bildschirmmasken werden auf Diskette oder Festplatte abgelegt und bei Bedarf »über« die aktuelle Datei geladen. Leider mußten wir feststellen, daß die Arbeitsgeschwindigkeit beim Einsatz von Bildschirmmasken nachläßt. Zwei vielleicht nützliche Funktionen bietet der Formulareditor leider nicht: die Einbindung von Buttons und die Ausgabe von Berechnungen, die sich auf den gesamten Datenbestand beziehen. Hier schneidet RegentBase II deutlich besser ab.

Insgesamt gesehen, bietet Superbase Professional ein breites Einsatzspektrum, mit dem ohne Zweifel professionelle Anwendungen in greifbare Nähe rücken. Der Funktionsumfang ist für umfangreiche Berechnungen in und zwischen Dateien gedacht, weniger jedoch für den Umgang mit Texten. Zu den kleineren und größeren Schwachpunkten des Programms zählen wir die Programmiersprache, die fehlende Schnittstelle zu dBase und die neugestaltete Objektauswahlbox, die beim Wechsel von einem Verzeichnis zum nächsten weniger Komfort bietet als das Original.

Superbase Professional wird ungeachtet dieser Kritikpunkte einen sicheren Platz vor allem zwischen Tabellenkalkulation und Datenbank gewinnen. Zu denken wäre etwa an kaufmännische Anwendungen in kleineren und mittleren Betrieben, ein Bereich, in den der Atari ST immer mehr vorstößt. Hier wird der hohe Preis von 599 Mark auf einen zahlungswilligen Käuferkreis treffen, der Wert auf ein ausgefeiltes, leistungsfähiges und einfach zu bedienendes Programm legt. (uh)

Vertrieb: Markt & Technik, Hans-Pinsel-Str. 2, 8013 Haar bei München, Tel.: 089/4613-0

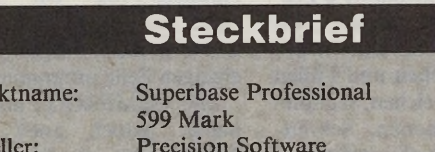

Herste **Stärken:**

Produ Preis:

□ viele Berechnungs- und Ausgabefunktionen

□ programmierbar □ selbstdefinierte Bildschirmmasken □ kein Kopierschutz

**Schwächen:**

□ hoher Preis □ nicht datenkompatibel zu dBase □ umständlicher Verzeichniswechsel

#### **LETZTE MELDUNG:** » NEO-DESK«, das neue Desktop. Eben aus den USA eingetroffen!

**ERNÄHRUNG** Das neue Desktop aus den USA Ist eln-getroffenl Siehe auch Kurzbericht Im ST-Magazln 7/88, S. 131 Ernähren Sie sich richtig? Müssen Sie eine<br>Kur machen? FOOD-MASTER hiift ihnen.<br>770 Labensmittel mit Daten auf einer Dis-<br>kette gespelchert. Daten wie: Kalorien,<br>Ehwilf: -Fatt- und Kohlehydrat-Antalis. Der<br>Antali der Vitam Jetzt sieben Fenster, statt vier, wobei<br>Jeden Fenster, statt vier, wobei<br>jeden Fenster eine Extension zugeordnat<br>Fenster nur ausgewählte Flas.<br>Eingebauter ICON-Editor I Gestalten Sie<br>Sich line Symbole selbsti<br>Das Kopieren - Voll editier- und erwelterbarl - Abspelchem der Mahlzeiten möglich. - komfortable Druckeranpassung. - deutsche Anleitung mit Einführung In die Ernährungslehre. - Integriertes Vitamin- und Mineralstoff-lexikon. *FOOD-MASTER* 1st das Emährungs-programm für alle gesundheitsbewußten ST-Anwender. Das Ideale Hilfsmittel z.B. für alle Sportler, Arzte, Diabetiker usw. deutsche Anleitung! (monochrom/ROM-TOS) **79,-DM** Superpreis: **79,-DM**

#### DISK-MASTER

- Das Vielseitige unter den Disketten-<br>programmen! Ein Prüf-, Formatier- und<br>Editierprogramm für Ihre Disketten.<br>DISK-MASTER, das derzeit umfang-<br>reichste Disketten-Utlity - testet Ihre Disketten auf Fehlerfrelhelt durch Formatieren mit unterschiedlichen
	- Prüfmustern. Ist ein komfortabler Diskettenmonitor zum Einlesen, Editieren und Zurtlck-schretben von einzelnen Sektoren.
	-
	-

- Ist ein schneiles Kopierprogramm<br>- kopierte einzelne Files & ganze Disketter<br>- begeistert durch seine Geschwindigkeit<br>- liefert viele Informationen über die<br>Diskettenorganisation des ATARIST.<br>- wird im stabilen Ringordne

Schon bald werden Sie auf DISK-MASTER nicht mehr verzichten wollen 1 Garantiert!

(monochrom)

men Surer

I. Katalog mich. Sortalog Se

an mehr

**79,-DM**

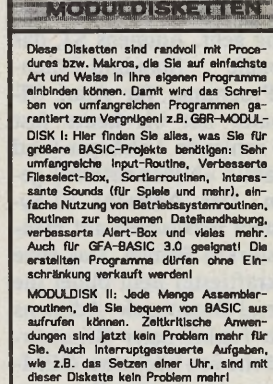

**NEO-DESK** 

(Sonderinfo anfordeml) je **98.-DM**

#### **KATALOG mit TIPS und TRICKS in GFA und ASSEMBLER kostenlos!**

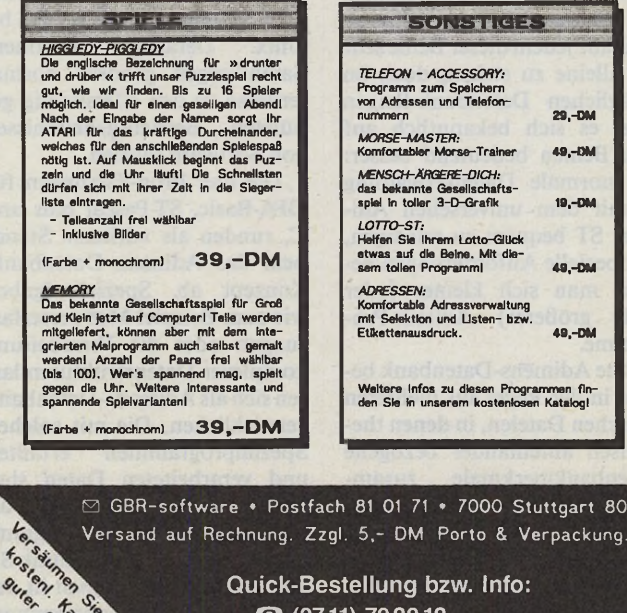

**Quick-Bestellung bzw. Info: 'S? (0711) 792012**

**Händleranfragen erwünscht!**

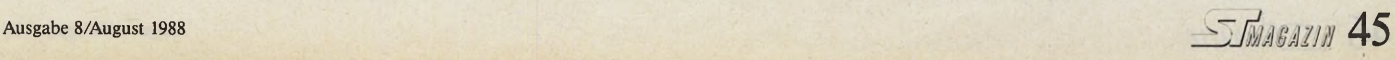

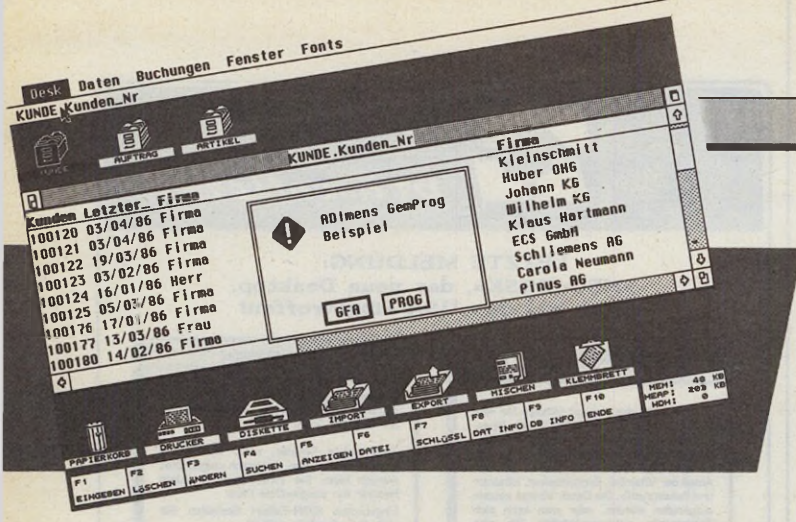

Eine komplette Auftragsverwaltung enthält die Basic-Version von Adimens-Prog

**Michael Bernards** 

er A(tari ST) sagt, sagt meistens auch A(dimens ST), wenn es um professionelle Datenverwaltung geht. Adimens ST, das Standard-Datenrelationale bank-Programm für Atari ST-Computer hat bis heute fast 10000 zahlende Anhänger (und ungezählte »Nebennutzer«) gefunden. Das Adimens ST-System steht inzwischen auf mehreren starken Beinen. Das erste (und kräftigste) Bein bildet die Universal-Datenbank Adimens ST mit funktionaler Benutzeroberfläche von höchstem GEM-Komfort. Als zweites Bein verpaßte der Hersteller ADI seinem System mit Aditalk ST eine programmierbare dialoggesteuerte Datenbank.

Wie das berühmte »Männlein im Walde« vermag Adimens zwar auf jedem dieser Beine sehr gut alleine zu stehen, doch im alltäglichen Datenbank-Reigen tanzt es sich bekanntlich auf zwei Beinen bedeutend besser: Die normale Datenverwaltung ist mit dem universellen Adimens ST bequem zu erledigen, für spezielle Anforderungen bedient man sich kleiner (oder auch größerer) Aditalk-Programme.

Eine Adimens-Datenbank besteht in der Regel aus mehreren logischen Dateien, in denen thematisch aufeinander bezogene Datenbankmerkmale zusammengefaßt sind. Über gemeinsame Schlüsselfelder verzweigt man zwischen den verschiedenen logischen Dateien der Datenbank.

Adimens-Programme zur Bearbeitung solcher Datenbanken sind modular aufgebaut. Neben den Datenbank-Bearbeitungsmodulen »Exec« und »Talk« sind die Universalmodule »Init«, »DRC« und »Reorg« von besonderer Bedeutung. Init übernimmt den Aufbau der Datenbankstruktur und der Ein-/ Ausgabe-Masken und erlaubt die spätere Erweiterung und Anpassung der Datenbank. DRC wandelt die Maskendefinitionen der logischen Dateien in eine GEM-Ressource-Datei mit Dialogboxen um. Reorg schließlich reorganisiert vorhandene Datenbestände nach einer Veränderung der Datenbankstruktur, etwa nach Einfügen oder Löschen von Schlüsselfeldern.

Adimens ST und Aditalk ST basieren auf einer bei ADI in Karlsruhe entwickelten Routinen-Bibliothek für Datenbankprogrammierung. Der sogenannte Datenbank-Kern »Adimens-Prog« bildet die Grundlage für Adimens-Datenbanken auf verschiedenen Computerbetriebssystemen von MS-DOS bis Routinen-Unix. Derartige Sammlungen gehören normalerweise zu den eifersüchtig gehüteten Betriebsgeheimnissen von Software-Firmen.

Die drei Prog-Fassungen für GFA-Basic, ST-Pascal plus und C, runden als »drittes« Standbein das Adimens-Datenbank-Konzept ab. Spezialaufgaben wie zum Beispiel Meßwerterfassungen oder die Verarbeitung komplexer Datenstrukturen lassen sich als Adimens-Datenbank verwirklichen. Die mit solchen Spezialprogrammen erfaßten und verarbeiteten Daten sind ohne Anpassungsprobleme direkt in die universellen Programme Adimens ST und Aditalk ST übertragbar und können in der gewohnten Bedienungsumgebung bearbeitet und benutzt werden.

Adimens-Prog richtet sich weniger an den reinen DatenbankAnwender als vielmehr an die Datenbank-Programmierer.

Adimens-Prog-Anwendungen sind ADI zur Genehmigung vorzulegen und dürfen weder mit Adimens ST noch mit Adimens-Prog konkurrieren. Die Lizenzgebühren für die Vermarktung von Programm und vorgefertigten Datenbasen — eine Datenbasis läßt sich nur mit Hilfe von Init entwerfen - sind im Kaufpreis von Adimens-Prog bereits enthalten. Sollen darüber hinaus die Zusatzmodule Init-Speicherplatz (ein abgemagertes Init-Modul) und Reorg zur Erweiterung und Reorganisation der Datenbasis zum Lieferumfang gehören, muß man eine Pauschallizenz von 1800 Mark pro Applikation bezahlen oder seinen Kunden den Kauf von Adimens ST oder Aditalk ST empfehlen, denen ein Satz der Universal-Module beiliegt.

Jede der drei Adimens-Prog-Implementationen stellt zirka 160 Routinen zur Verfügung, die in drei Gruppen zu unterteilen sind. Mit den Datenbankfunktionen lassen sich Datenbanken öffnen und schließen, Datensätze suchen, lesen, ändern und schreiben. Ferner stehen Routinen zur Verfügung, die Informationen über die Struktur der Datenbank ermitteln. Daher kann man auch in Spezialapplikationen ein bestimmtes Ausmaß an Variabilität der Datenbankstruktur programmieren.

Die zweite Gruppe von Routinen bildet die sogenannte UTIL-Umgebung. Hier stehen eine Reihe von Hilfsmitteln bereit, die das Verschieben und Füllen von Speicherbereichen, komplexe Stringoperationen, Schnittstellenbedienung etc. erlauben.

Sehr interessant ist die dritte Gruppe, die GEMPROG-Funktionen. Diese enthalten sehr leistungsfähige Routinen für GEM-Applikationen. Einige Unterprogramme vereinfachen den normalen Umgang mit dem AES in erheblichem Maße. So

läßt sich zum Beispiel eine Dialogbox mit nur einem einzigen Aufruf programmieren (normalerweise benötigt man dazu fünf Aufrufe). SETPTEXT und GETPTEXT erlauben den Zugriff auf die Tedinfo-Strukturen der Dialogbox.

stim

**Damit die** 

Komplexere Unterprogrambringen ein komplettes me Desktop auf den Bildschirm. Das gezeichnete Desktop enthält dabei für jede Datei der Datenbank ein Icon. Außerdem sind Icons für Klemmbrett, Import, Export, Mischen, Drucken und für den Mülleimer vorhanden. Am unteren Bildschirmrand befinden sich Symbole für die zehn Funktionstasten.

Mit Hilfe weniger Befehle läßt sich die Belegung der Funktionstasten ändern oder sogar eine Manipulation der Icons (Anklicken oder Verschieben) realisieren. Weitere Routinen übernehmen den kompletten Umgang mit den speziellen Dialogboxen einer Datenbank. Wie schon bereits erwähnt erzeugt das Modul DRC eine Ressourcedatei, in der sämtliche Masken einer Datenbank als Dialogboxen vorliegen. Es existieren Routinen, die diese Dialogboxen auf den Bildschirm bringen. Man übergibt ihnen den Puffer mit dem aktuellen Datensatz und erhält als Ergebnis den Wahlknopf, mit dem die Dialogbox verlassen wurde. Im Puffer steht der eventuell geänderte Datensatz. Dies alles wäre ohne Adimens-Prog ein schönes Stück Arbeit. Mit Prog dagegen ist der gesamte Vorgang in einer einzigen Zeile programmierbar.

Die GEMPROG-Funktionen haben jedoch noch weitere Glanzstücke zu bieten. Wer schon einmal mit Adimens ST gearbeitet hat, kennt sicherlich die komfortable Auswahl- und Rechen-Definition durch Anklicken von Wahlknöpfen und Editfeldern in einer Dialogbox. Selbst diese komplexen Datenbankfunktionen stellt Adimens**Dateiverwaltung**

# *Relationen*

## **men** Adimens-Prog, das Profiwerk-<br>
zeug für relationale Datenban zeug für relationale Datenbanken

Prog den Programmierern in einfachster Manier zur Verfügung. Die Ansteuerung und Auswertung der mausorientierten Wahldefinition erfordert nicht mehr als eine einzige Befehlszeile, die eine Zeichenkette mit der »zusammengeklickten« Definition zurückgibt. Diese Zeichenkette und der Datensatzpuffer als Übergabeparameter für einen weiteren Funktionsaufruf liefern die Information darüber, ob die Wahldefinition auf den aktuellen Datensatz zutrifft oder nicht.

Die Arbeitsgeschwindigkeit der Prog-Routinen entspricht unabhängig von der gewählten Programmiersprache dem von Adimens ST oder Aditalk ST her bekannten hohen Niveau.

Zum Lieferumfang jedes der drei Adimens-Prog-Pakete gehören zwei doppelseitig formatierte Disketten und ein über 400 Seiten starkes Handbuch. Die Handbücher sind nahezu identisch und beschreiben alle Prog-Funktionen sehr ausführlich. Bis auf wenige Ausnahmen beziehen sich die Beschreibungen auf die C-Version von Adimens-Prog, dem »Urvater« der verschiedenen Implementierungen. Syntax und Parameterübergabe der verschiedenen Funktionen entsprechen C-Konventionen.

Weniger lobenswert sind die Ausführungen zu den speziellen Implementationen für die drei Programmiersprachen. Handbuch-Autoren »gönnen« gerade den Basic- und Pascal-Programmierern nur wenige Seiten Aufmerksamkeit. Die Anweisungen zur Installation der GFA-Basic-Version verweisen in kurzen Sätzen kommentarlos auf die Beispiellistings der Programmdisketten.

Bei gleichem Funktionsumfang besteht ein grundsätzlicher Unterschied zwischen den Prog-Implementierungen für Mark-Williams-C einerseits und für GFA-Basic und ST-Pascal plus andererseits. Die C-Version setzt sich aus Library-Dateien zusammen, die der C-Compiler dem Programm beim Linken hinzufügt. Die notwendigen Deklarationen der Funktionen und der Konstanten geschieht in den beigefügten Headerfiles. Es entstehen Programme, die beim Anwender ohne besondere Vorbereitungen lauffähig sind.

Adimens-Prog für GFA-Basic und ST-Pascal Plus sind nach einem anderen Prinzip verwirklicht. Der Kern des Systems, der alle Prog-Routinen enthält, ist in eine Accessory-Datei gepackt, die beim Starten des Computers gebootet werden muß. Dabei legt der ST im Speicher eine Sprungtabelle für die einzelnen Routinen an, über die anschließend die Funktionsaufrufe erfolgen. Jede Adimens-Datenbank-Applikation erfordert die vollständige speicherresidente Routinensammlung.

Positiv zu Buche schlägt die einfache Installation, da lediglich das Accessory auf Bootlaufwerk oder Bootpartition zu bringen ist. Ferner erlaubt das Accessory-Konzept eine einfache Anpassung verschiedenster Programmiersprachen an Adimens-Prog. Jede Sprache, die

Maschinensprache-Routinen über Sprungtabellen aufruft, macht die Datenbankfunktionen von Adimens zugänglich. Es bedarf lediglich der geeigneten Programmroutinen zur Bestimmung der Sprungadressen.

Negativ ist zu verzeichnen, daß dieses Accessory eine Dateigröße von etwa 140 KByte besitzt und insgesamt doppelt soviel Speicher im ST-RAM belegt. Bei einem Rechner mit 1 MByte Hauptspeicher beanspruchen der GFA-Basic 2.0-Interpreter (Adimens-GFA-Prog arbeitet mit dem neuen GFA-Basic 3.0 noch nicht zusammen) und die Prog-Accessory ungefähr die Hälfte des gesamten Speichers. An das Arbeiten mit einer RAM-Disk ist in dieser Konfiguration erst gar nicht zu denken.

Bei der GFA-Basic-Version von Adimens-Prog werden die Adressen der Routinen mit einem LPEEK-Befehl ermittelt. Zwei Unterprogramme übernehmen die komplette Installation. Leider sind diese Unterprogramme nicht separat auf den Disketten zu finden, sondern nur in zwei Beispiellistings (die Prozeduren »L« und »Lets« in den Programmen »AUF\_TOS. BAS« und »AUF.BAS«) enthalten. Eine Dokumentation über die Installation fehlt.

Die Implementation für ST-Pascal Plus ist besser geraten. Die Adressen der Routinen ermittelt die beigefügte Link-Datei »ADIPAS.O«. Alle nötigen Deklarationen finden sich in<br>den mitgelieferten Includemitgelieferten Include-Dateien. Die Dokumentation liefert das Handbuch.

Beim Entwurf von Programmen muß man natürlich darauf achten, alle benötigten Routinen und Konstanten zu deklarieren. Dies läßt sich in vielen Fällen durch das Einbinden der mitgelieferten Dateien bewerkstelligen. Die diversen Beispielprogramme geben wichtige Hinweise für die korrekte Datenbankprogrammierung in der jeweiligen Programmiersprache.

Auch hinsichtlich der Beispielprogramme unterscheidet sich die C-Version deutlich von den beiden Accessory-Progs. Das wohl komplexeste Pro-

gramm stellt eine abgemagerte Fassung des Exec-Moduls von Adimens ST dar, das als Quelltext zum Lieferumfang von Adimens-C-Prog gehört. Hier sind zahlreiche Prog-Funktionen im Programmzusammenhang aufgezeichnet. Als Datenbank steht die Campingplatzverwaltung aus dem Adimens ST-Paket zur Verfügung.

Auf den Disketten der Pascalund der Basic-Umsetzung findet man eine Auftragsverwaltung in der jeweiligen Programmiersprache. Die dazugehörige Datenbank stammt aus dem Aditalk-Paket.

Adimens-Prog läßt sich überall dort erfolgreich einsetzen, wo die Flexibilität universeller Datenbanken auf Grenzen stößt und wo Programmierer eine Programmiersprache so professionell beherrschen, daß sie eigene Applikationen schreiben können. Die in Adimens-Prog angebotenen Routinen vereinfachen die Programmierung erheblich und haben sich in der Testphase als sehr zuverlässig erwiesen. Bei aller Einfachheit der Datenbankprogrammierung sei jedoch betont, daß Adimens-Prog in den drei angebotenen Sprachimplementierungen ein ausgesprochenes Profiwerkzeug<br>darstellt. (W. Fastenrath/uh)  $(W. Fastenrath/uh)$ 

Vertrieb: Markt & Technik Verlag AG, Hans-Pinsel-Str. 2, 8013 Haar bei München, Tel.: 089/4613-0

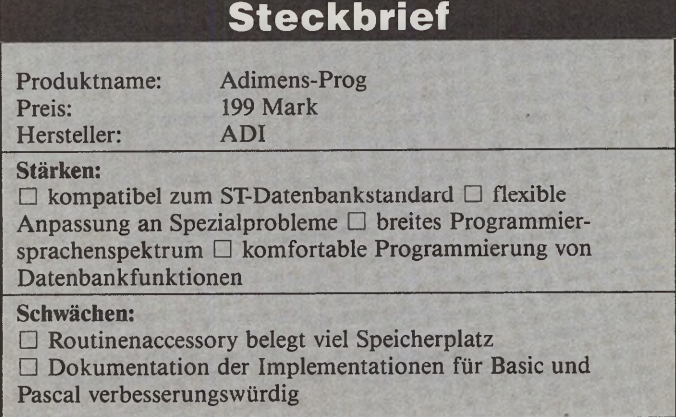

Dateiverwaltung

## Die Datenflut sicher im Griff

Wir haben hier für Sie aus dem offiziellen Atari-Softwarekatalog (6. Auflage) die wichtigsten Datenbankprogramme und -anwendungen für den Atari ST zusammengestellt, um Ihnen einen schnellen Überblick zu ermöglichen. Der jeweils angegebene Distributor gibt Ihnen gerne nähere Auskünfte zu den einzelnen Programmen, da wir aus Gründen der Übersichtlichkeit nur die wichtigsten Fakten aufgenommen haben. Alle Preise enthalten die Mehrwertsteuer. Unsere Marktübersicht erhebt keinen Anspruch auf Vollständigkeit. (uh)

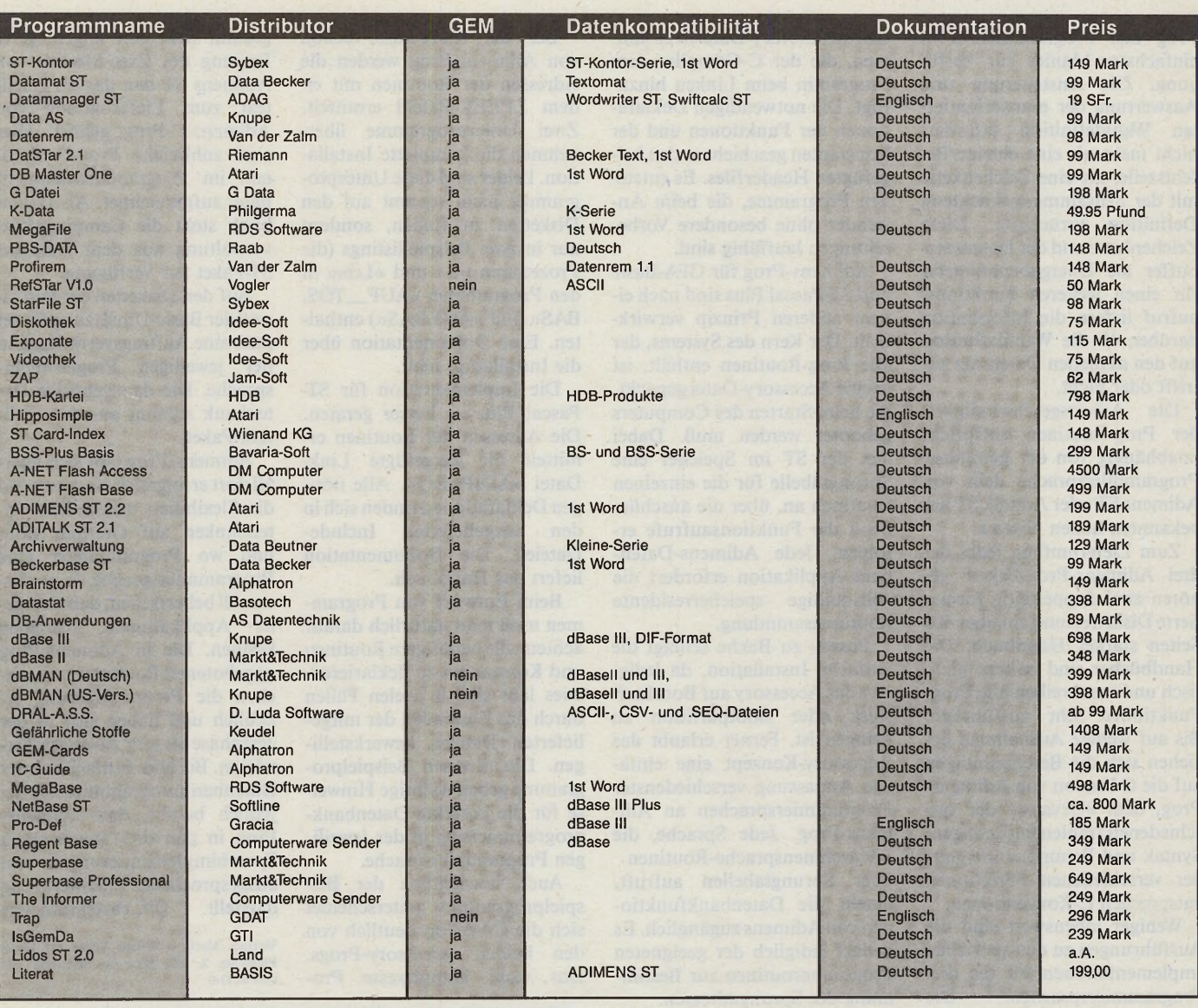

ADAG Administration & Druck AG, Universitätsstr. 25, CH 8033 Zürich, Tel.: 01/2521868 Alphatron, Luitpoldstr. 22, 8520 Erlangen, Tel.: 09131/25018<br>AS Datentechnik, Mainzer Str. 69, 6096 Raunheim, Tel.: 06142/45879

Atari GmbH Deutschland, Frankfurter Straße 89-91, 6096 Raunheim, Tel.: 06142/2090 BASIS Computer Systeme GmbH, Daimlerweg 39, 4400 Münster, Tel.: 0251/719977<br>Basotech, Johann-Henk-Str. 18, 5307 Pech bei Bonn — Bad Godesberg, Tel.: 0228/326007 Bavaria-Soft Datentechnik GmbH, Otto-Hahn-Str. 25, 8012 Ottobrunn bei München, Tel.: 089/6097838

Computerware Gerd Sender, Moselstr. 39, 5000 Köln 50, Tel.: 0221/392583 Data Becker GmbH, Merowingerstr. 30, 4000 Düsseldorf 1, Tel.: 0211/310010<br>Data Beutner KG, Hauptstr. 10, 2217 Kellinghusen, Tel.: 04822/2752<br>DM Computer GmbH, Durlacher Str. 39, 7530 Pforzheim, Tel.: 047231/13939

G Data Software, Siemensstr. 16, 4630 Bochum 1, Tel.: 02325/60098

GDAT, Gesellschaft für dezentrale Daten/Technik mbH, Stapelbrede 39, 4800 Bielefeld, Tel.: 0521/875888

Gracia ProSoft E. Scherer, Koningslaan 2a, NL 1405 GL Bussum, Tel.: 02159/43502 GTI - Gesellschaft für technische Informatik mbH, Unter den Eichen 108 a, 1000 Berlin 45, Tel.: 030/8315021

HDB. Mercatorstr. 66, 4100 Duisburg 1, Tel.: 0203/27017\*

Idee-Soft, Am Schneiderhaus 7, 5760 Arnberg 1, Tel.: 02932/32947 Jam-Soft Computeranwendungen, Brusendorfer Str. 20, 1000 Berlin 44, Tel.: 030/6873484<br>Keudel av-Technik GmbH, Am Stocker 2, 6331 Waldsolms, Tel.: 06085/1707 Knupe GmbH + Co KG, Postfach 354, 4600 Dortmund, Tel.: 0231/527531, 32 Angew. Statistik und Softwareentwicklung Doris Land, Postfach 1126, 8507 Oberasbach,

Tel.: 09911/696911 D. Luda Software, Staudinger Str. 65, 8000 München 83, Tel.: 089/6708355

Markt & Technik Verlag AG, Hans-Pinsel-Str. 2, 8013 Haar bei München, Tel.: 089/4613-0 Philgerma, Barer Str. 32, 8000 München 2, Tel.: 089/281228 Raab Bürotechnik, Friedhofstr. 36, 8605 Hallstadt, Tel.: 0951/71848

RDS Software, Jakobstr. 8a, 6096 Raunheim, Tel.: 06142/43142<br>Riemann Gerd, Heisterberg 3, 2248 Hemmingstedt, Tel.: 0481/61866<br>Softline, Schwarzwaldstr. 8a, 7602 Oberkirch, Tel.: 07802/3707

Sybex Verlag GmbH, Vogelsanger Weg 111, 4000 Düsseldorf 30, Tel.: 0211/6180220 Van der Zalm — Software, Schieferstätte, 2949 Wangerland 3, Tel.: 04461/5524

Volgler Computer, Quellenstr, 109, A 1100 Wien, Tel.: 0222/6046284-0<br>Welcher Computer, Quellenstr, 109, A 1100 Wien, Tel.: 0222/6046284-0<br>Wienand KG, Holtener Str. 95, 4200 Oberhausen 11, Tel.: 0208/661665

48 - ПЛАВАГИ

## Beratung und Auftragsannahme: Tel.: 02554/1059

geöffnet (telefonisch sind wir an Samstagen nicht zu erreichen).

GESCHÄFTSZEITEN:<br>**Sie erreichen uns über die Autobahn Al Abfahrt Münster-Nord**<br>**Montag bis Freitag von 9.00–13.00 Uhr und 14.30–18.00 Uhr.** – B54 Richtung Steinfurt/Gronau – Abfahrt Altenberge/Laer – **Montag bis Freitag von 9.00–13.00 Uhr und 14.30–18.00 Uhr.** – B54 Richtung Steinfurt/Gronau – Abfahrt Altenberge/Laer – Samstags ist nur unser Ladengeschäft von 9.00–13.00 Uhr in Laer letzte Straße vor dem Ortsausgang lin in Laer letzte Straße vor dem Ortsausgang links (Schild "Marienhospital") - neben der Post (ca. 10 Autominuten ab Münster/ Autobahn Al).

## Ein Preisvergleich lohnt sich!

ernst mathes - seit  $6$  Jahren ein Begriff für preisbewußte Käufer! Sie finden bei uns die interessantesten Produkte fast aller namhaften Computer- und Drucker-Hersteller weit unter deren unverbindlich empfohlenen Verkaufspreisen. *Fordern Sie unsere aktuelle Gesamtpreisliste an, die wir Ihnen gern kostenlos und postwendend zusenden.*

#### **Commodore**

PREISSENKUNG: AMIGA 500 incl. RGB-<br>Farbmonitor PROFEX CM 14 S (Stereo,<br>sonst techn. Daten wie COMMODORE 1081) 1569,-

#### PREISSENKUNG:

AMIGA 2000. deutsche Tastatur, 1 MByte RAM, incl. einem eingebau-<br>ten Floppy 880 K, Maus und diverser<br>Software, incl. RGB-Farbmonitor PRO-FEX CM 14 S (Stereo, sonst techn. Daten wie COMMODORE 1081) 2595,-

COMMODORE PC 40-20 AT, 1 MB RAM, dt. Tastatur, CPU 80286, IBM-AT-kompatibcl, 1 Floppy 1.2 MB und 20 MB Festplatte, incl. 14" Monochrom-Monitor, MS-DOS 3.21 und BASIC<br>PREISSENKUNG: COMMODORE PC 1. PREISSENKUNG: COMMODORE PC 1,<br>512 K RAM, dt. Tastatur, IBM-kompatibel,<br>Farb- und Herculesgrafik, 1 Floppy 360 K incl.<br>MS-DOS 3.2 und BASIC nur 735,-COMMODORE PC lO-III, deutsche Tastatur, IBM-kompatibcI, CPU 8088, 640 K RAM, 2 Floppies à 360 K 1789,- COMMODORE PC 20-111, wie PC 10-III, je-doch 1 Floppy 360 K und 20 MByte Festplatte 2589,-

Weitere Commodore-Produkte auf Anfrage **TANDON**

TANDON-Computer auf Anfrage.

## **VICTOR**

VICKI 512 K RAM, CPU 8088-2 (Taktfre-<br>quenz 4.77 MHz/7.16 MHz), mit 12" Mono-<br>chrom-Monitor, MS-DOS 3.2, BASIC<br>- mit zwei 5'<sub>A</sub>" Floppy 360 K und 20 MB<br>Platte 2360,-

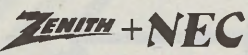

Komplettpaket: ZENITH eaZy PC, 512 K<br>RAM, CPU 8086-kompatibel (7.16 MHz),<br>IBM-kompatibel, incl. MS-DOS 3.2, GW-<br>BASIC, MS-DOS-Manager, Monochrom-<br>Monitor incl. NEC 24-Nadel-Matrix-Drucker P 2200 und Druckerkabcl

- mit zwei 3½" Floppies à 720 K 2048,-<br>- mit einem 3½" Floppy 720 K und 20 MB Festplatte 2548,-

## **PLANTR(Q)N**

Die neuen PLA NTRON-Computer im Towcr-Gchäusc weit unter den unverbindlich emp-fohlenen Verkaufspreisen von PLANTRON.

Fordern Sie bitte kostenlos die aktuelle Preisliste über unser gesamtes Lieferprogramm an, oder<br>besuchen Sie uns. Selbstverständlich können Sie auch telefonisch bestellen. Preise zuzüglich Versandeelbstkosten. Versand per

#### **HANDY SCANNER TOSHIBA**

PREISSENKUNG: TOSHIBA T1000 Porta-<br>ble, 512 K RAM, IBM-PC-kompatibel, Super-<br>twist-LCD-Bildschirm (80 Zeichen x 25 Zeilen), ein eingebautes Floppy 720 K, Centro-nics- und RS232-C-Schniltstelle, Akku-Betrieb nur noch 1895,- Systemkit mit Handbüchern 125,- Weitere TOSHIBA-Computer und TOSHI-BA-Drucker auf Anfrage.

## **SEIKOSHA**<br>NEU: SEIKOSHA SLA30 AL PUT 1448 –

NEU: SEIKOSHA SL-130 AI

**SEIKOSHA SL-80 AI** 24-Nadel-Matrix-Drucker nur 748,-**SEIKOSHA SL-80 VC** für C64 nur 748.-

Preise incl. deutschem Handbuch.

#### **star**

Auf alle STAR-Drucker gewähren wir 12 Mo-<br>nate Garantie.

STAR LC 10 Matrix-Drucker \_\_\_\_\_\_\_\_\_\_\_\_\_\_\_\_\_\_\_\_ 598.-

#### **BROTHER**

BROTHER M 1409 Matrix-Drucker † 789,-<br>BROTHER M 1509 Matrix-Drucker † 945,-<br>BROTHER M 1709 Matrix-Drucker † 1145,-<br>BROTHER HR 20 Typenraddrucker † 989,-BROTHER HR 40 Typenraddrucker 1838,–<br>NEU: BROTHER M 1724L 1365,– Preise incl. deutschem Handbuch. Weitere BROTHER-Produkte auf Anfrage.

## **EPSON**

EPSON-Drucker weit unter den unverbind-lich empfohlenen Verkaufspreisen von EPSON auf Anfrage.

## **Panasonic**

PANASONIC-Drucker auf Anfrage.

**Wir sind seit Jahren bekannt für:**

- **Markenprodukte zu günstigen Preisen**
- **herstellerunabhängige Beratung**

FUJITSU-Drucker auf Anfrage. **# COMPUTER DRUCKER**<br>PREISSENKUNG bei vielen Artikeln!

OLIVETTI DM 105 Farbmatrix-Drucker, 9 Nadeln, IBM- und<br>EPSON JX 80-kompatibel, 120 Zei-<br>chen/Sekunde, anschließbar u.a. an<br>COMMODORE AMIGA 2000/500

JU K I 6100 Typenraddrucker nur 725,- JU K I 6000 Typcnraddrucker nur 375,- Weitcre JU K I-Drucker auf Anfrage.

nur 648,—

olivetti

• J U K I

**F U J IT S U**

PREISSENRUNG bei vielen Artikeln!<br>CITIZEN Matrix-Drucker 120 D<br>CITIZEN Matrix-Drucker MSP 15e 645,-<br>CITIZEN ISP 100 Matrix-Drucker 999,-<br>CITIZEN IQP 40<br>Matrix-Drucker MSP 46 765,-<br>Matrix-Drucker MSP 45 965,-M atrix-Druckcr M SP 50 1090,- M atrix-Drucker MSP 55 1289,-

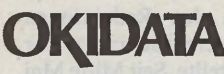

OKI Microiine 393 M atrix-Drucker 2148,- OKI Microiine 393 Colour 2348,- Weitere OKI Microline-Drucker zu interessanten Preisen.

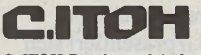

G ITOH-Drucker auf Anfrage.

...außerdem haben wir eine Reihe weiterer<br>Hersteller neu in unser Sortiment aufgenommen!

### 7 **Monate Garantie auf alle Geräte!**

- **große Auswahl**
- **guten Service (auch nach der Garantiezeit)**
- **täglichen Versand**
- **gute Lieferbereitschaft**
- **ständige Qualitätskontrollen**

**M I C R O C O M P U T E R - V E R S A N D** e r n s G m u c n e s

Pohlstraße 28, 4419 Laer, Beratung und Auftragsannahme: Tel. 02554/1059

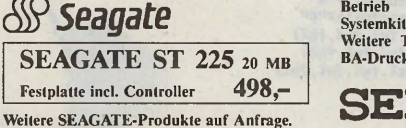

nur noch 498,-

**Schneider**

H andy Scanner komplett - für IBM -kompatible Rechner

 $-$  NEU: für ATARI ST

NEU: SCHNEIDER PC-2640 Serie, CPU 80286 (12 M Hz Taktfrequenz), IBM-AT-kompatibei, 640 K RAM, deutsche Tastatur,

Maus, komplett mit MS-DOS 3.3, GEM und<br>diverser Software<br>mit einem 3½ " Floppy 1.44 MB, 32 MB Fest-<br>platte und Monochrom-Monitor 3989,-<br>mit einem 3½ "Floppy 1.44 MB, 32 MB Fest-<br>platte und EGA-Monitor<br>platte und EGA-Monito frage.

 $NEC$ 

PREISSENKUNG: NEC P 2200 Pinwriter 24-Nadel-Drucker incl. deutschem Handbuch nur 798,-

Die neuen NEC-Drucker und NEC-Monitore<br>auf Anfrage.

#### **ATARI**

ATARI-ST/MEGA-ST-Serie weit unter den unverbindlich empfohlenen Verkaufspreisen on ATARI.

NEU: ATARI PC-Serie auf Anfrage.

## **COMPAQ**

Neu in unserem Lieferprogramm: COMPAQ-Com puter auf Anfrage.

### **AMSTRAD**

NEU: AMSTRAD PC 1640, CPU 8086, 640 K RAM, Grafikkarte, Centronics- und RS232C-<br>Schnittstelle incl. Monochrom-Monitor<br>– mit einem Floppy 360 K

- mit zwei Floppies à 360 K 1798,- Wcitere AM STRAD-Computer auf Anfrage.

# Programmier

h%)

#### **Michael Bernards**

ls GFA-Basic auf den Markt kam, galt es als Sensation. Kein Wunder, denken Sie? Gegen das mitgelieferte ST-Basic bestach jede andere Programmiersprache. Als die Version 2.0 des GFA-Interpreters veröffentlicht wurde, hatte sich GFA-Basic als die meist verwendete Programmiersprache für den Atari ST etabliert. Die fast komplett neu entwickelte Version 3.0 soll alles Dagewesene in den Schatten stellen. Bei den vielen Programmiersprachen, die nun für den Atari ST angeboten werden, ein sehr schwieriges Unterfangen.

Bereits in der Juni-Ausgabe des ST-Magazins präsentierten wir Ihnen das neue GFA-Basic in der Version 3.0. Damals handelte es sich um eine nicht fehlerfreie Testversion, die GFA-Systemtechnik den Redaktionen der Computerzeitschriften zur Verfügung stellte. Seit Mitte Mai nun läuft die Auslieferung auf vollen Touren. Wir konnten die endgültige Version für Sie auf Herz und Nieren prüfen.

GFA-Basic 3.0 präsentiert sich in einem schwarzen Ordner, der jedoch im Gegensatz zur Verpackung der Vorgängerversion wesentlich dicker ausfällt. Der Ordner enthält die Programmdiskette und das neu abgefaßte Handbuch.

Zu einer Basic-Programmiersprache mit professionellen Ambitionen gehört unbedingt ein Handbuch, das Amateure und Profis gleichermaßen zufriedenstellt. Die etwa 550 Seiten des GFA-Basic-Handbuches sind in zwölf Kapitel unterteilt. Bereits die Einleitung beinhaltet Hinweise auf die herausragenden Eigenschaften des neuen GFA-Basic. Daran schließt sich eine gründliche Einführung in die Funktionen des Editors an.

In den folgenden zehn Kapiteln werden alle Befehle und Funktionen, nach Sachgebieten sortiert, ausführlich erläutert.

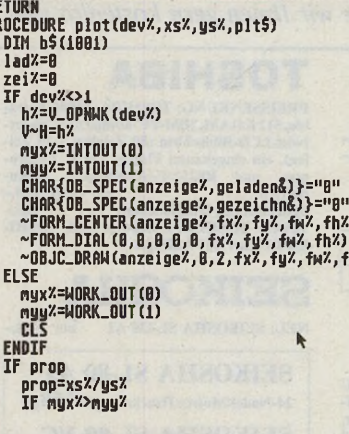

Save |Save,A| Quit | New |BlkSta|Repl<br>Load |Merge |Llist |Block |BlkEnd| Fin

**Zahlreiche neue Befehle** 

In dem Kapitel über die AES-Befehle sind sämtliche Strukturen des AES aufgeführt. Der Anhang befaßt sich mit den wenigen Inkompatibilitäten zwischen den Versionen 2.0 und 3.0.

Die folgenden Seiten enthalten Erklärungen zu allen Systemaufrufen (GEMDOS, BIOS, XBIOS) einschließlich der Aufrufparameter aus dem Interpreter heraus. Diverse Tabellen (VT52-Codes, SCAN-Codes, ASCII, LINEA und so weiter) und ein alphabetisches Schlüsselwortverzeichnis runden den Anhang ab. Insgesamt macht das Handbuch einen äu-Berst professionellen Eindruck. Da die Informationen über die reine Beschreibung des Interpreters hinausgehen, erspart man sich häufiges Nachblättern in anderen Handbüchern.

Angesichts des Lieferumfanges von GFA-Basic 3.0 ist ein Preis von 198 Mark als sehr günstig anzusehen. Auch der Betrag von 70 beziehungsweise 140 Mark für den Umtausch der alten Versionen gegen das neue GFA-Basic ist nicht zu hoch angesetzt, bedenkt man, daß ein vollständig neues Produkt geliefert wird.

Trotz aller Verbesserungen und Erweiterungen blieb GFA-Basic 3.0 sehr kompakt. Der Interpreter umfaßt nur knapp 97 KByte. Zusätzlich befinden sich auf der Diskette verschiedene Beispielprogramme. Eine positive Überraschung stellt das mitgelieferte Resource-Construction-Set - Version von Digital Research - dar. Dieses Programm ist eine völlige Neufassung des Urvaters aller RCS-Programme. Ein Icon-Editor ist zwar immer noch nicht integriert, dafür arbeitet das Programm aber fehlerfrei.

Speziell für GFA-Basic 3.0 nahm man am RCS noch einige Änderungen vor. Die Headerda-

teien gibt es in dieser speziellen Version auch als ».LST«-Datei aus. Der Interpreter fügt die LST-Datei in das Programm ein. Ein Mangel des Original-RCS besteht darin, daß Objektnamen nur mit Großbuchstaben geschrieben werden dürfen. Andere RCS-Programme umgehen

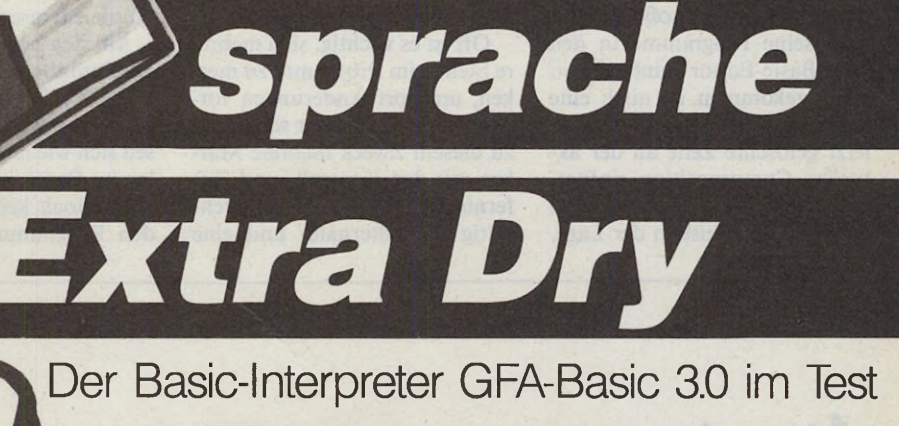

**TestlaborH**

#### Desk File Global Edit Options Hierarchy **MENUBAUM I \* A Ausgabe Eingabe File I** Drucker<br><u>Metafile</u>  $C$ <sup> $C$ </sup> GEM Resource Construction Set  $-\frac{1}{2}$   $-\frac{1}{2}$   $\left[\frac{1}{2}\right]$ Version 2.1 L S LS Copyright (c) 1986 Atari Corp Digital Research, Inc. ÌŴ  $0k$ TI

*Ein Oldie, aber ohne Kinderkrankheiten: Das Resource-Construction-Set liegt bei*

ten des neuen Basic an. Gleich beim Editor fallen einige Unterschiede zur Version 2.0 auf. Die gravierendste Erweiterung liegt in den einklappbaren Prozeduren. Lange Unterprogramme verschwinden auf Tastendruck bis auf ihre Kopfzeile vom Bildschirm. Die Übersicht steigt besonders bei langen Programmen beträchtlich. Sehr umfangreiche Programme sind übersichtlich geordnet und in wenigen Zeilen auf einen Blick zu lesen. Durch einen erneuten Druck auf die Taste < Help > erscheinen wieder alle Zeilen der jeweiligen Prozeduren wieder auf dem Bildschirm.

Häufig treten jedoch kleine Tücken an Stellen auf, wo man sie nicht vermutet. Nachdem ein 50 KByte langes Programm (es handelt sich um das Malprogramm »Denise«) erfolgreich umgesetzt und alle Prozeduren — etwa 80 — eingeklappt waren, zeigte sich noch ein Fehler im Programm. Das Programm veränderte eine globale Variable und produziert so Fehlermeldungen. Normalerweise ist es einfach, mittels der FIND-

Funktion die fehlerhafte Stelle im Programm zu lokalisieren. Da der GFA-Editor jedoch in eingeklappten Prozeduren nicht sucht, erschwert sich die Fehlersuche in erheblichem Maße. Dieselbe Tücke zeigte sich bei dem Versuch, das Programm auf einem Drucker zu listen. Aus den etwa 45 Seiten wurden plötzlich zwei Seiten, von denen 80 Zeilen nur » PROCEDURE...« enthielten. Dies läßt sich umgehen, indem man das Programm als ASCII-Listing speichert und anschließend zum Beispiel mit Hilfe einer Textverarbeitung druckt. Dabei geht jedoch die Wirkung der vom GFA- Editor verarbeiteten Punktbefehle zur Druckersteuerung verloren. Wünschenswert wäre ein Befehl, der alle Prozeduren auf Tastendruck aufklappt.

Sehr hoch einzuschätzen ist die neue Tastaturbelegung des GFA-Basic 3.0. Häufig benutzte Tastaturkommandos wie »Zeilen löschen« oder »Block markieren« entsprechen nun den geläufigen Kommandos der meisten Editoren und Textverarbeitungen. Der eingefleischte

*U .ÉASÂUH* **51**

*Jetzt auch Zugriff auf GEM und somit auf die ganze Palette der Accessories*

dieses Problem, indem sie Kleinbuchstaben umwandeln. Das gepatchte RCS nimmt auch Kleinbuchstaben an, da der Interpreter je nach Listmodus die Namen umwandelt.

Jllustration: Rolf Boyke

Um GFA-Basic 3.0 ausgiebig zu testen, portierten wir ein größeres Programm, das wir mit GFA-Basic 2.0 entwickelt hatten, den speziellen Eigenschaf-

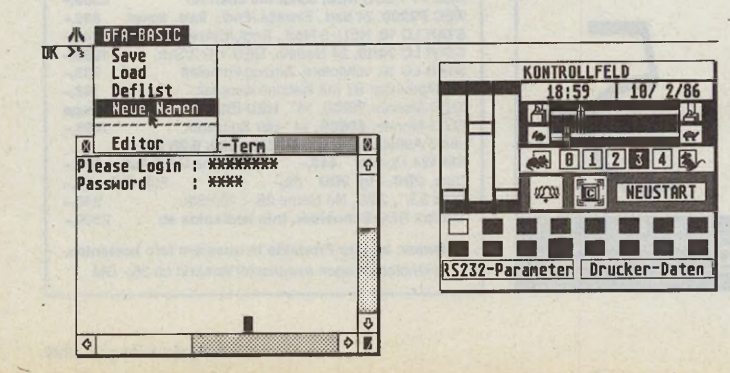

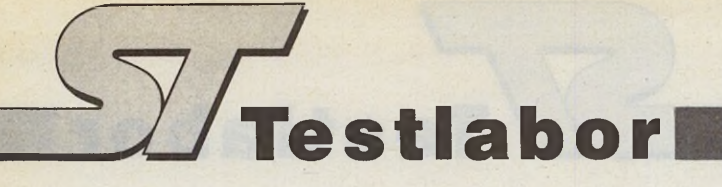

C- oder Assembler-Programmierer kann ohne große Umstellung seine Programme in den GFA-Basic-Editor »einhacken«. Hinzugekommen ist auch eine Tastenkombination, die die zuletzt gelöschte Zeile an der aktuellen Cursorposition einfügt. Dank dieser Funktion ist man auf einfache Weise in der Lage,

Nini's

einzelne Zeilen zu duplizieren oder zu verschieben.

Oft ist es wichtig, sich mehrere Stellen im Programm zu merken, um dort Änderungen vorzunehmen. Im Editor setzt man zu diesem Zweck mehrere Marken mit den Kontroll- und Zifferntasten. Drückt man gleichzeitig die Alternate- und eine Zifferntaste, springt der Editor an die entsprechende Marke.

Mit den bereits oben erwähnten Punktbefehlen ist man in der Lage, ein Druckerlisting zu formatieren. Die Punktbefehle lassen sich wie normale Befehlszeilen ins Programm einfügen, haben jedoch keinen Einfluß auf den Programmablauf, sie machen sich lediglich beim Ausdruck bemerkbar. Mit ihnen setzt man die Seiten- und Zeilenlänge und bestimmt den Inhalt von Kopf- und Fußzeile jeder Seite. In diese Zeilen lassen sich auch Uhrzeit, Datum und Seitennummer eintragen. Lange Listings geraten so übersichtlich, gut lesbar.

Minis

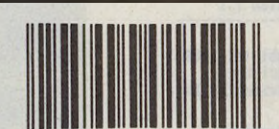

Barcode-Lesestifte Barcode-Decoder Laser-Scanner Magnetkartenleser anschlußfertig für ATARI ST/IBM komp. Barcode-Druckprogramme C+E

Computer + Electronic **7800 Freiburg, Pf. 6560, Tel. 0761/81049**

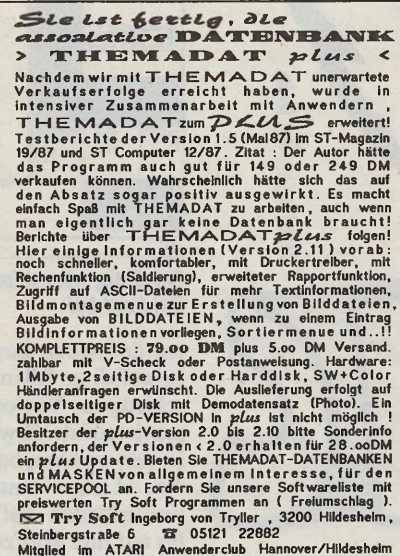

**IMAGAZIN** 

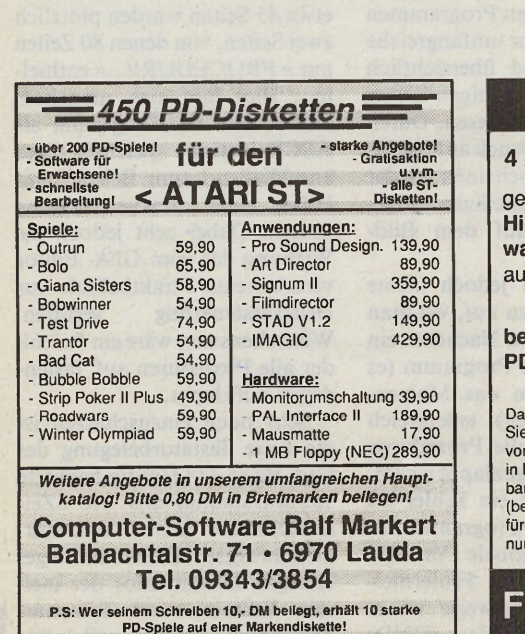

#### Bitte testen Sie uns! **4 Atari ST-Public-Domain-Disketten** gefüllt mit vielen tollen **Spielprogrammen,** Ifsprogrammen und Anwendersoft**ware -> im Spezialverfahren kompaktiert** f eine 2seitige 3,5-Zoll-Diskette. Dazu **bekommen Sie unsere ausführliche PD-Liste.** Das alles erhalten<br>Sie gegen Einsendung<br>von **nur DM Briefmarken** oder Scheck Nachnahme +DM 3,50 für Porto und Verpackung, nur innerhalb Deutschland). Abt. Atari, sKs Ludwig **INSTITUTE AB-COMPUTERSYSTEME**

**Telefon 0781/58345** 

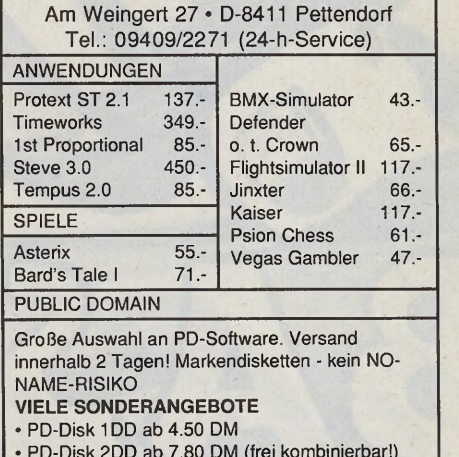

**SOFTWARE MICHAEL GRUBER**

• PD-Disk 2DD ab 7.80 DM (frei kombinierbar!)

Versandkosten 3.- DM!

PD-Liste anfordern (0.80 DM Rückporto beilegen) Es lohnt sich!!! Der Service der stimmt!

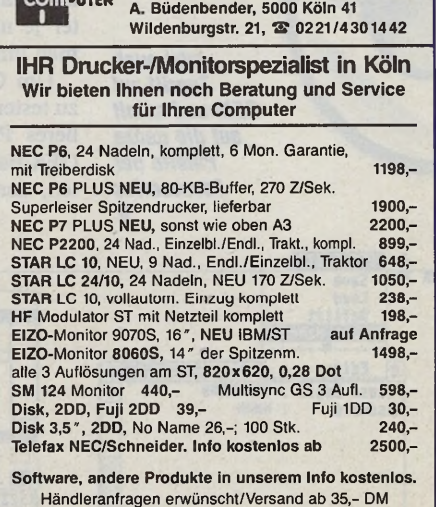

Mini's

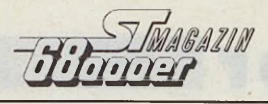

DM 1.498

New 1

Atari 1040 STF (komplett)

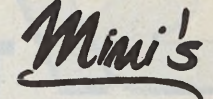

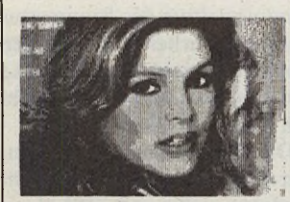

Interface zum Digitalisieren von Vi-<br>deobildern (TV,<br>Kamera und Re-<br>corder) in 1/50 corder)  $\overline{\mathbf{in}}$ Sekunde (bei 2 oder Graustufen) für Atari 260 ST, 520<br>ST, 1040 ST und<br>MEGA ST.

VIDEO-1000 ST ............ 295,-DM MONOCHROM-Monitor 640 x 400, 2.3 und 5 Graustufen, 5 bis 25 Bilder/Sekunde<br>FARB-Monitor

640 x 200, 2.3 und 4 Graustufen, 5 bis 25 Bilder/Sekunde 320 x 200, 8 und 16 Graustufen, 1 bis 3 Bilder/Sekunde

Echtfarb-Utilities ............ 98,-DM Echtfarbdigitalisierung für VIDEO-1000 ST mit bis zu 512 Far-<br>ben pro Bild. Incl. Farbfülterscheiben und Slide-Show. Das alisieren von 16 aus 512 Farben ist auch möglich (DEGAS und NEOCROM-Format).

Infogratis. Demodisk nur gegen Einsendung von 10.-DM (Schein oder Briefmarken). Der Versand der Digitizer erfolgt p.NN.

Ing. Büro Manfred Fricke Neue Str.13 1000 Berlin 37 Tel: 030/801 56 52

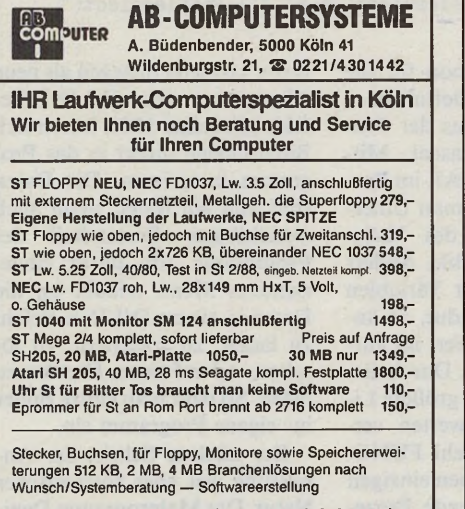

Software, andere Produkte in unserem Info kostenlos. Händleranfragen erwünscht/Versand ab 35,- DM

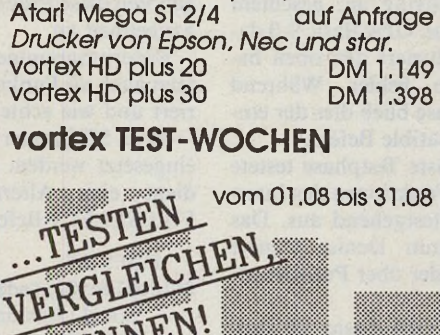

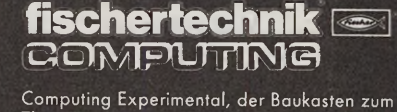

Thema Messen, Steuern, Regeln für Home-<br>und Personalcomputer. Neugierig geworden?<br>Dann schreiben Sie uns oder rufen Sie uns an. fischerwerke

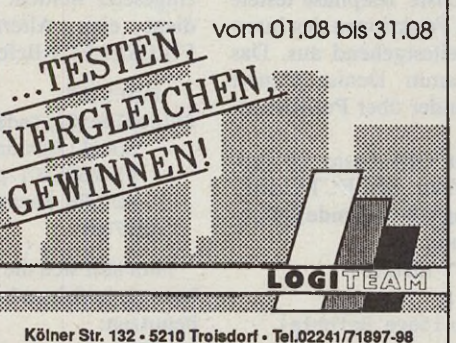

Das Ende

aller leeren GRAFIK- UND BILDERDATEIEN

für IHR ZEICHENPROGRAMM IST GEKOMMEN !

**Picture Discs** 

Bizarre Grafiken. geniale Grafiken. hochauflösend vom PORSCHE bis zum GORILLA. Einfach in Ihr Zeichenprogramm (STAD etc.) einlesen und mit ca. 1000 GRAFIKEN

arbeiten. KEINE STUNDENLANGEN PIXEL-

ORGIEN MEHR ! DTP in Vollendung. 10 Disketten zum PD-Preis von 139 DM ! I Diskette mit 100 Grafiken für 15 DM ! (Bar oder V-Scheck!) Händleranfragen erwünscht.

Infoauf Disk für DM 8. Diskformat (DEGAS, STAD

**Comp Tec GbR** 

OT Kriwitz 12, 3131 Lemgow

New !

etc.) angeben.

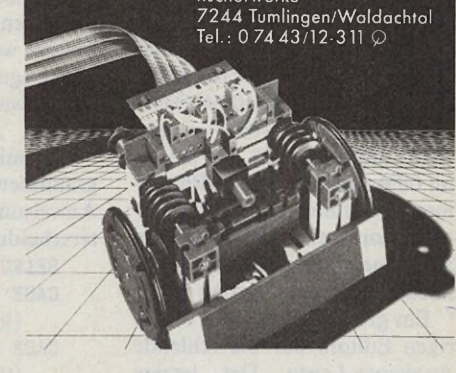

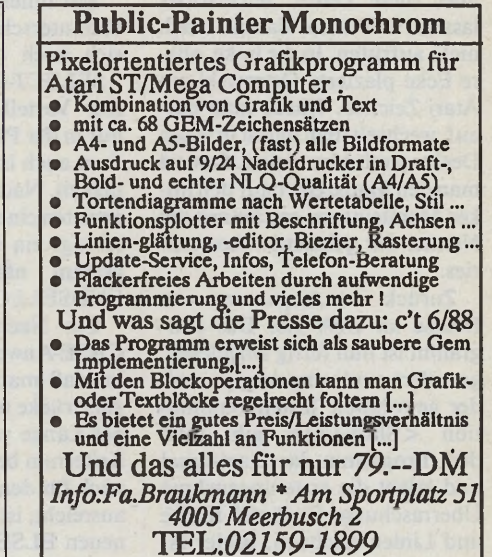

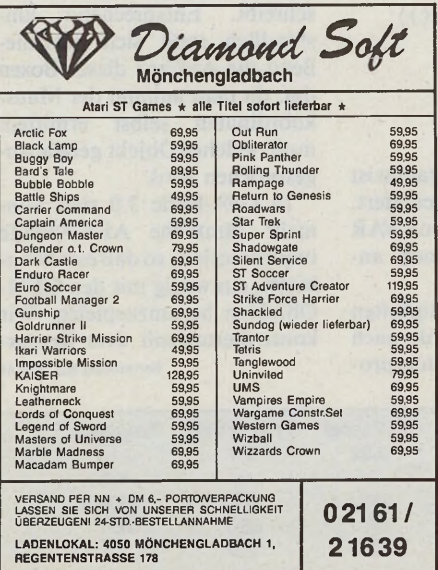

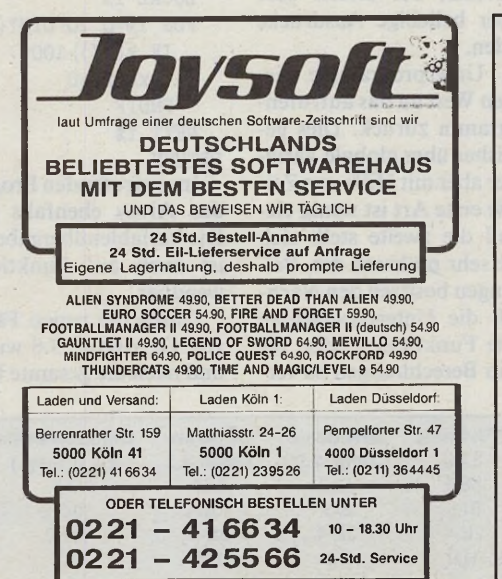

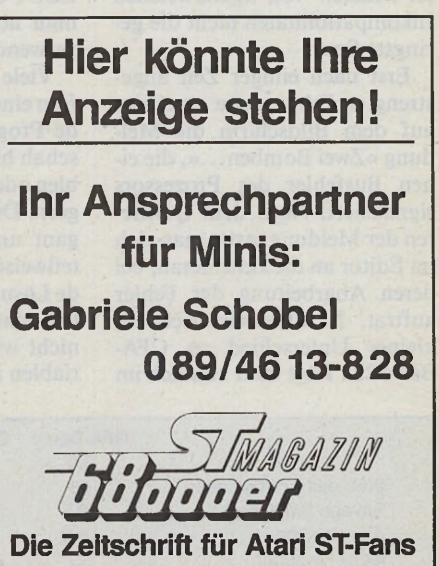

**5 MARAZIN 53** 

**Testlabor**

Etwas störend wirkt sich das »Prellen« der Maustasten aus. Aktiviert man eine Dialog-, Alert- oder auch die Fileselectorbox, verhält sich das Programm so, als würde man den linken Mausknopf permanent gedrückt halten. Erst wenn man den Knopf tatsächlich betätigt, hat das Spiel ein Ende. Nach Aussage von Frank Ostrowski, dem Entwickler des GFA-Basic, handelt es sich hierbei um eine üble Laune des AES. Da jedoch im GFA-Basic 2.0 dieses Phänomen — zumindest im Editor nicht auftrat, darf Hoffnung aufkeimen, daß in diesem Punkt noch Abhilfe zu schaffen ist.

Ein großes Manko des bisherigen Editors war die fehlende Accessory-Leiste. Der jetzige Editor verfügt zwar auch nicht über diese Leiste, Accessories lassen sich also daraus auch nicht aufrufen. In die linke, obere Ecke plazierte Ostrowski ein Atari-Zeichen. Klickt man darauf, wechselt man damit in einen Desktop mit Menüleiste. Steuert man den Mauszeiger auf den linken Menüeintrag, erscheinen die Namen der geladenen Accessories.

Zurück zur Anpassung von Denise an GFA 3.0. Das Programm ist nun fertig eingelesen, geändert und eingeklappt, mit der gewohnten Tastenkombination <Shift-F10> gibt man dem Programm das Startsignal und erlebt die erste angenehme Überraschung: Es läuft! Kreise und Linien zeichnen, Bilder laden und Blöcke biegen, alles verrichtet seinen Dienst in gewohnter Manier. Von irgendwelchen Inkompatibilitäten nicht die geringste Spur!

Erst nach einiger Zeit angestrengter Fehlersuche erscheint auf dem Bildschirm die Meldung »Zwei Bomben...«, die einen Busfehler des Prozessors signalisiert. Nach dem Quittieren der Meldung tastet man sich im Editor an die Zeile heran, bei deren Abarbeitung der Fehler auftrat. Es offenbart sich ein kleiner Unterschied zu GFA-Basic 2.0. Fügt man nämlich im

alten Basic an den PUT-Befehl einen Leerstring an, geschieht nichts weiter. GFA-Basic 3.0 dagegen produziert den oben beschriebenen Fehler. Während der Testphase blieb dies der einzig inkompatible Befehl.

Die nächste Testphase testete die neuen Funktionen des Interpreters weitestgehend aus. Das Malprogramm Denise steuert der Anwender über Pull-Down-Menüs.

Die mit GFA-Basic 3.0 programmierbare SELECT-CASE-Anweisung läßt folgende Fallunterscheidung zu:

SELECT MENU(0)

CASE 1

(Weitere Befehle) CASE 2

(Weitere Befehle) ENDSELECT

Mit zunehmender Anzahl von Fallunterscheidungen steigert sich auch die Effektivität der SELECT-CASE-Anweisung.

Der Vorteil liegt jedoch nicht nur in der Programmkürze, sondern auch in der Laufgeschwindigkeit. Nach erfolgreichem Abarbeiten einer CASE-Anweisung springt ein GFA-Basic 3.0-Programm nämlich sofort zur ENDSELECT-Zeile.

Ein Nachteil der SELECT-CASE-Anweisung besteht darin, daß man nur arithmetische Ausdrücke und Strings bis zu einer Länge von vier Zeichen als Kriterium benutzen kann. Doch auch für den Fall, daß dies nicht ausreicht, ist vorgesorgt. Mit der neuen ELSE IF-Anweisung lassen sich ähnliche Fallunterscheidungen aufbauen wie mit SE-LECT-CASE, bei diesen darf man aber beliebige Ausdrücke verwenden.

Viele Unterprogramme liefern einen Wert an das aufrufende Programm zurück. Dies geschah bisher über globale Variablen oder aber mit Hilfe von Zeigern. Die erste Art ist wenig elegant und die zweite stellt sich teilweise sehr mühsam dar. Beide Lösungen besitzen den Nachteil, daß die Unterprogramme nicht wie Funktionen oder Variablen in Berechnungen zu verwenden sind. Mit GFA-Basic 3.0 gehören diese Probleme der Vergangenheit an.

Unterprogramme können jetzt auch als Funktionen deklariert und wie echte Funktionen - etwa SIN() oder LEFT\$() eingesetzt werden. Als Beispiel dient eine Alternative zum FILESELECT-Befehl:

FUNCTION

fileselect\$(pfad\$,datei\$) LOCAL Kennung\$ FILESELECT pfad\$,datei\$,Kennung\$ RETURN Kennung\$ ENDFUNC

Nun läßt sich die Fileselectorbox wie in folgenden Beispielen benutzen: OPEN

"I", #1,@fileselect\$("A:\\*.DAT","TEST.DAT") oder

compare\_files(@fileselect("\*.\*",""),@fileselect("  $*,*,", "")$ 

Ein weiteres Bonbon für die Unterprogramm-Definition stammt eindeutig aus der Programmiersprache Pascal. Mittels der Ergänzung VAR im Prozedurkopf übergibt man Unterprogrammen statt des Variablenwerts eine Variable. Ändert sich der Wert dieser Variablen innerhalb der Prozedur, so ändert sich auch der Wert im aufrufenden Programm. Durch diesen Trick lassen sich größere Listen mit Rückgabewerten verwirklichen (der Befehl FUNC-TION gibt ja nur einen einzigen Wert zurück). Folgende Prozedur setzt alle Zahlen größer 100 im übergebenen Array auf Null: PR0CEDURE loesch(VAR x()) LOCAL *i%*

F0R *1%=0* T0 DIM?(x()) IF  $x(i\%)$  100  $x(i) = 0$ ENDIF NEXT *i%* RETURN

Im aufrufenden Programm ist das Array ebenfalls geändert. Die Variablenübergabe mit VAR ist auch auf Funktionen anwendbar.

Durch die neuen Fähigkeiten von GFA-Basic 3.0 wurde nach und nach die gesamte Unterprogrammstruktur des Programms Denise überarbeitet. Die meisten globalen Variablen entfielen, so daß das Programm eine erheblich klarere Struktur erhielt.

Die Einbindung von Assembler-Routinen oder anderen Binärdaten stellte mit GFA-Basic 2.0 noch ein Problem dar. Entweder mußten die Daten mit

BLOAD nachträglich geladen werden oder aber sie wurden in DATA-Zeilen gepackt. GFA-

Basic 3.0 bietet dagegen als neue Alternative den INLINE-Befehl. Mit seiner Hilfe lassen sich Binärdateien direkt in das Programm integrieren. Die Daten sind nun ein fester, wenn auch unsichtbarer Bestandteil des Programms. Ein dafür eingerichtetes Menü erlaubt es, die Daten in einem INLINE-Befehl zu laden, zu speichern, zu löschen und auf einem Drucker zu listen. So baut man ganze Bilder ins eigene Programm ein.

Der nächste Schritt der Anpassung war eher kosmetischer Natur. Das Malprogramm Denise benutzt sehr viele selbstkonstruierte Dialog- und Auswahlboxen, die es mit zahlreichen Grafikbefehlen auf den Monitor schreibt. Entsprechend umständlich stellt sich anschließend die Abfrage dieser Boxen dar, da man anhand der Mauskoordinaten selbst ermitteln muß, welches Objekt gerade angesprochen wird.

In GFA-Basic 3.0 sind nunmehr sämtliche AES-Aufrufe implementiert, so daß es sich anbietet, ein wenig mit den GEM-Objekten herumzuspielen. Wir konstruierten mit dem Resour-Fortsetzung auf Seite 61

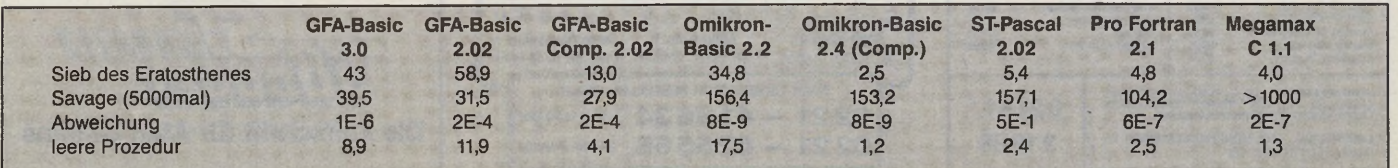

#### *Arnd Beissner*

n Programmierkreisen bestens bekannt, von vielen Fachzeitschriften gelobt: der C-Compiler von Megamax. Jetzt kommt der zweite Streich: »Megamax-Modula«. Die Spannung ist groß, ob sich »Megamax« als Synonym für hervorragende Compiler behauptet.

Bereits in der Märzausgabe der 68000er warfen wir einen kurzen Blick auf die Vorversion von Megamax-Modula. Manche Fragen blieben zu diesem Zeitpunkt unbeantwortet. Wir wollen Ihnen aber nicht die Antworten schuldig bleiben.

Der Urvater von Pascal, Professor Niklaus Wirth, entwickelte die Programmiersprache Modula-II als deren Nachfolger. Was weniger bekannt ist: Das Team um Professor Wirth entwarf Modula-II nicht nur als reine Programmiersprache, sondern gab ihr auch eine Arbeitsumgebung mit. Schaut man sich den Modula-Computer »Lilith« mit der zugehörigen Software näher an, ist man schnell vom Komfort der Hilfsmittel, wie zum Beispiel Editor und Debugger, begeistert.

Eine ähnliche Philosophie vertritt auch Megamax-Modula. Der Compiler tritt in den Hintergrund, entscheidend ist die Entwicklungsumgebung.

Wie die Autoren von Megamax-Modula sehr richtig erkannten, gehört zum Komfort auch der Aspekt der Geschwindigkeit. Was nützen die besten Tools, der beste Debugger, wenn ein langsamer Compiler auf den Nerven des Programmierers herumtanzt?

Die Entwickler zogen zwei Konsequenzen: Erstens sollte der Compiler schnell sein. Zweitens, und das ist bei großen Programmen wichtiger, verbannte man den Linker aus dem Entwicklungszyklus.

Auf den ersten Blick erscheint ein fehlender Linker als Widerspruch zur ausgeprägten Modularität der Sprache. Der Linker fehlt nicht wirklich, er tritt nur in den Hintergrund. Wenn der Programmierer ein Programm aus der Shell startet, tritt der sogenannte Loader in Aktion. Er lädt alle nötigen Module in den Arbeitsspeicher und bindet sie dort. Dieses progressive Konzept nennt man Load-Time-Linking oder frei übersetzt: Binden zur Ladezeit.

Da das Linken im Arbeitsspeicher geschieht, beansprucht die Linkzeit auch bei großen Programmen meist nicht mehr als 1 bis 2 Sekunden. Diese enorm kurze Linkzeit erreicht Megamax-Modula unter anderem dadurch, daß die Shell in der Lage ist, compilierte Module im Speicher zu halten.

Ist die Programmentwicklung abgeschlossen, bindet man es mit dem »echten« Linker. Damit ist es auch ohne die Shell lauffähig. Der mitgelieferte Linker hat derzeit einen Haken: Er optimiert nicht.

Das ist gravierend, da Megamax-Modula besonders ausgefeilte und dadurch umfangreiche Bibliotheken bereitstellt. Wenn man zum Beispiel ein Programm schreibt, das lediglich ein Zeichen via InOut auf dem Bildschirm ausgibt, so zieht der

 $\mathbb{H}$ 

 $E$ 

**FILESVS** 

LESE-FILTER

**ARBEITSDATEI** 

AKTUELLE DATEI

EIER SPEICHER 3242952 Bytes

 $\Box$ 

 $\mathbb{E}$ 

ser Hinsicht auf die nächste Ausgabe vertrösten. Aber Megamax-Modula hat noch einiges zu bieten.

Der Compiler ist mit seinen 5000 Zeilen pro Minute einer der schnellsten seiner Art. Bei Megamax-Modula unterstützt die Shell und das Load-Time-Linking den schnellen Compiler sehr wirkungsvoll. Wenn man Editor, Compiler und die wichtigsten Module resident im Speicher hält, reduziert sich der Editor-Compiler-Zyklus auf wenige Sekunden. Damit macht der lokalen Variablen auf 32 KByte sicher eine Einschränkung. Abhilfe schafft man, indem man die betreffenden Variablen einfach global definiert. Denn im Gegensatz zu SPC-M odula unterliegt die Größe der globalen Daten bei unserem Testkandidaten nicht der 32- KByte-Marke.

**Testlabor**

Ein solches Vorgehen ist zwar nicht im Sinne des Erfinders, reicht aber als Provisorium aus. Die sehr guten Turn-Around-Zeiten beeinträchtigen das Stoppen des Compilers, wenn er ei-

#### *Der zweite* Streich Der Compiler Megamax-Modula II im Test MShell Optionen  $Fi$ H  $\mathbb{H}$ **BENCH** MEGAMAX Ø 图 **NEWLIB** 树 國 E:\ 图 AMCLIB  $\Omega$ 23 ASSEM **GEMLIB 8 M2 E MODULA & WOD-LIB** *B MWC*<br>B PASCAL **& RCS\_21** 3333333333333 ø **STARCOMM**

*Bedienungskomfort mit kleinen Schwächen: die Shell von Megamax-Modula II*

Import der Prozedure Write einen enormen Rattenschwanz von Importen hinter sich her. Es ist fast unmöglich, ein Programm zu schreiben, das weniger als 60 KByte belegt. Ein einfaches Programm, das einige Funktionen aus der String-Bibliothek, einige direkte TOS-Aufrufe, sowie das Modul ArgCV benutzt, verwandelt der Linker in ein Programm von immerhin 16 KByte Länge.

Kurz vor Redaktionsschluß erfuhren wir, daß ein optimierender Linker inzwischen fertiggestellt sei. Da er uns nicht mehr rechtzeitig erreichte, um getestet zu werden, müssen wir Sie in diedie Programmentwicklung Spaß. Genauso wünscht man sich das.

**SALID** 

**W STOLIB** Ø, **TMP** 

 $\blacklozenge$ 

Einmal abgesehen von den prinzipiellen Einschränkungen, die Einpasscompiler mit sich bringen, implementiert Megamax-Modula den vollen Modula-Sprachumfang. Die einzige wesentliche Erweiterung betrifft die Rückgabe von strukturierten Variablen als Funktionsresultat. Diese Erweiterung ist sinnvoll, weil sie immer häufiger implementiert wird und auch die kommende Erweiterung des Standards umfassen soll.

Für einige Programmierer bedeutet die Größenbegrenzung nen Fehler gefunden hat. Zwar kann man dann direkt in den Editor wechseln. Was hilft das, wenn man eine Menge Fehler im Programm hat und für jeden einzelnen dieser Fehler den Compiler aufrufen muß?

Ein wichtiges Kriterium für die Beurteilung eines Compilers ist der erzeugte Code. Hier schneidet der Compiler nicht sehr gut ab. Wie die Benchmarks zeigen, ist die stackorientierte Auswertung von Ausdrücken nicht das einzige Problem. Auch die Übergabe von Parametern ist ausgesprochen langsam. Die schnellen Bibliotheken kompensieren das zwar teilweise, aber der Unterschied wird in der Praxis doch deutlich.

Ein Beispiel dafür sind Anwendungen wie eigene Speicherverwaltungen oder das Eventhandling in GEM-Applikationen. Die Reaktionen auf Mausklicks sind in Megamax-Modula-Programmen deutlich zäher und hakeliger als gewohnt.

Der integrierte Inline-Assembler geht weit über das hinaus, was Compiler sonst bieten. Besonders interessant ist, daß man auf die Variablen des umgebenden Modula-Programms direkt über ihren Namen zugreift. Man muß sich aber davor hüten, die schlechte Codequalität zu kompensieren, indem man für zeitkritische Anwendungen den Assembler bemüht.

Um die Programmentwicklung optimal zu unterstützen, benutzt Megamax-Modula eine optimal gelungen. Zum einen ist es nicht möglich, mit der Maus mehrere Dateien zu markieren, um sie dann zu kopieren oder zu löschen. Alle Aktionen beziehen sich immer nur auf eine Datei.

#### *Eigenwillige Icon-Kreation*

Zum anderen sehen die Laufwerk-Icons in der Shell ganz anders aus, als auf dem GEM-Desktop. Die Laufwerke heißen einfach »Laufwerk A-F«. Es gibt keinen Weg, die Positionen der Icons und der Fenster dauerhaft zu sichern.

Auch wenn viele Kleinigkeiten das Bild trüben, muß man doch sagen, daß die Shell im großen und ganzen ihre Aufgabe gut erfüllt. Das Aufrufen von Editor und Compiler geht flott von der

Hand, man kann weitgehend auf die Maus verzichten. Zusätzliche Hilfsmittel wie zum Beispiel die Filter, die es erlauben, in den Dateifenstern zum Beispiel nur Quelldateien anzuzeigen, haben ihren praktischen Nutzen.

Die meiste Zeit verbringt der Programmierer mit Sicherheit im Editor. Deshalb ist es besonders wichtig, daß dieser sowohl zuverlässig als auch flott zu bedienen ist. Der Funktionsumfang spielt eher eine sekundäre Rolle. Wir wollen hier nicht kostbaren Platz für die Beschreibung der Mängel verschwenden, aber einige müssen genannt werden. So wird zum Beispiel eine Zeile mit < Shift F7 > gelöscht. Eine ganze Seite löscht man mit < Shift F8. > Da beide Tasten direkt nebeneinanderliegen, haben wir auf diese Weise schon einige Programmtexte verloren. Es gibt keine Undo-Funktion, und <Shift Undo> beziehungsweise  $\langle$  Control Undo $\rangle$ sind schon wieder Löschfunktionen. Fehlerhafte Eingaben sind fast »vorprogrammiert«.

Eine enorme Einschränkung ist die statische Zeilenlänge von 80 Zeichen. Gerade in Modulall, wo man wegen der besseren Lesbarkeit Schleifenbefehle einrückt, ist das untragbar. Die fünfseitige Anleitung zum Editor besagt: »Die Bedienung ist menügesteuert und selbsterklärend, damit sie den GEM-Konventionen entspricht.«

Die einzige beachtete Konvention im ganzen Programm ist das Vorhandensein von Menüs. Schon mit der Gestaltung derselben hapert es. In der Gestaltungsbibel für GEM-Programme, »Professional GEM«, heißt es eindeutig, daß Menüs sich auf wenige Einträge beschränken sollen. Für das Aussehen des Dateimenüs gibt es ebenfalls vorgeschriebene Konventionen.

#### *Spärlicher Mauskontakt*

Das einzige, was man im Editor mit der Maus machen kann, beschränkt sich auf das Anwählen von Menüpunkten. Das Markieren von Blöcken geschieht über Tastatur oder Menü.

In der Anleitung ist von Fenstern die Rede. Wenn man mehrere Texte bearbeiten möchte, muß man zunächst einen zusätzlichen Textpuffer anlegen. Man gibt an, wie viele Zeilen dafür reserviert werden sollen. Ist ein Textpuffer angelegt, dann steht seine Größe unabänderlich fest. Die Texte werden nicht gleichzeitig auf dem Bildschirm angezeigt, man muß zwischen ihnen umschalten. Das konnten schon Texteditoren auf dem C 64 · das nannte man damals nicht Fenstertechnik.

Die Konsequenz daraus: Man muß zum Kaufpreis einen Editor hinzurechnen. »Tempus« fügt sich gut in das System ein und ist vor allem kompakt genug, damit man ihn auch bei 1 MByte RAM im Speicher halten kann.

Wenden wir uns nun wieder erfreulichen Dingen zu. Die Debugging-Fähigkeiten sind

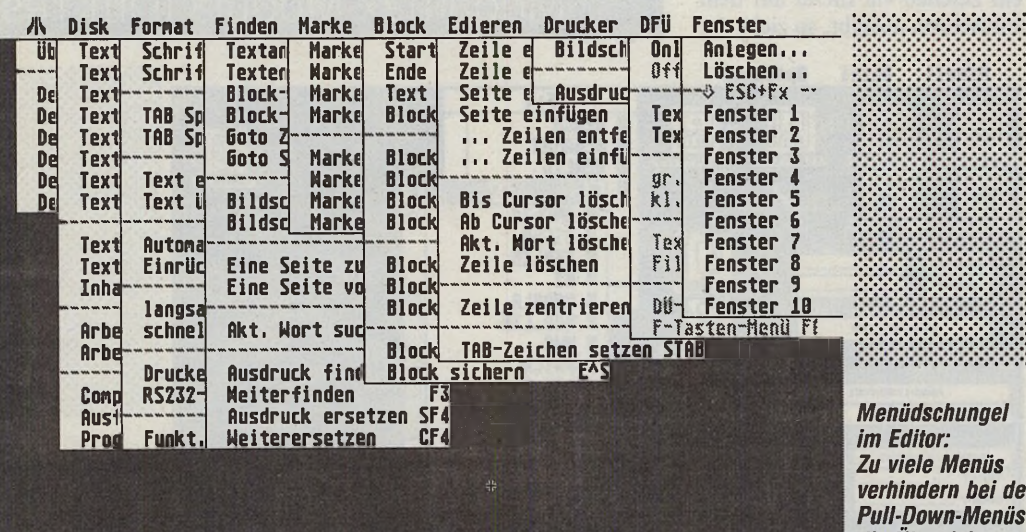

*Menüdschungel Zu viele Menüs verhindern bei den Pull-Down-Menüs die Übersicht*

eigene Shell. Die mitgelieferte gehört mit Sicherheit zu den größten ihrer Art — sie umfaßt mehr als 200 KByte. Erklärt, wenn auch bei weitem nicht gerechtfertigt, wird der Umfang durch die umfangreichen Aufgaben, die die Shell in diesem Fall zu erfüllen hat.

Neben dem bereits erwähnten Loader und der Modul- beziehungsweise der Programmverwaltung stellt die Shell umfangreiche Funktionen zur Dateimanipulation bereit. Um dem Programmierer ein vertraute Umgebung zu bieten, empfanden die Entwickler das normale GEM-Desktop weitgehend nach. In manchen Punkten ist das nicht

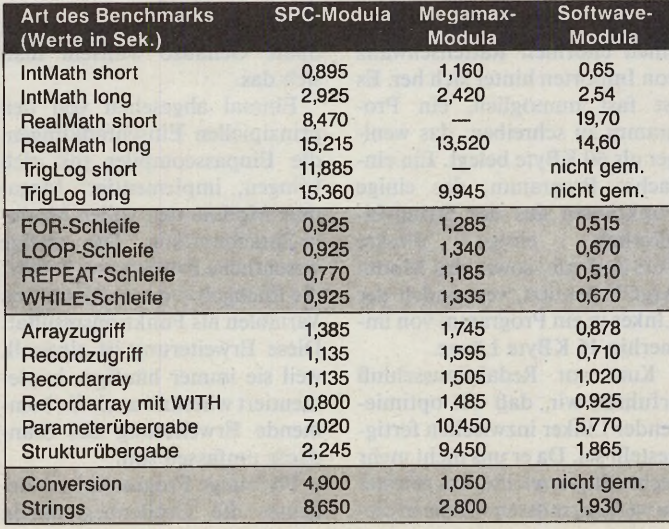

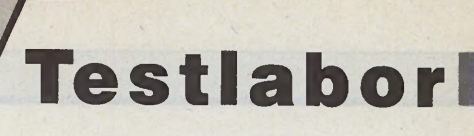

besser als üblich. Megamax-Modula kann Programme schrittweise ausführen und gibt dabei vom Programmierer definierte Variableninhalte auf dem Bildschirm aus. Nach einem Laufzeitfehler springt man auf Wunsch direkt in die fehlerhafte Quelltextzeile. Fehlersuche und -korrektur par excellence.

#### *Bibliothek in Brockhaus-Quaiität*

Die mitgelieferten Bibliotheken übersteigen in Qualität und Umfang alles bisher Dagewesene auf dem Atari ST. Neben Modulen zum direkten Zugriff auf das Betriebssystem bekommt man erweiterte GEM-Bibliotheken, die einem sehr viel Arbeit abnehmen.

Wegen ihres enormen Umfangs nur Stichworte zu den Themen der anderen Bibliotheken: Ein-/Ausgabeumlenkung,

Kommandozeilenargumente,

Datum/Zeit-Behandlung, ex-<br>zellente Speicherverwaltung, Speicherverwaltung, Strings, Dateizugriff, Umlenkung der Textausgabe in GEM-Fenster, Listenverwaltung und so weiter. Auch die Fehlerbehandlung ist einfach nicht zu übertreffen.

Die Bibliotheken sehen nicht nur am Bildschirm gut aus, son-

Preis: 398 Mark<br>Hersteller: Application

**Stärken:**

**Schwächen:**

□ Einpass-Compiler

Produktname: Megamax-Modula II<br>Preis: 398 Mark

dern sind auch wirklich nützlich und praxistauglich. Hier waren echte Profis am Werk.

Für GEM-Programmierer wird der hinreichend bekannte Ressource-Editor von Kuma in einer angepaßten Version mitgeliefert, die auch auf dem Blitter-TOS läuft.

Megamax-Modula bietet eine komfortable Entwicklungsumgebung für alle Programmierer — ob Anfänger oder Profi. Der Editor ist nicht empfehlenswert. Die Turn-Around-Zeiten sind ausgesprochen gut, besonders, wenn man mindestens 1 MByte RAM sowie eine Festplatte zur Verfügung hat.

Wer seine Programme professionell vermarkten möchte, sei vor dem schlechten Code gewarnt. Aber auch der engagierte Hobbyprogrammierer sollte sich davon überzeugen, daß der optimierende Linker tatsächlich lieferbar ist. Mit ihm steht und fällt die Praxistauglichkeit von Megamax-Modula. Der Name Megamax hat sich mit dem Modula-Compiler noch kein Siegel für gute Qualität geschaffen. Die Voraussetzungen dafür sind allerdings gut und Application Systems wird zweifellos alles daransetzen, auch Megamax Modula auf einen Level zu hieven, den man bisher von diesem kleinen, aber feinen Softwarehaus gewohnt war. (hb)

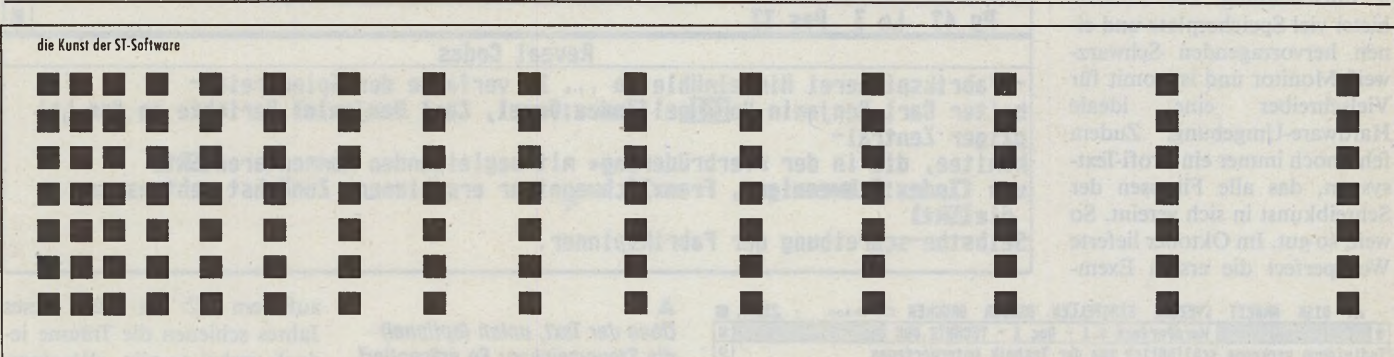

**Steckbrief**

 $\Box$ gute Turn-Around-Zeiten  $\Box$ ausgezeichnete Bibliotheken □ gute Debugging-Fähigkeiten □ Quelltext der Shell liegt bei □ großer Lieferumfang □ schnelle Fließkommaarithmetik

□ schlechter Editor □ mangelnde Codequalität □ fehlender optimierender Linker □ hoher Speicherbedarf des Systems

Application Systems Heidelberg

## *Ja, Ja, Modula ist da.* **Wir sprechen noch darüber. Betrifft: Megamax Modula-2, eine Sprache mit Charakter.**

Wenn es gilt, Berge zu erklimmen, kann man sich einer breitereren Öffentlichkeit gewiß sein, als wenn es meinethalben darum geht, eine neue Programmiersprache für Softwareentwickler vorzustellen. Dennoch, so in unserem Falle, haben beide Ereignisse etwas gemeinsam, weil sie sich gegenseitig bedingen.

Da wir den Berg Modula-2, den wir ankündigten besteigen zu wollen, nun auch noch versetzt haben, bitten wir dafür um eine breitere Öffentlichkeit. Nun.

Etwas Fachchinesisch zum Anfreunden bieten Ihnen die folgenden Sätze: Megamax Modula-2 besitzt als komplettes Entwicklungssystem für Modula-2 einen schnellen Ein-Pass-Compiler. Editor und Error-Scanner unter einer komfortablen GEM-Shell. Mit integriertem symbolischen Assembler übersetzt er 10.000 Zeilen pro Minute in 68.000-er Maschinencode.

An weiteren Features erkennt der Fachmann das Resource Construction Program und die Möglich-

*Megamax Modula-2 kostet 398,- DM übrigens: kom plett in Deutsch.*

keit des Zugriffs auf alle TOS-, VDI- und AES-Funktionen. Darüberhinaus: "Load Time Linking", d.h. es gibt keinen separaten Linker-Lauf während der Programmentwicklung. Mitgeliefert werden überdies über 70 Bibliotheksmodule.

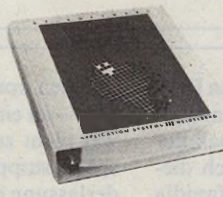

Mehr wird verraten, wenn Sie ein ausführliches Produktinfo anfordern, das wir Ihnen gerne und vor allem umgehend zuschicken.

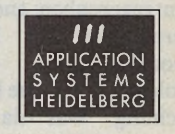

APPLICATION SYSTEMS HEIDELBERG Englerstraße 3 D-6900 Heidelberg Telefon (06221) 300002. Vertrieb Schweiz: Senn Computer AG Langstraße 31 CH-8021 Zürich.

#### *Michael Spehr*

as ist »Word Per-<br>fect«? Das Textpro-<br>fach belegten Funktionstasten, as ist »Word Perfect«? Das Textprogramm mit den viersagen die einen. Die kundenfreundliche Firma, die bei jedem Problem weiterhilft, sagen andere. Die amerikanische Gesellschaft verfügt über ein ausgezeichnetes Renommee in aller Welt. Schließlich ist Wordperfect das unter MS-DOS meistverkaufte Textsystem in den USA und es gewinnt seit einiger Zeit auch in Europa immer mehr Anhänger. Das viertgrößte Softwarehaus Amerikas verkaufte bisher über eine Million Exemplare ihres Dauerhits.

Aber was hat Wordperfect mit dem Atari ST zu tun?

Im letzten Jahr kündigte Wordperfect an, seine Textverarbeitung auch dem Atari ST auf den Leib zu schneidern. Das war sicherlich eine gut kalkulierte Entscheidung: Die ST-Serie bietet viel Speicherplatz und einen hervorragenden Schwarzweiß-Monitor und ist somit für<br>Vielschreiber eine ideale Vielschreiber Hardware-Umgebung. Zudem fehlt noch immer ein Profi-Textsystem, das alle Finessen der Schreibkunst in sich vereint. So weit, so gut. Im Oktober lieferte Wordperfect die ersten Exem-

*Noch immer nicht perfekt*

Wordperfect präsentiert eine neue Version seiner Textverarbeitung

Blocksatz, Rechnen im Text, Spaltenverarbeitung, Mailmerging und Makroprogrammierung sind die Pluspunkte des Programms in der IBM-Welt, an dessen Grenzen<br>ein »normaler« Anwender »normaler« Anwender höchst selten stößt. Im GEM-Gewand bot schon die Oktoberversion für den ST bei gleichem Funktionsumfang wahlweise die Bedienung über Maus und Funktionstasten, so daß sich mit ihr einfacher arbeiten ließe als

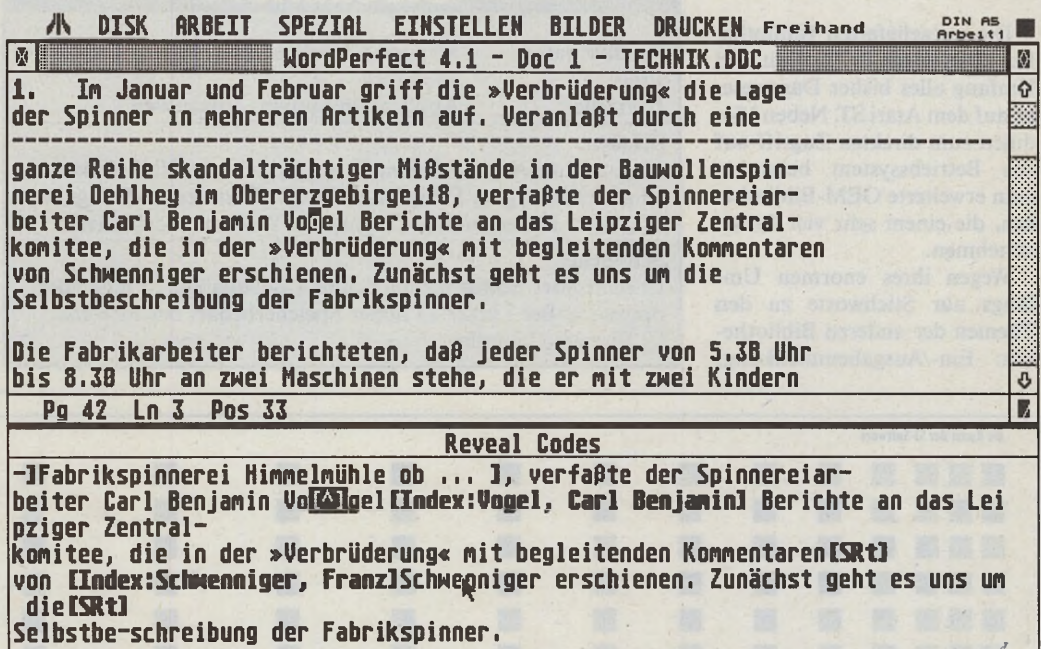

#### DISK ARBEIT SPEZIAL EINSTELLEN BILDER DRUCKEN Freihand SPEZIAL EINSTELLEN BILDER DRUCKEN Freihand Density<br>HordPerfect 4.1 - Doc 1 - TECHNIK.DOC ! 6 服装 . ! Individuun verkome schließlich zun der Technik unterworfenen Uesen.158 Aus diesem Zitat ist schießlich eine Denkweise abzulesen, die<br>Dieterum paternalistische Züge trägt, Die Drucker fordern<br>Unterstützung vom Staat mit der Begründung, sie zahlten Steuern.<br>Dieses Argument ist nach der Begründu u-<br>iir-<br>en<br>ene<br>oral-<br>r Hot enough nenory attributionen: »Wir gu<br>Herren Fabrikanten zu<br>bei unsern Verträgen **Retry | Cancel |** nner<br>chten, aber wir sind in den Fabriken und unter dem Druck der Armuth groß<br>geworden und haben ein Herz für unsere nothleidenden Kinder und<br>Mitbrüder.«159 Po 5B Ln 5 Pos 1B

plare für die ST-Serie in den USA aus. In Deutschland gelangten sie in die Hände gespannter Journalisten, die natürlich dieser kleinen Sensation freudig entgegensahen: endlich ein Textprogramm für Profis! Den hochgesteckten Erwartungen folgte schnell eine herbe Enttäuschung. Was da ausgeliefert wurde, war geradezu gespickt

mit den sprichwörtlichen Wanzen — an ein sinnvolles Arbeiten war nicht zu denken. Zwei Tage später stoppte die deutsche Niederlassung die Auslieferung und gelobte, alsbald eine fehlerfreie Version nachzureichen. Die Programmierprofis in Utah hatten enorme Schwierigkeiten, ihr Textsystem in die GEM-Umgebung einzupassen.

*Oben der Text, unten (optional) die Steuerzeichen: So präsentiert sich Wordperfect*

#### *Hier ist schon nach 50 Seiten Schluß. Wordperfect nutzt nicht den gesamten Speicher des ST. <*

Während die deutschen Atari-Fans nicht mehr viel von Wordperfect hörten, gab es in den USA eine breite Diskussion über das neue Textprogramm. Viele Benutzer tauschten in den Computernetzen ihre Erfahrungen aus: Man arbeitete trotzig mit der fehlerhaften Version und hoffte auf bessere Zeiten. Ein Wordperfect-Anwender berichtete gar, er sichere seinen Text jede Minute einmal in einer resetfesten RAM-Disk. Dann könne Wordperfect abstürzen, das sei dann aber nicht so schlimm...

Schließlich gab (und gibt) es gute Gründe, auf Wordperfect zu hoffen. Fußnoten und Endnoten, Proportionalschrift und auf dem PC. Im März dieses Jahres schienen die Träume jedoch vorbei zu sein. »Wordperfect zieht sich aus dem Atari-Markt zurück« — das war die Meldung, die rasant durch amerikanische Computernetze zog. Was war passiert?

y

Drei Jugendliche hatten die sechs Wordperfect-Disketten komplett in ein Netz eingespeist. Jedermann konnte nun via Modem eine Raubkopie aus der Computermailbox auf den heimischen Schreibtisch holen. Das funktionierte nur, weil Wordperfect im Interesse aller ehrlichen Kunden auf einen Kopierschutz verzichtet. Diese dreiste Aktion brachte in der Firmenzentrale »das Faß zum Überlaufen«. Man hatte schon vorher festgestellt, daß auf dem Atari-Markt mehr raubkopiert wird als anderswo. Ernsthafte Anwender und Journalisten schafften es schließlich, die Firma davon zu überzeugen, daß Wordperfect in

58 *- <sup>u</sup> <sup>J</sup> ajj<sup>U</sup>jàw j* Ausgabe 8/August 1988

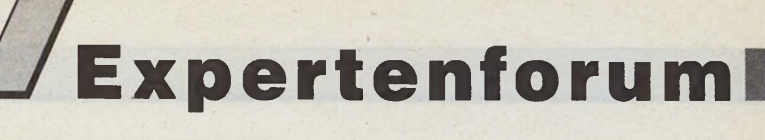

der Mailbox eine Einzelaktion der Jugendlichen war.

Mittlerweile wird nun in Deutschland die amerikanische Version vom 29. Januar ausgeliefert, die gegenüber derjenigen vom Oktober schon erheblich besser läuft. Aber für einen Testbericht ist es zu früh. Denn Wordperfect auf dem Atari ST funktioniert noch nicht fehlerfrei. Wir konnten im Dauertest zahlreiche Fehler und viele »Bomben« ausmachen, die einer sinnvollen Arbeit mit dem Programm entgegenstehen. Dazu gehört etwa, daß beim Editieren manchmal mehrere Wörter vornehmlich an Absatzenden verschwinden. Schließlich mußten wir feststellen, daß die Fußnotenverwaltung nicht korrekt ihren Zweck erfüllt. Mehrere Fußnoten auf einer Seite bewirken eine Streckung des Textes nach unten: Die letzten Fußnoten und die Seitenziffer erscheinen auf der Folgeseite. Auch der Absatzschutz und der potentielle Seitenumbruch versagten ihdrucken« läßt sich Wordperfect zur Herausgabe des Textes bewegen. Dieser Kritikpunkt ist insofern gravierend, als der automatische Aufbau eines Inhalts- und Stichwortverzeichnisses nur dann funktioniert, wenn der gesamte Text im Speicher steht. Warum Wordperfect nicht den gesamten Speicher des STs nutzt, konnten wir nicht ermitteln.

Sehr irritierend fiel zudem die langsame Arbeitsgeschwindigkeit auf. Selbst auf einem PC der kleinsten Ausbaustufe haben wir den Eindruck, daß Wordperfect dort schneller läuft.

Nun versieht im ST ein Prozessor seinen Dienst, der für Ge-<br>schwindigkeitsrekorde immer schwindigkeitsrekorde wieder zu haben ist. Wordperfect macht aber offenbar keinen Gebrauch vom Potential dieser Hardware. Das Editieren, Suchen und Ersetzen und Bewegen im Text verläuft im Schneckentempo. Bei längeren Texten geht die Arbeitsgeschwindigkeit auf ein Minimum zurück.

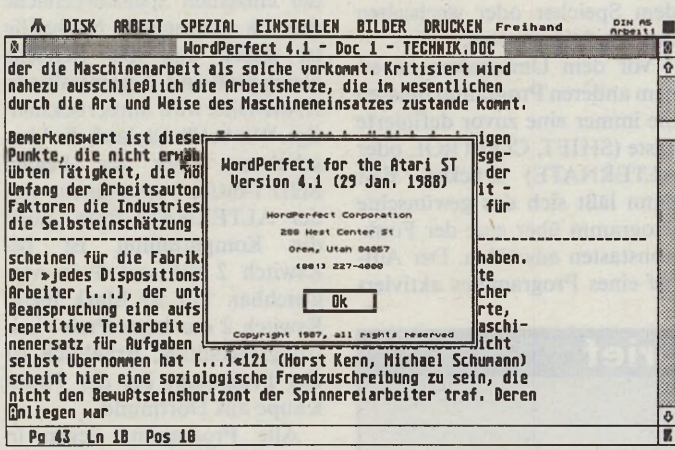

*Kleiner Fehler am Rande: die letzte Zeile rückt nur wortweise nach*

ren Dienst gänzlich. Diese und einige andere Programmfehler müssen schnell behoben werden.

Schwerwiegender sind jedoch konzeptuelle Mängel, die bei uns im Testlabor auf Unverständnis stießen. Bei einem ganzen Megabyte freiem Speicher im Atari ST bleiben unter Wordperfect lediglich 120 KByte für den Text — vorausgesetzt Sie verzichten auf Accessories. Das sind etwa 60 bis 70 Seiten. Wenn der Text gar länger als 80 KByte ist, verweigert das Programm den Ausdruck des geladenen Textes. Erst mit dem abgespeicherten Dokument und der Funktion »von der Diskette

Unser Fazit: Wordperfect auf dem Atari ST wäre eine tolle Sache. Was derzeit auf den Markt geworfen wird, ist jedoch noch weit davon entfernt, dem Namen der Firma Ehre zu machen.

Andererseits glauben wir nicht, daß die Firma Wordperfect ihr Image durch eine unbrauchbare Version für den Atari ST gefährden würde. Dafür haben die Leute aus South Oren in Utah schlichtweg zu viel Ehrgeiz, wirklich perfekt zu sein. Wie der Name schon sagt.

(am)

Wordperfect GmbH, Frankfurter Str. 33-35, 6236 Eschborn, Tel. 06196/481722

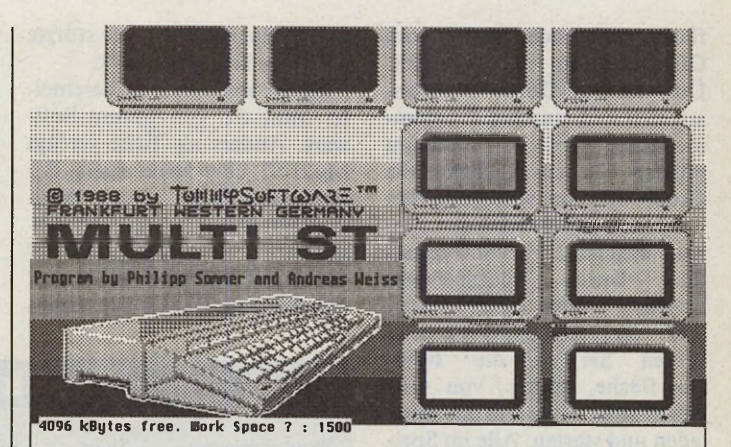

*»Switcher« halten mehrere Programme im Speicher. Multi-ST von Tommy-Software verwaltet bis zu 10 Anwendungen.*

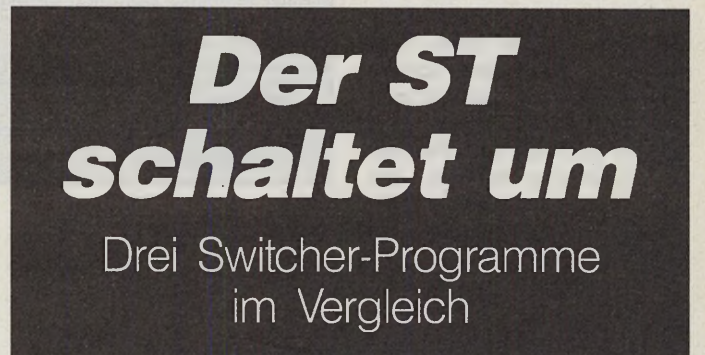

#### *Ralph Bruckschen*

s ist doch immer wieder<br>
die häufig benötigt wer-<br>
den, jedesmal neu laden zu müss ist doch immer wieder ärgerlich, Programme, die häufig benötigt wersen. Behelfsweise quält man sich mit Accessoires, die viel Speicher verbrauchen und selten die beste Lösung sind.

Wäre es nicht viel einfacher,<br>alle wichtigen Programme Programme gleichzeitig im Speicher zu halten und bei Bedarf einfach umzuschalten? Mit einem Multitasking-Betriebssystem wäre das

natürlich kein Problem. Das TOS macht aber leider einen Strich durch diese Rechnung. »Switcher«-Programme schaffen Abhilfe. Sie halten beliebige Programme gleichzeitig im Speicher, zwischen denen sich zu jeder Zeit umschalten läßt. Wir haben uns für Sie drei dieser »Softwareschalter« angesehen.

Eine scheinbare Multitask-<br>g-Oberfläche bietet das ing-Oberfläche »Switcher«-Programm Twist des Markt & Technik Verlages. Nach dem Starten von Twist erscheint eine neue Benutzerober-

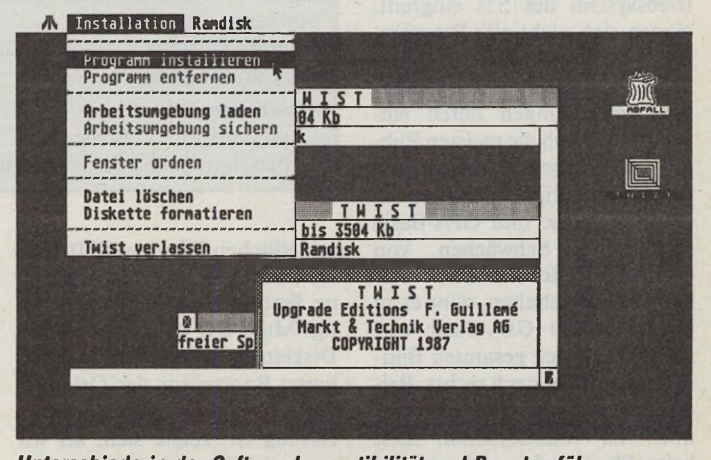

*Unterschiede in der Softwarekompatibilität und Benutzerführung: Twist verfügt über eine grafische Oberfläche*

fläche, die sich etwas vom GEM-Desktop unterscheidet. Über ein Pull-Down-Menü lassen sich nun einzelne Programme laden. Für jedes Programm müssen Sie anschließend die Größe des zur Verfügung stehenden Speichers festlegen. Danach wird das Programm gestar-<br>tet. Durch gleichzeitiges gleichzeitiges Drücken beider SHIFT-Tasten und der ALTERNATE-Taste kehren Sie in die Twist-Oberfläche zurück. Von dort lassen sich weitere Programme laden und starten. Alle im Speicher befindlichen Programme erscheinen auf dem Twist-Desktop als Icons. Nach dem Anklicken eines Icons erscheint ein GEM-Fenster, das einen Ausschnitt des momentanen Screens der Applikation zeigt. Sie können in dem Fenster beliebig scrollen und sich den Zustand des Programms ansehen. Ein

keinen Spaß mehr — es stürzte ab. Twist kostet 98 Mark.

Einen anderen Weg beschreitet Multi-ST von Tommy-Software. Anders als Twist verfügt Multi-ST über keine eigene Benutzeroberfläche. Auch Multi-ST greift tief in das Betriebssystem ein: So befinden sich auf der Multi-ST-Diskette gleich vier verschiedene Ordner mit unterdem Durchtesten diverser Public Domain-Software lief nichts mehr. Was war passiert?

Ein Bootsektor-Virus hatte den Original-Bootsektor zerstört und Multi-ST unbrauchbar gemacht. Es gelang dennoch, das Programm zu reparieren, indem wir das Startup-Programm für den Festplattenbetrieb in den Auto-Ordner der Diskette ko-

pierten. Multi-ST reagiert gelegentlich recht launisch: Während unseres Tests verschwanden angemeldete Programme aus dem Speicher oder wechselten

Vor dem Umschalten zu einem anderen Programm müssen Sie immer eine zuvor definierte Taste (SHIFT, CONTROL oder ALTERNATE) drücken. Erst dann läßt sich das gewünschte Programm über eine der Funktionstasten anwählen. Der Aufruf eines Programmes aktiviert

ihre Funktionstasten.

### **Steckbrief**

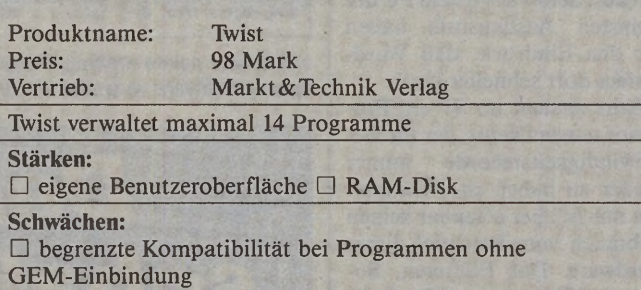

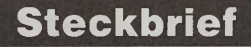

Produktname: Preis: Vertrieb: Kswitch 2 89 Mark Gerhard Knupe GmbH Kswitch 2 verwaltet maximal 8 Programme **Stärken:** □ eigne Benutzeroberfläche □ RAM-Disk □ gutes Preis-/Leistungsverhältnis **Schwächen:** □ begrenzte Kompatibilität bei Programmen ohne GEM-Einbindung □ starre Speichereinteilung

Doppelklick auf das Fenster aktiviert das Programm zur weiteren Benutzung. Eine flexible RAM-Disk erlaubt den freien Datenaustausch unter den Programmen.

Da Twist recht tief in das Betriebssystem des STs eingreift, eignen sich nicht alle Programme. GEM-Software verdaut Twist problemlos: Alle getesteten Anwendungen liefen einwandfrei. Auch die meisten Public Domain-Programme bereiten keine Schwierigkeiten. Erst bei Omikron-Basic und GFA-Basic zeigten sich Schwächen. Von Omikron-Basic konnten wir nicht zurückschalten, ohne es zu verlassen. Bei GFA-Basic verschob Twist den gesamten Bildschirmspeicher nach rechts. Beide Programme schienen aber noch zu funktionieren. Erst beim Flugsimulator II und bei Psion-Schach verstand Twist

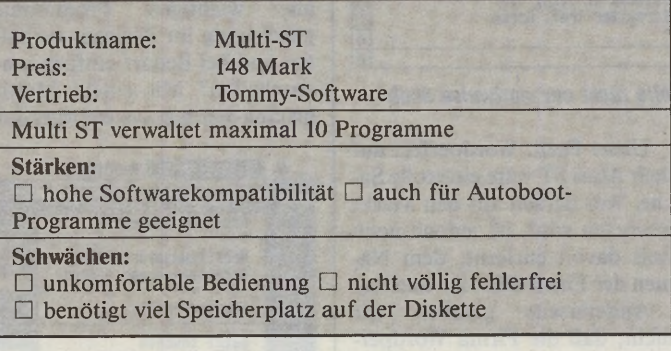

**Steckbrief**

schiedlichen Files jeweils für das neue und alte TOS, mit oder ohne Festplatte. Außerdem benötigt Multi-ST, wenn Sie nur mit Diskette arbeiten, den ausführbaren Bootsektor der Originaldisk. Daß dies nicht die beste Lösung ist, zeigte sich, als wir unvorsichtigerweise mit der Originaldiskette arbeiteten. Nach

immer einen Bootvorgang. So arbeiten selbst Programme, die gebootet werden müssen, mit Multi-ST zusammen. Zum Löschen einer Anwendung wird die entsprechende Funktionstaste zweimal gedrückt.

Multi-ST ist sehr tolerant. Im Gegensatz zu Twist kam es auch mit dem Flugsimulator II und Psion-Schach anstandslos zurecht. Auch beim GFA- und Omikron-Basic gab es keine Schwierigkeiten. Eine RAM-Disk für den Datenaustausch unterstützt Multi-ST leider nicht. Daten lassen sich nur über Festplatte und Diskette austauschen. Allerdings benötigt Multi-ST auf der Diskette ziemlich viel Speicher, denn allein der Titelscreen ist 96 KByte lang (ein File für alle drei Auflösungen).

Insgesamt haben wir von dem teuersten »Switcher« dieses Tests eigentlich etwas mehr erwartet. Multi-ST kostet 148 Mark.

Einen ähnlichen Weg wie Multi-ST beschreitet Kswitch 2 von Kuma. Zusätzlich wird eine RAM-Disk mitgeliefert, mit der sich Daten zwischen den einzelnen Programmen austauschen lassen. Ein Startup-File bestimmt die Größe der RAM-Disk und kopiert beliebige Files in sie hinein.

Nach dem Start von Kswitch 2 müssen Sie über die Aufteilung der einzelnen Speicherbereiche des STs entscheiden. Nachteilig ist dabei, daß alle Bereiche gleich groß sind. Eine installierte RAM-Disk wird mitberücksichtigt. Wie bei Twist, läuft die Umschaltung über die beiden SHIFT-Tasten zusammen mit der ALTERNATE-Taste. Auch die Kompatibilität ist bei Kswitch 2 der von Twist vergleichbar. Für 89 Mark bietet Kswitch 2 das beste Preis-/Leistungsverhältnis. Erhältlich ist das Programm bei der Firma Knupe aus Dortmund.

Alle Programme liegen in deutscher Sprache vor, besitzen eine gute Anleitung und sind Blitter-TOS-kompatibel.

Die drei Switcher-Programme erfüllen bis auf einige Betriebssystem-nahe Programme ihren Zweck. Probleme gibt es bei Spielen, GEM-Software läuft einwandfrei. Da die Switcher alle Programme im Speicher halten, ist der Speicherbedarf in jedem Fall enorm. Der sinnvolle Einsatz eines »Switchers« beginnt deshalb erst ab 2 MByte Arbeitsspeicher. (am)

Markt & Technik Buchverlag, Hans-Pinsel-Str. 2, 8013 Haar, Tel. 089/4613-0

Tommy-Software, Selchowerstr. 32, 1000 Berlin 44, Tel. 030/6214063

Gerhard Knupe GmbH, Güntherstr. 75, 4600 Dortmund 1, 0231/527531

Fortsetzung von Seite 54

ce-Construction-Set die nötigen Dialogboxen. Das Einbinden ins Programm erwies sich einfacher als zunächst erwartet. Wie von anderen Sprachen gewohnt lädt man die Resource-Datei und ermittelt die Adressen der einzelnen Objektbäume.

Die Arbeit mit den Objekten geht dank einiger neuer Funktionen sehr leicht vonstatten. So kann man direkt auf die Ted info-Strukturen zugreifen und damit Edit-Felder in Dialogboxen initialisieren und auswerten. Die Auswertung der Dialogboxen ist erheblich einfacher zu handhaben als bei den selbstkonstruierten Boxen.

Es wäre durchaus denkbar, Denise so umzuschreiben, daß es in einem Fenster läuft, wie zum Beispiel GEM-Paint. Neue Befehle wie CLIP und RC\_\_ INTERSECT halten den Aufwand sehr gering. Zum Testen dieser Befehle zogen wir jedoch ein anderes Programm heran, mit dem HPGL-kompatible Plotdateien — wie sie viele CAD-Programme erzeugen gelesen und auf dem Bildschirm angezeigt werden. Das Einlesen der Daten ließ sich sehr gut mit dem RECALL-Befehl realisieren. Dieser Befehl lädt aus einer offenen Datei eine beliebige Anzahl von Textzeilen in ein Stringarray. Leider verlangt GFA-Basic 3.0 als Zeilenterminator ein Carriage-Return (CR), gefolgt von einem Zeilenvorschub-Code (LF). Die Plotdateien verwenden dagegen nur das CR-Zeichen.

Die Zeichnung wird mit DRAW-Befehlen auf den Bildschirm gebracht. Anschließend kopiert man den Bildschirmspeicher in eine Variable. Nun erscheint wieder der Desktop des Programms auf dem Bildschirm. Ein Fenster öffnet sich, in das ein Ausschnitt der Gesamtzeichnung mit RC\_COPY kopiert wird. Der Befehl RC\_COPY kopiert beliebige Bildschirmausschnitte in andere Bereiche. Er ähnelt sehr stark dem BITBLT-Befehl, der schon in GFA-Basic 2.0 implementiert war. Allerdings ist er erheblich einfacher zu handhaben, arbeitet dafür jedoch etwas unflexibler.

Da das neue GFA-Basic 3.0 jetzt auch die wichtigsten VDI-Routinen implementiert hat, lag

Produktname: GFA-Basic 3.0 Preis: 198 Mark<br>Hersteller: GFA Syste

**Stärken:**

Arithmetik\_\_\_\_\_\_\_\_\_\_\_\_\_\_\_\_\_\_\_\_\_\_\_\_\_\_\_\_\_\_\_\_\_\_\_\_\_\_\_\_\_\_\_\_\_ \_ **Schwächen:** es nahe, ein wenig mit dem so ungeliebten GDOS zu arbeiten. Mit der Variablen GDOS läßt sich ermitteln, ob GDOS resident ist. Allerdings funktioniert dies erst ab der GDOS-Version 1.0. Bei älteren Versionen ergibt sich kein Ergebnis.

Ein weiterer interessanter Aspekt ist das Laden von Zeichensätzen. Mit dem VDI-Aufruf VST\_LOADFONTS lädt man alle verfügbaren Zeichensätze, und mit dem Grafikbefehl TEXT zeigt man sie auf dem Bildschirm an.

Das Thema Geschwindigkeit soll in unserem Test nicht gänzlich unter den Tisch fallen. Die Fließkomma-Arithmetik hat trotz der höheren Genauigkeit eine enorme Geschwindigkeitssteigerung gegenüber der Version 2.0 aufzuweisen. GFA-Basic 3.0 arbeitet auf diesem Gebiet so schnell, daß es auch manche Compilersprache in den Schatten stellt. Die Verarbeitung von Integer-Zahlen ist im ersten Moment dagegen kaum schneller geworden. Benutzt man jedoch die speziellen Integerbefehle und -funktionen, so verzeichnet man auch hier eine deutliche Steigerung.

**Testlabor**

Es dauert mit Sicherheit nicht mehr lange, bis die ersten Programme auf dem Markt erscheinen, die mit GFA-Basic 3.0 entwickelt sind. Da wie schon bei den früheren GFA-Basic-Versionen ein Run-Only-Interpreter mitgeliefert wird, kann man auch ohne Compiler Programme für kommerzielle Zwecke schreiben. Dennoch bleibt zu hoffen, daß der Compiler im Herbst folgt. Die kleinen Fehler, die derzeit noch im Interpreter stecken, hat GFA- Systemtechnik weitgehend lokalisiert, und sie werden deshalb voraussichtlich bald behoben sein.

Kommt Ende des Jahres der Compiler zu GFA-Basic 3.0 auf den Markt, lassen sich damit auch Accessories programmieren. Schon jetzt kann GFA-Basic nicht allein als der beste Basic-Interpreter für den Atari ST angesehen werden, sondern gleichzeitig als eine der besten Programmiersprachen.

Herr Ostrowski, wie sieht GFA-Basic 4.0 aus?

(Wolfgang Fastenrath/uh)

Vertrieb: GFA Systemtechnik, Heerdter Sandberg 30, 4000 Düsseldorf 11, Tel.: 0211/588011

## **STATUS B.E.S.T** Das professionelle System **Professionelles Betriebssystem und Schnittstellen für ST und MEGA ST OS—9/68000 IEEE—BUS für alle ATARI ST**

**Steckbrief**

GFA Systemtechnik

□ guter Editor □ großer und komfortabler Befehlsumfang □ alle AES-Aufrufe verfügbar □ schnelle Fließkommazahlen-

□ Einschränkungen bei den eingeklappten Funktionen

Multi-User / Multi-Tasking Betriebssystem Assembler, Debugger, Basic, C und Pascal sowie einer Datenbank, Tabellenkalkulation und Textverarbeitung. Zusätzlich: max. 8 virtuelle Terminals! Umfangreiche Dokumentation und weitreichender Support. nur DM 1598.00

### **EURO—BUS für den MEGA ST**

Gehäuse mit 4 Steckplätzen, Netzteil und Lüfter Pufferung aller wesentlichen Leitungen, Umsetzung des asynchronen MC68000—Bussystems in den synchronen Euro-Bus.

Flaches Gehäuse mit Netzteil, durch Anschluss am DMA-Kanal des ST (Adresse frei einstellbar) sehr hohe Geschwindigkeit, über die Treibersoftware (auch unter OS-9/68k) in Assembler, C und Basic sind alle Register des Controllers NEC D7210 erreichbar. DM 1998.00

**Analog-Digitalwandler 12 & 14 Bit**

Betrieb am ROM—Port des ST, eingebautes Sample & Hold, auch extern triggerbar, Wandlungszeit 30us, Input 0–10V, einfache Programmierung, sehr preisgünstig. ab DM 298.00

STATUS Studiobau, Audiotechnik und Service • Kolbstraße 10a • 8034 Germering • Tel.: 089/84 70 93

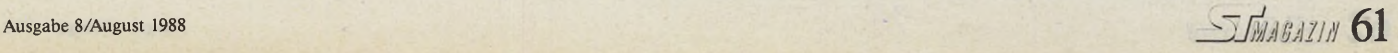

# **Testlabor**

#### *Michael Bernards*

it einer Program-<br>
miersprache startete<br>
das Softwarehaus GFA-<br>
Systemtechnik seine erfolgreiit einer Programmiersprache startete das Softwarehaus GFAche Karriere in der Atari-Szene. Weitere Anwendungsprogramme folgten und nun kommt die nächste Programmiersprache aus der Düsseldorfer Softwareschmiede: GFA-Assembler.

Rolf Hilchner, Prokurist bei GFA-Systemtechnik, schilderte uns die Anfänge: »Als GFA-Systemtechnik ein Assembler angeboten wurde, stürzte sich Frank Ostrowski, Chefprogrammierer und Entwickler von GFA-Basic, sofort auf dieses Produkt. Als absoluter Fachmann für diese schnellste aller Programmiersprachen hat ihn keiner der bisher angebotenen Assembler richtig überzeugt. Das Konzept seines Testmusters überzeugte ihn schnell: Hier waren Profis am Werk. Ostrowski entwarf mit beiden den Assembler seiner Träume. Seine Ideen flössen in ihre Arbeit ein, und was entstand, sollte der beste Assembler für den Atari ST werden.«

Haben wir hier wirklich den Non-Plus-Ültra-Assembler für den Atari ST vor uns?

Der GFA-Assembler wird in einem Ringordner geliefert, der dem des GFA-Basic 3.0 entspricht. Auf der beiliegenden Diskette befinden sich das Hauptprogramm, bestehend aus Assembler, Editor, Linker und Archivverwaltung, sowie der Debugger und einige Hilfsund Beispiel-Programme.

Diskette ins Laufwerk und los geht's. Der Assembler ist etwa 150 KByte lang. Nach dem Start fordert er den Dateinamen des Textes, den man bearbeiten möchte. Sofort erscheint die ungewöhnliche Bediener-Oberfläche des GFA-Assemblers.

Die Programmierer verzichteten auf GEM und entwickelten stattdessen eine eigene, mit Maus steuerbare Oberfläche. Statt der normalen Dateiauswahl-Box bietet der GFA-Assembler einen Dateiauswahl-Bildschirm, der bis zu 69 Dateinamen gleichzeitig auf dem Bildschirm anzeigt. Die gewünschte Datei wählt der Anwender wie gewohnt mit der Maus. Laufwerk, Pfad und Extension wechselt man wie bei der normalen Dateiauswahl-Box durch Mausklick.

Der Editor verfügt über zwei Arbeitsmodi. Während der eine Modus ASCII-Texte verarbeitet, wurde der andere Modus ganz auf das Schreiben von Assemgenheitsprogrammierer ist diese Hilfe traumhaft

Das Tokenisieren komprimiert die Texte auf zirka 30 bis 50 Prozent gegenüber dem ASCII-Format. Außerdem unterscheidet der Editor zwischen Label, Makro und Opcode. Um die Formatierung des Textes braucht sich der Programmierer keine Gedanken machen: Der Editor rückt alle Eingaben ein, genau wie man es von der Assembler-Schreibweise gewohnt ist. Die Labels erscheinen ab der ersten Spalte, die Opcodes ab dem ersten Tabulatorsprung, die Operanden ab dem zweiten Tabulatorsprung.

In punkto Geschwindigkeit nahmen sich die Programmierer des GFA-Assembler den Editor »Tempus« zum Vorbild. Es gibt wohl derzeit nur wenige Editoren, die genauso schnell beim man den Mauszeiger einfach zum oberen oder unteren Textrand.

Über einen ähnlichen »Thrboantrieb« verfügen die Funktionen Suchen und Ersetzen. Als Maßstab diente ein zirka 4500 Zeilen langer Text, in dem wir alle »e« durch »ß« ersetzen ließen. Tempus benötigte 8, GFA-Assembler 14 und »Ist Word plus« 115 Sekunden.

Daß Tempus in manchen Funktionen Pate stand, merkt man spätestens, wenn man die Boxen für Suchen und Ersetzen sieht. Sie sind nahezu identisch, obwohl der GFA-Assembler keinerlei GEM-Objekte benutzt.

In den Suchmasken können sogenannte Wildcards oder Joker verwendet werden. Anders als bei vielen anderen Suchfunktionen, ist man hier in der Lage, die Zeichen für die Joker frei zu

## - *Der Traum-Assembler*

## Der GFA-Assembler im ersten Test

bler-Texten zugeschnitten. Der Editor prüft jede Eingabezeile sofort auf korrekte Syntax, formatiert sie und setzt die Eingaben in Token (Befehlswörter) um. Vergessene Operanden oder illegale Adressierungsarten erkennt der intelligente Editor sofort. Darauf kann ein erfahrener Programmierer zwar verzichten, für einen Anfänger und GeleScrolling sind, wie unser Testkandidat. Wenn man bedenkt, daß er ebenfalls sehr schnell scrollt, obwohl er im Assembler-Modus den Text erst decodiert um ihn anzuzeigen, dann muß man den Programmierern hohen Respekt zollen. Die Bedienung ist dabei sehr komfortabel. Um den Text in die jeweilige Richtung zu scrollen, steuert

wählen. Wer also in einer Zeichenketten ein » \* « oder »?« suchen möchte, ändert nur das Zeichen für den entsprechenden Joker.

Dem Suchen von Zeichenketten wurden aber noch einige Besonderheiten zugedacht. Klickt man mit der Maus eine Zahl oder einen Symbolaufruf an, so

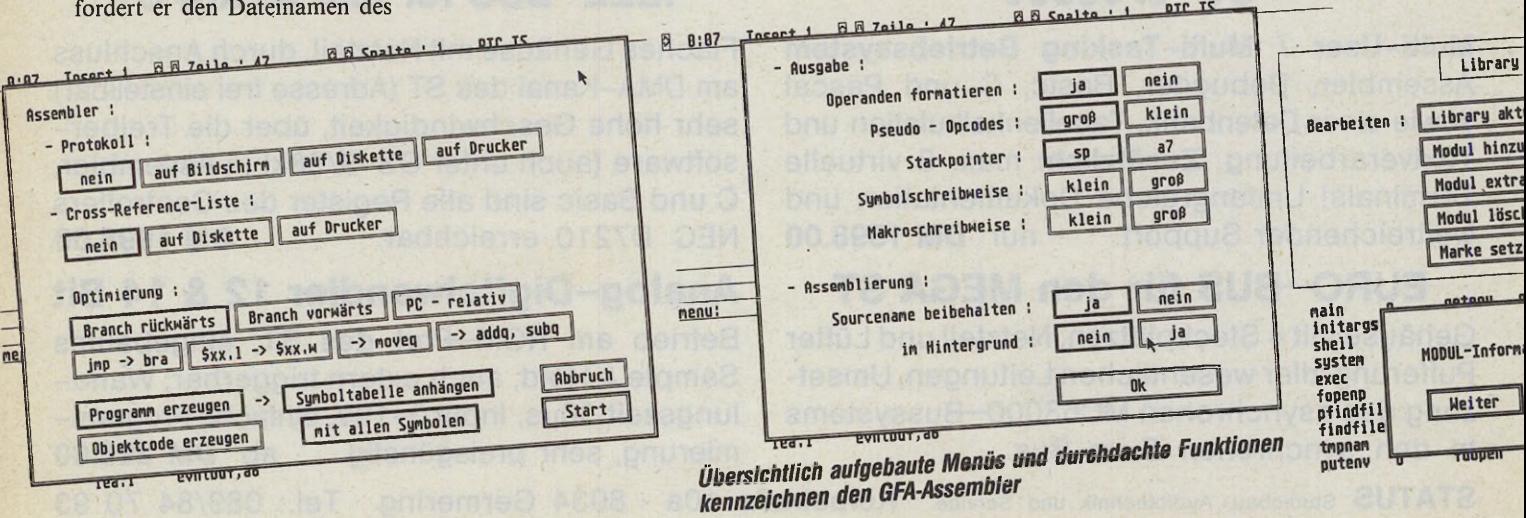

springt der Cursor in die entsprechende Zeile. Wenn man zum Beispiel in der Zeile »BEQ test« das Wort »test« mit einem Doppelklick anwählt, sucht der Editor die Zeile, die in den ersten vier Spalten dieses Wort enthält. Befindet sich das angeklickte Wort am Anfang der Zeile, erscheint auf dem Bildschirm die Dialogbox der Funktion Suchen. Auf komfortable Weise lokalisiert man so Label und die Aufrufe. Wem das noch nicht genügt, dem listet der Editor eine übersichtliche Cross-Referenz-Tabelle auf, in der alle Labels und Aufrufe mit Zeile und Spalte aufgeführt sind.

Quelltexte anderer Assembler lädt man im ASCII-Modus, da es sich im allgemeinen um gewöhnliche ASCII-Texte handelt. Schaltet man nun in den Assembler-Modus, so wandelt der Editor den Text in das interne Format des GFA-Assemblers. Das ist allerdings eine Achillesferse des Editors. Die Konvertierung geschieht sehr langsam. Das Umsetzen langer Programme kann zu einer Geduldsprobe werden. Da dies aber normalerweise nur einmal pro Text geschieht, ist es noch tragbar.

Unangenehmer ist es da schon, wenn die Syntax nicht mit der des GFA-Assemblers übereinstimmt. Manche Assembler, wie »MadMac« oder auch unser Testkandidat, benötigen als Abschluß für ein gesetztes Label einen Doppelpunkt. Andere Assembler kommen ohne diesen aus, wie zum Beispiel »AS68« und »Devpac«. Trifft nun der Editor bei der Konvertierung oder bei der Eingabe auf ein Label, das nicht mit einem Doppelpunkt abgeschlossen ist, interpretiert er diese Zeile als Makro-Aufruf und formatiert sie entsprechend. Beim Blättern durch den formatierten Text sind solche Zeilen nur sehr schwer auszumachen, da sie sich nahtlos einfügen. Diese Schwäche haben die Programmierer erkannt und entsprechend reagiert: Der endgültigen Version liegt ein kleines Hilfsprogramm bei, das die fehlenden Doppelpunkte automatisch setzt.

Die meisten Befehle lassen sich sowohl mit Maus als auch über Tastatur abrufen.

Etwas befremdend ist die Arbeit mit Funktionen, die nur über Pull-Down-Menüs erreichbar sind. Dies liegt wohl daran, daß die Pull-Down-Menüs etwas anders implementiert sind, als man es von anderen Programmen kennt. Beim normalen Editieren ist die Menüleiste nicht sichtbar. Erst wenn man den rechten Mausknopf oder die Escape-Taste drückt, erscheint die Menüleiste.

Eine Besonderheit des GFA-Assemblers ist die Steuerung der Menüleiste mit der Tastatur. Zu diesem Zweck sind die Menütitel und die einzelnen Einträge numeriert. Drückt man nun eine der Funktionstasten oder eine Zifferntaste auf dem Haupttastaturfeld, klappt das entsprechende Menü herunter. Mit einem weiteren Tastendruck wählt man den gewünschten Menüeintrag. Durch diesen Kunstgriff erreicht man jede Funktion des Editors auch mit der Tastatur.

Beeindruckend ist auch, daß die Anzahl der ladbaren Texte nur durch die Speicherkapazität beschränkt ist. 20 oder 30 Texte gleichzeitig im Speicher zu haben, ist für den GFA-Assembler kein Problem. Modulare Programmierung gerät damit zum Kinderspiel.

Die Syntax entspricht weitgehend der des AS68 von Digital Research und MadMac von Atari. Darüber hinaus sind noch einige Erweiterungen enthalten, die vor allem in der Makro-Verarbeitung zur Geltung kommen. Der GFA-Assembler läßt als Parameter alle Adressierungsarten des MC68000 zu. Da aber viele Adressierungsarten vom Prozessor nicht in jeder Befehlskombination zugelassen sind (zum Beispiel darf PC-relative Adressierung nicht Zieladresse sein), fragt der Assembler auf Wunsch die Adressierungsart jedes Makro-Parameters ab.

Für jeden einzelnen Parameter ermittelt er, ob er im Makro-Aufruf gesetzt wurde oder nicht. So ist man in der Lage, innerhalb des Makros auf das Weglassen eines Parameters beim Aufruf zu reagieren.

Eine sehr nützliche Einrichtung ist der PATH-Befehl. Mit ihm gibt der Anwender Suchpfade auf Diskette vor, auf die sich Include-Befehl bezieht. Häufig verwendete Include-Dateien — zum Beispiel Einbindungen von AES und VDI-Aufrufen — versteckt man in einem Ordner und teilt dem Assembler über den PATH-Befehl mit, in welchem Ordner er die Include-Dateien findet.

Hat man sich durch seinen Quelltext gearbeitet, geht es ans Assemblieren. Zwei Menüs beeinflussen das Übersetzen. Im Parametermenü setzt man die Ausgabeparameter.

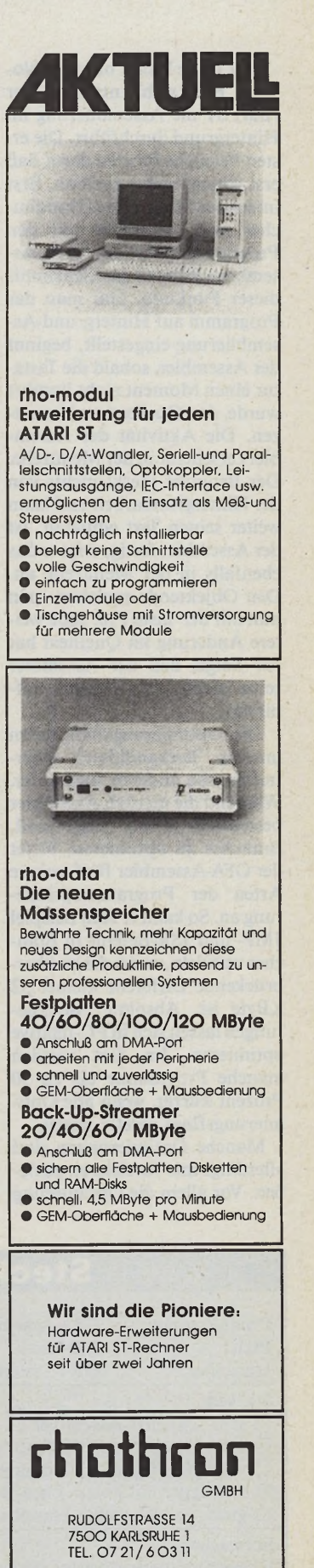

Archiv für : DLIBS\_ Inhalt lisieren Ausgabe : Index igen ieren  $\overline{\mathbf{r}}$ Fertig ion | Name.....: printf.c\_\_\_\_ itf Länge....: 2348<sub>--</sub> Bytes Tag: 0.8.1988 Zeit: 0: 8: 8 SETVUU **TSLOIL** 

*Für Profis: integrierte Modul-Verwaltung*

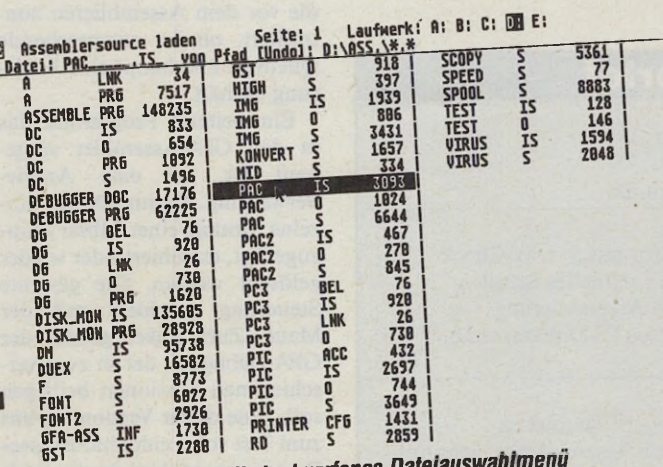

*Zu unübersichtlich: selbstenlworienes Datetauswammem*

Der letzte Punkt birgt ein Novum: Hier wählt man, ob der Atari ST die Assemblierung im Hintergrund durchführt. Die ersten Versuche führten dazu, daß erst einmal nichts geschah. Erst intensives Studium des Handbuches und Gespräche mit den Programmierern des GFA-Assemblers lüfteten das Geheimnis dieser Funktion. Hat man das Programm auf Hintergrund-Assemblierung eingestellt, beginnt der Assembler, sobald die Tastatur einen Moment nicht berührt wurde, den Quelltext zu übersetzen. Die Aktivität des Assemblers erscheint in der Menüzeile. Der Benutzer merkt nichts von der Hintergrundarbeit und kann weiter seinen Text editieren. Ist der Assembler fertig, zeigt er das ebenfalls in der Menüzeile an. Den Objektcode speichert man nun mit der Taste F10. Jede weitere Änderung im Quelltext hat zur Folge, daß der Assembler seine Arbeit von neuem aufnimmt.

Die Optimierungsfähigkeiten unseres Testkandidaten übertreffen alle anderen Assembler. Während die meisten Assembler bestenfalls in der Lage sind, Branches zu optimieren, bietet der GFA-Assembler fünf weitere Arten der Programmoptimierung an. So kann er zum Beispiel JMP- und JSR-Befehle in Branches wandeln, wenn die zu überbrückende Differenz kleiner 32 KByte ist. Absolute Adressierungen lassen sich in PC-relative optimieren. Im Test wurden manche Programme bis zu 30 Prozent kürzer, wenn alle Optimierungsflags gesetzt waren.

Manche Optimierungen sind allerdings mit Vorsicht zu genießen. Vor allem die Optimierung der absoluten nach PC-relativen Adressierung hat ihre Tücken, wenn man die Assembler-Programme an Hochsprachenprogramme anbinden möchte. Hier passiert es nämlich leicht, daß das DATA- oder BSS-Segment, das im Source direkt hinter dem Text-Segment steht, nach dem Linken mehr als 32 KByte entfernt ist.

Der GFA-Assembler bietet zwei Objektformate an. Zum einen erzeugt er ausführbare Programme, zum anderen ist er in der Lage, Objektcode im DRIkompatiblen Format zu entwickeln. Wünschenswert wäre noch das vor allem in England verbreitete GST-Format.

In punkto Geschwindigkeit läßt der GFA-Assembler jeden anderen derzeit erhältlichen Assembler im Regen stehen. Mit einem Durchsatz von über 165 000 Zeilen pro Minute ist er doppelt so schnell wie der bisherige Rekordhalter MadMac. Diese hohe Zeilenzahl erreicht er allerdings nur, wenn alle Zeilen des Programms aus NOPs bestehen. Aber auch bei komplexen Programmen, mit Makros und Berechnungen, schafft der GFA-Assembler einen Durchsatz von über 50000 Zeilen pro Minute und ist dann immer noch fast doppelt so schnell wie die Konkurrenz. Man darf gespannt sein, wann dieser Rekord gebrochen wird.

Viele Programmierer schreiben ihre Assembler-Programme nicht in einem Guß, sondern unterteilen sie in viele überschaubare Dateien, die separat assembliert und später zusammengelinkt werden. Es wäre lästig, müßte man nach jeder Änderung den Assembler verlassen

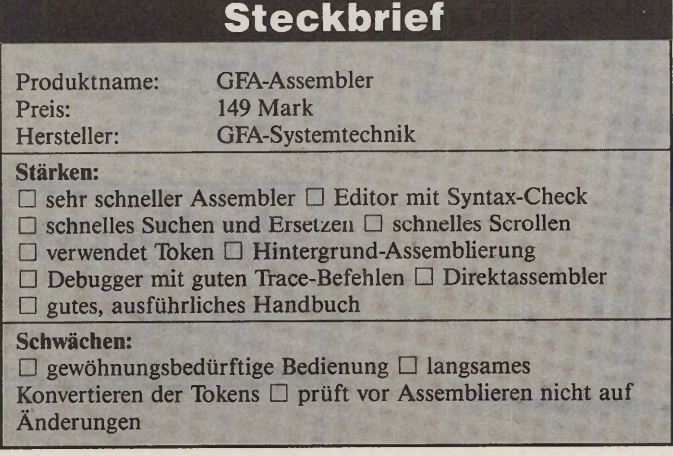

um den Linker aufzurufen. Zu diesem Zweck ist im GFA-Assembler der Linker eingebaut. In groben Zügen entspricht der Linker dem Atari-Linker des Entwicklungspaketes. Er verarbeitet nicht nur die Objektfiles von DRI, sondern auch die Archive (Libraries) und die Indexdateien der Archive. Sollte eine solche Indexdatei nicht vorhanden sein, wird sie vom Linker erzeugt. Durch die Verwendung der Indexfiles, in denen genaue Informationen über die Library stehen, gestaltet sich der Linkvorgang zu einem Vergnügen. Selbst lange Programme, die mehrere Libraries benötigen, verbindet der Linker in wenigen Sekunden.

Die Steuerung des Linkers ist denkbar einfach. In einem Textfile gibt der Anwender an, welche Objekt- und Archivdateien zum Linken benötigt werden. In diesem Linkfile darf er auch Assembler-Quelltexte angeben. Trifft der Linker auf eine solche Zeile, wird zuerst der Assembler aktiviert und dann der Text übersetzt. Sollte sich der Text im Speicher befinden, wird er assembliert und anschließend der Linkvorgang fortgesetzt. Der Vorteil dieses Schemas ist, daß alle Teilprogramme eines Programms im Speicher bleiben, und durch Starten des Linkers komplett übersetzt werden.

Ein Mangel ist hier aber auch zu verzeichnen. Wenn ein Programm in viele Module unterteilt ist, übersetzt der GFA-Assembler prinzipiell alle Quelltexte, die im Linkerfile angegeben sind, auch wenn nur in einem Änderungen stattfanden. Es wäre hilfreich, wenn es eine kleine Funktion geben würde, die vor dem Assemblieren kontrolliert, ob der entsprechende Quelltext überhaupt eine Änderung enthält.

Ein weiteres Programm, das in den GFA-Assembler eingebaut ist, ist eine Archiv-Verwaltung. Damit können einzelne Module einer Library hinzugefügt, extrahiert oder wieder gelöscht werden. Die gesamte Steuerung geschieht mit der Maus. Zum Paket gehört der GFA-Debugger, der in zwei verschiedenen Versionen beiliegen soll. Eine dieser Version lag uns zum Test vor. Leider hatte dieses Programm noch nicht die Reife des Assemblers und stürzte häufig ab. An einen Härtetest war nicht zu denken, so daß wir hier nur kurz aufzeigen, was der Debugger leistet.

Der GFA-Debugger scheint eine Weiterentwicklung des legendären SID68K von Digital Research zu sein, auf den noch heute einige Programmierer schwören. So ist fast der komplette Befehlsumfang des SID implementiert. Allerdings ist der Debugger seinem Vorbild in nahezu allen Belangen überlegen. Die Eingabe ist nicht wie bei vielen anderen Programmen Zeilen-, sondern Bildschirm-orientiert. Das heißt, daß man sich mit dem Cursor auf dem ganzen Bildschirm bewegen und so seine Änderungen durchführen kann. Der GFA-Debugger geht soweit, daß man mit der Maus den Cursor positionieren kann.

Die Maus hat noch einige Funktionen erhalten. Es ist zum Beispiel machbar, wie im Editor, mit der Maus ein Disassembler-Listing oder einen Hexdump zu scrollen. Man braucht nur den Mauszeiger an den oberen oder unteren Bildschirmrand zu steuern. Befindet sich in der ersten beziehungsweise der letzten Zeile Disassembler- oder Hex-Listing, wird an der entsprechenden Adresse das Listing fortgesetzt. Wer lieber mit Tastatur arbeitet, scrollt mit den Cursortasten.

Klickt man ein Symbol im Disassembler-Listing an, wird ab der entsprechenden Adresse disassembliert. Sollte sich die Adresse außerhalb des Textsegmentes befinden, gibt der GFA-Debugger einen Hexdump aus. Mit der letzten Mausfunktion lassen sich Bildschirmausschnitte markieren und an der aktuellen Cursorposition einfügen. Längere Eingaben stellt man so mit der Maus zusammen.

Mit dem GFA-Assembler kommt ein Entwicklungspaket auf den Markt, das den meisten Assembler-Programmierern das Herz höher schlagen läßt. Im Preis von knapp 150 Mark sind viele Komponenten enthalten, die bei anderen Produkten erst hinzugekauft werden müssen. Die Geschwindigkeit und viel Komfort — trotz der gewöhnungsbedürftigen Oberfläche — machen den GFA-Assembler zu einem Traum-Assemblerpaket, das der Konkurrenz das Fürchten lehrt. (hb)

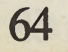

#### *Jürgen Frank*

uf der englischen Atari-User-Show war vor kurzem die Textverarbeitung »Protext« zu begutachten. Das GEM-lose Textprogramm ist allerdings nicht mit dem gleichnamigen Produkt des Markt&Technik Verlages zu verwechseln, das bisher in Deutschland erhältlich ist. Wir haben untersucht, welchen Platz Protext, das bei uns »Prowort« heißen wird, unter den zahlreichen Atari-Textverarbeitungen behauptet.

Für den Test stand uns die englische ST-Version zur Verfügung. Es handelt sich bei Protext um eine kommandoorientierte Textverarbeitung, die keinen Gebrauch von Maus, Fenstern, Pull-Down Menüs und den sonstigen Segnungen des GEM macht. Dies liegt in der Entstehungsgeschichte von Protext begründet: Das englische Softwarehaus Arnor schrieb Protext ursprünglich unter CP/M für die CPC-Computer der Firma Schneider. Durch den Erfolg des Programmes angeregt, entschloß sich Arnor, Umsetzungen für MS-DOS-Computer und den Atari zu entwickeln. Die Bedienung und der Leistungsumfang des Programmes ist auf allen angesprochenen Computern weitgehend gleich.

Protext wird auf drei einseitigen, nicht kopiergeschützten Disketten mit einem 250seitigen englischen Handbuch geliefert. Die Disketten enthalten das Protext-Hauptprogramm, verschiedene Hilfsprogramme, Druckertreiber, ein Tutorial und zwei (englische) Wörterbücher. Das Handbuch ist übersichtlich aufgebaut. Im Anhang sind die Befehle mit knappen Beschreibungen tabellarisch aufgelistet. Ein Glossar mit speziellen Fachtermini und der Index runden das Handbuch ab. Zahlreiche Beispiele, die sich direkt nachvollziehen lassen, machen schnell mit Protext vertraut. Leider wird die Druckeranpassung etwas zu knapp behandelt. Es wäre sinnvoller, grundlegende Sachverhalte (wie den Aufbau einer Seite) vorher zu erläutern oder grafisch aufzubereiten. Alles in allem ist die Qualität des Handbuchs zufriedenstellend. Protext stellt keine besonde-

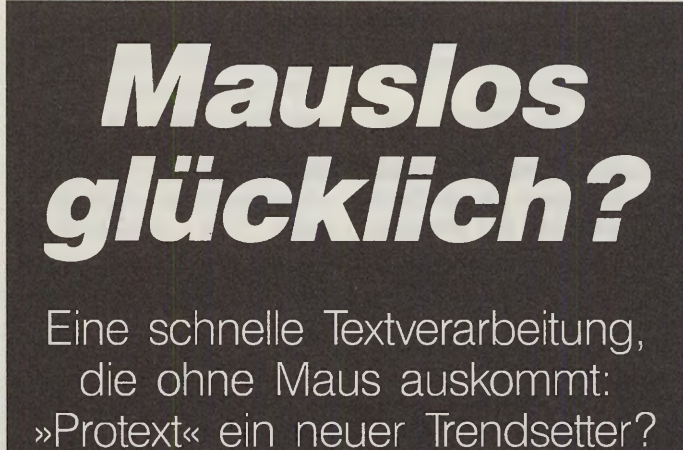

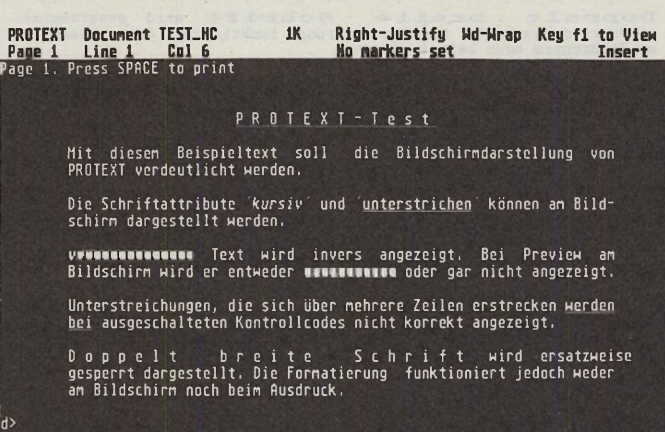

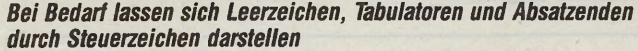

| 1K<br>Right-Justify Wd-Wrap Key f1 to View<br>PROTEXT Document TEST_HC<br>No markers set<br>Page 1 Line 23 Col 1 No markers set<br><b>Insert</b> |
|----------------------------------------------------------------------------------------------------|
| die Bildschirmdarstellung von<br>Mit diesem Beispieltext soll<br>PROTEXT verdeutlicht werden.                                                    |
| Die Schriftattribute <i>kursiv und unterstrichen</i> können am Bild-<br>schirm dargestellt werden.                                               |
| <b>Fett gesetzter</b> Text wird invers angezeigt. Bei Preview am<br>Bildschirm wird er entweder verstüdelt oder gar nicht angezeigt.             |
| Unterstreichungen, die sich über mehrere Zeilen erstrecken werden<br>bei ausgeschalteten Kontrollcodes nicht korrekt angezeigt.                  |
| Doppelt breite Schrift wird ersatzweise gesperrt dargestellt. Die<br>Formatierung funktioniert jedoch weder am Bildschirm noch beim<br>Ausdruck. |
| PROTEXT v3.51 (c) Arnor 1988 Printer (P) NEC_P6<br>Dir \PROTEXT\TEXTE                                                                            |
| kh                                                                                                    |

*Eine WYSIWYG-Darstellung von kursiver, unterstrichener und fetter Schrift ist ebenfalls vorgesehen. Fettschrift erscheint invers.*

ren Anforderungen an den Computer. Zum Betrieb reichen ein Laufwerk und 512 KByte RAM aus. Bei umfangreichen Texten kann es in dieser Konfiguration allerdings Speicherplatzprobleme geben, da das Programm selbst rund 250 KByte groß ist.

Prötext bietet neun verschiedene Tastaturbelegungen an.

Durch die Veränderung eines Wertes in der Protext-Konfigurationsdatei empfiehlt es sich vor der ersten Benutzung, die deutsche Tastaturbelegung anzuwählen.

Es ist recht selten, daß sich ein Hersteller vergleichbar viel Mühe mit der Tastaturbelegung macht. Ganz ohne Probleme ist der Betrieb dennoch nicht, obwohl die reine Texteingabe einwandfrei funktioniert. Problematisch wird es erst, wenn Sie Steuerzeichen mit Hilfe der Control-Taste eingeben möchten. Die Steuerzeichen liegen unabhängig von der gewählten Tastaturbelegung immer wie auf der englischen Tastatur. Der Klammeraffe (@) liegt plötzlich auf der »ä«-Taste, das Fragezeichen auf der Minus-Taste, auch sind die Control-Codes von »Y« und »Z« vertauscht. Hilfreich wäre der Abdruck einer vollständigen englischen Tastaturbelegung im Handbuch.

**Testlabor I I**

Protext kennt zwei Arbeitsmodi: den Editier- und den Kommandomodus. Mittels der ESC-Taste schalten Sie zwischen den beiden Modi um. Im Editiermodus erfolgt die Eingabe des Textes. Der Kommandomodus bietet Befehle zum Laden, Speichern und Hinzuladen von Texten, Textformatierfunktionen und eine Auswahl an MS-DOS-Befehlen. Ordner lassen sich anlegen und löschen, Dateien kopieren, umbenennen, löschen und gegen Überschreiben schützen. Selbst vereinfachte Batch-Dateien wurden implementiert. Sehr nützlich ist die Speicherung der letzten zwanzig Eingabezeilen.

Die Editier- und Löschfunktionen von Protext sind sehr umfangreich. Der Cursor läßt sich Zeichen-, wort-, absatz-, seitenund blockweise bewegen. Bei Bedarf können Sie den Cursor auch mit der Maus über den Bildschirm bewegen. Meist lohnt sich der Wechsel von Tastatur zur Maus und zurück jedoch nicht. Die durchgehende Bedienung über die Tastatur ist in der Regel schneller.

Drei Arten von Marken erlauben Sprünge zu beliebigen Textstellen. Darüber hinaus gibt es zehn weitere Marken, die sich direkt anspringen lassen. Eine dritte Markenart unterstützt den Aufbau von Tabellen, die sich nicht direkt anspringen lassen. Für jeden Text stehen beliebig viele Tabellenmarken bereit.

Die besonderen Stärken von Protext liegen auf dem Gebiet der Serienbriefschreibung (mail merging). Das Mailmerging von Protext ist wesentlich leistungsfähiger als beispielsweise bei Wordplus. Für den Aufbau eines k Serienbriefes stehen IF-ELSE- *r* ENDIF-Konstrukte, REPEAT-UNTIL-Schleifen und Verzweigungsanweisungen zur Verfügung. Die IF-Bedingung kann ein logischer Ausdruck, eine Abfrage der Existenz einer Variablen oder des Dateiendes sein. Analog zu Wordplus gibt es Befehle, um Texte auf dem Bildschirm auszugeben und Eingaben vom Benutzer zu verlangen. Zwei verschiedene Befehle zum Lesen der Datensätze halten das Programm bei unterschiedlichen Datenformaten flexibel. Falls ihre Daten dennoch eine »exotische« Struktur aufweisen, bleibt immer noch der Ausweg, das benötigte Format mittels des CONVERT-Programmes herzustellen. Auch Berechnungen lassen sich innerhalb des Mailmerging durchführen.

Bei den Variablen haben sich die Programmierer noch etwas Besonderes einfallen lassen.

Variablen sind grundsätzlich Zeichenketten, auch wenn sie durch Zuweisung eines Rechenausdrucks entstanden sind. Aus Zeichenketten lassen sich Teilstücke entnehmen. Mit der Angabe »Name[4:10]« ist das vierte bis zehnte Zeichen der Variablen »Name« gemeint, der Ausdruck »Name[W2:3j« bezeichnet dagegen das zweite und dritte *Wort* in der Variablen »Name«. Dadurch läßt sich zum Beispiel der Nachkommateil einer Zahl abspalten, was wohl eine einmalige Funktion ist.

Das Handbuch beschreibt die Funktionen des Mailmerge anhand vieler Beispiele. Als besonderen Gag findet man ein Primzahlprogramm, das die Flexibilität von Protext belegt. Zu unserem Bedauern gelang es nicht, dieses interessante Beispiel zum Laufen zu bringen.

Protext kennt keine Begrenzung der Zeilenlänge. Ungewöhnlich und wenig sinnvoll ist das Verhalten des Cursors bei zeichenweisen Bewegungen. Am Textende einer Zeile springt er nicht in die nächste Zeile, sondern läuft fröhlich weiter. Der Sinn dieser Eigenschaft darf bezweifelt werden.

Blockoperationen sind für Protext kein Problem. Je nach Bedarf lassen sich rechteckige Blöcke (praktisch für Tabellen) oder der Text zwischen zwei Marken bearbeiten. Das Kopieren von Textblöcken zwischen zwei im Speicher stehenden Texten klappt einwandfrei und geht auch bei umfangreichen Blökken rasch vonstatten.

Löschen Sie Textteile, übernimmt Protext die Blöcke in einen UNDO-Puffer. Seine Größe läßt sich ebenso wie die Größe des Textpuffers frei einstellen.

Kleinschreibung, verändert nur nach Rückfrage oder sucht das n-te Vorkommen eines Wortes.

Die Suche nach Steuerzeichen und Verwendung der üblichen Wildcards(»?« für ein einzelnes Zeichen und »\*« für eine Zeichengruppe) ist ebenfalls er-<br>laubt. Die Ausführungsge-Ausführungsge-

#### PROTEXT-Test

Mit diesem Beispieltext soll die Bildschirmdarstellung vor<br>PROTEXT verdeutlicht werden. Schriftattribute 'kursiv' und '<u>unterstrichen</u>' können am Bildschirm dargestellt werden. Fett gesetzter Text wird invers angezeigt. Bei Preview am<br>Bildschirm wird er entweder verstümmelt oder gar nicht angezeigt. Unterstreichungen, die sich über mehrere Zeilen erstrecken <u>werder</u><br>bei ausgeschalteten Kontrollcodes nicht korrekt angezeigt. Doppelt breite Schrift wid ersatzweise<br>gespert dargestellt.Die Formatierung funktioniert jedoch weder<br>am Bildschirm noch beim Ausdruck. **PROTEXT-Test** Mit diesem Beispieltext soll die Bildschirmdarstellung von<br>PROTEXT-verdeutlicht-werden. Die Schriftattribute '*kursiv*' und '<u>unterstrichen</u>' können am Bild–<br>schirm dargestellt werden. Fett gesetzter Text wird invers angezeigt. Bei Preview am<br>Bildschirm wird er entweder verstümmelt oder gar nicht angezeigt. Unterstreichungen, die sich über mehrere Zeilen erstrecken <u>werden</u><br><u>bei</u> ausgeschalteten Kontrollcodes nicht korrekt angezeigt.

Doppelt breite Schrift wird ersatzweise<br>gesperrt dargestellt. Die Formatierung funktioniert jedoch weder<br>am Bildschirm noch beim Ausdruck.

*Die Preview-Funktion verstümmelt die Fettschrift. Es wird nur eine Zeichenbreite dargestellt.*

|                 | Laden          | zeilenweise<br>scrollen                                | seitenweise<br>scrollen | Ersetzen<br>e durch z | Ersetzen<br>z durch<br>abc |
|-----------------|----------------|--------------------------------------------------------|-------------------------|-----------------------|----------------------------|
| Protext         | 10             | 246                                                    | 49                      | 18                    | 19                         |
| <b>Wordplus</b> | 32             | 781                                                    | zu lang                 | 141                   | 153                        |
| <b>Tempus</b>   | $\overline{2}$ | 169                                                    | 9                       | 19                    | 21                         |
|                 |                | Zeitangaben in Sekunden, Turbodos aktiv, 30MB-Harddisk |                         |                       |                            |
|                 | formatieren    | Wörter                                                 | Spelling-               |                       | Wörter im                  |
|                 |                | zählen                                                 | Check                   |                       | Dictionary                 |
| Protext         | 42             | 10                                                     | 17 min                  |                       | 36142                      |

*Protext schlägt im direkten Geschwindigkeitsvergleich Wordplus um Längen. Beim Suchen und Ersetzen ist es sogar schneller als Tempus.*

Das Löschen von Blöcken, die größer als der UNDO-Puffer sind, ruft eine Sicherheitsabfrage hervor.

Ein wichtiger Aspekt bei der Beurteilung einer Textverarbeitung ist die Qualität und Geschwindigkeit der Suche &Ersetze-Funktionen. Protext bietet in diesem Punkt alle Standardoptionen. Neben der wählbaren Suchrichtung beachtet der ST auf Wunsch die Groß- oder schwindigkeit ist dabei außergewöhnlich hoch.

Protext glänzt durch Geschwindigkeit. In der Tabelle haben wir einige Vergleichswerte der Programme Wordplus, Protext und Tempus zusammengestellt. Tempus 1.0 wurde wegen seiner überragenden Geschwindigkeit hinzugezogen, obwohl es nur ein ASCII-Texteditor ist. Zunächst haben wir die Dauer des Ladens eines 130 KByte langen

ASCII-Textes gemessen. Anschließend scrollten wir jeweils einmal zeilen- und seitenweise durch den Text. Da das seitenweise Scrollen bei Wordplus nur durch heftiges Mausklicken zu erreichen ist, haben wir in Anbetracht der Länge des Textes auf diesen Wert verzichtet.

Überrascht hat uns die Geschwindigkeit der Suchen & Ersetzen-Funktion, die sogar Tempus hinter sich läßt. Wir sind gespannt, wie Protext im Vergleich zum neuen Tempus 2.0 aussieht, das ja auch »echte« Textverarbeitungsfunktionen bietet. Wordplus hinkt den beiden anderen Programmen gemächlich hinterher. Das gleiche Bild ergab sich bei der Formatierung und der Rechtschreibprüfung des gleichen Textes.

Heutzutage bieten die Drukker zahlreiche Textattribute. Protext verarbeitet verschieden konstante Zeichenbreiten und proportionale Zeichen. Alle Zeichen lassen sich fett, kursiv, doppelt breit und komprimiert drucken und auf Wunsch hochoder tiefstellen. Für die Einstellung der Schönschrift ist ebenfalls ein Controlcode vorhanden. Die Attribute werden am Bildschirm durch inverse Steuerzeichen symbolisiert. Fettschrift, Unterstreichungen und kursive Schrift werden wahlweise direkt dargestellt. Mit dieser Funktion hat Protext in der derzeitigen Version allerdings Probleme, wie die Hardcopies zeigen.

Freie Konfigurierbarkeit ist ein besonderes Merkmal von Protext. Mit dem Hilfsprogramm MAKECFG wird ein vom Benutzer definierter Konfigurationstext in eine komprimierte Konfigurationsdatei umgewandelt. Für verschiedene Anwendungen lassen sich individuelle Konfigurationsdateien anlegen, die zum Beispiel die Einstellungen für Papierformat, Tastaturbelegung, verwendete Druckerschnittstelle, Tastaturmakros und einige Flags (Wordwrap ein/aus) enthalten. Zur Gestaltung der Druckertreiber existiert das Hilfsprogramm SETPRINT, das ähnlich dem INSTALL-Programm von Wördplus arbeitet. Wördplus-Drukkertreiber lassen sich mit relativ geringem Aufwand an Protext anpassen. Allerdings sind die

66 - *JMARAZIN* 

Steuerzeichen nicht so zahlreich wie in Wordplus. Hinzugekommen ist die optionale Angabe der Zeichenbreiten für Proportionalschrift.

Die Konvertierung von Wordplus-Dateien in das Protext-Format übernimmt ein weiteres Programm. Bis auf die helle Schrift berücksichtigt Protext alle Textattribute, Lineale und Seitenformate von Wordplus. Enthält der Text Bilder, erzeugt das Programm an der betreffenden Stelle im Text eine Kommentarzeile, die den Namen und Suchpfad des Bildes angibt. In der vorliegenden Version von Protext ist eine Grafikeinbindung nicht vorgesehen, da dies Inkompatibilität zu den anderen Protextversionen nach sich zieht. Das Konvertierungsprogramm kommt mit Fußnoten in Wordplus-Dateien nicht zurecht. Eine Fußnotenverwaltung ist in Protext nicht implementiert. Anstelle der Fußnote erscheinen einige andere Zeichen. Der eigentliche Fußnotentext wird irgendwo im Text plaziert.

Protext verfügt über eine leistungsfähige und einfach zu bedienende Rechtschreibkorrektur (spelling check). Einzelne Wörter werden während der Texteingabe direkt auf ihre Rechtschreibung überprüft. Steht das betreffende Wort nicht im Wörterbuch, läßt es sich in eine Ergänzungsdatei aufnehmen oder korrigieren. Alternativ dazu bietet Protext eine Liste mit ähnlichen Wörtern an, in der sich eventuell das gesuchte Wort befindet. Bei einer Überprüfung des gesamten Textes können Sie nicht erkannte Wörter, wie Eigen- oder

Ortsnamen, übergehen. Die Rechtschreibprüfung mit einem Diskettenlaufwerk ist sehr langsam und nicht ratsam. Eine RAM-Disk für die Wörterbücher (derzeit 152 KByte und 148 KByte) ist unbedingt zu empfehlen. Leider existieren zur Zeit nur englische Wörterbücher. An dem deutschen Wörterbuch und der Eindeutschung des Programmes wird gearbeitet.

Der Vergleich von Wordplus und Protext bei der Überprüfung eines 130 KByte großen Textes ergab klare Geschwindigkeitsvorteile für Protext. Dabei muß zusätzlich berücksichtigt werden, daß Wordplus nur ein einziges Wörterbuch zuläßt, das ganz in den Speicher geladen wird. Protext erlaubt die Verwendung von maximal sechs Wörterbüchern.

Das Programm baut im Speicher einen Suchindex auf, über

Preis: Hersteller: Lieferumfang:

**Stärken:**

**Schwächen:**

den es dann auf die Wörterbücher auf Disk zugreift. Bemängelt Protext ein Wort und man wählt die Option »ignorieren«, überspringt Protext autom atisch jedes weitere Auftreten desselben Wortes. Wordplus kennt diese Funktion nicht.<br>Die Wörterbuchf

Wörterbuchfunktionen von Protext bieten im Kommandomodus einige zusätzliche Features. Wörterbücher lassen sich anlegen, anzeigen oder verschmelzen. Wörter werden auf Wunsch hinzugefügt, entfernt oder gezählt. Befehle zur Suche nach ähnlichen oder auf eine Maske passenden Wörtern sind vorhanden. Eine Besonderheit stellt die Anagramm-Suche dar. Dabei wird ebenfalls eine Maske vorgegeben, jedoch ist die Anordnung der Zeichen beliebig. Bei einer Anagramm-Suche mit der Maske »axy???« fand das Programm beispielsweise die drei Worte »galaxy«, »laxity« und »syntax«.

**Téstlabor**

Man merkt Protext an, daß die Programmierer mit Liebe zum Detail gearbeitet haben: Beim Schreiben passiert es oft, daß man zwei Buchstaben vertauscht. Mit Protext läßt sich die Vertauschung auf Tastendruck rückgängig machen. Wollen Sie eine Textpassage völlig in Kleinoder Großschrift umwandeln, stellt Protext auch hier Controlcodes bereit.

Protext scheint uns ein sehr ausgereiftes Produkt zu sein. Abstürze kamen während unseres Tests nicht vor.

Das Programm ist eine Textverarbeitung für Anwender, die viel schreiben und ein schnelles, flexibles Textverarbeitungsprogramm benötigen. Die völlige Tastaturorientierung setzt zwar eine längere Einarbeitungszeit voraus, erlaubt aber letztlich ein zügigeres Arbeiten. Eine integrierte Fußnotenverwaltung, eine Indexgenerierung und eine (halb)automatische Silbentrennung würden das Programm stark aufwerten und ihm weitere Anwendungsgebiete erschließen. Es macht nach einer kurzen Eingewöhnungsphase Spaß mit Protext zu arbeiten und die vielen Funktionen des Programmes auszuprobieren. Mit dem noch ausstehenden letzten Schliff (besonders beim Ausdruck von Breit- und Proportionalschrift) hat der Trendsetter Protext eine reelle Chance, der Konkurrenz das Fürchten zu lehren.

(am)

Arnor Deutschland, Hans-Henny-Jahn-Weg 21,<br>2000 Hamburg 76, Tel 040/224942

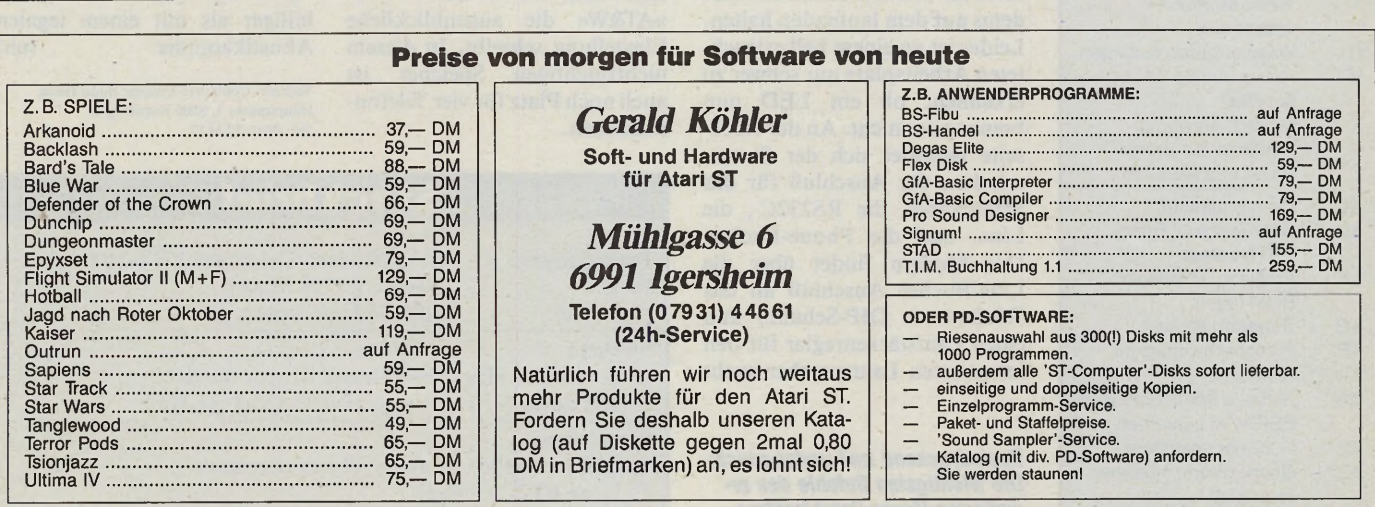

#### Produktname: PROTEXT (deutsche Version: Prowort) 198 Mark

**Steckbrief**

ARNOR Deutschland drei einseitige Disketten, 250seitiges Handbuch

□ hohe Geschwindigkeit □ flexible Druckersteuerung □ guter Spellingchecker (englisch) □ exzellentes Mailmerge □ vielseitige Hilfsfunktionen □ einfach konfigurierbar □ Tästaturmakros □ zwei Texte gleichzeitig im Speicher

□ keine Fußnoten □ Probleme beim Proportionaldruck □ Preview-Funktion kaum verwendbar □ Indexgenerator gesondert zu erwerben □ keine Silbentrennung □ fehlende Grafikeinbindung El deutsche Tastaturbelegung verwirrend

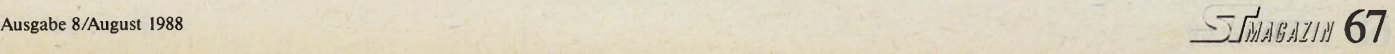

*Das Tor zur weiten Welt*

DFÜ mit den Trans-Modems TM-1200A und TM-2400A

#### *Ulrich Hofner*

**WEINERGENSTEIN SCHOOLS AND AREAD DESCRIPTION OF A SERVICE SCHOOLS AND A SERVICE SCHOOLS AND A SERVICE SCHOOLS AND A SERVICE SCHOOLS AND A SERVICE SCHOOLS AND A SERVICE SCHOOLS AND A SERVICE SCHOOLS AND A SERVICE SCHOOLS A** achdem man in Deutschland als moderner »DFÜler« offengünstige und komfortable Ha-

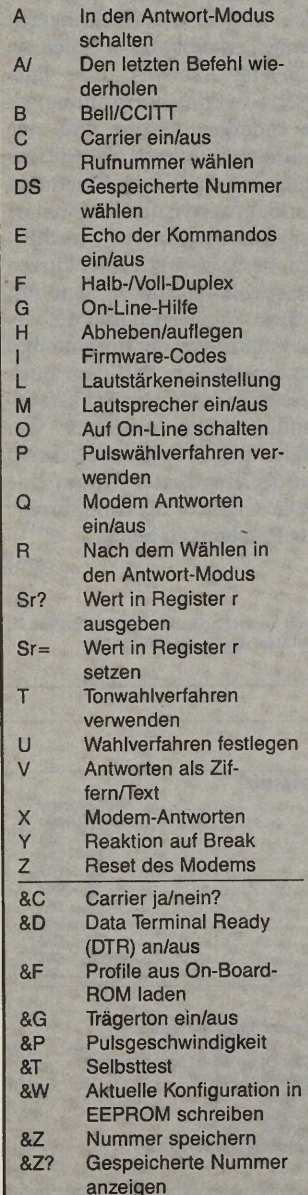

yes-kompatible Modems mit FTZ-Nummer verzichten muß, hätten wir diesen Test gar nicht durchführen brauchen. Doch sprechen die Verkaufszahlen für sich! Mindestens 30000 Bundesbürger ignorieren die Postvorschriften und betreiben Hayes-Modems.

Zwei interessante - Vertreter dieser Gattung bietet die Firma Computer-Systeme Bodo Heiss mit den Geräten Trans-Modem »TM-1200A« und »TM-2400A« an. Wir haben für Sie das 1200 Baud-Modem unter die Lupe genommen, da es bisher nur wenige Mailboxen gibt, die eine 2400-Baud-Übertragung unterstützen. Geht man aber von der USA als Trendsetter aus, so ändert sich dies auch bei uns in absehbarer Zeit.

Das TM-1200A liefert der Hersteller mit einem externen<br>Netzteil, einem Telefonan-Netzteil, einem Telefonanschlußkabel und einem 123seitigen englischen Handbuch. Nach dem Auspacken fallen als erstes die mit 20 x 12,5 x 3 Zentimetern fast zierlichen Ausmaße des Gerätes auf. Hinter der Frontblende leuchten acht LEDs, die den Benutzer jederzeit über die Aktivitäten des Modems auf dem laufenden halten. Leider ist an einem hell erleuchteten Arbeitsplatz nur schwer zu erkennen, ob ein LED nun brennt oder nicht. An der Rückseite befindet sich der Stromschalter, der Anschluß für das Stromkabel, die RS232C-, die Line- und die Phone-Buchse. Das Modem findet über die Line-Buchse Anschluß an das Telefonnetz. DIP-Schalter und einen Lautstärkenregler für den integrierten Lautsprecher sucht

*Beeindruckend und umfangreich: Die wichtigsten Befehle des erweiterten Hayes-Befehlssatzes*

man vergebens, da die Trans-Modems vollständig per Software zu steuern sind.

Hayes-kompatible Modems reagieren auf ASCII-Zeichen und lassen sich daher von jedem Terminalprogramm steuern. Unser Testkandidat versteht aber nicht nur den normalen Hayes-Standard, sondern einen erweiterten Befehlssatz. Die wichtigsten Befehle finden Sie in der Tabelle. Sollte während der Arbeit mit dem Trans-Modem einmal ein Befehl nicht geläufig oder die Parameter nicht bekannt sein, so gibt man lediglich »ATG« ein und augenblicklich erscheint eine On-Line-Hilfe.

Da das Modem über keine DIP-Schalter verfügt, wäre es sehr lästig, wenn man es bei jedem Start neu konfigurieren

Die äußerlich bis auf die Beschriftung gleichen Modems TM-1200A und TM-2400A unterscheiden sich in ihrem Aufbau erheblich. Beim schnelleren wurde durch den Einsatz eines neuen Intel-Chips anstelle der üblichen drei Rockwell-Bausteine eine wesentlich höhere Integrationsdichte erreicht. In der Praxis bedeutet die geringere Zahl von Bauteilen weniger Störanfälligkeit. Selbstverständlich unterscheiden sich die beiden Typen im Preis. Für das 1200-Baud-Modem muß der Käufer 298 Mark berappen, während die 2400-Baud-Version mit 498 Mark zu Buche schlägt.

Bleibt nur zu hoffen, daß die Post ihre Politik schnell liberalisiert und viele preiswerte Hayes-Modems mit ihrer FTZ-Num-

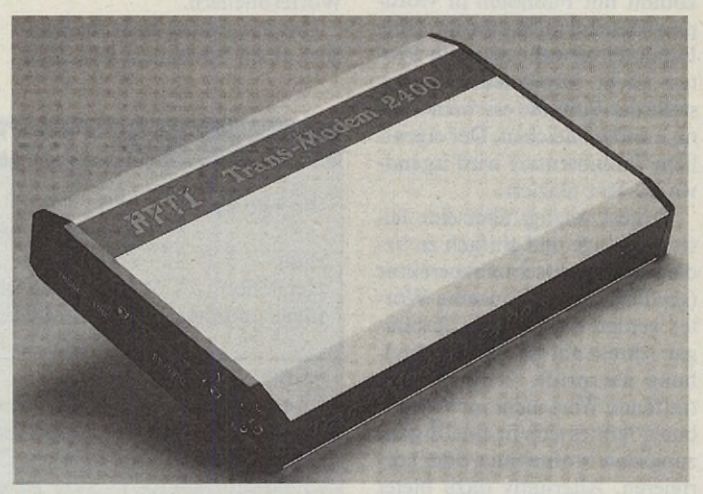

*Klein und handlich: Das TM-2400A unterscheidet sich äußerlich nur durch die Aufschrift vom TM-1200A*

müßte. Aus diesem Grund befindet sich in den Trans-Modems neben einem ROM noch ein 1 MByte fassendes EEPROM, in das man durch den Befehl »AT&W« die augenblickliche Einstellung schreibt. In diesem nichtflüchtigen Speicher ist auch noch Platz für vier Telefonnummern.

mer versieht. Denn DFÜ macht mit diesen einfach zu bedienenden Geräten mehr Spaß und ist außerdem wegen der höheren Übertragungsgeschwindigkeit billiger als mit einem legalen Akustikkoppler. (uh)

Vertrieb: Computer-Systeme Bodo Heiss, Hauptmarkt 3, 8500 Nürnberg 1,<br>Tel.: 0911/224427

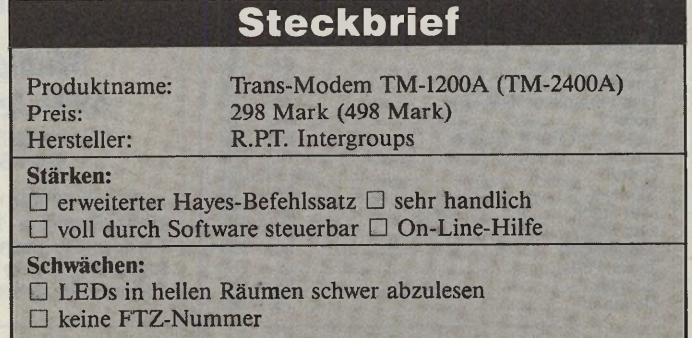

## **Expertenforum**

#### *Julian F. Reschke*

uf der CeBIT-Pressekonferenz antwortete die Atari-Führung auf die Frage nach einem Update des ST-GEM mit der provokanten Gegenfrage, ob man denn den »Rückschritt« in GEM 2.0 nachvollziehen solle. Dies wurde von der anwesenden, offenbar weniger gut informierten Fachpresse als gekonnter Kalauer beklatscht — scheinbar fällt es vielen schwer, den begrifflichen<br>Unterschied zwischen dem Unterschied Desktop und den zugrundeliegenden Betriebssystemfunktionen zu erkennen: GEM 2.0 kann nach wie vor mehrere überlappende Fenster verwalten!

Vor etwa vier Jahren stellte Digital Research zum erstenmal seine grafische Betriebssystemerweiterung GEM (Graphics Environment Manager) für PCs vor — gerade rechtzeitig, um den Auftrag zu bekommen, es auch auf den ST zu portieren. Obwohl optisch Anleihen am Macintosh-Betriebssystem nicht zu verkennen sind, handelt es sich doch um eine völlig eigen-<br>ständige Entwicklung. Wie ständige Entwicklung. durch ein Wunder ähnelten die<br>drei zunächst verfügbaren verfügbaren GEM-Programme (der Desktop, GEM-Paint und GEM-Draw) verblüffend den MAC-Programmen Finder, MacPaint und MacDraw.

Apple und Digital Research einigten sich außergerichtlich. Die Folge: An GEM wurden einige kosmetische Änderungen<br>vorgenommen. Beispielsweise vorgenommen. wurden die wachsenden und schrumpfenden Rechtecke beim Öffnen und Schließen von Windows gestrichen und die Window-Rahmen geändert. Ganz umgeschrieben wurde das Desktop, der seitdem nur noch über zwei starre Fenster verfügt. Als ST-Benutzer hat man davon nichts mitbekommen, weil das Atari-GEM nicht Gegenstand des Rechtsstreit war.

Das alles wäre für den ST-Besitzer völlig uninteressant, hätte Digital Research nicht die Gelegenheit genutzt, andere, tiefergehende Änderungen vorzunehmen und die überarbeitete Version als GEM 2.0 auf den Markt zu bringen.

Die niederländische Firma ABC erwarb letztes Jahr die

Rechte für die ST-Version der Digital-Research-Programme und portierte konsequenterweise die aktuelle GEM-Version auf den ST. Beginnen wir mit den offensichtlichen Unterschieden. Das Desktop verfügt nur noch über zwei starre Fenster. Das Löschen von Dateien geschieht nun über einen Menüeintrag, eine Liste der logischen Laufwerke erhält man, wenn man ein Window, das ein Rootdirectory anzeigt, schließt. Das Design der Fensterkomponenten ist geringfügig verändert: Inaktive Fenster erkennt man am hellgrauen GEM zu starten. Neu ist auch APPL\_YIELD, das EVNT\_ TIMER(O) entspricht.

Neue EVNT-Funktionen gibt es keine, wohl aber einen neuen Message-Typ: Eine Applikation erhält die Mitteilung UNTOP-PED, bevor ein von ihr benutztes Window überschrieben wird eine echte Erleicherung bei der Fensterverwaltung. Die neue Funktion MENU\_UNREGI-STER erlaubt es auch, Einträge von Drop-Down-Menüs zu entfernen.

Bei der Objektverwaltung hat sich wenig getan. Lediglich zwei dert. Zunächst wechselt man zwischen den logischen Laufwerken, indem man im Root-Directory die Close-Box anklickt. Daneben ist es erlaubt, im Pfadnamen auch eine Liste von Extensions anzugeben.

M

SHEL\_WRITE soll ab GEM 2.0 auch das dynamische Nachladen und Starten von Programmen erlauben. Dies konnte bei der ABC-Implementation noch nicht verifiziert werden — über die Details dieser speziellen Umsetzung werden wir noch berichten.

Ganz neu hinzugekommen ist die XGRF-Library (extended graphics), die Ersatz für die weggefallenen grafischen Effekte bietet. Beim VDI gab es nur sehr geringe Änderungen, die in erster Linie verschiedene Gerätetreiberfunktionen betreffen. So wurde beispielsweise der Bildschirmtreiber um zwei sehr einfache Soundbefehle erweitert.

Eine Veränderung des Erscheinungsbilds ist also überhaupt nicht nötig, eine Nachrüstung der funktioneilen Erweiterungen wäre völlig ausreichend.

## *GEM 2j0 — ein Blick unter die Motorhaube*

Warum es eine qute I dee ist, ins TOS die Erweiterungen aus GEM 2.0 einzubauen

Window-Namen. Beim Öffnen und Schließen der Fenster werden keine wachsenden und schrumpfenden Rechtecke gezeichnet. Das Desk-Menü ist an den rechten Rand gewandert und trägt jetzt immer den Namen der aktiven Applikation. Alertboxen zeigen sich nicht mehr im Outline-, sondern im Shadowed-Stil. All dies sind lediglich kosmetische Änderungen, insbesondere sind nach wie vor überlappende Windows erlaubt, nur nutzt der Desktop selbst sie nicht.

Offensichtliche funktionale Änderungen gab es nur wenige — Accessories mit Menüleiste und eine verbesserte Datei-Auswahlbox gehören dazu. Intern gab es allerdings eine ganze Reihe von Erweiterungen.

Beginnen wir beim AES: Über die APPL-Library übergibt man nun dem AES Informationen über die vorhandenen logischen Laufwerke. Diese benutzt nicht nur die Dateiauswahlbox zum Umschalten zwischen logischen Laufwerken, sondern auch das Desktop. Diese Funktion scheint übrigens die einzige zu sein, die es »verhindert«, das neue Desktop auf dem alten

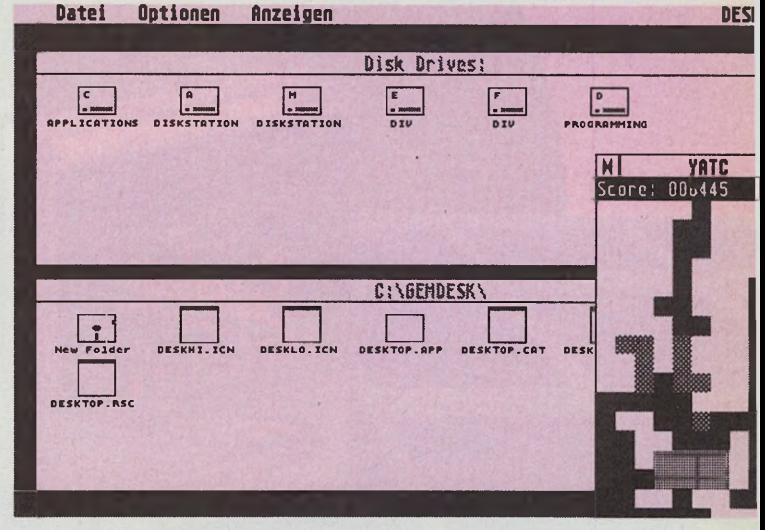

*Der Beweis: Auch GEM 2.0 verwaltet überlappende Fenster*

neue »object States« sind dazugekommen: 0x0040 (DRAW3D) und 0x0080 (WHITEBAK) diese Werte besser vorläufig nicht mehr in eigenen Programmen benutzen!

Der SCRP-Bibliothek wurde SCRP\_CLEAR hinzugefügt, mit der man alle Dateien im aktuellen SCRAP-Verzeichnis löscht.

Der File-Selektor, einer der bisherigen Kritikpunkte, wurde in zwei wichtigen Details geänDamit wäre auch für die Zukunft die Kompatibilität zum PC-GEM gesichert.

Hoffnung darauf, daß Atari nach wie vor aktiv am ST arbeitet und damit vielleicht auch mal wieder Hand an GEM anlegt, besteht durchaus: Mitte Mai erwarb Atari eine Lizenz für ein vollkommen neu geschriebenes GDOS, das einer unserer freien Mitarbeiter — Arnd Beissner entwickelte. Wir berichten in Kürze auch darüber. (uh)

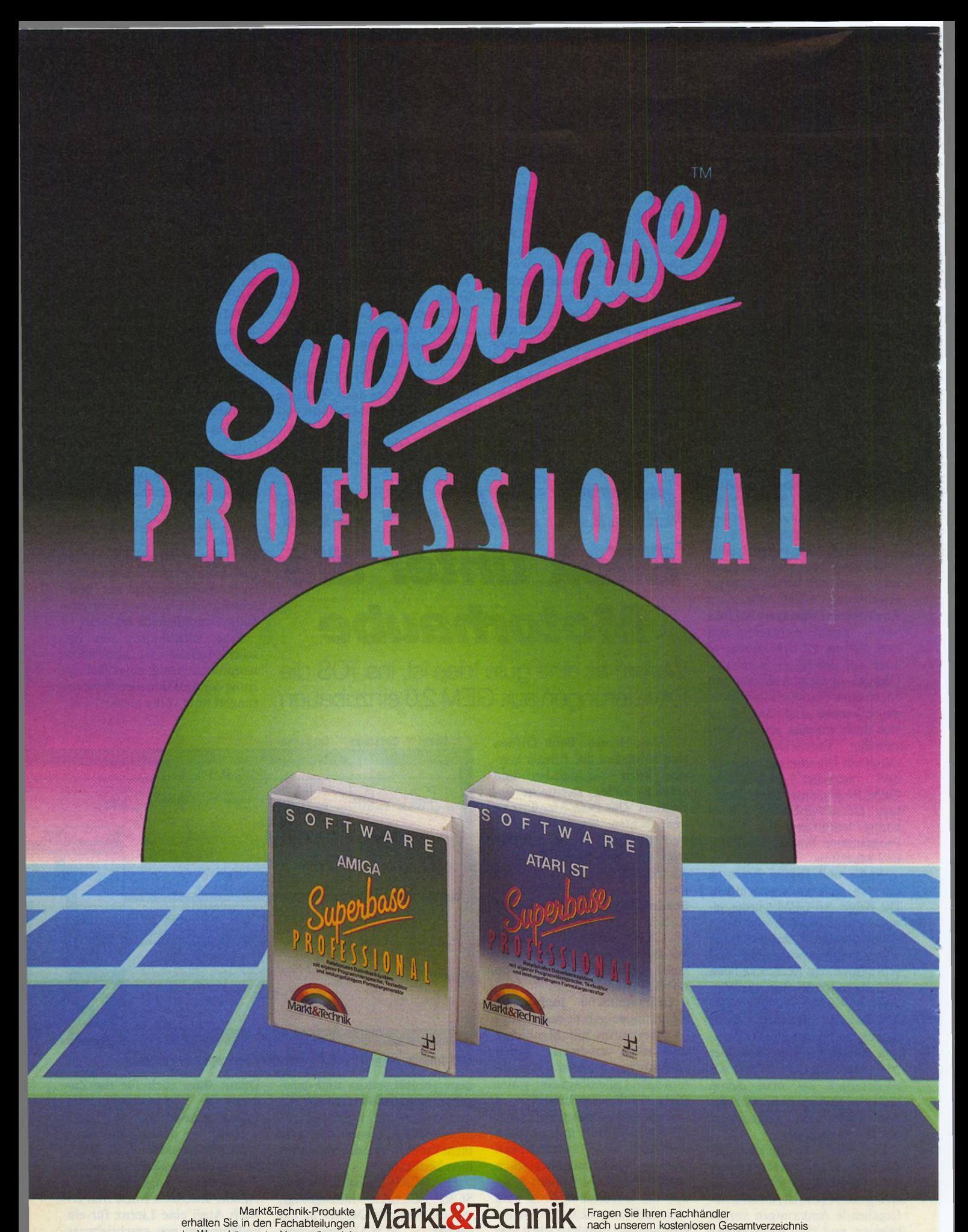

Markt&Technik-Produkte erhalten Sie in den Fachabteilungen<br>der Warenhäuser, im Versandhandel, in Computer-Fachgeschäften oder bei Ihrem Buchhändler.

Fragen Sie Ihren Fachhändler nach unserem kostenlosen Gesamtverzeichnis<br>mit über 500 aktuellen Computerbüchern<br>und Software. Oder fordern Sie es direkt beim Verlag an!

**Markt&Technik Verlag AG, Buchverlag, Hans-Pinsel-Straße 2, 8013 Haar bei München, Telefon (089) 4613-0** Software • Schulung

Zeitschriften · Bücher

Bestellungen im Ausland blite an: SCHWEIZ: Markt&lechnik Vertriebs AG, Kollerstrasse 3, CH-6300 Zug, Telefon (042) 415656. OSTERREICH: Markt&lechnik Verlag<br>Gesellschaft m.b.H., Große Neugasse 28, A-1040 Wien, Telefon (0222

#### **Superbase Professional**

Jetzt gibt es Superbase Professional! Die Profi-Version der bekannten, relationalen Datenbank Superbase mit neuen, mächtigen Features:

- Leistungsfähige Textverarbeitung mit Serienbrieffunktion
- Intelligenter Formulareditor für mehrseitige relationale Formulare mit bis zu 240 Spalten
- Mächtige, Basic-ähnliche Datenbanksprache »DML« mit Unterstützung von sämtlichen Superbase-Professional-Funktionen, Pull-down-Menüs, Eingabe-Masken, Fenstern, Scroll-Balken usw.

Superbase Professional ist das ideale Entwicklungswerkzeug auch für komplexe Aufgaben!

Superbase Professional für Amiga Bestell-Nr. 51672 DM 599,-\* (sFr 539,-\*/öS 5990,-\*) Superbase Professional für Atari Bestell-Nr. 51673 DM 599,-\* (sFr 539,-\*/öS 5990,-\*)

Upgrades: Upgrade Superbase auf Superbase Professional für Atari Bestell-Nr. 51673U DM 300,-\* (sFr 280,-\*/öS 3000,-\*) Upgrade Superbase auf Superbase Professional für Amiga Bestell-Nr. 51672U DM 300,-\* (sFr 280,-\*/öS 3000,-\*), (Gegen Einsendung der

Originaldiskette und gegen Vorauskasse mit Verrechnungsscheck oder der abgedruckten Zahlkarte.) \* Unverbindliche Preisem pfehlung

Fragen Sie bei Ihrem Händler nach weiteren Unterlagen.

#### Markt&Technik-Support:

Bei User-Registrierung rechtzeitige Update-/Upgrade-lnformation und Support-Unterstützung: Telefon 089/4613-646 oder -205. Senden Sie uns bitte Ihre Registrierungskarte.

**Expertenforum**

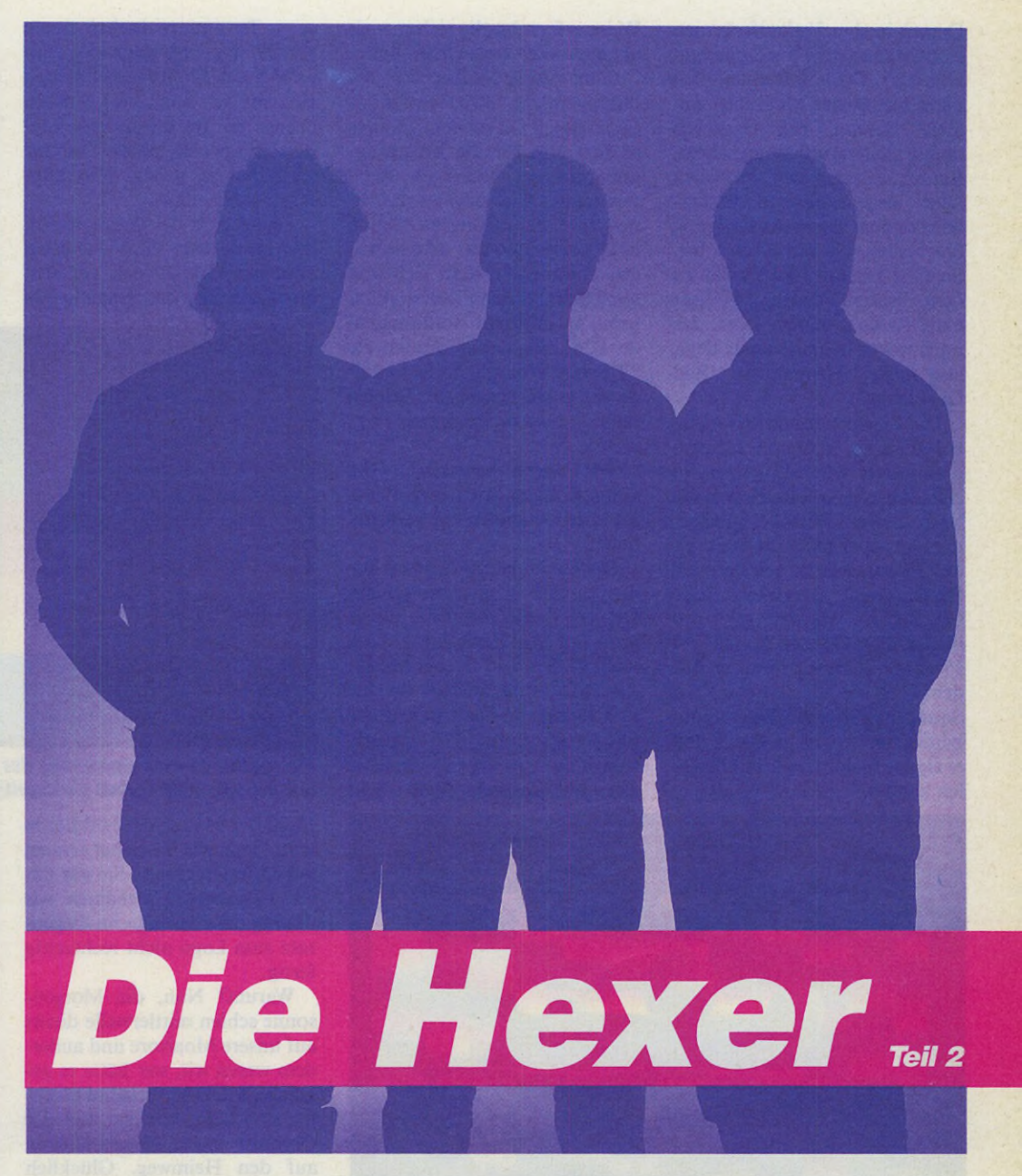

Im vergangenen Monat verrieten uns die Programmierzauberer der »Exceptions« einiges über Softscrolling auf dem ST. Erik und Udo klären uns im zweiten Teil der TEX-Serie über die Theorie und Praxis der flackerfreien Rasterinterrupts auf. Ihr abtippfertiges Listing liefert durch die geschickte Steuerung des Elektronenstrahls Dutzende Farben gleichzeitig.

#### *Enk und Udo*

allo, liebe Demofreaks<br>
und Maschinenpro-<br>
ber Leser! Hier sind wir also wieallo, liebe Demofreaks<br>und Maschinenpro-Maschinenprogrammierer, Hallo lieder zu einer weiteren Plauderstunde versammelt.

Haben Sie die letzte Folge gut überstanden, und gleiten nun die Buchstaben butterweich über

Ihren Bildschirm? Oder haben Sie Ihren ST wutentbrannt zum (geschlossenen) Fenster hinausgescrollt? Wie dem auch sei, heute geht es gnadenlos mit dem zweiten Teil weiter: stürzen wir uns in die wunderbare Welt der Rasterinterrupts! Doch wie in der letzten Folge möchte ich Ihnen auch heute ein paar Anekdoten aus der »Entstehungsgeschichte« unseres merkwürdigen Vereins berichten.

Stöhnen Sie nicht, schließlich beschreibe ich nun einige folgenschwere Ereignisse, die dazu führten, daß Udo und meine Wenigkeit jemanden kennenlernten, der sich »Mad Max« oder besser Jochen nennt. Heute ist er, in aller Bescheidenheit, einer der besten (oder der beste?) Soundprogrammierer auf dem Atari ST.

Begonnen hat die ganze Sache mit Jochen (und dem zweiten

# **Expertenforum**

Demo) in den Verkaufsräumen eines Mannheimer Computergeschäftes. Dort unterhielt ich mich mit einem Menschen namens Sascha, das Gespräch drehte sich natürlich um, ähem, Raubk..., nein, wir sprachen über dezentralisierte Sicherheitskopien, deren Anfertigung uns beiden sehr am Herzen lag. So fuhr ich hin und wieder zu dem Treffen einiger ST-Fans nach Ramsen, einem Dorf, das noch weiter in der Provinz liegt, als unser Heimatkreis Bad Dürkheim.

Die Zusammenkünfte fanden bei unserem späteren Mitprogrammierer Michael (»Daryl«) statt. Ab und zu ließ sich dort ein langhaariger Bursche blicken, der zwar noch nicht im Besitz eines ST war, sich jedoch sichtlich für das Gerät interessierte. Tolle Geschichten wurden mir von ihm erzählt: Obwohl damals erst 15 Jahre zählend, hatte er auf dem C 64 die Musikroutine des Soundspezialisten Rob Hubbard schon soweit im Griff, daß er eigene Melodien in ihr abspielen konnte.

Weise erforscht, die sich nur als abenteuerlich bezeichnen läßt.

Ohne durch Bücher über die Hardware des »Sixteen-Thirtytwo« abgelenkt zu sein, bekam er fast alle für die Musikprogrammierung wichtigen Register heraus und begann mit ihnen zu experimentieren. Schon bald hörte man aus dem winzigen Zimmer, in dem sich nun auch Udo bei den »Treffs« drängelte, verblüffend wohlklingende Töne. Bis dahin wurden die ST-Freunde nämlich nicht gerade von guten Sounds bei Spielen oder Musikprogrammen verwöhnt.

Wir waren begeistert. Und von nun an zu dritt: Jochen war als Musikspezialist bei TEX mit dabei.

Der Gedanke an ein neues Demo tauchte in unseren Köpfen auf, ein Demo mit mehr Bewegung auf dem Bildschirm, noch mehr Farben und eigener Musik. Als Rob Hubbard-Fan machte sich Jochen an das Unmögliche und setzte einige C 64-Musikstücke auf den ST um. Damals war die Methode noch recht

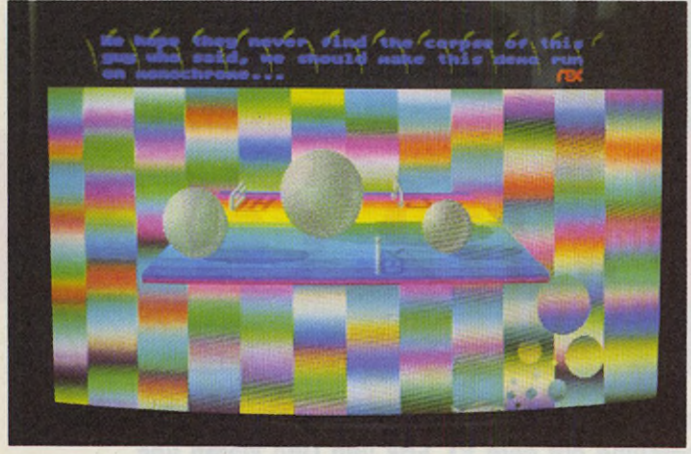

*»Ein Weg, den Shifter zu quälen«: Das B.I.G.-Demo der Exceptions demonstriert Rasterprogrammierung par excellence*

chen zu erstem Ruhm, indem er den Computerarbeitskreis mit »Rock-Versionen« verschiedener Weihnachtslieder verblüffte. Als auch er einige Zeit später im Besitz eines Ataris war, bestürmten wir ihn sofort, ob er es nicht auch auf dem ST mit der Musikprogrammierung versuchen möchte.

Seine lapidare Antwort lautete: »Warum nicht?«. Nach einer Weile zeigten sich tatsächlich die ersten Erfolge.

Wie ich später von ihm erfuhr, hatte Jochen den ST auf eine

An seiner Schule gelangte Jo- mühsam, stundenlanges Umrechnen und Eintippen ausgedruckter Lieder waren vonnöten. Eines Nachmittags trafen wir uns dann bei Jochen, bürgerten seine Schwester aus dem gemeinsamen Zimmer aus und begannen mit dem Zusammensetzen des zweiten Demos. Grafik wurde entworfen, Routinen aufeinander abgestimmt und Notentabellen eingetippt. Die fieberhafte Arbeitswut unterbrach lediglich das hastige Verschlingen einiger (nicht sehr guter) Pizzas und das gelegentliche Erscheinen der Hauskatze auf unseren Tastaturen. Jochen tippte gerade den Soundtrack zum 64'er-Spiel »Thing on a Spring« ein, als er mich aufforderte, ebenso wie für die anderen Lieder, ein Logo zu malen. Das war vielleicht so gegen 2.00 Uhr. Nachts. Ich tat es.

Und das ist der Grund dafür, daß im zweiten TEX-Demo ein einsamer Grafikblock vor sich hin gammelt, der niemals das

laßt, die normale Programmabarbeitung zu unterbrechen und an einer bestimmten Adresse in eine Routine zu springen. Danach kehrt der Prozessor wieder in das »normale« Programm zurück. Ein Rasterinterrupt ist nun ein Interrupt, der ausgelöst wird, wenn der Elektronenstrahl des Monitors (den ja der Computer steuert) eine bestimmte Zeile auf dem Bildschirm er-

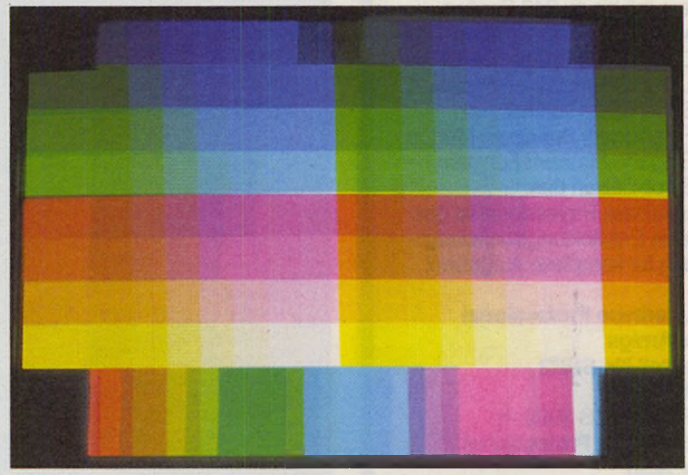

*Die geschickte Programmierung des Rasterelektmnenstrahls bringt fast beliebig viele Farben gleichzeitig auf den Bildschirm*

Licht der Mattscheibe erblicken wird, denn wie Sie sicher erraten haben (oder kennen Sie gar unser »Zweites«?), bekamen wir »Thing on a Spring« im Gegensatz zum Logo nicht rechtzeitig fertig.

Warum? Nun, die Morgensonne schien mittlerweile direkt auf unsere Monitore und außerdem waren wir, wer hätte es geglaubt, MÜDE! Torkelnd machten sich Udo, Michael und der Chronist dieser Begebenheiten auf den Heimweg. Glücklich murmelten wir etwas von »Endlich fertig!«, »Gute Musik« und »Alle Raster stehen«.

Ja, da sind sie wieder, die geheimnisvollen rupts«. Schließlich besteht so ein Programm nicht nur aus Musik, sondern soll auch optisch einige außergewöhnliche Effekte bieten. Und was würde sich mehr dazu eignen, als eine Grafik mit mehr als den normalen 16 Farben gleichzeitig, die sich normalerweise darstellen lassen? Zuerst wollen wir uns aber erst das Prinzip der Rasterinterrupts anschauen.

Wie Sie sicher wissen, ist ein »Interrupt« ein Signal von den Bausteinen eines Computers, das den Prozessor dazu veranreicht. Wenn Sie nun den Rasterinterrupt in ein kleines Programm springen lassen, das zum Beispiel die Rahmenfarbe ändert, können Sie irgendwo im Bild eine neue Rahmenfarbe erzeugen. Sie müssen nur noch darauf achten, am oberen Bildrand wieder die alte Rahmenfarbe zu setzen, und schon haben Sie zwei Rahmenfarben statt nur einer auf dem Schirm. Da die Umschaltung immer in der gleichen Zeile stattfindet, entstehen zwei gleichbleibende Farbregionen.

Die Methoden einen Rasterinterrupt zu erzeugen sind von Computer zu Computer verschieden. Beim C 64 sorgt der Videochip für einen geeigneten Interrupt, man braucht ihm nur die gewünschte Zeile mitzuteilen; beim Amiga ist ein Coprozessor namens Copper für diese (und andere) Aufgaben da. Unser guter ST geht da ein wenig anders vor.

Der Shifter, seines Zeichens für die Bilddarstellung verantwortlich, ist doof wie Stroh. Will heißen, daß bei ihm nicht viel vorhanden ist, was bei unserer Aufgabe hilfreich ist. Zwar befinden sich dort einige Register, die die augenblicklich darge-
*GFA-Basic (Teil 1)*

**Cursorzeile** 

und 8 Pixel

**SIMAGAZIN 73** 

**Referenz**

Dies ist die Referenzkarte zum brandneuen GFA-Basic 3.0. Im Aufbau ist sie an das Handbuch angelehnt, um Ihnen einen direkten Bezug zwischen Ihrer Original-Anleitung und unserer Referenz zu geben.

Natürlich ersetzt diese Referenz keinesfalls das Handbuch, allein schon dessen Mächtigkeit spricht dagegen. Trotzdem wurden alle wesentlichen Fakten berücksichtigt.

**Der Editor**

Aufgrund des enormen Befehlsumfangs der 3.0-Version veröffentlichen wir die Referenzkarte in drei Teilen, der zweite Teil folgt in der nächsten ST-Magazin-Ausgabe. Da wir der Meinung sind, daß diese Referenzkarte viele unserer Leser interessiert und sehr häufig verwendet wird, erscheinen alle Teile nicht auf normalem Papier, sondern auf festem Karton. (Willfried Wienholt/ts)

\# Seitennummer

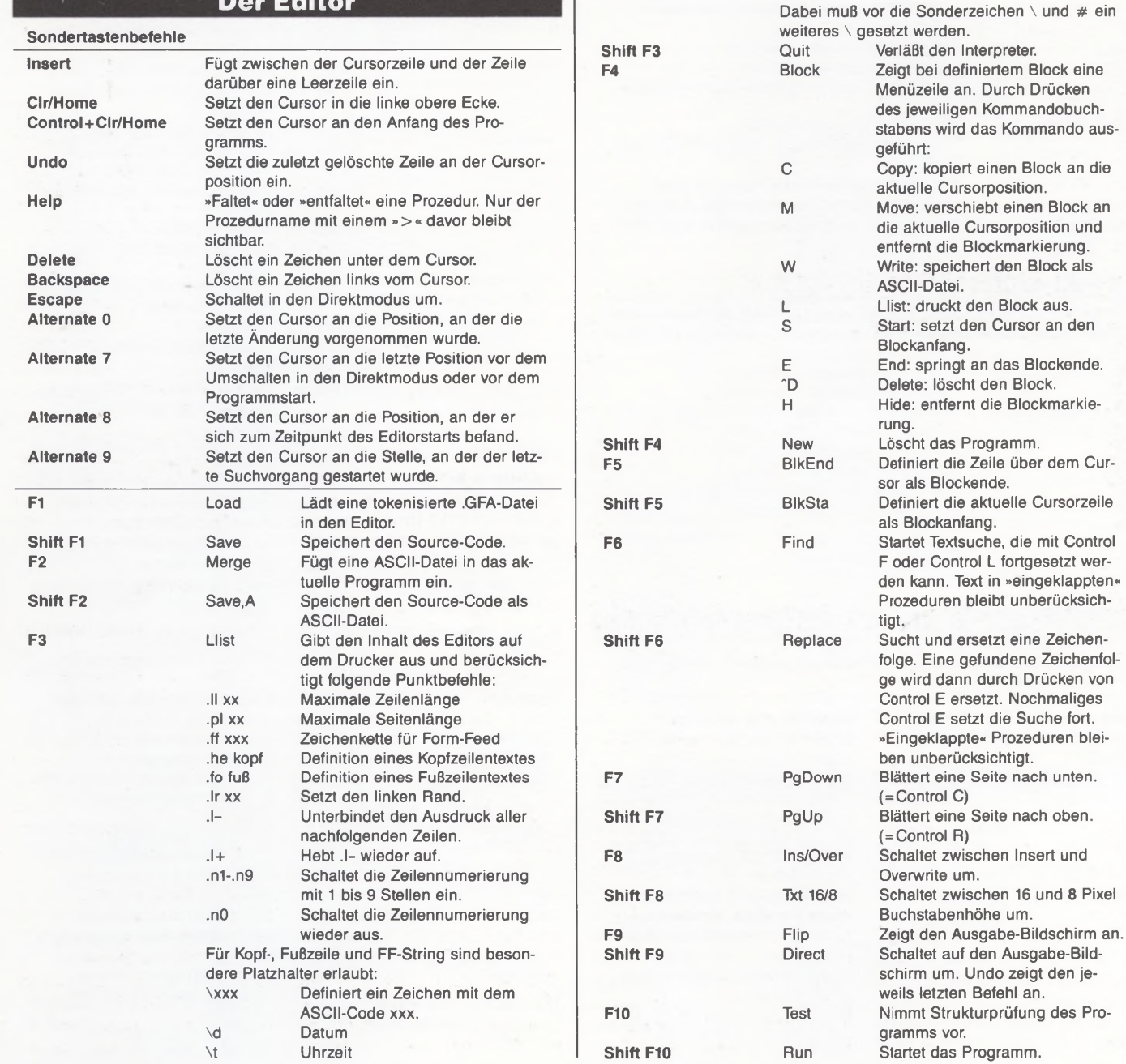

#### Ausgabe 8/August 1988

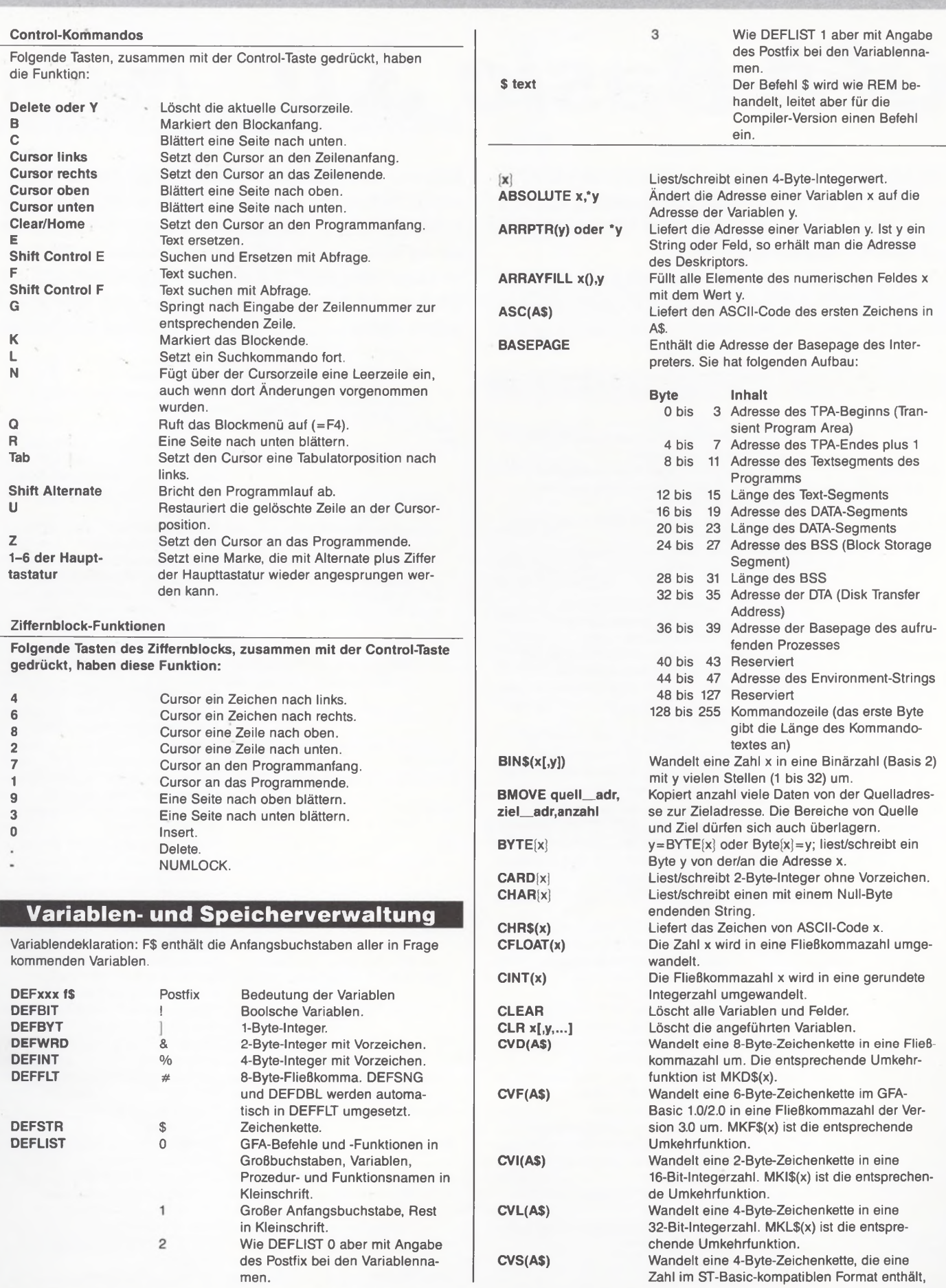

H H

**Referenz**

Wie LPOKE x,y aber Adresse x=0 bis x=2047. Wie POKE x,y aber Adresse x=0 bis x=2047.

**SLPOKE x,y SPOKE x,y SSORT**

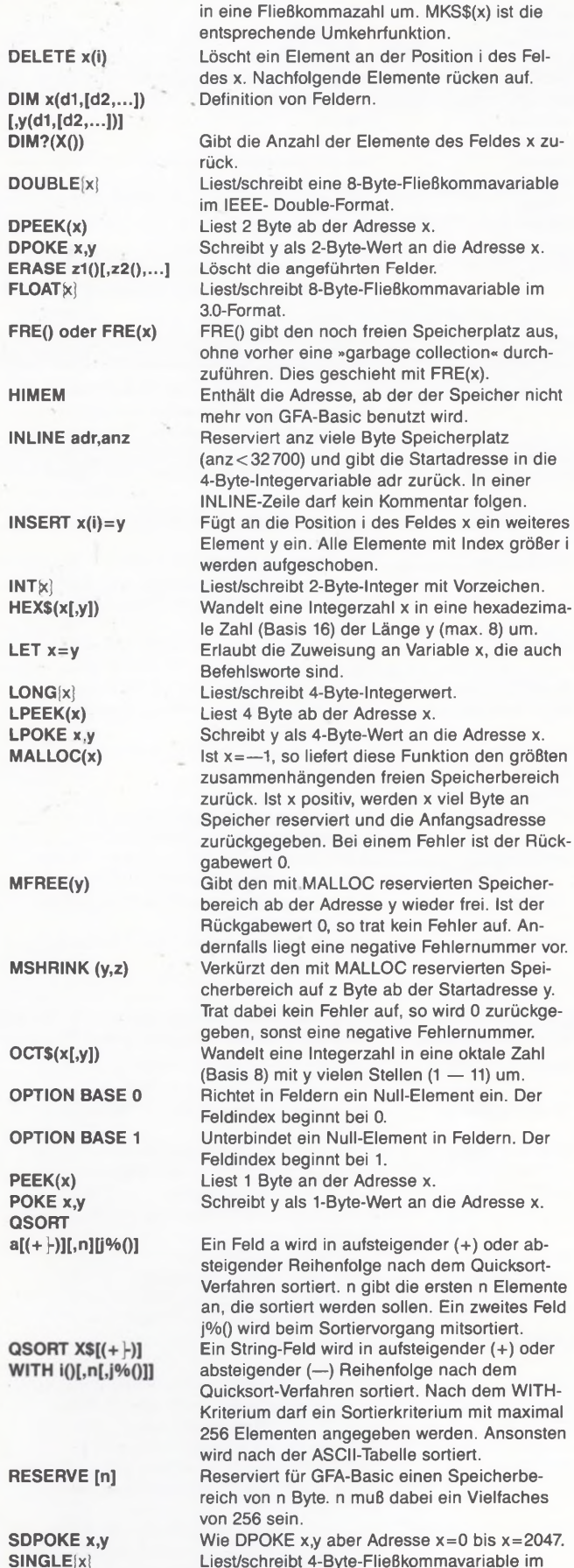

lEEE-Single-Format.

**STR\$(x), STR\$(x,y), STR\$(x,y,z) SWAP a,b; SWAP c(),d(); SWAP \*e,f() T Y P E fX )** Syntax siehe QSORT. Allerdings wird nach dem Shellsort-Verfahren sortiert. Die Zahl x wird in einen String umgewandelt. Dabei legt y die Anzahl der zu erzeugenden Zeichen fest. Bei zusätzlicher Angabe von z wird die Zahl x in einen String mit y vielen Stellen und z vielen Nachkommastellen formatiert und gerundet. Vertauscht zwei Variablen a und b, zwei Felder c() und d() des gleichen Typs. Die letzte Variante dient zur Übergabe von Feldern an Prozeduren. Dabei enthält e den Zeiger eines Feld-Deskriptors, und f ist der Name des Feldes. Liefert eine Kennzahl, die dem Variablentyp x entspricht oder -1:<br>0 Float Float 1 String 2 Integer<br>3 Boolea 3 Boolean<br>4 Float-Arr Float-Array 5 String-Array<br>6 Integer-Array 6 Integer-Array 7 Boolsches Array Word 9 Byte 12 Word-Array<br>13 Byte-Array Byte-Array **VAL(a\$),VAL?(a\$) (VAL("&H"+a\$)) VARPTR(x) oder V:x VOID fx oder** Ti **Reservierte Variablen** Wandelt a\$ in eine Zahl um. Mit VAL?(a\$) kann man überprüfen, wie viele Stellen einer Zahl mit VAL() umgewandelt werden. Ein vorangestellter String "&H" kennzeichnet a\$ als Hex-Zahl, "&X" kennzeichnet a\$ als Binärzahl und "& O" kennzeichnet a\$ als Oktalzahl. Ist x ein String, so liefert diese Funktion die Adresse des Strings zurück. Ist x ein Feld, so wird die Adresse zu dem Index eines Feldelements zurückgegeben. Führt eine Funktion fx aus, »vergißt« aber den Rückgabewert. Bei Angabe von Ti wird ein Integerausdruck berechnet. **DATE\$ oder** Ermittelt das Systemdatum im Format<br> **DATE\$=datum\$** TT.MM.JJJJ oder setzt es. **DATES= datum\$** TT.MM.JJJJ oder setzt es. **FALSE** Enthält den Wert für logisch falsch: 0. **PI** Enthält den Wert der Kreiszahl Pi. SETTIME Stellt Uhrzeit und Datum neu ein. **zeitS,datumS TIMER** Gibt die Zeit in  $\frac{1}{200}$  Sekunden seit dem Einschalten des Systems zurück. **TIMES oder TIM E\$=zeit\$** Ermittelt die Systemuhrzeit im Format HH:MM:SS oder setzt sie. **TRUE** Enthält den Wert für logisch wahr: —1. **Operatoren Logische Operatoren NOT x** Negiert den logischen Ausdruck x. **x AND y** Verknüpft die logischen Ausdrücke x und y mit logisch UND und liefert nur dann den Wert »wahr«=—1, wenn x und y wahr sind. **x OR y** Oder-Verknüpfung der Ausdrücke x und y. Das Ergebnis ist nur dann »wahr«=—1, wenn entweder x und/oder y wahr ist. **x XOR y** Liefert nur dann den Wert »wahr«=-1, wenn x wahr und y falsch oder x falsch und y wahr ist.

**x IMP y** Liefert nur dann den Wert »wahr«=-1, wenn x wahr und y falsch ist.

# $\sqrt{\mathbf{R}}$ eferenzi

**xEQVy** Liefert immer dann den Wert wahr, wenn entweder x und y beide wahr oder beide falsch

## **Numerische Funktionen**

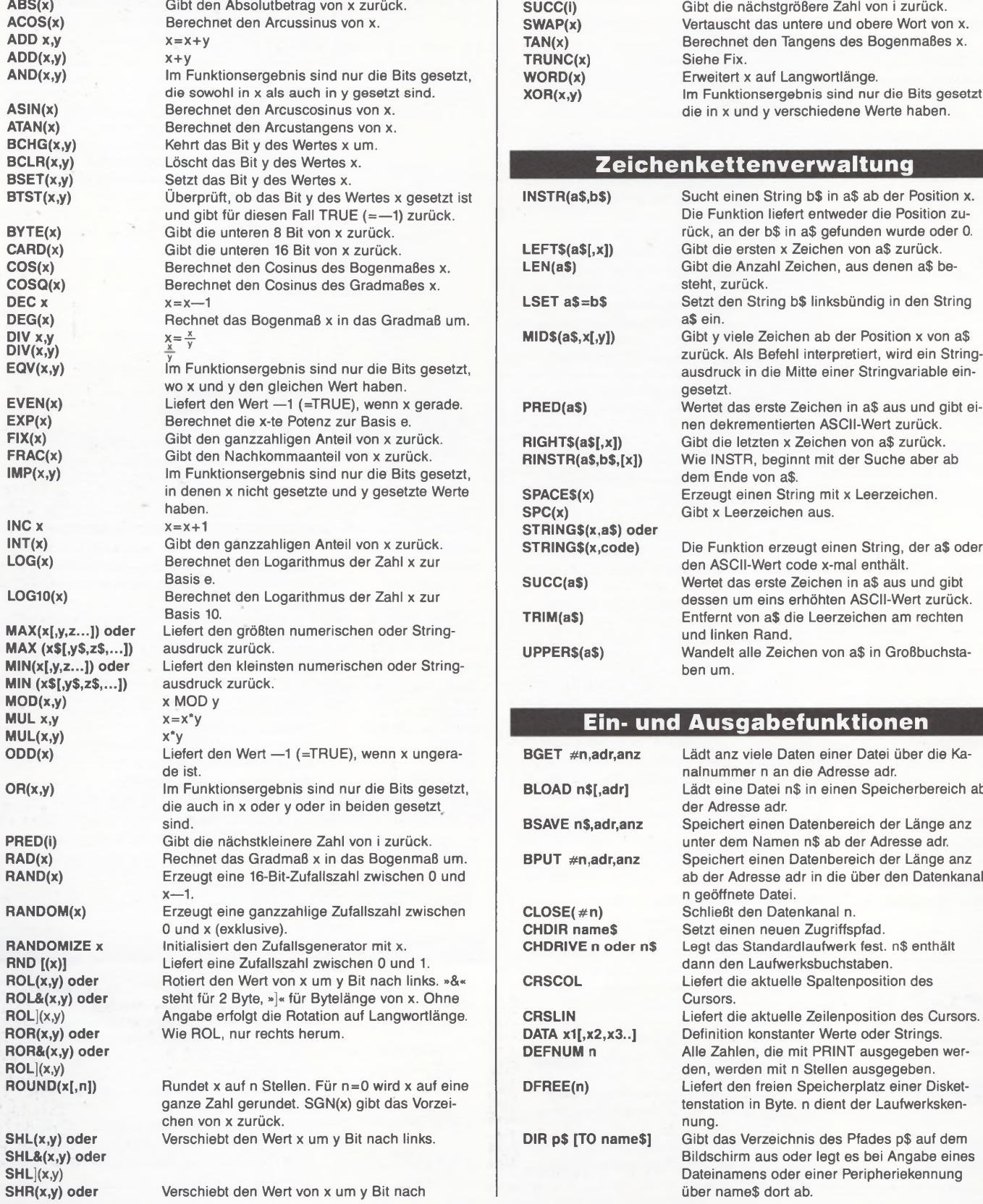

Verschiebt den Wert von x um y Bit nach

**SHR&(x,y) oder SHR](x,y)**  $SIN(x)$ **SINQ(x) SQR(x) SUB x,y** SUB(x,y)<br>SUCC(i)

#### rechts.

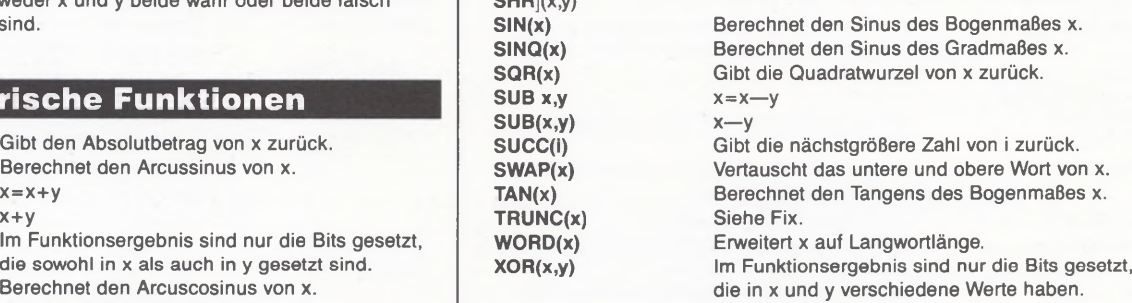

#### **Zeichenkettenverw altung**

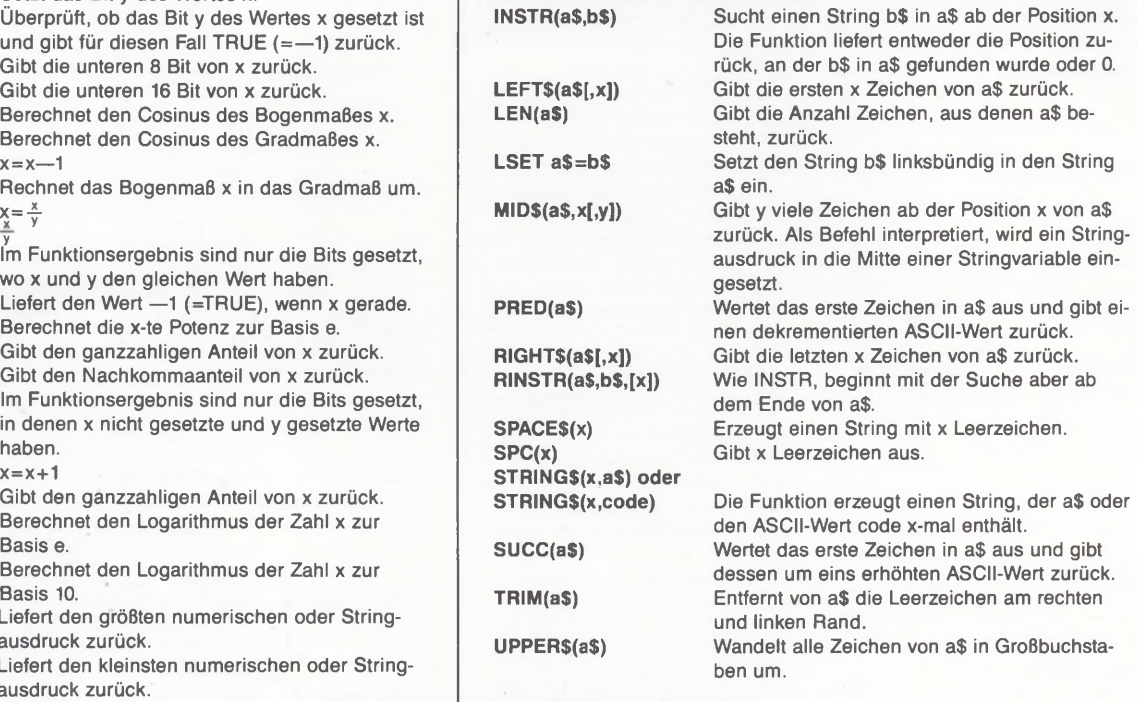

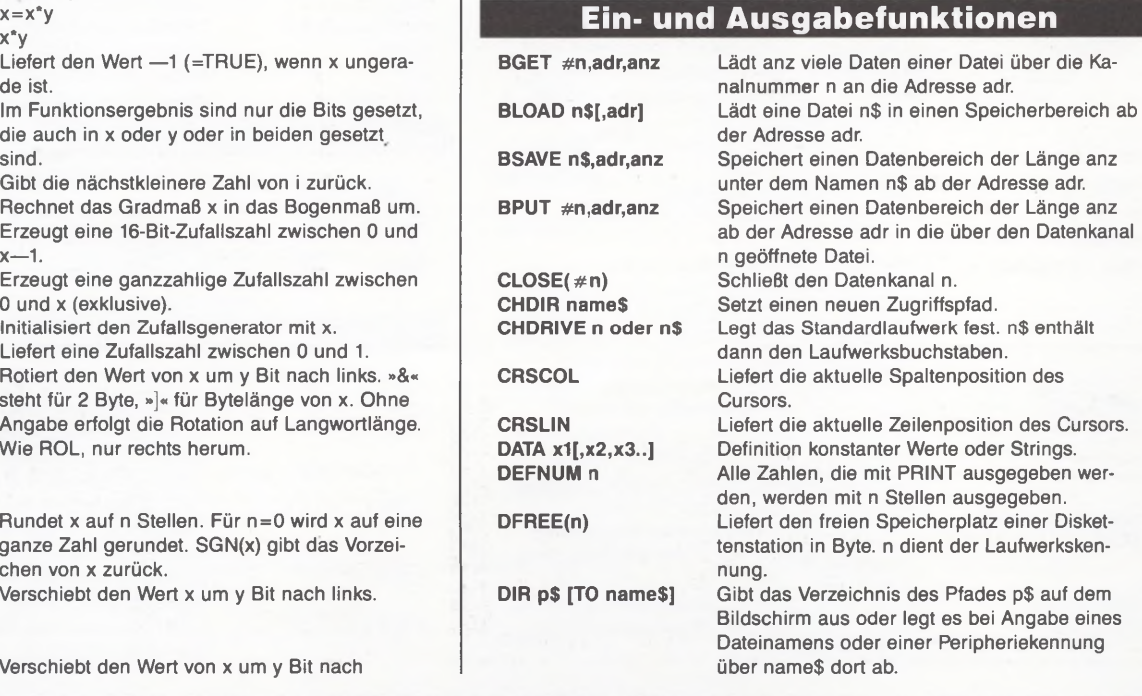

# **Expertenforum**

stellte Videoadresse beinhalten, aber wir müßten diese andauernd abfragen, um an einer bestimmten Strahlposition zu reagieren.

Bingo.

Schließlich sollen uns die zusätzlichen Farben so wenig Rechnerzeit wie möglich kosten. Schauen wir uns also nach anderen Interruptquellen um. Wie wäre es denn mit den sogenannten Timern? Von denen hat der ST vier Stück, und jeder kann nach Herzenslust Unterbrechungen auslösen. Am schlauesten stellt sich dabei der Timer B an. Ihm können wir einen Zähler übergeben, der diesen dann gemütlich dekrementiert, also immer um eins vermindert. Gelangt der Wert bei Null an, löst der Timer B über den MFP (Multi Function Peripheral Chip) einen Interrupt aus. Der Witz bei der ganzen Sache ist, daß der Zähler immer dann dekrementiert wird, wenn der Monitor eine Bildschirmzeile auf die Mattscheibe geschrieben hat. Übergeben wir also zum Beispiel als Zähler »100«, so wird exakt 100 Bildschirmzeilen später ein Interrupt ausgelöst. Praktisch, nicht wahr?

Wenn wir nun noch unseren Zähler am oberen Bildrand immer wieder auf seinen Ausgangswert setzen könnten, ließe sich an jeder beliebigen Stelle des Bildschirms der begehrte Rasterinterrupt auslösen.

Nun, das macht uns der ST ausnahmsweise einmal einfach. Es gibt den sogenannten »VBL« (Vertical Blank), der regelmäßig dann ausgelöst wird, wenn der Monitor ein neues Bild zu schreiben beginnt (in Farbe 50 oder öOmal in der Sekunde). Dieser Interrupt wird im ST und bei vielen Anwendungen gern benutzt, um regelmäßig anfallende Aufgaben zu bearbeiten. Wenn wir dort, möglichst vor allen anderen VBL-Routinen, unseren Zähler neu setzen, sind wir am Ziel: Unser Rasterinterrupt »steht«.

Da wir schon so weit sind, sollte es klar sein, daß wir natürlich nicht nur eine lächerliche Rahmenfarbe umschalten. Die

Ein weiterer Weg, den Shifter zu quälen, ist das Wechseln der Bildfrequenz mitten im Bild. Dabei entstehen lustige Effekte, die wir aber erst in unserer letzten Folge ausführlich erklären wollen.

Vorerst einmal freuen Sie sich über das theoretische Wissen,

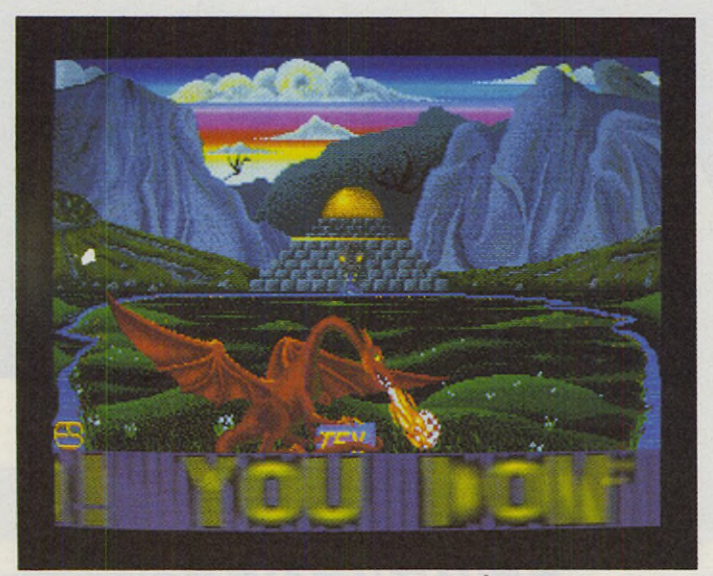

*Horizontales Softscrolling und mehr Farben durch Rasterinterrupts setzen die Exceptions bereits in ihrem ersten Demo ein*

Perspektiven sind fast unbegrenzt. Einige Beispiele: Setzt man nach dem ausgelösten Interrupt den Zähler neu, lassen sich selbstverständlich mehrere Rasterinterrupts erzeugen.

Das funktioniert bis zur Zeile 199 (vorerst einmal) und bitte nicht vergessen, nach dem VBL, also am oberen Rand, den ersten Zähler und die erste Farbpalette wiederherzustellen.

Es lassen sich, logo, alle 16 Farben auf einmal umschalten. Aber auch die beiden Farbauflösungen (320 x 200, 640 x 200 Punkte) lassen sich mit diesem Trick gleichzeitig darstellen, wie die berühmten Adventures von »Magnetic Scrolls« zeigen (The Pawn, Jinxter u.a).

wie man »Raster setzt«. Dieser Freude mischen wir gleich einen Wermutstropfen bei. Denn Rasterinterrupt ist nicht gleich Rasterinterrupt.

Nein, die Trennungslinie zwischen zwei Farbpaletten muß absolut stillstehen und nicht durch das geringste Flackern das Auge des verwöhnten Betrachters beleidigen. Wie ein solches Flackern entsteht, ist leicht einzusehen.

Stellen Sie sich vor, Sie haben in einer Zeile einen Interrupt ausgelöst, um beispielsweise die Rahmenfarbe zu wechseln. Zwei Dinge können Ihren »Raster« stören: Entweder wird Ihre Routine von einem höherwertigen Interrupt unterbrochen. Das führt zum Flackern um mehrere Zeilen. Wird die Interruptroutine in Ruhe gelassen, braucht es nach dem Auslösen des Interrupts eine gewisse Zeit, bis der ST Ihr Programm überhaupt abarbeitet. Je nach Programmierung dauert es auch ein Weilchen, bis der Befehl an der Reihe ist, der die Rahmenfarbe neu setzt. In der Zwischenzeit wandert der Elektronenstrahl jedoch weiter und das Umschalten von einer Farbe zur nächsten kommt in den sichtbaren Bereich des Bildschirms. Wie Sie diese unschönen Effekte vermeiden, und was man alles durchmacht, bis alle Schwierigkeiten beseitigt sind, erzählt Ihnen nun Udo.

Wie Erik uns eben erklärte, verwöhnt uns der ST nicht gerade bei der Programmierung von Rasterinterrupts. Dennoch gibt es auf dem ST drei Wege eine Farbumschaltung zu realisieren: Wir übernehmen die Kontrolle des horizontalen Strahlrücklaufs, des vertikalen Strahlrücklaufs und des MFP.

Dazu noch einige Erklärungen: Der MC68000 besitzt verschiedene Interrupt-Prioritäten. Ein Interrupt niedriger Priorität läßt sich durch einen Interrupt höherer Priorität unterbrechen. Im ST gibt es drei Prioritätsebenen mit den Werten 2, 4 und 6.

1. Der horizontale Strahlrücklauf (HBL) hat die Priorität 2 (das ist die niedrigste), weil er bei einem Farbmonitor 15625mal pro Sekunde aufgerufen würde. Aus diesem Grund ist er im ST normalerweise gar nicht erlaubt. 2. Der vertikale Strahlrücklauf (VBL) hat die Priorität 4. Er wird mindestens 50mal pro Sekunde ausgeführt. Demnach verzweigt die CPU 50mal pro Sekunde in eine Interruptroutine, die periodische Aufgaben des GEM erledigt: Maus neu *V*

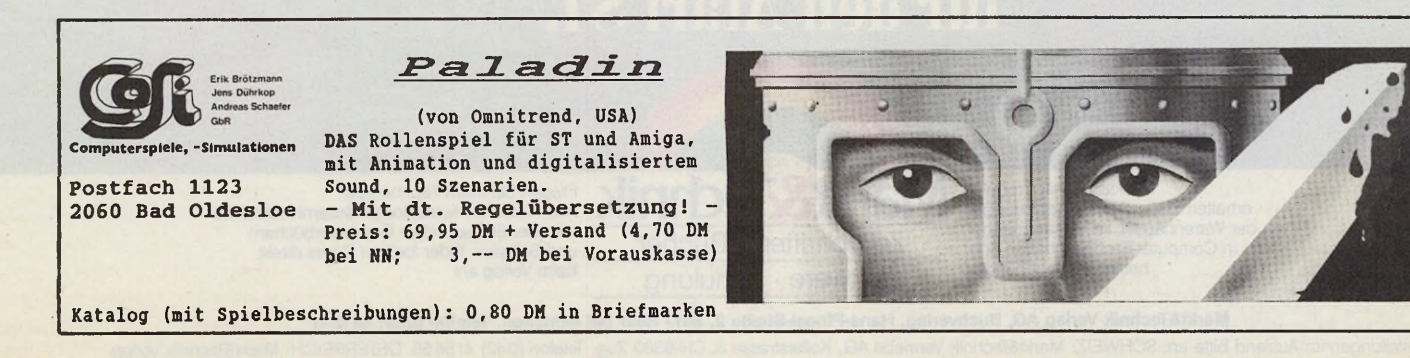

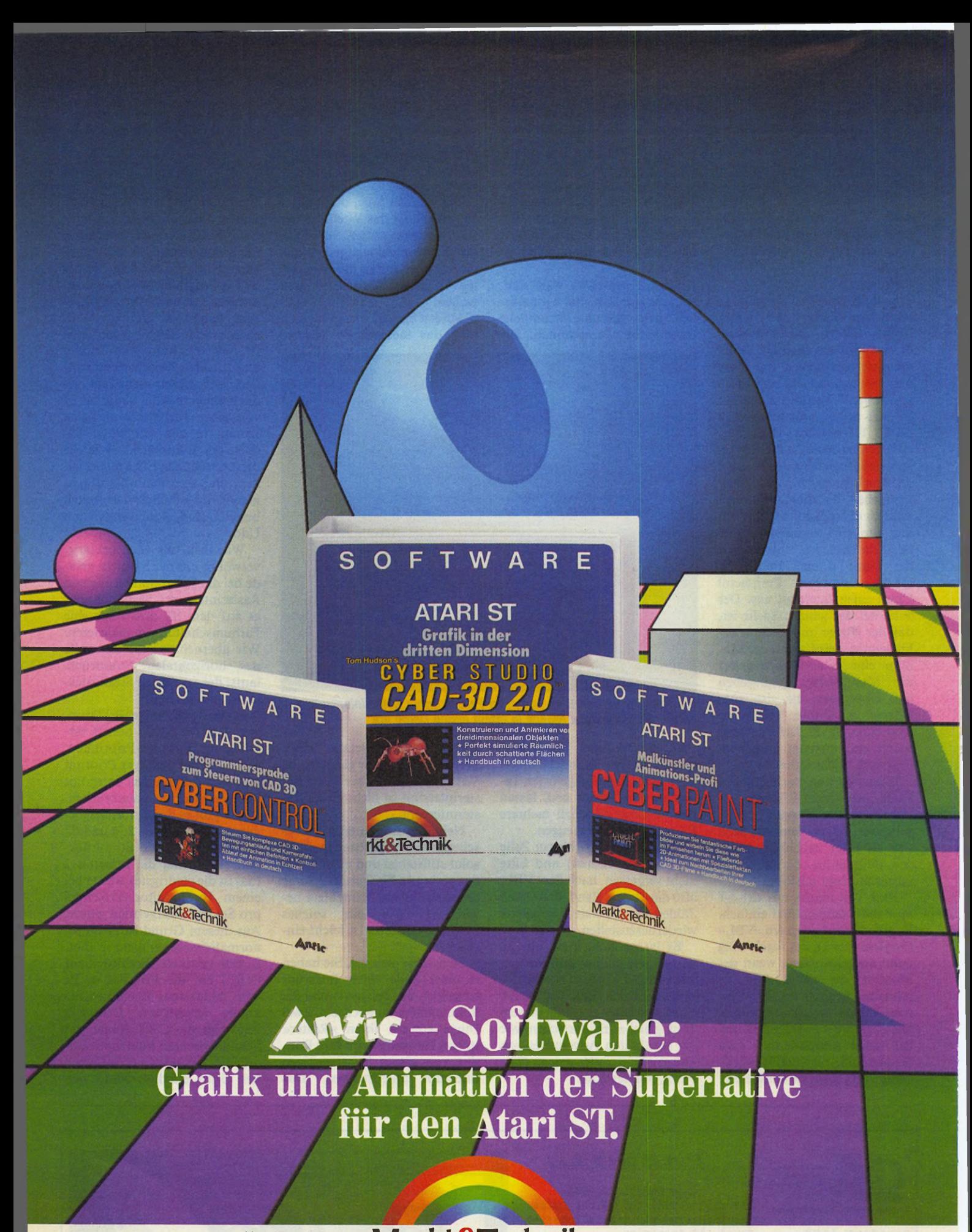

erhalten Sie in den Fachabteilungen der Warenhäuser, im Versandhandel, in Computer-Fachgeschäften oder bei Ihrem Buchhändler.

Markt&Technik-Produkte Markt&Technil Zeitschriften • Bücher Software • Schulung

Fragen Sie Ihren Fachhändler nach unserem kostenlosen Gesamtverzeichnis<br>mit über 500 aktuellen Computerbüchern und Software. Oder fordern Sie es direkt beim Verlag an!

**Markt&Technik Verlag ÄG, Buchverlag, Hans-Pinsel-Straße 2, 8013 Haar bei München, Telefon (089) 4613-0**

Bestellungen im Ausland bitte an: SCHWEIZ: Markt&lechnik Vertriebs AG, Kollerstrasse 3, CH-6300 Zug, Telefon (042) 415656. OSTERREICH: Markt&lechnik Verlag<br>Gesellschaft m.b.H., Große Neugasse 28, A-1040 Wien, Telefon (022

### **Grafik und Animation der Superlative für den Atari ST**

#### Cyber-Studio CAD 3D 2.0 - Grafik in der dritten Dimension

Konstruieren und Animieren von dreidimensionalen Objekten. Perfekt simulierte Räumlichkeit durch schattierte Flächen. Handbuch in Deutsch! Bestell-Nr. 53102 DM 179,-\*

#### (sFr 161,-\*/öS 1790,-\*) Cyber-Paint - Malkünstler und Animations-Profi

Produzieren Sie fantastische Farbbilder, und wirbeln Sie diese wie im Fernsehen herum. Fließende 2-D-Animationen mit Spezialeffekten. Ideal zum Nachbearbeiten Ihrer CAD-3D-Filme. Handbuch in Deutsch!

Bestell-Nr. 53103

DM 129,-\* (sFr 116.-7ÖS 1290,-\*) Spectrum<sup>512</sup> -

#### Malprogramm mit 512 Farben Die gesamte Farbpalette gleichzeitig darstellbar. Kompatibel zu allen Atari-ST-Malprogrammen, dem Amiga-Grafikstandard und CAD 3D. Handbuch in Deutsch! Bestell-Nr. 53100 DM 149,-\*

(sFr 135.-7ÖS 1490,-\*)

#### Zusatzdisketten zu Cyber-Studio CAD 3D:

Cyber-Control - Programmiersprache zum Steuern von CAD 3D Bestell-Nr. 53104 DM 99,-\* (sFr 89,-\*/öS 990,-\*) Human Design Disk Konstruktion anatomischer Körper Bestell-Nr. 53109 DM 39,-\* (sFr 35,-\*/öS 390,-\*) Future Design Disk Konstruktion verschiedener Raumschiffe, Roboter, Androiden etc. Bestell-Nr. 53110 DM 39,-\*

#### (sFr 35,-\*/öS 390,-\*) **Architecturial Design Disk** Mit Architekturmodulen wie Fenster, Türen, Dächer, Mauern, Stufen und vielen weiteren architektonischen Komponenten. Bestell-Nr. 53112 DM 39,-\*

(sFr 35.-7ÖS 390,-\*) Unverbindliche Preisempfehlung

Fragen Sie Ihren Händler nach weiteren Informationen. zeichnen, Laufwerk überprüfen, Cursor blinken lassen...

Der MFP ist ein Peripheriebaustein mit zahlreichen Aufgaben. Er hat die Priorität 6, die er aber noch einmal unterteilt. Der MFP ist unter anderem für die RS232-Schnittstelle zuständig, für den Empfang der Tastaturdaten, für Drucker und Laufwerksteuerung, besitzt einen Eingang zur Erkennung des Monochrommonitors und verfügt über vier unabhängige Timer. Zwei dieser Timer zählen die externen Signale, wobei Timer B seine Signale vom Monitor bekommt: Er zählt Zeilenrückläufe. Timer B arbeitet also ähnlich wie der HBL, nur daß dieser alle Rückläufe zählt, während der Timer B nur Rückläufe von dargestellten Bildschirmzeilen (normalerweise 200) zählt.

Die Methode über den VBL ist sehr umständlich, da dauernd die aktuelle Bildposition verglichen wird und sie somit kein »Interrupt« im eigentlichen Sinne ist. Daher verzichte ich auf eine Beschreibung.

Es begann alles damit, daß Erik mehr als 16 Farben wollte. So überraschte er mich an einem Wochenende mit einem Programm, das mehrere Rahmenfarben darstellte. Gelöst war es mit Hilfe des HBL-Interruptes, der bei jedem Aufruf einen Zähler verkleinerte, bis er den Wert Null erreichte. Dann wurde die Farbe umgeschaltet und der Zähler für den nächsten Aufruf gesetzt. Im Prinzip ganz einfach, aber es sah furchtbar aus!

Da jeder andere Interrupt den HBL unterbrechen darf, konnte er die Zeilen nicht so genau zählen. Die Bereiche der Farbumschaltungen flackerten je nach Mausbewegung und Tastaturimpulsen rauf und runter (die<br>Maus ist eine intensive Maus ist eine intensive Level-6-Interruptquelle). Deshalb war diese Methode für uns nicht geeignet, obwohl sie auch in Spielen wie Gauntlet 1 (Titelbild) Verwendung findet.

Nachdem die Scrollroutine unseres Demos fertig war (ST-Magazin 7/88) und wir prinzipiell schon das Hintergrundbild hatten, wollten wir nur noch mitten im Bild mehrmals die Farben verändern und für den Scroller ebenfalls 16 neue Farben verwenden.

Dann erschien im April 1986 ein Programm im 68000er Sonderheft, das alle 512 Farben des STs gleichzeitig auf den Bildschirm bringt.

**Expertenforum**

Ja. Ihr Markt & Technik-Leute ward es, die uns mit den Prinzipien der »mehr-als-sechzehn-Farben«-Programmierung vertraut machten!

Das Ausprobieren des Programms ließ ein schachbrettartiges Muster auf dem Bildschirm erscheinen, in dem tatsächlich alle 512 Farben des ST zu sehen waren. Nun gut, die Maus richtete hier auch noch etwas Schaden an (flackern um eine Zeile), aber die hatte in unserem Demo sowieso nichts mehr zu melden. Schnell bauten wir die entspreschaltet. Viele Programme lassen zur Umschaltung einige Zeilen Platz, in unserem Bild durfte das aber nicht sein. Irgendwie mußten wir die Farben schneller umschalten.

Doch auch die schnellste Methode ist zu langsam: Denn schon gleich nach der Interruptcrkcnnung müssen die Farben umgeschaltet sein.

Und nun kommt der Trick:

Man löst den Interrupt eine Zeile früher aus und wartet eine weitere Zeile auf die Austastlücke für den horizontalen Strahlrücklauf. So lassen sich die Farben während des Rücklaufs setzen.

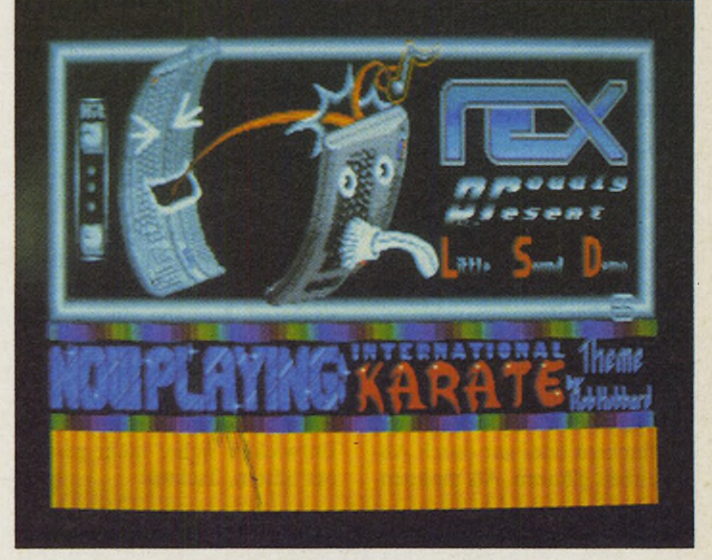

*Musikzauberer Jochen wirkte erstmals beim »Little Sound Demo« mit. Es ist das zweite Werk der Exceptions.*

chenden Teile in unser Demo ein und siehe da...: Immer noch mies.

Nun flackerte die Farbumschaltung zwar nicht mehr um Zeilen nach oben, aber man sah die Umschaltung innnerhalb der Zeile flackern. Das hat folgende Ursache: Der MFP meldet dem Prozessor einen Interrupt der Ebene 6, wenn der interne Zähler den Wert 0 erreicht. Nun arbeitet die CPU den aktuellen Befehl erst vollständig ab, bevor die Interruptbehandlung anfängt. Rücksprungadresse merken, Status merken, Trace löschen... der Prozessor hat einiges zu tun, bevor er den ersten Befehl der Interruptroutine überhaupt abarbeitet.

In dieser Zeit hat sich der Elektronenstrahl natürlich weiterbewegt, so daß man in der nächsten Zeile sieht, wie der ST die Farben der Reihe nach um-

Mit dieser Methode setzen wir also die Farben von einer Zeile zur nächsten. Im Gegensatz zu den Titelbildern von Magnetic Scrolls (The Pawn, Jinxter...) unterbricht der Interrupt unser Hauptprogramm nur eine Zeile früher, das so noch weitere Routinen ausführt (Scrolling, Musik...).

In unser erstes Demo bauten wir dann nur noch Musik ein, und es war vollendet. Aber für unser zweites Demo hatte sich Erik noch einige Tricks ausgedacht. Angefangen bei den Palettenanimationen in kleinen Bereichen des Bildschirms bis hin zum Hineinkopieren verschiedener Logos in den Bildschirm, bauten wir neue Sachen in das Demo ein. Es war früher Morgen, als das Demo fertig war. Da es hauptsächlich um Musik ging, nannten wir es »Little Sound Demo«.

Soweit Udos Exkurs in die verschärfte Rasterprogrammierung. Und jetzt können Sie sich auf das folgende abtippfertige Listing stürzen.

des Beispiel sei der »Game-Over«-Bildschirm des neuesten Spieles einer englischen Softwarefirma genannt, dessen Name uns irgendwie an die Stadtbi-

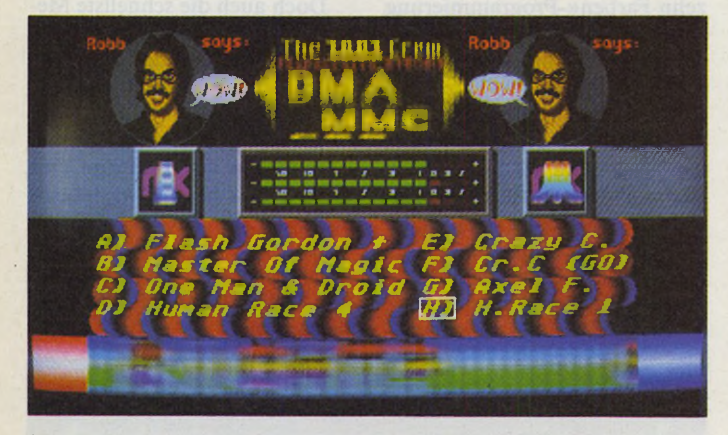

*Robb Hubbard sagt: »Wow!« The Exceptions stellen in der nächsten Ausgabe exklusiv einen Synthesizer für den ST vor.*

Kleiner Tip: Starten Sie das assemblierte Programm als ».TOS«, sonst gibt es beim Bewegen der Maus einen Crash. Offenbar gerät GEM beim Anblick so vieler Farben erstmal ein wenig in Panik.

Wir erwarten, daß uns in Zukunft kein Spiel, und sei es Public-Domain, jemals wieder mit Rasterinterrupts belästigt, die flackern oder gar durch Abwesenheit glänzen. Als mahnenbliothek erinnert, obwohl dort niemand mit einer riesigen Knarre durch ein Alien-Raumschiff stolpert...

Alsdann, liebe Leser, mit etwas Glück finden Sie in der nächsten Ausgabe einiges über Musikprogrammierung und wie man dem ST-Soundchip Töne entlockt, mit denen seine (mittlerweile wohl pensionierten) Entwickler sicher nicht gerechnet hätten. Tschüß! (am)

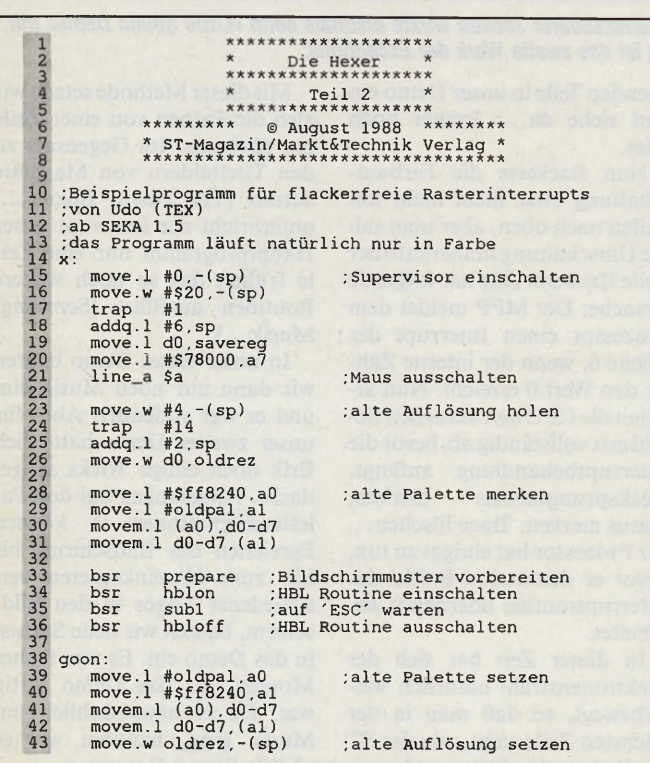

```
44444455555555555666666666677144566789011
    74567789012345678
89 94 94 95 96 97 89 900 121 123 13 90 900 122 33 900 122 33 900 121 123 125 127 89 900 121 123 125 127 89 900 122 23 45 122 34 122 34 122 23 4 122 23 4 122 23 4 122 23 4 122 23 4 122 23 4 122 23 4 122 23 4 122 23 4 122 23
 131
132
133
 134
135
136
137
138
139
140
141
142
143
144
145
146
147
148
149
150
                      move.1 #-1,-(sp)<br>move.1 #-1,-(sp)<br>move.w #5,-(sp)<br>trap #14<br>add.1 #12,sp
                      line_a $9 ;Maus einschalten
m o v e .1 savereg,-(sp) ;Supervisor ausschalten
m o v e .w #$20.-(sp)
                       trap #1<br>addq.1 #6,sp
                       clr.l -(sp) ; terminate
trap #1
              oldrez: dc.w 0<br>savereg: dc.l 0<br>oldpal: blk.w 16,0
              hblon:
                       move.1 $120.w,oldkb<br>move.1 $118.w,oldkby<br>move.1 $118.w,newkey2+2<br>move.1 $70.w,oldd<br>move.1 $70.w,new4b+2<br>move.b $fffffa07.w,old07<br>move.b $fffffa07.w,old09<br>move.b $fffffa13.w,old13<br>move.b $fffffa15.w,old15<br>move.b $fffffa15.w
                       move 1 #contr,a0
                       and.b #$df,$fffffa09.w ;Timer C aus
and.b #$fe,$fffffa07.w
                       move.b (a0)+,d0<br>cmp.b #21,d0<br>bne _ noinst
                       move.l #newtb,$120.w ;Neue Vektoren<br>move.l #newkey.$118.w ;installieren<br>move.l #newkey.$118.w ;Timer Beinschalten<br>or.b #1,$fffffa13.w ;Timer Beinschalten<br>or.b #1,$fffffa13.w
             noinst:<br>rts
             hbloff:<br>
move.w sr,-(sp)<br>
move.w #$2700,sr<br>
move.b contr+1,d0<br>
cmp.b #4,d0<br>
cmp.b #4,d0<br>
he noex<br>
move.b old09,$fffffa07.w ;Alte werte<br>
move.b old09,$fffffa15.w ;zurücksetzen<br>
move.b old13,$fffffa15.w<br>
move.b old15,$fffffa
             move.1 oldtb,$120.w ;Vektoren<br>
move.1 oldkey,$118.w ;zurücksetzen<br>
move.1 old4.$70.w<br>
noex: move.w (sp)+,sr<br>
rts
             oldtb: dc.l 0<br>oldkey: dc.l 0<br>old09: dc.b 0<br>old09: dc.b 0<br>old13: dc.b 0<br>old15: dc.b 0<br>old15: dc.b 0<br>oven
             Ab hier folgen nun noch nähere Erläuterungen zum
Programm:
             Die Level 4 Routine wird vor die Betriebssystem 
Routinen gesetzt, damit der oberste Teil des 
Bildschirms immer die gleichen Farben hat, und der 
erste Timer B Wert richtig initialisiert wird.
             new4 :
movem.l d0-d7, -(sp)
                       move.b #0,$fffffalb.w
                       move.b distanz,$fffffa21.w<br>move.b #8,$fffffa1b.w
                                                                                                                 ; neue Level 4 Routine
                                                                                                                 ; Timer anhalten 
                                                                                                                 ;Daten Register setzen 
; Timer starten
             Hier wird der erste Zählerwert gesetzt, 
Bildschirmzeile um eins vermindert wird.
der jede
              movem.l palette,d0-d7<br>
movem.l d0-d7,$ffff8240.w<br>
move.l palstart.pal :Startwerte eins<br>
move.l disstart.dis<br>
Hier wird der Zeiger auf die Distanzwerte und<br>
Paletten gesetzt.
             addq.l #1.dis<br>
add.l #32.pal<br>
movem.l (sp)+,d0-d7<br>
new4b:<br>
jmp $000000<br>
Hier wird vom HBLON<br>
eingesetzt
                                                                                                               .erste Palette setzen 
                                                                                                                 ; Startwerte einstellen 
                                                                                                                                                                    die
                                                                                           der orginal VBL Vektor
```
**Expertenforum l**

151<br>152<br>153 newkey:<br>154 move.w #\$2500,sr<br>155 jmp \$000000<br>157 newtb: 159 160  $161$ move.1 dis.a0<br>move.w #\$fa21,a4 move.b<br>move.b<br>move.l clr.b \$fffffalb.w movem.l d0/d3-d7/a0-a6,-(sp) (a0)+,(a4) #8,-6(a4) aO,dis ; Tastaturinterrupt ;verhindern ; Timer stop : nächsten Distanzwert ; setzen der Tabelle ;Farben setzen<br>;so schnell es geht<br>;Rahmenfarbe<br>;im Rücklauf setzen 162 163 164<br>165 move.b #8,-6(a4) ;setzen<br>165 move.l a0,dis<br>166 mier wird der nächste Distanzwert aus der Tabe<br>168 geholt<br>170 move.l pal.a6<br>171 move.l pal.a6<br>171 move.w #\$8240,a5<br>173 move.w 30(a6),d3<br>174 Die Register werden mit der 179 move. B (a4), d0 ; aut den rechten Rand warten<br>179 wait:<br>179 wait:<br>180 beq wait<br>180 beq wait<br>180 beq wait<br>181 Da der Zähler weiterläuft, wird solange gewartet,<br>182 bis er sich ändert, d.h. den rechten Rand erreicht<br>183 190 Die Farben werden im Rücklauf so schnell es geht 191 gesetzt, wobei die Rahmenfarbe als letztes gesetzt 192 wird, so daß sie garantiert im Rücklauf gesetzt 193 werden. 194 195 movem.l (sp)+,d0/d3-d7/a0-a6<br>196 bclr #0,\$fffffa0f.w ;Ende des Interrupts 199 ref #0.\$fffffa0f.w :Ende des Interrupts<br>
199 rte<br>
199 palstart: dc.1 palette<br>
200 disstart: dc.1 distanz<br>
201 contr: dc.b 21.4.15.06<br>
203 dis: dc.1 0<br>
203 dis: dc.1 0<br>
203 dis: dc.1 0<br>
203 dis: dc.1 0<br>
205 even<br>
205 ev

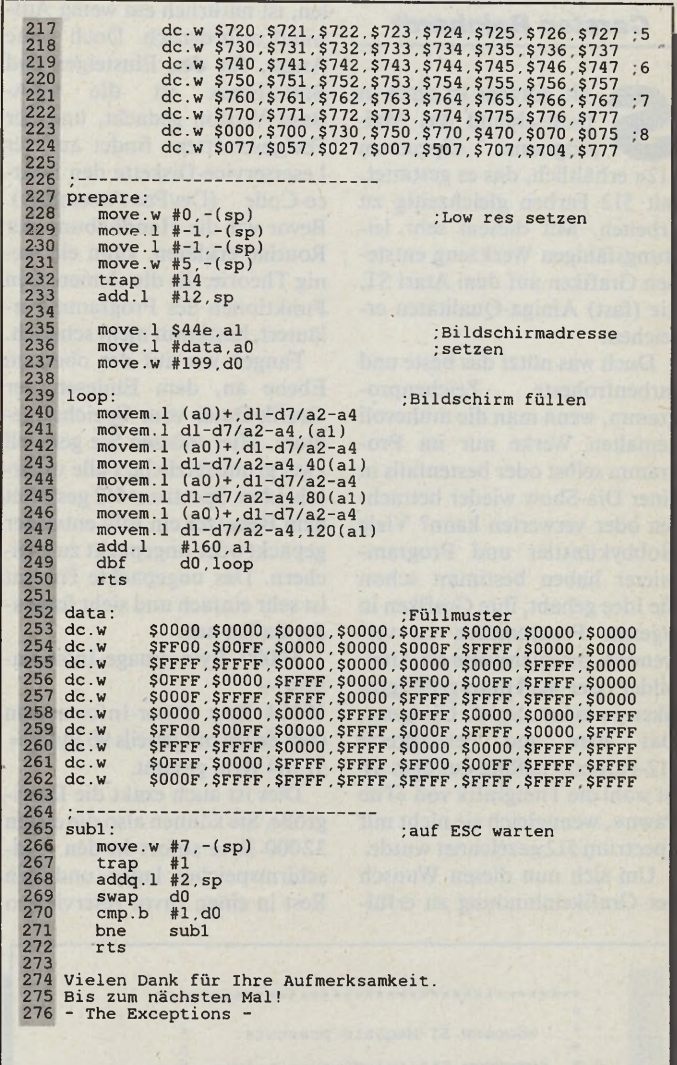

*Mehr Farben durch flackerfreie Rasterinterrupts: Das abtippfertige Listing der Exceptions (Schluß)*

GmbH gelang es, ein Programm zu lieh: man liest eine Seite mit z.B. altmathematische Berechnungen die Computer anschließend, welches eingelesene "Grafik" in Text umwan-<br>delt. Eine saubere Vorlage führt<br>dabei zu dem erstaunlichen Ergebnis von 99%. Die Erkennungsgeschwin- dauert nur ca. 20 Minuten. Während<br>digkeit kann vorgegeben werden des Erkennungsvorgangs wird Zeile digkeit kann vorgegeben werden des Erkennungsvorgangs wird Zeile und verhält sich umgekehrt propor- für Zeile das Ergebnis sofort auf den<br>tional zur Erkennungsrate. Die oben Bildschirm gebracht, sodaß der Antional zur Erkennungsrate. Die oben erwähnten 99% werden bei einer Geschwindigkeit von ca. 35 Zeichen kann. Der endgültig erhaltene Text pro Sekunde erreicht. Das Programm befindet sich direkt im Text-<br>hat zunächst die Fähigkeit, fünf verarbeitungsteil von STEVE und hat zunächst die Fähigkeit, fünf

Kieckbusch wieder innovativ verschiedene Schriftarten zu erken- kann hier weiter bearbeitet werden<br>1999 nen Wieder innovativ nen. Wenn der Anwender eine wei- oder z.B. im ASCII-Format abge-**STEVE 3.0S beider and the Schriftsorte hinzufügen möchte, speichert werden, um in anderen** Computer Grechnik Kieckbusch so ist dies frappierend einfach mög- Programmen benutzt zu werden. **In** entwickeln, das über komplizierte deutschem Text ein und zeigt dem f eingelesene "Grafik" in Text umwan- eingelesene Zeichen zu welchem dabei zu dem erstaunlichen Ergebnis lernen eines weiteren Zeichensatzes wender den Text direkt kontrollesen verschiedene Schriftarten zu erken- kann hier weiter bearbeitet werden deutschem Text ein und zeigt dem Preise:

1

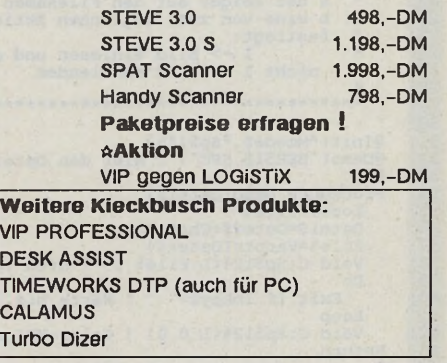

**Computer Technik Kieckbusch GmbH** B aumstamm haus • 5419 Vielbach **T** 02626-78336 FAX: 02626-78337

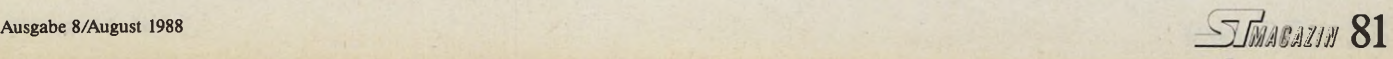

#### *Carsten Reinhardt*

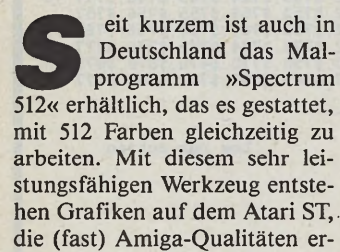

reichen. Doch was nützt das beste und<br>rbenfroheste Zeichenprofarbenfroheste gramm, wenn man die mühevoll gemalten Werke nur im Programm selbst oder bestenfalls in einer Dia-Show wieder betrachten oder verwerten kann? Viele Hobbykünstler und Programmierer haben bestimmt schon die Idee gehabt, ihre Grafiken in eigenen Programmen zu verwenden, beispielsweise als Titelbilder oder als Hintergrundgrafiken in einem Spiel. Übrigens: Das erste und bekannteste 512-Farben Titelbild auf dem ST ist wohl die Titelgrafik von »The Pawn«, wenngleich sie nicht mit

Spectrum 512 gezeichnet wurde. Um sich nun diesen Wunsch der Grafikeinbindung zu erfüllen, ist natürlich ein wenig Aufwand erforderlich. Doch keine Angst, für den Einsteiger und Basic-Freak ist die GFA-Basic-Version gedacht, und der Fortgeschrittene findet auf der Leserservice-Diskette den Source-Code (DevPac-Assembler). Bevor wir die Handhabung der Routine erklären, kann ein wenig Theorie, die die elementaren Funktionen des Programms erläutert, bestimmt nicht schaden.

Fangen wir auf der obersten Ebene an, dem Einlesen der Grafik-Datei vom Speichermedium. Hier müssen Sie generell zwei grundsätzliche Fälle unterscheiden. Spectrum 512 gestattet dem Benutzer ein Bild entweder gepackt oder ungepackt zu speichern. Das ungepackte Format ist sehr einfach und sieht folgendermaßen aus:

32000 Byte Image-Informa $tion +$ 

19104 Byte Color-Information (199 Zeilen mit jeweils 96 Byte) = 51104 Byte gesamt.

Dies ist auch exakt die Dateigröße, Sie können also die ersten 32000 Byte sofort in den Bildschirmspeicher laden und den Rest in einen zuvor reservierten

# *M it 16 ist* So stellen Sie mit **Albert Bilder** GFA-Basic **f in C f i** Spectrum 512-Grafiken dar

Farbpuffer. Das gepackte Bild ist schon ein wenig komplizierter gespeichert. Es beginnt mit einem drei Langwörter großen File-Header, der folgende Infor mationen enthält:

1. Langwort: Datei-ID ('S",P',\$0,\$0) als Kennung für eine Spectrum 512-Datei

2. Langwort: Länge des Image-Teils in Byte

3. Langwort: Länge des Color-Teils in Byte

Zur Kontrolle — die Gesamtlänge der Datei berechnet sich also folgendermaßen: (Inhalt des 2. Longs) + (Inhalt des 3. Longs) + 12 Byte File-Header.

Nach diesem Kopf folgen auch schon die Image-Informationen, die nach dem gleichen Verfahren gepackt sind, wie es auch Degas Elite praktiziert. Auch das IFF-Format von Electronic Arts ist hier sehr deutlich wiederzufinden, auch wenn es nicht lOOprozentig dem Standard entspricht. Da dieses Verfahren nicht allzu alltäglich ist, wollen wir es im folgenden kurz erläutern.

Vor jedem Informationsblock steht ein Kontrollbyte, das zwei Zustände signalisiert:

a) Das Kontrollbyte ist positiv (im Bereich von 0 bis 127). In diesem Fall folgen  $(n+1)$  ungepackte Byte, die direkt die Bildinformation darstellen, wobei n genau dieser positive Wert ist.

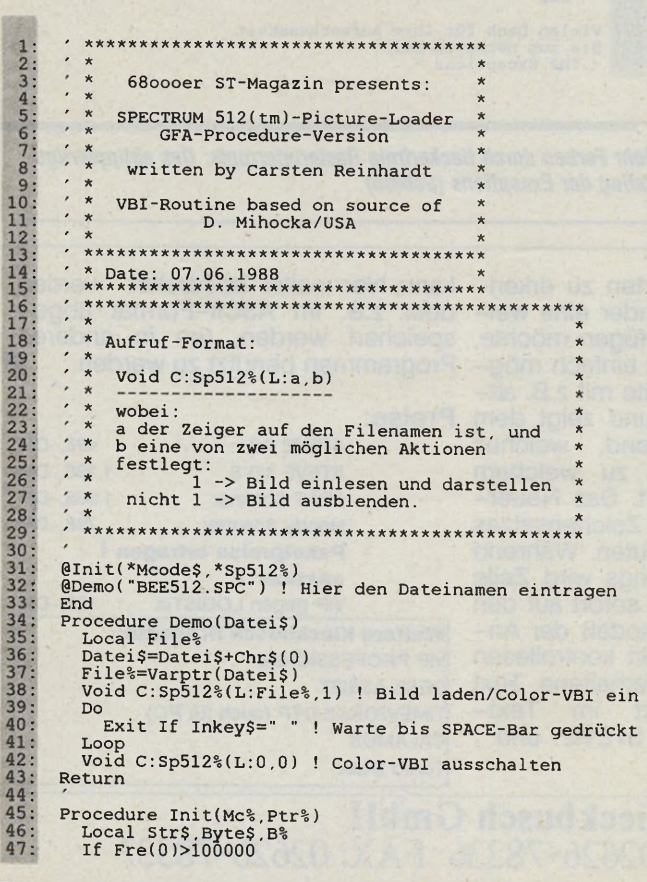

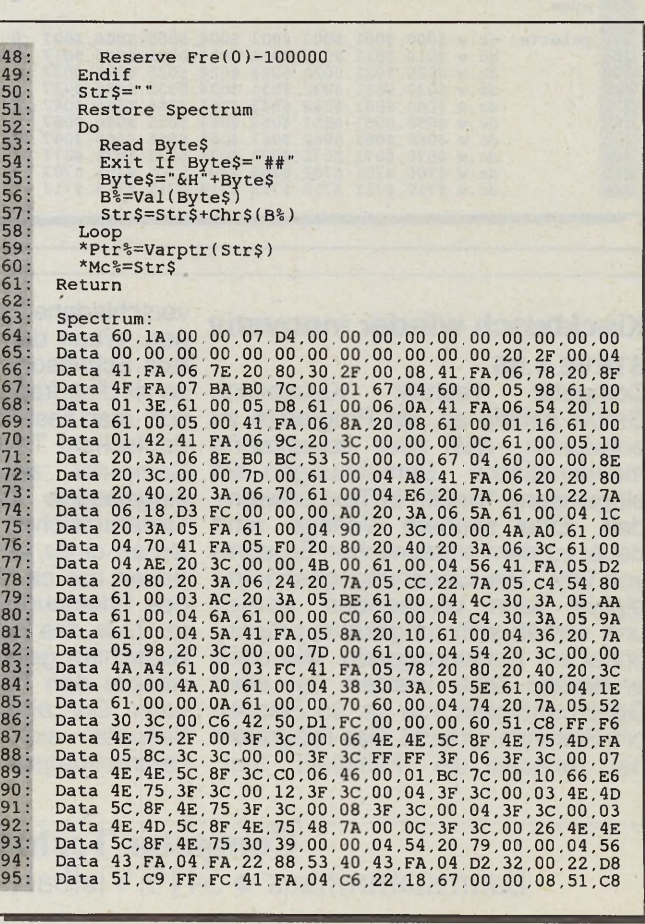

**Expertenforums**

# *noch lange Schluß*

Die folgenden  $(n+1)$  Byte stellen hier also den benötigten Informationsblock dar.

b) Das Kontrollbyte ist negativ (im Bereich von 128 bis 255). Jetzt wird n folgendermaßen umgeformt:  $m := n \times (-1) + 2$ . Der neue Wert m sagt nun aus, wie oft das folgende Byte als Bildinformation angesehen werden soll; n ist natürlich wieder der (negative) Wert des Kontrollbytes. Der Informationsblock beschränkt sich in diesem Fall also nur auf das Folgebyte.

Dieses Verfahren wird jetzt so oft angewendet, bis alle Byte des Image-Teils verarbeitet sind. Schließlich muß sich aus solch einem Block ein Bild mit genau 32000 Byte »entfalten«.

Zu beachten ist noch, daß die Informationen Bit-Plane-weise gespeichert sind. Das ist auch der Unterschied zum IFF-Format, wo die Grafik zeilenweise gepackt ist. Das Bit-Plane-Verfahren ist nur noch ein wenig effizienter, wenngleich auch beim Atari ST etwas umständlich zu handhaben. Das liegt daran, daß die Bit-Planes ineinandergeschachtelt sind und nicht Plane für Plane hintereinander im Speicher stehen.

Sind alle Byte des Image-Teils gelesen folgen sofort die Farbinformationen. Diese sind auch wieder gepackt. Es ist jedoch ein anderer Algorithmus (warum einfach, wenn's ...), der als »Delta Packing«-Verfahren bekannt ist. Auch diese Technik wollen wir kurz beschreiben.

Das allgemeine Prinzip der Delta-Packung ist, daß nur dann Informationen gespeichert werden, wenn eine Veränderung eintritt. Die Veränderung bezieht sich in diesem Fall auf einen leeren Farbpuffer, das heißt ein mit lauter Nullen gefüllter. Wenn jetzt eine Farbinformation auftritt, die ungleich Null ist, so wird sie gespeichert. Beim Entpacken wird genauso verfahren. Alle Farben, die ungleich Null sind, werden von der Datei gelesen, Nullen werden aus einem Kontrollwort entnommen.

Genauer sieht es folgendermaßen aus: Es gibt wieder ein Kontrollwort und einen Informationsblock. Alle Daten, also Kontrollwort und Informationen, sind jetzt wortweise organisiert. Wenn man das 3. Langwort aus dem File-Header als Zähler benutzt, muß man es also vorher durch zwei teilen, da dieses ja die Anzahl in Byte anzeigt.

Das Kontrollwort ist bitweise organisiert. Jedes Bit wird einzeln geprüft. Wenn es den Wert 1 enthält, so ist eine Veränderung eingetreten. Im Informationsblock befindet sich nun eine zugehörige Farbinformation. Der

Informationsblock kann also aus maximal 16 Wörtern bestehen, er kann aber auch leer sein, das heißt er existiert überhaupt nicht. Wenn das eben geprüfte Bit Null sein sollte, so wird kein Wort aus der Datei gelesen. Da man jedoch keine undefinierten Lücken lassen kann, wird die betreffende Position mit einer Null ausgefüllt.

Auch dieses Verfahren wird so lange ausgeübt, bis alle Wörter aus der Datei gelesen sind. Am Ende muß sich dann ein Farbpalettenblock von insgesamt 19104 Byte Länge ergeben.

Wenn die Farbinformationen entpackt sind, hat der Farbpuffer eine ganz bestimmte Struktur. Diese besteht aus 199 Zeilen mit je drei Farbpaletten, also 96 Byte pro Zeile. Die Farbinformation besteht deswegen nur aus 199 Zeilen, weil die 1. Zeile des Bildes zur Synchronisation des Videostrahls verlorengeht.

Auf diese Farbinformation wird im Vertical-Blank-Interrupt zugegriffen und in jeder Pi-

Fortsetzung auf Seite 91

*»512-Loader« zeigt auch von GFA-Basic aus 512farbige Grafiken*

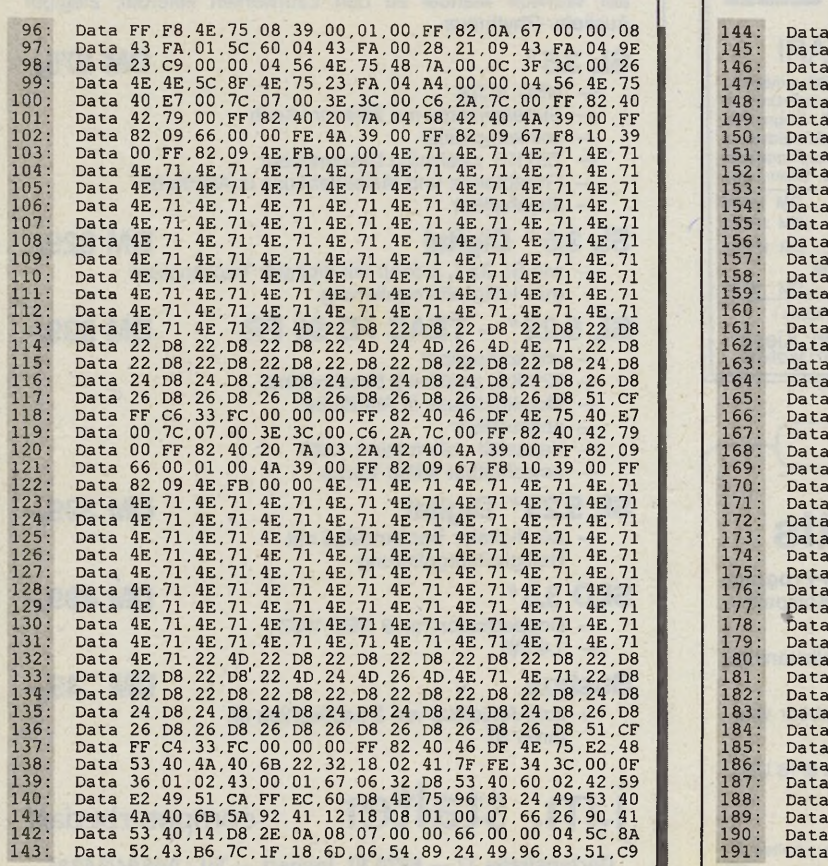

FF 527,000 PM<br>0002F 7000 PM 5200 0000 PM 5200 PM 6300 PM 6300 PM 6400 PM 6400 PM 6400 PM 6400 PM 6400 PM 6400 PM 6400 PM 6400<br>2000 PM 6400 PM 6400 PM 6500 PM 6500 PM 67,000 PM 67,000 PM 67,000 PM 6400 PM 6400 PM 6400 PM 64 F F ,F F , 4 E , 75 4 E ,7 5 , 4 E ,6 F , 7 9 ,2 0 , 2 0 ,6 4 , 00,00, 00,00, 00,00, 00,00, 00,00, 00,00, 00,00, 00,00, 00,00, 0 0 , 0 0 , 00,00, 0 0 ,0 0 . 00,00, 0 0 ,0 0 , 00,00, 00,00, 00,00, 00,00, 00,00, 00,00, 0 0 , 0 0 , ##  $60,00,66,44$ <br>  $00,00,66,48$ <br>  $54,89,24,48$ <br>  $35,36,00,58,48$ <br>  $35,36,00,58,48$ <br>  $35,38,01,46,56$ <br>  $44,40,66,68$ <br>  $44,40,66,68$ <br>  $45,75,20,00,76,48$ <br>  $45,75,20,00,78$ <br>  $45,75,20,00,78$ <br>  $46,75,20,78$ <br>  $46,75,20,78$ <br>  $46,7$  $\begin{array}{l} \texttt{SF}, \texttt{SF}, \texttt{39}, \texttt{30}, \texttt{69}, \texttt{60}, \texttt{60}, \texttt{6$ 01 52 01 14 ,1 8 ,5 3 ,4 0 ,1 4 ,C2 2E 0A 00 00 04 5C 8A ,5 2 ,4 3 ,B 6 7C 1F ,1 8 49 96 83 51 , C9 , FF ,E 2 ,6 0 ao 4E ,7 5 48 4E 41 5C ,8 F , 4 ä ,8 0 ,6 B ,0 0 00 5C 75 2F 00 3F ,3C ,0 0 ,4 9 4E ,4 1 5C 8F 00 2F 00 3F 3C ,0 0 ,3D 4E .4 1 50 8F 80 6B 00 00 4E 4E ,7 5 3F ,0 0 3F ,3C 8F 4A 40 6B .0 0 .0 0 3C 4E ,7 5 2F .0 8 24 3F 3C 00 3F 4E .4 1 DF FC 00 ,0 0 00 00 20 4E ,7 5 .4 8 ,7 A ,0 0 ,D4 3F 3C 8F 60 1A 48 7A .0 0 DA 3F ,3C 00 .0 9 0C 48 7A 00 AA 3F . 3C .0 0 ,0 9 4E ,4 1 FA 01 46 20 ,0 8 ,6 1 .0 0 FB A6 2E 7A 3A 01 06 4A ,8 0 ,6 7 .0 4 .6 1 .0 0 FC ,4 A 80 67 04 61 ,0 0 .F F 5C ,4 1 FA 01 IE 7E 3F 3A 00 B2 2F 3C FF , FF FF FF FF 3F 3C 00 ,0 5 4E , 4E .DF FC 00 .0 0  $R = 72.00, 86.4E, 78.3F, 36.00, 04  
\nFA, 00, 84, 30, 80, 67, 24, 80, 7c, 00, 02  
\n3c, 00, 00, 2F, 3c, FF, FF, FF, FF, 3c  
\n3c, 00, 00, 2F, 3c, FF, FF, FF, FF, 2F, 3c  
\n03, 4E, 4E, 4E, 4F, Pr, F, 00, 00, 00, 00  
\n65, 2D, 65, 72, 72, 6F, 72, 2$ 

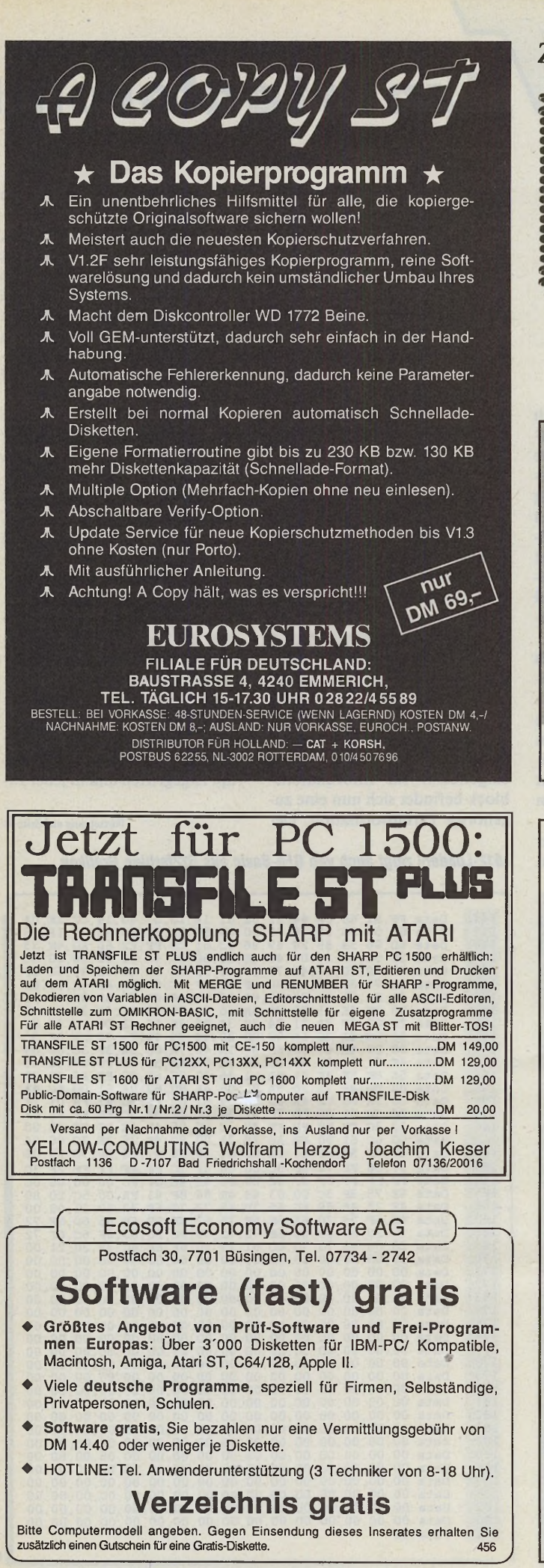

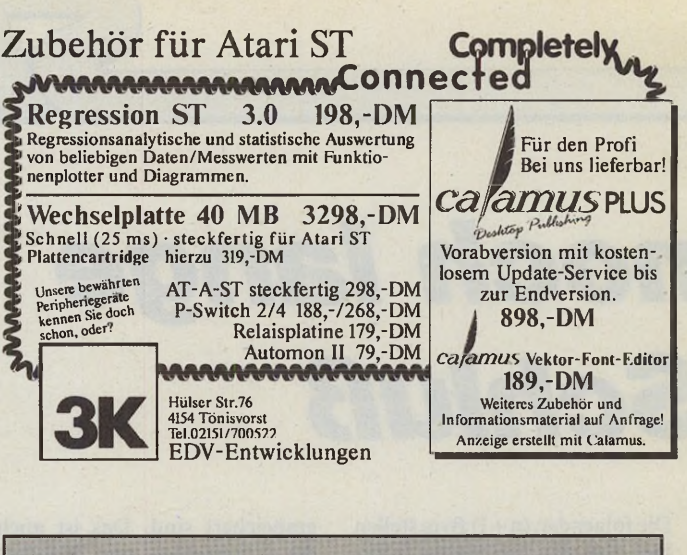

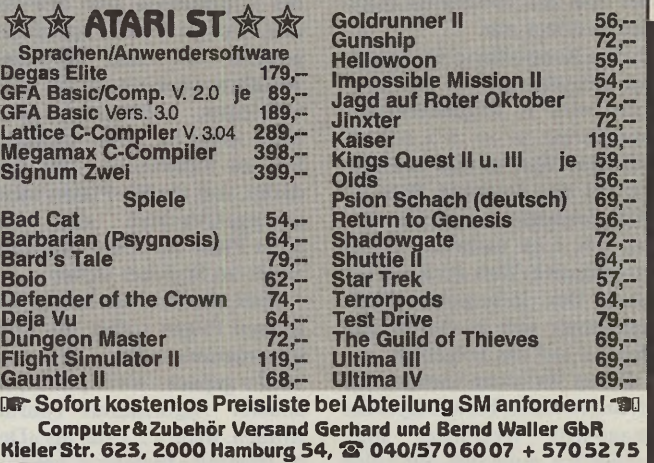

# **Laufwerke für Ihren Atari ST:**

2 Jahre Garantie, 14 Tage Umtauschrecht, Bedienungsanleitung, auf Wunsch Manual zu den Laufwerken lieferbar, 2tägiger Ausliefer-Rhythmus

#### SL 3.5" DM 275.-

- **NEC** 1037A
- Superslimline, nur 25,4 mm hoch
- voll kompatibel
- 720 KB, zweiseitig beschreibbar
- Frontblende und Metallgehäuse in Atarifarbe — abschaltbar

SL 3.5" Digital DM 329. wie SL 3.5", jedoch mit digitaler Trackanzeige mit Helligkeitsregulierung

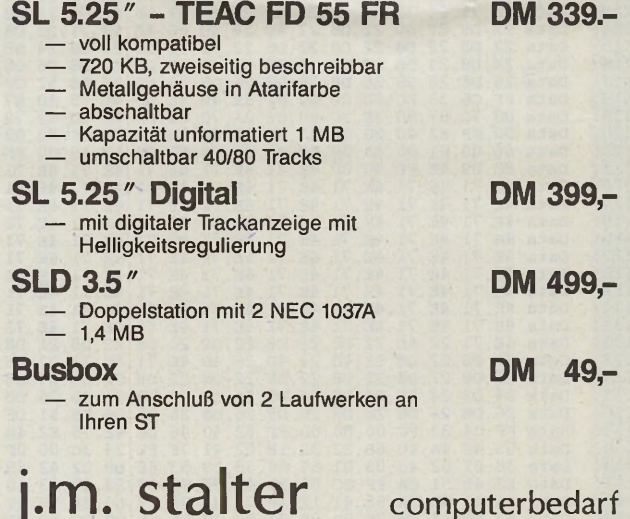

**Gartenstraße 17 — 6670 St. Ingbert — Tel.: 06894/35231**

# **COMPUTER-MARK**

Wollen Sie einen gebrauchten Computer verkaufen oder erwerben? Suchen Sie Zubehor? Haben<br>Sie Software anzubieten der suchen Sie Programme oder Verbindungen? Der COMPUTER-<br>MARKT unserer »68000er«-Nachfolgezeitschrift »ST-Ma

Am besten verwenden Sie dazu die in dieser Ausgabe vorbereitete Auftragskarte für die «Baben verwenden Sie dazu die in dieser Ausgazin« and and Azzigentext darf maximal 4 Zellen mit je 40 Buchstaben betragen. Überweisen Si

# **Private Kleinanzeigen Private Kleinanzeigen Private Kleinanzeigen Private Kleinanzeigen**

#### Suche: Software

Kaufe sofort, gunstige Originale für Atari-ST,<br>auch ganze Sammlung!<br>Schreibt an: Ruppert Riesenhuber, Auf dem<br>Kamp 2, 2358 Kaltenkirchen, garantiert<br>Rückantw.

Es wird Zeit, daß auch DU weißt, warum der DEHOCA Deutschlands größter Anwender-verein ist. Telefon her und Info anfordern unter 05722/23969

Aufklärung heute: Was Sie schon immer über das Wort DEHOCA wissen wollten, erfahren Sie bei Anforderung eines Infos unter der Ruf-nummer 05722-26939

Der DEHOCA-Service »Public-Pool« für alle<br>Mitglieder vermitteln wir die besten Tages-<br>preise auf Hardware. Großer Gebrauchtmarkt!<br>Info: Postf. 1430, 3062 Bückeburg (Rückporto<br>80 Pfg.)

Suche Top-Games für Atari-ST, Angebote an: Erich Hanel jun., Postfach 31, 8536 Markt Bibart

Suche Tauschpartner f. Atari-ST-Software (s/w-Monitor), Anwenderprogr. (Text-)Adven-tures, auch gute PD. Telefon 06172/304013

**★ \* \* COMPUTERCLUB \* \* \* \* ★ \* INTERNATIONAL \* \* \*** Deutschlands führender Club für alle ST-User. Wir bieten: Clubzeitschrift, PD-Software, Bera-<br>tung, Einkaufsvorteile und vieles mehr!! Bei-<br>trag nur DM 3,33 pro Monat!! Info gegen DM<br>0,80 (Rückporto) bei: CCI, Dorstener Str. 31,<br>4350 Recklinghausen, Tel. 02361/15943

Suche Esoterik-PRGs u. BTX Hard- u. Soft-ware, L. Barnhofer, Eichendorffstr. 5, ware, L. Barnhofer,<br>5230 Altenkirchen

Suche Kontakt zu Atari 1040-Freaks im Raum Stuttgart (Erfahrungsaustausch und Tausch von Disketten). Joachim Hoffrichter, Tel. 0711/7158471

■ ■ ■ Suche ■ ■ ■ Software für Atari ST zu günstigen Preisen, wenn möglich mit Anlei-tung. Schickt Listen an: Andreas Sieben, Schillerstr. 37, 6501 Bodenheim

S**IGNUM II — Wir suchen Originalprogramme**<br>und SIGNUM-Zeichensätze für NEC P6.<br>OPTIVISION ★ Aachener Str. 78-80 ★ 5 K 1

#### Biete an: Software

**• • • CCC-SVHI-Minden-Mailbox • •** •<br>
0571-710141 ★ 8N1 ★ 0571-710141<br>Public-Domain-Kopier-Service<br>
Kostenlose Mailbox-Broschüre 0571-710141 ★ 8N1 \* 0571-710141

Die erste Tetris-Variante ist da: PENSE! Nicht so träge und ohne das Filmmern! Nur für Mo-<br>nochrom! Für 20,— DM bei Markus Holdenrie-<br>der, Lindenstr. 13, 7919 Unterroth

■ ■ ■ Verkaufe ■ ■ ■ Software für Atari ST<br>zu sagenhaften Preisen (gebraucht mit Anlei-<br>tung). Liste (Rückp.) bei: Andreas Sieben,<br>Schillerstr. 37, 6501 Bodenheim

GFA-Basic 3.0!! für 120,— PC-Ditto + 10 MS-<br>DOS-Disks 130,— GFA-Compiler 2.02 70,—<br>1s+Speeder 55,— Tracker 40,—, Star Trek<br>40,— alle original, Tel. 08761/9981

Verkaufe Original-Programme für ST, Tel. 09423/1692

**BECKERpage ST** neue Vers. 3.0 inkl. Profi-painter, **nagelneu,** nicht installiert mit original Registrierkarte + dt. Handbuch! NP 395 DM, bei mir **nur 295 DM** 0711/547930

GAZIN

Verkaufe erstklassiges Konstruktionspro-<br>gramm »Champus Draft« für Atari ST. Einfach-<br>ste Handhabung. Orig. verpackt. 2 Wo. alt. NP.<br>160,—, für 100,— bei Tel. 0621/693527

Atari ST: Die besten PD-Spiele auf 5 Disketten<br>zusammengefaßt (Fußball, Minigolf, Napoleon<br>usw.)für 30,— DM abzugeben! Mäx Hoffmann,<br>Lortzingstr. 4 b, 4352 Herten

ST-Original-Software: Adimens ST 100 DM;<br>AdiTalk ST 100 DM; BS-Handel 300 DM; diver-<br>se ST-Lektüre n. V. — alles neueste aktuelle<br>Versionen, Tel. 07427/1020 ab 19 Uhr

Der Schutzbrief für Computer ist da! Teileer-satz und Reparatur im neuen Leistungsheft des DEHOCA! Mit 50 Wertcoupons zum Abreißen. Info: Postf. 1430, 3062 Bückeburg (Rückporto 80 Pfg.)

NEU: Der Service-Teil in PHINT mit speziellen<br>Mitgliederrabatten vieler Händler und Versen-<br>der. Info: DEHOCA, Postf. 1430, 3062 Bücke-<br>burg (Rückporto 80 Pfg.)

**WORDPLUS** o. **Starwriter** o. **BECKERtext-DRUCKEHTREIBER f. alle STAR NL-10 u./<br>LC-10. Kompl. angep, volle Befehlsausnutz.**<br>LBM- + Epson-komp, viele Schriften, m. ca.<br>100 KB Anleit, LC mit geänd. Bildschirmzei-<br>chensätzen; bei Color Farbwechsel im Text<br>mgl.; 1,5

Jeder braucht Kontakte! Am besten trifft man sich in der örtlichen DEHOCA-Gruppe zur praktischen Arbeit. Info: DEHOCA, Postfach, 3062 Bückeburg (Rückporto 80 Pfg.)\_\_\_\_\_\_\_

Layoutprogramm für Atari ST für DM 69,— (Info 1,—), Reiner Rosin, Peter-Spahn-Str. 4, 6227 Oestrich-Winkel

Fly-A-Jet mit dem ST (s/w) über Deutschland — realistischer Flugsimulator ohne Scenery nur DM 29,— bei Peter Vogel, Breslauer Str. 21, 2240 Heide

Kaufe, verkaufe und tausche Public Domain für ST. Suche ROM-TOS. Original o. EPROM 07252/85294

#### Ausland

**Suche, habe, tausche neueste Atari-ST-Progr.! Bitte sendet Eure Anfragen/Infos an: A. Lont, Geuzenkade 75-3,1056 KP Amster-dam, oder sofort anruf. (NL) 020-831133, Holland**

### Suche: Hardware

Schon jetzt sammeln wir neue Leistungen für unser Heft »Coupons 89« — Wer ist dabei? DEHOCA-Zentrale Bückeburg, Postfach, 3062 **Bückeburg** 

Termin zum Vormerken: 1. bundesweites<br>Sysop-Treffen in Wiesbaden am 17. und 18.<br>September. Info: DEHOCA, Postfach, 3062<br>Bückeburg (Rückporto 80 Pfg.)

Suche Atari SM 124 od. 125 oder NEC Multisync GS, Tel. 07939/581, jederzeit erreichbar

# **Wichtige Hinweise für alle Kleinanzeigeninserenten:**

Kleinanzeigenaufträge **ohne Absenderangabe auf der Rückseite der Karte** sowie Anzeigentexte unter **Postlagernummer** können leider **nicht** veröffentlicht werden.

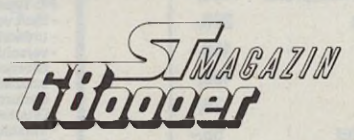

#### Achtung:

Wir machen unsere Inserenten darauf aufmerksam, daß das **Angebot,** der **Verkauf** oder die **Verbreitung** von urheberrechtlich geschützter Software nur für Originalprogramme erlaubt ist.

Das Herstellen, Anbieten, Verkaufen und Verbreiten von **»Raubkopien«** verstößt gegen das Urheberrechtsgesetz und kann straf- und zivilrechtlich verfolgt werden. Bei Verstößen muß mit Anwalts- und Gerichtskosten von über DM 1 OOO,— gerechnet werden.

Originalprogramme sind am Copyright-Hinweis und am Originalaufkleber des Daten-trägers (Diskette oder Kassette) zu erkennen und normalerweise originalverpackt. Mit dem Kauf von Raubkopien erwirbt der Käufer auch kein Nutzungsrecht und geht das Risi-ko einer jederzeitigen Beschlagnahmung ein.

Wir bitten unsere Leser in deren eigenem Interesse, Raubkopien von Original-Software weder anzubieten, zu verkaufen noch zu verbreiten. Erziehungsberechtigte haften für ihre Kinder.

Der Verlag wird in Zukunft keine Anzeigen mehr veröffentlichen, die darauf schließen lassen, daß Raubkopien angeboten werden.

**MCC-Assembler V11.1 DM 99,95 Cambridge Lisp DM 299,<br>Copy II/ST V2.5 DM 79. Copy ll/ST V2.5 DM 79,— Psion Chess deutsch DM 59,95 Defender o.t. Crown DM 59,95 Modula il V3.01 Stand. DM 189,— Electronic Pool DM 42,95 Btx-Term ST/Akustikk. DM 198,- Public Domain ab 1 St. DM 198,—**<br>**Public Domain ab 1 St. DM 4,—**<br>**Einzellaufw. NEC1037A DM 339,—**<br>Megamax Modula II dt. DM 319,—<br>Signum! Zwei dt. DM 3169.— **Einzellaufw. NEC1037A DM 339,— Megamax Modula IIdt. DM 319,- Signum! Zwei dt. DM 369,** 

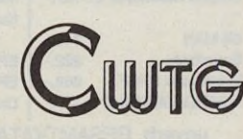

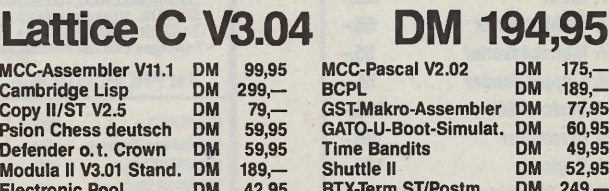

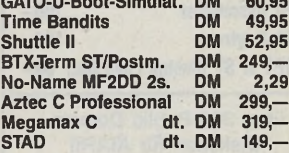

**Kostenl. Prospekte auch f. IBM & Amiga**

**Computerversand CWTG Joachim Tiede Bergstraße 13 ★ ★ ★ ★ ★ 7109 Roigheim Tel./Btx 06298/3098 von 17-19 Uhr**

SCHRIFTL. HÄNDLERANFRAGEN ERWÜNSCHT.

# *uf :* **Computer-Markt**

Der Computerfreak als Stubenhocker? Das muß nicht sein! Wozu gibt es den DEHOCA? Einfach Info anfordern unter 05722/26939

**Atari ST 1040 mit Monitor SM 124 dringend gesucht. Und Midi-Software für ST. Stephan Rosskamp, Abbehauser Str. 4, 2890 Nordenham, 04731/5159\_\_\_\_\_\_\_\_\_\_\_\_**

**Umsteiger sucht** möglichst neuen **1040 STF** Preis VHS und **bietet** Atari **260 ST + SF 354** + 2 Basicbücher + viele Computer-Zeit-schriften VHB 500-600 DM, Tel.: 06732/5233 Suche 260 ST o. 520 ST mit ROMs. Auch ohne Maus. Suche Videokamera sw o. Farbe. Suche GFA-Basic/Assembler-Freaks — Ingo Boiler, Schorbenhöft 4, 2430 Neustadt

\* ★ Suche \* ★ Multisync-Farbmonitor, z.B. Eizo 8060 oder NEC-Multisync od. ähnliches. Tel. 07581/3235

#### Biete an: Hardware

A2000 XT, Mon. 1081, XT-Karte 100% IBM-komp., DOS 3.2, 20 MB-Festplatte voll einge-richtet, CAD, Sprachen, Textpro.; Kompl. VB DM 4800,— Braunschweig, Tel. 0531/894824 Kompl. Anlage: ATARI 520 ST+ 1 MB ROM-<br>TOS, Monitor, Maus, Cumana-Doppel-LW<br>2 MB, Atari 20 MB-Harddisk, Drucker Star<br>NL-10 mit Software DM 2300,—.<br>Tel. 07427/1020 ab 19 Uhr

Die gute Nachricht für Nordrhein-Westfalen: Der erste Landesverband des DEHOCA steht. Zur Nachahmung empfohlen! Info anfordern beim DEHOCA, Rufnummer 05722/26939

Preisbindung aufgehoben: Bücher und Zeitschriften-Abos bis zu 50 Prozent Nachlaß bei Einsenden des DEHOCA-Wertcoupons. Info bei DEHOCA, Postf. 1430, 3062 Bücke-burg (Rückporto 80 Pfg.)

**Funkcenter Mitte GmbH**

**GFA Draft GFA Draft** 

**GFA GEM-**

**GFA Artist GFA Farbl GFA Mono GFA Flopp GFA Basic GFA Asser GFA Raytr** 

Disk Katalogd **Briefm** 

 $0211$ 

 $\star \star$ <br>
Not The CLE KOMPATIBEL!<br>
Nicht mehr alle Spiele laufen??? Ihre alter<br>
Programme stürzen laufend ab??? Soforthilfe:<br>
Atari ST Blitter-TOS und altes ROM-TOS<br>
gleichzeitig unschaltbar im Rechter inte-<br>
griert. Für al

Verkaufe Seikosha SL80AI 24-Nadeldrucker,<br>7 Monate alt, kaum benutzt, für DM 750,—<br>M. Klau, Lisztstr. 24, 7060 Schorndorf,<br>ab 18.00 Uhr: Tel. 07181/43582

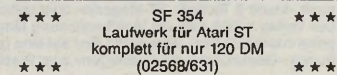

Als Anfänger in den DEHOCA!! Dort gibt es viele Vergünstigungen, Angebote, Kontakte, loka-le AGs, Superservice, P. 1430,3062 Bückeburg le AGs, Superservice<br>(Rückporto 80 Pfg.)

Verk. ST-Floppy SF354 130,— DM VB und<br>68000'er komplett mit 4 Sonderheften für 80,—<br>DM, M. Weidlich, Alfred-Nobel-Str. 24, 5650<br>Solingen 1, Tel. 0212/205637

Verk.: **Grün-Monitor** Philips m. Anschl.bau-<br>plan für niedr. u. mittl. Aufl. 80,—, **Dataph**on<br>**s21d** (fast neu) 150,—, orig. **Wordstar 3.0** nur<br>60,—, Tel. 06106/13293

3½ "-Disketten 10 Stck. 2 DD 28,— DM, 1 DD<br>26,— DM, Original-Programm WERNER<br>DM VHB, Kabel, ST-Centronics 28,— DM<br>Andreas Liedke, Eichsfeld 7, 4799 Borchen

Achtung, neuw. Geräte: Atari SF 314 250 DM,<br>Monitor grün (Philips 22 MHz) mit SCART Ein<br>(ST\_Farbprg.!)\_250\_DM,\_Dataphon\_S21-23d<br>(BTX, 1200 Bd) mit Postz. 280 DM, 08221/6492

Verk. meine beiden unbenutzten Speicheren«. (0,5 bzw. 4 MB) zu einem Superpreis. Auf Wunsch baue ich sie auch gerne gegen ein klein. Trinkgeld ein. Tel. 0431/569216

Akustikkoppler S21-23D mit/ohne Diskette zu verkaufen, 68000 ab 11.87 bis 5.88, Superbase original 150,— DM, Bücher, Tel. 09621/81627

Der ideale Drucker für den Atari ST:<br>Epson FX 85 wenig gebraucht für 550,— DM,<br>Tel. 0202/400499

Verkaufe Drucker: Riteman F+, 100% Epsonkompatibel, 105 Z/sek., wenig benutzt, z.B. für<br>Atari ST, C64 oder IBM, Tel. 07181/41437<br>ab 18.00 Uhr

Atari 1040 SFT + SM 128 7 Mon. alt, evtl. mit<br>5¼ Teac FD-55-FR 40/80 Spuren Umsch., bei-<br>ge Front, 2. Floppybuchse, wie neu Pr. VS ab<br>18 Uhr, Tel. 040/2500124

AS Sound Sampler II (Software + Hardware) mit vielen Sounds wie Drums, Schüsse, Gitarren, Lachen,... zum Einbinden nur 219,—, Ingo Boiler, Schorbenhöft 4, 2430 Neustadt\_\_\_\_\_\_

Harddisk SH 204 für Atari neuwertig; (Neupr. 1998,— DM) zu verk. für 950,— DM,<br>Tel. (abends) 07563/2699

\* \* \* Verkaufe<br>Atari S/W-Monitor SM124 — 300 DM, direkt an<br>Amiga-Farbmonitor 1081 — 500 DM, direkt an<br>Atari anschließbar Tel. 07581/3235

**omatischer** 

**fibuSTAT 398,-**

**Private Kleinanzeigen Private Kleinanzeigen Private Kleinanzeigen Private Kleinanzeigen**

Floppy SF 354 für 90,— DM zu verkaufen, \_\_\_\_\_\_\_\_\_\_\_\_ Tel. 08221/34320\_\_\_\_\_\_\_\_\_\_\_\_

QL + Floppy + Controller + RAM 512 KB + Monitor Grün + Upgrade Eprom + GST ASS. + Giga Basic + -Desk + 8 Cartridges + 3 Bücher für 1400, Stephan Retzlaff, Tel. 04182/7136

#### Ausland

Verk. Amiga 1000, Ijährig, sehr wenig gebr. 50 Programme, Games + Anwendersoft. Handbücher inbegriffen. Tel. CH-063/681166 Adrian

#### Verschiedenes

Verkaufe: Atari 520 STM + SF 354 + div. Zei-<br>tungen + Data Becker GFA Basic 450,— DM,<br>08669/5995 Horst. Bitte erst ab 18.00!

Wer leistet mehr? Im DEHOCA gibt es ständig Gelegenheiten für den User. Lest unsere PPP-Angebote. Info unter 05722-23969 anfordern.

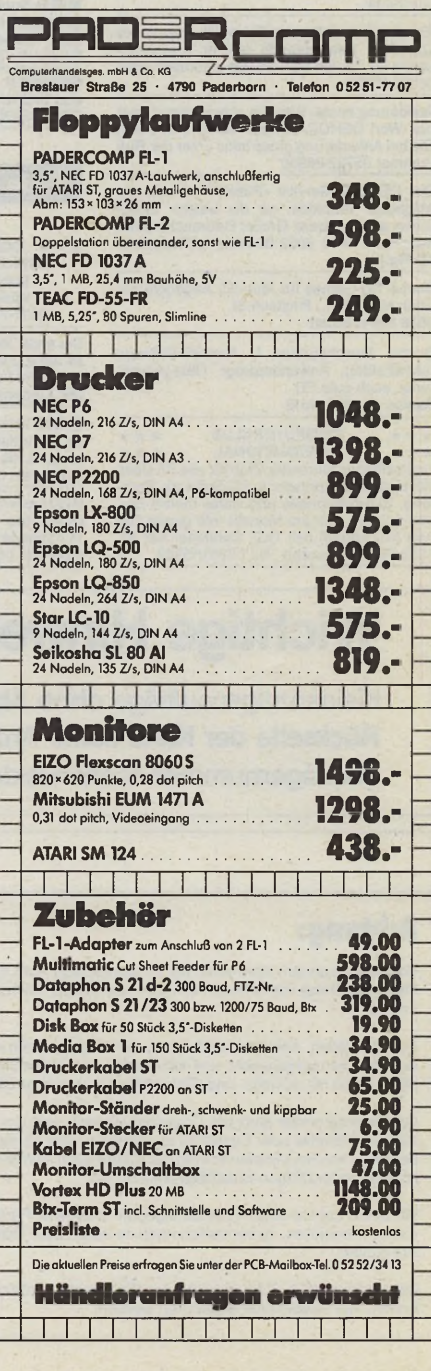

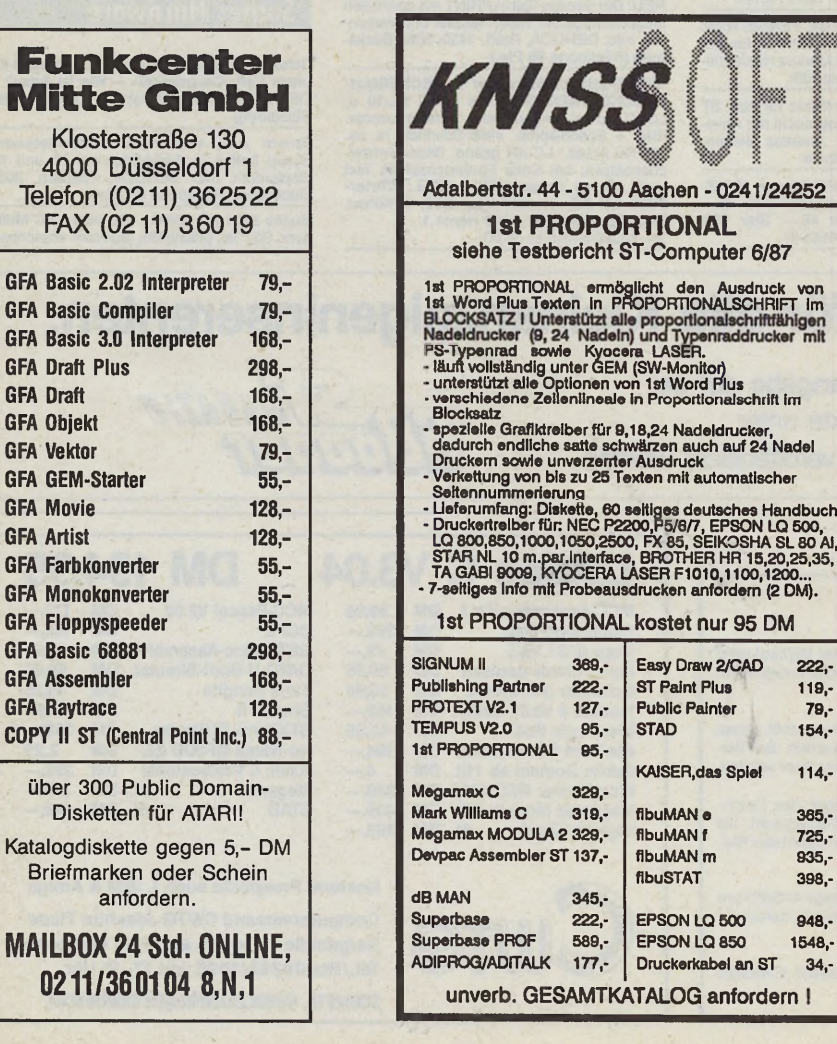

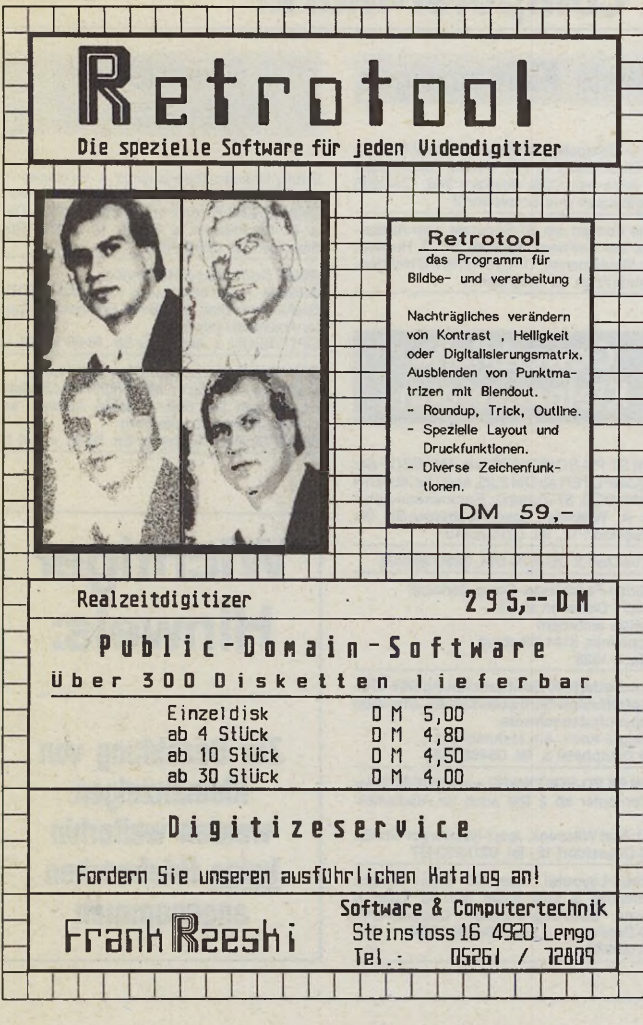

# PROFIREM - fürs Geschäft

**Fakturierung und Adressendatei und Lagerdatei**

Dieses Programmpaket erleichtert den Geschäftsbetrieb in vielen Punkten. Es können Rechnungen, Lieferscheine usw. geschrieben werden. Besondere Formulare sind nicht nötig. Die Berechnung der MwSt. und der Gesamtbeträge erfolgt natürlich automatisch. Die Belege können zur Wiederverwendung auf Diskette gespeichert werden. Adressen und Artikel können direkt in die Rechnung eingelesen werden, der Lagerbestand wird auf Tastendruck automatisch korrigiert. Selbstverständlich können die Artikel auch manuell eingegeben werden.

**• PROFIREM 3,5" Diskette inkl. Anleitung nur 148,- DM**

Versand per Vorkasse (portofrei), Nachnahme (zzgl. 5,- DM) **Fordern Sie unsere aktuelle Info an**

#### **VAN DER ZALM-SOFTWARE**

Elfriede van der Zalm, Software-Entwicklung & Vertrieb Schieferstätte, 2949 Wangerland 3, Tel. 04461/5524

#### PUBLIC DOMAIN ATARI ST *44* ÞÞ

M arkendisketten.................................je Diskette 5.70 DM

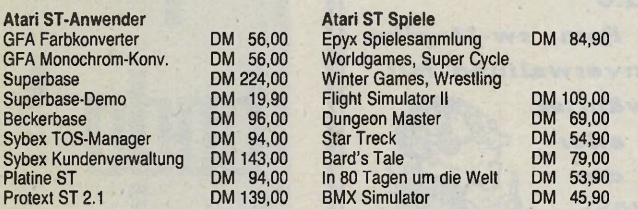

#### H&S Werner Wohlfahrtstätter

**Postfach 301033, 4000 Düsseldorf** Telefon (24 Std.) 02 11/42 98 76 Natürlich führen wir noch weitaus mehr Produkte für den Atari ST: Markenfarbbänder, Bücher, Diskettenlaufwerke u.v.m. **Katalog mit Beschreibung anfordern!**

**T E A C Made in Japan by Fanatics Massenweise Massenspeicher von Profis für Profis und unglaublich Preiswert... ...und wir liefern auch weiterhin schnell und zuverlässig!! Anschlußfertige Floppy-Stationen** für ATARI-ST (Test in "ATARI SPECIAL" 1/88) **G3E-ST 3** 1**/**2**'** 720 **KB ............... 298,-** 2★3 1/2' 2★720 KB ...... 598,-**G5E-ST+ 5 1/4' 720 KB / 360 KB. 398,- (umschaltbar ATARI/IBM) G35-ST** + 31/2 + 5 1/4'-Mixed-Station, 2 x 720 KB, umschaltbar ATARI-IBM incl. Drive-Swap und Software, auch anschließbar an 1040er **648,-**

Bestellannahme: Mo-Fr 8.00-18.00, Sa 8.00-12.00 Uhr Porto und Verpackung: Inland DM 7,50, Ausland DM 15,00 Versand Ausland nur Vorauskasse

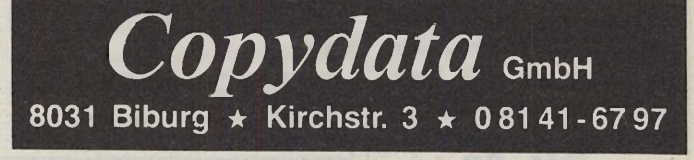

**► O KFC**

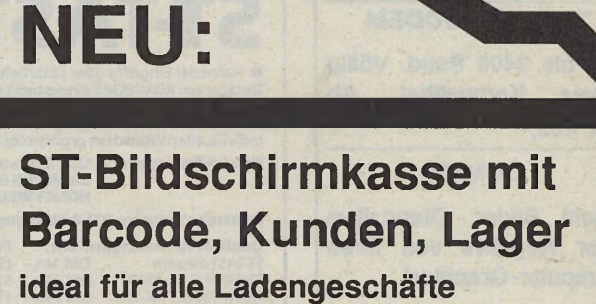

## Einführungspreis

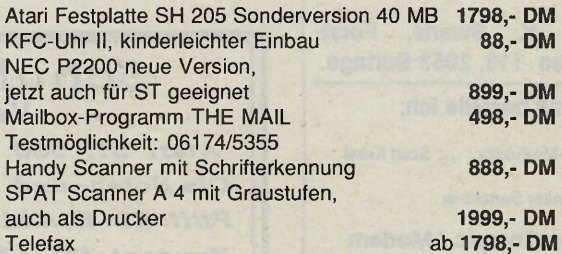

### !!! BBC Archimedes ist da !!!

32 Bit CPU

Graphic Artist, **das CAD-Programm** mit allen Drucker-, Plotter- und Lasertreibern nur noch 198,- **DM**

**KFC CompUtGF** • Wiesenstr. 18 • 6240 Königstein • Tel. (06174) 3033

#### B 0U N I ELCO **macht ein (ST) Laben! FARBIGES**

#### **HF-MODULATOR**

Benutzen Sie Ihren Fernseher zusammen mit unserem HF-Modulator als Farbmonitor fllr den Atarl-ST. Prima Qualität von Bild und Klang. Software unabhängig. Anschluß durch HF-Buchse und deshalb von Jedem Fernseher brauchbar. Versehen mit extra Anschlüssen für Audio und Video. Eingebauter Netzteil. In 5 Minuten an zu schließen. 6 Monate Garantie. **DM. 159,—**

#### **MONITOR SWITCHBOX**

fUr den Alarl-ST. Sie wählen mit 1 Schalter zwischen den Färb- oder Monochrom- Monitor. Deshalb brauchen Sie keine Stecker zu wechseln. Mit extra Audio Ausgang. Auch nützlich fllr unseren HF-Modulator. **DM. 69.--**

#### <span id="page-87-0"></span>**SCART KABEL**

(3 m) fllr Atarl-ST, nur **DM. 4 9 .-**

#### **TAIHAHO MODEM**

300 bis 2400 Baud. Völlig Hayes Kompatibel. DM 469.--

**COMPIC**

Macht Bilder, Diapositive oder Negative von Ihren Computer-Graphlcs!

Für Bestellungen oder Info. Coupon ausschneiden und einsenden an;

Herr K. Swarts, Forststrasse 118, 2953 Burlage.

Hiermit bestelle Ich:

... HF-Modulator ... Scart Kabel

... Monitor Switchbox

... Info Complc / Modem

Lieferung per : Scheck/ Nachn.(+DM 10 Gebühr)

Absender

# **Private Kleinanzeigen**

??? Wer kann helfen ??? Auch Händlerang. Problem: Einbinden von SW-Video-Stand-bildern in 1 ST Word-Texte auf Atari 1040 ST. G. Maier, Krummer Weg 24, 7950 Biberach

★★★★★★★★★★★★★★★•fr\*\*\*\* Sega Master System + 2 ModuleVB: 250 DM Atari ST BTX-Manager VB: 300 DM ab 21 h. Di + Do ab 17 h Tel. 0711/8701291 Achtung SF&F-Fans!!! Suche Kurzgeschich-<br>ten + Zeichnung zur Herausg., eines Fanzi-<br>nes. Infos + Fragen an Marcus Puchmayer,<br>Severinstr. 5, 8200 Rosenheim

Suche MIDI-Software und Erfahrungsaus-tausch mit MIDI-Anwendern. Wolfgang Masariä, Postfach 1167, 8346 Sim-bach, Tel. 004377/227458

Wer baut 1 Festplatte gemäß CT zusammen? Wer kann ein Programm für Harddiskcontroller schreiben? Wer schließt 2. Harddisk an SH 204 an? B. Reichel, 3 Hannover, Weddingufer 9

Modem gefällig? 300, 1200, 2400 Band liefer-bar über den DEHOCA-eigenen Fernost-Import-Service. Info anfordern, DEHOCA, Postfach, 3062 Bückeburg (Rückporto 80 Pfg.)

Wer kippt den Guinness-Rekord? Die DEHOCA-Ortsgruppe Bergneustadt hält den 100-Stunden-Rekord im Dauerspielen. Wett-kämpfer anmelden beim DEHOCA, Postfach, 3062 Bückeburg\_\_\_\_\_\_\_\_\_\_\_\_\_\_\_\_\_\_\_\_\_\_\_\_\_

**ATARI ST PD-Software (ca. 300 Disketten) ab<br>DM 2,25, auch für ALADIN und MS-DOS (PC<br>Ditto), ST-Zubehör, Eprombrenndienst<br>INFO: A. Witaseck, Josef-Neuberger-Str. 26,** 4 Düsseldorf 12, Tel. 0211/232457

**Ausland** 

AMIGA IS IT!!! — ASS ist ganz auf den AMIGA<br>eingestellt. Für alle Freaks: Topaktuell und zu-<br>verlässig! — Info: ASS, Postfach 46, A-6230 Brixlegg

CCS — Computerclub Schaffhausen! Wir bie-<br>ten: Clubzeitschrift, PD, Treffen, Clubeinkauf<br>usw. Infos bei: CCS, Postfach 249, CH-8205 Schaffhausen (nur Schweizer!)!

Suche Kontakt mit ST-Benutzer zum Austau-schen der Software. Adresse: W. O. Huysen, Dr. C. Meulemanstr. 11 A, NL-6410 PC Heerlen, Holland (Auch für Anfänger!!!)

## **Gewerbliche Kleinanzeigen**

ATARI ST PD-SOFTWARE wie ANGEBOT der ST-COMPUTER ab DM 2,25, auch für ALADIN und MS-DOS, ST-Zubehör, Eprombrenndienst<br>**Info:** A. Witaseck, Josef-Neuberger-Str. 26,<br>4 Düsseldorf 12, Tel. 0211/232457

3'/2-Zoll-Disk 2 DD 2,20 DM, 0209/395206 Dlsketten-Farbbänder-Computerkabel z.B. 3,5" Disketten ab 17,—

Preisliste anfordern S. Schreiner, 5144 Wegberg, Postfach 1328

**Wärmebedarfs/K-Zahlberechnung DIN 4701 Dampfdiffusion-Tauwasserschutz DIN 4108 Wärmeschutznachweis**

Dipl.Ing.V. Koch, Am Mehnacker 11,<br>3563 Dautphetal 3, Tel. 06468/7652

**ATARI ST PD-SOFTWARE** wie **ANGEBOT** der ST-Computer **ab 2 DM** auch für Aladin/MS-**DOS** 

**INFO:Axel** Witaseck, Josef-Neuberger-Str. 26, 4000 Düsseldorf 12, Tel. 0211/232457

**Platinen-Layouts! Atari-ST** Hawk-Service<br>Schriftsätze & Ihre Bilder nun für Stad &<br>Signum Doo./Deg.-Format, Campus-CAD<br>SMD-Dateien, Layout-Service-Kiel, Tel. 0431/180975

# Gewerbliche Kleinanzeigen

Public Domain-Kopierservice  $\star$  Gratisinfo  $\star$  Ca. 400 Disks im ATARI ST-Format und 600 Disks im IBM-Format  $\star$  Disketten ab 5,— DM  $\star$  M. Schönfelder  $\star$  Südstr. 16  $\star$  4784 Rü-filen 5  $\star$  Tel. 02954/1050

**ATARI Computer-Fotoservice**

Brillante Farb-Fotoabzüge von jeder ATARI-<br>Grafik. Farb-Dias, Aufkleber. Eigenes Compu-<br>ter-Fotolabor! Info von<br>OPTIVISION ★ Aachener Str. 78-80 ★ 5 K 1

**S/W-Videokamera mit hoher Auflösung<br>Ideal für Digitizer. Mit High-Res-Objektiv<br>F1.4/16 mm DM 669,—. Große Auswahl an<br>C-Objektiven! Info anfordern:** 

OPTIVISION \* Aachener Str. 78-80 \* 5 K 1

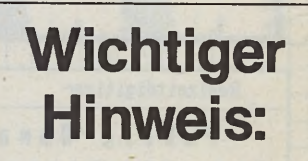

Zur Bezahlung von **Kleinanzeigen** werden weiterhin keine Briefmarken angenommen

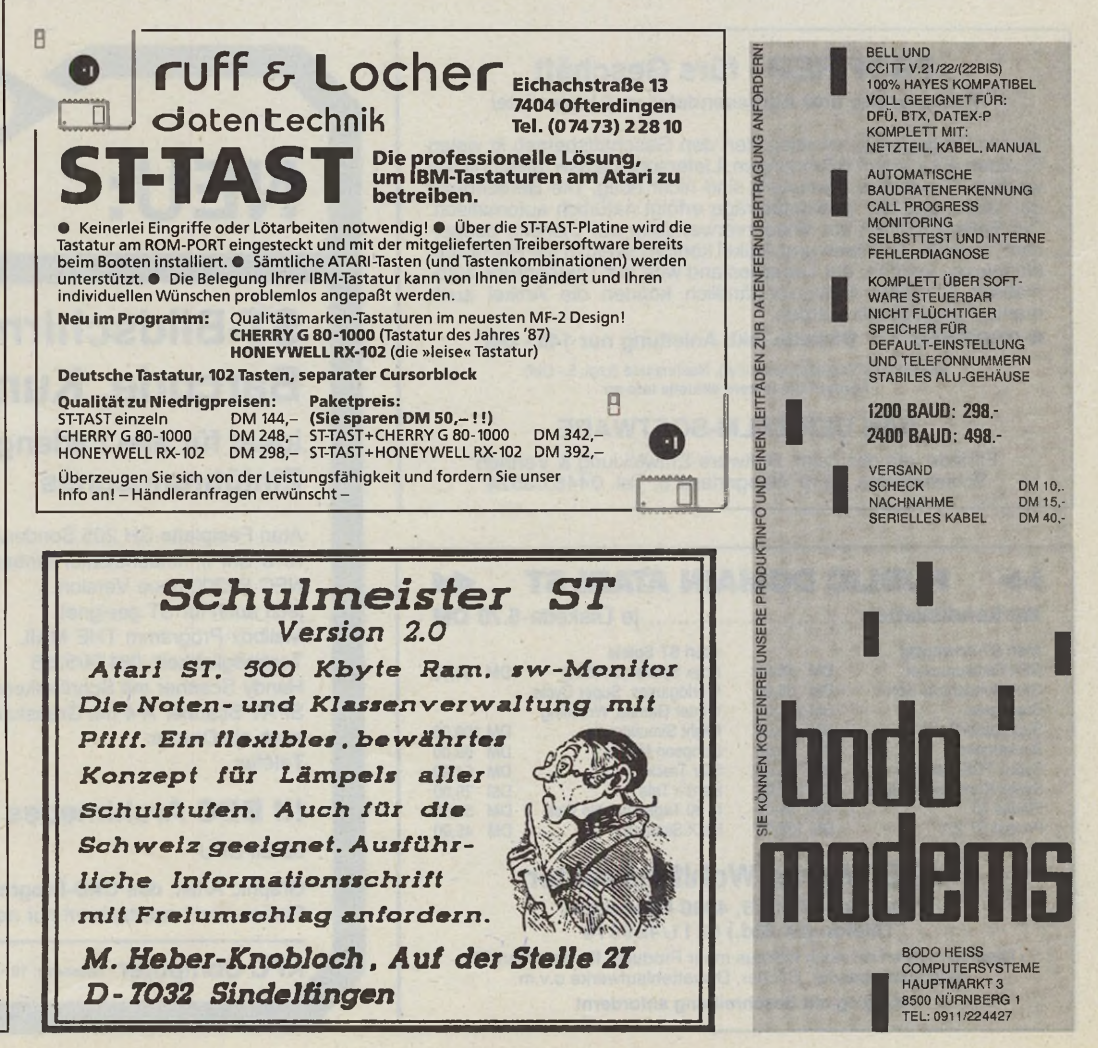

*<b>it Shows* Computer-Markt

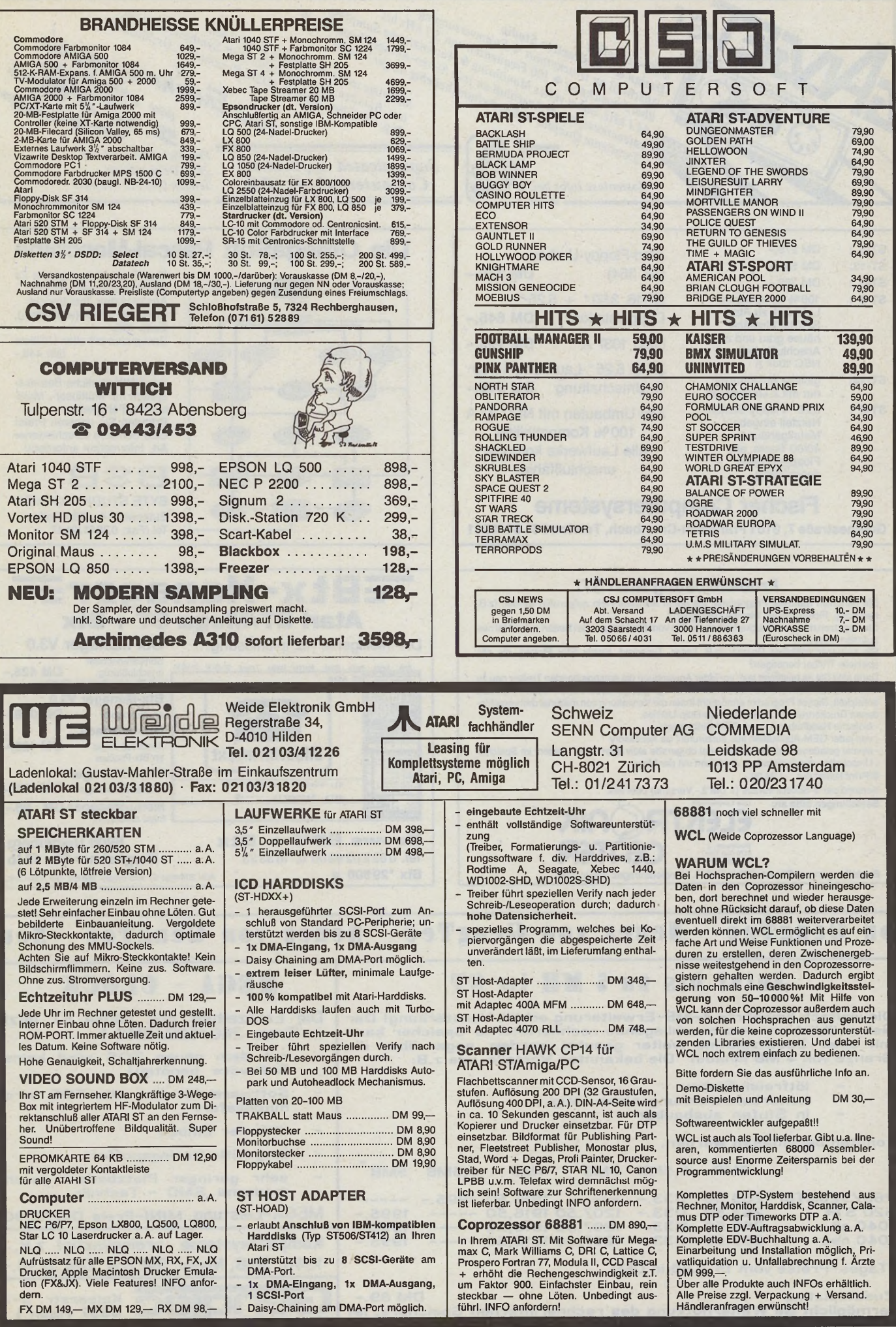

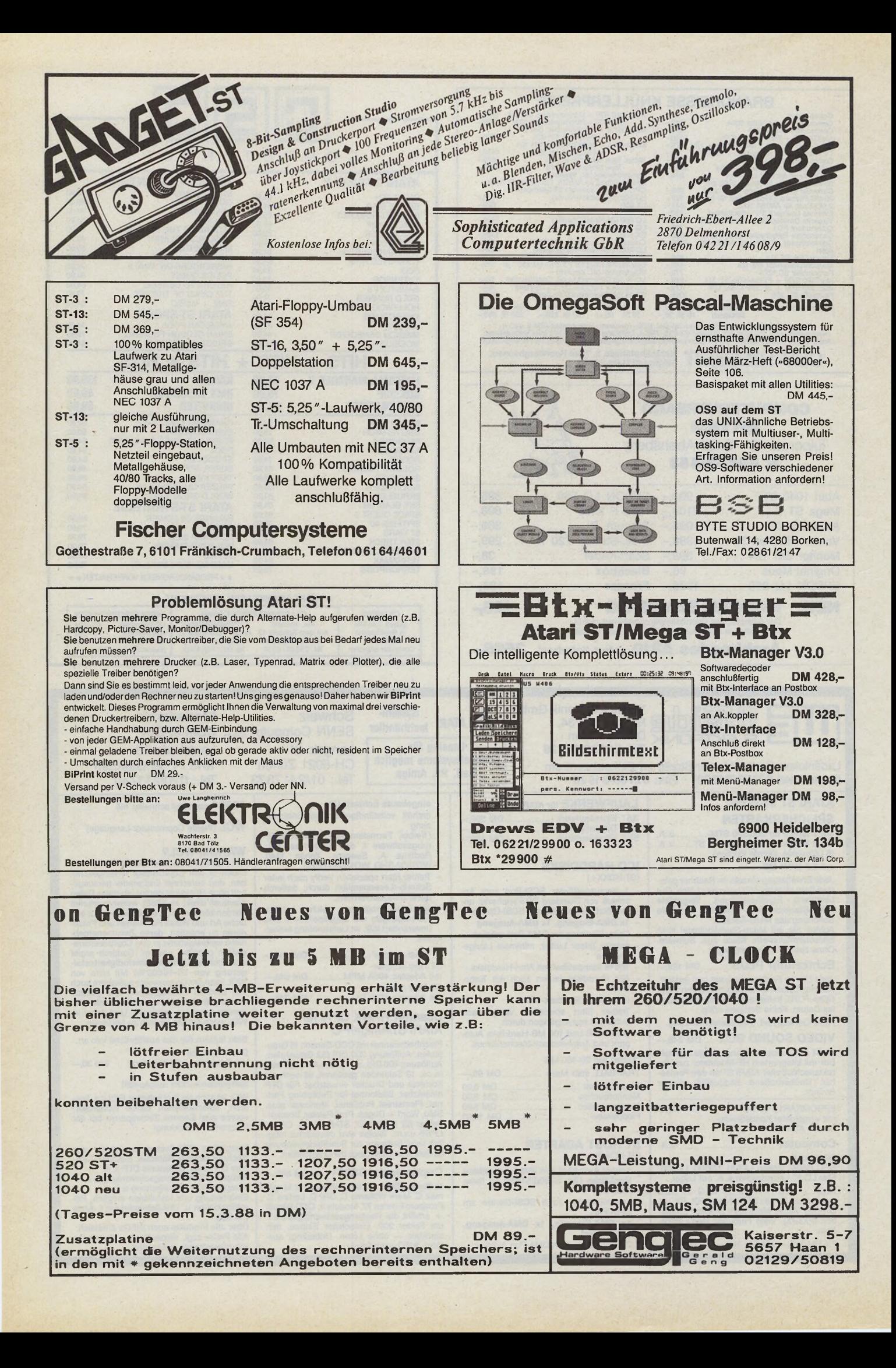

# **Expertenforum**

#### Fortsetzung von Seite 83

xelzeile stehen drei verschiedene Farbpaletten zur Verfügung. So werden 50 oder 60 x in der Sekunde die Farb-Hardwareregister des Videoshifters in jeder Zeile neu aufgefrischt, und als Belohnung für diesen Aufwand haben wir ein 512-Farben-Bild auf dem Monitor.<br>Diese Beschre

Beschreibung läßt schon ahnen, daß der Prozessor ganz schön arbeiten muß, wenn der Interrupt voll im Gange ist. In der Tat werden während der Bilddarstellung dem 68000 bis zu 80 Prozent (!) der Rechenleistung abverlangt. Dies bedeutet für das aufrufende Programm natürlich, daß es während dieser Zeit erheblich gebremst läuft.

Dieser Effekt tritt besonders deutlich auf, wenn man vor dem Zurückkehren in die Kommando-Oberfläche (GFA:Editor, C,ASSEMBLER:Shell) den Interrupt nicht ausschaltet. Die Buchstaben leuchten zwar in herrlichster Farbenpracht, der Bildschirm-Aufbau ist jedoch derart langsam, daß der Griff zum Reset-Taster fast unumgänglich ist.

Langwierige Berechnungen sollten Sie also während der 512-Farben-Darstellung unterlassen und höchstens auf äußere Ereignisse (zum Beispiel Tastendruck, Maustaste) warten.

Wer jetzt noch Fragen zur Arbeitsweise des Programms hat, sei auf den Assembler-Quell-Code verwiesen. Die Interrupt-Routine mußte in der schnellen Maschinensprache program-

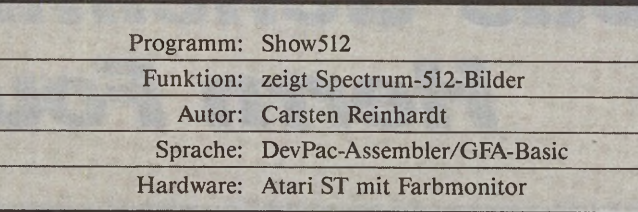

**Steckbrief**

miert werden, da hier wirklich jeder Taktzyklus von Bedeutung ist, und der Programmierer optimal Einfluß auf das Programmverhalten ausüben kann.

Da wir jetzt gerade beim Assembler-Source-Code sind, gleich noch einige Anmerkungen dazu. Das Programm ist schon fast eine Dia-Show. Sie müssen nur ein paar Zeiger eintragen, assemblieren und schon werden die Bilder der Reihe nach angezeigt. Haben Sie also ein paar Bilder gemalt, so tragen Sie zunächst die Datei-Namen in die Liste bei »filel« und »file2« ein (auf gerade Anfangs-Adresse achten!). Jeder Name wird mit einem Label versehen und dieses Label wiederum in der File-Liste »files«, wie bereits mit filel und file2 geschehen, eingetragen. Die Liste muß auf jeden Fall mit einer Null (Langwort) enden, damit das Programm das Ende erkennt.

Nach jedem Bild wartet das Programm auf einen Tastendruck, dann wird erst das Nächste geladen.

Soviel zum Assembler-Programm, kommen wir nun zur GFA-Basic Version. Das Programm an sich besteht nur aus einer Initialisierungs-Prozedur, der eigentliche Aufruf geschieht dann über den C:-Befehl.

Die Initialisierungs-Prozedur liest hauptsächlich das Maschinenprogramm in einen String, hier »Mcode\$«, ein, und übergibt dessen Adresse dem Aufrufer, hier in die Integer-Variable »Sp512%«. Außerdem wird in der Init-Prozedur ein wenig Speicher für die Alloc-Funktion des Betriebssystems (GEMDOS \$48) freigegeben.

Das Programm fordert während der Ausführung gewisse Pufferbereiche für Farben, gepackte Bildinformation und dergleichen mehr an. Wird kein Speicher bereitgestellt, meldet sich das Maschinenprogramm mit der Fehlermeldung »Not enough Memory!« zurück.

Andere Fehlermeldungen sind »File-error!«, wenn die Datei nicht gefunden wurde und »Sorry, color display only!«, wenn versucht wurde, das Programm auf einem Monochrom-Monitor zu starten. Übrigens können Sie ansonsten das Programm in beiden Farbauflösungen des STs starten. Während der Bilddarstellung wird immer in die niedrigste Auflösung umgeschaltet und vor dem Rücksprung wieder die Einstellung gewählt, die zur Zeit des Aufrufs aktiv war.

Haben Sie von der Init-Prozedur die Adresse des Maschinenprogramms erhalten, so bieten sich zwei Verwendungen an. Erstens kann man das Bild einiesen und danach zugleich den Interrupt aktivieren. Zweitens besteht die Möglichkeit, den Interrupt wieder zu sperren und so zum »normalen Zustand« zurückzukehren. Beim ersten Aufruf muß natürlich ein Dateiname oder ein Zeiger auf einen Dateinamen übergeben werden. Wichtig ist noch, daß dieser »Filename«-String mit einem Nullbyte abgeschlossen ist (C-Format). Der eigentliche Aufruf sieht also folgendermaßen aus: Void C:Sp512%(L:File%,l)

Hierbei ist »File%« der Zeiger (deswegen auch das L:) auf den Dateinamen. Die »1« ist der Funktionsparameter, der aussagt: Bild laden und darstellen. Bei der zweiten Möglichkeit ist folgende Parameterverteilung notwendig:

Void C:Sp512°7o(L:0,0)

Der Datei-Pointer beträgt Null, da ja kein Bild mehr geladen werden soll. Die zweite Null, also die Funktion, sagt nun aus, daß der Interrupt wieder auszuschalten ist.

Die Prozedur »Demo« im Listing verdeutlicht das Prinzip. Damit kann der Farbenzauber auch schon beginnen! (ts)

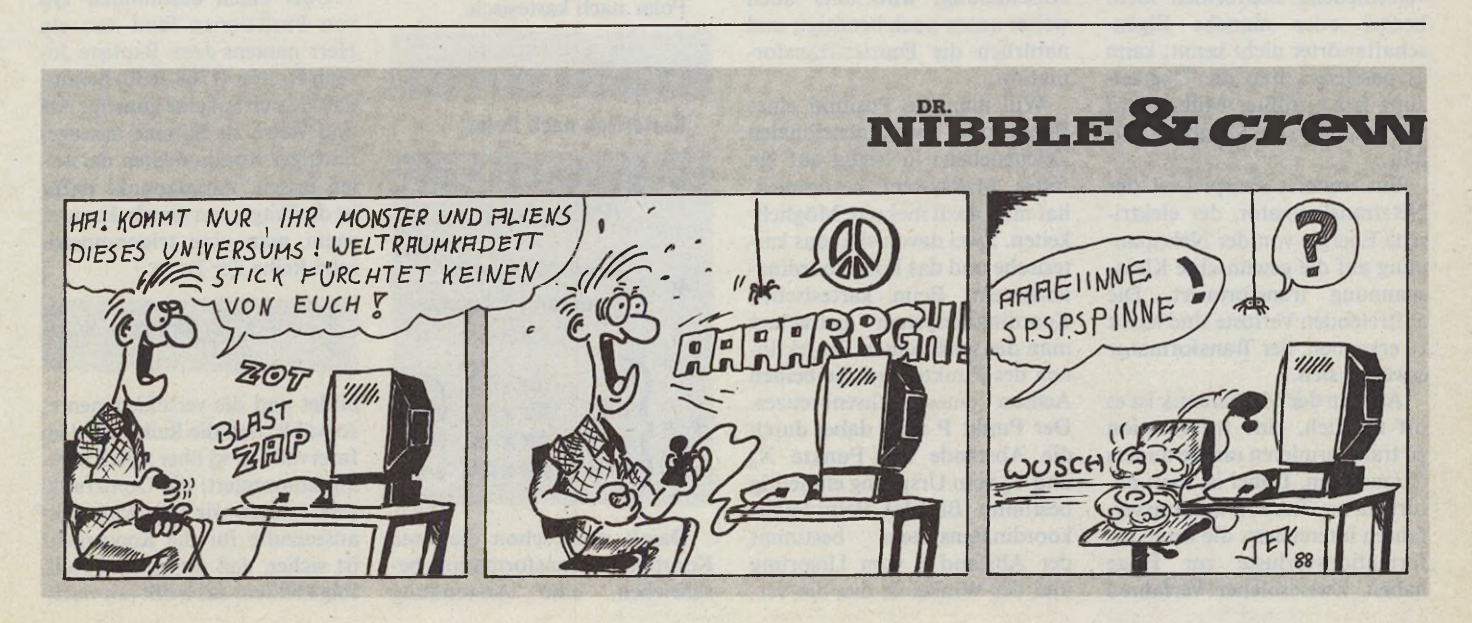

#### *Hadmut Dänisch*

nter der Fourier-Transformation versteht man ein Verfahren zur Umwandlung der Wertedarstellung einer Funktion in deren Frequenzspektrum und umgekehrt; den Anwendungsbereichen dieses vielseitigen Verfahrens sind fast keine Grenzen gesetzt. Ziel dieses Beitrags ist es, den Leser ohne größere Vorarbeit und beweistechnischen schen Ballast zum Verständnis der Fourier-Transformation und deren Anwendung auf dem Computer zu führen.

Eine Transformation ist nichts anderes als die Übersetzung einer Sache zur besseren Nutzung oder Anwendung. Die Sache an sich soll dabei nicht wesentlich verändert werden; treten dennoch Verluste ein, so kann das auf das Transformationsverfahren zurückzuführen oder in den Eigenschaften der neuen Darstellungsform begründet sein. Übersetzt man beispielsweise einen Text einer fremden Sprache in die eigene, so wird man versuchen, den Text nicht nur lexikalisch Wort für Wort zu übersetzen, sondern auch den Sinn des Textes in der neuen Sprache darzustellen, etwa durch Ersetzen eines Sprichwortes durch eines der neuen Sprache. Dieses kann aus völlig anderen Wörtern bestehen, aber es muß das gleiche bedeuten. Das ist oft schwierig und mißlingt manchmal. Übersetzt man in eine Sprache, die zum Beispiel verschiedene Zeitformen nicht besitzt oder manche Eigenschaftswörter nicht kennt, kann es passieren, daß die Übersetzung trotz größter Mühe nicht viel vom Sinn des Originals enthält.

Ein weiteres Beispiel ist der Netztransformator, der elektrische Energie von der Netzspannung auf die gewünschte Kleinspannung transformiert. Die auftretenden Verluste sind leicht zu erkennen, der Transformator erwärmt sich.

Auch in der Mathematik ist es oft nützlich, eine Information zu transformieren um sie anders darzustellen. Dabei ist man natürlich an Transformationsverfahren interessiert, die keine Informationsverluste zur Folge haben. Zwei solcher Verfahren

# **Das Geheimnis des Herrn Fourier**

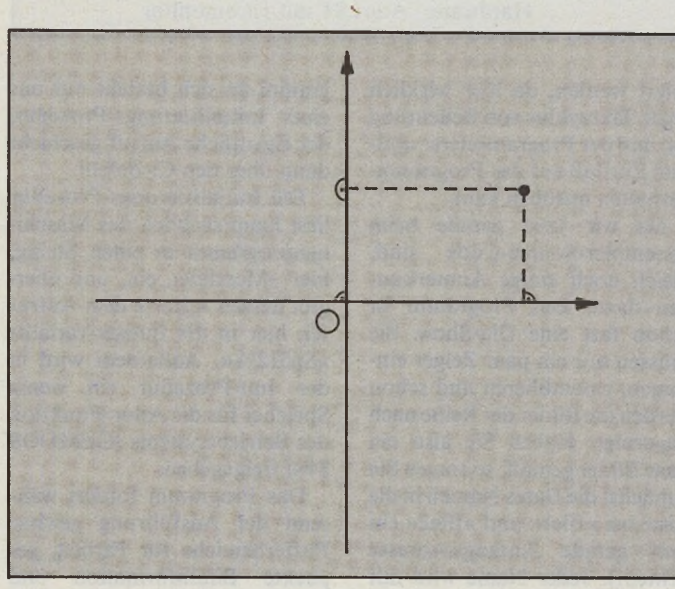

*Bild 1a. Ein Punkt wird auf die Achsen projiziert. Die Abstände der Projektionen vom Ursprung bestimmen dabei die Position des Punkts.*

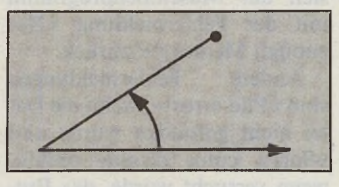

*Bild 1b. Positions-Bestimmung durch Winkel und Radius*

werden hier vorgestellt. Zunächst zeigen wir eine Koordinatentransformation, sie dient der Anschauung, wird aber auch weiter unten noch benötigt; und natürlich die Fourier-Transformation.

Will man die Position eines Punktes der zweidimensionalen Zeichenebene in bezug auf ein festes Maßsystem bestimmen, hat man dazu mehrere Möglichkeiten. Zwei davon sind das kartesische und das Polarkoordinatensystem. Beim kartesischen Koordinatensystem betrachtet man die senkrechten Projektionen des Punktes auf die beiden Achsen eines Achsenkreuzes. Der Punkt P wird dabei durch die Abstände der Punkte  $X_0$ und  $Y_0$  vom Ursprung eindeutig bestimmt (Bild la). Beim Polarkoordinatensystem bestimmt der Abstand r vom Ursprung und der Winkel  $\Phi$ , den die Verbindung des Punktes mit dem Ursprung mit einer fest vorgegebenen Halbgeraden aus dem Ursprung (meist die positive x-Achse) einschließt, eindeutig die Position des Punktes P (Bild lb).

In vielen Situationen ist es interessant, die Position eines Punktes in der einen Darstellung in die andere Darstellung zu bringen. Bei Anwendung der trigonometrischen Funktionen ist das nicht schwer:

Polar nach kartesisch:

$$
x = r \cdot \cos \Phi
$$

$$
y = r \cdot \sin \Phi
$$

Kartesisch nach Polar:

$$
r = \sqrt{x^2 + y^2}
$$
  
(Pythagoras)  

$$
\Phi' = \begin{cases} \pi/2 \text{ für } x = 0 \\ \arctan \left| \frac{y}{x} \right| \text{ sonst} \end{cases}
$$
  

$$
\Phi = \begin{cases} \Phi' & \text{für } x \ge 0, y \ge 0 \\ \pi \cdot \Phi' & \text{für } x < 0, y < 0 \\ 2\pi \cdot \Phi' & \text{für } x \ge 0, y < 0 \end{cases}
$$

Damit wäre schon die erste Koordinatentransformation beschrieben, eine Anwendung folgt sogleich. Setzt man nämlich  $r = 1$  und betrachtet die Punkte P,  $X_0$ ,  $Y_0$  (Bild 1c) als Spitzen von Vektoren, deren Fußpunkt der Ursprung O ist, sieht man, daß der Vektor OP =  $OX_0 + OY_0$  und  $I$  OP  $I = r = 1$  ist und daß die Längen und Orientierungen von  $OX_0$  und  $OY_0$  cos  $\Phi$  und sin  $\Phi$  entsprechen. Dreht man dieses Gebilde um den Winkel *a, so* kann man ein Additionstheorem ablesen (Bild Id):

Es gilt t =  $1 \cdot \sin(\Phi + \alpha)$ .

t läßt sich aber auch als Summe darstellen:

 $t = 1 \text{ OX}_0 \cdot \sin \alpha + 1 \text{ OY}_0 \cdot$  $\cos \alpha = \cos \Phi \cdot \sin \alpha + \sin \Phi \cdot$ cos *a* Es folgt

 $\sin (\alpha + \Phi) = \sin \alpha \cos \Phi +$  $\cos \alpha \sin \Phi$ 

Hat man also eine um den festen (Phasen-)Winkel  $\Phi$  verschobene Sinusfunktion von *a,* so kann man diese als Summe zweier nichtverschobener trigonometrischer Funktionen darstellen:

 $\sin (\alpha + \Phi) = p \sin \alpha + q \cos \alpha$ , wobei  $p = cos \Phi$ ,  $q = sin \Phi$ und  $p^2 + q^2 = 1$  ist.

Über einen bestimmten Typ von Funktionen fand nun ein Herr namens Jean Baptiste Joseph Fourier (1768-1830) heraus, daß sie sich auf eine günstige Arf und Weise als Summe aussagekräftiger Komponenten darstellen lassen. Ansatzpunkt dafür ist die Frage, was man bekommt, wenn man eine trigonometrische Reihe der Form

$$
\frac{1}{2} c_0 + \sum_{n=1}^{\infty} c_n \sin(nx + \Phi_n)
$$

bildet und die verschiedenen c<sub>n</sub> so wählt, daß die Reihe auf dem Intervall  $[-\pi, \pi]$  über x gleichmäßig konvergiert; die Grenzfunktion nennen wir f(x). Eine Voraussetzung für die Konvergenz ist sicher, daß die c<sub>n</sub> eine Nullfolge bilden, das heißt mit wach-

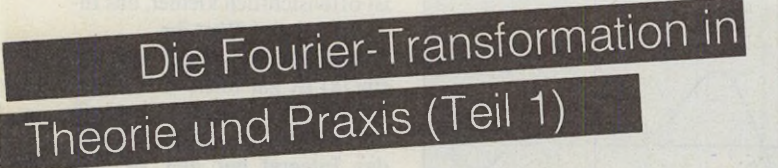

sendem n gegen Null streben. Man hat also alle »Obertöne«, deren Frequenzen das ganzzahlige Vielfache einer Grundfrequenz sind, mit einem für sie eigenen Phasenwinkel und einer eigenen Amplitude versehen und zu einem konstanten Wert Co/2 addiert. Was läßt sich aber über die Grenzfunktion f(x) aussagen? Sie ist auf jeden Fall periodisch mit der Periodenlänge  $2\pi$ , da die einzelnen Reihenglieder alle  $2\pi$ -periodisch sind; ihr

Frequenzspektrum (also ihre Zusammensetzung aus Sinusfunktionen verschiedener Frequenzen) wird natürlich durch die Folgen c<sub>n</sub> und  $\Phi_n$  charakterisiert, außerdem ist die Funktion durch diese beiden Folgen eindeutig bestimmt.

Verwendet man das oben gezeigte Additionstheorem, so läßt sich die trigonometrische Reihe nach Ausmultiplizieren mit c<sub>n</sub> auf diese Form bringen  $(a_n$  und  $b_n$  bilden Nullfolgen):

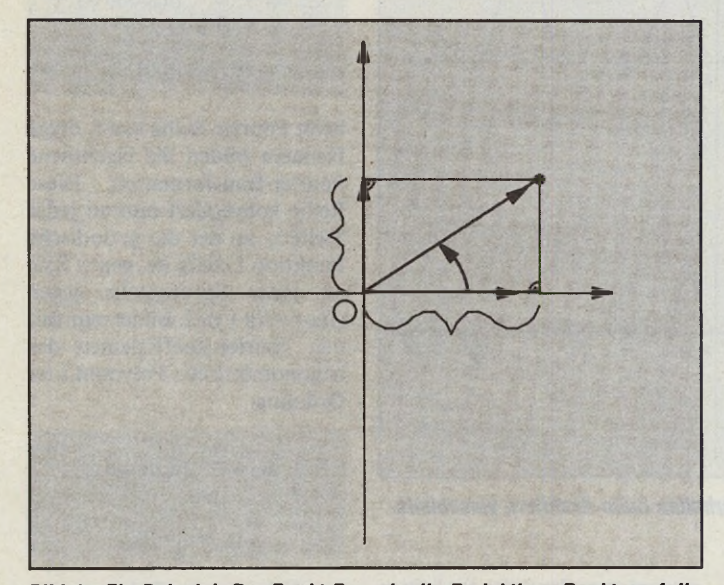

*Bild 1c. Ein Beispiel: Der Punkt P sowie die Projektions-Punkte auf die beiden Achsen werden zu Spitzen von Vektoren, deren Fußpunkt der Koordinatensystem-Ursprung 0 ist*

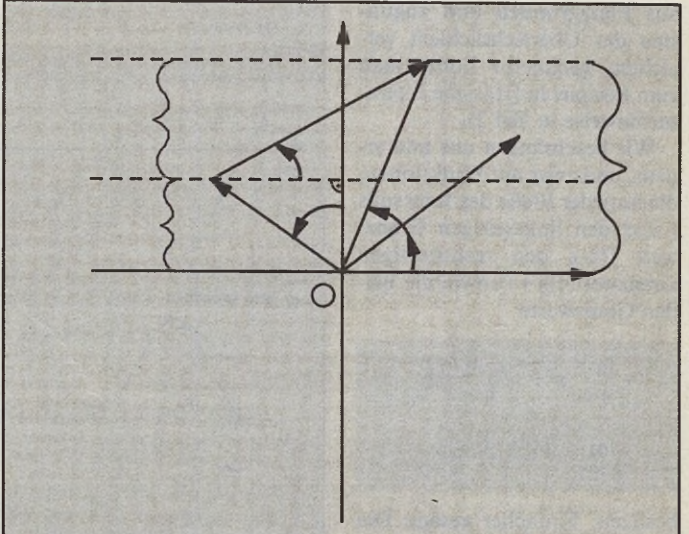

**Expertenforum**

*Bild 1d. Das in Bild 1c gezeigte Beispiel wurde hier um den Winkel*  $\alpha$ *gedreht, was die Grafik anschaulich wiedergibt*

 $f(x) = \frac{1}{x} a_0 + \sum^{\infty} (a_n \cos nx +$ 2  $n=1$  $b_n$ sin nx) bringen, a<sub>n</sub> und b<sub>n</sub> bilden Nullfolgen

Wesentlich interessanter ist die Frage nach der anderen Richtung, nämlich ob eine gegebene reelle Funktion in die Form einer solchen trigonometrischen Reihe zu bringen ist, und wie das gegebenenfalls zu bewerkstelligen ist. Dies wirft nun das Problem auf, welcher Typ von Funktionen auf diese Art darstellbar ist. Dies sind zumindest einmal diejenigen Funktionen, die, wie oben erläutert, Grenzwert einer trigonometrischen Reihe sind. Es gibt also solche Funktionen.

Wenn wir nun aber eine Funktion in Komponenten zerlegen wollen, die allesamt  $2\pi$ -periodisch sind, so muß diese Funktion natürlich auch  $2\pi$ -periodisch sein. Wir beschränken uns also auf  $2\pi$ -periodische Funktionen, andere Periodenlängen können durch einen entsprechenden Faktor angepaßt werden. Natürlich kann man auch ein Intervall aus einer nichtperiodischen Funktion herausschneiden und als Teil einer periodischen Funktion ausgeben. Dabei muß aber bedacht werden, daß sich alle weiteren Schritte auf die periodische Fortsetzung dieses Intervalls beziehen. Weiterhin muß die betrachtete Funktion an fast jeder Stelle definiert sein, wobei es genügt, sie auf dem Intervall  $[-\pi, \pi)$ zu definieren; der Rest ergibt sich durch die Periodizität.

Die zweite Anforderung an die Funktion ist komplizierter, auf ihre Begründung wird hier

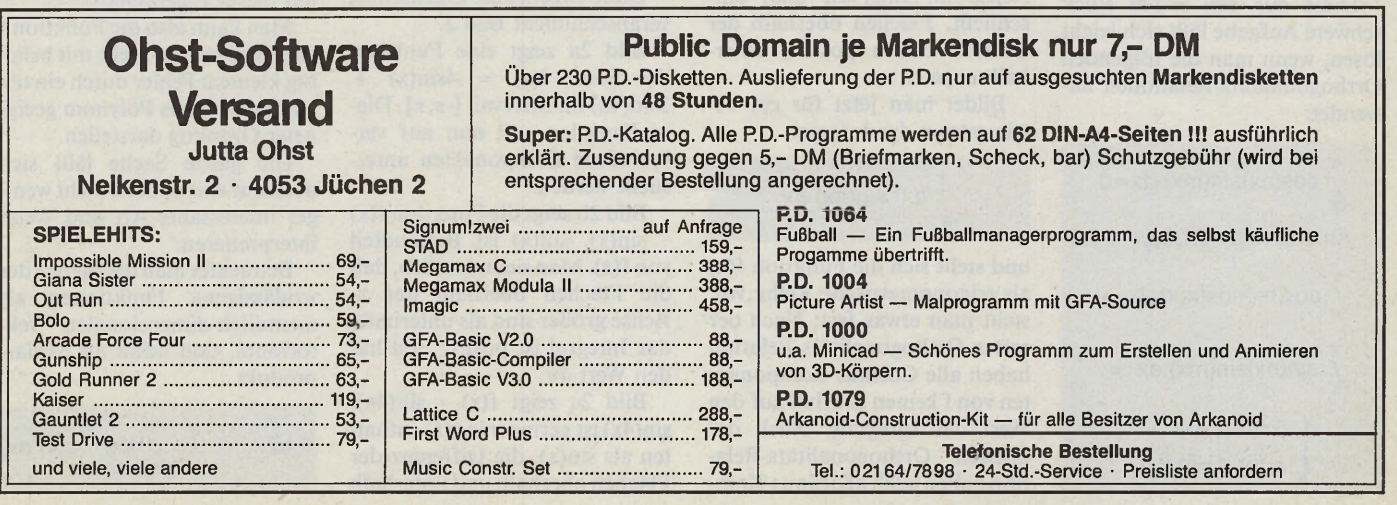

aus Platzgründen und zugunsten der Übersichtlichkeit verzichtet, genaueres findet man zum Beispiel in [1] (siehe Literaturhinweise in Teil 2).

Wir beschränken uns nun erneut, und zwar auf Funktionen, die an jeder Stelle des Intervalls [ $-\pi$ , $\pi$ ] den linksseitigen Grenzwert f(x-), den rechtsseitigen Grenzwert  $f(x+)$  sowie die beiden Grenzwerte

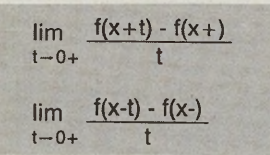

besitzen. Einfacher gesagt: Die Funktion (beziehungsweise ihr Graph) soll nicht aus wild springenden Punkten bestehen, sondern aus »ganzen Strichen«.

Da dies aber auf die meisten in der Praxis vorkommenden Funktionen zutrifft, dürfte diese Einschränkung nicht allzusehr stören. Ein Beispiel für eine Funktion, die diese Bedingung nicht erfüllt, ist die Funktion, die für rationale Argumente den Wert 1 und für irrationale Argumente den Wert -1 liefert. Ein Schaubild für diese Funktion wird leider nicht geliefert, diese Funktion kann man nicht zeichnen. Nachdem nun bekannt ist, mit welchen Funktionen wir arbeiten wollen, gehen wir daran, eine solche Funktion in ihre Bestandteile zu zerlegen. Wenn man davon ausgeht, daß eine Funktion nach obigem Schema durch eine trigonometrische Reihe aufgebaut ist, stellt sich das Problem, auf welche Weise man feststellen kann, wie stark eine einzelne Komponente vertreten ist.

Diese auf den ersten Blick schwere Aufgabe läßt sich leicht lösen, wenn man die folgenden Orthogonalitäts-Relationen anwendet:

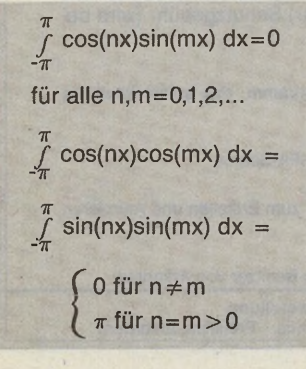

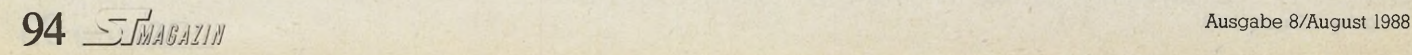

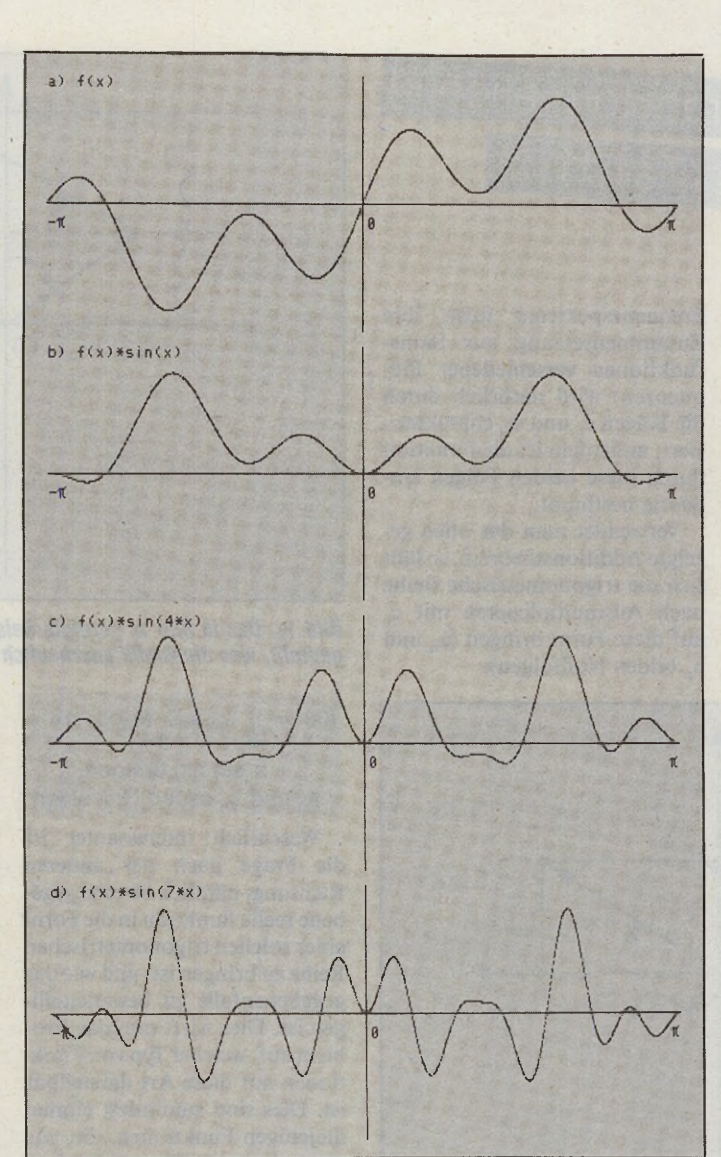

*Bild 2a-d. Eine Funktion und ihr Verhalten beim Ausfiltern verschiedener Komponenten*

Die Schreibweise [Integral von a nach b] f(x) dx steht für ein Integral, das als Wert den Inhalt der Fläche hat, die der Graph der Funktion f(x) mit der x-Achse im Intervall [a,b] einschließt. Flächen oberhalb der x-Achse zählen positiv, unterhalb negativ.

Bildet man jetzt für ein bestimmtes n das Integral

$$
\int_{-\pi}^{\pi} f(x) \sin(nx) \, dx
$$

und stellt sich die Funktion f(x) als trigonometrische Reihe vor, stellt man etwas fest: Nach der ersten Orthogonalitäts-Relation haben alle Cosinus-Komponenten von f keinen Einfluß auf den Wert des Integrals. Nach der zweiten Orthogonalitäts-Relation haben auch alle Sinus-Komponenten *außer der n-ten* keinen Einfluß. Es bleibt nur die n-te Sinus-Komponente übrig. Aufgrund der Linearität, des Integrals besitzt es den Wert  $\pi b_n$ .

Diese angenehme Eigenschaft veranschaulicht Bild 2.

Bild 2a zeigt eine Funktion der Form  $f(x) = 4\sin(x) +$  $3\sin(4x)$  im Intervall  $[-\pi, \pi]$ . Diese Funktion soll nun auf verschiedene Komponenten untersucht werden.

Bild 2b zeigt die Funktion f(x)  $sin(x)$ .  $sin(x)$  ist Bestandteil von f(x). Man sieht deutlich, daß die Flächen oberhalb der x-Achse größer sind als unterhalb, das Integral ist positiv und hat den Wert  $4\pi$ .

Bild 2c zeigt  $f(x) \cdot \sin(4x)$ . sin(4x) ist geringer in f(x) enthalten als sin(x), die Differenz der Flächen oberhalb und unterhalb ist offensichtlich kleiner, das Integral hat den Wert  $3\pi$ .

Bild 2d zeigt  $f(x) \cdot \sin(7x)$ .  $sin(7x)$  ist gar nicht in  $f(x)$  enthalten, die Flächen oberhalb und unterhalb sind gleich groß, das Integral hat den Wert 0. (Nicht glauben, nachrechnen!)

Daraus lassen sich nun die beiden Euler-Fourierschen Formeln ableiten:

$$
a_n = \frac{1}{\pi} \int_{-\pi}^{\pi} f(x) \cos(nx) dx
$$

$$
b_n = \frac{1}{\pi} \int_{-\pi}^{\pi} f(x) \sin(nx) dx
$$

Die Zahlen a<sub>n</sub> und b<sub>n</sub> werden als die Fourier-Koeffizienten der Funktion f bezeichnet, die Reihe

$$
\frac{1}{2} a_0 + \sum_{n=1}^{\infty} (a_n \cos(nx) +
$$
  

$$
b_n \sin(nx))
$$

heißt Fourier-Reihe von f, obige Formeln bilden die eigentliche Fourier-Transformation. Diese Reihe konvergiert nun an jeder Stelle x, an der die periodische Funktion f stetig ist, gegen f(x), an jeder Sprungstelle gegen  $(f(x-)+f(x+))/2$ . Bildet man mit den Fourier-Koeffizienten das trigonometrische Polynom i-ter **Ordnung** 

$$
\frac{1}{2} a_0 + \frac{1}{2} (a_n \cos(nx) + a_1)
$$
  

$$
b_n \sin(nx)),
$$

so erhält man das Polynom i-ter Ordnung, das sich von allen trigonometrischen Polynomen iter Ordnung am wenigsten von f unterscheidet, es ist das einzige mit dieser Eigenschaft.

Man kann also die Funktion f an jeder stetigen Stelle mit beliebig kleinem Fehler durch ein trigonometrisches Polynom geeigneter Ordnung darstellen.

Die ganze Sache läßt sich auch auf eine andere, nicht weniger interessante Art und Weise interpretieren:

Betrachtet man die Menge der »zulässigen« Funktionen als unendlich-dimensionalen Vektorraum, und wählt als Skalarprodukt

$$
= \frac{1}{\pi} \int_{-\pi}^{\pi} f(x) \cdot g(x) dx,
$$

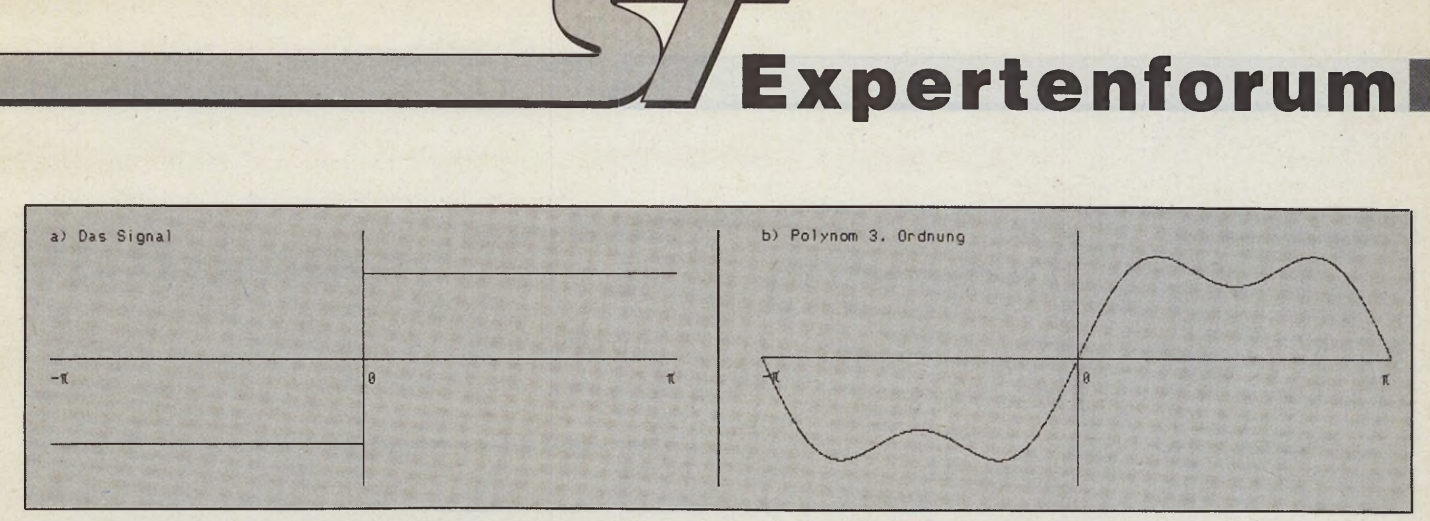

*Bild 3a/b. Ein typisches Rechtecksignal und seine trigonometrischen Polynome. Hier das Original und das Polynom 3. Ordnung...*

so bilden die Funktionen  $1/\sqrt{2}$ , cos x, sin x, cos 2x, sin 2x, cos 3x, sin 3x,... eine Orthonormalbasis dieses

Vektorraumes. Die Fourier-Koeffizienten sind nun die Skalarprodukte der Funktion mit diesen Basisvektoren, die Fourier-Transformation wandelt den Funktionsvektor in seine Darstellung bezüglich dieser Basis (daher ist es auch eindeutig).

Zur Anschauung hier noch zwei Fourier-Reihen:

Die Funktion, die auf  $[-\pi,0)$ den Wert -h und auf  $[0, \pi)$  den Wert h liefert (Rechteckfunktion), hat die Fourier-Reihe

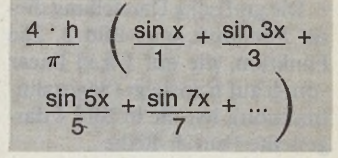

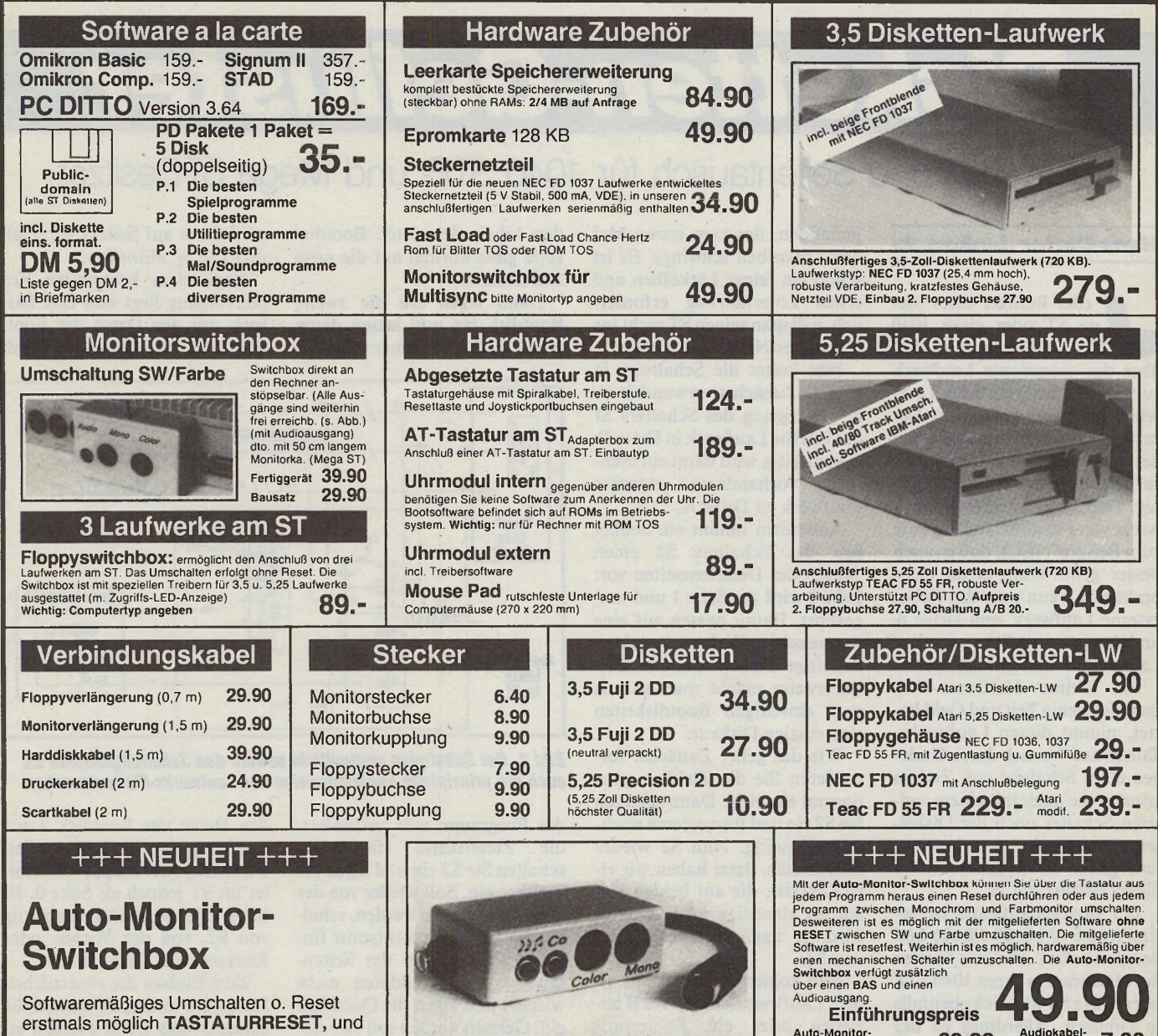

Softwaremäßiges Umschalten o. Reset erstmals möglich **TASTATURRESET,** und Umschalten über die Tastatur

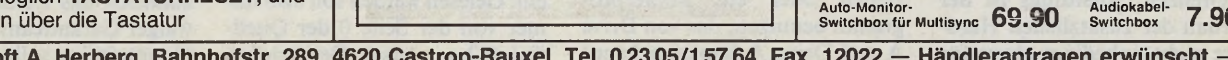

Hard & Soft A. Herberg, Bahnhofstr. 289, 4620 Castrop-Rauxel, Tel. 0 23 05/1 57 64, Fax. 12022 - Händleranfragen erwünscht -

**Einführungspreis**

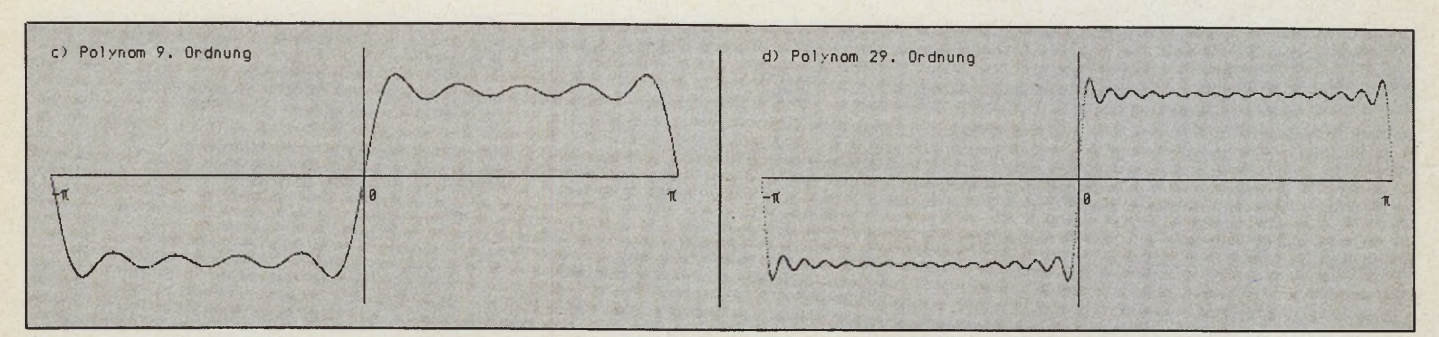

*Bild 3b/c. ...sowie die Polynome 9. und 29. Ordnung. Deutlich ist die Annäherung an das Original-Rechteck-Signalzu erkennen.*

Die grafische Darstellung dieser Funktion zeigt Bild 3. Die Funktion, die auf  $[-\pi, \pi)$  linear von -h auf h ansteigt (Sägezahnfunktion), hat die in Bild 4 dargestellte Fourier-Reihe

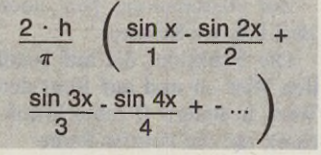

Weitere Beispiele kann man in vielen Formelsammlungen finden oder selbst rechnen.

In der nächsten Ausgabe des ST-Magazins zeigen wir Ihnen, wie Sie diese ebenso trockene

wie für das Verständnis wichtige Theorie in die Praxis umsetzen und stellen Ihnen die verschiedenen Arten der Fourier-Transformation ausführlich vor.

(ts)

# *D isketten-G eflüster*

# Laufwerks- und Seitentausch für 1040 STF- und Mega ST-Besitzer

#### *Hans-Dieter Jankowski*

der Besitzer eines Me-<br>
ga ST oder eines 1040<br>
STF weiß ein Klagelied<br>
über das eingebaute Laufwerk *'* eder Besitzer eines Mega ST oder eines 1040 STF weiß ein Klagelied zu singen: Gelegentliche Lesefehler bei Überhitzung oder Dejustage und eine permanente nervenzehrende Geräuschkulisse beleben den Computer-Alltag. Dabei zeigen externe Laufwerke von Fremdherstellern (wie zum Beispiel NEC), daß es auch besser geht. Wäre es da nicht praktisch, wenn man das (leise) externe Laufwerk zum Drive A und den internen Störenfried zu Laufwerk B machen könnte?

Ein kleiner Hardware-Umbau, der wenig Zeit und Geld kostet, nimmt diesen Laufwerks-Tausch auf Wunsch durch Umlegen eines Schalters vor. Zudem können Sie auch mit einem weiteren Schalter noch die Diskettenseiten tauschen — wir erläutern gleich noch genau, wozu dieses Feature gut ist.

Der Materialaufwand ist gering (rund 10 bis 20 Mark) und' der Zeitbedarf für den Einbau der Hardware in Ihren 1040 STF oder Mega ST hält sich ebenfalls in Grenzen. Allerdings ist der Aufbau der zusätzlichen Hardware nicht unbedingt etwas für jemanden, der zum ersten Mal den Lötkolben schwingt. Es ist schon ein feiner Lötkolben und etwas Löterfahrung erforderlich, will man seinen ST nicht ins Computer-Nirwana schicken.

Was leistet die Schaltung in Bild 1? Zunächst verwandelt eine Betätigung des Schalters S1 das interne Laufwerk in Drive B. Gleichzeitig wird dann ein eventuell vorhandenes externes Laufwerk zu Drive A.

Außerdem nimmt ein Schließen des Schalters S2 einen Tausch der Diskettenseiten vor: Seite 0 wird zur Seite 1 und umgekehrt. Damit passen auf eine doppelseitige Disk zwei »echte« einseitige Disketteninhalte. Beispielsweise macht man so aus zwei einseitigen Bootdisketten eine einzige Diskette.

Wie das geht? Zunächst formatieren Sie die Zieldisk ganz normal einseitig. Dann schalten Sie S2 ein und formatieren nochmals einseitig. Nun S2 wieder ausschalten. Jetzt haben wir eine Diskette, die auf beiden Seiten als einseitige Disk erkannt wird, je nach Schalterstellung von S2.

Nun kopieren Sie mit nur einem Laufwerk (also Drive B abziehen oder ein Kopierprogramm benutzen, das von Drive A auf Drive A kopieren kann) den Inhalt der ersten Bootdiskette ganz normal auf die neue Zieldiskette.

Dann legen Sie die zweite Bootdisk ein und lassen deren Inhalt einiesen. Immer wenn Sie wird dann auf Seite 1 der Zieldisk  $(S2 = \mathcal{B} \text{Ein}\mathcal{B})$ .

Nach dem kompletten Kopiervorgang liegt nun eine Diskette mit den Daten der Bootdisk 1 auf der Vorder- und mit

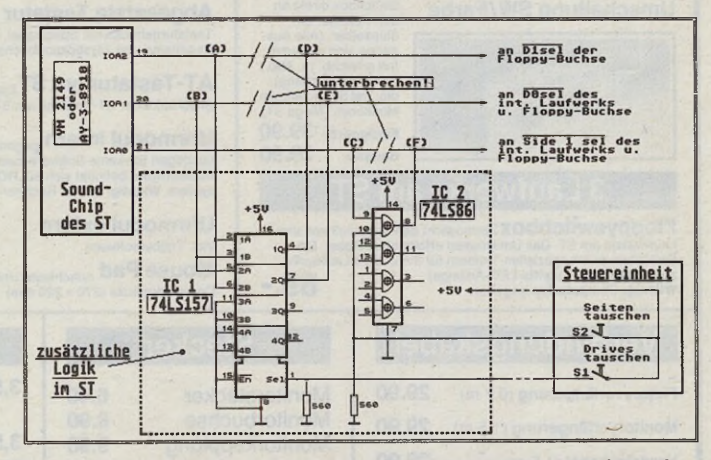

*Bild 1. Der Schaltplan verdeutlicht sowohl den Schaltungsaufbau als* auch die prinzipielle Funktionsweise des Laufwerks-/Seitentauschers

das Programm nun auffordert, die Zieldiskette einzulegen, schalten Sie S2 ein und legen die Zieldisk ein. Soll wieder von der Quelldisk gelesen werden, schalten Sie S2 erneut aus (sonst findet der ST wegen des Seitentauschs die Quelldaten nicht wieder) und legen die Quelldisk ein. Gelesen werden soll also immer von der Seite 0 der Quelldisk (S2 = »Aus«). Geschrieben

den Daten der Bootdisk 2 auf der Rückseite vor. Jede der Seiten erkennt der Floppy-Controller im ST jedoch als Seite 0. Er bootet, je nach Schalterstellung von S2, von der Vorder- oder Rückseite der Diskette.

Zum Einbau der zusätzlichen Hardware in den ST öffnen Sie zunächst das Gerät (Verlust etwaiger Garantieansprüche). Die Hauptplatine sollte für die wei-

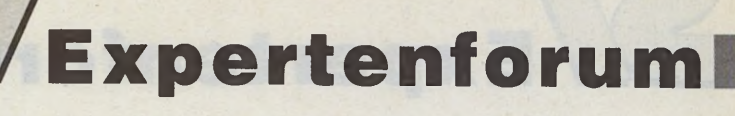

teren Arbeiten möglichst komplett zugänglich sein. Beim Mega ST müssen Sie das Netzteil ausbauen, die Floppy kann montiert bleiben. Im 1040 STF sitzen die »interessanten« Bauelemente, an die wir »Anschluß suchen«, dagegen unter der Floppy.

Die Anschlüsse, an denen etwas manipuliert werden muß, befinden sich direkt am Soundchip des ST (siehe Schaltung in Bild 1, Leitungen (A)...(F)). Dieser Chip (entweder ein »YM bei (4adrig) oder ein 3adriges Flachbandkabel.

Man kann die zusätzliche Hardware auf einem Stückchen Lochrasterplatine aufbauen oder (wie der Autor es in seinem Mega ST gemacht hat) die ICs 1 und 2 »huckepack« auf andere Chips im ST auflöten. Man kann so schon mal die Spannungsversorgung von dem darunterliegenden Chip abgreifen. Der Rest wird dann »frei schwebend« verdrahtet. Dazu biegen Sie vorsichtig alle Pins (bis auf

GND  $\boxed{1}$   $\boxed{40}$  Ucc  $IC$   $2$   $39$  TEST1  $A$ n a log B  $\overline{3}$ <br>
Analog C  $\overline{4}$   $\overline{37}$  DAB Analog C  $\frac{1}{\sqrt{3}}$ <br>  $\frac{1}{\sqrt{3}}$ <br>  $\frac{1}{\sqrt{3}}$ IOB7 <u>LS</u><br>IOB6 **2** 4 **[3]** 54 DA3 *o* e 3  $34$  DA3 I0 B 5 Ö f j *\**  $\overline{33}$  DA4  $10B4$   $9$   $0$   $R$ n  $\frac{2}{31}$  DAS  $10B3$   $\left| \frac{10}{21} \right|$   $\left| \frac{31}{31} \right|$  DAG I0 B 2 C S ■O C I ] DA7  $I$  OB1  $\overline{12}$ <u>ie | 금의</u> BCT  $\begin{array}{|c|c|c|c|}\n\hline\nIOBB & \overline{13} & \downarrow & \downarrow & \downarrow \\
\hline\nIOA7 & \overline{14} & \circ & \searrow & \searrow \\
\hline\n\end{array}$ IDA7 <u>[4</u>] ☆ | <u>1</u> 27 BD IR  $10A6$   $15$   $F =$   $26$  TEST2 IOA5 <u>[16</u>] - 25 A8  $\frac{17}{100}$ <br>  $\frac{24}{23}$   $\frac{19}{23}$   $\frac{23}{23}$  **RESET**  $10A3$   $19$ <br> $10A2$   $19$  $CLOCK \leftarrow 2MHz$ **IOA1** 20 **21** IOA8

2149« oder ein »AY-3-8910«, Anschlußbelegung siehe Bild 2) befindet sich beim Mega ST unter dem Netzteil direkt beim Modem-Anschluß. Im 1040 STF sitzt der Soundchip rechts hinten unter der Floppy. Gefunden?

Für die zusätzliche Logik benötigen wir nur zwei handelsübliche LS-TTL-Chips. Als IC 1 ist ein 4fach-2-zu-l-Datenselektor vom Typ 74LS157 eingesetzt. IC 2 ist ein 4fach-XOR-Gatter mit je 2 Eingängen vom Typ 74LS86. Außerdem brauchen wir noch zwei Widerstände (560 Ohm, 1/8 Watt oder weniger, je kleiner desto besser!) sowie etwas isolierte Schaltlitze für die Verbindungen zwischen Soundchip und Logik und etwas Schaltdraht für Verbindungen an den beiden zusätzlichen Chips.

Die Steuereinheit (siehe Bild 1) besteht nur aus zwei Ein-Schaltern, die Sie am besten in einem kleinen Plastikkästchen außerhalb des ST unterbringen. Verbunden wird diese Steuereinheit mit der Zusatzlogik im ST über ein kurzes Stück Steuerka*Bild 2. Die Anschlußbelegung des Atari-Soundchips, der unter anderem auch für die richtige Laufwerks-Selektion verantwortlich ist*

*Bild 3. Hier sehen Sie, wie Sie in der Praxis die zusätzliche Logik verdrahten, welche Beinchen Sie anlöten und welche Sie hochbiegen müssen, damit sie keinen Kontakt mit den darunterliegenden Pins haben*

*Achtung!*

1. Eingriffe in Geräte, die am Netz betrieben werden, dürfen nur von Fachleuten ausgeführt werden.

2. Der Eingriff geschieht auf eigene Gefahr. Für eventuelle Schäden übernehmen wir keine Haftung.

3. Ein Garantieanspruch erlischt durch diese Bastelei.

Pin 8 und 16 von IC 1 und Pins 7 und 14 von IC 2, denn das sind die Anschlüsse für die Spannungsversorgung der Zusatzlogik) der beiden Chips nach außen, bis sie gerade vom Gehäuse abstehen (siehe dazu auch die Verdrahtungs-Skizze in Bild 3).

Als »Gepäckträger« für IC 1 (löpoliges Gehäuse) eignet sich im Mega ST der Chip mit der Bezeichnung »U39« (auf der Platine aufgedruckt). Er ist vom Typ 74LS148 und links neben der 68000-CPU zu finden. Darauf wird das IC 1 der Zusatzlogik gelötet. Achtung: Nur Pins 8 und

16 mit den darunterliegenden Anschlüssen verbinden! Achten Sie dabei auf die korrekte Ausrichtung des Bausteins. Die Markierungen im Chipgehäuse müssen beim Träger und seinem »Aufsitzer« zur gleichen Seite zeigen.

Leider besitzt der 1040 STF keinen geeigneten Untersatz für das löpolige IC 1. Man kann jedoch den zusätzlichen 16Füßler vorsichtig auf ein 14poliges LS-TTU IC (zum Beispiel »U32«, Typ 74LS02, links vor dem Soundchip) auflöten. Wichtig ist dabei wieder die korrekte Richtung. Dabei verlöten Sie nun jedoch Pin 8 von IC 1 mit Pin 7 von »U32« und Pin 16 von IC 1 mit Pin 14 von U32.

Das 14polige IC 2 löten Sie (nur Pins 7 und 14) im Mega ST am besten auf »U26« (Typ über der Platinenoberfläche durch (am besten mit einem Platinen-Seitenschneider). Dann biegen Sie die getrennten Anschlußstummel am Soundchip vorsichtig hoch. Für die Pins 19 und 20 des Soundchips zeigt Bild 4 die Vorgehensweise.

Zuerst löten Sie nun die Leitungen (D)...(E) an die Lötpunkte auf der Platine unter den hochgebogenen Soundchip-Anschlußpins an. Leitung (D) kommt an den Lötpunkt unter Pin 19, Leitung (E) an den Lötpunkt unter Pin 20 und Leitung (F) an den Lötpunkt unter Pin 21. Anschließend können Sie die verbleibenden drei Leitungen (A)...(C) an die hochgebogenen Pins des Soundchips anlöten. Leitung (A) gehört an Pin 19, Leitung (B) an Pin 20 und Leitung (C) an Pin 21.

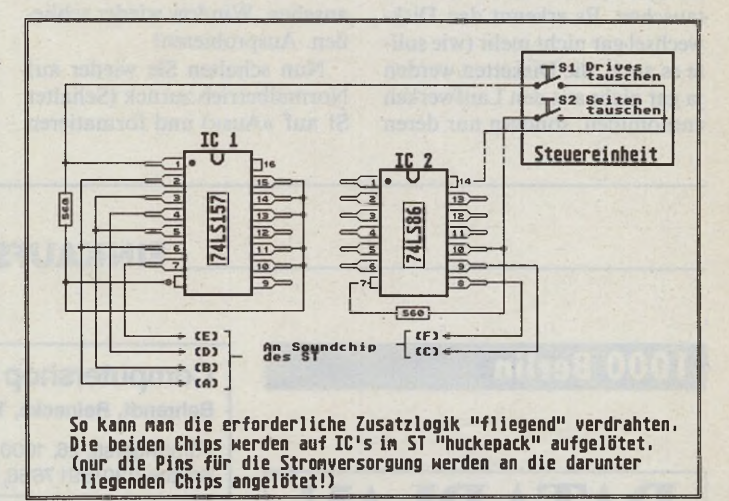

74LS06). Diesen Chip finden Sie links hinten auf der Mega ST-Platine, direkt rechter Hand neben dem Floppy-Controller-Chip (Typ WD 1772-02).

Im 1040 STF bietet sich als Untermann für IC 2 der Chip an der Position U14 (Typ 7406, rechts neben dem Anschluß für das interne Laufwerk) an: also IC 2 dort auflöten (wieder nur Pins 7 und 14, und die richtige Lage beachten).

Verdrahtet wird die zusätzliche Logik gemäß Bild 3. Für die Leitungen (A)..(F) zum Sound-Chip des ST benötigen Sie die isolierte Schaltlitze. Mit dem Steuerkabel stellen Sie die Verbindung zur Steuereinheit her.

Der Anschluß der Zusatzlogik am Soundchip erfolgt folgendermaßen: Die Pins 19, 20 und 21 des Soundchips trennen Sie vorsichtig möglichst nah

Nun fehlt nur noch der Anschluß der Steuereinheit. Diese wird entsprechend Bild 3 verdrahtet und angeschlossen. Nun sollten Sie alle Verbindungen nochmals genauestens kontrollieren und mit der Schaltung in Bild 1 und 3 vergleichen. Daraufhin steht einem Probelauf nichts mehr entgegen.

Am besten ist es, wenn Sie den Probelauf bei geöffnetem Gerät durchführen. Beim Mega ST ist das ohne Probleme möglich, da die Leitungen zwischen ausgebautem Netzteil und Hauptplatine lang genug sind, um auch bei zerlegtem Gerät arbeiten zu können.

Also alles anschließen (Monitor, internes und externes Laufwerk, Tastatur und Netzkabel (Achtung Lebensgefahr! 220 Volt liegen unter anderem am Kühlblech des Netzteils an!)),

5 MARAZIN 97

# **Expertenforum**

die Schalter in der Steuereinheit auf »Aus« stellen, in jedes Laufwerk eine Diskette mit unterschiedlichem Inhalt einlegen und einschalten.

Wenn jetzt der Bildschirm aufleuchtet und das Desktop erscheint, ist schon mal nicht allzu viel kaputtgegangen. Wenn nicht, dann sollten Sie Ihren Computer möglichst schnell wieder ausschalten und alles nochmals kontrollieren.

Die beiden Laufwerke sollten sich jetzt wie gewohnt ansprechen lassen. Wird der Schalter S1 geschlossen, ist das interne Laufwerk als Drive B und das externe Laufwerk als Drive A geschaltet.

Das Betriebssystem des ST hat nun natürlich arge Probleme, wenn Sie zwischendurch einfach per Schalter Drive A und B tauschen. Es erkennt den Diskwechsel gar nicht mehr (wie sollte es auch, die Disketten werden ja gar nicht aus den Laufwerken entnommen, sondern nur deren

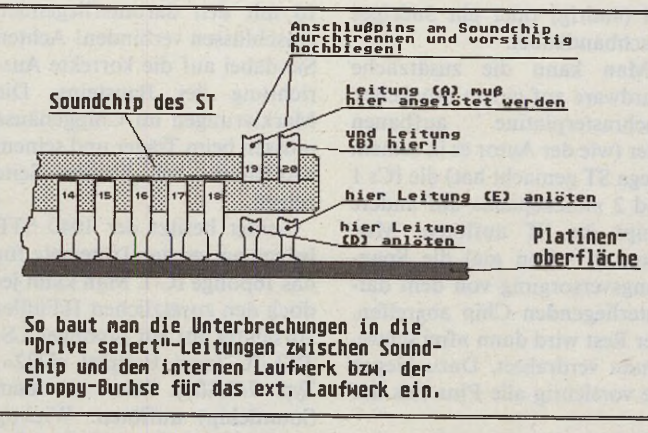

*Bild 4. Nach den kleinen Veränderungen am ST-Soundchip können Sie die Verbindungen zu den neuen Logik-Bausteinen hersteilen*

»Drive-select«-Leitungen getauscht). Also hilft nur Window öffnen, Inhalt ansehen, Window schließen, S1 umschalten, Window öffnen, anderen Inhalt ansehen, Window wieder schließen. Ausprobieren!

Nun schalten Sie wieder auf Normalbetrieb zurück (Schalter S1 auf »Aus«) und formatieren

in Laufwerk A eine Diskette einseitig. Anschließend legen Sie einen Ordner »SEITE 0« an. Dann Schalter S2 schließen und die gleiche Disk wiederum einseitig formatieren und einen Ordner »SEITE\_1« anlegen. Wenn man nun S2 öffnet, erhält man in Drive A als Inhalt den Ordner »SEITE\_0«. Bei ge-

schlossenem Schalter S2 erscheint Ordner »SEITE\_1«.

Probleme wegen nicht korrektem Erkennen des Diskwechsels sind auch hier wieder normal (es wird ja auch wiederum keine Disk gewechselt, sondern nur die Seiten werden getauscht). Also gilt auch hier: Window öffnen, Inhalt ansehen, Window schließen, S2 umschalten, Window öffnen, anderen Inhalt ansehen und das Window wieder schließen.

Hat auch das geklappt, dann können Sie Ihren ST ausschalten und alles wieder zusammenbauen. Sonst hilft nur nochmaliges Kontrollieren aller Verbindungen und Vergleich mit der Schaltung in Bild 1 und 3. Zur Not kann man ja den ST immer noch in seinen Ursprungszustand zurückversetzen. (ts)

#### Literaturhinweise:

Jankowski, Reschke, Rabich. Das Atari ST-Profibuch, SYBEX 1987, ISBN 3-88745-501-0 Scrviccuntcrlagen zum Atari 1040 STF und MegaST: Schaltungsdienst Lange, Berlin

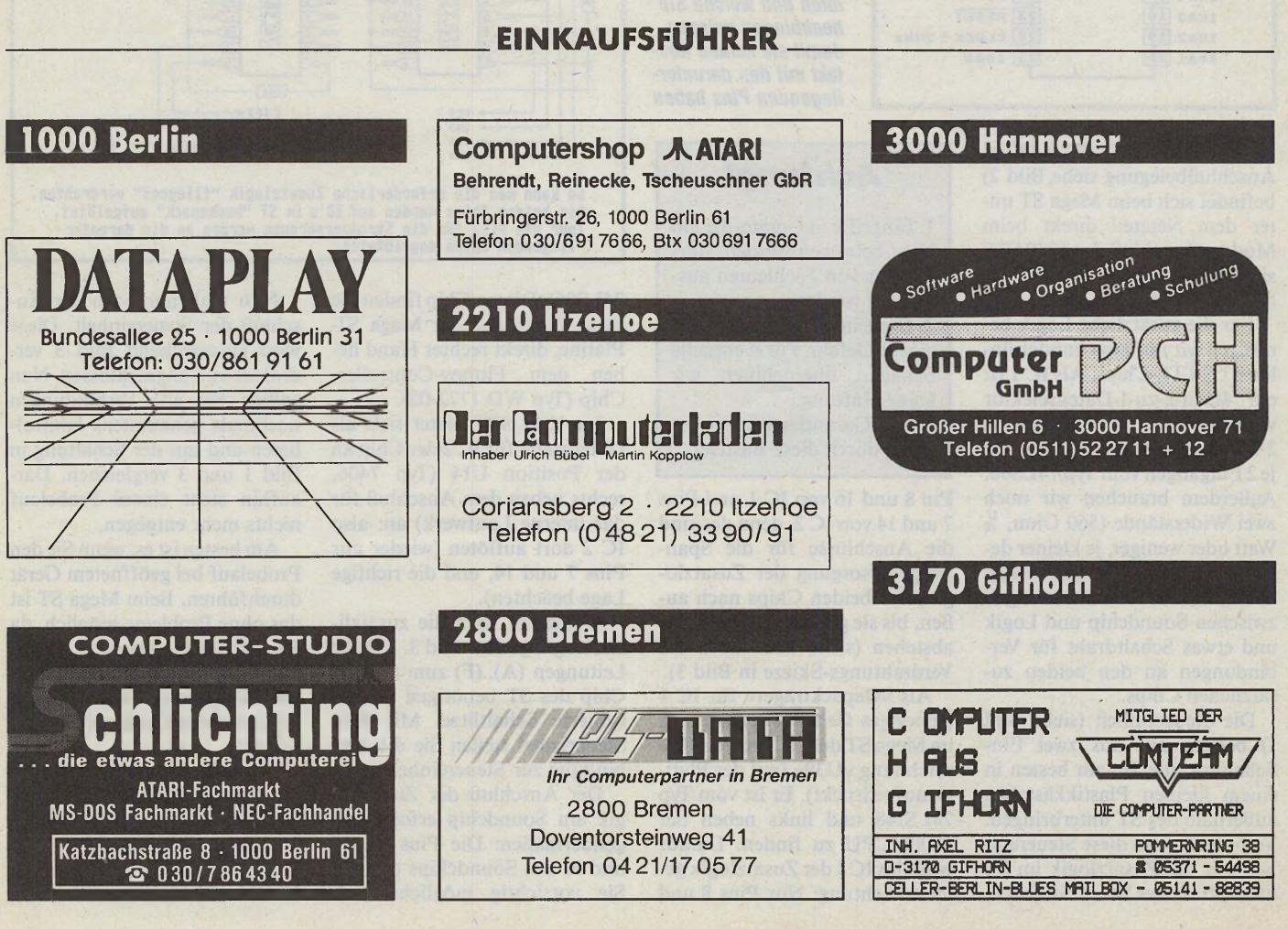

# **EINKAUFSFÜHRER**

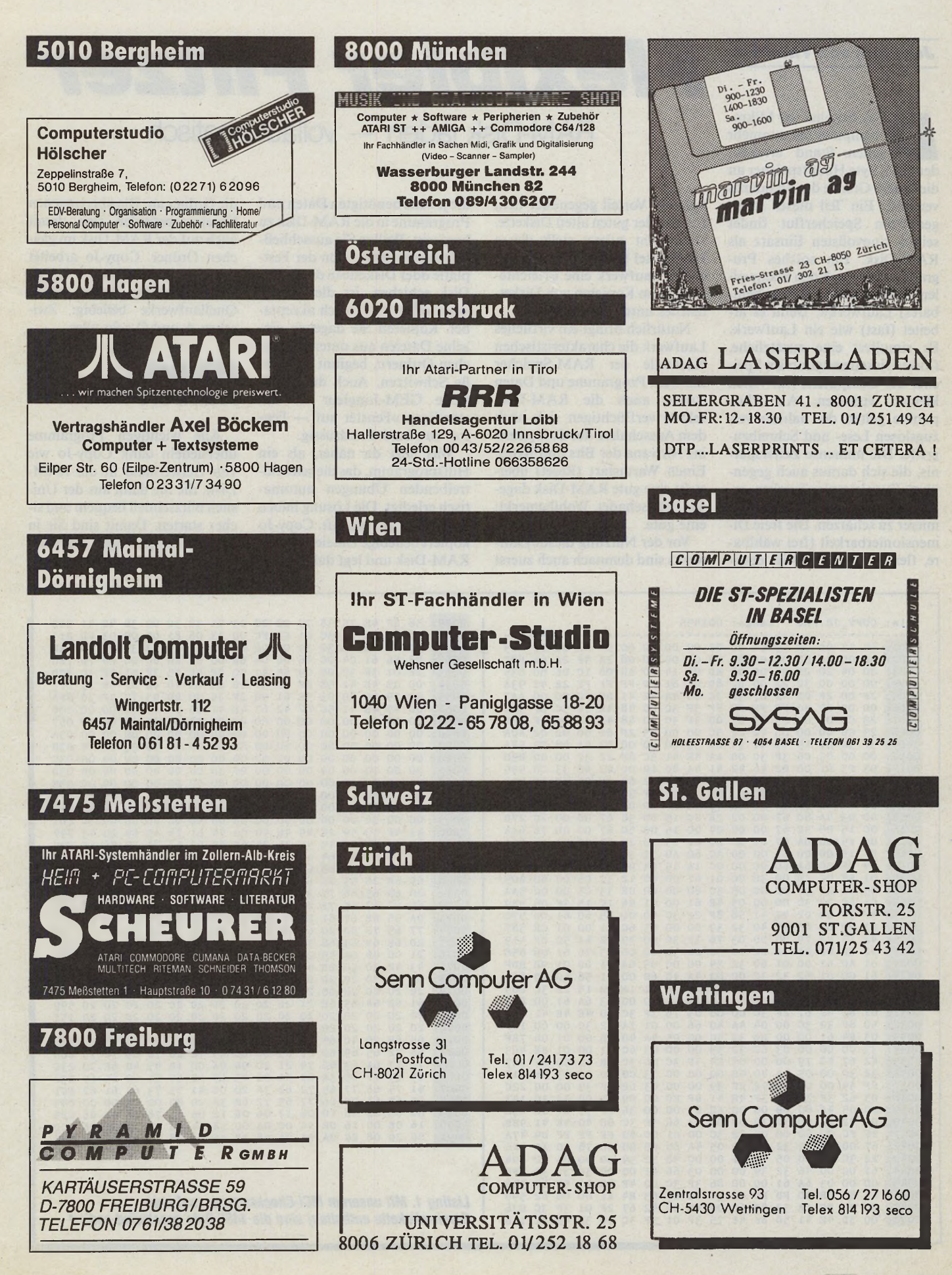

Ausgabe 8/August 1988 *SIMABAZIN* 99

#### *Joachim von Thadden*

# *Flexibler Flitzer* RAM-Disk laden — vollautomatisch

as Zeitalter der Mikro-<br>
einen Stand erreicht,<br>
der 512 KByte Hauptspeicher an as Zeitalter der Mikrocomputer hat nunmehr einen Stand erreicht, die untere Grenze des Standards verweist. Ein Teil dieser selten genutzten Speicherflut findet seinen sinnvollsten Einsatz als RAM-Disk. Ein solches Programm trägt auch den klangvollen Namen »virtuelles (scheinbares) Laufwerk«. Denn es arbeitet (fast) wie ein Laufwerk. Es simuliert eine zusätzliche, flinke Diskettenstation im Speicher des Computers. Mit vielen kleinen Vorteilen. Als Pluspunkte gelten die nahezu verzugslosen Lese- und Schreibzugriffe. Die immense Zeitersparnis, die sich daraus auch gegenüber Festplattenlaufwerken ergibt, wissen nicht nur Programmierer zu schätzen. Die freie Dimensionierbarkeit (frei wählbare, flexible Kapazität) ist eben-

falls ein Vorteil gegenüber dem Einsatz der guten alten Diskette. Und nicht zuletzt stellt dieses Hilfsmittel für Besitzer von nur einem Laufwerk eine Erleichterung beim Kopieren von Diskettenfiles unter GEM dar.

Natürlich bringt ein virtuelles Laufwerk die charakteristischen Nachteile der RAM-Speicher mit sich: Programme und Daten (sowie auch die RAM-Disk selbst) verflüchtigen sich nach dem Ausschalten des Computers ins Nirwana der Bits und Bytes. Einen Warmstart (Reset) übersteht eine gute RAM-Disk dagegen unbeschadet. Wohlbemerkt: eine gute.

Vor der Nutzung dieses Laufwerks sind demnach auch zuerst

die jeweils benötigten Daten und Programme in die RAM-Disk zu kopieren. Wollen Sie ausschließlich ganze Ordner von der Festplatte oder Diskette in die RAM-Disk schieben, ist dieser Vorgang unter GEM noch akzeptabel. Kopieren Sie dagegen einzelne Dateien aus unterschiedlichen Ordnern, beginnt das große Schwitzen. Auch der vielzitierte GEM-Jongleur ist des ständigen »Fenster auf — Fenster zu« bald überdrüssig.

Was liegt da näher, als ein Hilfsprogramm, das die schweißtreibenden Übungen automatisch erledigt. Die Lösung haben wir »Copy-Jo« getauft. Copy-Jo kopiert beliebige Dateien auf die RAM-Disk und legt dabei sogar die Ordner an. Die übertragenen Dateien befinden sich damit auch auf der RAM-Disk im gleichen Ordner. Copy-Jo arbeitet mit allen uns bekannten RAM-Disks zusammen. Auch sind die Quellaufwerke beliebig: Zwischen A und O geht alles.

# *Höchster Komfort*

Alle wichtigen Programme übersiedeln dank Copy-Jo wie von Geisterhand in die RAM-Disk, die Sie dann aus der Unishell blitzschnell bequem und sicher starten. Damit sind Sie in Sachen Tempo sogar der Festplatte um Nasenlängen voraus.

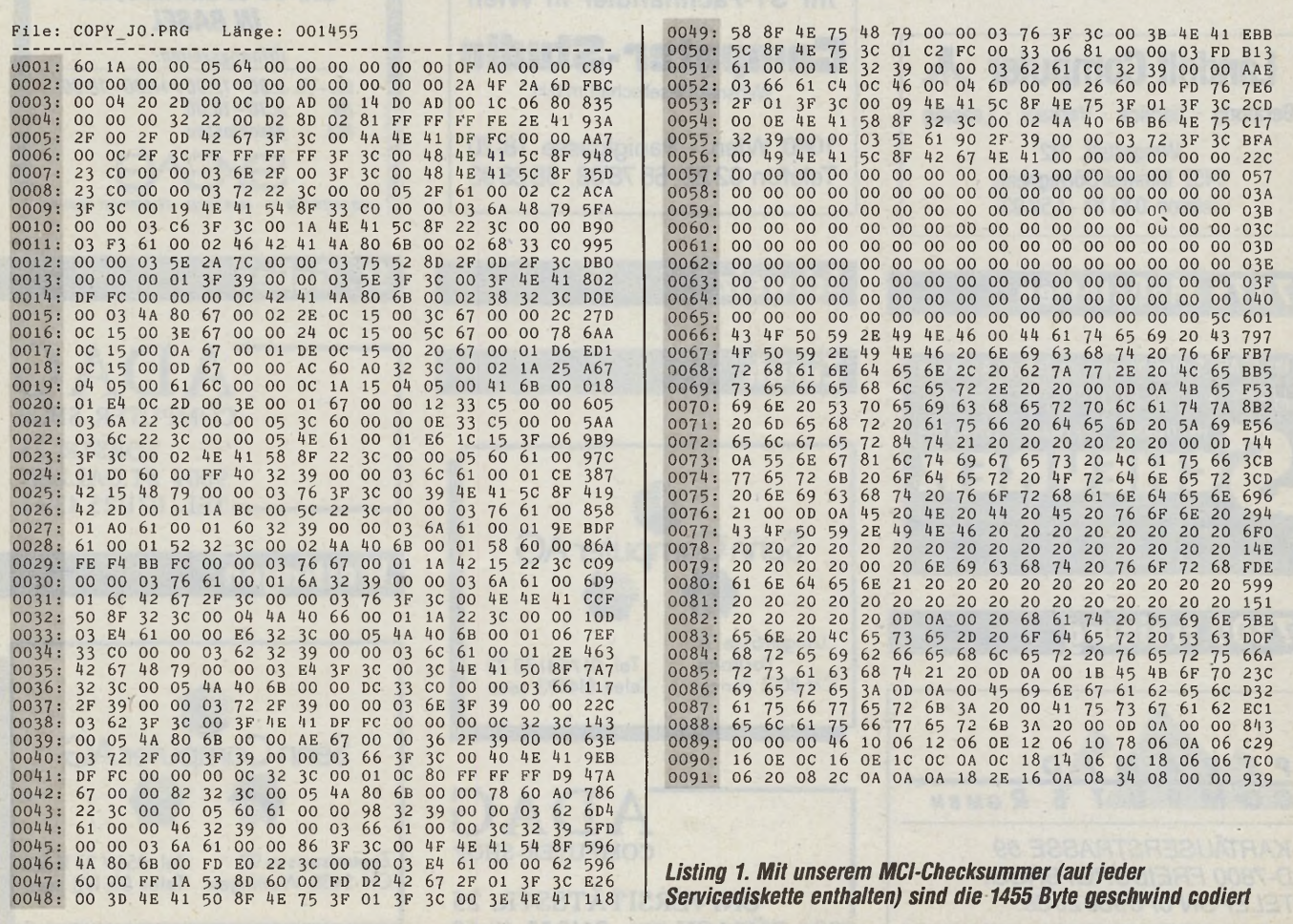

100 *J MARAZIN* 

# **Expertenforum**

Wie auch die Unishell erhält der Copy-Jo seine Anweisungen aus einer Steuerdatei. Sie nennt sich COPY.INF und sagt dem Ladeprogramm (Copy-Jo), von welchem Laufwerk der Wind zur RAM-Disk weht. Sie muß sich im selben Ordner befinden, wie das Hauptprogramm.

Die Tabelle zeigt ein einfaches Beispiel für eine Steuerdatei. Ein Quellaufwerk bestimmen Sie durch Eingabe der Laufwerksbezeichnung, gefolgt von einem '<' (z.B. A<). Das Ziellaufwerk wählen Sie mit '>' aus  $(Z.B. D > ).$ 

Geben Sie kein Quell- beziehungsweise Ziellaufwerk an, sind A: beziehungsweise D: voreingestellt. Die Zeilen 1 und 2 dürfen Sie daher auch weglassen. Um Ihre Finger nicht allzusehr zu strapazieren, sind sogenannte Wildcards erlaubt. Beispielsweise. werden mit der Angabe \bin\c\*.\* alle Dateien, die

mit c beginnen, aus dem Ordner bin (mitsamt dem Ordner selbst) transferiert. Copy-Jo erspart Ihnen endlose Schreibwiederholungen, indem er einen eingestellten Ordner beibehält. In unserem Beispiel wird deshalb die Datei batch.ttp (Zeile 4) aus dem Ordner bin geholt.

# **Kompatibel mit** *GEMDOS & Co*

Das Directory »bin« ist durch Zeile 3 festgelegt. Wollen Sie auch Daten von einem anderen Laufwerk kopieren, schreiben Sie es wie oben gezeigt in die Infodatei (beispielsweise  $B<$  in Zeile 5). Alle weiteren Kopiervorgänge beziehen sich auf das neue Laufwerk.

Copy-Jo liest nach dem Start die Infodatei und beginnt wieselflink mit der aufgetragenen Arbeit. Auf etwaige Fehler macht er Sie durch Meldungen aufmerksam (z.B. »Datei nicht vorhanden«).

Beim Schreiben des Programms verwendeten wir vor-<br>nehmlich GEMDOS-Aufrufe. GEMDOS-Aufrufe. Beim Kopieren von Dateien aus Ordnern verzweigt der Lader in das jeweilige Subdirectory. Diese Einstellung bleibt erhalten, bis in einem Dateinamen wieder ein oder mehrere Ordnernamen enthalten sind. Durch die ausführliche Kommentierung ist das Listing leicht verständlich.

Mit dem RAM-Disklader Copy-Jo beginnt nun auch für Sie die große Freiheit bei der Anwendung von RAM-Disks.

Aber Achtung: So schön das Arbeiten mit einer schnellen RAM-Disk auch ist, vergessen Sie nicht vor dem Abschalten des Computers die noch benötigten Dateien auf eine »normale« Diskette zu retten.

(Reinald Bednara/mr)

# *Ihr Einsatz: eine Briefmarke*

H.

Auch Ihr Listing könnte auf dieser Seite stehen. Natürlich erhalten Sie für jedes veröffentlichte Listing ein angemessenes Honorar. Wenn Sie der Meinung sind, Ihr Listing ist für eine Vielzahl von Atari ST-Anwendern interessant, dann senden Sie es uns einfach zu. Legen Sie eine Diskette mit dem<br>ablauffähigen Programm ablauffähigen und dem Source-Code bei, sowie eine detaillierte Beschreibung. Sind wir nach eingehender Prüfung anderer Meinung, dann senden wir es Ihnen zurück.

Ihr Einsatz ist also nicht höher als das Porto, eine Diskette und ein Briefumschlag. Ist es Ihnen nicht einen Versuch wert? (hb)

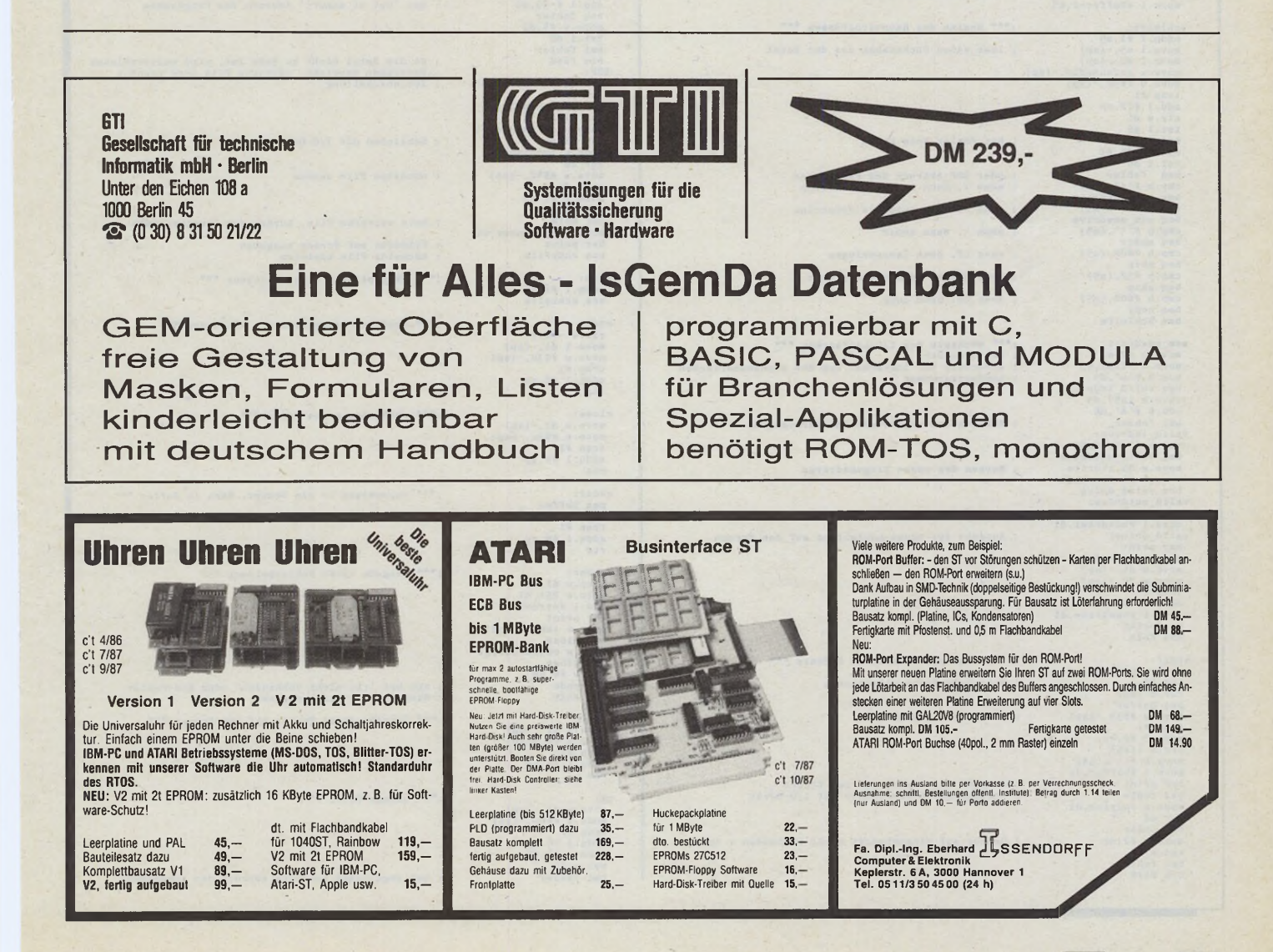

# **Expertenforum**

title Programm zum kopieren von Programmen, Namen im File COPY.INF copy:<br>
cmp.1 #buffer.e5<br>
cmp.1 #buffer.e5<br>
clr.b (a5)<br>
sor print<br>
sor print<br>
sor print<br>
sor print<br>
sor differ.e5<br>
sor if  $\mathbb{R}^2$ <br>
sor differ.e5<br>
copy<br>
and<br>
sor  $\mathbb{R}^2$ <br>
sor  $\mathbb{R}^2$ <br>
sor  $\mathbb{R}^2$ <br>
sor  $\mathbb{R}^2$ <br> \* Kopieren eines Files m. Beachtung von wildcards wenn CR am Zeilenbeginn, dann überspringen section code<br>opt abs Filename auf Screen ausgeben anneldung:<br>
acove. 1  $a_1$ , a5<br>
move. 1  $a_1$ , a5<br>
move. 1  $a_2$ , a5<br>
move. 1  $a_3$  (a5), d0<br>
add. 1  $a_1$ , a6<br>
add. 1  $a_2$ , a6<br>
add. 1  $a_3$ , a6<br>
add. 1  $a_5$ , a6<br>
and. 1  $a_5$ , a6<br>
and. 1  $a_5$ , a6<br>
move. 1  $a_1$ , a7<br> "Shack retten um Base-Page zu bestimmen<br>
Stack retten um Base-Page zu bestimmen<br>
Base-Page aus ehemailigen Stack in a5 bringen<br>
Plus Länge des Data-Segments<br>
plus Länge des bas-Segments<br>
plus Länge des bas-Segments<br>
plus P Eingabelaufwerk selektieren erstes File mit diesem Namen suchen wenn kein File mit diesem Namen vorhanden ist Ausgabe einer Fehlermeldung und Fortfahren öffnen des Eingabefiles, Name in der dta bei Fehler Meldung und continue ; Handle sichern<br>; Ausgabedrive selektieren BECIN:<br>
Baowe. 1  $l-1$ ,  $-(sp)$ <br>
mowe. 1  $l-1$ ,  $-(sp)$ <br>
strap  $l$  is  $\frac{1}{2}$ <br>
strap  $l$  is<br>
strap  $l$  is<br>
strap  $l$ <br>
strap  $l$ <br>
strap  $l$ <br>
strap  $l$ <br>
strap  $l$ <br>
strap  $l$ <br>
addq. 1  $l$  ( $s$  p<br>
strap  $l$ <br>
mowe. 1  $l$  init.dl \*\*\* Initialisierungsroutinen \*\*\*<br>Anzahl maximal zu allocierender Bytes ermitteln createn des Ausgabefiles pear lines are the set of the set of the pair of the pair of the set of the set of the set of the set of the set of the set of the set of the set of the set of the set of the set of the set of the set of the set of the se ; Anzahl speichern<br>; Anzahl allocieren bei Fehler weiter im Hauptprogramm Handle sichern Adresse des Speicherbereiches merken Inittext ausgeben momentanes Laufwerk ermitteln und als vorläufiges<br>Eingabelaufwerk abspeichern maximale Anzahl von Bytes der Datei lesen dta-Bereich festlegen set dta bei Lesefehler Rückkehr ins Hauptprogramm bei Dateiende nächste Datei suchen open info file Schreiben der geladenen Daten auf das Zielgerät tst.l dO<br>bmi fehler<br>move.w dO,infohandle Abbruch bei Lesefehler des INFO-Files MAIN:<br>move.1 #buffer-1,a5 Reinitialisierung des Buffer-Zeigers bei 'out of memory' Abbruch des Programmes move.l #buffer-l,a5 ;\*\*\* Beginn des Hauptprogrammes \*\*\* schieffer<br>
schieffer<br>
addq.1 #1,a5<br>
move.1 #1,-5p)<br>
move.1 #1,-5p)<br>
move.1 #1,-5p)<br>
move.1 #1,-5p)<br>
move.w #33f,-5p)<br>
move.w #33f,-5p)<br>
tat.1 d0<br>
has fehler<br>
tat.1 d0<br>
move.w #3,d1<br>
tat.1 d0<br>
move.w #3,d1<br>
tat.1 d0<br>
move. lies einen Buchstaben aus der Datei da die Datei nicht zu Ende ist, wird weitergele Dateiende erreicht, nächstes File wird gesucht Zeilenschaltung move.w inhandle,dl<br>bsr close<br>move.w outhandle,dl<br>bsr close<br>bsr cd<br>bsr cd<br>trap #1<br>trap #1<br>trap #1<br>addq.l #2,sp ; bei Fehler beim Lesen ; Schließen der I/O-Dateien nächstes File suchen ; oder EOF Abbruch des Programmes ; wenn <, dann indrive selection ; wenn >, dann outdrive selection tst.l dO<br>move.l #filename,d1<br>move.l #filename,d1<br>bra copyfile kein weiteres File, zurück zum Hauptprogramm ; wenn \, dann mkdir Filename auf Screen ausgeben nächstes File kopieren ; wenn LF, dann überspringen : \*\*\* Überspringen eines Zeichens \*\*\* ; wenn Blank, dann überspringen skip:<br>subq.l #1,a5<br>bra schleife ; wenn CR, dann copy :\*\*\* eröffnen eines Files im R/W-Modus \*\*\* open:<br>
clr.w -(sp)<br>
move.l dl.-(sp)<br>
move.w #\$3d.-(sp)<br>
trap #1<br>
ndd.l #8,sp<br>
rts mem newdrive \*\*\* Wechseln des I/O-Laufwerkes \*\*\*<br>Fehlernummer<br>errechnen der logischen aus der alphanumerischen<br>Laufwerksnummer sow. F (a);<br>some field individually some that is a set of the sound individual<br>some field in the set of the set of the set of the set of the set of the set of the set of the set of the set of the set of the set of the set :\*\*\* schließen eines Files \*\*\* close:<br>
move.w d1.-(sp)<br>
move.w #\$3e.-(sp)<br>
trap #1<br>
addq.l #4.sp Abbruch bei ungültiger Laufwerksangabe rts : Merken des neuen Eingabedrives :<sup>\*\*\*</sup> verzweigen in den Ordner, Name im Buffer \*\*\* chdir: pea buffer move.w #\$3b,-(sp) trap #1 addq.l #6,sp Merken des neuen Ausgabedrives Ausgabe des neuen Laufwerkes auf den Screen rts ;\*\*\* Ausgabe einer Fehlermeldung \*\*\* fehler:<br>
mulu.w #51,dl<br>
mulu.w #51,dl<br>
bsr print<br>
bsr print<br>
move.w inhandle,dl<br>
bsr close<br>
bove.w outhandle,dl<br>
bsr close<br>
cmp.w #4,d6<br>
bra MAIN<br>
bsr aMAN \*\*\* Schaffen eines neuen Ordners \*\*\* move.w outdrive,dl<br>bsr cd<br>pea buffer<br>pea buffer<br>move.w #\$39,-(sp)<br>addq.l #6,sp<br>cdr.b l(a5)<br>move.b #'\',(a5)<br>move.b #'\',(a5)<br>bsr print<br>bsr print ; Ausgabelaufwerk selektieren nur bei ':D: nicht vorhanden' oder R/W-Fehle Rückkehr ins Hauptprogramm :\*\*\* Ausgabe eines Textes auf den Screen \*\*\* ; schaffen des Ordners print: move.l dl,-(sp) move.w #9.-(sp) trap #1 addq.l #6,sp rts Ausgabe des Namens auf den Screen verzweigen in den Ordner auf I/O-Gerät :\*\*\* change Drive \*\*\* cd:<br>
move.w d1,-(sp)<br>
move.w #\$0e,-(sp)<br>
trap #1<br>
addq.1 #4,sp<br>
move.w #2,d1<br>
tst.w d0<br>
bmi fehler ; Ordner auf Eingabegerät nicht vorhanden = Abbruch bei ungültigem Laufwerk Abbruch des Programmes

rts ende: move.w infohandle,dl bsr close move.1 memadr.-(sp)<br>move.w #\$49.-(sp)<br>trap #1<br>addq.l #6.sp<br>clr.w -(sp)<br>trap #1 trap wir nie !!!<br>; hierhin kommen wir nie !!! infohandle : ds.l 1<br>inhandle:<br>ds.l 1 outhandle : ds.l 1 indrive: ds.w 1<br>
outdrive:<br>
dc.w 3<br>
maxmem:<br>
ds.l 1<br>
memadr:<br>
ds.l 1<br>
buffer:<br>
ds.l 20 dta ds.b 30 filename: ds.b *m* ;" Beendigung des Programmes wegen Fehler oder EOF<br>; des INFO-Files ; allocierten Speicher zurückgeben Handle des INFO-Files Handle des Eingabefiles (copy-file) Handle des Ausgabefiles Nummer des Eingabedrives, Startdrive ist default Nummer des Ausgabedrives, D: ist default Anzahl maximal zu ladender Bytes Adresse des Speicherbereiches zum Laden Buffer für den Dateinamen dta-Speicherbereich Adresse des Filenames innerhalb der dta Name und Pfad der INFO-Datei orhanden, bzw. Lesefehler. dc.b \$00<br>pathname: : Name und Pfad der INFO-Datei<br>errorO:<br>dc.b 'Datei COPY.INF nicht vorhanden, bzw. Lessfehler.<br>erorl:<br>dc.b \$0d,\$0a,'Kein Speicherplatz mehr auf dem Zielgerät! error2:<br>dc.b \$0d,\$0a,'Ungültiges Laufwerk oder Ordner nicht vorhanden!'.O error3:<br>| dc.b \$Od.\$Oa.'E N D E von COPY.INF<br>error<sup>4</sup>: dc.b ' nicht vorhanden!" (1904, SOA, 60a,0)<br>error5:<br>dc.b ' hat einen Lese- oder Schreibfehler verursacht! ',SOA,SOA,C<br>imit: .0 dc.b 27,'EKopiere:',\$0d,\$0a,C<br>indrtxt:<br>dc.b 'Eingabelaufwerk: ',O outdrtxt: dc.b 'Ausgabelaufwerk: ',0 nextline : dc.b 'Ausgabels<br>nextline:<br>dc.b \$0d,\$0a,0 end

*Listing 2. Programmierung zum »Anfassen». Der ausführlich dokumentierte Quellcode macht alle Kniffe durchschaubar.*

#### **Praxistips:**

Anwender einer resetfesten RAM-Disk sollten das Ladeprogramm nicht im AUTO-Ordner ablegen. Jeder Reset führt sonst zu einem neuen Kopiervorgang. Das kostet unnötig Zeit.

Verfügen Sie über »wenig« RAM und ist ihr virtuelles Laufwerk entsprechend knapp bemessen, dann schreiben Sie sich mehrere »Copy.Inf«-Dateien. Für unterschiedliche Anwendungen jeweils eine neue.

Beachten Sie bei der Auslegung der Dateien auch, daß Festplatten in der Regel die logischen Laufwerke C bis F belegen. Ihre RAM-Disk sollten Sie deshalb am besten unter Buchstaben G installieren. Damit sind Sie dann (falls noch nicht stolzer Festplattenbesitzer) auch für die Zukunft gerüstet.

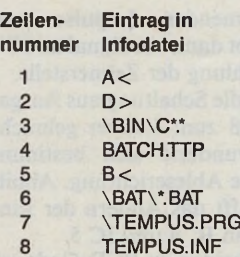

*Ein Beispiel für eine Infodatei. Zeilennummern nicht mit eingeben.*

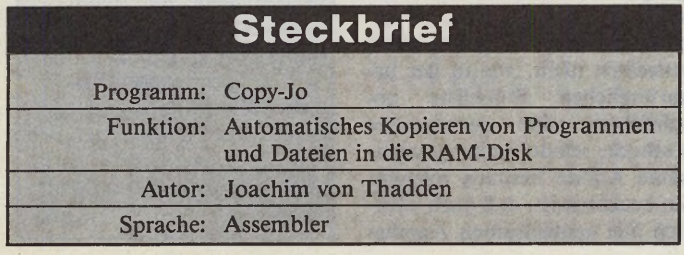

# Telefon: 0931/464414

**PRESO** 

# DAS BACKUP-PROGRAMM FÜR DEN ATARI ST P R O C O P Y ST

- *Fertigt Sicherheitskopien von geschützten Disketten auf* **Tastendruck, ohne aufwendige Menüs** - *Selbst der härteste Kopierschutz ist kein Problem*

- *Kopieren in einem Durchgang, Mehrfachkopien ohne Neueinlesen des Originals*
- *Verify-Option*
- *Analyse-Option*
- *Schnellformatier-Routine*
- *Ständiger Updateservice für neue Kopierschutzarten*

*Schützen Sie Ihre Software, arbeiten Sie nur mit Backups, PROCOPY machts möglich. Die Low-Cost Lösung für jeden ATARI ST-User.*

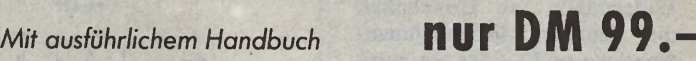

Telefonische Eil-Besfellung (24 Stunden-Service): 0931/464414 PR8-SOFT Klaus-M. Pracht · Postfach 500 · D-8702 Margetshöchheim

*Lieferung per Nachnahme (Versandkosten DM 5.- + N N-G ebühr) oder gegen Scheck (+Versandk. DM 5.-). Auslandslieferungen gegen Scheck ( + Versandkosten D M 10.-)*

### **STARKE SOFTWARE FÜR STARKE COMPUTER**

**TKC-EINNAHME/ÜBERSCHUSS PLUS** (Buchführung) **DM 149,-** Automatische Führung von MwSt.-Konten. Ausgabe von Saldenliste, Bilanz, Journal, USt.-Voranmeldung. Bis zu 5 verschiedene MwSt.-Sätze, Abschlußzeitraum Monat, Quartal oder Jahr, universelle Druckeranpassung, ausführliches deutsches Handbuch!

**TKC-HAUSHAIT PLUS** (Haushaltsbuchführung) **DM 129,-** Überwachung aller Einnahmen und Ausgaben im Privathaushalt mit max. 250 Konten. Monats- und Jahresabschlüsse, Bilanzen und Journal, Saldenlisten mit Teilsummen für wählbare Kontengruppen, Daueraufträge mit beliebiger Frequenz, universelle Druckeranpassung, ausführliches deutsches Handbuch!

**TKC-TERMIN/ADRESS** (Terminplaner + Adreßdatei) **DM 149,-** Terminplaner mit Adreßverwaltung, umfangreiche Suchfunktionen, Serien-briefe in Verbindung mit Ist Word, Terminfrequenz bei jedem Termin wählbar, Ausgabe von Termin- und Adreßlisten, ausführliches deutsches Handbuch!

**TKC-VIDEO** (Videofilmverwaltung) **DM79,-** Verwaltet Ihre Videofilme unter GEM, umfangreiche Sortier- und Suchfunk-tionen, Listen- und Etikettendruck, Handbuch! **TKC-MUSICBOX** (Musiktitelverwaltung) **DM 79,-** Verwaltet bis zu 1500 LPs, CDs oder MCs, Titel-Suchfunktion, Listen- und

Etikettendruck, Sortierung automatisch nach LP-Titeln! Druckeranpassung! **ST-MATHETRAINER** (Trainingsprogramm für Grundschüler) **DM 59,-**

1x1, Grundrechnen, Umrechnung v. Gewichten und Längenmaßen, Benotung!

**ST-RECHTSCHREIBEN** (Trainingsprogramm f. Grundschüler) **DM 59,-** Singular & Plural, Interpunktion, unter anderem Schwerpunktdatei für falsche Antworten!

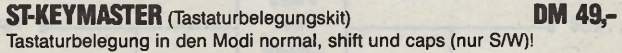

**ST-VOKABELTRAINER** (Lernprogramm) **DM 49,-** Sonderdatei für falsche Antworten, Druckerausgabe, %-Auswertung.

**ST-GIR0 PLUS** (Utility für bargeldlosen Zahlungsverkehr) **DM 49,-** Bedruckt Überweisungsträger, Schecks, Lastschriften und andere Formula-re. Masken über Textprogramm definierbar, Speicherfunktion, Druckeranpassung!

TK COMPUTER-TECHNIK THOMAS KASCHADT Bischofsheimer Str. 17 ★ 6097 Trebur-Astheim ★ Tel. (06147) 550

#### *Hans Hoffmann*

bwohl unsere Bauan-<br>leitung für den digita-<br>len Trackzähler für Dis-<br>settenlaufwerke in der Aprilbwohl unsere Bauanleitung für den digitalen Trackzähler für Dis-Ausgabe erschienen ist, beabsichtigten wir keineswegs, die Bastler unter Ihnen mit dieser Schaltung in den April zu schicken. Leider hat sich der Fehlerteufel in verschiedenster Form in diese Bastelei eingeschlichen.

Für all diejenigen, die sich die Bauteile aus der Stückliste in Ausgabe 4/88 schon besorgt haben, gleich eines vorweg: Sie können ICs, Widerstände und Kondensatoren weiter verwenden. Es sind lediglich ein paar Widerstände, ein Umschalter, die richtigen Siebensegment-Anzeigen und — für ein eventuelles Netzteil — andere Kondensatoren dazugekommen. Die restlichen Änderungen sind nur schaltungstechnischer Natur.

Die beiden Select-Leitungen (SELO, SEL1) wechseln je nach angesprochenem Laufwerk von High auf Low und sind völlig unabhängig voneinander. Die Auswahl zwischen beiden Laufwerken kann deshalb mit einem Umschalter geschehen.

Die Beschaltung des 74121 (siehe Datenblatt) muß komplett geändert werden. Schalten Sie die Eingänge A1 (Pin 3) und B (Pin 5) mit 1 kOhm-Widerständen nach +5 Volt und den »TrackOO«-Impuls auf den Eingang A2 (Pin 4).

Die Schaltung der NOR- (IC 2) und der NAND-Gatter (IC 3) können Sie analog zum Schaltbild übernehmen. Die Zählimpulse von IC 4 und IC 5 leiten sich durch die Step-Schritte (Wechsel von High nach Low

*N a c h h a l l*

»Auf Spurensuche«: Digitale Track-Anzeige (ST-Magazin 4/88)

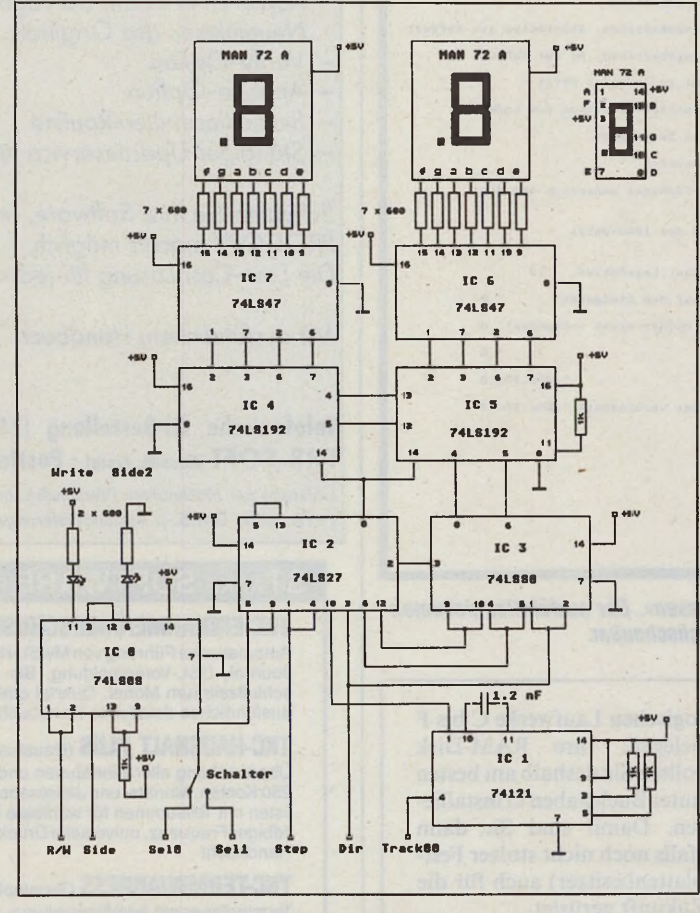

#### *Der korrigierte Schaltplan des Track-Displays*

pro Kopfschritt) ab. Für das normgerechte Funktionieren von IC 5 ist es jedoch nötig, den LOAD (Pin 11) mit 1 kOhm nach + 5 Volt zu ziehen. IC 5 zählt die

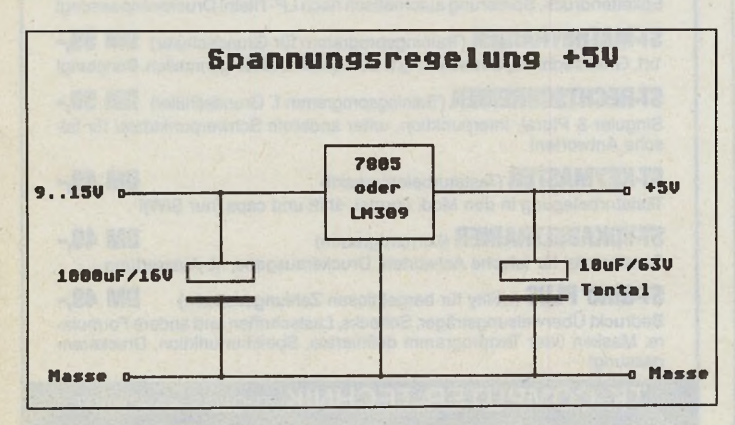

*Netzteil-Schaltungsvorschlag (ohne Gleichrichter)*

ankommenden Impulse und übergibt dann ein Signal an IC 4 zur Zählung der Zehnerstelle.

Wer die Schaltung aus Ausgabe 4/88 zum Laufen gebracht hat, wunderte sich bestimmt über die Ableserichtung. Abhilfe schafft das Ändern der Eingänge an IC 4 und IC 5.

Die beiden im BCD-Code gesteuerten Siebensegment-Treiber (IC 6, IC 7) liefern an ihren Ausgängen Low-Impulse zur Ansteuerung der LEDs. Dies bedeutet, daß die Siebensegment-Anzeigen nicht, wie in der ursprünglichen Stückliste beschrieben, eine gemeinsame Kathode, sondern eine gemeinsame Anode besitzen müssen. Zu beachten ist, daß auch wirklich alle gemeinsamen Anoden

beschältet werden (TYP MAN 72 A hat zum Beispiel zwei Anoden).

Die LED für das angewählte Laufwerk haben wir ganz weggelassen, da das entsprechende Laufwerk ja durch die Schalterstellung des Umschalters gegeben ist. Die Read/Write LED (leuchtet bei Write) wird über das Read/Write-Gate des Shugart-Busses (Read: High, Write: Low) und nicht über die datenführenden Read- und Write-Leitungen gesteuert. Ähnlich verhält es sich mit dem Side Select-Signal (Side 1: High, Side 2: Low). Hier leuchtet die LED beim Zugriff auf die zweite Seite.

Wir wünschen Ihnen viel Freude an dieser interessanten - und jetzt hoffentlich völlig<br>chlerfreien — Schaltung. (ts)  $fehlerfreien$  — Schaltung.

**Stückliste für den digitalen Trackzähler**

### **Halbleiter**

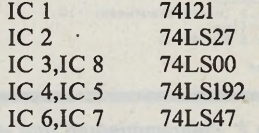

2 Siebensegment-Anzeigen (gem. Anode, z.B. MAN 72 A) 2 Leuchtdioden Eventuell 7805 oder LM309 (Spannungsregler für Netzteil)

#### **Widerstände**

16 680 Ohm, 1/8 Watt 1 kOhm, 1/8 Watt

#### **Kondensatoren**

1,2 nF Eventuell 1000  $\mu$ F/16 V Elko,  $10 \mu$ F/63 V Tantal

**Sonstiges** 1 Umschalter (1 x UM)

### *Tastatur-Fehlerteufel*

Beim Test der angepaßten AT-Tastatur der Firma Velder, in der Ausgabe 7/88 des ST-Magazins auf Seite 27, schlug der Druckfehlerteufel erbarmungslos zu. Der Preis dieser hochwertigen Mikroschaltertastatur beträgt nicht wie irrtümlich berichtet 149 Mark, sondern 249 Mark. Wir bitten um Entschuldigung. (uh)

## *Mega-Tastatur für alle*

**Ich bin die schwabbelige ST-Tastatur leid. Nun gibt es in letzter Zeit ein paar Lösungen, die aber alle nicht hundertprozentig kompatibel oder zu teuer sind.**

**Ich möchte deshalb wissen, ob sich die Tastatur des Mega-STs auch an seine kleineren Brüder anschließen läßt. Wenn ja, wo kann ich sic einzeln beziehen und was würde so etwas kosten?** Thomas Hildebrandt, 7000 Stuttgart

Atari ist der einzige Hersteller der Mega-Tastatur. Zum jetzigen Zeitpunkt ist weder der separate Vertrieb der Tastatur geplant, noch würde Atari diesen Ver-<br>trieb unterstützen. (am) trieb unterstützen.

## *Wörtlich genommen*

Einer unserer Kunden rief uns nach seinem Computerkauf an und teilte mit, sein neuer PC sei defekt. Nach dem Formatieren und Beschriften ließe sich keine Diskette mehr lesen.

Als ich vor Ort der Sache auf den Grund ging, traf mich fast der Schlag.

Der Kunde beklebte die Diskette schon beim Auspacken mit einem Etikett. Auch das Formatieren und Kopieren erledigte er handbuchgemäß.

Nur hätte er die Disketten nicht mit einer Typenrad-<br>Schreibmaschine beschriften Schreibmaschine sollen...

Ralf Schlaefer, 6520 Worms 1

# *Timer in GFA-Basic*

Eine Uhr in GFA-Basic mit einer Millisekunde Meßgenauigkeit (ST-Podium 7/88) läßt sich mit einem kurzem Maschinenprogramm einrichten.

Das 20 Byte lange Programm wird vom Basic aus in den Arbeitsspeicher gePOKEt, weitere 4 Byte benötigt die Uhr. Die Uhr zählt bis zu 256 x 256 x 256 x 256 Millisekunden, das ist mehr als ein Monat. Der Quarz des MFP bestimmt die Genauigkeit der Uhr. Sie erreicht 2460/2,4576=

# *L i e b e r S T - M a g a z i n - L e s e r ,*

Bon Jour, Buenos Diaz, Good Afternoon oder einfach Guten Tag und Herzlich Willkommen zu dieser sommerlichen Ausgabe des ST-Podiums.

Auch wenn Sie Ihr ST-Magazin an einem fernen Strand oder einer anderen erholsamen Urlaubsumgebung studieren (zum Beispiel Zu Hause), bieten wir Ihnen natürlich ein volles Programm.

In diesem ST-Podium wünscht sich Herr Brechbilder aus Lohr mehr anwendungsbezogene Berichte im ST-Magazin, die auch reifere Semester interessieren.

Obwohl es sicher diskussionswürdig ist, inwieweit sich Altersgruppen automa-<br>tisch mit thematischen mit thematischen Schwerpunkten verbinden lassen, verbirgt sich hinter der Bitte ein grundsätzliches Problem.

Es geht um die Gewichtung einzelner Themen.

Stimmt es wirklich, daß sich, wie ein anderer Leser schreibt, der Inhalt des ST-Magazins zu stark am Freak orientiert? Widmen wir den Einsteigern zuviel Aufmerksamkeit oder denken Sie, daß im ST-Magazin zu viele Testberichte stehen?

Möchten Sie eine reine Anwenderzeitschrift, die wenig Wert auf technische Details legt? Oder wünschen Sie

1001 Mikrosekunden. Das sind 1,001 Millisekunden.

Das kurze GFA-Listing installiert die Uhr im wenig genutzten Bereich \$3E8 - \$3FF. Sollte das Programm dort nicht funktionieren, läßt es sich auch in einen anderen Bereich verschieben.

millisec von Rainer Kracht

t Slpoke &H3E8, &H8B90005 Slpoke &H3EC, &HFFFA0F Slpoke &H3F0, &H27CF3FF Slpoke &H3F4, &H52B90000 Slpoke &H3F8, &H3FC4E73 Slpoke &H3FC, 0 A%=Xbios (31,0,2,246,L:&H3 E8) Do Void Inp(2)

sich als waschechter ST-Fan ein Magazin mit vielen Listings und genauen Beschreibungen, um das Letzte aus dem ST herauszuholen?

Wir halten keinen dieser Wege für eine glückliche Lösung. Denn kein anderer Computer vereint derzeit ein so breites Anwenderspektrum wie der Atari ST.

Viel Mühe verwenden wir bei jedem neuen ST-Magazin darauf, allen ST-Anwendern etwas zu bieten.

Die bunte Mischung ist in unseren Augen der beste Weg, Ihnen Monat für Monat einen interessanten und repräsentativen Ausschnitt der Ereignisse rund um den ST zu präsentieren.

Doch bitte sagen Sie uns selbst, was Sie vom ST-Magazin erwarten. Schreiben Sie an den

**Markt** *&* **Technik Verlag Redaktion ST-Magazin ST-Podium Hans-Pinsei-Str. 2 8013 Haar**

Bitte vermerken Sie in Ihrem Brief, ob Sie mit einer Veröffentlichung einverstanden sind.

Wir warten gespannt auf Ihre Antwort und wünschen Ihnen noch erholsame Urlaubstage! Bis zum nächsten Monat, Ihr

Tarik Ahmia

Print Lpeek(&H3FC) Loop

Slpoke &H3FC,0 stellt die Uhr auf Null. Die XBIOS-Anweisung startet den Timer mit einem Takt von 1,001 ms. Die Uhr wird mit Lpeek(&H3FC) gelesen.

Rainer Kracht, 2085 Quickborn

# *Kabel für Multisync*

Das in Ausgabe 6 vorgestellte Schaltkabel der Firma Lindy zum Anschluß von Multisync-Monitoren überträgt leider keinen Ton.

Die Firma Multicomp bietet für 75 Mark ein Schaltkabel an, das auch das Audio-Signal überträgt. Der Ton läßt sich über eine Cinch-Buchse einem externen Verstärker zuführen. Inklusive 5-Watt-Verstärker mit regelbarer Lautstärke kostet das Kabel 119 Mark.

 $\sqrt{2}$  **Podium** 

H. Götze, 5000 Köln M ulticomp, W aldstraße 1, 5220 Waldbröl, Tel. 02291/4408/3386

## *Der Schnelle von NEC*

Oft wird der Firmenservice zu Recht kritisiert.

Aber es gibt auch positive Beispiele: Angeregt durch Ihr Interview in der Mai-Ausgabe mit zwei Herren von NEC, schrieb ich an Herrn Georg Burger, da ich Fragen bezüglich meines P6-Druckers hatte. Schon nach vier Tagen (das entspricht dem reinen Postweg) hatte ich die Antwort von Herrn Burger in Händen. Auch das ist Kundendienst, für den ich mich nochmals bedanken möchte.

Wolfgang Ströher, 4600 Wels, Österreich

# *Ungeahntes Potential*

**Gerne nehme ich Ihre Aufforderung wahr, sich im Rahmen des ST-Podiums mit Kritik, Hinweisen und natürlich auch Zustimmung zu melden. Ich tue dies als ST-Mann der älteren Generation (63 Jahre), der das Computern als Hobby betreibt und sich seit zwei Jahren vor allem mit Text- und Datenbankprogrammen beschäftigt. Obwohl die bisherigen Ausgaben zu den schönsten Hoffnungen Anlaß geben, vermisse ich (noch) die Seriosität von Fachzeitschriften wie zum Beispiel der VDI-Nachrichten (Verein Deutscher Ingenieure). Das würde der ganzen Branche, aber auch den Herstellern von Hardund Software guttun. Zumal so eine Entwicklung auch deshalb zukunftsweisend wäre, weil dies den Kundenkreis vergrößerte. Bedenken Sie auch das stetig zunehmende Potential der älteren Generation von Rentnern und Pensionären, die die Zeit und meist auch noch soviel Geld haben, um mal eben für ihr Hobby ein paar Tausender lockerzuma-**

# $\sqrt{2}$ Podium

**chen. Bei der Heranwachsenden Generation ist dies nicht immer der Fall. Ihr Anzeigenmarkt beweist das.**

Dipl.-Ing. Willy Brechbilder, 8770 Lohr

Der ST deckt ein ungeheuer großes Anwenderspektrum ab. Sowohl der zehnjährige Spielefan wie auch der professionell orientierte Geschäftsmann möchte im ST-Magazin auf seine Kosten kommen. Die in Ihren Augen »noch fehlende Seriosität der Branche« ist wahrscheinlich der Grund, wieso sich kleine Computer seit Jahren erfolgreich dem »Industriestandard« entziehen: Rund um den ST passiert ständig etwas Neues. Wo nichts eingefahren ist, hat man auch den Mut, sich zu neuen Ufern aufzumachen. Obwohl gelegentlich einige Hürden zu überwinden sind, steht professionellen Anwendern nach dreijähriger ST-Geschichte heute eine große Auswahl ausgezeichneter Software zur Verfügung. Die meisten Leser des ST-Magazins sind ungefähr zwischen 20 und 40 Jahren alt. Das Magazin orientiert sich an dieser Aufteilung. Gerade wenn Sie über 50 Jahre alt sind, würden uns Ihre Wünsche, falls sie denn tatsächlich anders sein sollten, im Sinne eines noch besseren ST-Magazins interessieren.

# *Systembus für 1040er?*

**Läßt sich der 1040 STF mit dem Systembus des Mega STs nachrüsten?**

Manfred Härle, 8976 Blaichach

Der 1040er wird keinen Mega-Systembus bekommen. Atari lehnt die Erweiterung aus konstruktiven und finanziellen<br>Gründen ab. (am) Gründen ab.

## *Vorschlag 1*

**Ich verstehe, daß Sie aus Platzgründen auf den Abdruck sehr langer Listings verzichten.**

**Andererseits kann ich es mir als armer Schüler nicht leisten, zusätzlich zu dem Heft noch ganze 30 Mark für die Leserser**vice-Diskette auszugeben. Au**ßerdem finde ich es schon ein**

**können. Ich mache deshalb folgenden Kompromißvorschlag: Sie verzichten auf den Abdruck der langen Listings wie bisher und bieten neben dem teuren Diskettenservicc auch eine gedruckte Version des Listings an. Es sollte gegen Portogebühr oder ein geringes Entgelt versandt werden.**

> Was halten Sie davon? Bitte schreiben Sie uns, was Sie am Programmservice verbessern würden.

**Somit wäre allen geholfen.** Peter Schamberger, 8904 Friedberg

**starkes Stück, in Ausgabe 4/88 ein schnelles Apfelmännchenprogramm anzupreisen und es dann gar nicht im Heft abzudrucken. Da hätte ich mir ja den Kauf des Heftes ersparen und mir gleich die Diskette bestellen**

# *Vorschlag 2*

**Wie wäre es, wenn Ihr eine 68000er-Ecke einführen würdet? Der Blick über den Zaun ist oft sehr interessant. Also bringt doch bitte ab und zu ein paar News und Informationen über Amiga, Mac und Konsorten.** Stefan Mast, 7000 Stuttgart

# *C 64-Emulator auf dem ST?*

**Gibt es für den ST eine C 64- Emulation? Wenn ja, wo kann ich sie bekommen?** Hans-Josef Schmitz, 5000 Köln 50

Schon seit einem halben Jahr liegt uns ein sehr guter C 64-

## *Was ist mit den Freaks passiert?*

Die Computerei ist im Lauf der Jahre irgendwie eingeschlafen. Als Spielefan stelle ich mit Bedauern fest, daß für den ST nicht nur viel weniger Spiele angeboten werden; auch hat die Qualität der meisten ST-Spiele stark nachgelassen. Und das, obwohl der ST im selben Zeitraum mittlerweile genauso oft verkauft wurde, wie der ZX Spectrum oder der 64er.

Die Gründe dafür liegen einerseits in der Kommerzialisierung des Computers, andererseits an der Haltung der Anwender. Software wird immer mehr von angestellten<br>Programmierern großer Programmierern Softwarehäuser geschrieben. Nicht die Wünsche des Freaks, sondern die Forderungen der Marketing-Strategen scheinen die Konzeption eines Spiels zu bestimmen.

Früher bezahlten wir 20 bis 70 Mark für ein Spiel. Würde der Anwender für die 50 bis 200 Mark, die er für ein ST-Programm hinlegt, wenigstens mit entsprechender Qualität bedient, wäre der Preisanstieg noch zu entschuldigen. Statt dessen bekommt er Müll.

Die Rechnung der Softwarehäuser, daß ein Anwender, der ein System für zirka 800 bis 2000 Mark kauft, für

jedes Programm ungefähr 100 Mark ausgibt, geht nicht auf. In der Praxis spart sich ein jugendlicher Computer-Fan sein System zusammen, indem er den billigsten ST kauft und diesen dann erweitert. Im Ergebnis wird nur wenig Geld für Software ausgegeben. Früher konnte es sich jeder leisten, ein bis zwei Programme im Monat zu kaufen. Heute ist dies leider so gut wie unmöglich. So ist dann der Griff zum Kopierprogramm leicht. Cracker, Spreader und ähnliche Leute stützen das Raubkopieren dann so, daß viele Leute sich einen teuren Computer kaufen, weil sie wissen, daß es billige Raubkopien gibt. So wird die Anzahl der Schwarzkopien immer größer und die Software immer teurer. Oder war es umgekehrt?

Daß es auch anders geht, beweisen die Spiele der »Dungeon Master«-Autoren. Sie sind preiswert, gut programmiert und spielbar.

Wir sollten also vom reinen Konsumieren wegkommen und uns darauf besinnen, eigene Ideen, Träume und Wünsche mit dem ST zu verwirklichen.

Dies aber rasch, bevor die Luft ganz heraus ist.

Ralph Bruckschen, 4130 Moers

Emulator als Leserlisting vor. Der ST emuliert dabei einen 6502-Mikroprozessor und verwendet das Betriebssystem des C 64. Da diese Routinen dem Copyright der Firma Commodore unterliegen, dürfen wir das Listing leider weder veröffentlichen noch in irgendeiner Form<br>weitergeben. (mr) weitergeben.

# *Joystickabfrage m it GFA*

Die Joystickabfrage in Basic auf dem ST ist immer wieder im Leserforum der 68000er aufgetaucht. Die bereits abgedruckten Routinen in ST-Basic sehen in ihrer GFA-Variante folgendermaßen aus:

OUT 4,18

18 (&H12): Mit diesem Befehl an den Tastaturprozessor (Device Nr. 4) schaltet man die Maus ab (Maus darf nicht im Modus 10 (&H0A) sein, was selten vorkommt).

Out 4,22

22 (&H16): Mit diesem Befehl fordern Sie Joystickdaten vom Tastaturprozessor an.

X=PEEK(&HFFFC02)

Dies ist unbedenklich, da es sich um das Register Keyboard-ACIA-DATA handelt.

Print X If  $X()128$ 

Wenn nicht Button,...

Goto Marke

.. .dann ab zur Marke...

Endif

End

Out 4,8

8 (&H8): Mit diesem Befehl schalten Sie den Tastaturprozessor in den relativen Mausmodus und den Joystick ab.

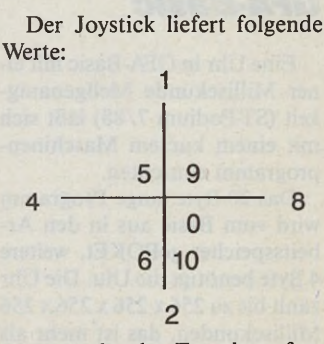

Der gedrückte Feuerknopf erhöht den Wert um 128. Lars-Iver Kruse, 3303 Vechelde

Willkommen im Land der Programmierer, im Land der Sprachenvielfalt, im modernen Babylon. Im ersten Teil unseres Trainingsgesprächs haben Sie erfahren, wie Programmiersprachen funktionieren, welche Sprachen für welche Anwendungen geeignet sind und was die wichtigsten Fachbegriffe bedeuten. Doch wie lernt man eine Programmiersprache schnellsten? Kann man völlig bei Null anfangen oder muß man irgendwelche Vorkenntnisse mitbringen?

*Ankunft in*

*Silicon-Babylon*

### *Paul Sieß und Uli Hofner*

*(Teil 2)*

an kann völlig bei Null anfangen,<br>wenn man eine Programmier-<br>sprache lernen will. Mathemati-<br>sche Vorkenntnisse schaden natürlich nicht, an kann völlig bei Null anfangen, wenn man eine Programmiersprache lernen will. Mathematibesonders wenn man später umfangreichere Programme entwickelt. Aber zum Lernen der Programmiersprache braucht man sie nicht.

**Alle Programmiersprachen benutzen englische Schlüsselwörter. Muß man Englisch können, wenn man eine Programmiersprache lernen will?**

Wenn man Englisch beherrscht, hat man es beim Lernen natürlich leichter, da man dann mit den Befehlswörtern einen Sinn assoziiert. Englisch ist keine Voraussetzung, doch wird das Lernen ohne Englischkenntnisse zur Paukerei.

**Wie lernt man am geschicktesten eine Programmiersprache?**

Es geht nur durch Üben. Nur mit einem Buch und ganz ohne Probieren lernt man eine Programmiersprache sicher nicht. Am besten besorgt man sich ein gutes Lehrbuch als Ergänzung zum Handbuch. Außerdem

sollte man sich, bereits während man das Lehrbuch durcharbeitet, einfache Programmieraufgaben ausdenken, anhand derer man das erworbene Wissen überprüft und vertieft.

#### **Was hältst Du von Kursen?**

Die gehen auch nach diesem Schema vor. Sie fangen mit kleinen Beispielen an, und am Schluß steht in der Regel ein größeres, meist schon relativ komplexes Programm.

**Wenn man jetzt noch gar nicht weiß, was man mit seinen Programmierkenntnissen**

Illustration: Regina Kuswari

ftM

 $A1 - 36$ 

ARRIVAL / ANKUN

**anfangen will, wenn man einfach nur programmieren will — mit welcher Sprache sollte man beginnen?**

**MODULA** 

PASCAL

FORTRAN

FORTH

LOGO

LISP

ASSEMBLER

 $\sqrt{Training}$ 

Da würde ich nach wie vor Basic lernen, weil das meist sehr schnell geht. Wer aber von Anfang an Wert auf strukturierte Programmierung legt, sollte mit Pascal oder M odula 2 anfangen, denn zumindest Pascal wurde für diesen Zweck entwickelt.

**Wenn man schon über gewisse Grundkenntnisse in einer Sprache verfügt, wie vertieft man dann sein Wissen?**

**Ausgabe 8/August 1988 EXALGARY 1988** 

S Y / <del>F</del> . . . . . *¿ J***Training**

Es ist oft sehr hilfreich, Listings in Zeitschriften oder Büchern zu studieren und dabei darauf zu achten, wie der Autor das Problem gelöst hat, beziehungsweise welche Algorithmen er verwendet. Dann soll man versuchen, diese Lösung auf sein Problem umzusetzen. Wenn man nur alle Befehlswörter einer Programmiersprache kennt, kann man deshalb noch lange nicht programmieren.

**Man soll also lernen, indem man schaut, wie andere ein Problem gelöst haben?**

Ja, denn wieso soll man jedesmal selbst das Rad neu erfinden.

**Gibt es noch weitere Wege, das Programmieren zu lernen? Ich stelle es mir ein bißchen schwierig vor, jedesmal die Lösung für das Problem zu finden, an dem ich gerade sitze.**

Eine Alternative ist, sich vor dem Programmieren hinzusetzen und genau festzulegen, was das Programm machen soll, also einen Programmablaufplan zu schreiben. Eine wichtige Regel ist dabei, zuerst einmal in einer Bestandsaufnahme zu bestimmen, was das Programm können soll und was es leisten muß. Erst danach ist zu überlegen, wie das Programm abläuft. Anhand dieses Plans codiert man dann das Programm.

#### **Was ist ein Programmablaufplan?**

Ein Plan, der mit grafischen Symbolen die Programmschritte festlegt. Zum Beispiel bezeichnet eine Raute eine Programmverzweigung. Bereits beim Schreiben des Ablaufplanes bestimmt man genau, was das Programm an jeder Stelle tun soll. Die Symbole verbindet man mit Pfeilen. Die meisten Symbole haben genau einen Ein- und einen Ausgang. Die Rauten jedoch haben mehrere Ausgänge. Ist der Programmablaufplan gut, stellt die Codierung kein großes Problem mehr dar.

**Lohnt es sich, daß man eine andere Sprache lernt als GFA-Basic?**

Das hängt wieder von den Anwendungen ab, die man entwickeln möchte. Wenn man nur ab und zu kleine Programme für den Eigenbedarf schreibt, dann reicht Basic meistens aus. Sollen aber die gleichen Programme etwas steuern, messen, regeln oder zeitkritische Aufgaben verrichten, dann ist GFA-Basic trotz seiner hohen Geschwindigkeit oft zu langsam. In diesem Fall wäre beispielsweise Assembler die geeignete Sprache.

**Kann man GFA-Basic für bestimmte Aufgaben mit Assembler kombinieren?**

Das geht zumindest in der Version 3.0 sehr komfortabel.

**Dann lassen sich mit einer Kombination aus GFA-Basic und Assembler alle Programmierprobleme lösen?**

Bedingt, denn denke zum Beispiel an folgende Situation: Du willst Programme nicht nur für den ST schreiben, sondern zum Beispiel auch für PCs. Dann wäre es am sinnvollsten, C zu verwenden, denn C ist eine relativ leicht zu übertragende Sprache. Man muß sich also genau überlegen, was man mit der jeweiligen Programmiersprache schreiben will. Für den Hausgebrauch reichen aber in der Regel GFA- oder Omikron-Basic.

**Ich habe mir nun einige Anwendungen ausgedacht. Könntest Du mir bitte sagen, in welchen Programmiersprachen ich die am besten verwirkliche. Einmal, wie ich am schnellsten ans Ziel komme und zum anderen, mit welcher Sprache ich das beste Ergebnis erziele. Wie schreibe ich beispielsweise am einfachsten eine Dateiverwaltung?**

In C. Und zwar aus dem Grund, weil es da fertige Bibliotheken gibt. Bei einer Dateiverwaltung sind in der Regel die Datenbestände zu sortieren. Speziell für Turbo-C sind nun Bibliotheken verfügbar, die die Funktion »Sortieren« enthalten. Pascal ist genauso geeignet. Ich persönlich würde Pascal den Vorzug geben, wenn ich in dieser Richtung etwas Größeres vorhätte, da wir an der Universität alles in Pascal programmiert haben. Ich fühle mich daher in Pascal sicherer als in C. Wenn ich nur schnell eine Diskettenverwaltung für den Hausgebrauch schreiben möchte, würde ich GFA-Basic verwenden.

**Liegt die Verfügbarkeit der Bibliotheken an diesem speziellen C-Dialekt?**

Das liegt daran, daß Turbo-C genauso wie Turbo-Pascal recht weit verbreitet ist, und daß die Firmen einen Markt für Bibliotheken sehen. Wenn eine Sprache recht weit verbreitet ist, dann schreibt man auch eher eine Bibliothek für diese Sprache.

**Was ist eigentlich eine Bibliothek in diesem Sinn?**

Das ist eine Sammlung von Routinen, die als Objektcode vorliegen, und Handbücher, in denen genau erklärt wird, wie man diese Routinen in eigenen Programmen anspricht. Beim Linken bindet man sie in sein Programm. In der Praxis sparen sie also Zeit, da man diese Routinen nicht selbst entwickeln muß.

**Verrichten Routinen immer genau abgegrenzte Aufgaben?**

In der Regel schon. Für unsere Dateiverwaltung wäre also eine Sortierroutine sinnvoll, beispielsweise ein »Quicksort«. Die würde bestimmte Parameter benötigen. Du brauchtest in Deinem Programm nur noch »Quicksort« und die Parameter angeben. Und danach, beim Linken des Programms, gibt man dem Linker die Bibliothek an, und er bindet diese Routine in das Programm. Das Ergebnis ist, daß man sich über das Sortieren gar keine Gedanken mehr zu machen braucht. Die Routine Quicksort benutzt der Programmierer wie den Funktionsaufruf einer Sprache. Die meisten Basic-Dialekte kennen zum Beispiel die Funktion »Circle«. Als Parameter erwartet diese Funktion wahrscheinlich die Koordinaten des Mittelpunktes und den Radius. Übergibt man ihr die Parameter, so zeichnet diese Funktion einen Kreis mit dem angegebenen Mittelpunkt und dem Radius. Und genau so, wie bei dieser fest in das Basic eingebauten Funktion, setzt man den Quicksort einer Bibliothek ein. Nur muß man die Bibliotheken oft extra erwerben. Zum Beispiel läuft bei C, einer Sprache mit nur sehr wenigen reservierten

Worten, die gesamte Ein- und Ausgabe über Bibliotheken, die allerdings zum Lieferumfang des Compilers gehören. Einen guten Compiler machen also in der Regel seine Bibliotheken aus.

#### **Sind die Funktionen der verschiedenen Bibliotheken kompatibel?**

Im Prinzip ja, solange sich die Entwickler eines C-Compiler an den ANSI-Standard halten, der genau definiert ist. Das »American National Standard Institut« schreibt genau vor, welche Funktionen bei einem C-Compiler vorhanden sein und welchen Fähigkeiten sie haben müssen. Meist enthalten die Bibliotheken aber mehr Funktionen, als im ANSI-Standard festgeschrieben sind. Die Entwickler sprechen dann von einem »erweiterten ANSI-Standard«. Als man den ANSI-Standard definierte, sagte man, ein C-Compiler muß diese und jene Funktionen mit bestimmten Parametern enthalten. Wenn nun ein Software-Haus mehr Routinen einbaut, muß im Handbuch ganz klar zu erkennen sein, welche Funktionen zum ANSI-Standard gehören und welche eine Zugabe des Software-Hauses sind. Dann ist man schon beim Programmieren in der Lage, Programme leicht portierbar zu gestalten. Wenn man nur ANSI-Funktionen verwendet, übersetzt ein Compiler, der den ANSI-Standard beherrscht, das Programm auf einem anderen Computer anstandslos.

**Die erweiterten Funktionen sind also nicht kompatibel?**

Es sind zum Teil sehr spezielle Funktionen für einen bestimmten Computer. Auf dem ST betreffen diese Funktionen beispielsweise das Atari-GEM. Selbst wenn man das Programm auf einem PC unter GEM laufen lassen will, sind diese Funktionen nicht unbedingt genau gleich. Aber durch den ANSI-Standard hat man zumindest die Gelegenheit, sehr einfach zu portierende Programme zu entwickeln.

**Machen wir weiter mit unseren Anwendungen. Wie würdest Du ein Malprogramm schreiben?**

In GFA-Basic. Diese Sprache ist für Malprogramme besonders geeignet, weil sie sehr schnell ist und viele GEM-Aufrufe enthält. **Wie ist es bei einem Action-Spiel?**

Wegen der erforderlichen Geschwindigkeit würde ich in diesem Fall in Assembler programmieren.

**Und ein Schachprogramm?**

Gute Schachprogramme sind wegen der relativ leichten Portierbarkeit auf verschiedene Computersysteme in C geschrieben. Daher würde ich ein Schachprogramm auch in C entwickeln.

So, damit wären wir am Ende unseres ST-Traininggesprächs über Programmiersprachen angelangt. Wir möchten gerne wissen, was Sie von dieser Art der Wissensvermittlung halten. Schreiben Sie uns bitte auch, wenn Sie noch Fragen zu diesem Thema besonders haben oder wenn Sie ein anderes Thema besonders interessiert.
Hier nun die Fortsetzung unseres Lexikons aus der Welt der Programmiersprachen

**CPU:** Abkürzung für Central Processing Unit (Zentraleinheit); die Zentraleinheit von Personal Computern ist ein Mikroprozessor (zum Beispiel MC 68000 beim ST).

**Cross-Assembler:** Im Gegensatz zu normalen Assemblern (Übersetzungsprogrammen) läuft der Cross-Assembler auf einem anderen Computer (andere Zentraleinheit) als dem, dessen Maschinencode er erzeugt. Viele Großcomputer haben beispielsweise einen Cross-Assembler für den Mikroprozessor 8080, ohne dessen Maschinencode direkt ausführen zu können.

**Cross-Compiler:** Compiler, der auf einem Computer A läuft, und dabei den Maschinencode für einen Computer B (mit einer anderen Zentraleinheit) erzeugt.

**Debugger:** Hilfsprogramm, das die Fehlersuche in Programmen unterstützt.

**Debugging:** Vorgang der Fehlersuche und -beseitigung bei Programmen; verwendet wird ein Debugger (debug program).

**Disassembler:** Übersetzungs-Programm, das ein Maschinencode-Programm in ein Assembler-Programm rückübersetzt. **Editor:** Ein Editor ist ein Hilfsprogramm, das die Eingabe, Korrektur, Speicherung und Ausgabe von Texten und Programmen unterstützt. Vor allem auch für die Textverarbeitung ist der Editor sehr wichtig. Es gibt zeilen- und bildschirmorientierte Editoren. Bei den zeilenorientierten Editoren kann immer nur eine Zeile aufgerufen und geändert werden, während beim bildschirmorientierten Editor im gesamten Bildschirmbereich korrigiert werden kann.

**Flußdiagramm:** Übersichtliche, grafische Darstellung eines Algorithmus oder einer Problemlösung. Dabei bezeichnen genormte Symbole verschiedene Operationen. Bei Flußdiagrammen gibt es zum Beispiel Symbole für Auswahl, Ein-/Ausgabe etc. Die Problemlösung wird so dargestellt, daß sie anschließend leicht zu codieren ist. Das Schreiben des Programmes ist dann einfacher.

**Forth:** Höhere Programmiersprache speziell für Steuerungsaufgaben. Die Abarbeitungsgeschwindigkeit von in Forth geschriebenen Programmen liegt wesentlich höher als beispielsweise bei entsprechenden Basic-Programmen.

**Fortran:** Höhere Programmiersprache, die vor allem auf den technisch-wirtschaftlichen Bereich abzielt. Die Sprache erfreut sich auch heute noch (1954 entwickelt) großer Beliebtheit, was vor allem auf die weite Verbreitung beziehungsweise die Verfügbarkeit einer großen Anzahl

von Anwendungs-Softwarepaketen zurückzuführen sein dürfte. Auch im Personal Computer-Bereich bieten viele Hersteller Fortran an.

*WtKSKMawSKB!*

**high level language:** höhere Programmiersprache, zum Beispiel Basic, Pascal, Fortran etc.

**Höhere Programmiersprachen:** Höhere Programmiersprachen erlauben Schreiben von Programmen (Software), die nicht an einen bestimmten Prozessor beziehungsweise Computer gebunden sind. In höheren Programmiersprachen geht das Schreiben von Programmen schneller und einfacher als in der Assembler-Sprache. Allerdings benötigen Programme, die in einer höheren Programmiersprache geschrieben sind, mehr Speicherplatz als entsprechende Assembler-Programme; zudem sind Assembler-Programme schneller. Bekannte höhere Programmiersprachen sind Basic, Pascal, Fortran, Cobol etc.

**Interpreter:** Systemprogramm, das in höherer Programmiersprache geschriebene Programme direkt, also Befehl für Befehl, ausführt, während ein Compiler das gesamte Programm erst in einen Objektcode übersetzt,

**library:** Bibliothek

**link:** binden; siehe linker

**linker:** Binder; Hilfsprogramm, das im Objektcode vorliegende Programme zu einem ablauffähigen Programm zusammenbindet.

**Lisp:** Höhere Programmiersprache, die sich stark von traditionellen Programmiersprachen unterscheidet; sie wird nahezu ausschließlich für die Manipulation von Texten und im Bereich der KI (Künstliche Intelligenz) verwendet,

**listing:** Listing ist die gebräuchliche Bezeichnung für einen Programm- und Datenausdruck auf Papier.

**Logo:** Höhere Programmiersprache, die sich vor allem für Lehr- und Ausbildungszwecke eignet.

**Maschinenprogramm: Programm in Ma**schinensprache (CPU-abhängig)

**Maschinensprache:** Programmiersprache, deren Anweisungen der Computer direkt, also ohne vorhergehende Compilierung oder Interpretierung, ausführt. Die Befehle umfassen üblicherweise Datentransportbefehle, arithmetische und<br>logische Befehle, Schiebebefehle, Schiebebefehle, Unterprogramm- und Unterbrechungsbehandlungsbefehle sowie Sprungbefehle. Bei Programmierung in Maschinensprache arbeitet man mit Befehlen, die an den Eigenschaften eines Computers orientiert sind. Die Befehle nutzen alle Fähigkeiten des Computers optimal aus. Daher ist die Programmierung in Maschinensprache in bezug auf Speicherplatznutzung und Ausführungszeit sehr effektiv. Die Programmentwicklung ist

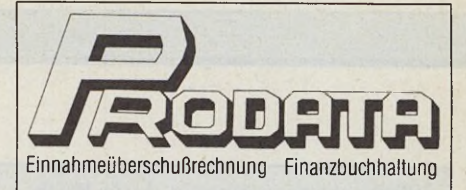

### "KEIN ÄRGER MIT DEM FINANZAMT", ST-Computer 12/87

... Durch die hohe Geschwindigkeit. die durchdachte Benutzerführung und die vielfachen Auswertungsmöglichkeiten kann fibuMAN eigentlich für jeden denkbaren Einsatzbereich einer Finanzbuchhaltung nur empfohlen werden...

> "BUCHMACHER", c't 4/88

... man kann in dieser Finanzbuchhaltung nichts vergessen oder verkehrt machen...

Weitere positive Tests ST-Magazin und Data Welt.

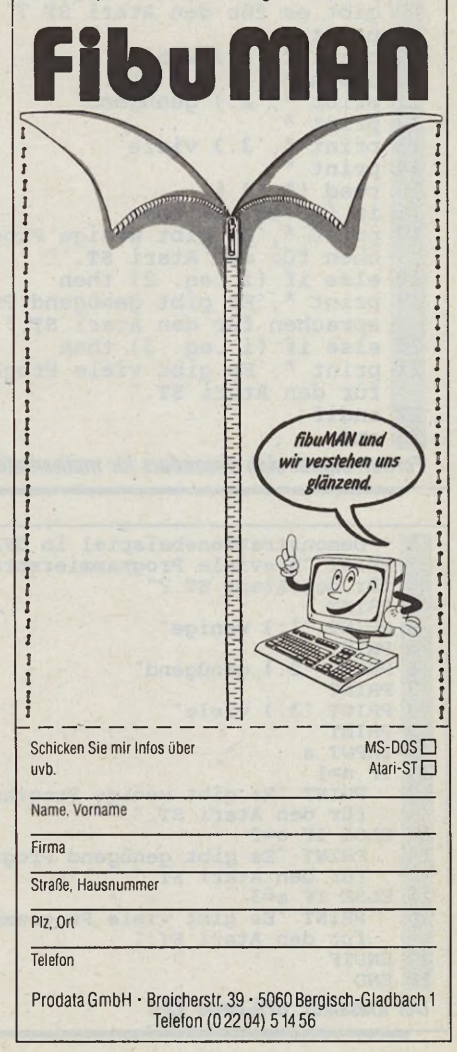

jedoch sehr zeitaufwendig, da die Befehle nicht auf die Bedürfnisse des Anwenders abgestellt sind.

**Mikroprozessor:** Ein Mikroprozessor bildet die Zentraleinheit (CPU) eines Mikrocomputers. Dieser Chip (Baustein) dient der Steuerung und Verarbeitung von Daten und besteht aus Steuerwerk, Rechenwerk und Speicherwerk. Im Mikrocomputerbereich sind vor allem 8 und 16-Bit-Mikroprozessoren im Einsatz.

**mnemonic:** mnemonisch, symbolische Schreibweise, Gedächtnisstütze; anstatt für das Laden einer Speicherstelle beispielsweise den Befehl \$4E71 einzugeben, wird sinnvollerweise die mnemonische Bezeichnung lea verwendet. Diese kann sich der Anwender wesentlich leichter merken als einen Hexadezimalcode. **Modula-2:** Pascal-ähnliche, höhere Programmiersprache

**object code:** Maschinenprogramm **Pascal:** Höhere Programmiersprache, die Anfang der 70er Jahre an der Technischen Hochschule in Zürich entwickelt wurde. Viele Mikrocomputer-Hersteller bieten Pascal für ihre Systeme an. **Pearl:** Höhere, anwender- und problemorientierte Programmiersprache, speziell für den Prozeßrechnerbereich; Pearl ist die Abkürzung für Process and Experiment Automation Realtime Language **Portabilität:** Übertragbarkeit; Eigenschaft von Softwarepaketen, die auf verschiedenen Computersystemen laufen. **Programm:** Ein Programm (Software) ist eine Folge von Anweisungen, die ein Computer ausführen kann. Es kann in verschiedenen Programmiersprachen geschrieben werden.

**Programmiersprache:** Es gibt drei Arten

von Programmiersprachen: Maschinensprache, Assembler-Sprache und höhere Programmiersprachen. Programmiersprachen dienen der Formulierung von Programmen (Software) und bestehen aus Anweisungen, die der Computer (unter Umständen nach einer Umsetzung in die Maschinensprache) ausführen kann. **Prozedur:** Funktional und logisch getrennte Teile eines Programmes.

**Quellcode:** (Sourcecode) Ein als Datei gespeichertes Programm in einer Programmiersprache, das erst in ein lauffähiges Programm übersetzt werden muß. **Sourcecode:** Quellcode

**Strukturierte Programmierung:** Besondere Methode des Programmentwurfs, die an keine bestimmte Programmiersprache gebunden ist.

Aus Werner Pest: »Computerchinesisch für Einsteiger«, 1984 M arkt & Technik, Haar, ISBN 3-89090-019-4

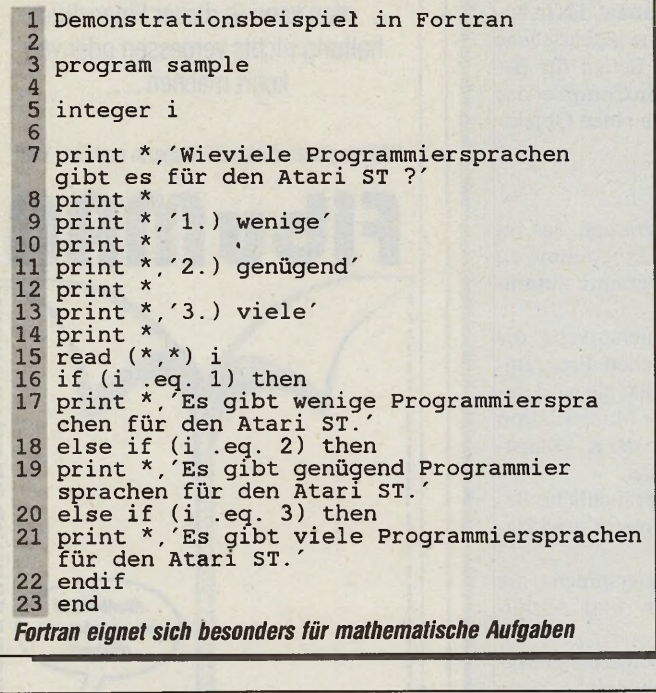

*1* **' Demonstrationsbeispiel in GFA-Basic V 3.0 2 PRINT "Wieviele Programmiersprachen gibt es für den Atari ST ?" 3 PRINT 4 PRINT "1.) wenige" 5 PRINT 6 PRINT "2.) genügend" 7 PRINT 8 PRINT "3.) viele" 9 PRINT 10 INPUT a 11 IF a=l 12 PRINT "Es gibt wenige Programmiersprachen für den Atari ST." 13 ELSE IF a=2 14 PRINT "Es gibt genügend Programmiersprachen für den Atari ST." 15 ELSE IF a=3 16 PRINT "Es gibt viele Programmiersprachen für den Atari ST." 17 ENDIF 18 END** *Der Klassiker: GFA-Basic V3.0*

```
1 (* Demonstrationsbeispiel in Pascal *)
  2 program sample(input,output);<br>3 var
  4 i : integer;
  5 begin
  6 writeln('Wieviele Programmiersprachen
gibt es für den Atari ST ?');
7 writeln;
  8 writeln('l-) wenige');
9 writeln;
10 writeln('2.) genügend');<br>
11 writeln;<br>
12 writeln('3.) viele');<br>
13 writeln;<br>
13 writeln;<br>
readln(i);<br>
case i of<br>
16 1 : writeln('Es gibt wen
                     11 writeln;
                     12 writeln('3.) viele');
                      13 writeln;
                     readln(i);<br>case i of
 15 case i of<br>16 1: writeln('Es gibt wenige Programmier<br>5 sprachen für den Atari ST.');<br>17 2: writeln('Es gibt genügend Programmier<br>5 sprachen für den Atari ST.');<br>18 3: writeln('Es gibt viele Programmier
 sprachen für den Atari ST.');
19 end (* case of *)
20 end.
 Pascal-Programme beginnen mit ihrem Namen
```

```
1 /* Demonstrationsbeispiel in C */
  2
     3 #include <stdio.h>
  4
     5 main()
  6 {
  7 int i;
8 printf("Wieviele Programmiersprachen gibt<br>
es für den Atari ST ?\n\n");<br>
printf("2.) genügend\n");<br>
11 printf("3.) yiele\n\n");<br>
12 i=getchar()-48;
10 \text{printf}('2.)<br>
11 \text{printf}('3.)<br>
12 \text{is}\left(\text{i}\right)<br>
13 switch (i) {<br>
case 1:<br>
15 \text{printf}(
               case 1:
15 printf("Es gibt wenige Programmier
sprachen für den Atari ST.\n");
16 break;<br>17 case 2:<br>18 printf("Es gib
                17 case 2:
                         18 printf("Es gibt genügend Programmier
                          sprachen für den Atari ST.\n");
19<br>
19<br>
20<br>
21<br>
21<br>
21<br>
printf
                20 case 3:
 21 printf("Es gibt viele Programmier
sprachen für den Atari ST.\n");
                }<sup>2</sup> break;
23 }
24 }
                          Oft als unlesbar verschriehen: »C«
```
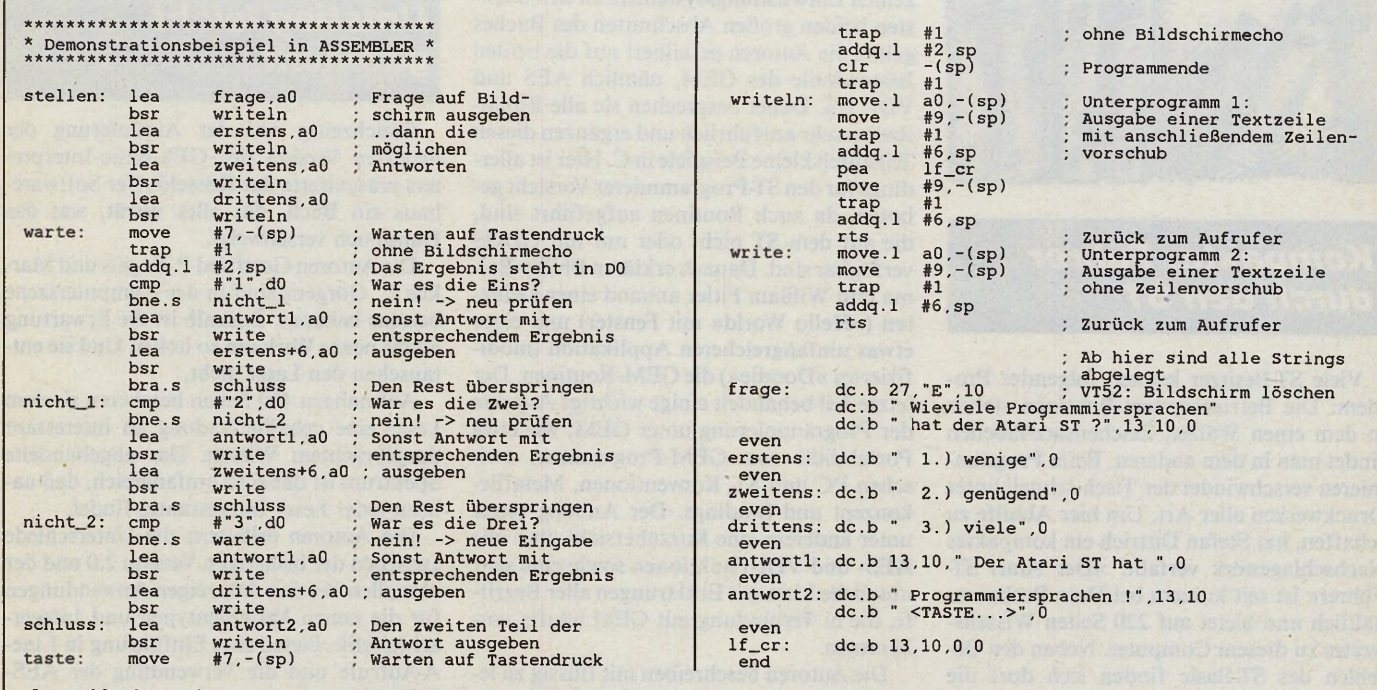

*Assembler ist nach wie vor die mühevollste Art und Weise, einen Computer zu programmieren*

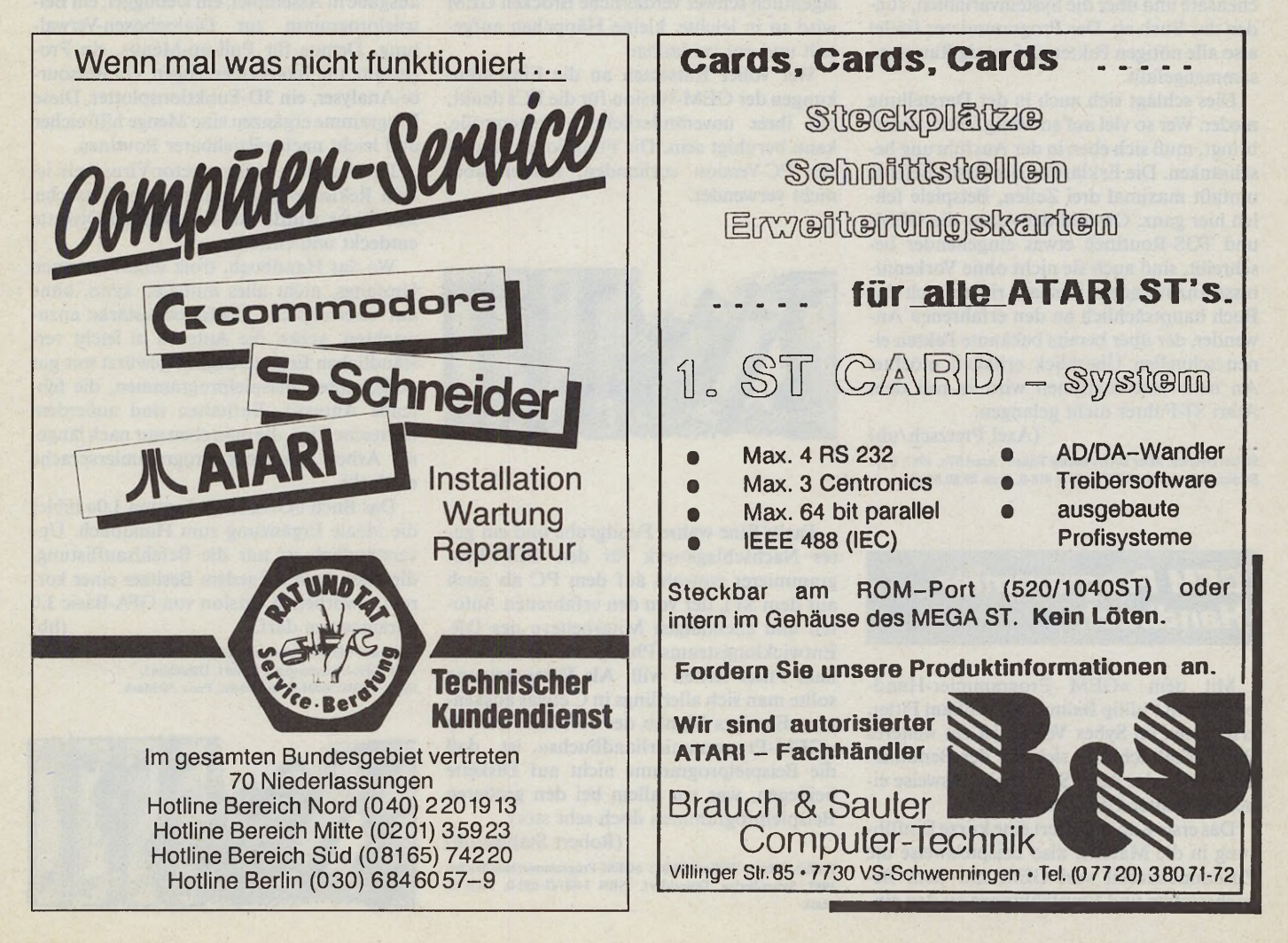

Ausgabe 8/August 1988 **July 3111** 

**ning T rai**

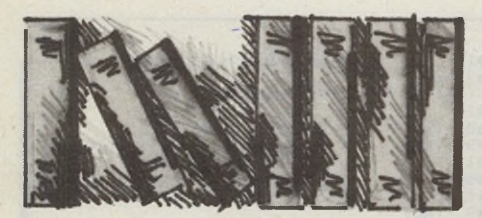

*Kompakter Führer durch den ST*

Viele ST-Besitzer kennen folgendes Problem: Die Betriebssystem-Routinen stehen in dem einen Wälzer, Zeichensatz-Tabellen findet man in dem anderen. Beim Programmieren verschwindet der Tisch schnell unter Druckwerken aller Art. Um hier Abhilfe zu schaffen, hat Stefan Dittrich ein kompaktes Nachschlagewerk verfaßt. »Der Atari ST-Führer« ist seit kurzem bei Data Becker erhältlich und bietet auf 220 Seiten Wissenswertes zu diesem Computer. Neben den Befehlen des ST-Basic finden sich dort die AES- und VDI-Bibliotheken aufgelistet, Informationen zur Hardware werden von einer Beschreibung des 68000-Prozessors ergänzt. Nützliche Tabellen, beispielsweise zum Zeichensatz und über die Systemvariablen, runden das Buch ab. Der Programmierer findet also alle nötigen Fakten auf wenig Raum zusammengefaßt.

Dies schlägt sich auch in der Darstellung nieder. Wer so viel auf so wenig Seiten unterbringt, muß sich eben in der Ausführung beschränken. Die Erklärung der Basic-Befehle umfaßt maximal drei Zeilen, Beispiele fehlen hier ganz. Obwohl der Autor die GEMund TOS-Routinen etwas eingehender beschreibt, sind auch sie nicht ohne Vorkenntnisse anzuwenden. Deshalb richtet sich das Buch hauptsächlich an den erfahrenen Anwender, der über bereits bekannte Fakten einen schnellen Überblick erhalten möchte. An neue Informationen wird er mit dem Atari ST-Führer nicht gelangen.

(Axel Pretzsch/uh)

Stefan Dittrich: »Der DATA Becker Führer: Atari ST«, 1987, Data Becker, Düsseldorf, ISBN 3-89011-418-0, Preis 29,80 Mark

### *GEM Programmier Handbuch*

Mit dem »GEM Programmier-Handbuch« von Phillip Balma und William Eitler, erschienen im Sybex Verlag, ist ein weiteres Buch erhältlich, das sich mit der Benutzeroberfläche des Atari ST beziehungsweise eines PCs unter GEM beschäftigt.

Das erste Kapitel liefert eine kurze Einführung in die Materie, also beispielsweise die Zusammenarbeit von GEM mit dem Betriebssystem und Empfehlungen zu den einzelnen Entwicklungssystemen. In den nächsten beiden großen Abschnitten des Buches gehen die Autoren detailliert auf die beiden Bestandteile des GEM, nämlich AES und VDI, ein. Dabei besprechen sie alle Bibliotheken sehr ausführlich und ergänzen diesen Teil durch kleine Beispiele in C. Hier ist allerdings für den ST-Programmierer Vorsicht geboten, da auch Routinen aufgeführt sind, die auf dem ST nicht oder nur mit GDOS verfügbar sind. Danach erklären Phillip Balma und William Fitler anhand einer kleineren (»Hello World« mit Fenster) und einer etwas umfangreicheren Applikation (modifiziertes »Doodle«) die GEM-Routinen. Der letzte Teil behandelt einige wichtige Aspekte der Programmierung unter GEM, wie etwa Portabilität von GEM-Programmen zwischen PC und ST, Konventionen, Metafilekonzept und Bindings. Der Anhang bietet unter anderem eine Kurzübersicht über alle AES- und VDI-Funktionen sowie eine sehr nützliche Liste mit Erklärungen aller Begriffe, die in Verbindung mit GEM häufig Vorkommen.

Die Autoren beschreiben mit flüssig zu lesender Schreibe nicht nur die Funktionen, sondern schildern auch, welche Idee dahintersteckt. Dadurch bekommt der Leser einen Überblick über das Konzept von GEM. Der eigentlich schwer verdauliche Brocken GEM wird so in leichte, kleine Häppchen aufgeteilt und gut verdaubar.

Wer voller Entsetzen an die Einschränkungen der GEM-Version für die PCs denkt, mit ihrer unveränderlichen Fenstergröße, kann beruhigt sein. Die Funktionen sind in der PC-Version vorhanden, werden aber nicht verwendet.

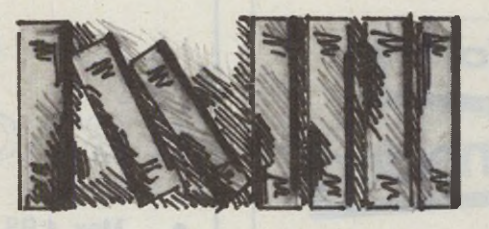

Fazit: Eine wahre Fundgrube und ein gutes Nachschlagewerk für den GEM-Programmierer (sowohl auf dem PC als auch auf dem ST), der von den erfahrenen Autoren und ehemaligen Mitarbeitern des DR-Entwicklungsteams Phillip Balma und William Fitler lernen will. Als Voraussetzung sollte man sich allerdings in C etwas auskennen. Einziges Manko des 59 Mark teueren »GEM-Programmierhandbuchs« ist, daß die Beispielprogramme nicht auf Diskette beiliegen, was vor allem bei den größeren Beispielprogrammen doch sehr stört.

(Robert Stähler/uh) Phillip Balma, William Fitler: »GEM -Program micrhandbuch«, 1987, Sybcx-Verlag, Düsseldorf, ISBN 3-88745-692-0, Preis 59 **Mark** 

### *Umstieg leichtgemacht*

Gleichzeitig mit der Auslieferung der neuesten Version des GFA-Basic-Interpreters präsentierte das Düsseldorfer Softwarehaus ein Buch, das alles verrät, was das Handbuch verschweigt.

Die Autoren Gottfried P. Engels und Markus C. Görgens sind in der Computerszene bestens bekannt. Deshalb ist die Erwartung an ihr neues Werk um so höher. Und sie enttäuschen den Leser nicht.

Auf nahezu 400 Seiten bescheren sie dem Leser eine geballte Ladung an interessant dargebrachtem Wissen. Das abgehandelte Spektrum ist dabei so umfangreich, daß nahezu jeder Leser Interessantes findet.

Die Autoren erläutern die Unterschiede zwischen der bisherigen Version 2.0 und der aktuellen Version 3.0, zeigen Anwendungen für die neuen Variablentypen und Integerarithmetik, bieten eine Einführung in Line-A-Aufrufe und die Verwendung der AES-Funktionen.

Auf der beiliegenden Diskette befinden sich einige Programme: ein Formel-Parser, eine Lese-Routine für das Directory, Textausgabe in Assembler, ein Debugger, ein Beispielprogramm zur Dialogboxen-Verwaltung, Demos für Pull-up-Menüs, ein Programm, um Icons zu erzeugen, ein Ressource-Analyser, ein 3D-Funktionsplotter. Diese Programme ergänzen eine Menge hilfreicher und leicht nachvollziehbarer Routinen.

Der Aufkleber »Bootsector-Virus frei« ist kein Reklame-Gag, sondern eine Tätsache. Ein Virus wurde auf der Beispiel-Diskette entdeckt und entfernt.

Wo das Handbuch, trotz seines enormen Umfangs, nicht alles mitteilen kann, ohne auf unerträgliche Telefonbuchstärke anzuwachsen, geben die Autoren in leicht verständlichen Erläuterungen, gewürzt mit gut aufgebauten Beispielprogrammen, die fehlende Antwort. Enthalten sind außerdem hilfreiche Tips, die man eben nur nach längerer Arbeit mit einer Programmiersprache entdeckt.

Das Buch »GFA-Basic Version 3.0« bildet die ideale Ergänzung zum Handbuch. Unverständlich ist nur die Befehlsauflistung, die man doch bei jedem Besitzer einer korrekt erworbenen Version von GFA-Basic 3.0 voraussetzen darf.

Gottfried P. Engels, Markus C. Görgens: »GFA-Basic Version 3.0«, 1988, GFA-Systemtechnik GmbH, Düsseldorf, ISBN 3-89317-0004-9, 404 Seiten, Preis: 59 Mark

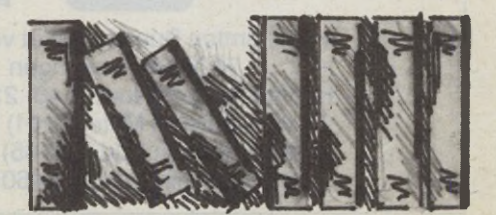

# **Mein G** 17 **hat en einmal: Mitten in der Arbeit am ST**

Es passiert jedem einmal: Mitten in der Arbeit am ST fehlt eine bestimmte Information. Eine fürchterliche Sucherei beginnt. Irgendwann, meist Stunden später der befreiende Schlag an die Stirn: ,Jaaa, genau. Ersparen Sie sich doch diese unnötige Aufregung:

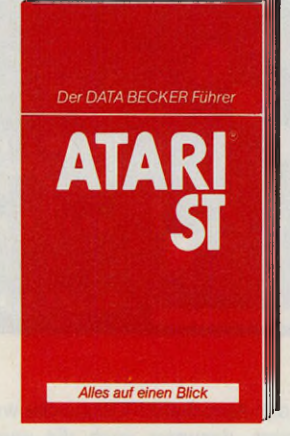

Der DATA BECKER Führer zum ATARI ST-der ST-Anwender nennt ihn liebevoll "sein Mini-Intern". Doch das ist.nicht weiter verwunderlich: In welcher Krise er sich mit seinem ST auch befinden mag, dieser DATA BECKER Führer hilft ihm weiter. Ob zur Hardware, zum Betriebssystem oder zu GEM - zuverlässig und schnell hat er hier noch jede Information gefunden. Immer auf einen Blick. **Der DATA BECKER Führer zum ATARI ST 240 Seiten, DM 29,80**

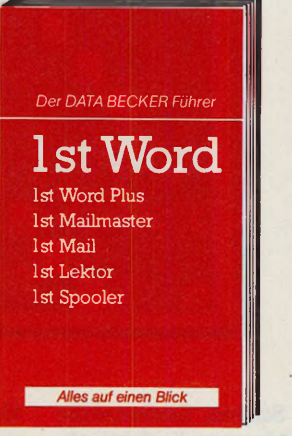

Probleme mit den Ist-Programmen? Ein Blick in den DATA BECKER Führer zu Ist Word, und schon kann die Arbeit weitergehen. Ganz gleich, ob Sie mit der englischen oder der deutschen Version arbeiten, hier finden Sie alle wichtigen Informationen. Ist Word, Ist Word Plus, Ist Lektor, Ist Mailmaster oder 1st Spooler - egal, worüber Sie mehr wissen wollen, hier finden Sie die Antwort. **Der DATA BECKER Führer zu Ist Word 192 Seiten, DM 24,80**

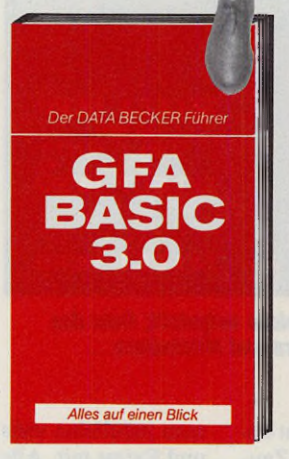

Für alle GFA-Programmierer: Der DATA BECKER Führer zu GFA-BASIC. Schnell und gezielt läßt sich mit ihm jeder Syntax-Error überprüfen. Denn hier finden Sie übersichtlich geordnet und gut strukturiert die komplette Befehlsübersicht zum GFA-BASIC. Inklusive aller nötigen Parameter und Syntax-Erläuterungen - natürlich auch zu der neuen Version 3.0! **Der DATA BECKER Führer zu GFA BASIC 254 Seiten, DM 24,80**

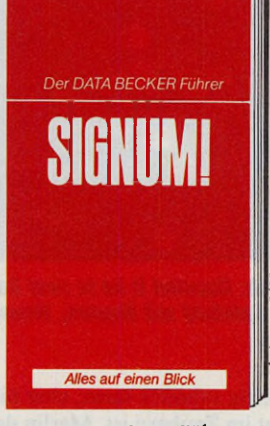

З.

Top Official Strange of

 $\sigma$ 

Der DATA BECKER Führer zu SIGNUM hilft weiter: Installation, Laden, Grafiken, Spaltensatz, Fußnoten, Tastenprogrammierung, Funktionstastenbelegung, Druckertreiber, Fonteditor - sollten Sie mal nicht weiterwissen, hier finden Sie die Lösungen. Natürlich auch mit Auflistung aller SIGNUM ¡-Fehlermeldungen. **Der DATA BECKER**

**Führer zu SIGNUM! ca. 200 S. DM 29,80**

Highest Assets of the newslets of

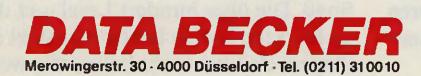

#### *Boris Schneider*

der Spielhalle in den ST zu holen —<br>diese Aufgabe ist Programmierern<br>noch nie so gut gelungen wie bei<br>der Spielhallen-Umsetzung von Gauntlet II. ie Spielhalle in den ST zu holen diese Aufgabe ist Programmierern noch nie so gut gelungen wie bei Da Gauntlet noch dazu ein echter Spielhallen-Renner war, sollte sich dieses ST-Spiel ebenfalls zu einem Hit entwickeln.

Ein bis vier Spieler wollen gerne Schätze einsammeln. Leider sind die Schätze in unterirdischen Labyrinthen, Dungeons genannt, versteckt. Diese Labyrinthe sind noch dazu geradezu überbevölkert mit garstigen Monstern, schaurigen Geistern und bösen Zauberern.

Jeder Spieler darf sich eine von vier Figuren aussuchen. Da gibt es Thor, den Kämp-

### *Gauntlet* **II**

Gold allein macht nicht glücklich — erst recht nicht, wenn es von blutrünstigen Monstern bewacht wird. Aber wer will es schon liegenlassen?

Zaubertrank ist vorhanden. Die Walküre und der Elf sind mittelgute Kämpfer und Zauberer und damit für Einzel-Spieler ein guter Kompromiß.

Jeder Dungeon ist etwa viermal so groß wie der angezeigte Bildschirm-Ausschnitt. Irgendwo im Dungeon ist ein Ausgang in den nächsten Dungeon. Auf dem Weg zu diesem erst einmal zu findenden Ausgang nimmt

Gauntlet II setzt aber auch Teamwork voraus. Wer ständig gegeneinander spielt, kommt nicht weit. Gemeinsam lassen sich viele Situationen viel besser meistern. Trotzdem bleibt immer genug Spielraum, um die Mitspieler auszutricksen und mehr Punkte zu machen als die anderen.

Grafisch und musikalisch ist Gauntlet II eine originalgetreue Kopie des Automaten.

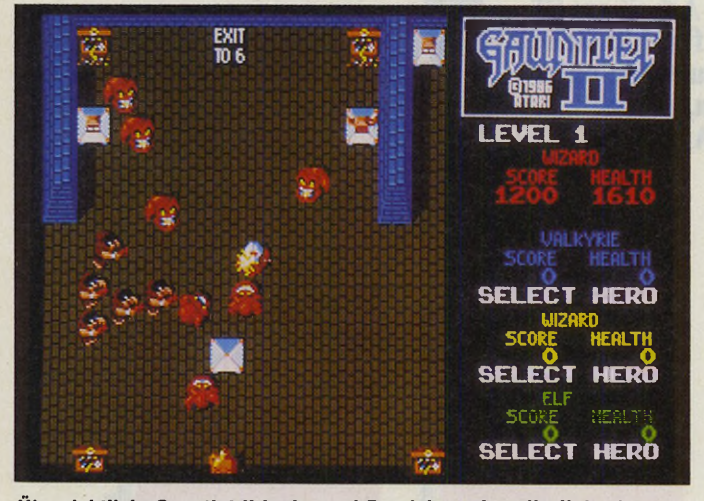

*Übersichtlich: Gauntlet II ist in zwei Bereiche aufgeteilt; links das scrollende Spielfeld mit Mauern, Monstern und Mitstreitern...*

*...rechts die Status-Anzeige für alle Spieler. Sie informiert über Gesundheit, Punkte, Schlüssel, Zaubertränke und mehr.*

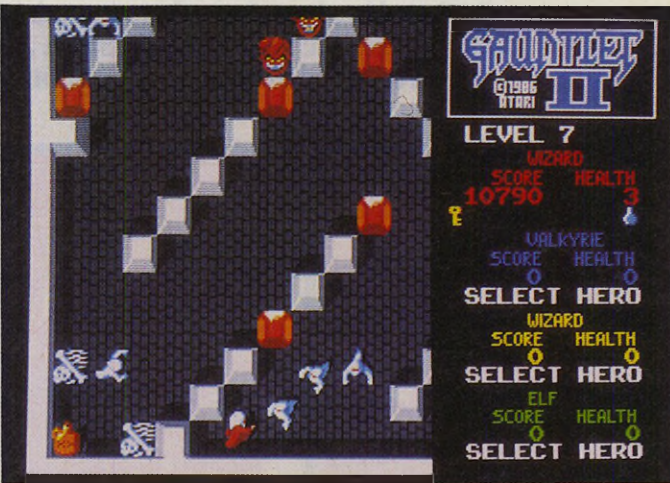

fer, der kräftig zuhauen kann, aber nicht besonders gut im Zaubern ist. Merlin der Zauberer ist hingegen überhaupt nicht schlagkräftig, kann dafür aber jeden Gegner vom Bildschirm wegwünschen, vorausgesetzt, ein

### Gauntlet II

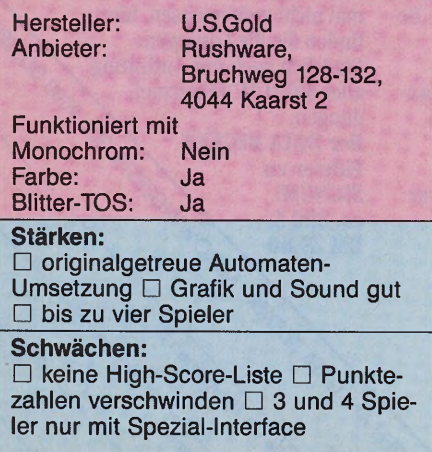

man möglichst viele Schätze, Zaubertränke und Extras mit. Alle Monster, die dabei stören, werden entweder im Nahkampf (durch Berührung) oder mit gezieltem Waffeneinsatz (Feuerknopf) aus dem Weg geräumt.

Jedesmal, wenn eine Spielfigur einen Schlag einstecken muß, werden ihr Gesundheits-Punkte abgezogen. Hat man keine Gesundheit mehr, zerfällt diese Figur in ein kleines Häufchen Staub. Um länger zu leben, sammelt man einfach die herumliegenden Nahrungsmittel auf, die beim Essen automatisch in neue Gesundheits-Punkte umgewandelt werden.

Dieses an sich recht einfache Spielprinzip wurde durch einen ganzen Berg von Extras, gemeinen Labyrinthen und noch gemeineren Monstern aufgepeppt. Da gibt es beispielsweise das »It«-Monster. Wer »es« (im wahrsten Sinne des Wortes) berührt, zieht ab sofort alle anderen Monster magisch an — bis er einen anderen Spieler berührt, der dann zum Monster-Magneten wird. Mit mehreren Spielern ergeben sich hier für die Zuschauer herrlich komische Schlagabtausche.

Viele der Automaten-Geräusche wurden digitalisiert, darunter auch die wundervolle Sprach-Ausgabe des Dungeon-Masters, der das Spielgeschehen kommentiert. Hier ein paar Beispiele: »Welcome Red Wizard«, »Blue Elf is now It!«, »Try and find the way out« oder »Green Warrior needs food badly!«. Das Scrolling in alle Richtungen ist für den ST wirklich gut gelungen; es wird auch nicht wesentlich langsamer, wenn viele Monster auf dem Bildschirm zu sehen sind.

Bis zu vier Spieler dürfen bei Gauntlet II mitspielen, vorausgesetzt man kauft zusätzlich ein kleines Interface, das den Anschluß von zwei weiteren Joysticks erlaubt.

Der gute Eindruck von Gauntlet II wird durch das Fehlen einer High-Score-Liste angeknackst. Im 2-Spieler-Modus wird beim Tod eines Spielers auch sofort die Punktzahl auf Null gesetzt, so daß Sie noch nicht einmal die Punktzahl notieren können.

Ansonsten macht Gauntlet II eine Menge Spaß. Die über hundert Level und die vielen versteckten Extras lassen das Spiel auch auf längere Zeit hin nicht langweilig werden.(ts)

### **Der Scanner Printer für ATARI hat nur einen Namen: SPOT**

### Ernamich Im<br>guten ST-Fachhandel Erhältlich im

SCANNER:

**Abtastverfahren: CCD-Bildsensor Graustufen: 16** Auflösung:

**Originale: Einzelblatt und Bücher Originalgröße: 210x297 mm (DIN A4) Schnittstelle: Parallel Centronics Bidirect Geschwindigkeit: ca. 10 Sekunden/DIN A4 stufenlos zu regeln** 8 **Punkte/mm horizontal 7,7 Punkte/mm vertikal max. 1.664 Punkte/Zeile**

### KOPIERER:

**Typ: Buchkopierer**

**Gewicht: ca. 9,5 kg**

**stufenlos regelbar Geschwindigkeit: ca. 6 x DIN A//Minute Papiervorrat: 1 Rolle = 216 mm breit und 100 DIN A4-Seiten lang Bildübertragung: Thermotransfer-Verfahren Maße: 106x400x362 mm**

### PRINTER:

**Druckverfahren: Thermotransfer Auflösung:** 200 **dpi**  $Geschwindigkeit:$ 

**DIN A4**

Den nussen e haben.

### Bilder einlesen

Der Silver Reed Scanner Printer SPAT macht aus Ihrem ATARI ST und MEGA ST ein Grafikatelier. Sie übertragen damit Bilder auf Ihren Bildschirm. In Sekunden.

von SILVER REED

### ...verändern...

Alle Bilder können Sie direkt am Monitor nach Belieben verändern oder neu gestalten. Vergrößern , verkleinern, Teile entfernen oder abändern, Schrift einfügen und, und, und...

### und ausdrucken.

Ihr Werk drucken Sie jetzt auch über den Silver Reed Scanner Printer SPAT auf Thermopapier aus. Oder in Top-Qualität über Ihren Drucker.

Der Silver Reed Scanner Printer SPAT

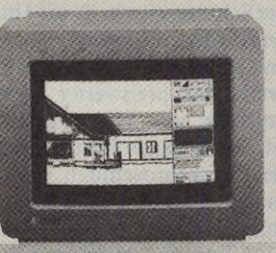

kann noch mehr: Kopieren - dabei ist die Kopiengröße je nach Vorlage einstellbar. Wartungsfrei!

Bezugsquellennachweis: Ludwig Computer, Ingolstädterstr. 62 L, 8000 München 45. Tel.: 089/3113066, TTX (17) 898341 Fax: 089/3162498. Händleranfragen erwünscht!

Publishing**i H H H H H** 

## *Textdesigners Sternstunde*

*Jörg Binz*

ls Paul Brainerd, der Ent-*M M* wickler des Programmes »PageMaker«, 1984 den Begriff »Desktop Publishing« ins Leben rief, waren die Einsatzgebiete dieser neuen Publikationstechnik noch nicht klar abzusehen. Heute ist das Programm PageMaker, dessen Wahrzeichen der Typograph Aldus Manuntius ist, das verbreitetste Desktop Publishing-Programm für den professionellen, aber auch für den Heimbereich. Die Einsatzgebiete für dieses »Zeitschriften gestalten am Schreibtisch« sind mittlerweile so vielfältig, daß es vor allem den Einsteigern schwerfällt, sich ein geeignetes System, bestehend aus der nötigen Hard- und Software, zusammenzustellen. Hier gilt es teilweise sehr große Preisunterschiede zu beachten. Die Palette reicht von etwa 3500 Mark im Heimbereich bis hinauf zu 70000 Mark und mehr für ein Profisystem.

Solch ein hoher System-Preis läßt sich bei kommerziellem Einsatz leicht amortisieren. Ein Argument für einen »schnellen« Gewinn ist zum Beispiel die Zeitersparnis. Alle Arbeitsgänge beim Anfertigen einer Publikation lassen sich auf einem Computersystem zentralisieren. Korrekturarbeiten führt man sofort aus, wobei man die Änderungen direkt auf dem Bildschirm sieht. Außerdem entfallen Wartezeiten, die durch das Versenden der Manuskripte entstehen. Ein weiterer Grund für den Einstieg in Desktop Publishing ist das erheblich verbesserte Erscheinungsbild einer Druckvorlage. Wer häufig Geschäftsbriefe schreibt oder Informationsbroschüren entwirft, verleiht mit einem DTP-System seinen Briefen

Der Begriff »Desktop Publishing« ist heute in aller Munde. Aber gerade Einsteiger in dieses neue Publikationsmedium stehen oft vor dem Problem der richtigen System-Konfiguration.

und Broschüren ein professionelles Aussehen.

Bevor man jedoch mit dem Layouten seiner Publikationen am Computer beginnt, muß man sich als erstes über die Hardwarekonfiguration Gedanken machen. Wie bereits erwähnt, gibt es hier verschiedene Preis- und Leistungsklassen. Das wichtigste Arbeitsgerät ist natürlich der Computer selbst. Um ein geeignetes Gerät auszuwählen, sollte man sich bereits vor dem Kauf darüber im klaren sein, welchen Zweck man mit der Druckvorlage verfolgt. Für eine Schülerzeitschrift wird man kaum einen 80386-AT benötigen. Hier reicht mit Sicherheit bereits ein preiswerter Heimcomputer mit Matrix-Drucker aus. Wer dagegen Informationsoder Werbebroschüren entwerfen will, dem wäre ein leistungsfähiger Computer mit größerem RAM-Speicher sowie einer Festplatte sehr zu empfehlen.

Neben dem Computer ist die Wahl des richtigen Bildschirmes äußerst wichtig. Für DTP-Anwendungen sind hochauflösende Schwarzweiß-Monitore am günstigsten. Sie stellen die Konturen von Grafiken und die Schriftzeichen am besten dar. Die Bildschirmgröße und das Format der Bildröhre sind dem Geschmack und dem Geldbeutel des Anwenders überlassen. Ein 19-Zoll-Monitor ist einem 14-Zoll-Monitor natürlich vorzuziehen. Außerdem sind Monitore, die die Vorlage im DIN-

A4-Format anzeigen und eine vertikale Bildröhre besitzen, günstiger beim Aufbau einer Druckseite, da man die komplette Seite überblickt.

Desktop Publishing wäre kein »Publishing«, wenn man seine Ergebnisse nicht drucken könnte. Matrix-Drucker mit 9 oder 24 Nadeln sind für einfache Ansprüche geeignet. Sie bringen neben dem Text auch Grafiken in ausreichender Qualität zu Papier und haben den Vorteil, daß sie im Vergleich zu Laserdruckern preislich sehr günstig liegen. Schon für 600 bis 800 Mark ist ein Matrixdrucker erhältlich. Wer höhere Ansprüche an sein Druckbild stellt, wird sich für einen Laserdrucker entscheiden, mit dem den Publikationen dann kaum noch Grenzen gesetzt sind. Ob Grafik, Strichzeichnung oder Text, der Laser läßt alles in einem sauberen Bild erscheinen. Mit einer Auflösung von 300 dpi (dots per inch) und mehr sehen die Druckseiten fast schon wie konventionell gedruckt aus. Solch eine Leistung hat natürlich ihren Preis. Ab 2000 Mark bis hinauf zu 20000 Mark kosten solche Laserdrucker. Außerdem ist ihr Unterhalt nicht gerade billig. Zu den Wartungskosten muß man noch die Ausgaben für die Tonerkassetten und die anfällige Drucktrommel rechnen.

Die Krönung der Ausgabegeräte für DTP-Druckvorlagen ist aber unangefochten der Laserbelichter. Laserbelichter bieten eine Auflösung von 1200 dpi bis 2500 dpi. Deshalb lassen sich selbst mit einer Lupe keine der • bekannten »Treppen« an den Buchstaben feststellen. Da solch ein Laserbelichter etwa 150000 Mark kostet, liegt er preislich wohl für die meisten DTP-Anwender jenseits von Gut und Böse. Man braucht aber nicht auf einen derartigen Luxus-Ausdruck verzichten, da einem viele

Tab

-ontrol

5000

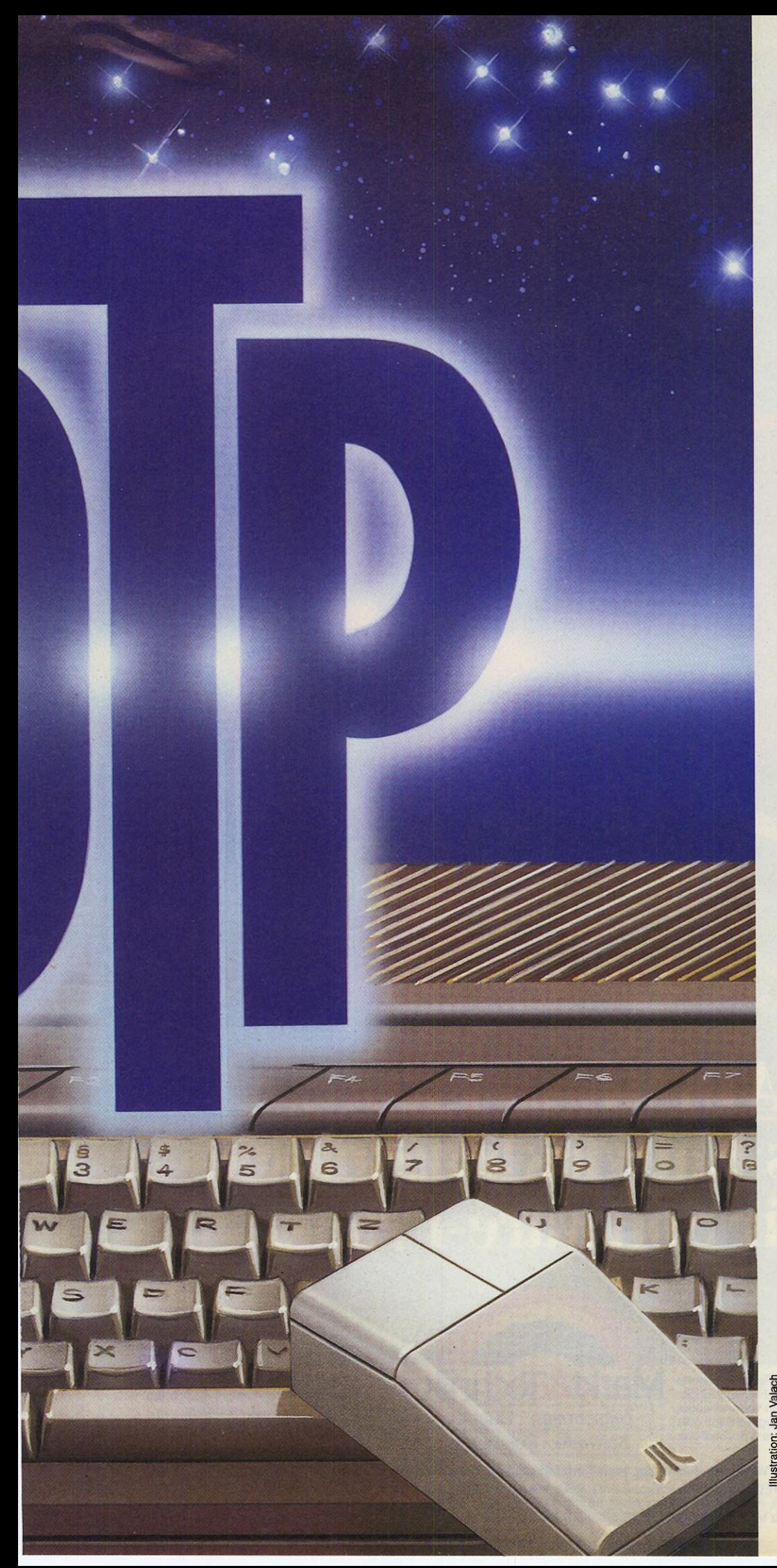

Belichtungsstudios diesen Arbeitsgang zu einem angemessenen Preis abnehmen.

Der zweite und wohl wichtigste Punkt in einem DTP-System ist die Software. Ein gutes Desk-<br>top Puplishing-Programm. Puplishing-Programm, auch Seiten-Layout-Programm genannt, besitzt einen Texteditor und einen Layout-Teil. Somit ist man mit einem Programm in der Lage, Texte zu schreiben oder zu ändern und gleichzeitig eine Layoutseite aufzubauen. Funktionen, die außerdem jedes<br>DTP-Programm beherrschen DTP-Programm sollte, sind das Umbrechen einer Seite, das nachträgliche Einbinden von Grafiken sowie das Umlaufen des Textes um eine nichtsymmetrische Grafik.

Doch wie gelangt man nun von einer Idee zur fertigen Publikation? Der erste Schritt ist selbstverständlich das Schreiben des Textes. Hier bleibt es dem Anwender überlassen, ob er ein eigenständiges Textprogramm verwendet oder seinen Text direkt auf eine im DTP-Programm definierte Seite, die sogenannten Stammseiten, schreibt.

Der nächste Schritt ist, wenn nicht bereits geschehen, das Editieren des Textes im Layout-Programm. Man versteht darunter das »Einfließen-Lassen« des Textes in eine Seite, die in eine bis vier Spalten unterteilt ist. Anschließend bindet man die Grafiken oder Bilder in den Fließtext ein. Diese Bilder entstanden entweder mit Hilfe eines Grafikprogrammes oder wurden gescannt.

Im darauffolgenden Layout ist der Anwender in der Lage, den Text oder die Grafiken nach seinen Vorstellungen oder nach den Wünschen eines Kunden zu plazieren. Hier sind nur durch die Systemkonfiguration oder die spätere Drucktechnik Grenzen gesetzt.

Nach diesen Arbeitsschritten und der anschließenden Endkorrektur wird die Publikation gedruckt. Diese Arbeitsgänge lassen erkennen, wie einfach es ist, mit einem Computer und einem geeigneten Programm schnell und unkompliziert eine perfekte Druckvorlage zu erzeugen. Hier liegt auch der Grund, wieso heute Anzeigenblätter, ® Grafik-Designer, PR-Agenturen oder Seminarveranstalter ihre Manuskripte mit dieser neuen Technik gestalten. (uh)

SJMAGAZIN 117

# **ADIMENS-PROG:<br>Das Entwicklungspaket<br>für Software-Profis.**

ATARI ST ATARI 5' PROG

erhalten Sie in den Fachabteilungen der Warenhäuser, im Versandhandel, in Computer-Fachgeschäften oder bei Ihrem Buchhändler.

ADIME

Markt&Technik-Produkte **Markt&Technik** Fragen Sie Ihren Fachhändler<br>In den Fachabteilungen **Markt&Technik** Fragen Sie Ihren Fachhändler Zeitschriften • Bücher Software • Schulung

nach unserem kostenlosen Gesamtverzeichnis mit über 500 aktuellen Computerbüchern und Software. Oder fordern Sie es direkt beim Verlag an!

**Markt&Technik Verlag AG, Buchverlag, Hans-Pinsel-Straße 2, 8013 Haar bei München, Telefon (089) 4613-0** Bestellungen im Ausland bitte an: SCHWEIZ: Markt&īechnik Vertriebs AG, Kollerstrasse 3, CH-6300 Zug, Telefon (042) 415656. OSTERREICH: Markt&īechnik Verlag<br>Gesellschaft m.b.H., Große Neugasse 28, A-1040 Wien, Telefon (0222 Ueberreuter Media Verlagsges.mbH (Großhandel), Laudongasse 29, A-1082 Wien, Telefon (0222) 481543-0.

211/805

**Publishing**

### *Die Renaissance*

Desktop Publishing für Aufsteiger

#### *Thomas Niedermeier*

**Adimens-PROG: PROG,** das Zusatzmodul zum Datenbanksystem Adimens für Atari ST verwaltet Ihre individuel-

len Daten nach dem relationalen Modell mit dem Benutzerkomfort, den Sie bereits von Adimens ST gewohnt sind. Sie konzentrieren sich auf Ihre Anwendung: von A (Anlagenverwaltung) bis Z (Zahnarztprogramm). Ob als Standaloneoder als Standby-Anwendung jede Problemlösung läßt sich schnell und effektiv mit Adimens-PROG entwickeln. Zum Beispiel wurden die Module EXEC und TALK von Adimens ST mit den in Adimens-PROG enthaltenen Funktionen geschrieben.

#### **Bestell-Nr. 53105** DM 199,-\* (sFr 179,-\*/öS 1990,-\*) **Adimens-PROG für ST Pascal Plus Bestell-Nr. 53108** DM 199,-\* (sFr 179,-7öS 1990,-\*) **Adimens-PROG für C Bestell-Nr. 53106 DM 199,-\*** (sFr 179-7ÖS 1990,-\*) \* Unverbindliche Preisempfehlung

#### **Fragen Sie Ihren Händler nach weiteren Informationen.**

#### **Markt&Technik-Support:**

Bei User-Registrierung rechtzeitige Update-/Upgrade-lnformation und Support-Unterstützung: Telefon 089/4613-646 oder -205. Senden Sie uns bitte Ihre Registrierungskarte.

orbei die Zeit, in der<br>
man ohne jede gestalte-<br>
vierten Werbebriefen auskom-<br>
die *v* orbei die Zeit, in der man ohne jede gestalterische Freiheit bei preismen mußte. Heute tummeln sich neben einer Vielzahl von unterschiedlichen Schriftarten und -großen sogar Grafiken auf den billigsten Waschzetteln. Desktop Publishing ist inzwischen als Standard-Anwendung salonfähig. Die Benutzer können heute ihre Texte und Drucksachen freier und einfacher gestalten als je zuvor, denn fast alle Gestaltungsmittel aus dem Profi-Satz bietet ihnen diese neue Technik. Aber mit dieser neuen Freiheit sollte man auch umgehen können. Durch Beachtung einiger Grundregeln schützt man sich selbst und sein Publikum vor »Gestaltungsmüll«. Weit sind wir gekommen, vom Wordstar einstiger Zeiten bis zum Pagemaker von heute, der mit seiner Vielzahl an gestalterischen Funktionen den unbedarften Benutzer fast schon überfordert. Wie das Druckhandwerk selbst ist auch die elektronische Textverarbeitung einer Evolution unterworfen, die sich über Jahre hinweg erslreckt, was im kurzlebigen Computergeschäft doch einiges heißt.

Textverarbeitung hat damals die gedruckte Kommunikation verändert. Auf einmal hatte man die Freiheit, in seinen Texten zu editieren, wie es einem beliebte, ohne daß der Text nochmal neu geschrieben werden mußte. Der berühmte Tippfehler in der letzten Zeile, Alptraum jeder Sekretärin, wurde zu einem harmlosen, innerhalb von Sekunden zu behebenden Mißgeschick. Alles in allem waren und sind Textverarbeitungssysteme aber nichts anderes als ein intelligenter Ersatz für eine Schreibmaschine.

Desktop Publishing geht weiter. Es ersetzt eine komplette Setzerei. Wie der Wordstar der frühen Computertage hatten

auch die ersten DTP-Programme ihre Schwächen: Probleme mit den Umlauten und einige Eigenheiten amerikanischer Typografie, die hierzulande nicht gebräuchlich sind (zum Beispiel gespreizter Blocksatz), plagten die frühen Desktop Publisher. Inzwischen sind diese Probleme überwunden.

Nicht überwunden ist dagegen das Gestaltungsproblem. Als die Textverarbeitung zur Standardanwendung wurde, hat man den Sekretärinnen ihre mechanischen Schreibmaschinen weggenommen und ihnen dafür eine intelligentere, elektronische Version der Schreibmaschine auf den Tisch gestellt, die ihnen eine Menge überflüssiger Arbeit und Routine abnahm. Die Sekretärin hatte mit der Textverarbeitung auch deshalb so wenig

### *Vom Blatt zum Bildschirm*

Probleme, weil lediglich eine mechanische Schreibmaschine durch ihr elektronisches Pendant ersetzt wurde. Das eingespannte Blatt Papier wurde der Bildschirm. Die Benutzung änderte sich etwas, aber alles in allem bekam die Sekretärin etwas in die Hand, mit dessen Handhabung sie vertraut war, denn jedes Schriftstück, das mit einem normalen Textverarbeitungssystem geschrieben wurde, könnte man auch — mit wesentlich mehr Arbeitsaufwand, versteht sich — mit einer normalen Schreibmaschine schreiben.

Deshalb ging der Sprung vom eingespannten Blatt Papier zum Bildschirm relativ problemlos vor sich, das Betätigungsfeld hat sich ja nicht geändert, man hatte nur plötzlich ein neues, besseres Werkzeug.

Bei Desktop Publishing liegt der Fall nun anders. Ein Desktop Publishing-System ersetzt nicht eine Schreibmaschine, es tritt an die Stelle einer Setzerei. Nun weiß zwar fast jeder, wie man mit einer Schreibmaschine

umgeht, der Umgang mit Typometer und Reprokamera ist den meisten potentiellen Käufern eines DTP-Systems jedoch nicht geläufig.

Dies soll nun nicht heißen, daß Desktop Publishing nur heiße Luft sei und man den Einsatz solcher Systeme besser ausgebildeten Fachleuten überläßt. Ganz im Gegenteil: DTP kann die Kosten senken, die Aktualität der eigenen Drucksachen erhöhen.

Desktop Publishing erleichtert und vereinfacht aber nicht nur gewohnte Aufgaben, sondern eröffnet eine Fülle neuer Perspektiven. Deren richtige Verwirklichung muß man erst lernen. Niemand, der vorher in der Lage war einen Brief mit Hilfe einer Textverarbeitung zu gestalten, kann sofort mit Grafiken richtig umgehen. Er macht sie zu klein — der Briefmarkeneffekt — oder zu groß — der Postereffekt.

Vergleichen wir es wie den Umstieg von Tuschfaß und Feder auf eine Kombination aus Füller, Bleistift, Malerpinsel, Farben und Palette. Wer von den tollen Funktionen träumt, beherrscht noch lange nicht deren Einsatz in der Praxis.

Bevor man in der Lage ist, ein<br>neues, überaus vielfältiges vielfältiges Werkzeug wie Desktop Publishing sinnvoll einzusetzen, muß man sich eingehend mit der Thematik beschäftigen.

Das Setzerhandwerk ist Jahrhunderte alt. Setzer wissen viel über die Gestaltung von Schriftstücken. Aber sie wissen nichts, was ein engagierter Benutzer im Büro nicht auch lernen könnte. Natürlich wird der normale Büroanwender niemals aus dem Handwerk eine Kunst machen, so wie es ein Herr Greno mit seinen Büchern tut. Aber das ist auch nicht der Sinn der DTP-Systeme. Die sind dazu da, Gedrucktes effektiver, preiswerter, aktueller, sauberer und übersichtlicher zu gestalten. Um diese Ziele zu erreichen, muß man kein Setzer sein. Aber man muß

**SIMAGAZIN** 119

### **Das Entwicklungspaket für Software-Profis**

**Adimens-PROG für GFA-Basic**

ein paar Grundregeln beachten und etwas mitdenken. Die Lektüre des Handbuchs allein genügt hier nicht.

Der Benutzer hat heute in einem guten Programm sehr viel mehr gestalterischen Spielraum als in früheren Textverabeitungsprogrammen. Aber um mit diesem Spielraum sinnvoll umzugehen, muß er wenigstens die wichtigsten Prämissen des Druckhandwerks kennen. Desktop Publishing ist nie eine Revolution gewesen, sondern das letzte Glied einer Evolution, an deren Anfang Programme wie Wordstar standen. Und so wie diese Programme im Laufe der Zeit immer besser wurden, so steigen auch die Ansprüche an den Benutzer. Er muß mitwachsen, um die Programme sinnvoll einsetzen zu können. Das wird auch in Zukunft gelten, denn die Evolution ist noch lange nicht zu Ende. Apple-Gründer Steve Jobs wurde gründlich mißverstanden, als er anläßlich eines Vortrags sagte, in zwei Jahren werde es DTP nicht mehr geben. Jobs wollte damit nicht sagen, daß Desktop Publishing keine Zukunft habe. Er war vielmehr der Meinung, daß in naher Zukunft<br>jedes Textverarbeitungspro-Text verarbeitungsprogramm gleichzeitig und selbstverständlich auch ein DTP-Programm sein wird. Eine These,

### *Von den Programmen überholt*

die heute eine Vielzahl von Produkten bestätigen.

Das große Problem in Sachen Desktop Publishing, das auch die Setzer und die Gewerkschaften der Druckindustrie beschäftigt, ist folgendes:

Die Programme haben ihre Evolution schneller durchlaufen als die meisten Benutzer. Viele Desktop Publishing-Programme sind heute bereits als professionelle oder semi-profesionelle Werkzeuge einzusetzen. Die meisten Benutzer beherrschen aber nicht die vielfältigen Gestaltungsarten, die ein Desktop Publishing-System vereint. Oft bemerkt der Unbedarfte die mangelnde Qualität seiner gestalterischen Arbeit nicht auf Anhieb, denn alles, was aus dem Laserdrucker kommt, sieht ohnehin »wie gedruckt« aus. We-

sollen, sie gehen im Einerlei der DTP-Produkte unter, wo sie auffallen sollen und verwirren, wo sie Überblick bieten sollen. *Am Anfang war* . . . Ein Schriftstück schaffen, macht Arbeit, auch wenn man sich der DTP-Technik bedient. Bevor man sich vor den Bildschirm setzt, sind einige grundlegende Gedanken wichtig. Wenn wir uns die Arbeit machen und etwas schreiben, dann wollen wir meistens auch, daß unser Text gelesen wird, daß er beim Leser im Gedächnis haftet, daß er Handlungen auslöst, daß er

gen dieser klaffenden Lücke zwischen dem vielfältigen gestalterischen Werkzeug und dem Wissen um deren sinnvollen Einsatz, tun viele Setzer Desktop Publishing als Teufelswerk ab: Der Gestaltungsmüll, der täglich über unsere Schreibtische flutet und uns lehrt, wie eine Times gleichzeitig kursiv, unterstrichen und outlined aussipht, bewirkt das Gegenteil der Intention des Autors. Diese Publikationen stoßen ab, wo sie werben

übersichtlich ist und den Leser nicht abstößt, sondern anzieht. Jedes Schriftstück besteht aus den zwei Komponenten Inhalt und Form. Beide Komponenten bestimmen den Eindruck, den es beim Leser hinterläßt. Beides sollte sich ergänzen, nicht gegeneinander arbeiten. Eine Novelle, so gut sie auch sein mag, verliert viel von ihrer Wirkung, wenn man sie wie das Kleingedruckte im Mietvertrag in winziger Schrift an den unteren Blattrand quetscht. Die Paragraphen eines Mietvertrags wiederum werden dagegen viel von ihrem ernsten und ernstgemeinten Charakter verlieren, wenn man sie in riesiger Schmuckschrift in rosa auf himmelblaues Papier druckt. Auch einen hübsch gedruckten Strafzettel mit Herzchenrand würden wir nicht sonderlich ernstnehmen. Deshalb die erste und wichtigste Regel: Gestaltung ist niemals Selbstzweck, sie ist immer dazu da, den Inhalt eines Schriftstückes lesbar, übersichtlich, leichter erfaßbar und glaubwürdig zu machen. Die Wahl der Schrift, des Zeilenabstands und des Papiers sind bei einem professionellen Setzer nie Willkürentscheidungen. Er hat sich immer etwas dabei gedacht, hat versucht eine bestimmte Wirkung beim Leser zu erzielen, das Schriftstück nicht nur schöner, sondern auch übersichtlicher zu gestalten. Wer das einmal verstanden hat, der wird Gedrucktes nie mehr mit den gleichen Augen betrachten.

Aus dieser Grundregel der Übersichtlichkeit und Lesbarkeit resultieren nun ein paar Regeln, die den übelsten Anfängerfehlern den Garaus machen.

Regel Nummer 1 und gleichzeitig die wichtigste: Lieber wenig Schriften in wenig Varianten sinnvoll und überlegt einsetzen, als eine Vielzahl von verwirrenden Kombinationen aus Kursiv, Unterstrichen und Outlined und das womöglich noch in verschiedenen Größen.

Regel Nummer 2: Die Struktur eines Dokuments vorher festlegen. Nicht einfach ins Blaue hinein anfangen, einen längeren strukturierten Text zu bearbeiten. Auch über die Auswahl der Grundschriften eines Dokuments läßt sich sagen: Weniger ist mehr! Die Untersuchung von profesionell gemachten Zeitungen und Zeitschriften zeigt, daß man ohne weiteres mit zwei oder drei Grundschrjften auskommt. Die Schriften wirken unterschiedlich: Seriflose, wie die Helvetica, wirken zumeist sachlicher als serifbetonte Schriften, wie unsere Times, der oft etwas klassisch-seriöses anhaftet.

Serifen sind dabei die kleinen Häckchen und Nasen, die am Ende der Linienzüge, die einen Buchstaben formen, angesetzt sind.

Regel Nummer 3: Auch der Durchschuß, also der Abstand zwischen den einzelnen Zeilen, wirkt auf den Leser. Ein zu weiter Durchschuß kann den Eindruck vermitteln, ein Schriftstück vermittle nicht genügend Information oder sei nicht sachlich genug.

Ein zu enger Durchschuß macht den Text schwer lesbar, läßt ihn zu »massiv« und unverdaulich erscheinen. Auch der Gesamteindruck einer Seite ändert sich durch Variation des Durchschusses und der Schriften. Ein engerer Zeilenabstand macht die Seite insgesamt dunkler.

Das nächste Problem, das viele DTP-Einsteiger plagt, ist die

Verteilung von Bild und Text auf der Seite. Leider gibt es hier keine pauschalen Regeln. Eine Seite oder Doppelseite sollte als Einheit zu erkennen und in sich ausgeglichen sein. Bei einer mehrseitigen Publikation folgen alle Seiten in gewissen Grenzen einem gewissen Gestaltungsraster. Durch die gezielte Aufteilung von Text, Bild und Weißraum einer Seite erzielt man verschiedene Effekte. Eine Seite kann ruhig oder lebhaft, ordentlich oder gewagt wirken, luftig oder vollgepropft. Auch hier gilt: Was möchte man mit seinem Schriftstück erreichen?

Innerhalb des Textes gibt es ebenfalls einige Punkte zu beachten. So sind Initiale nicht ein Selbstzweck, sondern eine Art Angelhaken für das Auge. Sie zeigen dem Leser, wo der Text beginnt. Ein Leser wird immer zuerst auf das Bild, dann auf die Überschrift und schließlich auf das Initial blicken.

### *Angelhaken*

So gibt es viele Einzelheiten, die ein Setzer oder ein Layouter selbstverständlich beachtet, der normale Anwender aber meist<br>übersieht. Wenigstens die Wenigstens die Grundregeln über Schriften und die Einheit von Form und Inhalt eines Schriftstücks eignet man sich besser schon im eigenen Interesse an.

Papier wird noch lange Zeit der Informationsträger Nummer eins bleiben, und wenn wir wollen, daß in der Flut von Papier, die heute den Leser überschwemmt, unser Schriftstück heraussticht und in Erinnerung bleibt, müssen wir notgedrungen ein paar Grundregeln einhalten, die schon seit Jahrhunderten bei den Setzern Anwendung finden. Denn schließlich und endlich ist Desktop Publishing nichts anderes als die Renaissance des Papiers. Gedruckte Kommunikation ist heute wichtiger und gebräuchlicher als je zuvor, sonst würde es diese Flut aus Papier gar nicht geben. Alternativen sind bis auf Jahre hinaus nicht in Sicht. Wer heute also mehr über die Gestaltung von Drucksachen lernt, investiert letztlich nur in seine eigene Zukunft und erspart seinen Mitmenschen und Lesern oft Ärger. (hb)

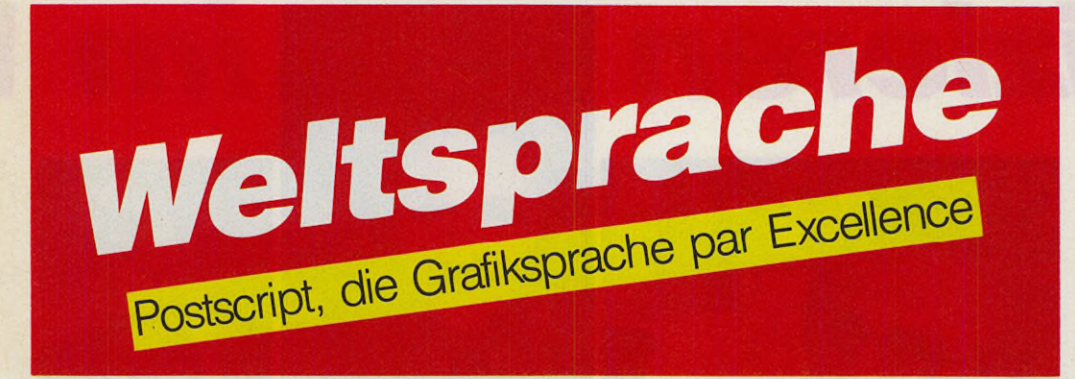

#### *Thomas Niedermeier*

Stolz auf einigen Laser-<br>
1 stolz auf einigen Laser-<br>
1 druckern wie der Begriff<br>
1 sturbo« auf schnellen Autos. ostscript prangt ebenso stolz auf einigen Laserdruckern wie der Begriff Daß es sich dabei um eine Programmiersprache für Grafikausgabegeräte handelt, wissen die wenigsten. Wer vermutet in einem Drucker schon einen fast kompletten Computer.

Die Geschichte von Postscript beginnt 1976 bei der Evans & Sutherland Computer Corporation. Ein Produkt namens »Design system« war der Vorläufer von Postscript. Bei diesem System handelte es sich um eine Datenbank für komplexe dreidimensionale Grafiken mit einer Sprache für deren Beschreibung. 1978 trat John Warnockin jenes Forschungslabor ein, aus dem der Großteil der innovativen Computerideen kam: Xerox PARC. Er entwickelte dort mit einem Ingenieur namens Martin Newell eine neue Implementation der Sprache, die »JaM« als Akronym für »John and Martin« getauft wurde. Warnock war ebenfalls an der Entwicklung von Interpress, der Xerox-<br>eigenen Seitenbeschreibungs-Seitenbeschreibungssprache, beteiligt. Zusammen mit Geschke gründete er 1982 Adobe Inc. und überarbeitete JaM noch einmal von Grund auf. Das Produkt war die erste Postscript-Version.

Postscript wird heute als Seitenbeschreibungssprache eingesetzt und ist in fast allen Anwendungsfällen für die Kommunikation zwischen einem Grafiksystem und einer Ausgabeeinheit zuständig. Außerdem nutzt man Postscript zunehmend für den Transfer von Grafiken zwischen Applikationen auf verschiedenen Systemen. Unternehmen wie IBM, Apple, Texas Instruments, Apollo-Domain, NEC oder Agfa besitzen eine Postscriptlizenz. Die wichtigste Eigenschaft der Sprache ist ihre Geräteunabhängigkeit.

Postscript ist geräteunabhängig, weil die Grafikinhalte (Bilder, Texte etc.), die eine Postscript-Datei enthält, nicht als Daten vorliegen, sondern als allgemeines Programm in der Sprache Postscript. Ein Postscript-kompatibles Ausgabegerät arbeitet dieses Programm einfach mit den ihm zur Verfügung stehenden technischen Mitteln ab. Es nutzt seine maximale Auflösung. Ein und dieselbe Postscript-Datei läßt sich zuerst auf einen Laserdrucker mit einer Auflösung von 300 dpi drucken und anschließend auf einem Laserbelichter mit einer Auflösung von 2540 dpi ausgeben. Dabei bedarf es keiner Modifikation, und trotzdem nutzt jedes der beiden Geräte seine Auflösung maximal aus.

### *Der gemeinsame Nenner*

Ein Standard, von dem man in so vielen anderen Bereichen nur träumt.

Postscript ist so etwas wie ein gemeinsamer Nenner für alles, was ein Drucker oder ein Monitor darstellen kann.

Die Geräteunabhängigkeit erreicht man durch zwei Koordinatensysteme für die Beschreibung der Grafikinhalte. Das Programm, das eine Grafik ausgibt, schreibt seine Grafikelemente in ein festdefiniertes Koordinatensystem, den sogenannten User-Space. Jedes Postscript-Programm läuft also immer im selben Koordinatenraum. Sendet man dieses Programm zum Beispiel an einen Drucker, so arbeitet dessen Postscript-Interpreter das Programm ab.

Alle Postscript-Programme teilen sich dabei denselben<br>Koordinatenraum – wiederum Koordinatenraum den User-Space. Dabei wird ein Koordinatenraum abgebildet, der mit der Auflösung des Druckers übereinstimmt, dem sogenannten Device Space. Ein Punkt in diesem Device Space entspricht dann einem Pixel des Ausgabegerätes. Aus diesem Grunde brauchen Postscriptfähige Laserdrucker viel RAM. Je höher die Auflösung des Ausgabegeräts ist, desto mehr RAM muß vorhanden sein, um den Koordinatenraum abzubilden.

Eine Postscript-Grafik ist nichts anderes als ein Programm, das eine Grafik in einem festgelegten Koordinatenraum beschreibt. Druckt man eine Postscript-Datei, so wird das darin enthaltene Programm interpretiert und das Ergebnis auf ein vom Ausgabegerät abhängiges Koordinatensystem abgebildet. Die eigentliche Grafik entsteht also erst im Ausgabegerät. Der Drucker ist natürlich nicht mit einem Matrixdrucker ver-<br>gleichbar. Jeder Postscript-Postscriptfähige Laserdrucker birgt in seinem Inneren einen leistungsfähigen Computer. Dabei sind entweder 68000- oder 68020-Prozessoren im Einsatz.

Die Vorteile dieses Verfahrens sind höchste Flexibilität und eine starke Normung, weil alles, was darstellbar ist, durch ein mehr oder weniger komplexes Postscript-Programm beschreibbar wird. Da die Sprache Post-Script genormt ist, schuf man einen Standard für Grafikausgabe. Nachteile des Verfahrens sind die hohen Kosten für Lizen-

zen und die relativ aufwendige Interpretation des Codes im Drucker. In der Regel benötigt man einen schnellen 32-Bit-Prozessor, der die Kosten des Ausgabegeräts in die Höhe treibt. Von Nachteil ist außerdem die lange Zeit für die Interpretation des Postscript-Codes und die Abbildung auf den Device-Space, weil komplexe geometrische Transformationen erforderlich sind.

Postscript gilt trotz dieser Schwächen wegen seiner enormen Flexibilität als der Industriestandard und wird inzwischen von allen führenden Firmen unterstützt. Die Konkurrenzprodukte DDL (früher von Imagen und Hewlett-Packard verwendet) und Interpress (der Xerox-eigene Standard) konnten sich in der Welt der Personal Computer nicht durchsetzen.

Adobe hat inzwischen auch eine Bildschirm-Version von<br>Postscript vorgestellt die Postscript vorgestellt, schnell genug ist, um ein normales Window-System zu unterstützen. Display-Postscript, so der Name des neuen Produkts, das zum erstenmal in Steve Jobs geheimnisumwitterten neuen Computer »Next« kommerziell zum Einsatz kommen soll, würde zum erstenmal ein wirklich echtes WYSIWYG (What You See Is What You Get) verwirklichen, weil Monitor und Drucker dieselbe Sprache sprechen würden.

Die Syntax von Postscript entspricht etwa einem um viele Grafikbefehle erweiterten Forth. Temporäre Daten tauscht man über Stacks, umgekehrte polnische Notation kommt zum Einsatz. Daher auch der Name Postscript: Post wegen der Postfix-Notation und Script für »Beschreibung«. Zeichensätze organisiert Postscript intern in sogenannten Dictionaries, die eine vektororientierte Darstellung der Zeichen enthalten und wiederum über den Dictionary-Stack aufgerufen werden.

Bleibt zu hoffen, daß sich alle Hersteller diesem Standard fügen. Zur Zeit scheint keine ernstzunehmende Konkurrenz in<br>Sicht. (hb) Sicht.

#### Literatur:

**STIMAGAZIN** 121

# **Publishing**

Potscript Language Reference Manual, Postscript Tutorial and Cookbook, Postscript Programm Design, erschienen bei Addison Wesley USA, Postscript, eine Einführung, Addison **Wesley** 

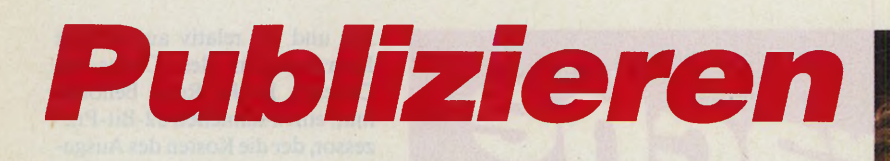

Die Desktop Publishing-Experten Angelika Eben und Harald 0. Schulz im Gespräch mit dem ST-Magazin

> *Harald Schulz: »Layoutprogramm und Malprogramm sollten sich als Einheit handhaben lassen.«*

*Angelika Eben: »Mit dem Computer haben wir den Satz besser im Griff.«*

#### *Matthias Rosin*

er Siegeszug der Com-<br>
puter setzt sich in im-<br>
mer mehr Bereichen Die<br>
des täglichen Lebens, der Wirt-<br>
stützte er Siegeszug der Computer setzt sich in immer mehr Bereichen schaft und der Freizeit fort. Diese Binsenweisheit nimmt besonders in den Berufsfeldern Druck und Grafik immer konkretere Formen an. »Desktop Publishing«, oder kurz »DTP«, heißt das umstrittene Phantom, das den einen Anlaß zum Jubel gibt, andere das Fürchten lehrt. Für die einen ist Zeitungmachen mit dem Computer ein totgeborenes Kind, eine Modeerscheinung. Andere setzen alle Hebel in Bewegung, das Drum und Dran dieses High-Tech-Schlagwortes zu etablieren.

Allein in Deutschland tum meln sich mehr als 5000 periodische Publikationen an den Kiosken. Statistisch liest jeder Bundesbürger zwischen zwei und drei Zeitschriften in der Woche. Angesichts dieser Zahlen kann man nur erahnen, welche Umwälzungen die neue Technologie mit sich bringt. Neue Berufsbilder entstehen, andere Zweige werden auf kurz oder lang aus-<br>sterben. Arbeitsbedingungen Arbeitsbedingungen ändern sich. Mit Hilfe des elektronischen Zeitgenossen entstehen neue Techniken der Gestaltung. Manuelle Verfahren geraten in Vergessenheit.

Die Tragweite computergestützten Publizierens reicht weit hinaus über die Schreibtische derer, die sich mit dem Geschäft »Informationsaufbereitung«

ihr Brötchen verdienen. Die Auswirkungen erstrecken sich bis hin zum Zeitgeschmack und ästhetischem Bewußtsein der Allgemeinheit.

### *Vom Einfluß auf Geschmack und Gestaltung*

Wir haben über diesen Themenkreis mit zwei Experten gesprochen. Beide sind Layoutund Grafikprofis, die ihr Handwerk von der Pike auf gelernt haben und derzeit selbst von der technischen Umgestaltung an ihrem Arbeitsplatz betroffen sind.

Harald Schulz zeichnet für die optische Gestaltung unserer Schwesterzeitschrift »Macintosh-Magazin« verantwortlich. Hier entsteht das Layout seit einem halben Jahr auf DTP-Systemen. Angelika Eben leitet das Layout beim wöchentlich erscheinenden Wertpapierblatt »Börse Online«. Das Blatt setzt DTP seit seiner Gründung vor 12 Monaten erfolgreich ein.

Beide arbeiten mit dem neuen Apple Macintosh II mit 68020- Prozessor, 19-Zoll-Monitor (1280 x 960 Pixel Auflösung), Festplatte, Laserdrucker und Scanner — Arbeitsmittel vom Feinsten also. Harald benutzt als Programm »Pagemaker 3.0«, Angelika die neueste Version von »XPRESS«.

**ST-Magazin:** Wie verlief Euer Berufsweg bis zu dem Tag, an dem es hieß, Ihr sollt Schere, Kleber, Satzfahnen und Farbstifte gegen Bildschirm, Maus und Tastatur tauschen?

**Harald Schulz:** Zunächst habe ich eine Lehre als Kupfertiefdrucker gemacht. Das ist die älteste Druckform, die es gibt. Nach diesem Verfahren druckte schon Dürer seine Stiche. Anschließend besuchte ich die Akademie für Bildende Künste in München. Dort studierte ich Kunst mit den Fachrichtungen Grafik und Malerei. Nach meiner Zeit als selbständiger Grafiker für den Bayerischen Rundfunk und als Bühnenbildner arbeitete ich beim Bauer-Verlag, der Jugendzeitung »Bravo« und

beim Fernsehjournal »Gong« als Layouter. Bei der »Bravo« lernte ich das meiste. Dort wird technisch alles verlangt. Es gibt kein Layout-Problem, das da nicht irgendwann einmal zu lösen war. Zum Beispiel alle Balken, Freisteller, Formsätze, große und kleine Schriften, Modifizierungen, es gab einfach alles. **Angelika Eben:** Ich besuchte drei Jahre lang die Grafikerschule in München und arbeitete anschließend vier Jahre freiberuflich als Grafikerin. Damals hatte ich ein eigenes Studio. Hauptsächlich für Airbrush-Grafik, Dia-Retuschen und damit verwandte Arbeiten. Während dieser Zeit machte ich schon Zeitschriftenlayouts für mehrere Verlage. Dabei lernte ich am meisten. Viele Dinge brachte ich mir im Laufe der Zeit selbst bei. Anschließend nahm ich bei der Börse Online eine Stelle im Layout an, weil mir das Zusammenstellen von attraktiven Seiten viel Spaß macht. **ST-Magazin:** Bitte schildert einmal den herkömmlichen Ablauf nach dem eine Seite beziehungsweise eine Zeitschrift entsteht. **Harald Schulz:** Ursprünglich entstand ein Artikel so: Im je-

im l

weiligen Redaktionsplan ist der

**Publishing**

## *fandet der Technik*

Beitrag mit seiner Länge eingetragen. Bis spätestens zum Redaktionsschluß bekamen wir die Manuskripte aus der Schreibmaschine des Redakteurs. Dieses Manuskript zeichnen wir aus, das heißt legen Schriftgröße, Spaltenbreite, Höhe und andere formale Gesichtspunkte fest. Das Manuskript wird dann gesetzt. Bis vor einigen Jahren haben diese Arbeit noch die Bleisetzer erledigt. Die haben den Text dann Buchstabe um Buchstabe aus Blei-Typen in einer Matrix zusammengesetzt.

Seit der Text auf elektronischem Weg verarbeitet wird, liest

Rätz-Eberl<sub>H</sub>

man eine Textdatei direkt in einen sogenannten Fotobelichter ein, der den Satz automatisiert. Die Belichtungsmaschine erhält zusätzlich zum Text noch die Formatanweisungen und gibt die sogenannte Satzfahne aus. Entweder bekommen wir diese Fahne dann wieder, oder wir arbeiten »blind« weiter. In der Regel läuft es aber so ab, daß wir mit Abzügen der Satzfahnen arbeiten und diese mit Bild- und Grafikdubletten manuell zum Layout zusammensetzen.

**ST-Magazin:** Wie sieht das Zusammensetzen aus?

**Harald Schulz:** Zusammenset-

zen heißt: Wir kleben alle Abzüge von Textfahnen, Grafiken und Bildern auf einen Kartonbogen. Abgesehen von Korrekturen sind damit die Arbeit für das Layout und den Redakteur erledigt. Alle weiteren Aufgaben, bis zur Endstation Druckerei, fallen wieder der Satzabteilung und der Endmontage zu. In der Montage bereitet man schließlich nach den Vorgaben des Layouts die endgültige Seite für die Druckerei vor. Das ist noch einmal eine ganze Menge Arbeit, denn hier setzen die Monteure die belichteten Folien aus der Satzmaschine und aus der Grafikreproduktion peinlich genau zusammen. Schließlich geht die ganze Geschichte aus zusammengeklebten Folien an die Druckerei. Erst dort projiziert man sie auf fototechnischem und chemischem Wege auf Metallwalzen. Zuletzt folgt der Druck.

**ST-Magazin:** Was ist seit DTP anders geworden?

**Angelika Eben:** Seit wir DTP haben, sieht es für uns so aus, daß wir den Text nach wie vor vom Redakteur auf der Diskette bekommen. Den formatieren wir neuerdings selbst. Das spielt sich bereits am Bildschirm ab. Da fängt dann für mich die Arbeit des Schriftsetzers an. Das heißt, ich bestimme die Einzüge, die Satzbreite, Zeilenabstand, ob eine Schrift mager, halbfett, kursiv läuft und so weiter. Geklebt wird überhaupt nicht mehr.

**Harald Schulz:** Hier ändert sich tatsächlich ein ganzes Berufsbild. Alle Arbeiten der Seitengestaltung spielen sich ausschließlich auf der Mattscheibe ab. Deshalb müssen wir die Arbeiten, die ehemals andere Abteilungen durchgeführt haben, selbst machen.

**ST-Magazin:** Kann man eine Einteilung in das Zeitalter vor und nach DTP vornehmen? **Harald Schulz:** Nein, so kraß ist der Übergang nicht. Das ist eine *r*

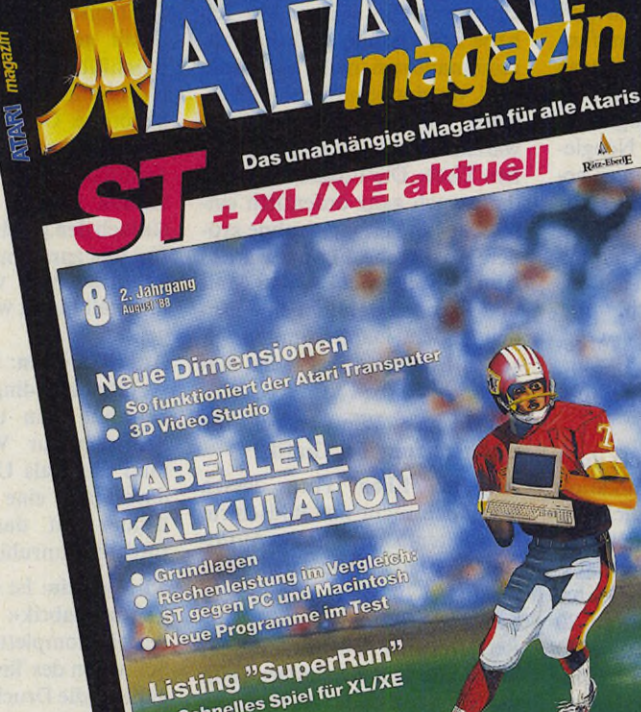

Listing "Supernum"<br>• Schnelles Spiel für XL/XE

 $\bullet$  schnence<br>ST-Assemblerecke<br>Transpare im RAM ST-Assemblered.<br>Tonband im RAM<br>Großer Bericht: Sportspiele auf dem ST ST-Asserment

### **G ew u ßt w o!**

**Das AT***ARlmagazin* **ist für Sie als Atari-ST-Anwender die richtige Adresse für mehr Know how und Spaß am ST. Im August können Sie Zeuge werden, wenn ST, Apple Macintosh und IBM PC um die Wette rechnen, und mit einer Fülle von Sportsimulationen lernen Sie die sportliche Seite des ST kennen. Sie programmieren selbst? Bitte schön: Mittels Assemblerprogramm wird das RAM zum Tonband, und eine Routine in GFA-Basic macht Schluß mit kleinen und verzerrten Hardcopys.**

> **Ausgabe 8 erhalten Sie schon ab 17. Juli bei Ihrem Zeitschriftenhändler.**

allmähliche Entwicklung. Elektronische Textverarbeitung gibt es länger als Desktop Publishing. Die formalen Abläufe ändern sich nicht. Sie werden nur verlagert. Die Arbeiten von Setzern und Montierern fallen an das Layout. Wenn ich die Seite am Bildschirm fertig habe, geht sie an den Belichter, und nach der Endkontrolle von dort direkt an die Druckerei.

**Angelika Eben:** Durch Desktop Publishing wird der technische Ablauf im Moment ein wenig einfacher und übersichtlicher. Doch die Einarbeitung kostet viel Zeit für den Layouter und auch für den Redakteur. Die Gestaltungsvarianten sind erst einmal beschränkt. Die Produktionskosten sinken auf jeden Fall. Das ist das Wichtigste. Deshalb hält DTP früher oder später in jedem Verlag Einzug.

**ST-Magazin:** Was waren für Euch die tiefgreifenden Einschnitte in Eure Arbeitsweise bei der Umstellung auf DTP?

**Angelika Eben:** Am Ablauf hat sich alles verändert. Du bist ganz plötzlich nicht nur Layouter, sondern auch noch Schriftsetzer, Monteur, Grafiker.

**ST-Magazin:** Fallen die anderen Berufe dem Layout zum Opfer? **Harald Schulz:** Auf jeden Fall. Das ist ja das, was sich für einen Verlag und jeden Kleinbetrieb, Werbeagenturen, Hausdruckereien etc. rentiert. Setzerei und Montage werden auf Dauer überflüssig.

**Angelika Eben:** Die Einsparungen gehen aber noch viel weiter. Zum Beispiel sinkt der Materialbedarf stark. Es wird an Papier, an Farben, Schriften, Cutter gespart. Materialien, von denen heute noch ganze Industriezweige leben, fallen weg oder werden im Gebrauch stark eingeschränkt. Fotokopierer waren für Layouter vor einigen Jahren der letzte Schrei, besonders solche, die auch noch vergrößern, verkleinern oder verzerren können. Die kann man sich nun auch weitgehend sparen. Scanner und Kamera, mit der Vorlagen oder Dias direkt in den Computer eingelesen werden, machen das möglich.

**ST-Magazin:** Welche Schwierigkeiten ergeben sich aus der Umstellung?

**Angelika Eben:** Da sich auf einen Schlag sehr viel ändert, ent-

124 *JMARAZIN* 

steht zunächst einmal ein Kommunikationsproblem. Das technische Problem ist relativ gering. Man kann mit dem Computer in Sachen Grafik sehr viel machen und lernt schnell damit umzugehen. Doch aus dem Layouten mit dem Computer ergeben sich auch Veränderungen für die anderen Abteilungen, die am Produktionsprozeß der Zeitschrift beteiligt sind. Es braucht Tage und Monate, bis sich ein solch neues System einspielt.

**Harald Schulz:** Was mir am meisten abgeht ist im Moment die Möglichkeit, eine Seite besonders anspruchsvoll oder ausgefallen zu gestalten. Die Arbeit mit Grafikelementen ist im Pagemaker 3.0 noch nicht ausgereift.

**Angelika Eben:** Früher konnten wir mehr experimentieren. Sehr kompliziert ist es zum Beispiel, Bilder schräg zu stellen. Dagegen ist Formsatz (der Spaltenbzw. Satzrand ist an die Konturen einer Grafik angepaßt, die Red.) einfacher, weil man unmittelbar am Bildschirm gestaltet, statt erst auf die Druckfahnen aus der Setzerei zu warten. Formsatz verwendet man aber nur, wenn sich die Bilder schräg stellen lassen.

**ST-Magazin:** Wie habt Ihr persönlich die Umstellung empfunden: Angst vor dem »Kollegen Computer« oder Neugier auf die fortschrittliche Technologie?

**Harald Schulz:** Beides. Neugierig hat mich der Computer gemacht, weil ich von Natur aus neugierig bin. Und wenn ich Arbeit sparen kann, dann bin ich immer dafür. Und wenn ich was Neues lernen kann, auch.

**Angelika Eben:** Meine Vorbehalte, daß die Arbeit langweiliger wird, haben sich voll bestätigt.

**Harald Schulz:** Mich stört auch der Mangel an Kommunikation durch den Computer. Die Bildschirmarbeit unterbindet die Kreativität in gewissem Maße. Wenn man weiß, daß die Wahrnehmung des Menschen zu 80 Prozent visuell abläuft, weiß man auch, daß einen der Bildschirm fast völlig blockiert. Man ist sehr eingebunden in das System. Ich stellte fest, daß ich bei der Bildschirmarbeit mit meinen Kollegen weniger rede. Aber das Gespräch ist normalerweise ein kreativer Akt. Besonders, wenn

man im Team Grafik macht. Wenn man sich bei der Arbeit unterhält, dann auch meistens über sie. Außerdem fehlt die körperliche Bewegung sehr stark. Wenn ich manuell arbeite, dann bin ich körperlich und seelisch besser beschäftigt. Bei der Arbeit am Schreibtisch beanspruche ich die ganze Motorik. Das ist auf jeden Fall gesünder, als acht Stunden am Tag vor dem Bildschirm zu sitzen und die Maus hin- und herzuschieben. **ST-Magazin:** Wo liegen für Euch die wichtigsten Vorteile beim Einsatz von DTP?

**Angelika Eben:** Man hat vor allem den Satz besser im Griff. Oft ergaben sich Probleme, weil die Textlänge nicht stimmte. Wegen solcher Kleinigkeiten mußten Druckfahnen zwischen Layout und Setzerei hin- und hergeschickt werden. Jetzt können wir von vorneherein sehr schnell bestimmen, wie lang der Satz sein darf, wie hoch, wie breit. Das ist ein echter Vorteil.

**ST-Magazin:** Wachsen die kreativen Gestaltungsmöglichkeiten mit dem Computer?

**Harald Schulz:** Ich glaube, daß es in Zukunft sicherlich so sein wird. Das erfordert bessere Programme. Programme, in denen einfach mehr »drin« ist. Ich habe das Gefühl, daß die Programmautoren nicht die Leute sind, die damit professionell arbeiten. Man sitzt bei den Softwarehäusern wohl eher am grünen Tisch. Die Programme sind dann auch ganz ordentlich einsetzbar für Zeitungen ohne größere Ansprüche. Für uns wäre es zum Beispiel wichtig, daß Malund Layoutprogramm eine Einheit bilden. Dann könnten wir schon irrsinnnig viel mehr machen.

**ST-Magazin:** Wie weit geht die Unterstützung bei Grafik?

**Angelika Eben:** Fotos lassen sich noch nicht am Bildschirm bearbeiten. Da reicht die Auflösung einfach nicht aus. Man macht sich statt dessen ein Scribble (Layoutentwurf, die Red.), rechnet sich die Größe des Fotos aus und formatiert dann die entsprechende Aussparung am Bildschirm.

**Harald Schulz:** Wir verarbeiten höchstens Hardcopies. Das hat einen großen Vorteil: Man bearbeitet sie am Bildschirm, kann zerren, stauchen und so weiter.

**ST-Magazin:** Welche Arbeiten nimmt Euch der Computer nicht ab?

**Harald Schulz:** Die Gestaltung. Der Computer beschneidet den kreativen Prozeß eher.

**ST-Magazin:** Wie weit kann DTP auch den Laien dabei unterstützen, eine professionell aussehende Seite zu gestalten? **Harald Schulz:** Wenn jemand Lust hat, am Computer zu arbeiten, dann hat er sicherlich eine ganze Menge Vorteile. Er kann zum Beispiel auf den ganzen Kleinkram an Werkzeugen verzichten, den ein Layouter braucht. Er braucht weder Satz noch Montage. Im Prinzip kann jeder eine Zeitung relativ preiswert selber machen. Einschränkungen gibt es, wie gesagt, bei der Verwendung von Fotos.

**Angelika Eben:** Ob sie dann auch professionell aussieht, hängt von ganz anderen Faktoren ab. Ein Layouter braucht mindestens eine grafische<br>Grundschulung. Basiswissen Grundschulung. zur Typographie und ähnliche Voraussetzungen sind auch am Computer das A und O, will man, daß das Ganze nicht wie eine Gelegenheitsarbeit aussieht.

Für mich ist der Computer ein Arbeitsgerät, genauso, wie eine Spritzpistole. Man kann heute damit gewisse Arbeiten selbst durchführen, für die man früher technisches Know-how anderer benötigte. Ob einer gute Seiten »baut«, das hängt von seiner Ausbildung ab.

**Harald Schulz:** Man braucht einfach den geschulten Blick dafür, was zusammenpaßt, welche Schriftart und welche Zusammenstellung zu welchem Thema gehört.

**Angelika Eben:** Der Computer verführt allerdings auch. Plötzlich hat man ungeheuer viel Schriften zur Verfügung und muß dann als Ungeübter zehn davon auf eine Seite packen. Dann sieht das Endergebnis furchtbar unruhig aus.

**ST-Magazin:** Ist die »Einmann-Zeitungsfabrik« denkbar, bei der ein kompletter Artikel vom Schreiben des Textes bis zur Abgabe an die Druckerei im Alleingang erledigt wird?

**Angelika Eben:** Bei uns sieht der Alltag schon fast so aus. Jeder Redakteur arbeitet mit einem kompletten Layout-System. Er schreibt dann seinen Text direkt

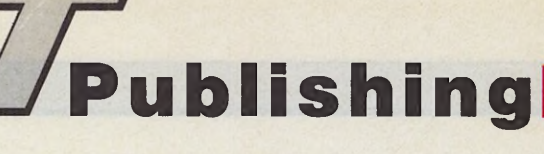

in die Seite. Dadurch ist das Aussehen einer Seite aber weitgehend festgelegt. Wir machen eigentlich nur noch optische Endkontrolle.

**Harald Schulz:** Solch ein Beruf, nennen wir ihn mal »Zeitungsmacher«, wird eine »Person allein« in der Regel überfordern. Sie müßte gut schreiben können und sich gleichzeitig noch um die vielen Kleinigkeiten kümmern, die bei einem guten Layout zu beachten sind. Allein eine gute grafische Ausbildung an einer Schule dauert in der Regel fünf Jahre. Dieselbe Zeit braucht jemand, um ein guter Redakteur zu werden.

**ST-Magazin:** Wie sieht das Blattmachen der Zukunft aus ? **Harald Schulz:** Durch den Computer eröffenen sich für Grafiker und Journalisten neue Chancen. Es spricht zum Beispiel nichts dagegen, daß sich drei Leute zusammensetzen und eine »runtergehauene« Zeitung machen, die billig wöchentlich erscheint, die Kontaktanzeigen enthält, das Kinoprogramm etc.

Bei guten Zeitschriften ist es nicht absehbar, daß sich Wesentliches ändern wird, außer, daß man nur noch Grafiker und Redakteure und eine Endkontrolle, also einen Chef vom Dienst,<br>hraucht Das elektronische Das elektronische Handwerkszeug wird sicherlich irgendwann besser. Das zeichnet sich ab. Irgendwann ist ein Stand erreicht, bei dem man mit dem Computer genauso vielseitig arbeiten kann, wie von Hand, vielleicht sogar besser.

**Angelika Eben:** Der Computer ersetzt das Handwerkliche nie ganz. Er bringt vielmehr ganz neue Stilelemente mit. Wenn ich mit einer Feder zeichne, habe ich ein Handgefühl mit einem typischen Charakter.

**ST-Magazin:** Wo seht Ihr die Einsatzbereiche für einen Computer wie den Atari ST?

**Harald Schulz:** Er ist für den professionellen Dauereinsatz zu klein. Besonders der Bildschirm. Für den, der preisgünstig in die Materie einsteigen will, ist er eine tolle Sache. Kleine Schriftstücke für Werbezwecke lassen sich damit gut gestalten.

**ST-Magazin:** Für den Fall, die technische Entwicklung ließe sich aufhalten, würdet Ihr den Computerarbeitsplatz wieder mit dem Klebetisch eintauschen wollen?

**Angelika Eben:** Ja! Die manuelle Arbeit macht mehr Spaß. Das Zwischenmenschliche mehr zur Geltung. Die Notwendigkeit spricht aber dagegen.

**Harald Schulz:** Spaßiger ist die Arbeit am Schreibtisch. Ich möchte aber auf der anderen Seite auch den Computer und seine Grenzen kennenlernen. Es müßten sich die Arbeitsbedingungen ändern, wenn die Entscheidung zugunsten des Computers ausfallen sollte. Wenn es denkbar wäre, daß ich in zehn Jahren meine Tagesarbeit von heute in nur vier Stunden schaf-

fe, würde ich Ja sagen. Dann müßte auch gewährleistet sein, daß ich die anderen vier Stunden Freizeit hätte, um unter anderem auch meinem Körper zu der fehlenden Bewegung zu verhelfen. **ST-Magazin:** Könntet Ihr im derzeitigen Technik-Stand auf Desktop Publishing verzichten? **Angelika Eben:** Nein, das würde nur mit wesentlich mehr Leuten gehen. Bei uns erscheinen in jeder Woche 80 Seiten. Die werden von drei Layoutern betreut. Ohne Computer brauchten wir mindestens noch einmal so viele. **Harald Schulz:** Einen Punkt darf man bei all den Überlegungen nicht vergessen. Er scheint mir fast am wichtigsten: Wer zwingt einen denn, sich nur auf den Computer zu beschränken. Er ist ein gutes Werkzeug und eine sinnvolle Ergänzung zu anderen Methoden der Gestaltung. Sich nur mit einer Technik zu beschäftigen wäre eher ein Rückschritt als ein Fortschritt.

NEU:

(mr)

### **PRINTVØ IECHNI** 40 - Nikolaistr. 2 - Tel. 0 89/36 81 97 - Telex 5 23 203 d PRINT TECHNIK UNIVERSAL ST-Scanner Print Technik hat einen eigenen Flachbett DIN-A4-Scanner entwickelt<br>
DM 1498,-Fakteri.<br>En Scanner kann gleichzeitig als Bilderfassungsgerät, Kopierer und Drucker ein-<br>gesetzt werden. Die Druckdichte ist 8 Punkte/mm oder 200 Punkte/Zoll. Läuft in<br>allen – ATARI – ST-IBildschirmauffösungen. Im Scannerb 1060 WIEN · STUMPERGASSE 34 · TEL. 02 22/597 34 23 · TELEX 112  $. MIGB01$ TRON - 2542 **NEU !!!** DM 2.998,-**PRINT TECHNIK PROFESSIONAL SCANNER** 300 dpi NUR Scanner mit extrem hoher Auflösung und direct dpi transfer für 300 dpi Laserdrucker. Software entspricht sonst der des Universal Scanners. Reine Profianwendung (z.B. OCR-Soft). PIETERLEIN OCR SOFTWARE DM 698.-**VIDEO DIGITIZER PRO 8805 - BAHNHOFSTR.** Auflösung bis zu 1024 x 512 + 128 grau. Langsamer hochauf- \_ \_ \_ lösender Digitizer für professionelle Anwendung **DM 4Sö,-** VIDEO DIGITIZER REALTIZER Schneller Digitizer für 320 x 200 und 640 x 400 unterstützend DM 248,-(Beide Digitizer unterstützen alle gängigen Zeichenformate und Desktop Publi-sher und verfügen über ein Tool zum Verändern des Bildes. Kompatibel mit s/w und Colorkamera sowie VCR.) VIDEO-TEXT-EMPFANGS-MODUL Dieses Modul erlaubt in Verbindung mit der Software den VIDEO TEXT Ihres<br>Fernsehers oder VCR's auf dem Bildschirm des ATARI darzustellen, auszu-<br>drucken und abzuspeichern. Empfängt alle Programme,<br>auch Sky Channel und Kabe 0321872428 **STERREICH -SPEICHERSCOPE** DM 898.-KOMPL. METEO-SAT EMPFANGSANLAGE DM 3498 .-Demodisk: DM 15,- · Katalog anfordern! (DM 3,-) · Täglich Versand Benelux: 010-4507696 / NL: 079-412563

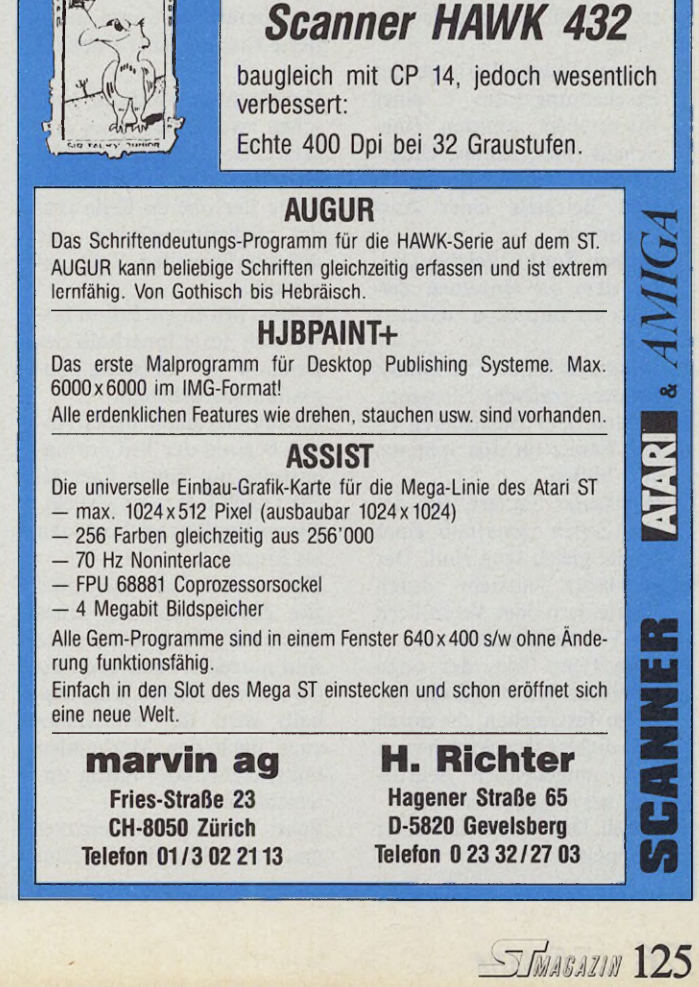

**Ablagefläche:** Fläche, die eine Layoutseite umgibt. Auf ihr lassen sich Texte oder Teile einer Grafik ablegen. **Absatz:** Ein Textblock, der durch das Drücken der Return-Taste erzeugt wurde. **Antiqua-Schriften:** Schriften mit Serifen, wie zum Beispiel die Schriftarten Times, Garamond und Bookman. Diese Schriftsätze zeichnen sich durch leichte Lesbarkeit aus und sind der Schrift, die im römischen Reich verwendet wurde, nachempfunden. **Ausrichtung:** Art, in der Zeilenenden innerhalb eines Absatzes zueinander stehen. Es gibt den Blocksatz beziehungsweise Flattersatz.

**Bundsteg:** Unbedruckter Raum zwischen dem Text beziehungsweise den Grafikblöcken einer Doppelseite.

**Cicero:** Diese Maßeinheit gilt im allgemeinen für den grafischen Bereich. Ein Cicero besteht aus 12 Punkten, was etwa 4,5 Millimeter entspricht.

**Desktop Publishing:** Unter DTP versteht man die Produktion einer gedruckten Information mit einem Computer und speziell dafür konzipierten Programmen.

**Doppelseite:** Bei durchgehend zweiseitig bedruckten Seiten werden gegenüberliegende Seiten als Doppelseite bezeichnet. Die linke Seite ist Font gehören Versalbuchstaben, Ziffern, Akzente und Satzzeichen.

**Format:** Die Festlegung bestimmter Elemente einer Seite. Dazu gehören die Seitengröße, die Satzbreite und die Spaltenanordnung.

**Fotosatz:** Die Herstellung eines Satzes mit optischen oder fotoelektrischen Setzmaschinen.

**Fußnote:** Anmerkung am Schluß einer Seite, die meistens in einer kleineren Schrift gesetzt ist.

**Grotesk-Schriften:** Schriften ohne Serifen wie beispielsweise Avantgarde, Geneva und Helvetica.

**Haarlinie:** Die dünnste im

### *Lexikon der Layoutbegriffe*

**Ausschluß:** Fachbezeichnung, die sich auf die Leerräume zwischen den Wörtern einer Druckzeile bezieht.

**Auszeichnung:** Variante der Erscheinungsform Buchstaben inmitten einer Schrift. Fett, Kursiv, Unterstrichen und Kapitälchen sind Beispiele einer Auszeichnung.

**Bitmap-Font:** Zeichensatz, bei dem die einzelnen Zeichen als Bitmuster definiert sind.

**Blindtext:** Eine Art Dummy, bei dem grafische Elemente, Zahlen oder Buchstaben einen Ersatz für den späteren Text bilden.

**Blocksatz:** Satzart, bei der alle Zeilen innerhalb einer Spalte gleich lang sind. Der Blocksatz entsteht durch Verkleinern oder Vergrößern der Wortzwischenräume.

**Body-Type:** Text, der ohne Überschriften etc. gesetzt ist. **Bold:** Textzeichen, die durch eine dickere Druckfläche von dem umgebenden Schriftbild hervorgehoben sind. **Bund:** Der innere Teil einer Doppelseite.

dabei die gerade, die rechte dabei die ungerade Seite. **Druckvorlage:** Die endgültige, überarbeitete und montierte Fassung einer Publikation.

**Durchschuß:** Abstand zwischen zwei Zeilen eines Absatzes. Der Durchschuß wird zwischen der Schriftunterkante der oberen Zeile und der Schriftoberkante der darunterliegenden Zeile gemessen.

**Editor:** Mit einem Editor lassen sich Texte 'innerhalb des Desktop Publishing-Programmes bearbeiten.

**Einzug:** Bei jedem neuen Absatz beginnt der Text normalerweise um einige Leerzeichen nach rechts eingerückt. Diesen Spalt bezeichnet man als Einzug.

**Flattersatz:** Das Gegenteil zur Blockdarstellung eines Absatzes. Beim Flattersatz sind normalerweise alle Zeilen unterschiedlich lang, deshalb wird der Flattersatz auch nach den Merkmalen links, rechts oder mittig unterschieden.

**Font:** Als Font bezeichnet man ein Schriftbild. Zum

Druck herstellbare Linie. **Halbton:** Unter Halbtönen versteht man Grauabstufungen, die beim Scannen eines Bildes durch verschieden große Rasterpunkte dem Auge unterschiedliche Grauwerte vortäuschen.

**Hardcopy:** Kopie der Bildschirmdarstellung, bei der jeder Rasterpunkt, auch Pixel genannt, abgebildet wird. **Hurenkind:** Eine Unschönheit, die beim Umbruch einer Seite entsteht, wenn der Anfang einer Spalte oder Seite die Schlußzeile eines Absatzes ist.

**Inch:** Amerikanisches Längenmaß, welches umgerechnet 25,4 Millimeter oder 6 Pica sind.

**Initial:** Großer Buchstabe am Anfang eines neuen Kapitels.

**Kapitälchen:** Großbuchstaben in der Höhe von Kleinbuchstaben.

**Kerning:** Das Verkleinern des Abstands einzelner Buchstaben zueinander. **Kursiv:** Zeichen, die innerhalb einer Schrift leicht nach rechts geneigt sind.

**Layout:** Muster für die Ge-

staltung einer Druckseite mit allen typographischen Angaben.

**Majuskel:** Bezeichnung für Großbuchstaben.<br>Makulatur: E

**Makulatur:** Beschädigte oder Fehldrucke.

**Minuskel:** Bezeichnung für Kleinbuchstaben.

**Oberlänge:** Abstand zwischen der Mittellänge und der Oberkante bei Kleinbuchstaben, die über die Mittellänge hinausragen.

**Orphans:** siehe Hurenkinder **Pagina:** Seitenzahl.

**Paginierung:** Fortlaufende Seitenzählung eines Textes. **Pica:** Eine genormte Schriftgröße, die etwa 4,2 Millimeter groß ist.

**PostScript:** Eine Seitenbeschreibungssprache, die etwa seit 1984 als Standard gilt. **Repro:** Fotografische Druckvorlage, die von einer Reinzeichnung gefertigt wurde. **Satzspiegel:** Die Fläche einer Seite, die mit Text beziehungsweise Bildern gefüllt ist.

**Schusterjungen:** Ein Umbruchfehler, bei dem die erste Zeile eines neuen Absatzes am Ende der vorhergehenden Spalte oder Seite beginnt.

**Serife:** Kleine Striche am Kopf und Fuß einiger Buchstaben bei bestimmten Schriftarten.

**Typographie:** Das Gestalten von Druckseiten.

**Umbruch:** Beim Umbruch werden Seiten nach dem im Layout vorgegebenen Schema gestaltet.

**Unterlänge:** Abstand zwischen der Grundlinie und der Unterkante eines Buchstaben, der unter der Grundlinie hervorragt.

**Versalien:** Großbuchstaben. **Witwen und Waisen:** siehe Schusterjungen und Hurenkinder

**WYSIWYG:** Abkürzung für »What you see is what you get«.

**Zentriert:** Wörter oder Zeilen, die zentral in der Satzbreite positioniert sind.

**Zwischenschlag:** Leerraum, der zwischen Spalten und Bund entsteht.

## **Publishing**

### *Axel Pretzsch D er Perfektionist*

as Erscheinungsbild<br>
professioneller Druck-<br>
WIP-Anwender vor Neid erblas-Erscheinungsbild professioneller Druckwerke läßt so manchen sen. Dies zeigt sich bereits im Alltag. Wer beim morgendlichen Frühstück seine geliebte Tageszeitung etwas genauer betrachtet, wird von Layout und Schriftbild angenehm überrascht sein. Hoch aufgelöste Buchstaben sorgen hier für ein perfektes Aussehen und machen die tägliche Lektüre zum Genuß.

Um eine derart hohe Qualität zu erreichen, schlug das Druckgewerbe zu verschiedenen Zeiten verschiedene Wege ein. Zunächst baute man die Vorlagen aus einzelnen Bleitypen auf. Diese umständliche Arbeit wurde durch den Fotosatz etwas vereinfacht. Mittlerweile hat auch hier die moderne Technik Einzug gefunden. Die Satzmaschinen der neuen Genaration bieten eine sehr hohe Auflösung und arbeiten mit Computern aller Art zusammen.

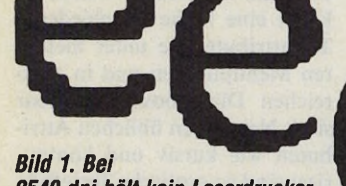

*2540 dpi hält kein Laserdrucker mit. Selbst in zehnfacher Vergrößerung tauchen keine Ecken auf.*

Die Firma Linotype ist im Bereich der Satzmaschinen führend. Ihre Laserbelichter sind weit verbreitet und glänzen durch die technischen Daten. Das Spitzenmodell erlaubt eine Auflösung von 1000 Linien pro Zentimeter, was 2540 dpi entspricht. Im Vergleich dazu schafft der Atari-Laserdrucker gerade 300 dpi. Bild 1 verdeutlicht diese Unterschiede.

Diese Qualität hat natürlich ihren technischen Preis. Da die Ausgabe ausschließlich auf lichtempfindlichem Material wie Filmen erfolgt, bietet sich zum Erzeugen der einzelnen Punkte ein Laser an. Sein Strahl wird von einer sehr präzisen Mechanik gesteuert.

Damit der Laserbelichter weiß, wann er einen Punkt set-

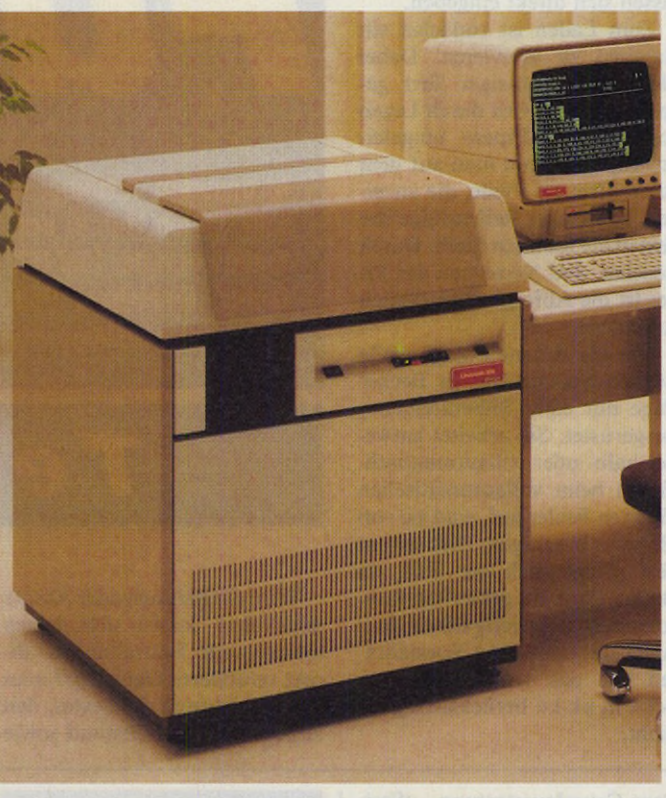

*Bild 2. Dieser sperrige Würfel enthält den Laserbelichter.*

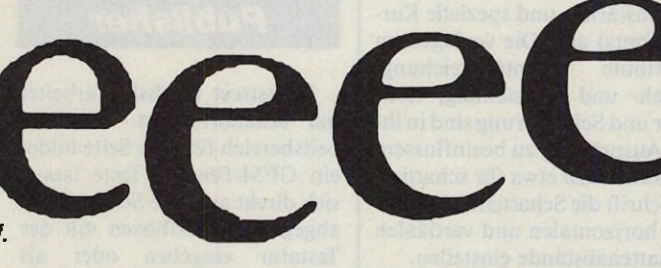

zen soll und wann nicht, benötigt er seine Informationen in Form einer Bit-Map. Diese Bit-Map besteht aus einer großen Menge an einzelnen Punkten. Die meisten Satz-Systeme liefern jedoch ganze Seiten mit verschiedenen Schriftsätzen und Grafiken. Darüber hinaus wäre kein Computer in der Lage, die Bit-Map für eine oder sogar mehrere Seiten mit 2540 dpi im Speicher zu halten. Deshalb bedient man sich hier einiger Tricks. Zunächst wird zwischen Grafik-System und Laserbelichter ein sogenannter »RIP« geschaltet. Dieser Raster Image Processor ist im Prinzip ein sehr leitungsfähiger Computer. Er versteht verschiedene Seitenbeschreibungssprachen wie zum Beispiel Postscript und wandelt

die Seiten Zeile für Zeile in einzelne Pixel um. Diese Pixelzeilen schickt er dann paketweise an den Belichter. Für solche Operationen sind natürlich vernünftige Rechenkapazitäten und ein großer Speicher erforderlich. Die RIPs der Firma Linotype laufen deshalb mit Prozessoren der 68000er-Serie. Zudem verfügen sie über große Festplatten ab 80 MByte und werden mit 3 MByte Hauptspeicher angeboten. Doch auch bei dieser Leistung kann die Belichtung einer Seite bis zu einer halben Stunde in Anspruch nehmen.

In Verbindung mit dem RIP erweist sich der Laserbelichter als äußerst gesprächig. Er kommuniziert durch eine Vielfalt an Schnittstellen mit den unterschiedlichsten Systemen. Da-

### Fotobelichter der Firma Linotype

durch wird die Produktion in Verlagen sehr vereinfacht. Sie läuft hier wie »DTP in groß« ab. Der Text einer Meldung wird zunächst vom Redakteur am Bildschirm eingegeben. Fehler lassen sich dabei problemlos korrigieren. Währenddessen sorgt das Layout-Team für die grafische Gestaltung der Seiten. Die fertigen Seiten werden dabei über den RIP zum Belichter geschickt. Sind alle Seiten belichtet, kann der Druck in riesigen Rotationsmaschinen anlaufen.

Auch der Privatmann kann als DTP-Anwender von solchen Satzmaschinen profitieren. Zwar wird er vom Kauf eines Laserbelichters absehen. Allein der Grundpreis von siebzigtausend Mark dürfte solch einem Vorhaben im Weg stehen. Deshalb bieten einige Unternehmen einen besonderen Service an. Sie erlauben dem Kunden, eigene Seiten zu akzeptablen Preisen zu belichten. Er gibt dabei sein zuvor geschriebenes und fertig gestaltetes Dokument auf Diskette ab. Einige Zeit später erhält er die Seite zurück. Die meisten Unternehmen dieser Art arbeiten mit DTP-Systemen auf der Basis des Apple Macintosh zusammen.

Der Atari ST bereitet in dieser Hinsicht noch Probleme. Auf der technischen Seite wäre er durchaus in der Lage, über den RIP mit einem Laserbelichter zusammenzuarbeiten. Die meisten RIPs verfügen nämlich über eine RS232- und eine Centronics-Schnittstelle. Auf der Software-Seite sieht es dagegen weniger rosig aus. Da es auf dem ST momentan noch kein DTP-Programm gibt, das Ausgaben in der Seitenbeschreibungssprache »Postscript« formuliert, wird der ST vom RIP nicht verstanden. Bleibt zu hoffen, daß sich dieser Zustand bessert und daß damit auch die ST-Anwender in den Genuß perfekt gestalteter Druckseiten kommen.

(uh)

Vertrieb: Linotype AG, Mergenthaler Allee 55-75, 6239 Eschborn

**Ausgabe 8/August 1988 Example 2018 EXAMPLE 2018 EXAMPLE 2018 EXAMPLE 2018 EXAMPLE 2018 EXAMPLE 2018 EXAMPLE 2018 EXAMPLE 2018 EXAMPLE 2018 EXAMPLE 2018 EXAMPLE 2018 EXAMPLE 2018 EXAMPLE 2018 EX** 

### *Becker Page*

Das Aussehen einer Seite legt man mit Becker Page zunächst durch die Angabe der Größe fest. Dem Anwender stehen dabei die Formate DIN A4, DIN A5, DIN A6 oder selbstdefinierte Größen zur Verfügung. Ändert sich die Seitengröße nachträglich, paßt Becker Page das Dokument an die neuen Maße an. Beim Gestalten des eigentlichen Layouts erweisen sich die Spalten als hilfreich. Sie dienen als Stütze für die Rahmen.

Leider verfügt Becker Page über keine Master-Seite. Das Layout neuer Seiten ist also einzeln zu erzeugen. Dabei bleiben allerdings einige Werte wie die Lage der Spalten und die Seitengröße erhalten. Sie lassen sich zusammen mit den Schriftattributen speichern.

Die Rahmen des Layouts sind auf zwei Arten mit Text zu füllen. Meist lädt man einen zuvor editierten Text. Dabei erlaubt Becker Page, das Laden eines Textes beliebiger Länge zu simulieren. Nach Angabe der Anschläge erzeugt das Programm einen Normtext. Auf diese Weise überprüft man das Layout. Texte lassen sich direkt eingeben.

Zum Laden ist zunächst ein Rahmen zu aktivieren. Dabei bleibt überschüssiger Text gespeichert und wird durch Legen sogenannter »Pipes« umgeleitet. Pipes erkennt man auf dem Bildschirm als Pfeile, die anzeigen, in welcher Reihenfolge der Text in die Rahmen fließt. Durch Löschen und Neusetzen der Pipes ist die Abfolge nachträglich zu ändern.

Um die Rahmen ohne große Lücken auszufüllen, ist Becker Page mit einer Silbentrennung ausgerüstet. Sie arbeitet entweder halb- oder vollautomatisch. Treten beim vollautomatischen Trennen Fehler auf, sind sie von Hand zu beseitigen. Dies war im Test gelegentlich der Fall, da Becker Page mit gehäuften Konsonanten Schwierigkeiten hat. Auch die deutschen Spezialitäten wie das Umwandeln von »ck« in »k-k« berücksichtigt es nicht.

# Fünfk

In unserem Testlabor haben für Sie Wolfgang Fastenrath, Ulrich Hofner und Axel Pretzsch die wichtigsten Funktionen der fünf DTP-Programme Becker Page, Calamus, Fleetstreet Publisher, Publishing Partner und Timeworks Desktop Publisher unter die Lupe genom-

### *T e x t for*

Wird ein Rahmen oder Absatz angeklickt, lassen sich dessen momentane Einstellungen direkt verändern. Dabei darf man die Ausrichtung des Textes, den Zeilen- und Wortabstand sowie die Schriftattribute modifizieren. Die neuen Werte bleiben anschließend für weitere Eingaben erhalten und werden zusammen mit den übrigen Parametern abgelegt.

### *Calamus*

Calamus benutzt als einziges DTP-Programm auf dem Atari ST Vektorfonts auch für die<br>Bildschirmdarstellung. Beim Bildschirmdarstellung. Importieren von Texten in einen Textrahmen fügt Calamus automatisch weiche Trennzeichen ein. Calamus benutzt dabei einen deutschen Trennalgorithmus, ein Wörterbuch mit Silbentabelle und ein weiteres Verzeichnis mit Ausnahmetrennungen. Wörterbuch und Ausnahmeverzeichnis sind erweiterbar. Trennungen lassen sich im Texteditor wieder entfernen oder neu hinzufügen.

Calamus verwaltet einzelne Rahmen als zusammenhängenden Textpfad, sogar über mehrere Seiten hinweg. Textpfade lassen sich nachträglich trennen, um weitere Rahmen ergänzen oder auf andere Dokumentenseiten umlegen.

Das Angebot an Textattributen erscheint auf den ersten Blick nicht sehr üppig ausgefallen zu sein. Es fehlen zum Beispiel Fett- und Kursivschrift. Calamus gleicht diesen vermeintlichen Mangel jedoch durch die

Font-Grundausstattung (Serifen- und serifenlose Fonts in drei Strichstärken und spezielle Kursiv-Fonts) aus. Die verfügbaren<br>Attribute Unterstreichung. Unterstreichung, Hoch- und Tiefstellung, Kontour und Schattierung sind in ihrer Ausprägung zu beeinflussen. So kann man etwa für schattierte Schrift die Schattendichte und die horizontalen und vertikalen Schattenabstände einstellen.

Beliebige Attributkombinationen lassen sich als Stilmakros auf Tastenkombinationen legen oder aus einer Tabelle mit Mausklick abrufen. Man kann mehrere Makrosammlungen in Dateien speichern und bei Bedarf wieder laden. Bei der Makroübertragung auf neue Textabschnitte sind Teile der Makrodefinition ausblendbar.

Calamus läßt pro Dokument eine beliebige Anzahl von Master-Seiten mit festliegenden Layoutelementen zu. Die Master-Seiten-Objekte kopiert man auf die gewünschten Dokumentenseiten. Dabei darf man wählen, ob die kopierten Elemente mit der Master-Seite verbunden bleiben oder als vollkommen eigenständige Seitenelemente verwaltet werden.

### *Fleetstreet Publisher*

Fleetstreet Publisher arbeitet nur seitenorientiert. Den Arbeitsbereich für eine Seite bildet ein GEM-Fenster. Texte lassen sich direkt auf eine Seite oder in abgegrenzte Textboxen mit der Tastatur eingeben oder als ASCII-Datei importieren. Textboxen sind innerhalb einer Seite zu Textpfaden zusammenfaßbar, überfließender Text kann auch in eine Textbox auf einer anderen Seite abfließen (zeitraubende manuelle Steuerung). Eine automatische Anpassung nach Veränderung des Seitenlayouts wirkt innerhalb der Seite.

Verändern des Textinhaltes einer Textbox führt zu einer Neuformatierung des Spaltentextes. Der Textaufbau eines Mustertextes (3,5 KByte Länge) nimmt 7,7 Sekunden in Anspruch. Dabei trennt Fleetstreet Publisher überhängende Zeilen nach einem abschaltbaren englischen Trennalgorithmus. Eine Trennbibliothek ist nicht implementiert. Die Korrektur von Trennfehlern und die Eingabe zusätzlicher Trennstellen muß manuell erfolgen. Fleetstreet Publisher kennt eine Reihe verschiedener Textattribute, die unter mehreren Menüpunkten und in zahlreichen Dialogboxen abrufbar sind. Neben den üblichen Attributen wie kursiv und kontouriert sind so exotische Texteffekte wie Spiegelschrift oder auf dem Kopf stehende Buchstaben vorgesehen. Der Unterstrich läßt sich in Strichstärke und Strichposition einstellen.

Sowohl diese generell wirkenden Attribute als auch der Fonttyp und die Punktgröße sind leeren Textboxen in freier Kombination zuzuordnen. Die Attributkombinationen wirken auf importierte Texte. Auf diese Weise lassen sich sogenannte Master-Seiten für häufig benutzte Seiten-Layouts aufbauen. Selbstverständlich kann man die Textattribute einzelner Textpassagen (bis hinab zu Einzelbuchstaben) nach dem Importieren editieren. Dabei stellt Fleetstreet Publisher auch Funktionen zum Verschieben der Grundlinie (für Hoch- und Tiefstellung) sowie zum Einstellen des Unterschnittes (manuelles Kerning) bereit.

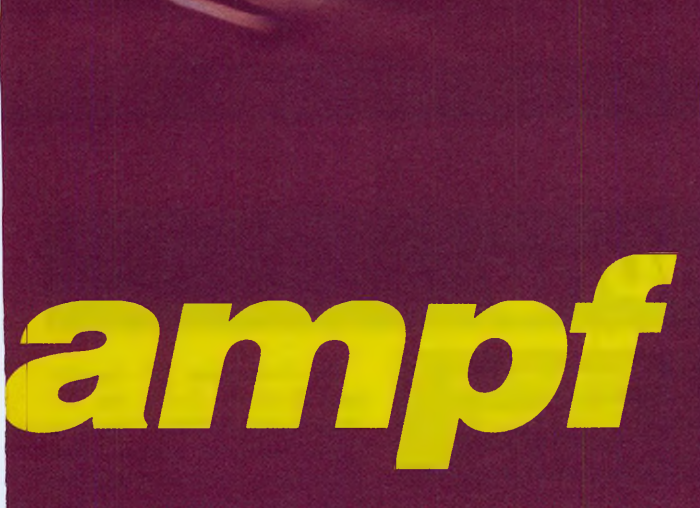

men. Auf den folgenden Seiten finden Sie jeweils eine detaillierte Beschreibung der einzelnen Funktionen und eine abschließende Bewertung der Stärken und Schwächen der einzelnen Testkandidaten. Start frei für unsere fünf Kandidaten in fünf Disziplinen!

### *iptierung*

*Timeworks Desktop Publisher*

Die Form einer Seite legt der Anwender mit Timeworks Desktop Publisher in mehreren Schritten fest. Zunächst wählt man die Größe. Für den deutschen Anwender steht dabei nur

### *Publishing Partner*

Der erste Schritt beim Gestalten eigener Publikationen ist das Festlegen der Dokumentgröße. Dies geschieht über eine Dialog-Box, in der man aus mehreren Formaten wählt oder sein eigenes Format definiert. Die Voreinstellung liegt bei DIN A4. Ist das erledigt, befindet man sich im Arbeitsbildschirm. Hier ist bereits das gewählte Format zu sehen. Nun legt man in einer weiteren Dialog-Box das Spaltenlayout der Seite fest. Solche Seitenentwürfe lassen sich speichern und bei Bedarf wieder laden. Dies bedeutet in der Praxis eine nicht zu unterschätzende Zeitersparnis.

Die erzeugten Rahmen sind mit Publishing Partner auf zwei Arten mit Text zu füllen: Entweder gibt man den Text direkt mit dem integrierten Texteditor ein oder man läßt Textdateien, die man zuvor mit einem Importer-Accessory behandelt hat, in die Spalten fließen. Bei der zweiten Methode stellt man fest, daß die deutschen Umlaute und das »ß« vom Importer aus der Datei herausgefiltert wurden und nachträglich per Hand wieder eingegeben werden müssen. Da Publishing Partner selbst komplett eingedeutscht wurde, also alle Texte der Meldungen und Menüs in deutscher Sprache erscheinen, ist es nicht ganz einsichtig, warum der Importer in einer englischen Version vorliegt. Hier sollte schnell Abhilfe geschaffen werden.

Reicht der Platz einer Spalte nicht für die importierte Datei, so ist der Anwender in der Lage, Spaltenpfade vorzugeben. Damit beim Formatieren keine Lücken innerhalb eines Rahmens entstehen, kennt Publishing Partner weiche Trennzeichen, die man allerdings selbst eingeben muß. Ferner läßt sich der Zeilen-/Zeichenabstand bequem über eine Dialog-Box einstellen.

Um das Format größerer Textpassagen oder ganzer Spalten zu ändern, markiert man den entsprechenden Bereich durch Überstreichen mit dem Mauscursor bei gedrückter linker Maustaste. Danach wirken Änderungen auf den gesamten Bereich.

# **Publishing**

das DIN A4-Format bereit. Anschließend gestaltet er das eigentliche Layout mit Hilfe verschiedener Rahmen. Dabei erweist sich die Master-Seite als hilfreich. Sie kann mit Rahmen, Text und Grafik belegt werden und wird beim Erzeugen neuer Seiten automatisch kopiert.

Fertige Rahmen lassen sich auf zwei Arten mit Text belegen. Meist lädt man einen mit einer Textverarbeitung geschriebenen Text. Kurze Texte lassen sich auch direkt eingeben. Beim Laden hält Timeworks DTP den gewünschten Text zunächst unter einem Namen im Speicher. Somit hat man Zugriff auf mehrere Texte. Durch Anwählen eines Namens fließt der Text in den aktiven Rahmen. Durch Wahl eines Rahmens läßt sich die Reihenfolge des Textes festlegen. Sie bleibt auch nach einem Verschieben der Rahmen erhalten.

Um den Text ohne große Lücken zu plazieren, verfügt Timeworks über eine automatische Silbentrennung. Obwohl Sie auf den deutschen Anwender

abgestimmt ist, hat sie mit einigen Spezialitäten wie dem Aufspalten des »ß« in »s-s« Probleme. Eine Ausnahmebibliothek läßt sich nicht anlegen.

Das Aussehen des Textes läßt sich mit Hilfe der »Absatzformate« bestimmen. Diese Makros enthalten verschiedene Einstellungen. Hier finden sich Informationen über den gewählten Zeichensatz und seine Größe, die Textattribute und die Ausrichtung des Textes. Die Absatzformate werden unter verschiedenen Namen festgehalten. Will man das Aussehen eines Absatzes verändern, wechselt man am besten das Absatzformat. Steht das gewünschte Format nicht bereit, legt man ein neues Format an oder man ändert ein altes. Dies zieht allerdings eine Veränderung aller Texte nach sich, die sich dieses Absatzformats bedienen.

Absatzformate lassen sich zusammen mit dem Seitenformat speichern. Auf diese Weise legt man bequem die Gestalt eines Dokuments unabhängig von dessen Inhalt fest.

### *Bewertung*

Bei allen fünf Programmen legt man vor der Texteingabe oder dem Import von Textdateien das Spaltenlayout der Seite fest. Die einzelnen Spalten verbindet man durch Text- oder Spaltenpfade, so daß überschüssiger Text gegebenenfalls auch über mehrere Seiten hinweg abfließen kann. Bei Publishing Partner sind die Textdateien erst mit einem Accessory in ein spezielles Format zu konvertieren. Leider fehlen im Text nach der Behandlung mit dem Importer alle deutschen Sonderzeichen wie die Umlaute und das »ß«. Dies bedeutet, daß man Texte auf alle Fälle nachbearbeiten muß.

Da bei DTP-Programmen in der Regel mit schmalen Spalten gearbeitet wird, kommt den implementierten Silbentrennungen eine besondere Bedeutung zu: Ohne einen guten Trennalgorithmus entstehen unschöne Lücken im Text. Hier weisen unsere Testkandidaten beträchtliche Unterschiede auf. Fleetstreet Publisher verfügt lediglich über einen englischen Trennalgorithmus. Die Fehler sind stets

aufs Neue per Hand zu korrigieren, da keine Trennbibliothek vorhanden ist. Beim Publishing Partner ist man zumindest in der Lage, weiche Trennzeichen in die einzelnen Wörter einzufügen, die dann bei einer Neuformatierung berücksichtigt werden. Becker Page und Timeworks Desktop Publisher arbeiten nach einem deutschen Algorithmus, haben aber mit einigen Spezialitäten wie dem »ß« oder dem »ck« Schwierigkeiten. Die ausgeklügeltste Hilfe bietet hier Calamus. Er arbeitet mit einem deutschen Trennalgorithmus, einem Wörterbuch mit Silbentabelle und einer Ausnahmebibliothek.

Das Aussehen des Textes läßt sich bei allen Programmen innerhalb von Spalten, Absätzen oder markierten Bereichen global ändern. Sogenannte Master-Seiten, die die Layoutelemente einer Seite festlegen, besitzen lediglich Calamus und Fleetstreet Publisher. Des weiteren erleichtern diese beiden Programme dem Layouter das Leben durch ihre Fähigkeit, Attributkombinationen in Stilmakros beziehungsweise in Absatzformaten zusammenzufassen.

### *Bedienung*

### *Becker Page*

Becker Page fällt durch seine wirklich komplette Ausstattung auf. Zusammen mit der Layout-Software erhält der Anwender ein Malprogramm und einen Font-Editor. Somit steht der intensiven Arbeit nichts mehr im Weg. Das gut gestaltete Handbuch im stabilen DIN-A5-Ringordner mit Tutorial und Systemteil hilft dabei auch dem Desktop Publishing-Anfänger, sich schnell in der komplexen Software zurechtzufinden.

Beim Gestalten des Layouts erweisen sich Pipes als besonders nützlich. Sie gestatten dem Anwender einen schnellen Über-

blick. Der Aufbau einer Textseite beansprucht in der Gesamtübersicht zehn Sekunden, was die Arbeit merklich behindert. Auf der anderen Seite sind viele Befehle über die Tastatur zu erreichen. Dies erleichtert die Arbeit erheblich. Leider ist auch bei Becker Page die Belegung nicht vollständig.

Da Becker Page von einem deutschen Programmier-Team entworfen wurde, ist die Software selbstverständlich auch auf deutsche Bedürfnisse zugeschnitten. Dieser überaus positive Aspekt fängt beim Seitenformat an, zieht sich durch die Trennfunktion und hört bei den Maßeinheiten auf.

### *Timeworks Desktop Publisher*

Bei der Bedienung des Programms fällt zunächst die Tastaturbelegung auf. Viele Befehle sind sowohl über Pull-Down-Menüs als auch mit Hilfe der Tastatur anzuwählen. Dies erweist sich besonders dann als praktisch, wenn viel am Text gearbeitet wird. Leider ist diese Tastaturbelegung nicht vollständig. So kann beispielsweise das Speichern unter einem neuen Namen über die Tastatur erfolgen, das normale Speichern nicht.

### *Calamus*

Ein so funktionenreiches DTP-Programm wie Calamus läßt sich nur mit Hilfe einer ausgeklügelten Benutzerführung beherrschen. Die grafische Bedienungsoberfläche setzt hinsichtlich Komfort und Funktionalität Maßstäbe. Eine sinnvolle Verteilung der verschiedenen Befehle auf Pull-Down-Menüs und Iconleisten in mehreren Menüebenen erleichtert die Arbeit mit dem Programm außerordentlich. Anhänger der Tastaturbedienung können Calamus auf einfache Weise ihren Bedürfnissen anpassen.

Dokumente werden in einem

GEM-Fenster entworfen. Calamus eignet sich zum Entwurf mehrseitiger Dokumente. Eine umfangreiche Dokumenten-Verwaltung befriedigt professionelle Ansprüche. Zur Texterfassung und zum Editieren größerer Textbereiche ist in Calamus ein eigener Texteditor integriert. Dieser übernimmt die formatierten Texte aus den Textrahmen und läßt sie nach dem Editieren wieder in die Rahmen zurückfließen. Textattribute und Formatanweisungen kann man über Kontroll-Codes direkt in den Text eingeben. Bei Bedarf sind die Kontroll-Codes im Klartext darzustellen und über Dialogboxen veränderbar.

### *Publishing Partner*

Publishing Partner wird mit einem eigenständigen Zeichenprogramm geliefert und schlägt dadurch die meisten Mitstreiter an Ausstattung. Das umfangreiche deutsche Handbuch im DIN A5-Ringordner vergißt auch den ungeduldigen Anwender nicht. Ein Blitzkurs verspricht bereits nach zehn Minuten die ersten Erfolgserlebnisse.

Bedient wird der Publishing Partner über eine GEM-Menüleiste und eine Iconleiste oder wahlweise auch über Tastaturkommandos. Eine Folge von Ta-

Die Gestaltung des Layouts geht durch die Arbeit mit der Maus leicht von Hand. Versierte GEM-Anwender stoßen allerdings beim Anklicken und Bewegen eines Rahmens auf Probleme, da dies nicht in einem Schritt erfolgt. Formatblätter und Absatzformate erleichtern die Arbeit am Dokument erheblich. Hat man sich eine Auswahl selbst zusammengestellt, entstehen einheitliche Dokumente besonders schnell. Gute Editorfunktionen erleichtern dabei das Verbessern am Text erheblich. Mit sieben Sekunden für den Aufbau einer Textseite liegt Timeworks DTP im Mittelfeld dieser Programmkategorie.

staturbefehlen läßt sich in einem Makro zusammenfassen, das anschließend auf eine der zehn Funktionstasten gelegt wird.

Dokumente bearbeitet man in einem GEM-Fenster, ein Texteditor ist integriert. Möchte man Textdateien, die mit einem Textverarbeitungsprogramm angelegt wurden, mit Publishing Partner weiterverarbeiten, so müssen diese erst mit einem Importer-Programm, das sich als Accessory auf der Programmdiskette befindet, bearbeitet werden.

Leider fehlen dem Text danach alle deutschen Sonderzeichen, eine Korrektur ist daher nicht zu vermeiden.

*Fleetstreet Publisher*

Programm und Handbuch von Fleetstreet Publisher existieren nur als englische Fassung. Das leicht zu lesende Handbuch enthält neben einem ansprechenden Einführungsteil ausführliche Erläuterungen zu den einzelnen Programmfunktionen.

Die grafische Benutzeroberfläche mit Menüleiste, Iconleiste, mit bis zu sieben GEM-Fenstern und mit einer Unzahl verschiedenartiger Dialogboxen könnte besser gegliedert sein. Die einzelnen Funktionen scheinen beinahe willkürlich auf die Menüs und Dialogboxen verteilt zu sein, eine sofort einleuchtende und an die DTP-Arbeitsabläufe angepaßte Logik ist nicht klar ersichtlich. Die Wahlfelder in den Dialogboxen sind fast alle mehrfach belegt.

Besonders unangenehm fiel uns der Kopierschutz des Programms auf. Bei Programmstart muß sich stets eine der Originaldisketten in Laufwerk A befinden. Ist diese Diskette einmal nicht zur Hand, läßt sich der Startvorgang nur durch Drükken der Reset-Taste abbrechen. Die Programmierer haben nämlich in der Hinweisbox auf den Kopierschutz den Abbruch-Knopf vergessen!

### *Bewertung*

Bis auf den Fleetstreet Publisher werden alle Programme mit einem deutschen Handbuch geliefert. Die Handbücher der fünf Programme tragen der Komplexität der Software Rechnung und bringen selbst einem DTP-Neuling das jeweilige Programm nahe.

Im Bereich der grafischen Benutzeroberflächen weist Calamus das durchdachteste Konzept auf, jedoch überzeugt bis auf den Fleetstreet Publisher in diesem Punkt auch die Konkurrenz. Ebenfalls passen muß der Fleetstreet Publisher, wenn es darum geht, Funktionen über

Tastaturkommandos zu erreichen. In diesem Bereich warten Calamus und Publishing Partner mit Besonderheiten auf: Calamus gestattet es, die Tastaturbedienung den persönlichen Bedürfnissen anzupassen. Publishing Partner kennt Makros, also Befehlssequenzen, die auf eine Funktionstaste gelegt werden. In jedem der von uns getesteten Layout-Programme ist ein Texteditor integriert, mit dem der Anwender in der Lage ist, zumindest kleinere Änderungen am Text vorzunehmen. Zum Erfassen umfangreicherer Texte ist aber ein vollwertiges Textverarbeitungsprogramm auf jeden Fall vorzuziehen.

### *Bilder*

### *Becker Page*

Für die Arbeit mit Bildern bietet Becker Page eine besondere Hilfe an. Dem Programm liegt das Malprogramm »Profi Painter« bei, das zum Zeichnen eigener Pixel-Grafiken dient. Dafür sind alle wichtigen Funktionen vorhanden. Darüber hinaus unterstützt Profi-Painter Linien-Grafiken im GEM-Format. Das Format eines Bildes wird auf Wunsch selbständig erkannt. In allen Fällen verwaltet Becker Page die Bilder anhand ihres Rahmens. Ein echter Konturensatz läßt sich also nicht bewerkstelligen.

Für Bilder im Pixel-Format

#### *Calamus*

Calamus kann Pixel-Bilder (alle gängigen Dateiformate) und Vektorgrafiken (Metafile-Format) in Dokumente integrieren. Farbbilder wandelt er beim Laden automatisch. In Vorbereitung befindet sich die Unterstützung des sogenannten DXF-Formates (CAD-Zeichnungen, die als ASCII-Beschreibung vorliegen). Editierfunktionen sind nicht vorgesehen.

Integrierte Grafiken lassen sich verschieben, vergrößern, verkleinern und verzerren, jeweils mit oder ohne Wahrung der ursprünglichen Bildproportionen. Je nach System-Einstel-

sind einige Werkzeuge verfügbar. So lassen sich die Kanten eines Bildes verändern. Ein Befehl setzt sie wieder ins ursprüngliche Verhältnis zurück. Um Rundungsfehler zu vermeiden, bringt Becker Page das Bild bei Bedarf auf Originalgröße. Da sich das Programm dabei an der Auflösung des Bildschirms orientiert, hilft einem diese Funktion bei der praktischen Arbeit nicht viel weiter. Zum Ausschmücken der Zeichnung bietet Becker Page einfache Objekte wie Kreise und Rechtecke an. Sie dürfen direkt auf die Seite gesetzt werden und finden somit auch außerhalb von Rahmen Platz.

### *Timeworks Desktop Publisher*

Bilder lassen sich entweder laden oder in einfachen Fällen per Hand erzeugen. Timeworks DTP unterstützt die Formate der Programme GEM Draw, Easy Draw, GEM Paint, Degas und Neochrome. Das Programm verarbeitet also sowohl Linien- als auch Pixel-Grafiken, Farben übersetzt es in Graustufen. Zum Editieren verwaltet Timeworks DTP die Bilder anhand ihrer Rahmen. Ein echter Konturensatz ist nicht durchführbar. Zur Arbeit mit Pixel-Grafiken stehen einige Hilfen bereit. So lassen sich Bilder unverzerrt skalieren. Natürlich lassen sie sich auch ausschneiden. Zum Zeichnen steht lediglich eine Lupe zum Bearbeiten bereit.

**Publishing**

Linien-Grafiken dürfen mit Timeworks DTP nur ergänzt, aber nicht verändert werden. Dies geschieht mit Hilfe verschiedener Werkzeuge. Sie setzen Elemente wie Kreise und Rechtecke in die Zeichnung ein. Mit diesen Elementen lassen sich darüber hinaus Textteile grafisch unterlegen. Sowohl die Linien-Grafiken als auch die Elemente paßt das Programm bei der Ausgabe an die Auflösung des Ausgabegeräts an.

lung berücksichtigt Calamus für die aktuelle Druckerauflösung geeigneten Vergrößerungsstufen selbständig. Der Bildaufbau von Vektorgrafiken nach einer Größenveränderung erreicht keine Rekordgeschwindigkeiten, kann jedoch mit den bekannten Vektorgrafik-Programmen, wie zum Beispiel »GEM Draw« oder »Easy Draw«, durchaus noch mithalten. Reine Verschiebungen erledigt Calamus durch sehr schnellen Bit-Block-Transfer. Pixel-Bilder dagegen rechnet er bei Größenveränderungen extrem schnell um und zeigt sie sofort auf dem Bildschirm an (die Zeitdauer beträgt weniger als eine Sekunde).

### *Publishing Partner*

Dem Publishing Partner liegt das Zeichenprogramm ST Paint bei. Nicht ganz einsichtig ist, daß diese Zugabe im Gegensatz zum DTP-Programm selbst kopiergeschützt ist und daher bei jedem Start die Originaldiskette in Laufwerk A erwartet.

ST Paint unterstützt das Doodle-, das Neochrom- und das Degasformat. In seinem Funktionsumfang entspricht es den gängigen Mal- und Zeichenprogrammen auf dem Atari ST. Mit ihm ist der Anwender in der Lage, ansprechende Grafiken für seine Druckerzeugnisse zu entwerfen, da ST Paint selbstverständlich alle notwendigen Funktionen bereitstellt.

Publishing Partner kann farbige und monochrome Bilder im Degas-, Neochrome- und Tinyformat lesen und weiterverarbeiten. Es rechnet dabei jedes Format automatisch in die verwendete Bildschirmauflösung um.

An Werkzeugen zur Manipulation von Grafikobjekten stellt Publishing Partner Funktionen wie Kreis, Ellipse, Vielecke oder Freihandzeichnen zur Verfügung.

Importierte Grafiken lassen sich vergrößern, verkleinern oder zurechtschneiden.

### *Fleetstreet Publisher*

Fleetstreet Publisher verarbeitet nur Pixel-Bilder im IMG-Format. Ein mitgeliefertes Konverterprogramm wandelt die gängigen Pixel-Bildformate (Degas, Neochrome und Art Director) in dieses Format um. Bilder werden stets als unabhängige Objekte verwaltet. Die Bildobjekte können die Textboxen überlappen oder hinter dem Text liegen. Ein automatischer Textfluß um Bilder ist leider nicht vorgesehen.

Man kann die integrierten Bilder mit einfachen Mausoperationen beschneiden, in ihrer

Größe verändern, drehen (bis zu 360 Grad in 1-Grad-Stufen) und in unterschiedliche Pixelauflösungen umrechnen lassen. Die Arbeitsgeschwindigkeit der Umrechnung fällt selbst bei einfachen Bildern sehr gering aus. Das Verschieben fertig errechneter Bilder dagegen erfolgt als einfache Pixelblock-Verlagerung in der entsprechenden Geschwindigkeit. Zeichenfunktionen, die über das Ziehen unregelmäßiger Punktlinien hinausgehen, sind bei Fleetstreet Publisher nicht vorgesehen. Daher lassen sich geladene Bilder nur pixelweise editieren, was den Bedienungskomfort des Programms nicht gerade erhöht.

### *Bewertung*

Lediglich bei Becker Page und Publishing Partner gehören ein eigenständiges Mal- und Zeichenprogramm zum Lieferumfang. Alle Testkandidaten unterstützen die gängigen Grafikformate, so daß die meisten Besitzer eines Mal- oder Zeichenprogrammes in der Lage sind, Bilder für ihre Publikationen anzufertigen. Bis auf Calamus gestatten die Programme das nachträgliche Editieren der Grafiken und das Anlegen einfacher Bilder während des Programmlaufes. Bei Funktionen wie Verschieben, Vergrößern oder Verkleinern von Bildern muß kein Programm passen. Bis auf den Fleetstreet Publisher halten alle Programme in puncto Arbeitsgeschwindigkeit mit den gängigen Grafikprogrammen mit.

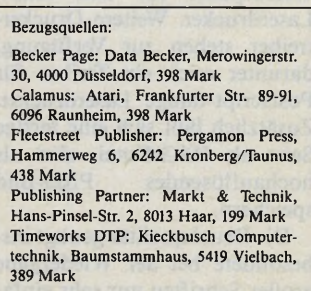

# **Publishing**

### *Ausgabe*

### *Becker Page*

Für die Ausgabe bietet Becker Page verschiedene Treiber an. Neben 9- und 24-Nadel-Drukkern läßt sich der Atari-Laserdrucker ansteuern. Das gewünschte Gerät legt der Anwender bei der Installation fest. Im Programm selbst gibt man dann entweder auf dem installierten Gerät aus, oder man leitet sie in ein Metafile um.

Dabei kam es im Test mit einigen Zeichensätzen zu Problemen. Die Ausgabe im Postscript-Format ist in Vorbereitung. Wer sich seinen eigenen Treiber schreibt, wählt diesen im Programm durch die GDOS-Nummer direkt an. Obwohl Becker Page mit dem GDOS-Treiber arbeitet, nimmt die Ausgabe nicht soviel Zeit in Anspruch wie bei anderen Programmen. Wer eine Textseite auf einem 24-Nadel-Drucker in der höchsten Auflösung ausgibt, erhält bereits nach 14 Minuten das erste Exemplar.

Beim Bedienen der Ausgabe fallen einige, teils gravierende Mängel auf. So ist der Druck einer Seite nur am Schluß abzubrechen. Darüber hinaus fehlt dem Programm eine Druckliste. Das bedeutet leider in der Praxis, daß jedes Dokument vom Anwender einzeln zu laden und auszugeben ist.

### *Timeworks Desktop Publisher*

Für die Ausgabe stellt der Timeworks Desktop Publisher verschiedene Treiber bereit. Neben 9- und 24-Nadel-Druckern läßt sich eine Auswahl an Laserdruckern ansteuern. Timeworks unterstützt neben dem Atari SLM 804 die HP Laser-Jets und erlaubt zudem die Ausgabe auf Postscript-Lasern. Das gewünschte Gerät legt man bei der Installation fest. Im Programm selbst ist diese Auswahl nicht zu verändern. Da Timeworks mit dem GDOS-Treiber arbeitet, nimmt die Ausgabe sehr viel Zeit in Anspruch. Wer mit 24-Nadel-Druckern in der höchsten Auflösung arbeitet, darf sich bei einer Seite zwanzig Minuten gedulden. Bei größeren Projekten wie beispielsweise einer Schülerzeitung oder einem Vereinsblatt wird dadurch die Geduld der »Zeitungsmacher« über Gebühr beansprucht.

Die Bedienung der Ausgabe läßt einige Wünsche offen. So läßt sich die Ausgabe einer Seite nur am Ende abbrechen. Darüber hinaus fehlt dem Programm eine integrierte Druckliste. Jedes Dokument muß der Anwender einzeln laden und ausgeben.

### *Calamus*

Zu den hervorragenden Eigenschaften von Calamus gehört unter anderem die ausgezeichnete Ausgabequalität auf Matrix- und Laser-Druckern. Randscharfe Linien, saubere Pixel- und Vektorgrafiken sowie kantenreine Schrägen und feinabgestufte Rundungen der Vektorbuchstaben selbst bei hohen Punktgrößen (bis zu 999,9 Punkt) stellen nicht nur private, sondern auch professionelle Ansprüche zufrieden. Nicht mehr das Programm, sondern das verwendete Ausgabegerät und die Fontdateien bestimmen die Druckqualität.

Die durchgängige Vektorisierung der Calamus-Objekte bei Bildschirmdarstellung und Druckerausgabe erlaubt die Anwendung der gleichen Ausgaberoutinen für verschieden auflösende Ausgabegeräte. Zur Anpassung an die unterschiedlichen Auflösungen sind bei der Seitenaufbereitung lediglich die entsprechenden Parameter zu berücksichtigen.

Als Nebeneffekt dieses Prinzips erlaubt Calamus bei entsprechender Bildschirmvergrößerung eine punktgenaue Ausrichtung der einzelnen Seitenelemente. Die Arbeitsgeschwindigkeit der Seitenaufbereitung erfüllt hohe Erwartungen.

### *Publishing Partner*

Publishing Partner wird mit einer Diskette, die die Treiber für die gängigen 9- und 24-Nadel-Drucker, den Atari Laserdrucker und Postscript-fähige Laserdrucker enthält, geliefert. Den benötigten Treiber kopiert man sich auf die Arbeitsdiskette oder lädt ihn während des Programmlaufs nach. Die Konfiguration läßt sich speichern, so daß dies einen einmaligen Installationsschritt darstellt.

Die Ausgabe in eine Datei unterstützt Publishing Partner

### *Fleetstreet Publisher*

Zum Lieferumfang von Fleet-<br>reet Publisher gehören street Publisher Druckertreiber für gängige 9 und 24-Nadel-Drucker sowie ein Treiberpaket für den Atari-Laserdrucker. Weitere Druckertreiber stehen zur Verfügung, darunter auch ein Treiber für Postscript-fähige Laserdrucker. Zusätzlich läßt sich eine fertige Seite als IMG-Datei, also als hochauflösendes Pixel-Bild speichern.

Die Druckqualität genügt insbesondere bei der Wiedergabe großer Schriften nur sehr einfachen Ansprüchen. Beispielsweise bilden die Umrechnungsroutinen des Fleetstreet Publishers die Schrägen von A und W in einer Art »Wellenschliff« ab. Etwas bessere Ergebnisse lassen sich erzielen, wenn man statt des von Mirrorsoft gelieferten Fonts den Swiss-Font benutzt, der dem Atari-Laserdrucker beiliegt.

Die Zeiten für die Aufbereitung einer Druckseite sind beträchtlich. Fleetstreet Publisher benötigt für unsere Musterseite mit 3,5-KByte-Text in 12-Punkt-Schrift mit einem Pixel-Bild (640 x 400 Pixel) etwa 150 Sekunden bis zum Druckbeginn auf dem Atari-Laserdrucker (Auflösung 300 dpi).

### *Bewertung*

Ergebnisse, die auch professionellen Ansprüchen genügen, liefert von unseren Testkandidaten eigentlich nur Calamus. Durch die Vektorisierung der Objekte bestimmen lediglich die Güte der Fonts und das Ausgabegerät die Druckqualität.

Publishing Partner sollte wegen seines Vektorfontkonzepts bei der Druckerausgabe eine ähnlich hohe Qualität erreichen. Leider schneiden aber die zum Lieferumfang gehörenden Fonts deutlich schlechter ab als die von Calamus.

Den Atari Laserdrucker SLM 804 unterstützen alle fünf Proebenfalls. Als Besonderheit lassen sich die so erzeugten Dateien auch außerhalb von Publishing Partner vom Desktop aus an den angeschlossenen Drucker senden. Dies erweist sich besonders beim Einsatz des Postscript-Treibers als sinnvoll, da dieser die Steueranweisungen für entsprechende Laserdrucker und Belichtungsmaschinen als Quellcode ablegt, der jederzeit mit einem beliebigen Editor nachbearbeitet werden kann.

Die Ausgabe stellt die Geduld des Anwenders auf eine harte Probe. Mit einem Star NL-10 vergehen vom Start bis zum letzten Nadeldruck gut und gern 30 Minuten bei einer DIN A4-Seite.

gramme. Postscript-Treiber existieren bereits für Fleetstreet Publisher, Timeworks DTP und Publishing Partner. An dem Treiber für Becker Page wird zur Zeit noch programmiert.

Bei der Ausgabe stellen die fünf Programme die Anwender bei sehr unterschiedlicher Qualität der Druckergebnisse auf eine Geduldprobe. Am wenigsten konnte die Druckqualität des Fleetstreet Publishers überzeugen. Zur Zeit ist daher bis auf Calamus kein Programm für den ST verfügbar, mit dem man DTP professionell betreiben könnte.

**132** *JMAGAZIN* **Ausgabe 8/August 1988** 

#### *Tarik Ahmia*

hoto Publishing« ist ein Schlagwort, das demnächst in aller Munde sein wird. So wünscht es sich zumindest die Göttinger Firma »Computer Photography«.

Einen ersten Beitrag dazu leistet das kleine Softwarehaus mit dem Programm »Photo Workstation II«. Nachdem es auf Heimcomputern keine »effektiven Techniken der foto-digitalen Bildverarbeitung« gebe, soll die »Photo Workstation II« auf jedem ST mit mindestens 1 MByte Arbeitsspeicher nun für einen Durchbruch sorgen.

Das Programm erfordert in der Grundversion einen Schwarzweiß-Monitor und verarbeitet intern bis zu 256 Grauwerte mit einer Auflösung von 640 x 400 Bildpunkten. Eine weitere Version unterstützt den Betrieb mit einem Farbmonitor.

Zur Zielgruppe gehören nicht nur Desktop Publishing-Anwender, die ihre Computergrafiken der Fotoqualität ein Stückchen näher bringen wollen: Besonders das Interesse der Hobby-<br>und Profifotografen hofft Profifotografen hofft »Computer Photography« zu wecken, denn ein »Fotolabor-Simulator« ist Teil der Photo Workstation II.

Computer Photography liefert das Programm auf einer einseitigen, nicht kopiergeschützten Diskette aus. Die Dokumentation besteht aus einem 30seitigen, DIN A5 großen Handbuch, dessen marmorierter und in Leinen gebundener Kartoneinband ein eigenes Flair vermittelt. Auf der Programmdiskette befinden sich neben dem Hauptprogramm noch zwei Bilddateien.

Die eigentliche Photo-Workstation II ist nur 57 KByte lang und wurde in C und Assembler verfaßt. Der Autor, ein promovierter Physiker, beschäftigte sich nach eigenen Angaben über Jahre an einem Institut der Max Planck Gesellschaft mit der digitalen Bildverarbeitung.

Was verstehen wir nun konkret unter dem Begriff »digitale Bildverarbeitung«?

Ein Computerbild auf dem ST besteht aus zigtausend Bildelementen (Picture elements, oder auch kurz »Pixel«). Der

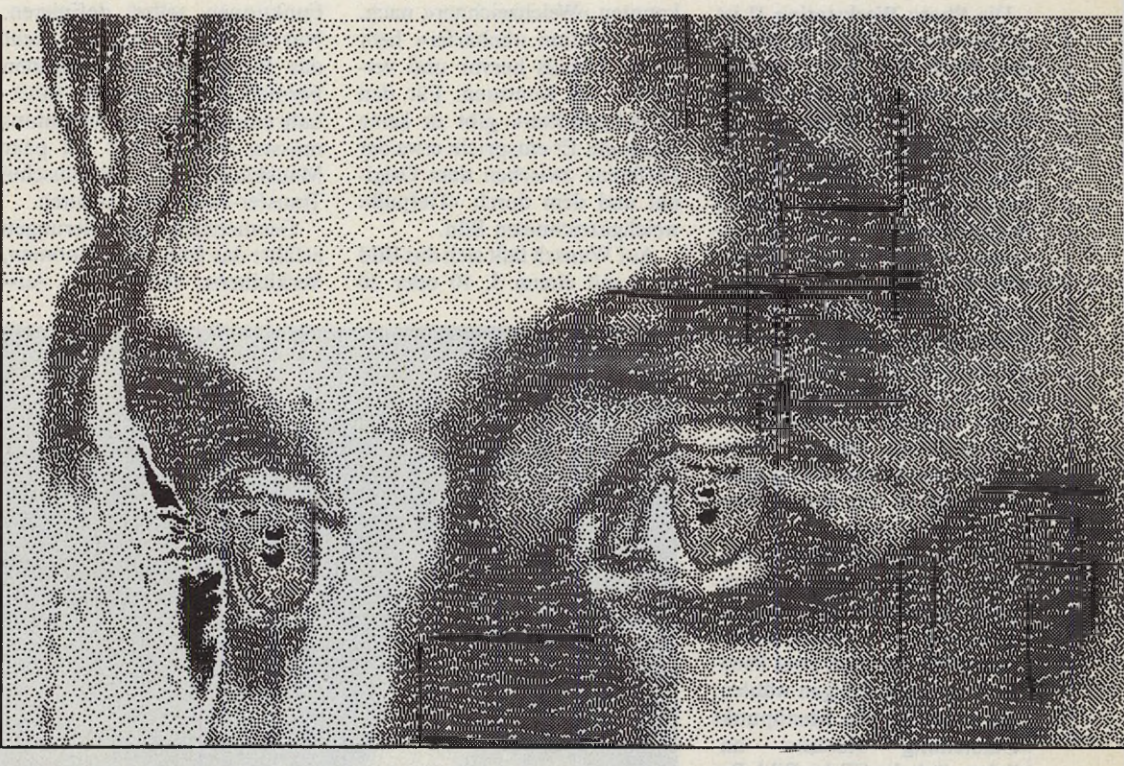

**Publishing**

### *Digitales Fotolabor*

### Bilder mit bis zu 256 Graustufen liefert das Programm »Photo Workstation II«

Computer hält das in Zahlen umgewandelte Bild ständig in seinem Speicher. Je mehr Bits für die einzelnen Bildpunkte zur Verfügung stehen, desto genauer läßt sich die Graustufe eines Bildpunktes speichern. In der höchsten Auflösung stellt der ST für jedes Pixel nur ein Bit bereit. Ein Bildschirmpunkt kann also nur schwarz oder weiß sein. So ein Pixel nimmt entweder den Wert 0 oder den Wert 1 an.

Enthält das Bild echte Graustufen, kommen weitere Werte hinzu: Die Pixeltiefe ist größer.

Die Photo Workstation II arbeitet intern mit einer Pixeltiefe von 1 Byte. Die verfügbaren 8 Bit pro Pixel erlauben maximal 256 verschiedene Graustufen.

Da der SM 124-Monitor technisch nicht in der Lage ist, 256 verschiedene Grauwerte darzustellen, behilft sich die Photo Workstation II mit einer »Pseu-

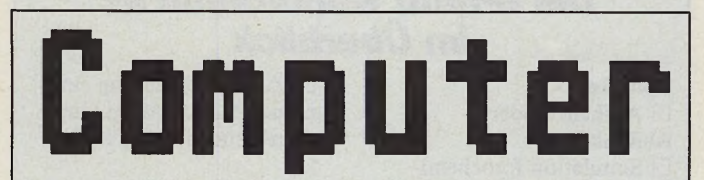

*Die Metamorphose von der starren und stufigen Computerschrift...*

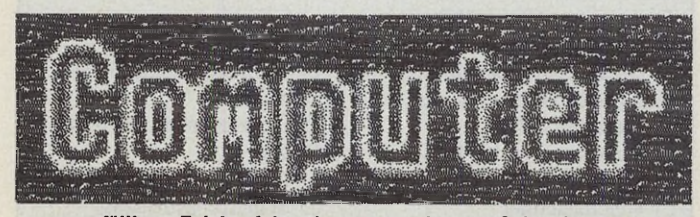

*.. .zur gefälligen Zeichenfolge dauert nur ein paar Sekunden*

do-Grau«-Darstellung. Das Programm simuliert die intern gespeicherten Grauwerte durch eine Mischung schwarzer und weißer Punkte auf dem Bildschirm. Sich regelmäßig wiederholende und schematisch wirkende Strukturen vermeidet der Programmierer durch ein Verfahren, das zufällige abwechslungsreiche Texturen erzeugt.

Für ein Bild mit 8 Bit Pixeltiefe sind 256000 Byte RAM erforderlich. Das daraus berechnete und dann angezeigte Bild unterscheidet sich aber nicht von einem normalen Bildschirminhalt, ist also 32 KByte lang.

Grafiken aller gängigen Formate lassen sich laut Handbuch in der Photo Workstation II verarbeiten. Allerdings traten bei unserer gerade fertiggestellten 2.0-Version erhebliche Schwierigkeiten auf. Außer bei Degas-Bildern und Bilddateien mit 8 Bit Pixeltiefe stürzte das Programm beim Laden aller anderen Bildformate unmittelbar ab. Dieser Fehler soll zwischenzeitlich allerdings behoben sein.

Ausgabe 8/August 1988  $\sim$   $\sqrt{MABAY}$  133

Die Photo Workstation II ist vollständig in GEM eingebunden. Nach dem Start des Programms stehen vier Menüleisten bereit, die alle Funktionen zur Bildbearbeitung vereinen. Im Gegensatz zu anderen Grafikprogrammen arbeitet Photo Workstation II nicht objektorientiert (Linien, Kreise, Rechtecke, feste Füllmuster), sondern pixelorientiert. So ist das Programm in der Lage, die geometrische Lage der Pixel zu verändern und entstehende Lücken durch berechnete Zwischenwerte aufzufüllen. Dies ist besonders bei der Umrechnung eines ganzen Bildes von Vorteil (dunkler, schärfer etc.).

Das Laden einer Grafikvorlage beginnt immer mit der Angabe des Bildnamens über die File-<br>Selector-Box. Anschließend Anschließend müssen Sie eine von zwei Pseudo-Grau-Darstellungen wählen. Erst wenn Sie den Menüpunkt »Darstellung starten« anklicken, lädt der ST das Bild. Bevor die Grafiken endlich auf dem Bildschirm erscheint, rechnet der ST es auf die neue Pixeltiefe um.

Alle Bildmanipulationen der Photo Workstation II fordern ihren Rechentribut. Er liegt allerdings nicht, wie im Handbuch steht, zwischen zwei und zehn, sondern meist zwischen 30 und 60 Sekunden. Der Lohn besteht nicht nur aus ursprünglich langweiligen ST-Grafiken, die sich mit etwas Experimentierwillen gewaltig aufpeppen lassen: Besonders digitalisierte Vorlagen werden durch die zahlreichen Photo Workstation II-Funktionen zur dankbaren Knetmasse.

Transfer-Operationen verändern die Helligkeit einer Grafik. Sie simulieren ein komplettes Fotolabor.

Einige Transfer-Operationen sind in der Photo Workstation II bereits fest eingebaut. Neben einer Negativ- und Positiv-Umrechnung stehen auch Transfer-Operationen bereit, die einer idealen Filmentwicklung oder einer realistischen Schwarzweiß-Entwicklung entsprechen. Die Funktion »Enhance« überträgt die Helligkeitsverhältnisse eines beliebigen Ausschnitts auf das gesamte Bild. Jedes Bild läßt sich ebenso aufhellen wie verdunkeln. Drei Algorithmen simulieren optische Effekte. Der Tiefpaß-Filter ahmt den bekannten »Weichzeichner« nach. Die Funktion »Schärfer« hebt kleine Details hervor und verbessert die Konturen. Für den »Hochpaßfilter« gibt es keine Analogie. Er entspricht etwa der Differenz zwischen dem Original und dem durch »Tiefpaß« weichgezeichneten Bild.

Auf Wunsch läßt sich das Bild auch mit einem 5, 10 oder 20 Funktionen selbst definieren. Nur die Ruhe bewahren! Nicht das Herumtüfteln an eigenen Formeln ist dabei gefragt. Innerhalb eines Rechteck-Diagramms müssen Sie nur mit ein paar Mausklicken die gewünschte Transfer-Funktion andeuten.

Geometrische Veränderungen erfährt das Bild durch Zoomen, Verkleinern, Verschieben, Auszum Beispiel durch eine Vergrößerung verschwundenen Teile verloren sind. Fertige Arbeiten speichern Sie entweder als »Momentaufnahme« in einem Degas-File oder im vollen Umfang mit allen Graustufen.

Für die Ausgabe sind Hardcopies auf Epson- oder NECkompatiblen Druckern vorgesehen. Auch der Atari-Laserdruk-

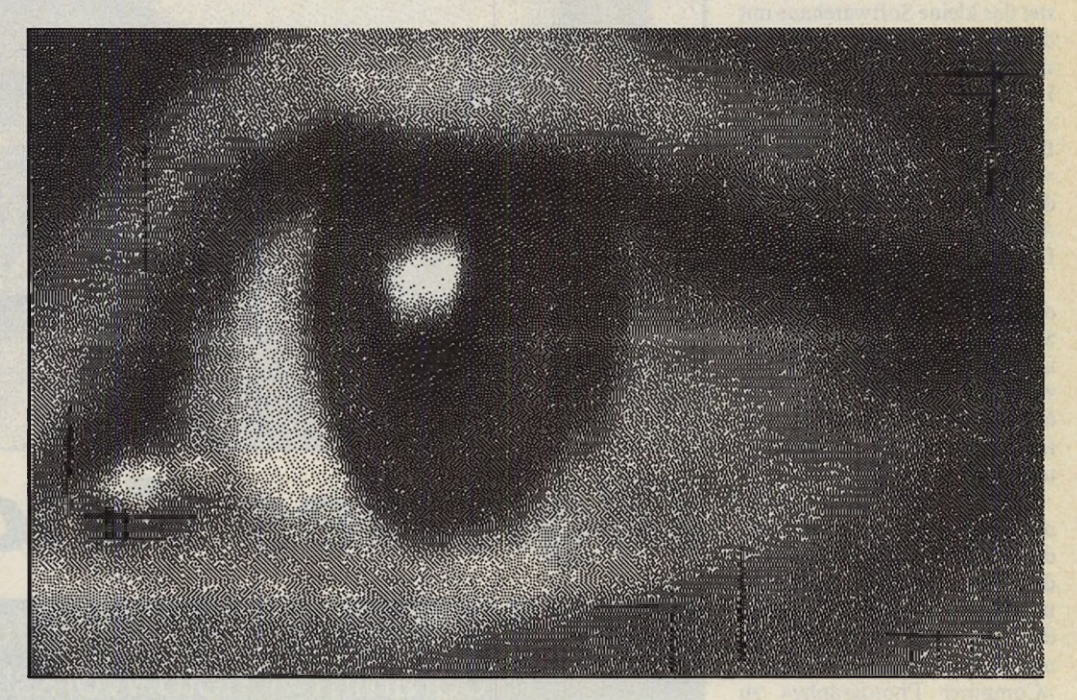

Punkte breitem Raster unterlegen. Die als »Pixelation« bezeichnete Funktion unterteilt das Bild in gleich große Quadrate und faßt die Grauwerte einzelner Bildpunkte zu Quadraten einheitlicher Helligkeit zusammen. Die Photo Workstation II simuliert aber auch Prozesse, die ein normales Fotolabor nicht durchführen kann. Zu diesem Zweck lassen sich die Transferschneiden und Überlagern. Bei allen Operationen kommt die Pixeltiefe von 8 Bit voll zum Tragen. Mit den Funktionen »Abrunden« und »Verfeinern« lassen sich auch grobschlächtige Vergrößerungen einfacher Degas-Bilder noch polieren, obwohl diese Operationen in erster Linie für die Nachbearbeitung von Schrift gedacht sind. Leider gilt für alle Operationen, daß die ker wird unterstützt. Photo Workstation II ist ein sehr ungewöhnliches Programm, das die Bildverarbeitung auf dem ST von einer völlig neuen Seite angeht. Leider ist es bislang nicht frei von Macken und Unzulänglichkeiten.

Hierbei fällt zunächst die Anleitung auf. Denn was sich hinter der schönen Verpackung verbirgt, wird der komplexen Materie in keiner Weise gerecht. Sichtlich ist das Bemühen zu erkennen, eine anwenderbezogene Anleitung zu schreiben. Heraus kam leider nur ein 30 Seiten dünnes Heftchen, das selbst beim unbekümmertsten Anwender ein unbefriedigendes Gefühl hinterläßt. Um mit allen Operationen gekonnt umzugehen, sind zu wenige Grundlagen beschrieben. Nicht einmal der Unterschied zwischen der »Pseudo-Graustufe 1« und der »Pseudo-Graustufe 2« wird erklärt!

Auch die Strukturierung des »Handbuches« läßt zu wünschen übrig. Anstatt den Anwender durch praktische Beispiele bei der Stange zu halten,

### *Die »Photo Workstation II« im Überbiick*

**Helligkeit** □ Aufhellen oder Abdunkeln □ Simulation fotochemischer Entwicklungstechniken: Inversion, Solarisation, Tontrennung, frei wählbare Kontraststeuerung etc. □ Übertragung bestimmter Helligkeitsverhältnisse auf das gesamte Bild □ Verbesserung der Bildschärfe □ Weichzeichner

□ Zusammenfassung einzelner Bildpunkte zu Quadraten einheitlicher Helligkeit **geometrische Struktur** □ beliebiges Vergrößern und Verkleinern □ Verschieben □ Herausschneiden von Teilen

- □ Überlagerung mehrerer
- Bilder
- □ Collagen
- □ Schriftbearbeitung

**Publishing**

muß er bis zur Hälfte der Anleitung einen Crash-Kurs der digitalen Bildverarbeitung über sich ergehen lassen. Erst dann darf er das erste Mal zur Maus greifen. Der wissenschaftliche Ursprung des Programms ist eben noch deutlich zu erkennen: Erst muß die Theorie stimmen, bevor sich jemand an der Praxis vergreift.

Das Handbuch sollte im zweiten Teil ausführlich auf die Grundlagen der Bildverarbeitung eingehen, es schreit nach illustrierten Beispielen und vollständiger Erklärung aller Funktionen.

Daneben weist die Photo Workstation II noch einige Merkwürdigkeiten in der Bedie-

*Ideal für DTP: Photo Workstations interne Pixeltiefe von 8 Bit erlaubt auch bei starken Vergrößerungen fließende Grauübergänge*

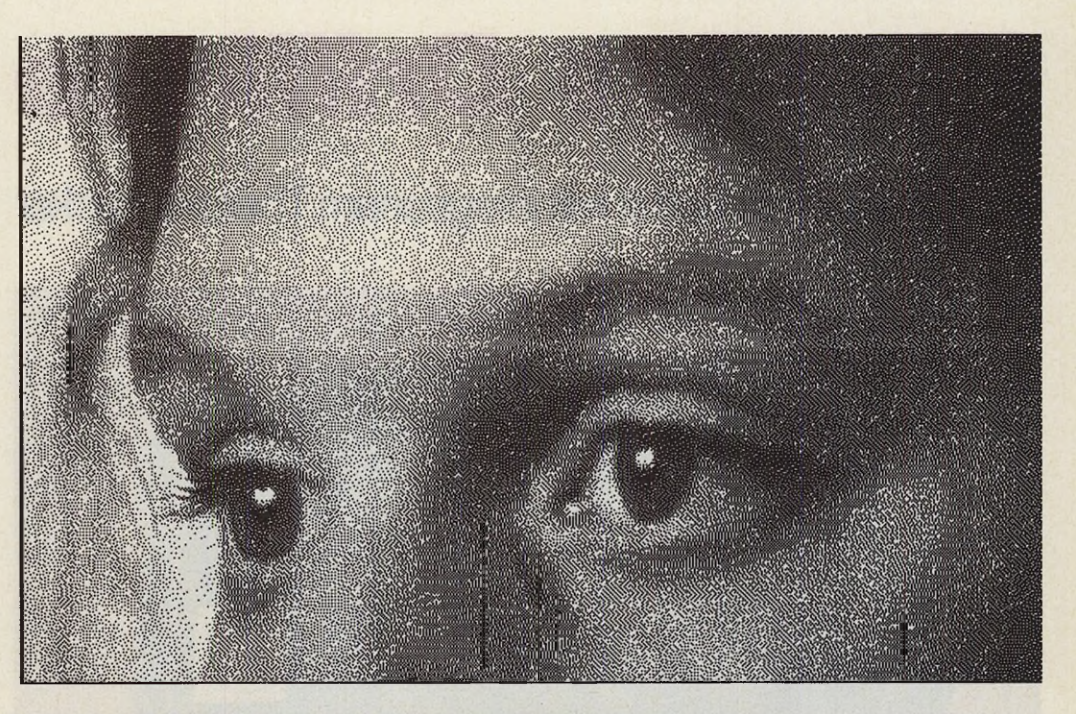

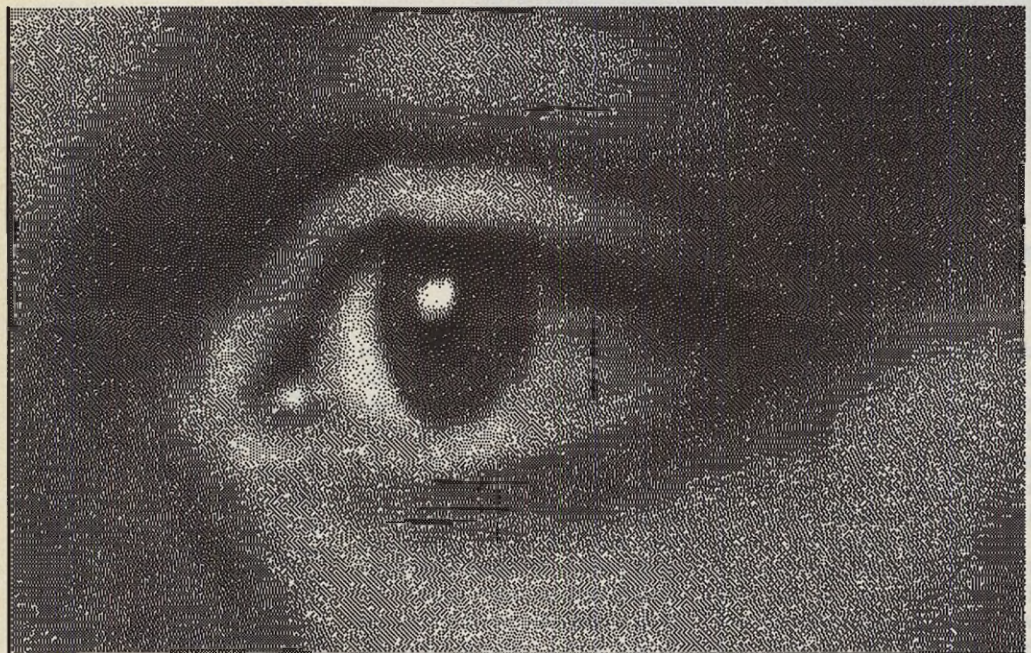

nung auf. Abgesehen von dem schweren (und wohl behobenen) Fehler beim Laden der Bild- und Textdateien, sind einige Funktionen unsinnig gestaltet: Auch wenn Sie Ihr Bild immer nur in der »Pseudo-Graustufe 1« sehen möchten, verlangt das Programm bei jeder Berechnung des Bildes die erneute Anwahl der Graustufe. Bei der Bestimmung eines Ausschnitts muß das Fenster gleich beim ersten Aufziehen in Größe und Position genau stimmen.

Vergößerungen lassen sich, wie überhaupt alle Funktionen, nicht rückgängig machen; zum Ursprungsbild führt nur das erneute Laden, und auch dann ist der alte Ladenamen aus der File-Selector-Box verschwunden. Wir vermißten außerdem eine Meldung (oder ein akustisches Signal), die auf den ersten Blick anzeigt, wann sich der ST zum Zahlenfressen verabschiedet hat (und damit fertig ist). Computer Photography sollte spätere Versionen um die einstellbare Schrittgröße bei Bildoperationen (wie etwa »Aufhellen«) und ein eingebautes Textediting ergänzen. Etwas seltsam erschien uns auch, daß die GEM-Leiste den obersten Zentimeter eines

Bildes bedeckt und somit für Vergrößerungen unzugänglich macht.

Die Algorithmen zur Bildbe-

rechnung scheinen hingegen ausgereift und stabil. Sie bereiteten zu keinem Zeitpunkt Schwierigkeiten.

Insgesamt verfügt die Photo Workstation II noch über unübersehbare Ecken und Kanten. Der Kern des Programmes macht aber einen sehr guten Eindruck.

Kommen wir deshalb zum letzten Problem: der Preis. 498 Mark für ein Bilder-Utility stehen beim ST leider in keinem Verhältnis, wenn ein komplettes DTP-Paket wie Calamus nur 398 Mark kostet.

100 bis 200 Mark Kaufpreis, ein verbessertes Handbuch, die Beseitigung bestehender Ungereimtheiten und die Sache sähe schon ganz anders aus. Mit diesen Verbesserungen könnte die »Photo Workstation II« dann zu *der* Bildverarbeitung auf dem ST werden. (am)

Computer Photography, Stegemühlenweg 48, 3400 Göttingen, Tel. 05 51/7700708

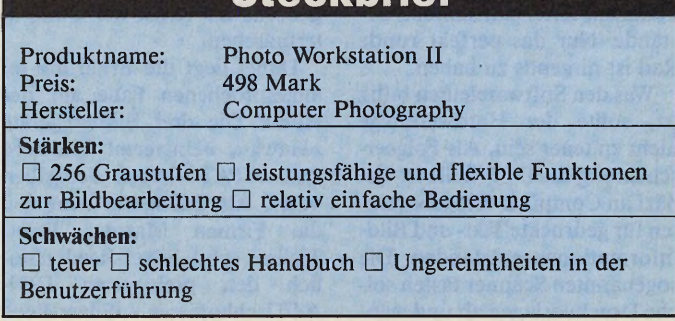

**Steckbrief**

### *Eineiige Drillinge*

Drei Flachbett-Scanner mit integriertem Thermodrucker

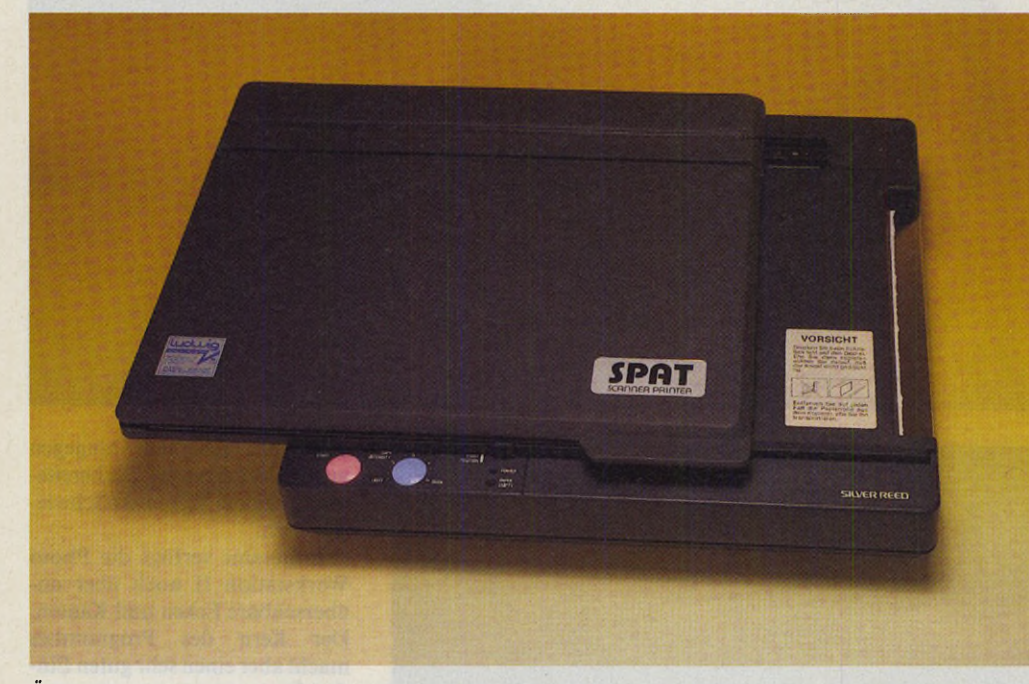

*Äußerlich unterscheiden sich unsere Testkandidaten nur durch die Aufkleber*

#### *Wolfgang Fastenrath*

n der Computerwelt scheinen das sprichwörtliche Rad nicht aus zweimal, sondern gleich r n der Computerwelt scheinen die Produzenten das sprichwörtliche Rad nicht dreimal, viermal oder noch häufiger erfinden zu wollen. Wie sonst ließe sich die Unzahl an Programmen für dieselbe Anwendung erkären. Bei einem Vergleich dieser vermeintlich gleichen Produkte stellt man aber immer wieder fest, daß das eine Rad ein wenig eiförmig geraten ist, dort besitzt die Lauffläche dicke Reifen, sogar die alte Idee der Gleitkufen mit Widerhaken feiert unfröhliche Urstände. Nur das perfekt runde Rad ist nirgends zu haben.

Was den Softwareleuten billig ist, sollte der Hardwareriege nicht zu teuer sein. Als Folgeerscheinung der DTP-Welle ist Bedarf an Computer-Eingabegeräten für gedruckte Text- und Bildinformationen entstanden. Die sogenannten Scanner tasten solche Druckvorlagen ab und wandeln die papiergebundenen Daten in Digitalinformationen um. Gescannte Texte setzt man mit Hilfe von Texterkennungsprogrammen in ASCII-Codes um und bearbeitet sie anschließend in Textverarbeitungen weiter.

Inzwischen bieten drei Anbieter preiswerte Flachbett-Scanner für ST-Computer an, die sich, von den Typenschildern abgesehen, gleichen wie ein Rad dem anderen. Offensichtlich haben wir es mit dem klassischen Fall eines dreifach auftretenden Genieblitzes zu tun. Gelegentlich aufkeimende Vorwürfe, hier seien Ideen »geklaut« worden oder man hätte gar »abgekupfert«, gehören ins Reich der Computermärchen.

Dabei liegt die Erkärung im angesprochenen Falle auf der Hand: Die drei Bildlesegeräte »Hawk«, »Universal Scanner« und »SPAT« haben denselben Vater. Als Basisgerät benutzen die Firmen Marvin, Print-Technik und Silver-Reed nämlich den preiswerten DIN-A4-Tischkopierer »Silver-Reed

CP 11«. Dieser Kopierer schiebt die Vorlagen über einen CCD-Sensor in DIN-A4-Breite, tastet (»scannt«) die Hell-Dunkel-Informationen zeilenweise ab und druckt sie über ein zeilenbreites Thermodruckwerk wieder aus. Welchem Hardware-Freak würde bei einer derartigen Konfiguration nicht gleich der Seitenschneider heißlaufen, um in die kurze Leitung zwischen Eingabesensor und Ausgabeeinheit einen Computer einzuschleifen?

Die Grunddaten der drei Flachbett-Scanner sind nahezu identisch. Alle lösen die Vorlagen mit 200 dpi (dots per inch  $=$ Punkte pro Zoll) auf und benötigen für das Scannen einer DIN-A4-Vörlage zirka 10 Sekunden. Auch die Interfaces zum Anschluß der Scanner an den ST arbeiten nach ähnlichen Prinzipien und speisen die Daten über die Parallelschnittstelle ein. Print-Technik liefert auf Wunsch für 198 Mark ein Zusatz-Interface zum Anschluß des Scanners an den ROM-Port. Dadurch bleibt die Parallelschnittstelle frei für einen Matrixdrucker. Die Thermodruckwerke der drei Scanner lassen sich als schnelle Ganzseitendrucker verwenden.

Selbst die anfänglich unterschiedlichen Kaufpreise haben sich auf einen Betrag knapp unter 2000 Mark eingependelt, der Print-Technik-Scanner kostet sogar nur noch 1498 Mark und im Kaufpreis ist das DTP-Programm »Timeworks DTP« oder wahlweise ein Video-Digitizer eingeschlossen.

Erst bei der Software scheiden sich die Geister. Universal Scanner und Hawk sind softwarekompatibel und lassen sich daher wechselweise auch mit der »gegnerischen« Software betreiben. Die Qualität der erzeugten Computergrafiken unterscheidet sich nur unwesentlich. Die Grautonauflösung läßt sich in 16 Stufen von reiner Schwarzweiß-Darstellung (für Textvorlagen) bis zu 16 Grauwerten einstellen. Die Grautöne der Vorlage setzt die Interface-Hardware in entsprechend große Pixelmuster um. Dabei sinkt allerdings prinzipbedingt die Bildauflösung von 200 dpi (Scharzweiß) bis auf 50 dpi bei 16 Graustufen.

Die Hawk-Software scheint am weitesten ausgereift zu sein. Die Bedienungsoberfläche besteht aus einer Menüleiste, einigen Dialogboxen und drei GEM-Fenstern für die verkleinerte Übersichtsdarstellung des Gesamtbildes, für die l:l-Darstellung und für vergrößerte Ausschnitte. Das Hawk-Scann-Programm gehört zu den wenigen ST-Programmen, die den 19-Zoll-Monitor der Firma Matrix (Test) uneingeschränkt unterstützen.

Gescannte Vorlagen lassen sich über das Druckwerk des Scanners auf dünnes Thermopapier oder über angeschlossene Matrix- und Laserdrucker ausdrucken. Druckertreiber für die verbreiteten Drucker liegen bei. Der Atari-Laserdrucker läßt sich direkt ansteuern, bei Druckern an der Parallelschnittstelle muß man das Kabel umstecken.

Von Scannern erzeugte Bilder belegen sehr viel Speicherplatz. Eine mit 200 dpi aufgelöste DIN-A4-Seite (etwa 2340 x 1660 Punkte) verbraucht über 480 KByte Speicher. Auf STs mit 1 MByte RAM geht es da schon

**Publishing**

recht eng zu. Daher haben die Marvin-Programmierer die Programmteile zur grafischen Bearbeitung der Bilder in ein separates Programm ausgelagert, das alle Standardfunktionen ähnlicher ST-Programme zur Verfügung stellt.

Die Scanner-Software zum Universal Scanner von Print-Technik arbeitet mit Menüleiste und Dialogboxen, verzichtet jedoch auf GEM-Fenster. Gescannte Vorlagen erscheinen grundsätzlich in l:l-Darstellung, die linke Bildschirmhälfte zeigt in einem ausblendbaren Fenster eine komplette Übersichtsdarstellung. Die Benutzeroberfläche wirkt nicht so elegant wie beim Hawk-Scanner-Programm, ist aber dennoch sehr ergonomisch gestaltet und bietet alle oben beschriebenen Funktionen. Dank kompakter Programmierung (Dateigröße einschließlich Ressource knapp 110 KByte) ließ sich das Malprogramm integrieren.

Als sehr nützlich erwies sich während unseres Tests der »Scan Window«-Befehl. Nach Markie-

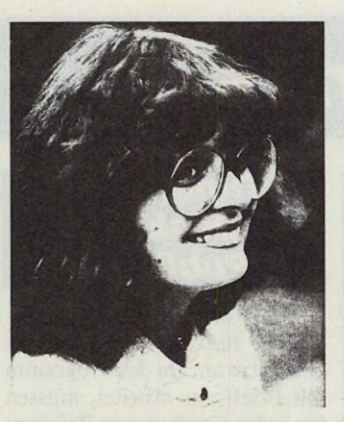

*Dieses Farbfoto wurde gescannt und mit dem Atari-Laserdrucker zu Papier gebracht*

ren eines bestimmten Bereiches im Übersichtsfenster scannt der Universal Scanner nur den markierten Bereich. Auf diese Weise kann man eine Textseite mit Bildern zunächst ohne Graustufen scannen (für optimale Textauflösung) und anschließend die Bildbereiche einzeln mit der geeigneten Grauwerteinstellung nachscannen.

Gegenüber den beiden Kon-

kurrenten fällt die Software zum SPAT-Scanner deutlich ab. Das SPAT-Programm scheint ursprünglich aus einem pixelorientierten Malprogramm hervorgegangen zu sein. Es vermeidet bewußt die meisten ST-üblichen GEM-Elemente. Eine nicht in allen Punkten einsehbare Unterteilung in fünf Funktionsbereiche (symbolisiert als Arbeitsräume mit Ein- und Ausgangstüren) erfordert beim Bereichswechsel mindestens zwei Mausklicks, entsprechend mehr, wenn man sich »verläuft«.

Könnte man über die ungeschickte und umständliche Benutzerführung noch hinwegsehen, so treten im »Scanner-Raum« und in der »Druckerei« gravierende Mängel zutage. SPAT steuert weder den Atari-Laserdrucker noch den NEC-P6 an. Die softwaremäßige Grauwertumrechnung läßt zwar ein Laden verschiedener Grauschattierungen zu, die vorgesehenen Pixelmuster scheinen jedoch willkürlich ausgewählt zu sein und berücksichtigen kaum die wohlbekannten Theorien über die Graustufenemulation auf Schwarzweiß-Ausgabegeräten. Die Qualität der gescannten Graustufenbilder erreicht nicht das hohe Niveau der beiden Mitbewerber.

Als echtes Ärgernis stellt sich das Handbuch heraus. Neben eklatanten Verstößen gegen alle Regeln der deutschen Schriftsprache vermißt man die inhaltliche Klarheit: Die Erläuterungen der einzelnen Funktionen haben meist den Informationsgehalt der berüchtigten 1:1-<br>Übersetzungen japanischer Übersetzungen Haartrockner-Handbücher.

Nach Auskunft der deutschen Vertriebsfirma Ludwig in München wird augenblicklich an einer vollständig neuen Software gearbeitet. Erst mit einem komfortablen und funktionsgerechten Steuerprogramm entwickelt sich der SPAT-Scanner zum ebenbürtigen Konkurrenten.

(uh)

Firma Ludwig Bürotechnik, Ingolstädterstr. 62 L, 8000 München 45, Tel.: 089/3 11 3066 Marvin AG, H. Richter, Hagener Straße 65,5820 Gevelsberg, Tel.: 02332/2703 Print Technik, Nikolaistr.2, 8000 München 40,

Tel.: 089/368197

### *Desktop Publishing-Bücher*

ie folgende Ubersicht über Desktop Publishing-Bücher soll aussicuall jenen weiterhelfen, die sich intensiver mit diesem The-<br>ma auseinandersetzen wollen. Selbstverständlich erhebt sie erste<br>keinen Anspruch auf Vollständigk ie folgende Übersicht über Desktop Publishing-Bücher soll all jenen weiterhelfen, die sich intensiver mit diesem Thema auseinandersetzen wollen. Selbstverständlich erhebt sie

ausschließlich mit dem Atari ST beschäftigen, sind zwar noch recht selten, aber dies dürfte sich wohl in absehbarer Zeit ändern. Um sich erste Informationen über das Für und Wider von Desktop Publishing zu besorgen, eignen sich alle aufgeführten Titel. (uh)

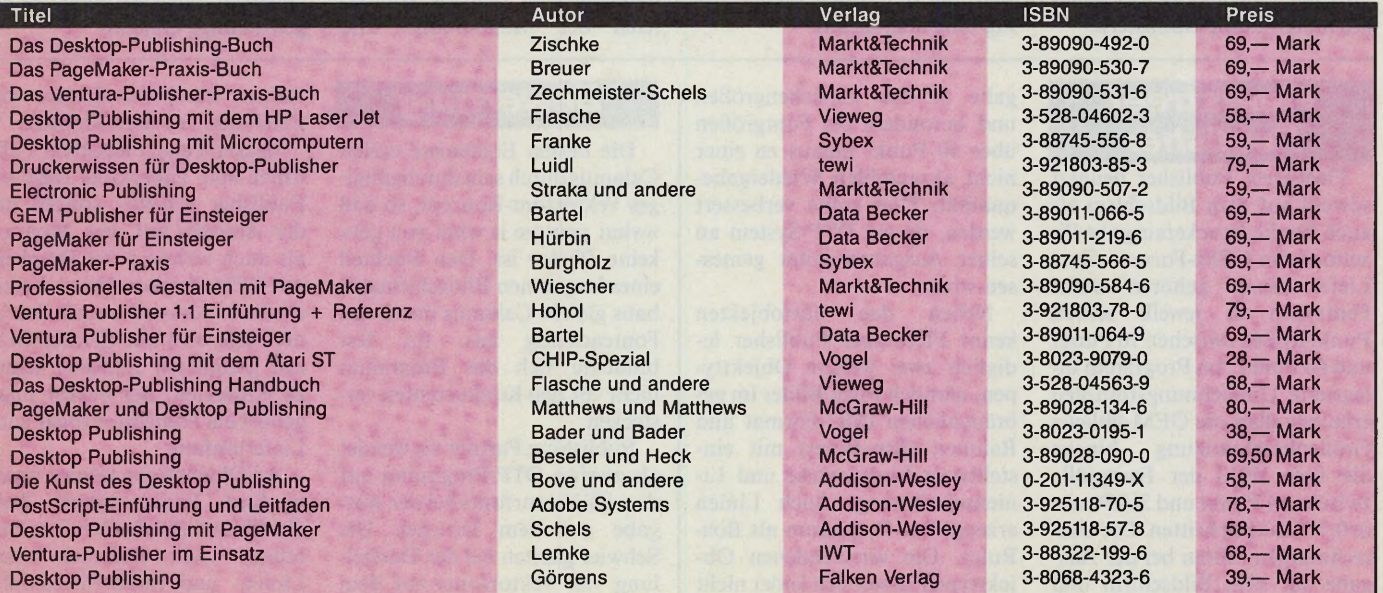

# **Publishing**

### *Fonts*

Fortsetzung von Seite 132

### *Becker Page*

Becker Page liefert dem Anwender verschiedene Zeichensätze im Pixel-Format mit. Der beigelegte Font-Editor erlaubt es, die Zeichensätze zu verändern, zu ergänzen oder neue zu entwerfen. »Foma« unterstützt diese Tätigkeiten durch vielfältige Funktionen. Das Ergebnis läßt sich noch im Editor an beliebigen Beispielen mit diversen Textattributen betrachten. Leider arbeitet der Font-Editor jedoch nicht mit den GEM-Fonts anderer Programme.

Zwei interessante Funktionen ergänzen die üblichen Attribute wie Fett, Kursiv und Unterstrichen. »Kapitälchen« setzt den ganzen Text in Großbuchstaben, die Anfangsbuchstaben erscheinen dabei etwas größer. »Raster« erlaubt es, den Text oder Teile davon mit verschiedenen Graustufen zu hinterlegen. Die Palette reicht hier von Weiß über<br>verschiedene Grautöne bis Grautöne Schwarz.

Neben Text verwaltet Becker Page auch Pixel- und Linien-Grafiken. Darüber hinaus ist der Anwender in der Lage, Text durch einfache, grafische Elemente wie Kreis oder Rechteck zu hinterlegen.

### *Timeworks Desktop Publisher*

Timeworks bietet dem Anwender fünf verschiedene Zeichensätze an. Da das Programm mit Pixelfonts arbeitet, müssen für jedes Gerät eigene Zeichensätze bereitstehen. Die Größe liegt dabei zwischen 10 und 48 Punkten. Eifrige Anwender ergänzen die Fonts durch GEM-Zeichensätze. Timeworks stellt für diesen Zweck keinen Editor bereit.

Den Zeichen lassen sich im Dokument verschiedene Attribute zuordnen, so daß sie unterstrichen, schräggestellt oder durch einen Umriß verschönert erscheinen. Natürlich darf der Text fett gedruckt werden.

Da Timeworks auch für die Darstellung am Schirm eigene Zeichensätze verwendet, muß es die Druckerzeichensätze vor der Ausgabe nachladen. Beim Arbeiten ohne Festplatte sorgt dies für einige Wartezeit.

Neben Text verwaltet Timeworks weitere Objekte. Sie werden im Layout durch einen Rahmen umgrenzt. Pixel-Grafiken finden dort ebenso Platz wie Linien-Grafiken. Darüber hinaus ist der Anwender in der Lage, Text durch grafische Elemente zu unterlegen.

### *Calamus*

Calamus kennt fünf verschiedene Objekttypen, die sogenannten Rahmen. Neben Text-, Pixelbild- und Vektorgrafik-Rahmen stehen Linienrahmen und Rasterflächenrahmen zur Verfügung.

Das Angebot an Linien und Rasterflächen geht über das normale GEM-Repertoire weit hinaus. Die Linienstärken sind in 0,1-Punkt-Schritten bis zu einer<br>theoretischen Maximalstärke Maximalstärke von 999,9 Punkt einstellbar. Eine ähnliche Vielfalt bietet Calamus bei Linienformen, Linienattributen und Füllmustern.

Calamus verwendet zur Textdarstellung reine Vektorfonts und zwar sowohl für die Bildschirmdarstellung als auch bei der Druckausgabe.

Die Buchstaben verwaltet er also nicht als Pixelmuster, sondern als Koordinatenpaare für gerade Linien. Der Seitenaufbau-Algorithmus errechnet aus diesen Daten für jeden Ausgabevorgang und für jede Ausgabeauflösung die entsprechenden Pixelmuster.

Vektorfonts lassen eine sehr variable Fontdarstellung zu, bringen jedoch Nachteile in der Bildaufbaugeschwindigkeit mit sich, die sich durch Fontcacheing umgehen lassen.

### *Publishing Partner*

Zum Lieferumfang von Publishing Partner gehören acht Fonts, von denen sich sieben uneingeschränkt nutzen lassen. Der Font »Times« ist lediglich für die Ausgabe über den Postscript-Druckertreiber gedacht. Als weitere Postscriptfonts unterstützt das Programm »Helvetica« und »Courier«, die Bestandteil des Postscript-Betriebssystems des entsprechenden Laserdruckers sind. Da das Programm bei der Bildschirmausgabe Pixelfonts verwendet, unterscheiden sich die Fontdateien der Monochrom- und

Farbversion trotz gleicher Namen. GEM-Fonts oder Fontdateien anderer Programme unterstützt Publishing Partner nicht. Bei der Ausgabe auf einem Drucker verwendet Publishing Partner Vektorfonts, die bei Bedarf erst nachgeladen werden müssen.

Zur Textgestaltung stellt das Programm 14 Textattribute wie beispielsweise Fett, Kursiv oder Invertiert bereit. Bis auf eine Ausnahme lassen sich die Attribute beliebig mischen.

Neben den Textobjekten, also Text außerhalb von Spalten, verwaltet Publishing Partner noch Grafiken und Pixelbilder als eigenständige Objekte.

### *Fleetstreet Publisher*

Fleetstreet Publisher benutzt sowohl auf dem Bildschirm als auch für die Druckerausgabe Pixelfonts im GEM-Format. Zum Lieferumfang gehören sechs Fonttypen in jeweils sieben Punktgrößen zwischen 10 Punkt und 60 Punkt. Im Programm integrierte Umrechnungsroutinen erlauben über die GEM-übliche Größenbeschränkung hinaus die freie Wahl der Fontgröße zwischen 4 Punkt und 216 Punkt in 0,5-Punkt-Schritten. Die Umrechnungen führen bei der Ausgabe auf dem Bildschirm und leider auch bei der Druckerausgäbe in den Zwischengrößen und besonders bei Fontgrößen über 60 Punkt hinaus zu einer nicht akzeptablen Wiedergabequalität. Dies sollte verbessert werden, da ein DTP-System an seiner Ausgabequalität gemessen wird.

Neben den Textobjekten kennt Fleetstreet Publisher lediglich zwei weitere Objekttypen, nämlich Pixel-Bilder im gebräuchlichen IMG-Format und Rahmen (Box-Rules) mit einstellbarer Linienstärke und Linienschwärzung. Auch Linien erzeugt das Programm als Box-Rules. Die verschiedenen Objekttypen lassen sich leider nicht gruppieren.

### *Bewertung*

Die besten Ergebnisse erzielt Calamus durch sein durchgängiges Vektorfont-Konzept, so daß »what you see is what you get« keine Phrase ist. Den Nachteil eines langsamen Bildschirmaufbaus gleicht Calamus durch das Fontcacheing aus. Im Test brauchte sich das Programm nicht vor den Konkurrenten verstecken.

Publishing Partner verwendet als zweites DTP-Programm auf dem ST Vektorfonts bei der Ausgabe auf dem Drucker. Die Schwierigkeiten bei der Darstellung von Vektorfonts auf dem Bildschirm umgeht Publishing

Partner durch den Einsatz von Pixelfonts auf dem Monitor.

Becker Page, Fleetstreet Publisher und Timeworks Desktop Publisher arbeiten sowohl bei der Ausgabe auf dem Monitor als auch während des Druckers mit GEM-Zeichensätzen. Ambitionierte Anwender sind also in der Lage, sich ihre Zeichensätze mit geeigneten Editoren selbst zu entwerfen. Bei Becker Page gehört ein Fonteditor sogar zum Lieferumfang.

An Objekttypen kennen unsere fünf Testkandidaten Text, Grafik und Pixelbilder. Darüber hinaus stellt Calamus noch Linien- und Rasterflächenrahmen zur Verfügung. (uh)

## PROGRAMMSERVICE 68000er **Direkt bestellen statt abtippen!**

**Delta-Packina:** Jim Kents Routinen zum Erzeugen und Ent**packen von Delta-komprimierten Dateien. Ein wertvolles Werkzeug nicht nur für Grafik-Fans. Die Hexer, Teil II: Auch in ihrem zweiten Demo ziehen die Spitzenprogrammierer »The Exceptions« alle technischen Register des Atari ST. Neben Softscrolling und Rasterinterrupts entlockt Soundspezialist Jochen dem ST Supermusik mit vielen C64- Soundtracks. Das Demo läuft nur in Farbe. Decomm: Ein Beispiel-Programm zu DEGAS Elite, das demonstriert, wie Sie mit dem Profi-Malprogramm kommunizieren und damit Ihre eigenen Zusatz-Funktionen programmieren können. 512-Loader: Lädt und zeigt mit Spectrum 512 gespeicherte 512farbige Grafiken an. Sie finden das Programm auf der Diskette sowohl im Assembler-Quellcode als auch in der GFA-Basic-Version. Copy-Jo: Liegt im Auto-Ordner und kopiert beim Booten vollautomatisch beliebige Dateien in die RAM-Disk. Copy-Jo kann dabei sogar Ordner anlegen.**

### **Alles über »Delta-Packing« Schiffe versenken - übers MIDI-Kabel**

**Klaus ist ein intelligentes Strategiespiel für zwei Personen an zwei STs. Verbinden Sie zwei Computer über ein einfaches MIDI-Kabel, und schon kann es losgehen. »Klaus« wird auf drei Ebenen gespielt und ist eine stark erweiterte Version des Klassikers »Schiffe versenken«. Besondere taktische Variante: Die Schiffe lassen sich in bestimmten Grenzen über die Spielfelder manövrieren. ST-Font: Wählen Sie künftig Ihren persönlichen Systemzeichensatz. ST-Font ist ein Accessory, das Font-Dateien aus STAD, Degas und Tempus als Systemfonts installiert. Arabische Schrift unter Ist Word, mathematische Zeichensätze oder russische Schriftstücke sind mit ST-Font nur noch eine Kleinigkeit. TEX-DEMO: Parallel zur Artikelserie der zur Zeit wohl raffiniertesten ST-Programmierer zeigen »The Exceptions« in diesem Demo, was sich alles aus dem ST herausholen läßt: butterweiches Textscrolling, Dutzende von Farben durch Rasterinterrupts und Spitzenmusik, die kaum jemand dem ST zugetraut hat. Das Demo läuft nur in Farbe.**

> i i

**3V**2**"-Diskette für Atari ST 3V2"-Diskette für Atari ST Bestell-Nr. 30807 Besteil-Nr. 30808 DM 29,90\* sFr 24,90\*/öS 299,-\* DM 29,90\* sFr 24,90\*/öS 299,-\*** \* Unverbindliche Preisempfehlung \* Unverbindliche Preisempfehlung **Zeitschriften • Bücher Christian Bücker (Zeitschriften • Bücker auf der Rückseite!** Markt & Technik **Software • Schulung** Markt&Technik Verlag AG, Buchverlag, Hans-Pinsel-Strabe 2, 8013 Haar bei München, Telefon (089) 4613-0 Bestellungen im Ausland bitte an: SCHWEIZ: Markt&Technik Vertriebs AG, Kollerstrasse 3, CH-6300 Zug, Telefon (042) 41 5656. ÖSTERREICH: Markt&Technik Verlag Gesellschaft m.b.H., Große Neugasse 28, A-1040 Wien, Teleton (0222) 5871393-0; Rudolf Lechner&Sohn, Heizwerkstraße 10, A-1232 Wien, Teleton (0222) 677526.<br>Ueberreuter Media Verlagsges.mbH (Großhandel), Laudongasse 29, A-10 DM Pf I für Postscheckkonto Nr. Für Vermerke des Absenders *WÊÊË* 14 199-803 *f* \ Absender der Zahlkarte ■ PSchA - Postscheckkonto Nr. des Absenders - Postscheckteilnehmer Postscheckkonto Nr des Absenders Postscheckkonto Nr. des Absenders **P [ ] Einlieferungsschein/Lastschriftzettei** Die **stark umrandeten Felder** sind nur auszufüllen,<br>wenn ein **Postscheckkontoinhaber d**as Formblatt als<br>**Postüberweisung** verwendet (Erläuterung s. Rücks.) **Empfängerabschnitt Zahlka rte/Postüberweisung** DM Pf (DM-Betrag in Buchstaben wiederholen) DM Pf DM Pf für Postscheckkonto Nr. Postscheckamt für Postscheckkonto Nr. 14 199-803 14 199-803 **Müncher** Lieferanschrift und Absender Postscheckkonto Nr. der Zahlkarte tür Markt&Technik 14 199-803 **Markt&Technik** Verlag Aktiengesellschaft Verlag Aktiengesellschaft Postscheckamt Hans-Pinsel-Str. 2 n 8013 Haar München in 8013 Haar Ort Ausstellungsdatum Unterschrift **Verwendungszweck M&T Buchverlag Programm-Service** Meine Kunden-Nr.: **I I I L**

### **Proqrammservice**

### Weitere Angebote für Atari ST

#### Erste Stufe des ST-Magazin-Grafikprojekts

Ein leistungsstarkes Grafikpaket, das ständig weiterwächst. Grafik und Animation vom Feinsten. **R aytrace Construction Set:** Folgen Sie dem Grafikguru Tom Hudson in eine surreale Welt voll chromblitzender Kugeln. Künstliche Welten erwa-<br>chen. Das Programm berechnet den imaginären Blick in ein quaderförmiges Zimmer, in dem 20 spiegelnde Kugeln schweben. Mit ein paar Kniffen lassen sich diese<br>Objekte wie von Geisterhand bewegen. Dazu brauchen Sie den **Delta-Animator.**<br>Primator: Dieses Programm verkettet beliebige Sequenzen aus Degas Bi **Animator.** Er berechnet die Bahnen der Kugeln automatisch und ist auf vielfältige<br>Spezialeffekte vorbereitet. Beispielsweise springende und rotierende Kugeln oder<br>dielbandartige Rollwände. Genügen all diese Filme Ihnen An

ein Heidenspaß. Gespielt wird an zwei STs, die man über die RS-232 koppelt. Zwei<br>Personen müssen einen gewagten Auftrag erledigen und sich gegenseitig ausspionieren. Ein irrer Spaß für Taktiker und Strategen.<br>spionieren. E

3<sup>1</sup>/2<sup>"- Diskette für Atari SI<br>Bestell-Nr. 30806 **DM 29,90**\* sFr 24,90\*/öS 299,-\*</sup>

#### **Grafik ist Trumpf**

**A p felm ann:** Durch dieses Superprogramm tauchen Sie in Rekordzeit in fraktale Tiefen. Mit sechs Sekunden für eine komplette Grafik lassen Sie sogar Transputerpro-gramme links liegen. »Apfelmann« ist jedoch nicht nur außergewöhnlich schnell, sondern erzeugt auch Filme, mit denen im Echtzeitflug die fantastische Welt der Mandelbrotmengen entdeckt werden kann. **D elta:** Der »Filmprojektor« für den ST schlechthin. Durch Delta wird es möglich, Sequenzen aus Degas-Einzelbildern zu schnellen Filmen zusammenzusetzen. **Raytracer i** Machen Sie Ihren ST zur schnellen Filmen surelation of the Sien Sien Sien Charles of the model

#### Die Sieger unseres Quadromania-**Wettbewerbs**

**Q u ad ro m an ia:** Kniffliger Spielspaß, der Ihre grauen Zellen auf den Siedepunkt erhitzt. Auf der Servicediskette finden Sie zwei der Sieger im großen Quadromania-Programmierwettbewerb, der gemeinsam mit Happy Computer veranstaltet wurde. Für Farbe und Monochrom geeignet. **ACC-Loader:** Mit diesem raffinierten Utility<br>stellen Sie sich die Palette der aktiven Accessories blitzschnell beim Booten indivi-<br>duell zusammen. **SPEX, der Krümel-Spooler:** Wenn der Dru Ihnen gleich drei dieser nützlichen Hilfsgeister. **Fast Form at** formatiert jede Diskette dreimal schneller als die TOS-Routine. **SETMAUS** macht Ihre Maus progressiv: Die Geschwindigkeit des Mauszeigers verhält sich überproportional zur Mausgeschwindigkeit und ist individuell einstellbar. **CAT** macht der Maus den Garaus und fast alle GEM-Programme komfortabler: Die Funktionen der Pull-down-Menüs in GEM-Programmen lassen sich über Tastaturkommandos steuern. Beson ders sinnvoll im Zusammenhang mit Ist Word.

 $3\frac{1}{2}$ "-Diskette für Atari ST<br>Bestell-Nr. 30804

**DM 29,90**\* sFr 24,90\*/öS 299,-\*

#### Sensationell: Atari ST wird Multitasking-fähig!

**Multitarsking:** Dieses Programm mocht aus dem Ataris ST einen Multitasking-<br> **Kolligen Computer.** Das Beispielprogramm formatier Diskelten auch, während Sie<br>
mit einem anderen Programm arbeiten. **ST-Speed:** Dieses kleine

Bootgenerator für die richtige Systemzeit im ST

**Bootgen:** Unser GfA-Basic-Programm installiert eine kleine, aber äußerst nützliche Utility im Bootsektor Ihrer Disketten. Damit haben Sie auch ohne eine batteriegepufferte Hardwareuhr immer die richtige Systemzeit und eine Kaltstartmöglichkeit<br>parat. **Ankpatch:** Mit Alaris neuem Blitter-TOS haben mehr Programme Schwie-<br>rigkeit**en als zunächst angenommen. Dies gilt besonders für Spie** zen Patch läuft »Arkanoid« unter dem überarbeiteten Betriebssystem. Außerdem läßt sich durch Arkpatch sehr einfach eine Trainerversion von Arkanoid erstellen. **BitBlt-Routinen:** Unser Bitblock-Transfer-Handler entzaubert die schnellste Grafikroutine des Atari-ST-Betriebssystems. Mit bitblt.h beherrschen alle DRI- und Megamax-C-Programmierer die BitBlt-Routine. **ARC/ARCSHELL:** Diese Utility ist in der MS-DOS-Welt Standard beim Packen und Archivieren von Dateien. Auch ST-Besitzer sparen mit diesem Public-Domain-Programm (Shareware) teueren Disket-<br>tenplatz. Da ARC eine TTP-Anwendung ist, die relativ umständlich bedient wird, fin-<br>den Sie auch eine Shell auf der Diskette, die Ihnen die Para

3<sup>1</sup>/2<sup>-</sup>-Diskette für Arari 31<br>Bestell-Nr. 30802 **DM 29,90**\* sFr 24,90\*/öS 299,-\*

#### Atari-Fastloader für alle TOS-Versionen

**Fastloader V3.0:** Unser Fastloader verkürzt viel Wartezeit bei den Diskettenzu-<br>griften des S1s. Fastloader V3.0 erkennt selbständig, ob Ihr ST mit dem neuen Blitter-<br>TOS oder dem alten TOS arbeitet und beschleunigt das L den Computerneulingen viele Vorteile. Erfahrene Anwender hindern sie jedoch oft bei der schnellen Dateimanipulation. Mit unserem Command-Line-Interpreter ist selektives Kopieren oder löschen kein Problem mehr. **ARC und ARCSHELL:** Diese<br>Utility ist in der MS-DOS-Welt Standard beim Packen und Archivieren von Dateien. Auch ST-Besitzer sparen mit diesem Public-Domain-Programm teueren Disketten-platz. Da ARC eine TTP-Anwendung ist, die relativ umständlich bedient werden muß, finden Sie auch eine Shell auf der Diskette, die Ihnen die Parameterübergabe abnimmt. Außerdem finden Sie ein Programm, das die zur Berechnung digitaler Filter nötigen Koeffizienten ermittelt.

 $3'$ /<sub>2</sub>"-Diskette für Atari ST<br>Bestell-Nr. 30712

**DM 29,90\*** sFr 24,90\*/öS 299,-\*

Unverbindliche Preisempfehlung

**Übrigens:** Mit den Gutscheinen aus dem »Super-<br>Können Sie sechs Software-Disketten Ihrer Wahl aus dem Programm-Service-Angebot der Zeitschriften<br>PC Magazin Happy-Computer Amiga-Magazin

PC Magazin Happy-Computer Amiga-Magazin 64'er-Magazin PC Magazin Plus Happy-Computer-Sonderheft Computer persönlich 64'er-Sonderheft bestellen - egal, ob diese DM 29,90 oder DM 34,90 kosten. Das Scheckheft können Sie per Verrechnungsscheck oder mit der eingehefteten Zahlkarte direkt beim Verlag bestellen. Kennwort: Software-Scheckheft, Bestell-Nr. 39100.

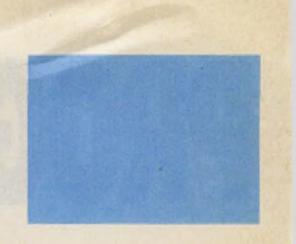

Sie suchen hilfreiche Utilities und professionelle Anwendungen für Ihren Computer? Sie wünschen sich gute Software zu vernünf-tigen Preisen? Hier finden Sie beides!

Unser stetig wachsendes Sorti-ment enthält interessante Listing-Software für Atari, Amiga und Macintosh. Jeden Monat erweitert sich unser aktuelles Angebot um eine weitere interessante Pro-grammsammlung für jeweils einen Computertyp. Wenn Sie Fragen zu den Pro-grammen in unserem Angebot haben, rufen Sie uns an: Telefon (089) 4613-651, oder (089) 4613-133.

Bestellungen bitte nur gegen<br>Vorauskasse an: Markt&Technik<br>Verlag AG, Unternehmensbe-<br>reich Buchverlag, Hans-Pinsel-<br>Straße 2, D-8013 Haar,<br>Telefon (089) 4613-0.<br>Schweiz: Markt&Technik Ver-<br>Schweiz: Markt&Technik Ver-CH-6300 Zug, Telefon (042) 41 5656. Österreich: Markt&Technik Verlag Gesellschaft m.b.H., Große<br>Neugasse 28, A-1040 Wien,<br>Telefon (0222) 587 1393-0;<br>Telefon (0222) 587 1393-0;<br>Ueberreuter Media Verlags-<br>ges..mbH (Großhandel),<br>Laudongasse 29, A-1082 Wien,<br>Felefon (0222) 4815-43-0;<br>Microcompu sinane 2, D-0013 Haar, und<br>gegen Bezahlung einer Rech

Bitte verwenden Sie für Ihre Bestellung und Überweisung die abgedruckte Postgiro-Zahlkarte, oder senden Sie uns einen Verrechnungs-Scheck mit Ihrer Bestellung. Sie erleichtern uns die Auftragsabwicklung, und dafür berechnen wir Ihnen keine Versandkosten.

Summe bitte

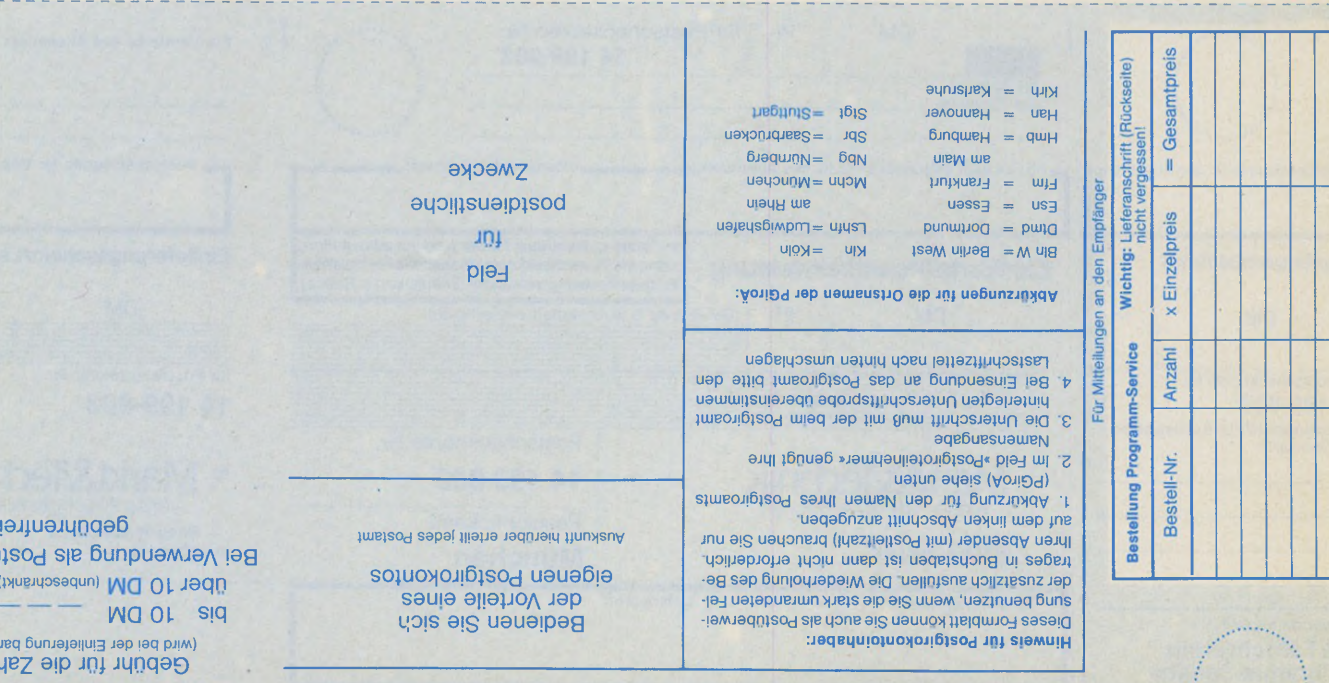

(uaz)nuaq jabubidwg uap uap undeu peuntseu) Einlieferungsschein/Lastschriftettel

**Bunsiem jagni**  $MGOS'I$  $1d06$ (uaqouua pjikarte

#### *Wolfgang Fastenrath*

un mach aber mal ei-<br>
der geplagte Program-<br>
mierer zu seinem ST, als dieser un mach aber mal einen Punkt!« sprach der geplagte Programzum sechsundsiebzigsten Male den Testlauf des neuen Bildschirmtreibers mit einem Bombenhagel abbrach. Dabei gehört doch die Punkteproduktion zu den wichtigsten Aufgaben eines Computers. Zumindest oberflächlich betrachtet! Während unsere Augen nämlich glauben, auf dem ST-Bildschirm würden Mauszeiger, Icons und GEM-Fenster herumgeschoben, schaltet der fixe Bitschaufler im mausgrauen Kasten gelangweilt ein paar seiner 256000 Bildpunkte von Weiß nach Schwarz oder von Schwarz nach Weiß.

Fachleute nennen diese Gucklöcher in die Computerinnenwelt »bit-map-orientierte Datensichtgeräte«. Die sogenannte Bit-Map stellt einen Speicherbereich im ST-RAM dar, den eine spezielle Ansteuerungselektronik (CRTC = Cathode Ray Tube Controller) als zweidimensionale Punktmatrix auf dem Bildschirm abbildet. Jedes Bit entspricht einem Bildpunkt, dem sogenannten Pixel. Ein gesetztes Bit erzeugt ein schwarzes Pixel, ein nicht gesetztes ein weißes.

Der CRTC im ST herrscht über eine 32 KByte große Bit-Map und versorgt den SM124- Monitor mit einer 640 x 400-Pixelmatrix. Bei einer Bildschirmgröße von etwa 21 x 13 Zentimetern (Werkseinstellung des SM124) besitzt der ST-Bildschirm also eine Auflösung von knapp 78 dpi (dots per inch  $=$ Pixel pro Zoll). Matrixgröße und Auflösung reichen für die klassischen zeichenorientierten Computeranwendungen — wie Textverarbeitung und Datenverwaltung — völlig aus.

Das Aufkommen von pixelorientierten Anwendungen für den ST wie Grafik, CAD oder Desktop Publishing machte jedoch bald die Grenzen des ST-Monitors deutlich. Manche ST-Software sprengt den viel zu engen Bildschirmrahmen. Dank der großen Leistungsfähigkeit und des niedrigen Hardwarepreises ist der ST inzwischen in Anwendungsbereiche vorgedrungen, die bisher den soge-

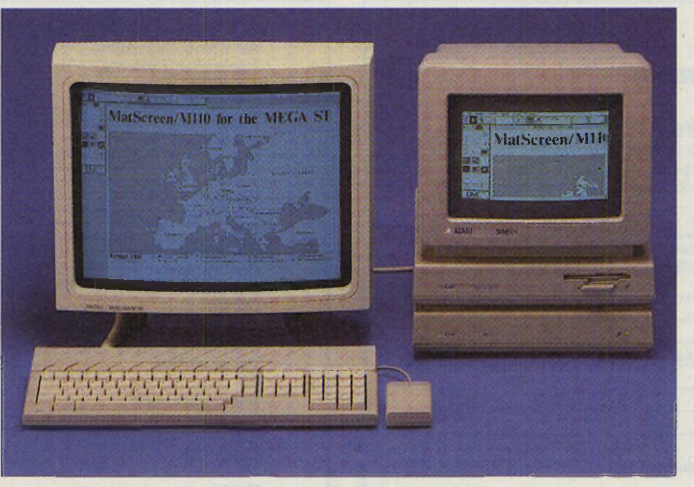

*Fast eine Workstation: Mega ST mit 19-Zoll-Monitor*

### *Übersicht* MatScreen M110, ein 19-Zoll-Monitor für den Mega ST

nannten grafischen »Workstations« Vorbehalten waren.

Zur Standardausrüstung einer Workstation gehört ein Großmonitor mit mindestens

19-Zoll-Bildschirmdiagonale. Was Wunder, daß bei einigen professionellen ST-Benutzern der Wunsch nach einem derartigen Datensichtgerät erwachte. Der Bedarf hat die Hardwareschmieden hellhörig gemacht. Die Firma Matrix Daten Systeme GmbH aus dem High-Tech-Wunderländle liefert seit Juni für 4980 Mark den 19-Zoll-Monitor »MatScreen M110«.

Das Gesamtpaket besteht aus einem Monitor der Firma Viking, der Controller-Karte, dem Anschlußkabel und einer Diskette mit Treibersoftware. Mat-Screen M110 arbeitet nur mit dem Mega ST2 und Mega ST4. Die Bildmatrix des M110 ist mit 1280 x 960 Pixel mehr als viermal so groß wie die Matrix des ST-Original-Monitors. Bei einer Bildfläche von zirka 36 x 28 Zentimetern entspricht dies einer Auflösung von knapp 90 dpi. Sie ist also etwa 15 Prozent höher als auf dem SM124. Bei Bedarf läßt sich die darstellbare Pixelmatrix auf 1280 x 1024 Pixel erhöhen.

Als CRTC wird ein Hitachi-HD 63484 verwendet. Auf der Controllerkarte befindet sich ein 256 KByte großer Bildschirmspeicher (ab Adresse \$C00000) mit schnellen statischen RAM-Bausteinen. Die Bit-Map-Organisation entspricht bis auf die Größe völlig der Organisation der originalen Bildschirmansteuerung. Auf Wunsch läßt sich die Matrix-Karte zur Ansteuerung eines Multisync-Farbmonitors nachrüsten. Die Maximal-

### **Steckbrief** Produktname: MatScreen M110<br>Preis: 4980 Mark Preis: 4980 Mark<br>Hersteller: Matrix Dat Matrix Daten Systeme GmbH **Stärken:** □ DIN-A4-Seite darstellbar □ professionelles Workstation-Appeal **Schwächen:** □ Softwareunterstützung noch zu gering

□ Ansteuerung durch RAM-TOS

auflösung beträgt dann 832 x 560 Pixel in 16 Farben aus einer Palette von 262144 Farben.

**Publishing**

Hardwareseitig sind dem MatScreen M110 nur beste Noten zu bescheinigen. Saubere Verarbeitung und einfache Installation sprechen für sich. Probleme treten natürlich bei der Unterstützung durch Anwendungssoftware auf. Matrix liefert ein an die neue Hardware-<br>konfiguration angepaßtes konfiguration RAM-TOS (französische Version mit deutschen Texten) auf einer bootfähigen Diskette.

Wie erwartet, unterstützen nur wenige Programme den großen Monitor. Dies ist aber keinesfalls der Treibersoftware anzulasten. Alle streng nach den von Atari veröffentlichten Konventionen entworfenen GEM-Programme sind ohne Änderung lauffähig.

Leider weichen die meisten ST-Programme in einigen wichtigen Punkten von diesen Anforderungen ab.

Selbst Ataris Standard-Anwendungen Ist Word plus und Adimens ST arbeiten nicht fehlerfrei. Als Übergangslösung liefert Matrix einen SM124- Emulator, der auf dem M110 eine vierfach vergrößerte Darstellung des Original-Bildschirmes bietet.

Als lauffähig erwiesen sich die drei DTP-Programme Calamus, Timeworks DTP und Fleet Street Publisher. Die CAD-Programme Campus CAD, GFA-Draft plus und das neue Dyna-CAD von DMC werden bei Erscheinen dieser Ausgabe angepaßt sein. In Vorbereitung befinden sich Adaptionen von STAD, Signum und Ist Word plus. Auch das Smalltalk-System der Dortmunder Firma Georg Heeg unterstützt den Matrix-Monitor in Kürze.

Trotz der geschilderten Softwareprobleme zeigt der Großmonitor MatScreen M110 einmal mehr, daß die ST-Computer und ihr Betriebssystem TOS genügend Anpassungsfähigkeit und Leistungsreserven besitzen, selbst hochprofessionelle Anforderungen zu erfüllen. Die vereinigte Spitzentechnologie aus Amerika und Deutschland läßt das ST-System in neue Leistungsregionen vorstoßen, (uh)

Matrix Daten Systeme GmbH, Aichelbachstr. 2, 7155 Oppenweiler, Tel.: 07191/4088

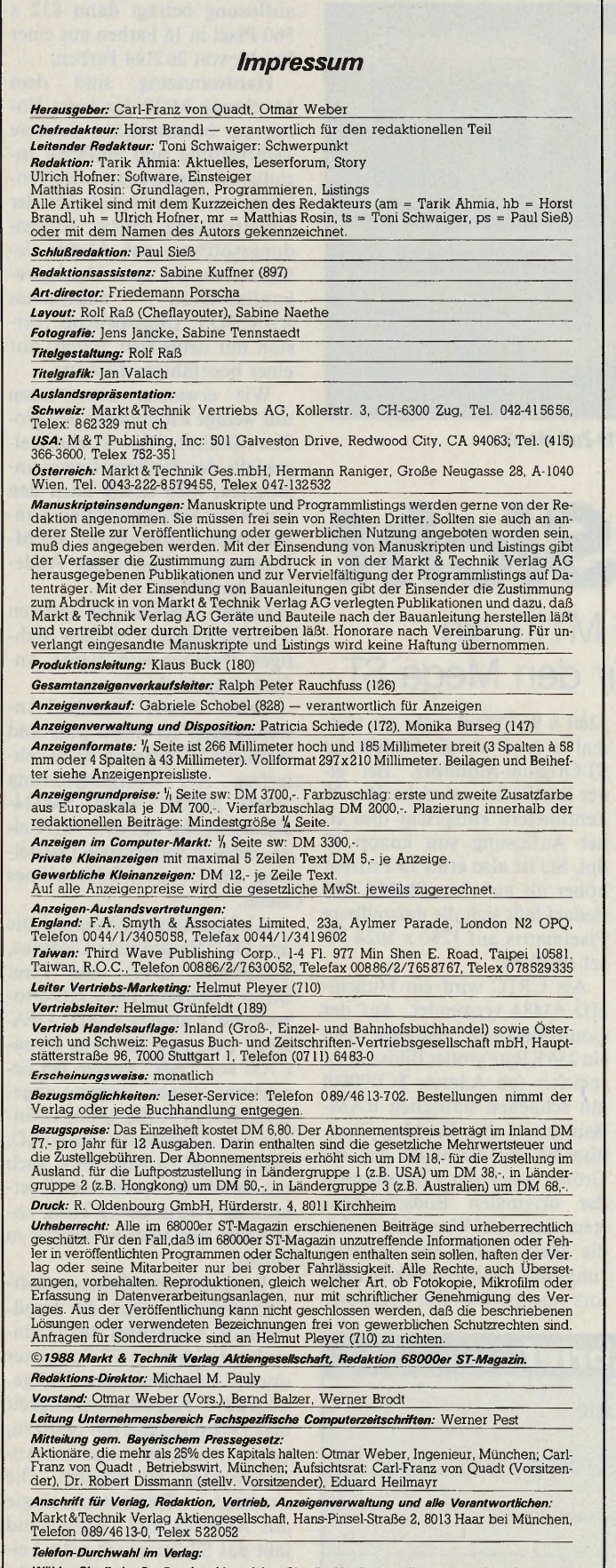

Wählen Sie direkt: Per Durchwahl erreichen Sie alle Abteilungen direkt. Sie wählen 089-4613<br>und dann die Nummer, die in Klammern hinter dem jeweiligen Namen angegeben ist.

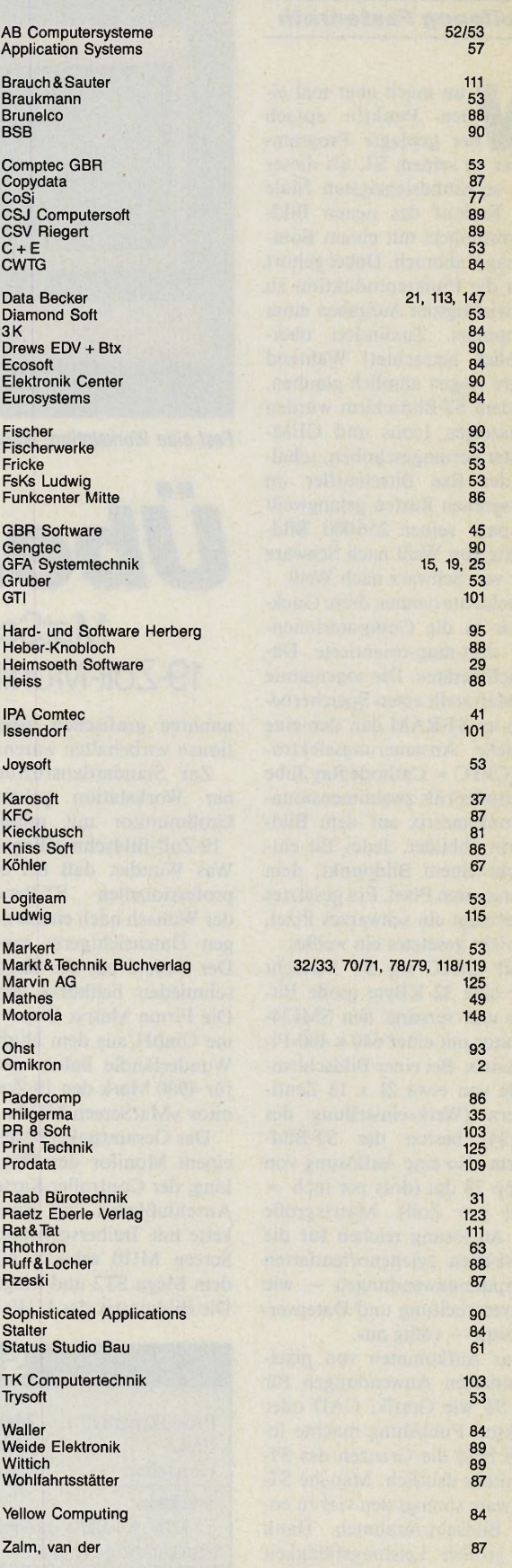

Einem Teil dieser Ausgabe liegen Prospekte des Weka-Verlages, CH-Zürich, bei.

# Worschaun

### *Dieichenden den Warden* **Chiefe erreiche Erreicher Erreichen Erreichen Erreichen Erreichen Erreichen Erreichen Erreichen Erreichen Erreichen Erreichen Erreichen Erreichen Erreichen Erreichen Erreichen Erreichen Erreichen Erreichen Erreichen Errei**

*'* **Spektakuläre Ereignisse** *zeigen* **seit** *kurzem,* ce zeigen auf demolche **explorarming poch welch?** Spektakuläre Ereignisse zeigen seit kurzem.<br>Spektakuläre Ereignisse zeigen seit dem ST<br>daß sich Virus-Programme, Doch welche?<br>explosionsartig vermehren, wirklich aus?<br>explosionsartig vermehren, wirklich aus?<br>Gefahr geht vo **Welche Street Street Und Wie** ripute, in Umlac, wenn <sub>ton</sub> **Disketten impartements Schools beschreiben die richtige Vorsorge,** an: infizier ichtige kannten **alle bekannten der alle bekannten alle bekannten alle bekannten alle bekannten alle bekannten alle bekannten alle bekannten alle bekannten alle bekannten alle bekannten alle bekannten alle bek** Viren und zerstören sie.

Unser großer *Kurs* zum  $\mathbf{F}$   $\mathbf{F}$  3.0  $\mathbf{F}$ adic United

Unser großer Aufleichtert.<br>GFA-Basic 3.0 er Umstieg.<br>GFA-Basic 3.0 er Umstieg.<br>Der bestehn verfaßt.<br>Programmautor Gottfried-P.<br>Programmautor Gottfried-P.<br>Eachbuchautor Gottfried-P. Unser großer Kurs zum GFA-Basic 3.0 erleichtert den Ein- oder Umstieg.<br>Der bestens bekannte den Einferens bestand- und<br>Der bestens Hand- und<br>Programmierer, Hand- und<br>Programmierer, Hand- und<br>Fachbuchautor (ihn verfaßt) Der Dorierer, Hartfried-Printen<br>Irammierer Gottfried-Printen<br>Inbuchautor Gottfried-Printen<br>Engels hat ihn verfaßt.

Vollen: Jochen<br>Präsentiert<br>Präsentiert<br>einen Super-T ~ T T J 1 J .Jfl gehen in die  $\frac{1}{\sqrt{2}}$  final matrix  $\frac{1}{\sqrt{2}}$  final matrix  $\frac{1}{\sqrt{2}}$  $p^*$  $P = \frac{1}{2} \int_0^1 6 \theta_{12}^{cd} \sin \theta_{14}^{12} \, d\theta_{11}^{12} \sin \theta_{12}^{12}$ Synthesizer Synthesizer zum Ab-

tippen. Komponieren Sie ein Sie einen Stücke, die *in Sie eigenen Sie eigen* monieren, intrato, belief kour ven und Frederich tippe Jrei Stimmaguen greichen.

Wie drucken Sie mit Ihrem Sedeuten die Wie drucken Sie mit Ihrem Sedeuten die Wie drucken Sie mit Ihrem Schwarzweiß-**Drucker Special**<br>Wie drucken Sie mit Ihrem Schwarzweiß-<br>Wie drucker Farbgrafiken? Was bedeuten die **Property Assumed Barbara Barbara Barbara Barbara Barbara Barbara Barbara Barbara Barbara Barbara Barbara Barbara** Fachbegriffe aus der Drucker **Welche Drucker** *gibt* **es und was leisten sie? Wie passen Sie** Ist Word of Word and The Antworth And The Antwork and The Antwork and The Antwork and The Antwork and The Antwork and The Antwork and The Antwork and The Antwork and The Antwork and The Antwork and The Antwork and The Antw wie wer Farbaren **f /** Drucker-Teil in der nächsten Ausgabe. Drucker-Teil in der nächsten Ausgabe.

**B**  $\frac{1}{2}$  *Flash Gordon \* 2 Crazy C. 93 Master Of Mayic £3 Cr.C ÍGOJ C3 One Man S Droid G3 Hxot F. 03 Hunan H oes \* H3 H. Ha cm l*

Ausgabe 8/August 1988

Die nächste Ausgabe erscheint am 26. August

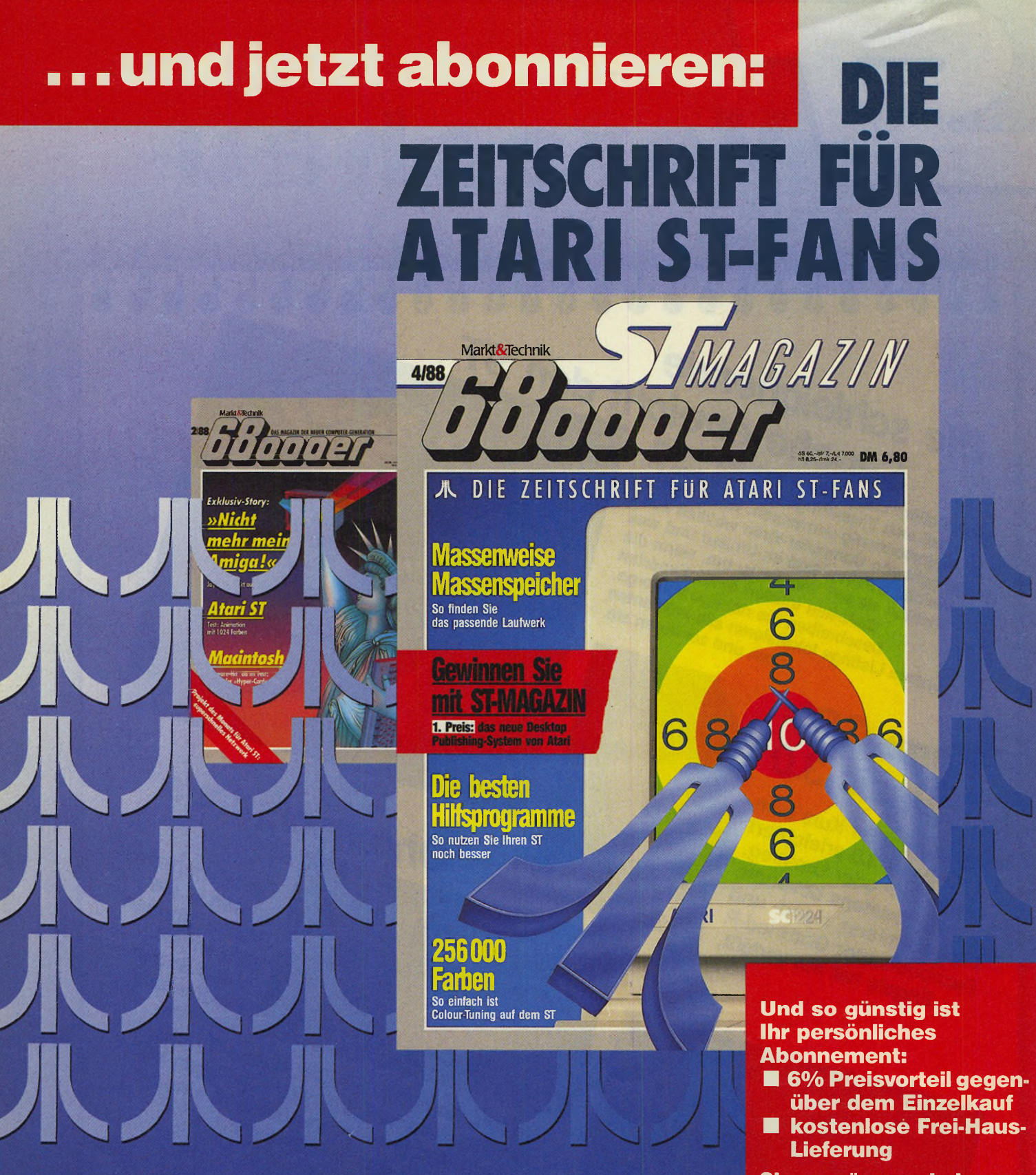

Wissen Sie, wie stark Ihr ST in Desktop-Publishing ist? Kennen Sie alle Möglichkeiten der ST Super-Grafik? Haben Sie den Überblick über die ganze Breite seines professionellen Leistungsspektrums mit CAD, Textverarbeitung und Tabellen-

kalkulation? Das ST Magazin sagt es Ihnen — und mehr: ST Magazin zeigt, wie Sie Ihren Atari ST in Top-Form bringen: mit Hardware-Erweiterungen, den neuesten Software-Produkten und ausgefuchsten Listings.

**Sie versäumen keine Ausgabe. Bestellen Sie mit nebenstehender Karte.**
GFA-BASIC – ohnehin eine der leistungs-<br>stärksten BASIC-Versionen für den ST – ist<br>jetzt in der neuen, von allen ST-Anwendern sehnlichst erwarteten Version 3.0 erhältlich. Neue Strukturanweisungen, Folding-Technik,<br>zahlreiche Schleifenbefehle und eine höhere Geschwindigkeit ermöglichen nun eine noch<br>effektivere Programmierung. Eine ideale Ein-<br>führung in den gesamten Leistungsumfang dieses interpreters und seiner Vorgänger<br>findet der Anfänger in "GFA für Einsreiger" Vom einfachen Start bis hin zum ersten<br>GEM-Projekt wird hier alles ausführlich und anhand praktischer Beispiele erläutert.<br>Sprünge und Schleifen, Daten und Operationen, Prozeduren und Funktionen mit Paranen, Prozeduren und Funktionen mit Para-<br>metern, Daten-Bearbeitung, Diskettenzugriff,<br>Grafik und, und, und Dazu die nötigen Tips<br>für die Anpassung von GFA-2.0- auf GFA-<br>3.0-Programmei GFA für Einstelger hat<br>ca. 250 Seiten

Schumann

GFA

**FIGER** 

**BASIC** 

FÜR EIN-

Wer noch tiefer in die professionelle Programmierung mit GFA-BASIC vorstoßen<br>will, sollte mit dem großen GFA-BASIC-Buch arbeiten. Dieses Buch verleiht Ihnen den letzten Schliff mit all den nätigen Tips un Tricks. Anhand einer RAM-internen Datei-

## ver waltung

BU

lernen Sie valling<br>siem mächtige Interpreter-Sprache profes-<br>sionell zu nutzen. And-Or-Verknüpfungen,<br>mehrzeilige Suchvorgabe, Sortieralgorith-<br>mus, Nutzung der AES-Routinen zur<br>Window- und Objektpragrammierung –<br>alles, was Sie für e grammentwicklung unter GFA brauchen,<br>können Sie hier praxisnah lernen und anwenden. Natürlich auch in diesem Buch eine ausführliche Beschreibung des GFA-<br>Compilers und eine komplette Befehlsübersicht der Version 3.01 Das große GFA.<br>BASIC-Buch – in der Neuaurlage mit knapp<br>600 Seiten ab ca.8/88 für DM 49,– erhältlich.

Nun könnte man meinen, wer mit dem<br>großen GFA-BASIC-Buch gearbeitet nat, ist<br>in Sachen GFA-BASIC absolut fit. Stimmt auch! Doch warum das Rad nochmal er-<br>finden? Das große GFA-Programmierhandbuch bietet Ihnen für die eigentliche Programmentwicklung Lösungen, die Sie für<br>Ihr Programm sofort verwenden können.<br>So finden Sie hier die wichtigsten Standard-

algorithmen aus<br>nahezu allen Bereichen. Ob Sortier-Routinen oder Verketten von Feldern, ob<br>bestimmte Algorithmen zur Textverarbeitung Dateiverwaltung, zu

indo or branch de de de de de

 $O_{\check{\zeta}}$ 

ATARIST

oder Grafikprogrammen oder zu mathema-PATSCRIBE A AT ON A BELIEVE AND ONLINE OF BRIDGE ASSOCIATES tischen Berechnungen, auf über 400 Seiten zeigt Ihnen dieses Buch, wie<br>Seiten zeigt Ihnen dieses Buch, wie<br>Sie solche Probleme richtig an-<br>gehen. Auf einer mitgelieferten<br>Diskette finden Sie zusätzlich Hitermit bestelle city is meinement pipe 5

Das große<br>GFA-Programmier-

ALGORITHMEN

**HI DISKETTE** 

Handbuch

TOOLS &

 $\begin{array}{|c|c|c|c|c|}\hline \rule{0pt}{1ex}\rule{0pt}{2ex} \rule{0pt}{2ex}\rule{0pt}{2ex}\rule{0pt}{2ex$ 

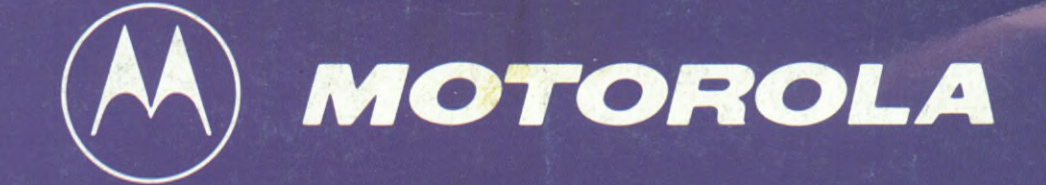

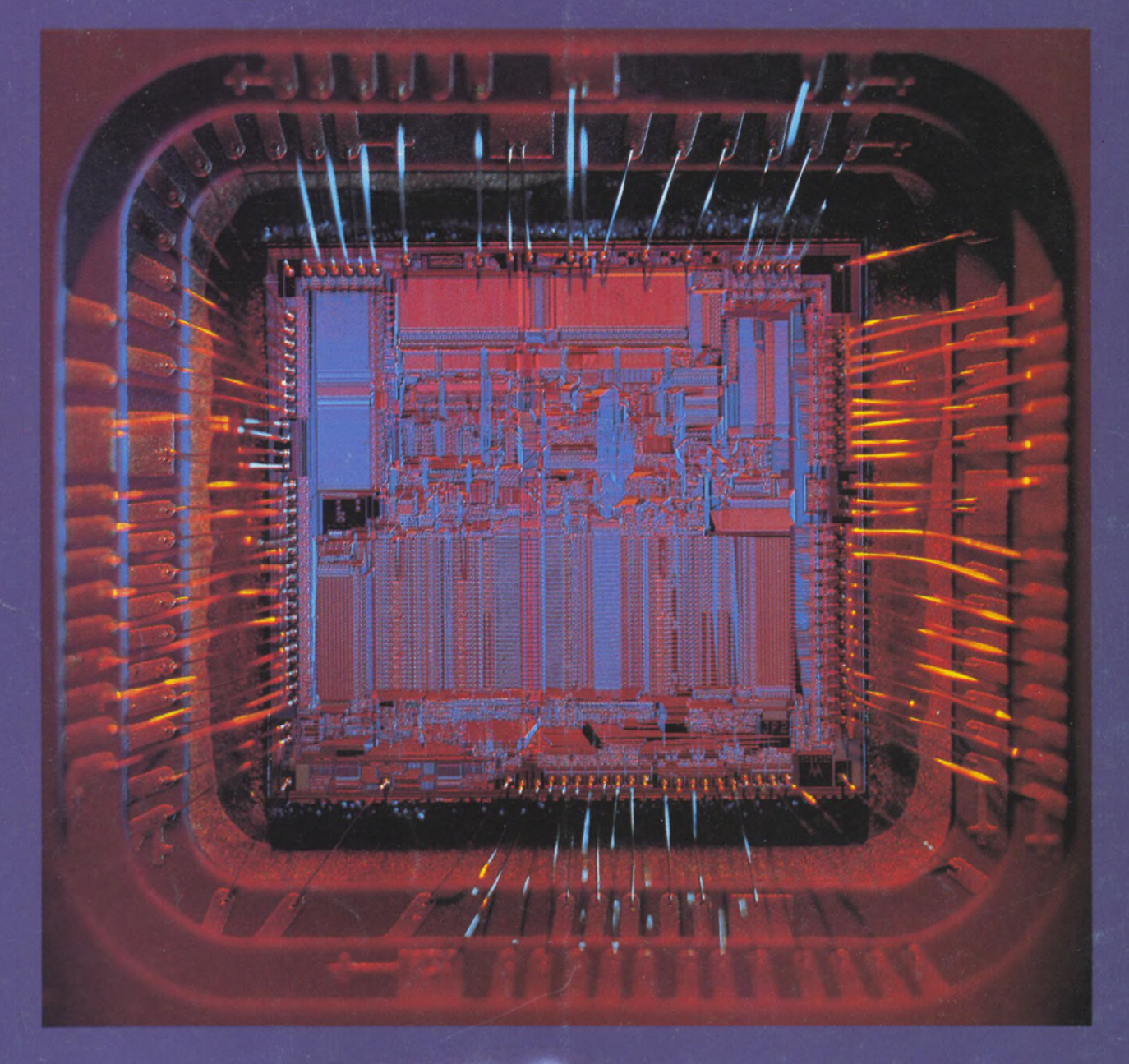

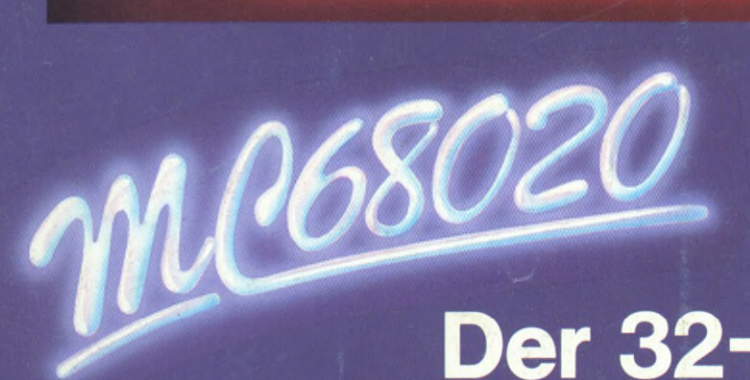

## Der 32-Bit-Prozessor!

Literatur zur M68000-Familie:

Teil 1, Grundlagen und Architektur sowie Beschreibung<br>der Adressierungsarten und des Befehlssatzes des<br>M68000, 550 Seiten, DM 79,-.<br>Teil 2, Programmierbeispiele sowie Beschreibung<br>der M68000-Familie bis hin zum 68020,<br>inkl

Beide Bände sind im Fach-Buchhandel erhältlich.

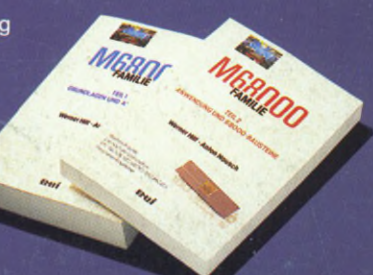